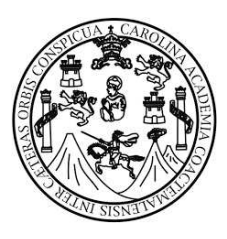

Universidad de San Carlos de Guatemala Facultad de Ingeniería Escuela de Estudios de Postgrado Maestría en Ciencias en Estructuras

# **CONSIDERACIONES PARA EL DISEÑO ESTRUCTURAL DE EDIFICIOS DE** ACERO, UTILIZANDO MARCOS ESPECIALES A MOMENTO (SMF) Y **MARCOS ESPECIALES CON BREIZAS CONCÉNTRICAS (SCBF)**

### Ing. Julio Oswaldo Pirir Quelex

Asesorado por el Msc. Luis Estuardo Saravia Ramírez

Guatemala, noviembre de 2017

UNIVERSIDAD DE SAN CARLOS DE GUATEMALA

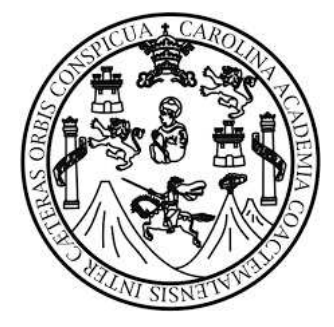

FACULTAD DE INGENIERÍA

# **CONSIDERACIONES PARA EL DISEÑO ESTRUCTURAL DE EDIFICIOS DE** ACERO, UTILIZANDO MARCOS ESPECIALES A MOMENTO (SMF) Y **MARCOS ESPECIALES CON BREIZAS CONCÉNTRICAS (SCBF)**

TRABAJO DE GRADUACIÓN

# PRESENTADO A LA JUNTA DIRECTIVA DE LA FACULTAD DE INGENIERÍA Y A LA ESCUELA DE ESTUDIOS DE **POSTGRADO POR**

**JULIO OSWALDO PIRIR QUELEX** 

ASESORADO POR EL MSC. LUIS ESTUARDO SARAVIA RAMÍREZ

AL CONFERÍRSELE EL TÍTULO DE

### **MAESTRO EN ESTRUCTURAS**

**GUATEMALA, NOVIEMBRE DE 2017** 

## UNIVERSIDAD DE SAN CARLOS DE GUATEMALA **FACULTAD DE INGENIERÍA**

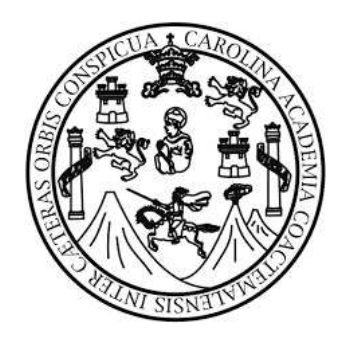

### NÓMINA DE JUNTA DIRECTIVA

- **DECANO** Ing. Pedro Antonio Aguilar Polanco
- **VOCAL I** Ing. Ángel Roberto Sic García
- **VOCAL II** Ing. Pablo Christian De León Rodríguez
- **VOCAL III** Inga. Elvia Miriam Ruballos
- **VOCAL IV** Ing. Raúl Eduardo Ticún Córdova
- **VOCAL V** Br. Henry Fernando Duarte García
- **SECRETARIA** Inga. Lesbia Magalí Herrera López

#### JURADO EVALUADOR QUE PRACTICÓ EL EXAMEN DE DEFENSA

- **DECANO** Ing. Pedro Antonio Aguilar Polanco
- COORDINADOR Ing. Armando Fuentes Roca
- **EXAMINADOR** Ing. Murphy Olympo Paiz Recinos
- **EXAMINADOR** Ing. Armando Fuentes Roca
- **EXAMINADOR** Ing. Luis Saravia Ramírez
- **SECRETARIA** Inga. Lesbia Magalí Herrera López

### HONORABLE TRIBUNAL EXAMINADOR

Cumpliendo con los preceptos que establece la ley de la Universidad de San Carlos de Guatemala, presento a su consideración mi trabajo de graduación titulado:

# CONSIDERACIONES PARA EL DISEÑO ESTRUCTURAL DE EDIFICIOS DE ACERO, UTILIZANDO MARCOS ESPECIALES A MOMENTO (SMF) Y **MARCOS ESPECIALES CON BREIZAS CONCÉNTRICAS (SCBF)**

Tema que me fuera asignado por la Dirección de la Escuela de Estudios de Postgrado de la Facultad de Ingeniería, con fecha 3 de octubre de 2015.

Ing. Julio Oswaldo Pirir Quelex

### ACTO QUE DEDICO A:

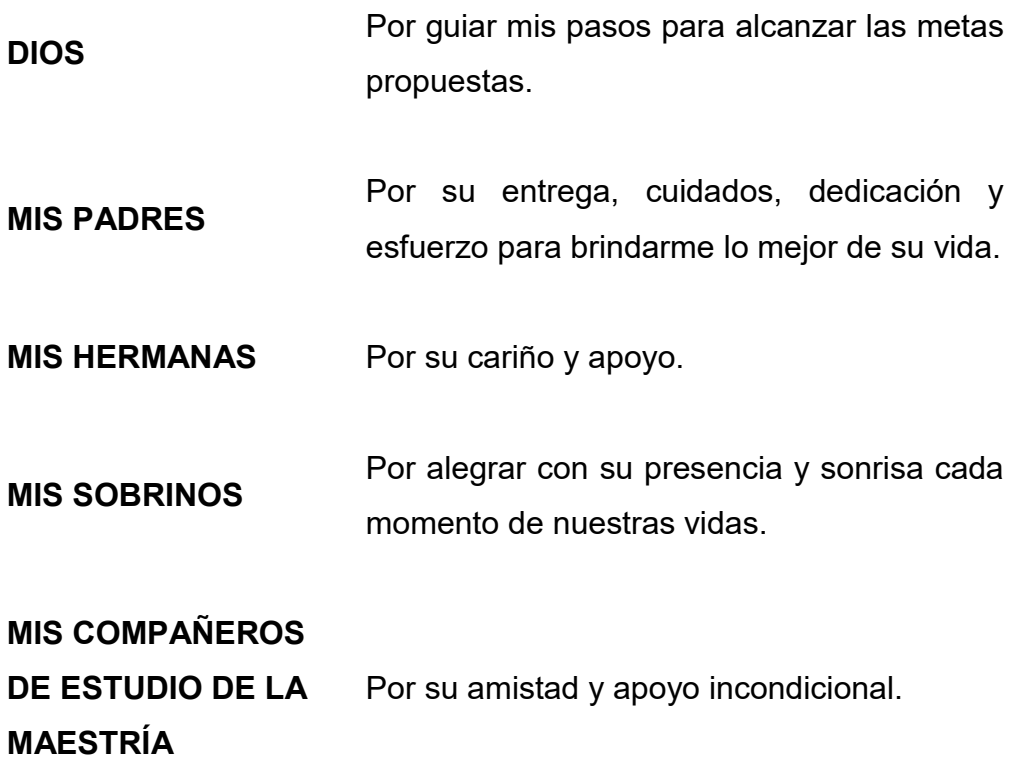

#### AGRADECIMIENTOS

Al ingeniero Luis Estuardo Saravia Ramírez, por su valiosa asesoría para la culminación del presente trabajo de graduación, así como también por su constante apoyo y colaboración.

Al ingeniero Erik Flores Aldana, por la sugerencia del tema del trabajo de graduación.

A la Facultad de Ingeniería de la Universidad de San Carlos de Guatemala, por ser la institución de mi formación académica.

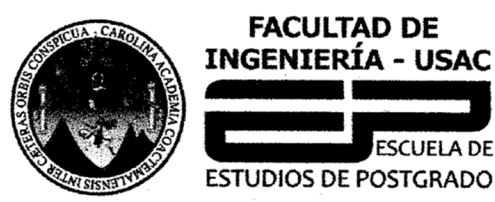

Escuela de Estudios de Postgrado Facultad de Ingeniería Teléfono 2418-9142 / 24188000 Ext. 86226

APT-2017-017

El Decano de la Facultad de Ingeniería de la Universidad de San Carlos de Guatemala, luego de conocer la aprobación por parte del Director de la Escuela de Postgrado, al Trabajo de Tesis de la Maestría en Ciencias en Estructuras titulado: "CONSIDERACIONES PARA EL DISEÑO ESTRUCTURAL DE EDIFICIOS DE ACERO, UTILIZANDO MARCOS ESPECIALES A MOMENTO (SMF) Y **MARCOS ESPECIALES CON BREIZAS CONCÉNTRICAS (SCBF)"** presentado por el Ingeniero Civil Julio Oswaldo Pirir Quelex, procede a la autorización para la impresión del mismo.

**IMPRÍMASE.** 

"Id y Enseñad a Todos"

Ing Fedro Antonio Aguilar Polance Decand

.<br>Facultad de Ingeniería Universidad de San Carlos de Guatemala

#### Guatemala, octubre de 2017.

Cc: archivo/la

Doctorado: Sostenibilidad y Cambio Climático. Programas de Maestrías: Ingeniería Vial, Gestión Industrial, Estructuras, Energía y Ambiente Ingeniería Geotécnica, Ingeniería para el Desarrollo Municipal, Tecnologías de la Información y la Comunicación, Ingeniería de Mantenimiento. Especializaciones: Gestión del Talento Humano, Mercados Eléctricos, Investigación Científica, Educación virtual para el nivel superior, Administración y Mantenimiento Hospitalario, Neuropsicología y Neurociencia aplicada a la Industria, Enseñanza de la Matemática en el nivel superior, Estadística, Seguros y ciencias actuariales, Sistemas de información Geográfica, Sistemas de gestión de calidad, Explotación Minera, Catastro.

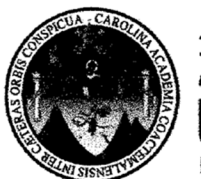

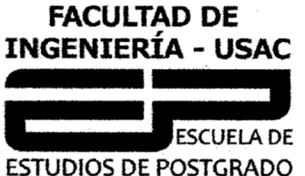

Escuela de Estudios de Postgrado Facultad de Ingeniería Teléfono 2418-9142 / 24188000 Ext. 86226

APT-2017-017

El Director de la Escuela de Estudios de Postgrado de la Facultad de Ingeniería de la Universidad de San Carlos de Guatemala, luego de conocer el dictamen y dar el visto bueno del revisor y la aprobación del de Lingüística del Trabajo de Tesis titulado área "CONSIDERACIONES PARA EL DISEÑO ESTRUCTURAL DE EDIFICIOS DE ACERO, UTILIZANDO MARCOS ESPECIALES A MOMENTO (SMF) Y MARCOS ESPECIALES CON BREIZAS CONCÉNTRICAS (SCBF)" presentado por el Ingeniero Civil Julio Oswaldo Pirir Quelex, correspondiente al programa de Maestría en Ciencias en Estructuras; apruebo y autorizo el mismo.

Atentamente,

"Id y Enseñad a Todos"

MSc. Ing. Murphy Olympo Paiz Recinos Director Escuela de Estudios de Postgrado Facultad de Ingeniería Universidad de San Carlos de Guatemala

#### Guatemala, octubre de 2017.

Cc: archivo/la

Doctorado: Sostenibilidad y Cambio Climático. Programas de Maestrías: Ingeniería Vial, Gestión Industrial, Estructuras, Energía y Ambiente Ingeniería Geotécnica, Ingeniería para el Desarrollo Municipal, Tecnologías de la Información y la Comunicación, Ingeniería de Mantenimiento. Especializaciones: Gestión del Talento Humano, Mercados Eléctricos, Investigación Científica, Educación virtual para el nivel superior, Administración y Mantenimiento Hospitalario, Neuropsicología y Neurociencia aplicada a la Industria, Enseñanza de la Matemática en el nivel superior, Estadística, Seguros y ciencias actuariales, Sistemas de información Geográfica, Sistemas de gestión de calidad, Explotación Minera, Catastro.

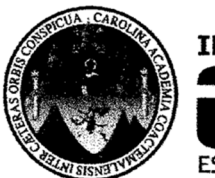

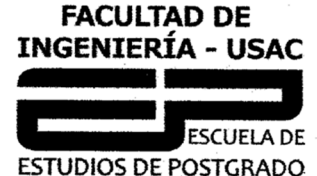

Escuela de Estudios de Postgrado Facultad de Ingeniería Teléfono 2418-9142 / 24188000 Ext. 86226

APT-2017-017

Como Coordinador de la Maestría en Ciencias en Estructuras del Trabajo de Tesis titulado "CONSIDERACIONES PARA EL DISEÑO ESTRUCTURAL DE EDIFICIOS DE ACERO, UTILIZANDO MARCOS ESPECIALES A MOMENTO (SMF) Y MARCO ESPECIALES CON BREIZAS CONCÉNTRICA (SCBF)" presentado por el Ingeniero Civil Julio Oswaldo Pirir Ouelex, apruebo y recomiendo la autorización del mismo.

Atentamente,

"Id y Enseñad a Todos"

MSc. Armando Fuentes Roca Coordinador de Maestría Escuela de Estudios de Postgrado Facultad de Ingeniería Universidad de San Carlos de Guatemala

Guatemala, octubre de 2017.

Ce: archivo/la

Doctorado: Sostenibilidad y Cambio Climático. Programas de Maestrías: Ingeniería Vial, Gestión Industrial, Estructuras, Energía y Ambiente Ingeniería Geotécnica, Ingeniería para el Desarrollo Municipal, Tecnologías de la Información y la Comunicación, Ingeniería de Mantenimiento. Especializaciones: Gestión del Talento Humano, Mercados Eléctricos, Investigación Científica, Educación virtual para el nivel superior, Administración y Mantenimiento Hospitalario, Neuropsicología y Neurociencia aplicada a la Industria, Enseñanza de la Matemática en el nivel superior, Estadística, Seguros y ciencias actuariales, Sistemas de información Geográfica, Sistemas de gestión de calidad, Explotación Minera, Catastro.

# ÍNDICE GENERAL

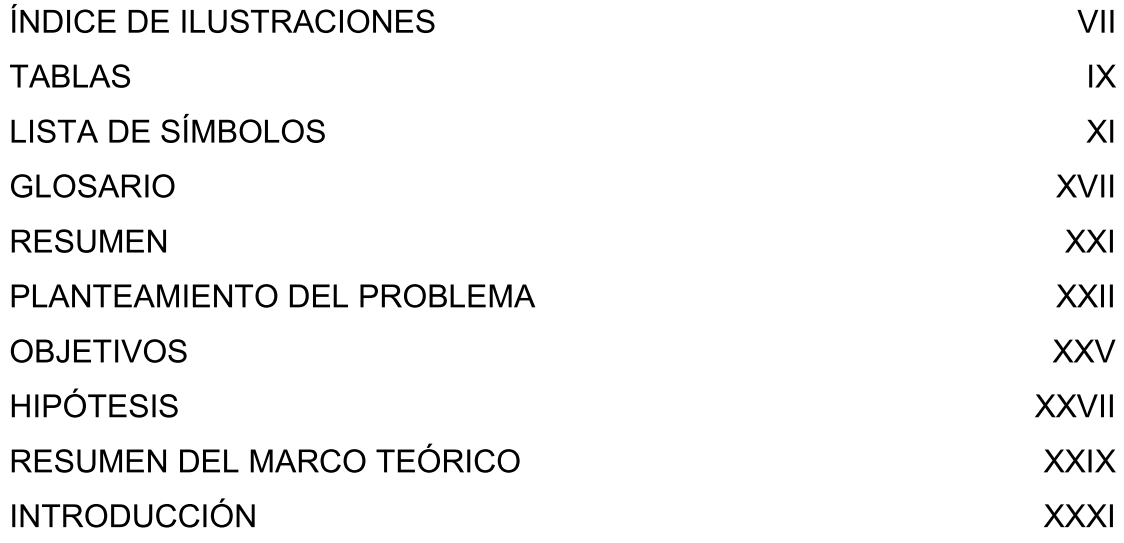

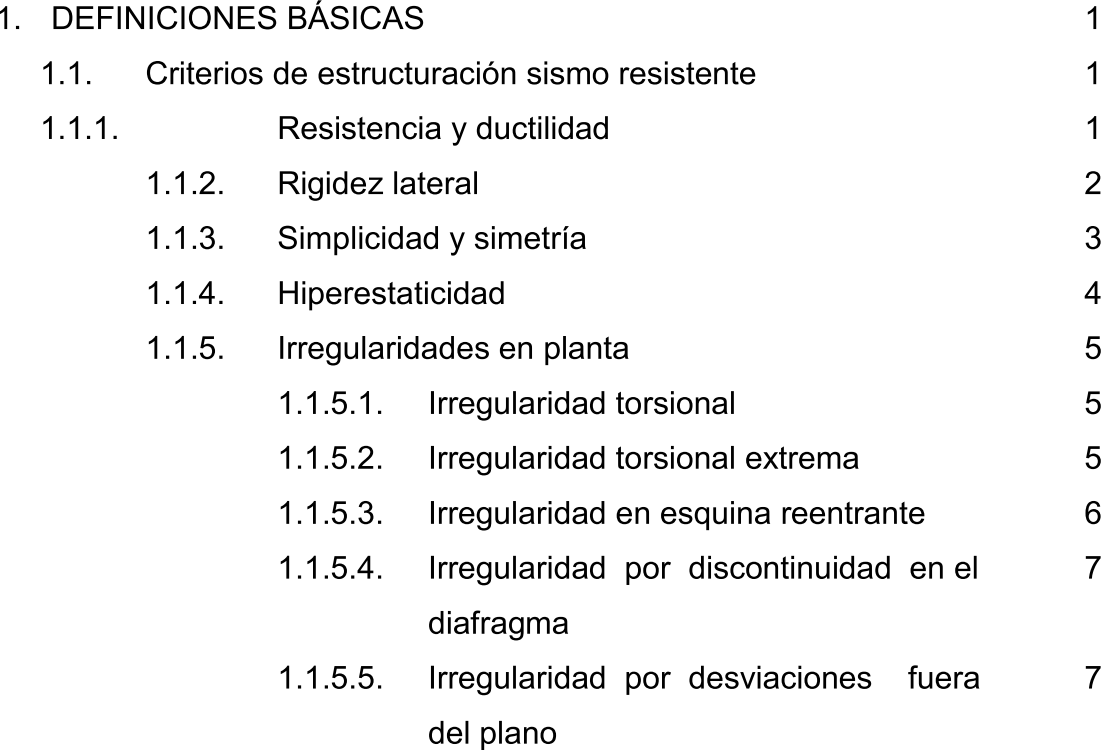

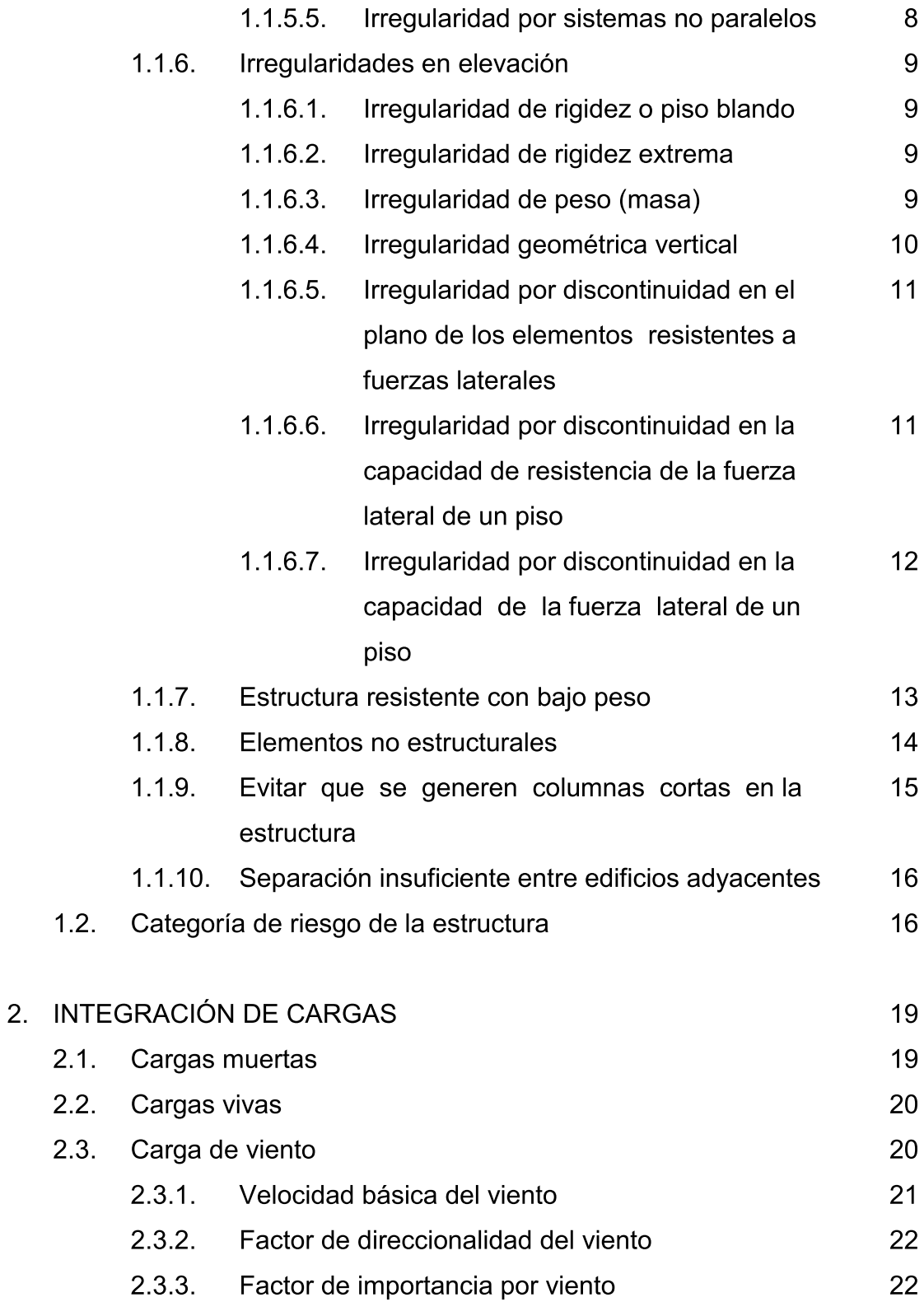

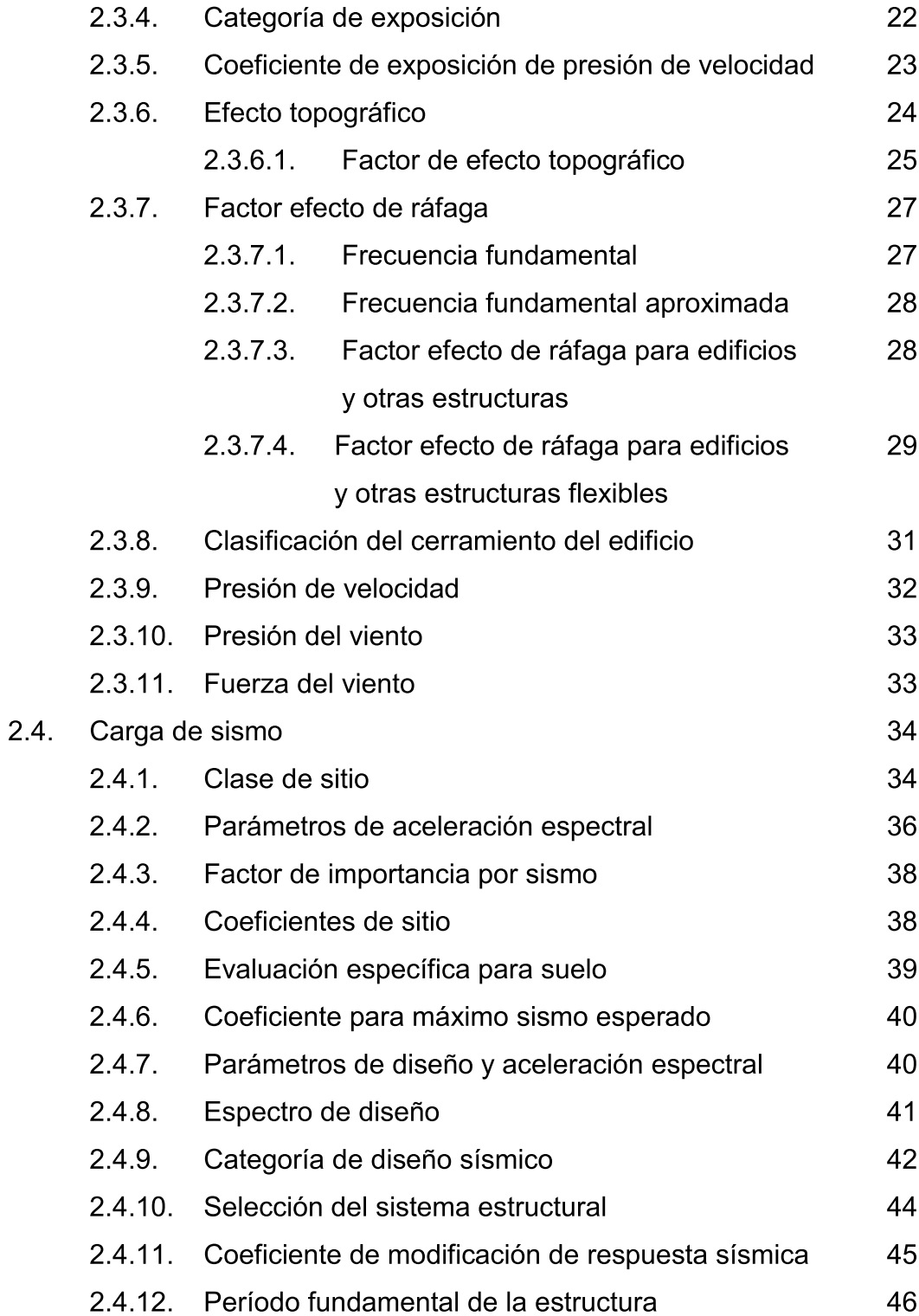

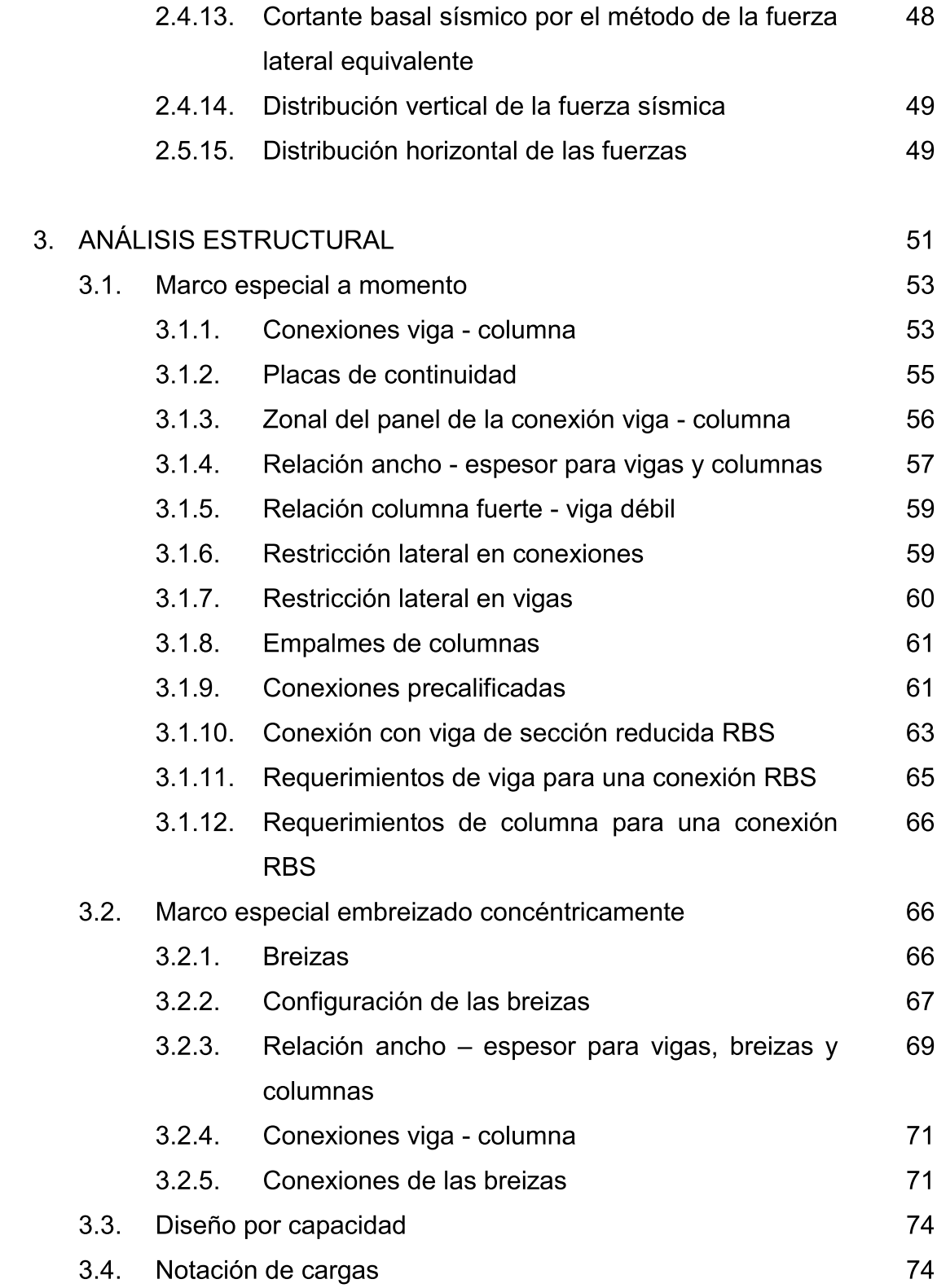

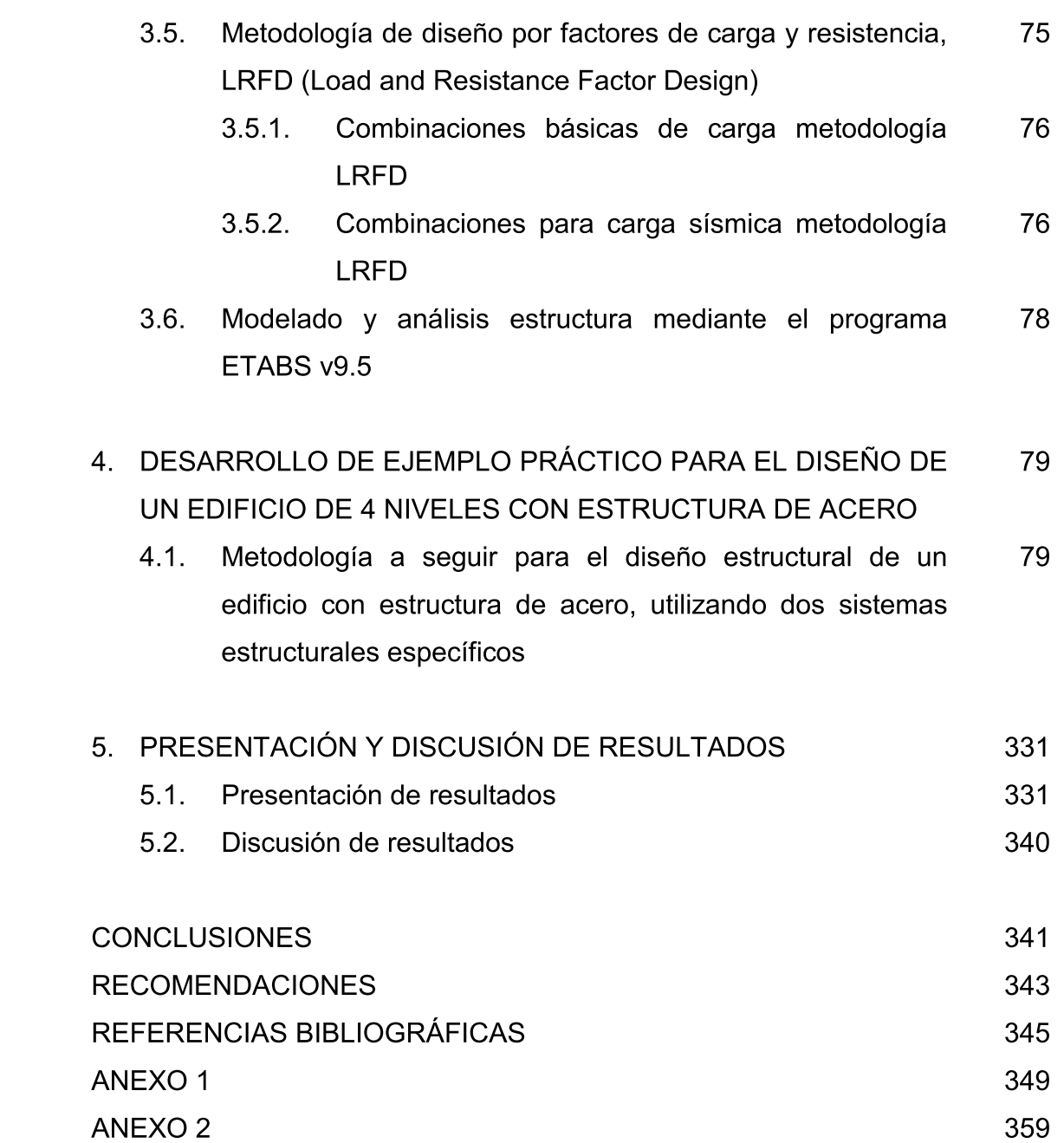

 $\bar{V}$ 

## ÍNDICE DE ILUSTRACIONES

### FIGURAS

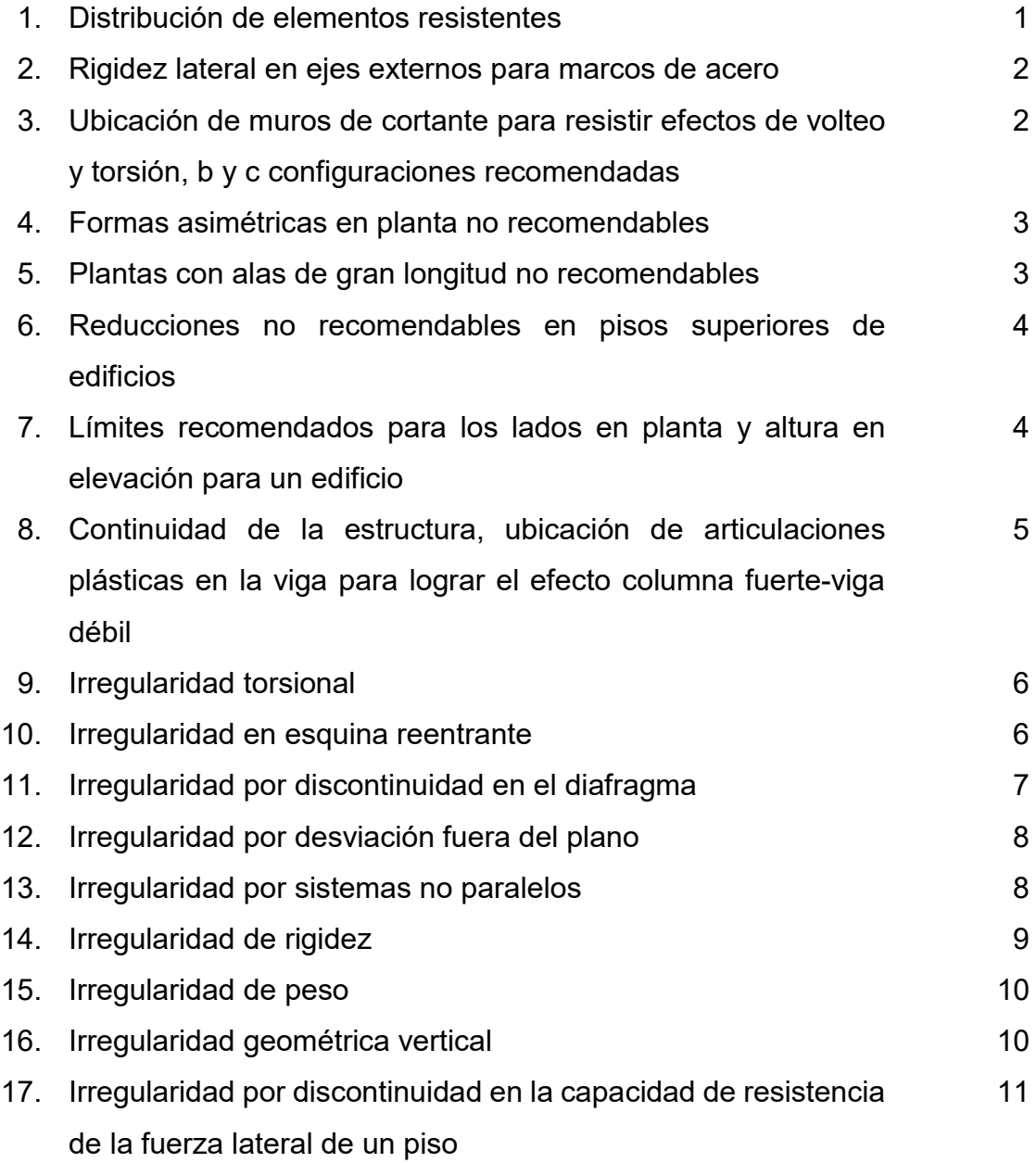

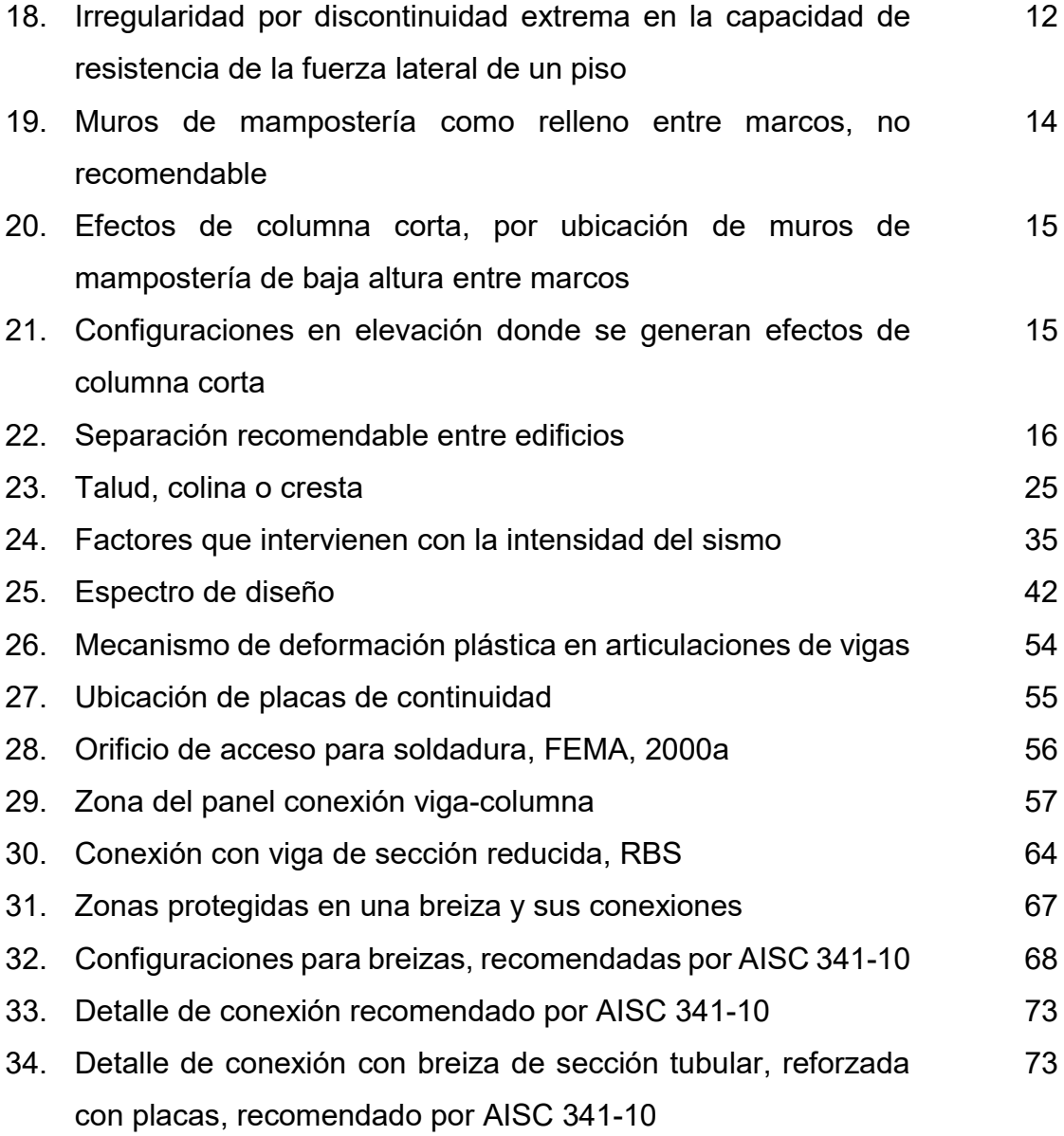

### MAPAS

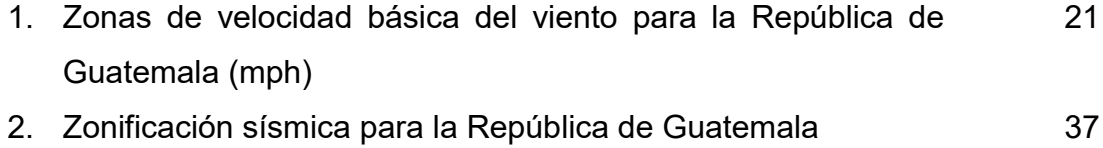

### TABLAS

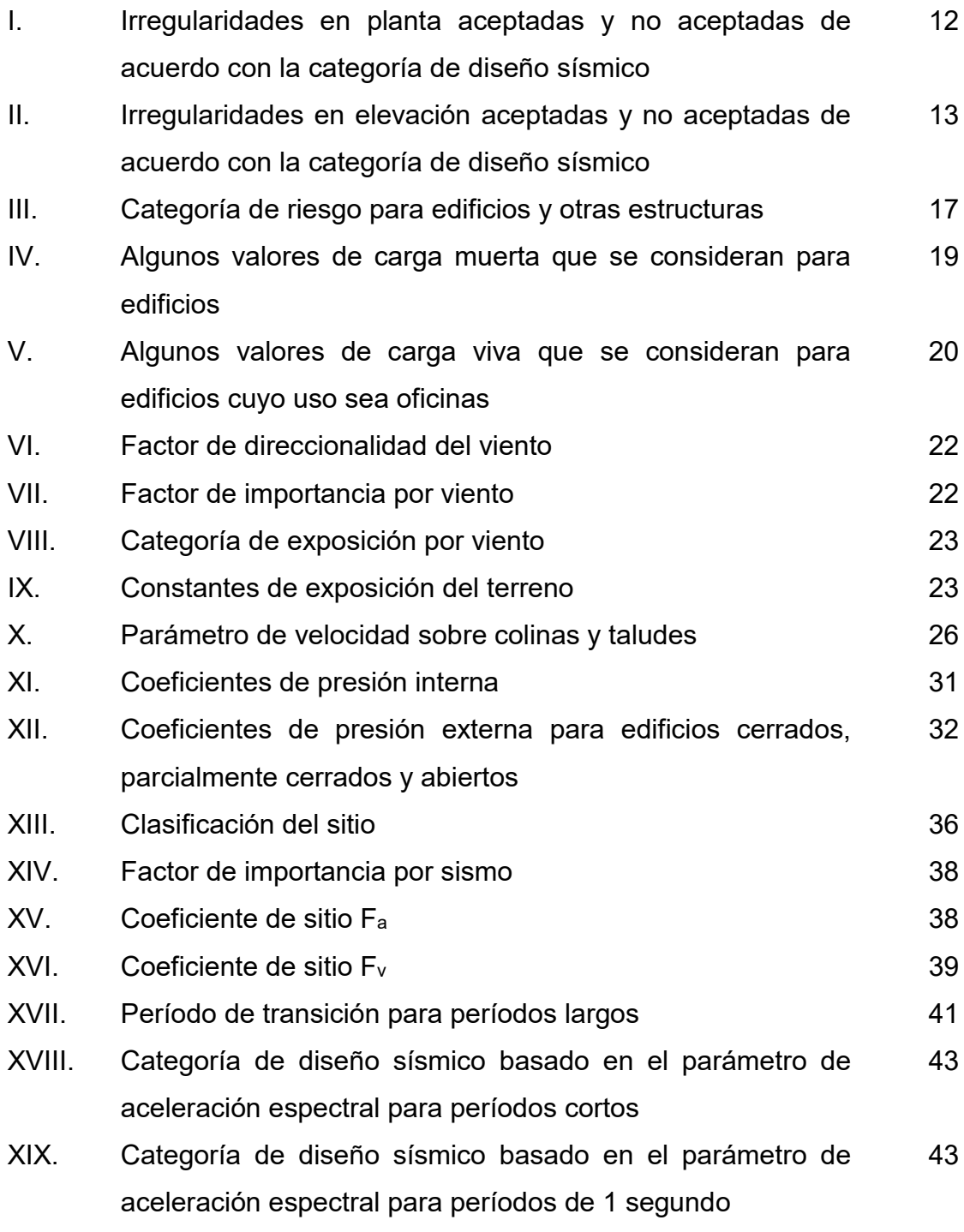

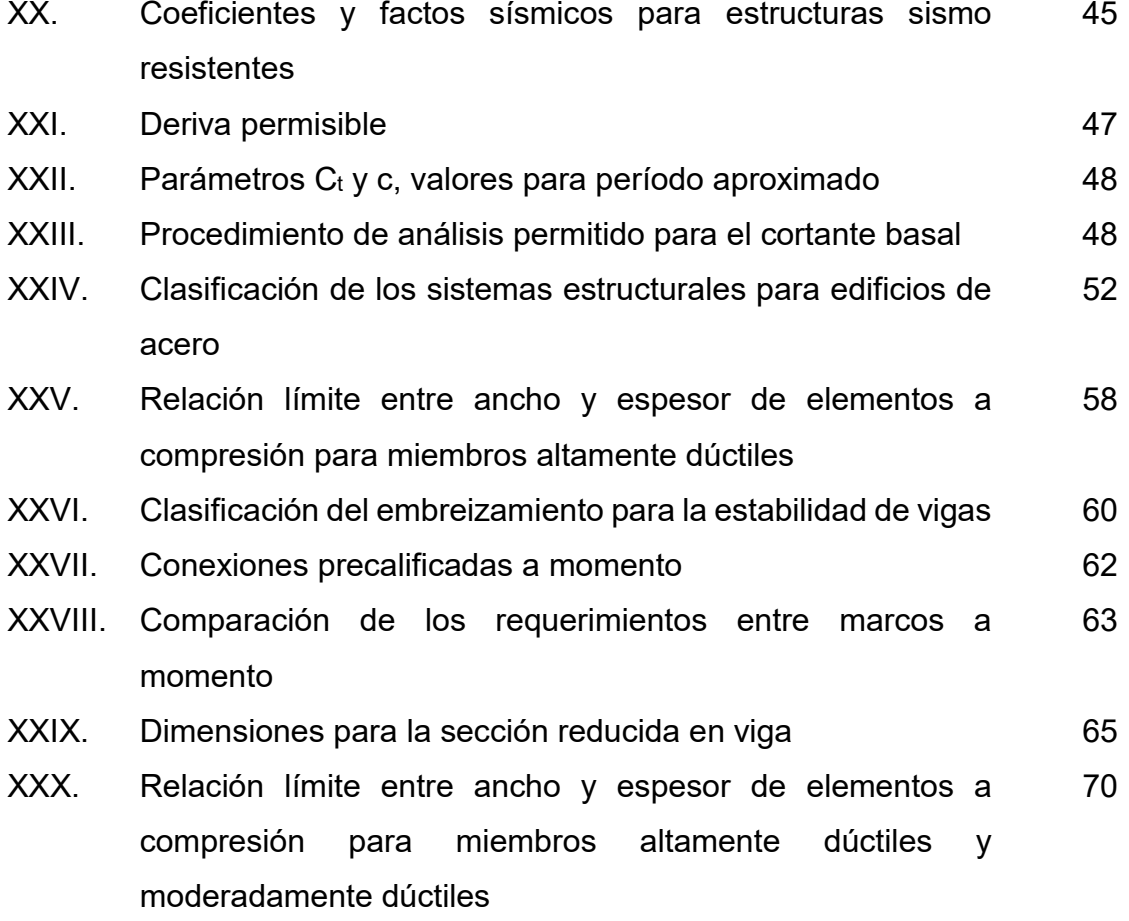

# LISTA DE SÍMBOLOS

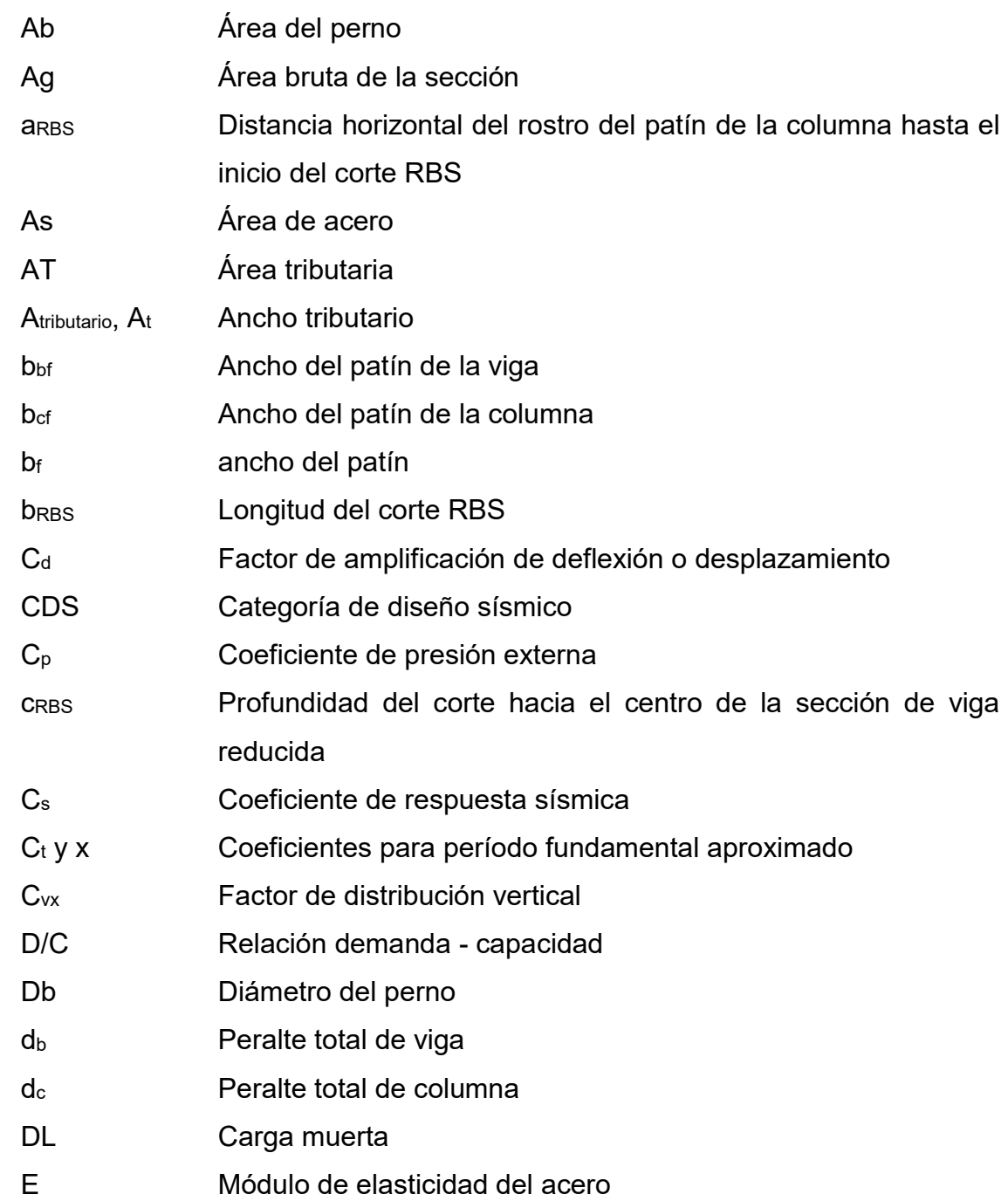

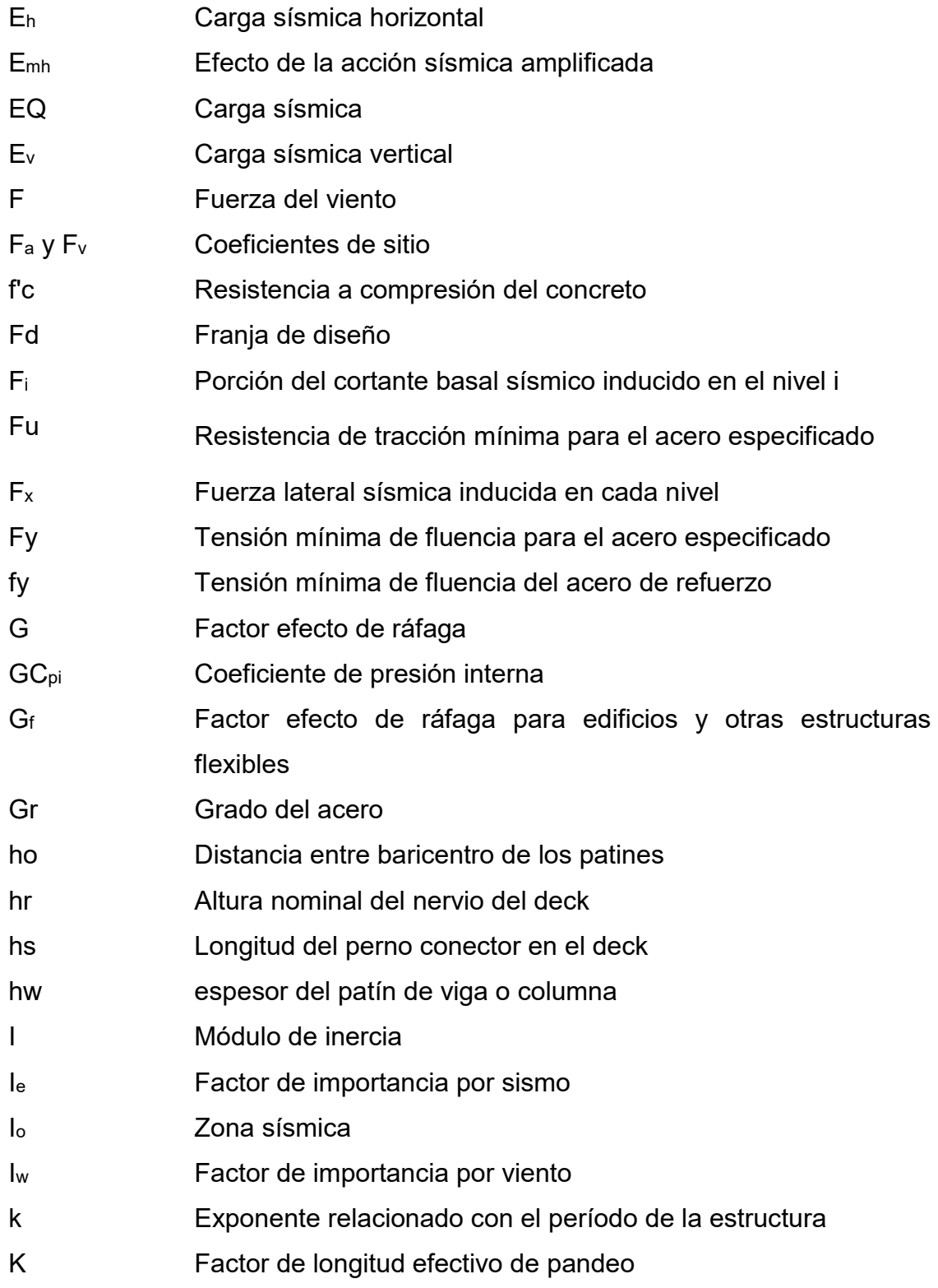

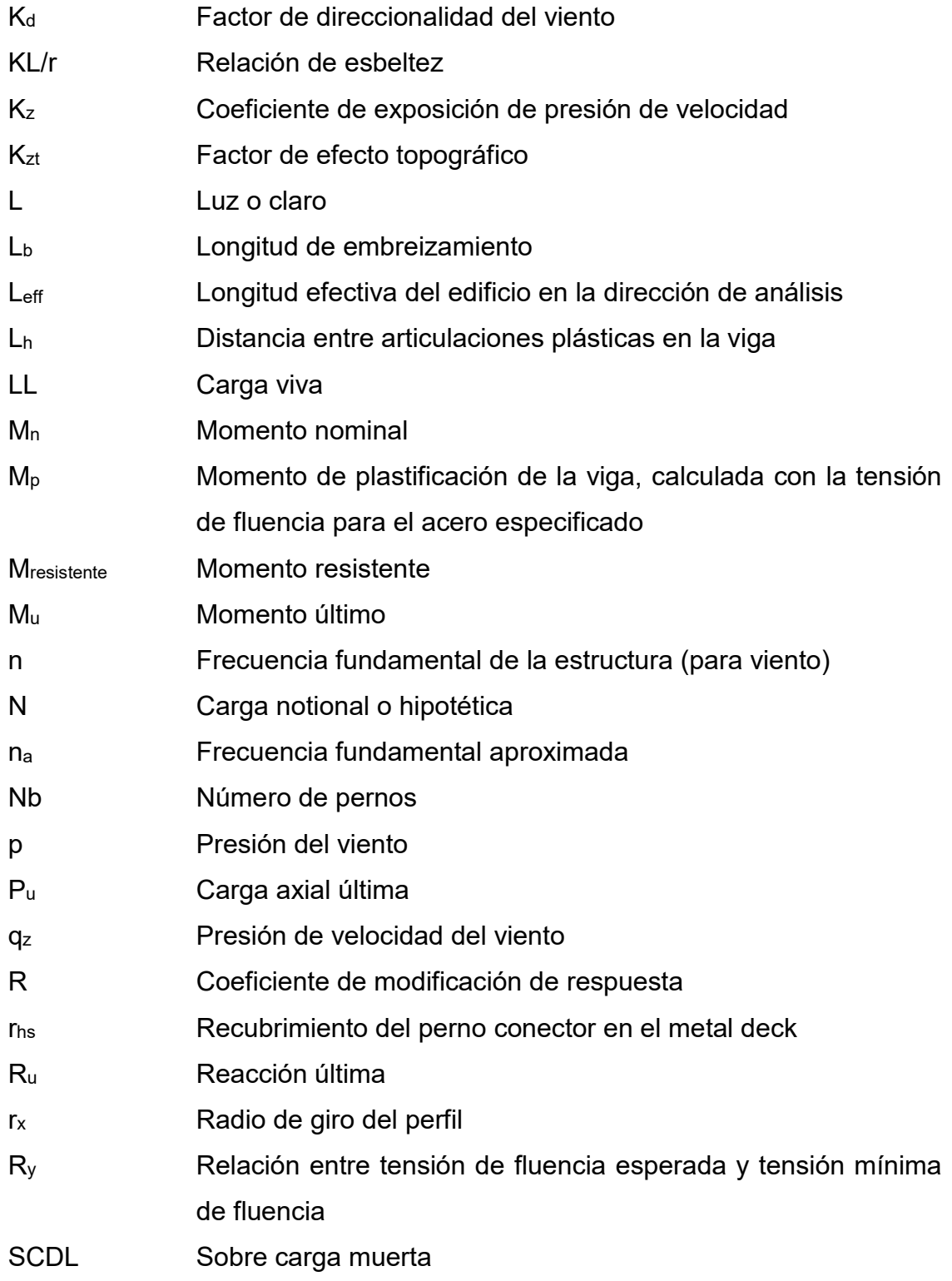

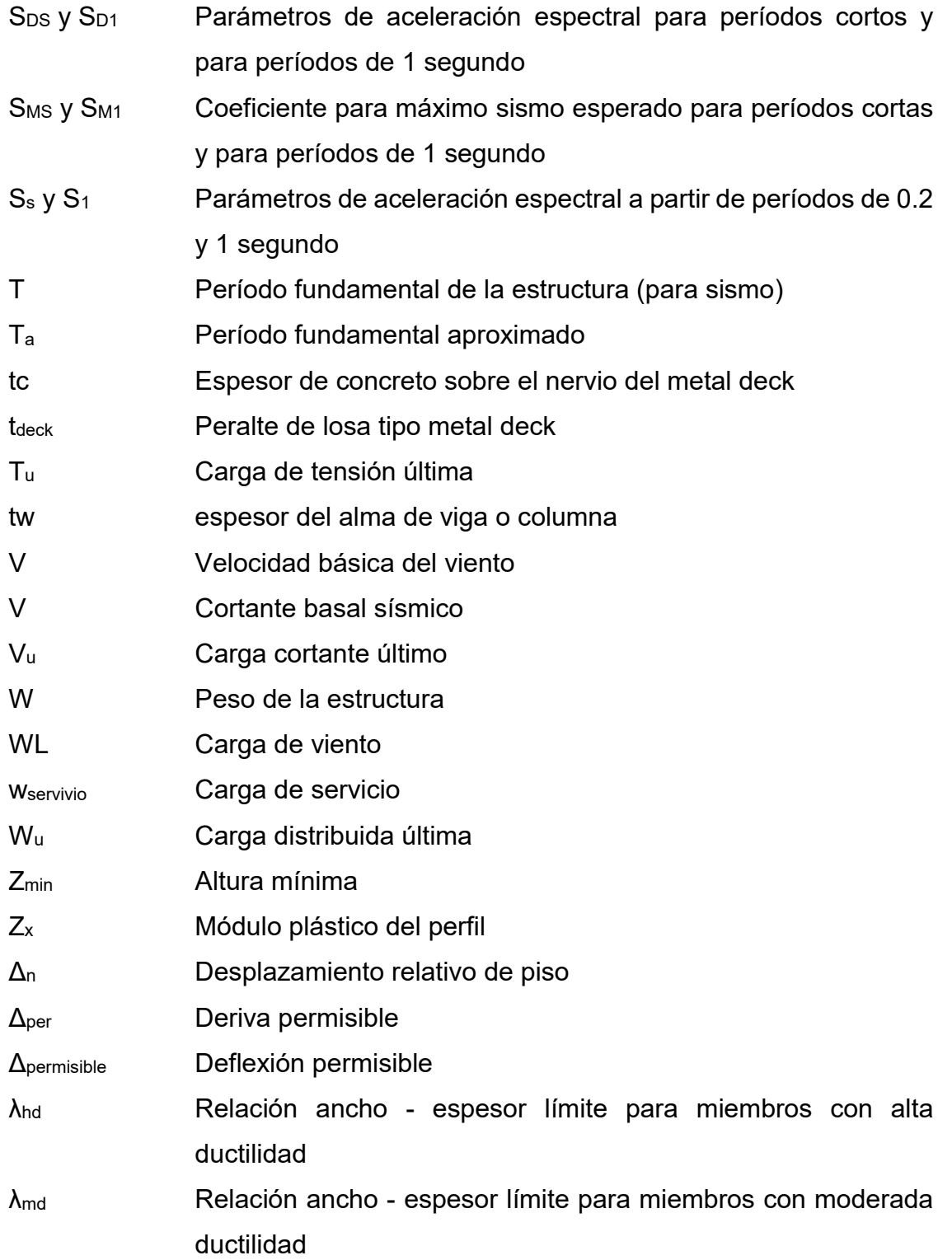

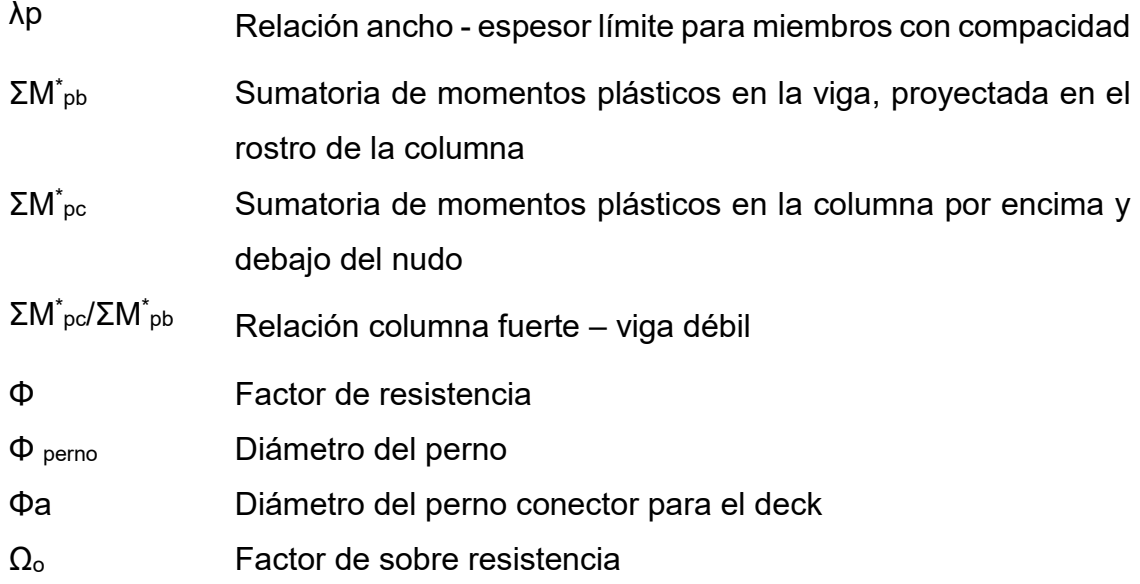

#### GLOSARIO

ACI Instituto Americano del Concreto (American Concrete Institute). AGIES Asociación Guatemalteca de Ingeniería Estructural y Sísmica. AISC Instituto Americano de Construcción con Acero (American Institute of Steel Construction). Análisis estructural Utilización de ecuaciones de resistencia de materiales o programa para determinar los esfuerzos actuantes en una estructura. ASCE Sociedad Americana de Ingenieros Civiles (American Society of Civil Engineers). Breiza Elemento estructural cuya función es de proveer estabilidad al marco para soportar cargas perpendiculares a su plano. Carga de servicio Carga estática o dinámica sin factores, que se le asignan a una estructura bajo análisis. Combinación de cargas Conjunto de fuerzas mayoradas por su respectivo factor de acuerdo a la metodología utilizada.

- Diafragma horizontal Elemento plano conformado por lámina metálica (metal deck), concreto reforzado y miembros horizontales (vigas principales y secundarias).
- Ductilidad Capacidad que tiene una estructura para resistir deformación sin colapsar bajo las solicitaciones de carga inducida.
- Efecto P Delta Desplazamiento lateral proporcional al momento adicional inducido por una carga gravitacional, a la estructura deformada por la acción sísmica.
- Estado límite Condición donde una estructura o elemento deja de ser apto para el servicio y se considera que no es útil para la función a que fue concebida.
- Factor de carga Considera las desviaciones de la carga real respecto a la carga nominal, la incertidumbre en el análisis que transforma la carga en demandas; y la probabilidad que más de una carga extrema ocurra simultáneamente.
- Factor de resistencia Coeficiente menor o igual a la unidad utilizado para reducir la resistencia nominal y convertirla en resistencia de diseño.
- FEMA **Agencia Federal de Manejo de Emergencias** (Federal Emergency Management Agency).
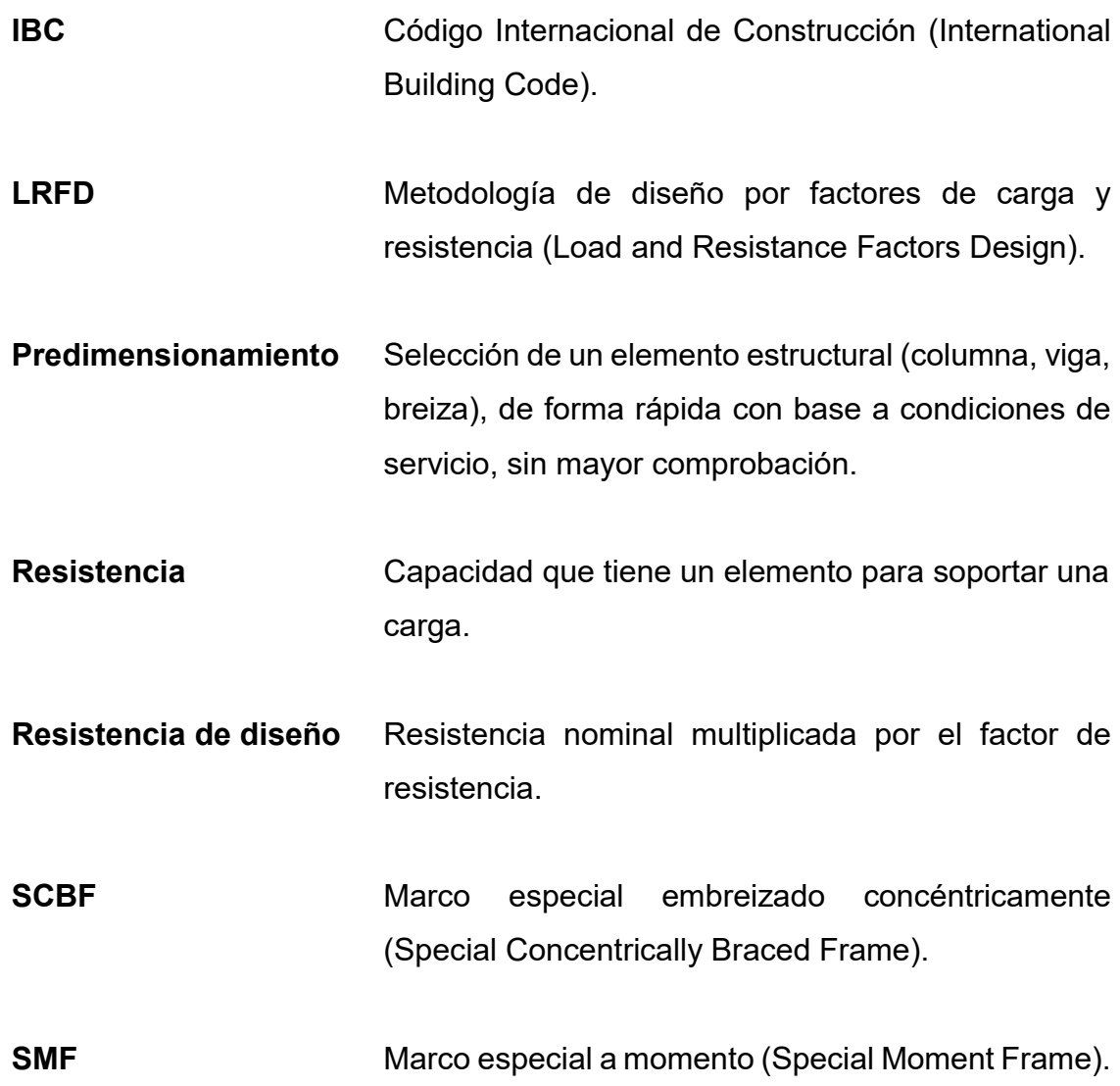

### RESUMEN

Debido al desarrollo globalizado y la implementación de nuevas técnicas en el diseño y construcción sismo resistente para edificios, se hace necesario tener la noción de cómo aplicar los criterios definidos en los códigos de diseño actuales, en especial para las estructuras de acero.

Por lo que se presentará una metodología que considera los aspectos más importantes a tener en cuenta para el diseño sismo resistente de edificios con estructura de acero, tanto para la estructura como para el diseño de los elementos que componen la misma, utilizando dos sistemas estructurales específicos, uno en cada sentido siendo estos marcos especiales a momento (SMF) en un sentido y marcos especiales embreizados concéntricamente (SCBF) para el otro sentido, que a la vez conformarán un sistema combinado, permitidos por el código de diseño.

Se propone la metodología a seguir para el diseño de la estructura de acero de un edificio, desde la estructuración de la misma, tanto de la forma en planta como en elevación, las distribución de los marcos y elementos que conforman la estructura, integración de las cargas gravitaciones, integración de la carga de viento y sismo, predimensionamiento de los elementos gravitacionales y del sistema resistente a carga lateral, diseño de elementos gravitacionales, modelación y análisis de la estructura utilizando el programa ETABS V9.5, diseño de elementos del sistema resistente a carga lateral, por último el diseño de conexiones y la cimentación.

XXI

### PLANTEAMIENTO DEL PROBLEMA

Una metodología para el diseño sismo resistente de un edificio con estructura de acero debe proporcionar todas las consideraciones a realizar, desde estructuración del edificio hasta obtener los resultados finales como la distribución, dimensiones y resistencia de cada uno los elementos que la conformarán, no obstante, al llevar a cabo la búsqueda de información bibliográfica en tesarios de diferentes universidades del país, no se encontró un documento que abarque todos los aspectos para el diseño, existe más información relacionada con el diseño de estructuras de concreto reforzado, así mismo se pudo encontrar documentos que hacían mención al tema elaborados en otros países; sin embargo, tampoco definían una guía desde el principio para llevar a cabo paso a paso el diseño, así como también no son aplicables para la República de Guatemala. Los códigos actuales para el diseño en acero como AISC proporcionan la información correspondiente para el diseño de los elementos en acero de forma individual, es decir para cada efecto, a compresión, tensión y corte, lo que se hace necesario es integrar todos los efectos que intervienen para el diseño de los elementos de la estructura de un edificio.

# **OBJETIVOS**

## **GENERAL**

Enumerar las consideraciones para el diseño estructural de edificios de acero, utilizando marcos especiales a momento (SMF) y marcos especiales con breizas concéntricas (SCBF).

# **ESPECÍFICOS**

- 1. Describir la integración de la carga de viento y sismo, de acuerdo a su localización dentro de la República de Guatemala, empleando la norma AGIES NSE 2-10.
- 2. Desarrollar un trabajo, que integre de manera profesional la aplicación de los códigos de diseño en acero, fundamentado en el concepto de la combinación de los dos sistemas estructurales bajo estudio.
- 3. Elaborar hojas de cálculo, para el diseño por capacidad de los elementos que conforman la estructura de un edificio.

# HIPÓTESIS

La integración de los códigos AISC 360-10, AISC 341-10 y AISC 358-10 que considere paso a paso el diseño de edificios con estructura de acero, utilizando la combinación de dos sistemas estructurales, será útil para estudiantes y profesionales del área de ingeniería civil, aplicado al medio guatemalteco.

# RESUMEN DE MARCO TEÓRICO

En el capítulo I, se detallan las consideraciones necesarias a realizar para la estructuración sismo resistente de un edificio con estructura de acero, así como las irregularidades en planta como elevación que se deben evitar, para lograr una estructura que responda de manera eficiente ante las solicitaciones a que esté sometida.

En el capítulo II, se describe la integración de cargas gravitacionales (carga muerta y carga viva) y cargas laterales (carga de viento y carga sísmica), que se deben realizar para el diseño estructural de un edificio. Para las cargas laterales se considera la implementación de NSE 2-10 AGIES, aplicado para la república de Guatemala.

En el capítulo III, se puntualizan los aspectos más importantes relacionados con los dos sistemas estructurales utilizados para este trabajo, el diseño por capacidad, notación y combinación de cargas; y el modelado y análisis estructural por medio de programa de cómputo.

## INTRODUCCIÓN

Actualmente no se cuenta con una metodología para el diseño sismo resistente de estructuras de edificios de acero, que describa los pasos necesarios para llevar a cabo dicho fin, lo que hace preciso proponer un documento que exponga claramente los aspectos a considerar. Para el desarrollo de esta metodología se utilizarán dos sistemas estructurales específicos, con el objeto de obtener un diseño que sea aplicado al medio nacional.

Los dos sistemas estructurales utilizados son marcos especiales a momento y marcos especiales embreizados concéntricamente, donde se enumeran sus principales características y su implementación para la estructuración de un edificio.

En el capítulo IV, se desarrolla un ejemplo completo desde la estructuración, ubicación de sistemas estructurales, integración de cargas gravitacionales, predimensionamiento de elementos, diseño de elementos por capacidad, ensamble del modelo en el programa de análisis, diseño de conexiones y el diseño de la cimentación.

XXXI

# 1. DEFINICIONES BÁSICAS

#### $1.1.$ Criterios de estructuración sismo resistente

Los principales a considerar para la estructuración de un edificio se enumeran a continuación:

#### $1.1.1.$ Resistencia y ductilidad (Tenacidad)

Proveer de suficiente resistencia y ductilidad ante cargas sísmicas en los dos ejes ortogonales de la estructura, para garantizar la propiedad de absorber y disipar energía, en su conjunto y en cada uno de sus elementos que la componen, provocando una estabilidad estructural.

La demanda sísmica es ocasional, por lo que se establece para valores intermedios de la demanda, asignando a la estructura una resistencia inferior a la máxima, debe complementar el saldo otorgándole una adecuada ductilidad, preparando a la estructura para que pueda ingresar a una etapa plástica, sin que llegue a la falla evitando el colapso.

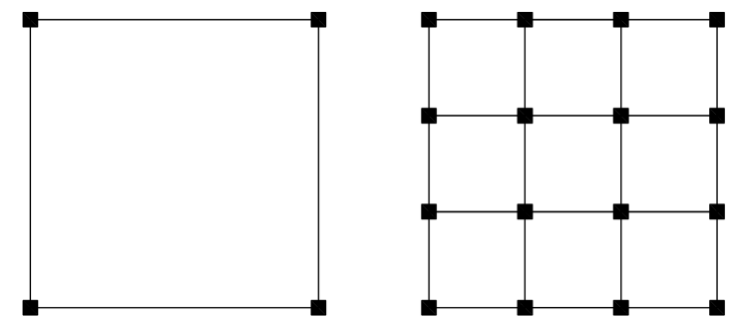

Figura 1. Distribución en planta de elementos resistentes

Fuente: elaboración propia.

#### **Rigidez lateral**  $1.1.2.$

Proporcionar rigidez lateral en cada uno de los ejes externos o perimetrales de la estructura para las dos direcciones ortogonales, que pueda resistir carga sísmica sin llegar a experimentar deformaciones severas, dos casos a y b.

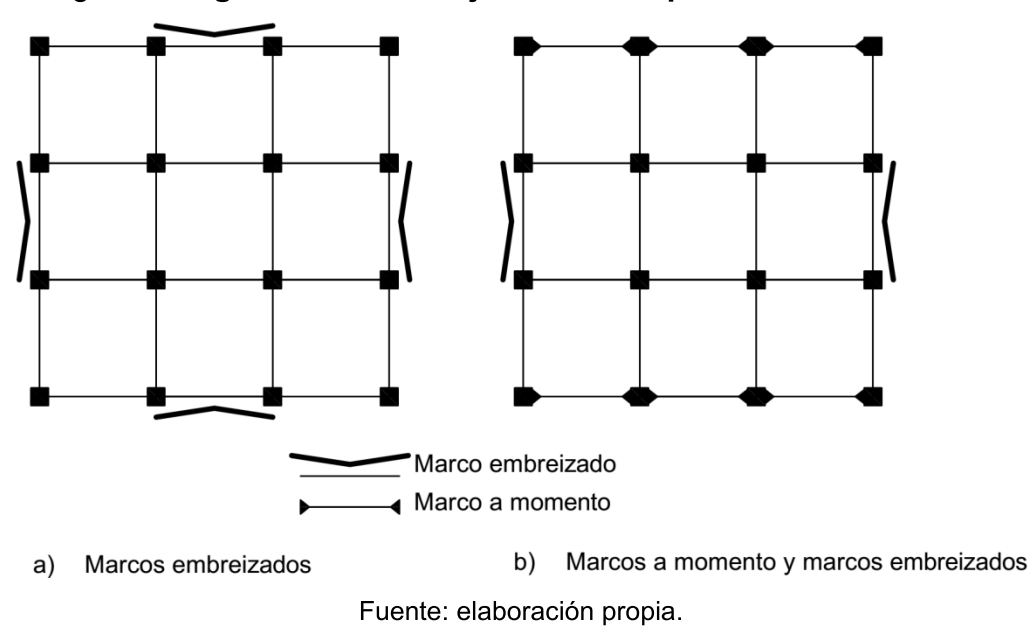

Figura 2. Rigidez lateral en ejes externos para marcos de acero

Figura 3. Ubicación de muros de cortante para resistir efectos de volteo y

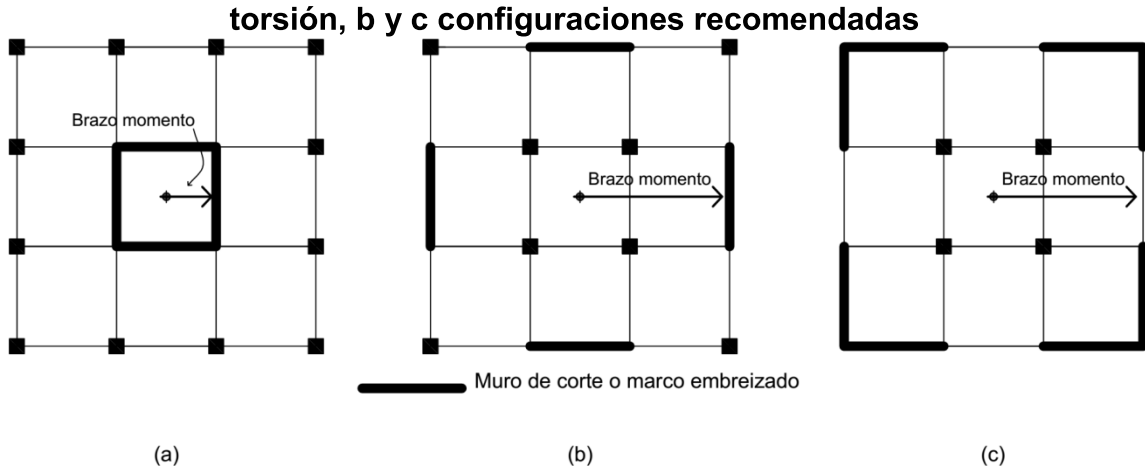

Fuente: elaboración propia.

#### Simplicidad y simetría  $1.1.3.$

Mantener configuraciones simples hace que las estructuras se comporten de mejor manera durante la ocurrencia de un sismo.

La simetría de una estructura en las dos direcciones es aconsejable, para disminuir los efectos torsionales que pueden llegar a ser muy destructivos.

## Figura 4. Formas asimétricas en planta no recomendables

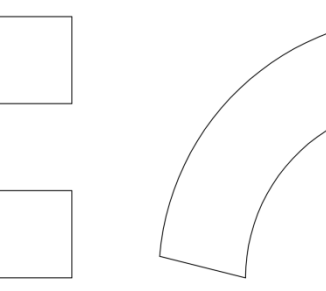

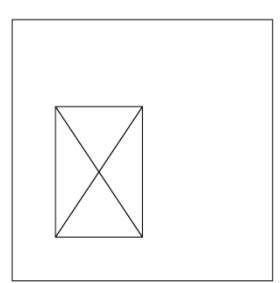

Fuente: elaboración propia.

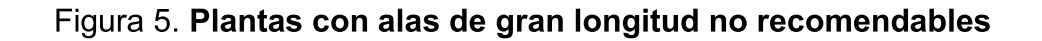

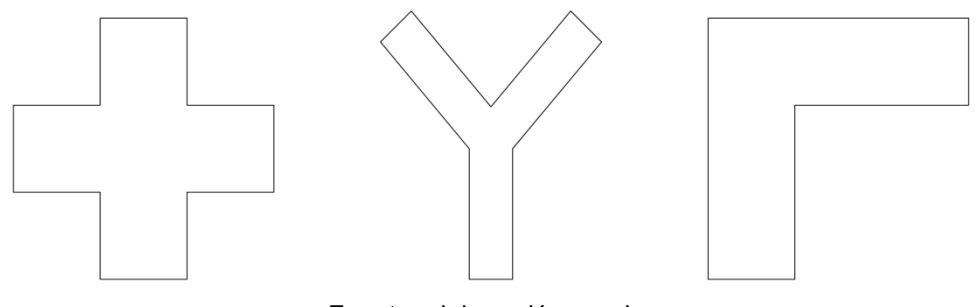

Fuente: elaboración propia.

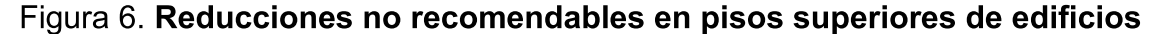

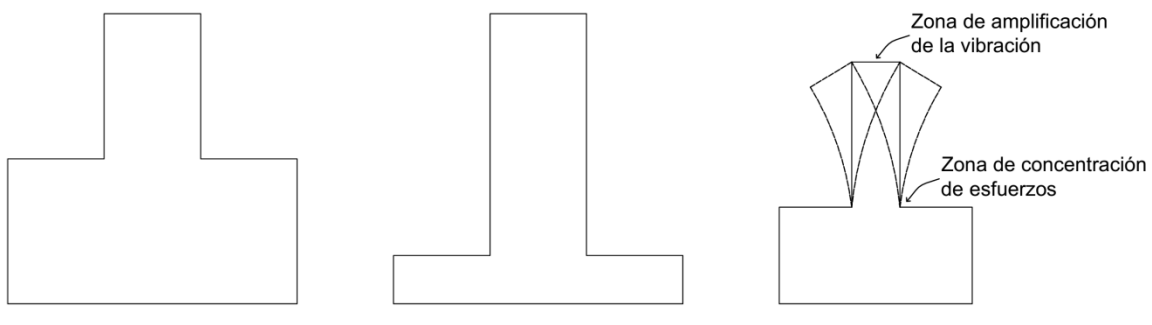

Fuente: elaboración propia.

Figura 7. Límites recomendados para los lados en planta y altura en elevación para un edificio, de acuerdo a Normas Técnicas de Diseño por Sismo del Reglamento de Construcciones para el Distrito Federal (NTDS)

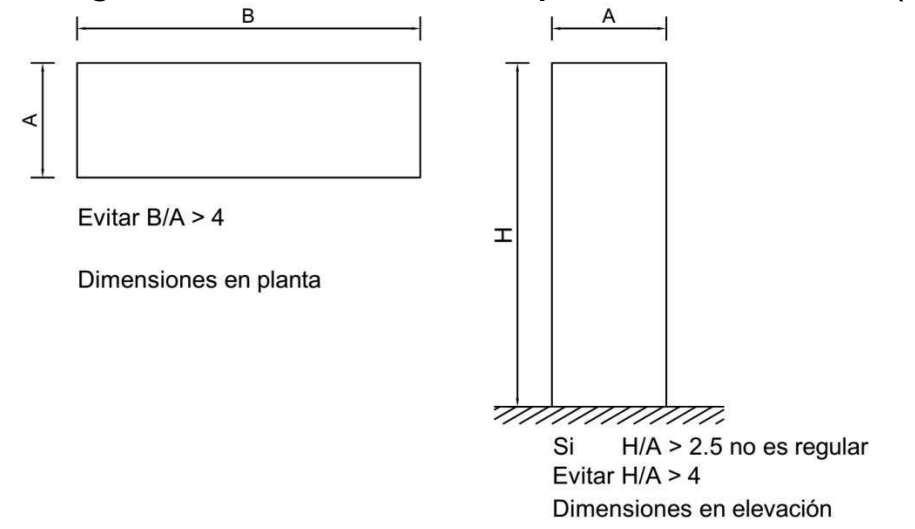

Fuente: BAZAN, Enrique & MELI, Roberto. Diseño Sísmico de Edificios. p. 179.

### 1.1.4. Hiperestaticidad

Formular una estructura que sea continua y monolítica para mejorar su estabilidad, ubicando los puntos donde puedan ocurrir articulaciones plásticas, para conseguir suficiente capacidad de absorción de la energía procedente del sismo; y evitar fallas inducidas por desplazamientos y rotaciones, debido a la acción sísmica presente entre las conexiones de los elementos de la estructura.

Figura 8. Continuidad de la estructura, ubicación de articulaciones plásticas en la viga para lograr el efecto columna fuerte-viga débil

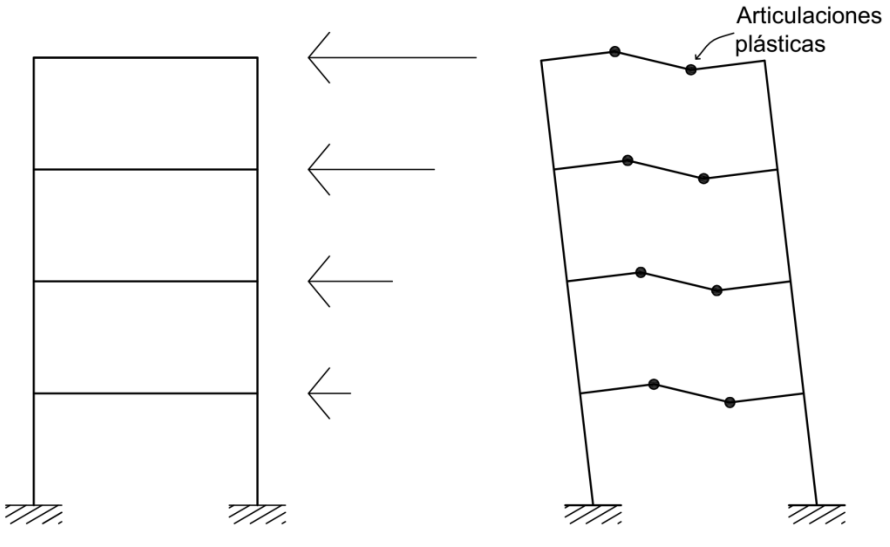

Fuente: elaboración propia.

#### $1.1.5$ Irregularidades en planta

 $1.1.5.1.$ Irregularidad torsional: Con base a ASCE, (2010e), se considera que ocurre cuando el máximo desplazamiento relativo del piso (deriva), calculado incluyendo torsión accidental, en un extremo de la estructura transversal a un eje es superior a 1.2 veces el promedio de los desplazamientos relativos del piso de los dos extremos de la estructura. Válido para estructuras donde los diafragmas sean estimados como rígidos o semirígidos.

 $1.1.5.2.$ Irregularidad torsional extrema: De acuerdo a ASCE, (2010e), sucede cuando el máximo desplazamiento relativo del piso (deriva), calculado como torsión accidental, en un extremo de la estructura transversal a un eje es superior a 1.4 veces el promedio de los desplazamientos relativos del piso en los dos extremos de la estructura. Válido para estructuras donde los diafragmas sean estimados como rígidos o semirígidos.

## Figura 9. Irregularidad torsional

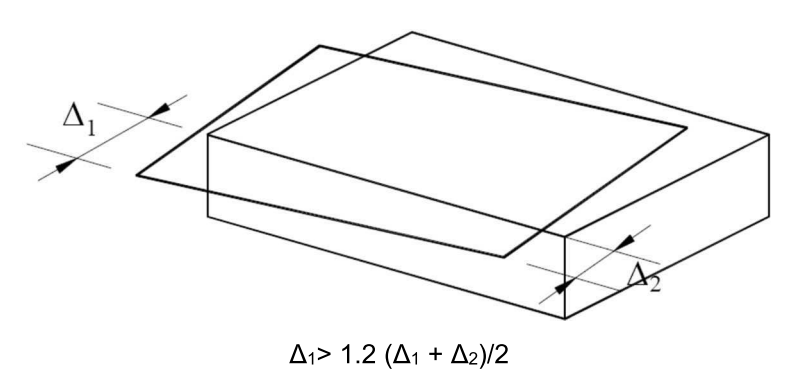

Fuente: elaboración propia.

Irregularidad en esquina reentrante: Con referencia a ASCE,  $1.1.5.3.$ (2010e), se considera que acontece cuando ambas proyecciones del plano de la estructura van más allá de una esquina reentrante, cuando son mayores que el 15 % de la dimensión en el plano de la estructura en la dirección dada.

Figura 10. Irregularidad en esquina reentrante

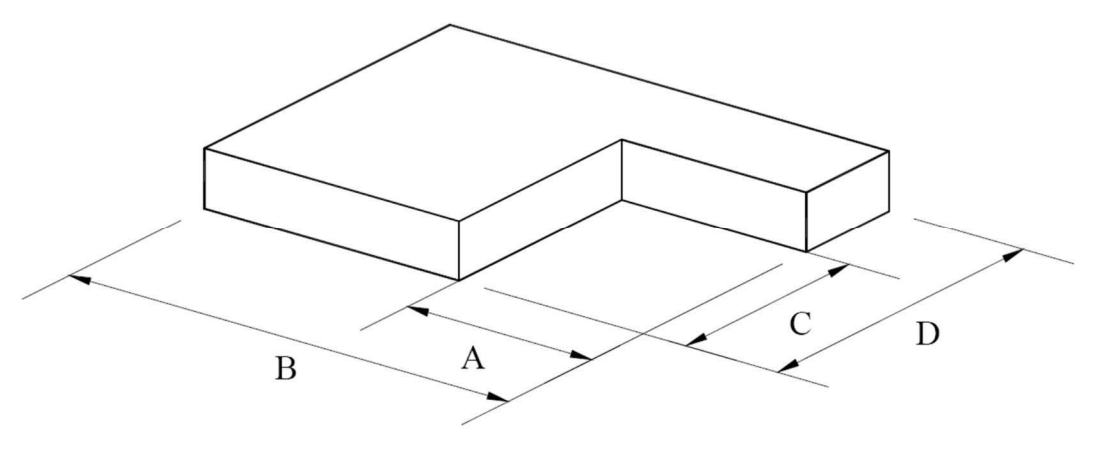

 $A > 0.15 B, C > 0.15 D$ Fuente: elaboración propia.

1.1.5.4. Irregularidad por discontinuidad en el diafragma: Considerado en ASCE, (2010e), que se produce cuando hay diafragmas con discontinuidades abruptas o variaciones en la rigidez, incluidas las causadas por el recorte que tenga o en áreas abiertas mayores superior al 50 % del área bruta del diafragma cerrado, o cambios en la rigidez efectiva superior al 50 % a partir de un piso siguiente.

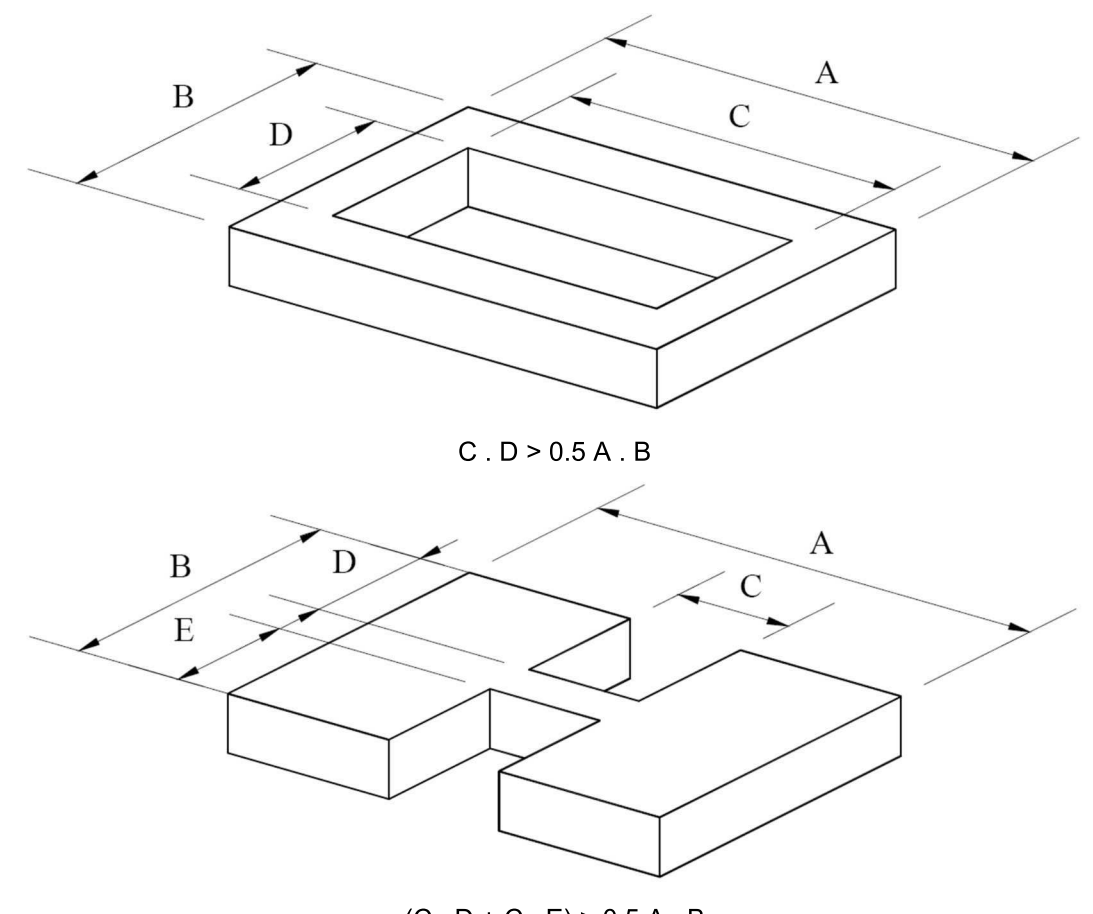

Figura 11. Irregularidad por discontinuidad en el diafragma

 $(C. D + C. E) > 0.5 A. B$ Fuente: elaboración propia.

 $1.1.5.5.$ Irregularidad por desviaciones fuera del plano: Señalado por ASCE, (2010e), que tiene lugar cuando hay discontinuidades en una trayectoria de la fuerza lateral, tales como desviaciones fuera del plano de los elementos verticales.

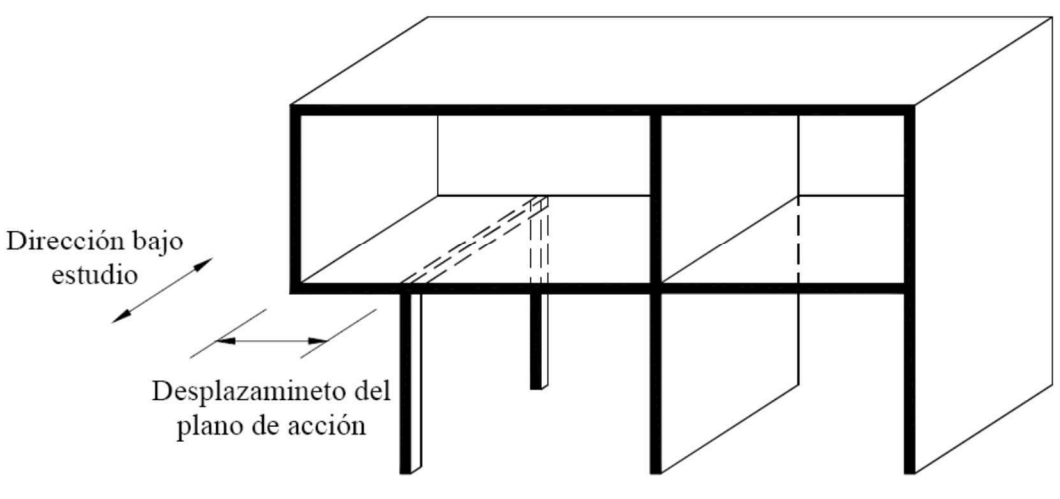

Figura 12. Irregularidad por desviación fuera del plano

 $1.1.5.6.$ Irregularidad por sistemas no paralelos: Indicado por ASCE, (2010e), que ocurre cuando en los elementos verticales resistentes a las cargas laterales, no son paralelos ni simétricos respecto a los ejes ortogonales principales del sistema que resisten las fuerzas laterales.

Figura 13. Irregularidad por sistemas no paralelos

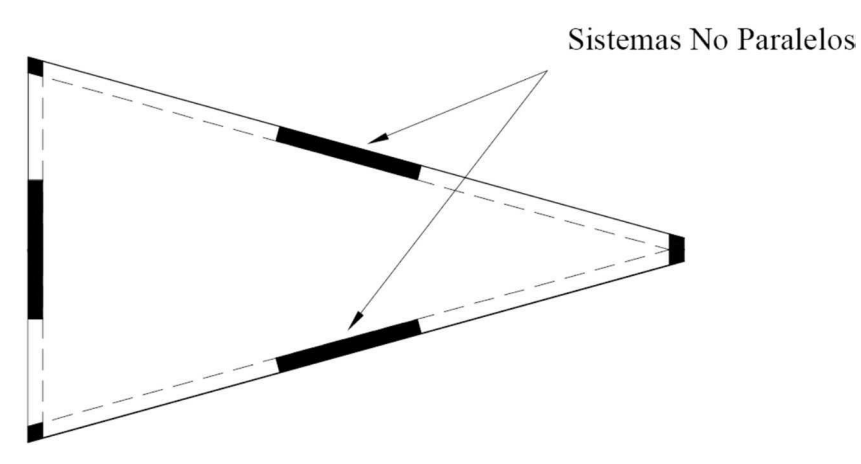

Fuente: elaboración propia.

Fuente: elaboración propia.

#### $1.1.6.$ Irregularidades en elevación

 $1.1.6.1.$ Irregularidad de rigidez o piso blando: Referido por ASCE, (2010e), existe un piso blando cuando la rigidez lateral es menor que el 70 % de la rigidez del piso superior, o menor que el 80 % de la rigidez promedio de los tres pisos superiores.

 $1.1.6.2.$ Irregularidad de rigidez extrema (piso blando): Con base a ASCE, (2010e), existe un piso blando cuando la rigidez lateral es menor que el 60 % de la rigidez del piso superior, o menor que el 70 % de la rigidez promedio de los tres pisos superiores.

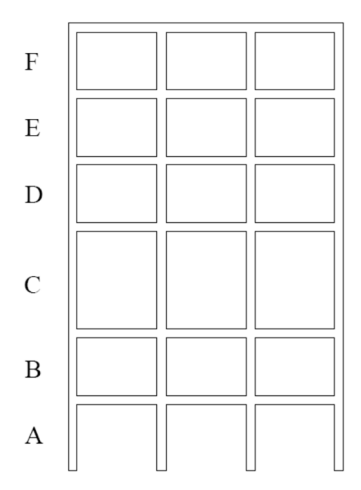

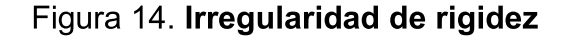

Rigidez Kc< 0.70 Rigidez KD; Rigidez Kc < 0.80 Rigidez (KD + KE + KF)/3 Fuente: elaboración propia.

 $1.1.6.3.$ Irregularidad de peso (masa): De acuerdo con ASCE, (2010e), sucede cuando la masa efectiva de cualquier piso es mayor que el 150 % de la masa efectiva de uno de los pisos adyacentes. Un techo o cubierta que sea más liviano que el piso de abajo no es necesario tenerlo en cuenta.

Figura 15. Irregularidad de peso

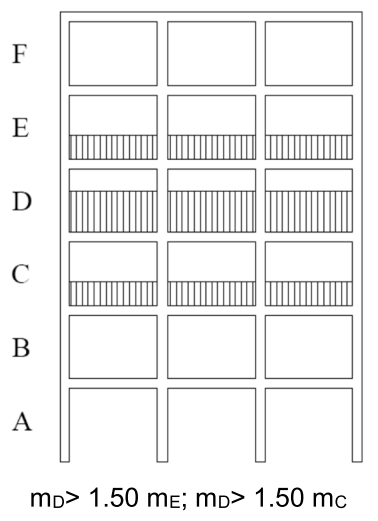

Fuente: elaboración propia.

 $1.1.6.4.$ Irregularidad geométrica vertical: Con referencia a ASCE, (2010e), acontece cuando la dimensión horizontal del sistema resistente a fuerzas laterales en cualquier piso es mayor que el 130 % de la de un piso adyacente.

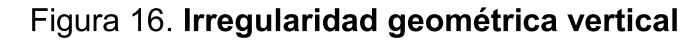

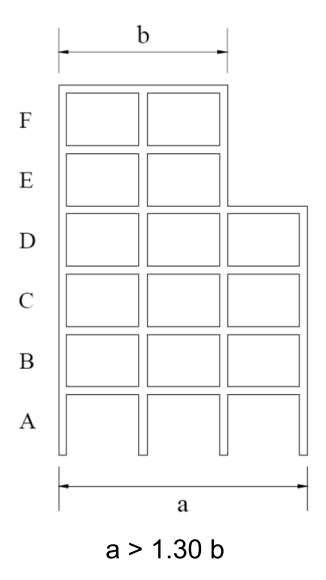

Fuente: elaboración propia.

 $1.1.6.5.$ Irregularidad por discontinuidad en el plano de elementos verticales resistentes a fuerzas laterales: Considerado por ASCE, (2010e), que se produce cuando un desplazamiento en el plano de los elementos resistentes a cargas laterales es mayor que la longitud de esos elementos, o no existe una reducción de la rigidez del elemento resistente en el siguiente piso.

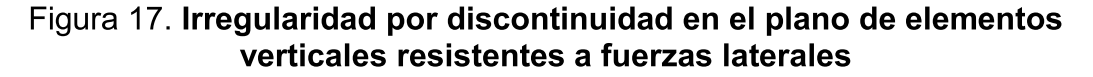

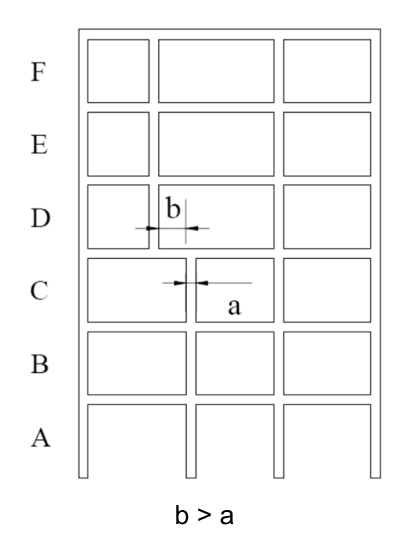

Fuente: elaboración propia.

 $1.1.6.6.$ Irregularidad por discontinuidad en la capacidad de resistencia de la fuerza lateral de un piso: Señalado por ASCE, (2010e), tiene lugar cuando la resistencia de un piso es menor que el 80 % de la resistencia del piso superior. La resistencia del piso es la resistencia total de todos los elementos resistentes a las fuerzas laterales que comparten el esfuerzo cortante del piso para la dirección en estudio.

 $1.1.6.7.$ Irregularidad por discontinuidad extrema en la capacidad de resistencia de la fuerza lateral de un piso: Indicado por ASCE, (2010e), que ocurre cuando la resistencia de un piso es menor que el 65 % de la resistencia del piso superior. La resistencia del piso es la resistencia total de todos los elementos resistentes a las fuerzas laterales que comparten el esfuerzo cortante del piso para la dirección en estudio.

# Figura 18. Irregularidad por discontinuidad extrema en la capacidad de resistencia de la fuerza lateral de un piso

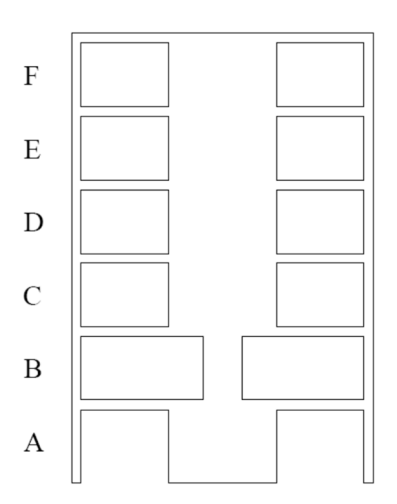

Resistencia Piso B < 0.80 Resistencia Piso C; Resistencia Piso B < 0.65 Resistencia Piso C Fuente: elaboración propia.

### Tabla I. Irregularidades en planta aceptadas y no aceptadas de acuerdo con la categoría de diseño sísmico

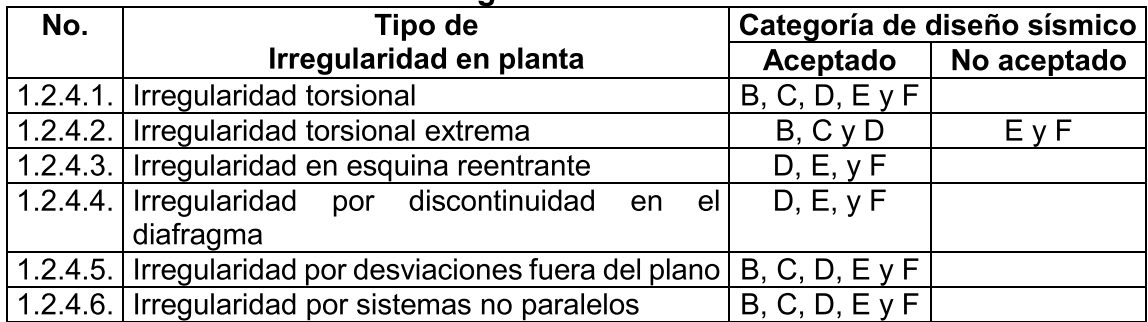

Fuente: ASCE 7-10, Minimum Design Loads for Buildings and Other Structures, American Society of Civil Engineers. Tabla 12.3-1. p. 82.

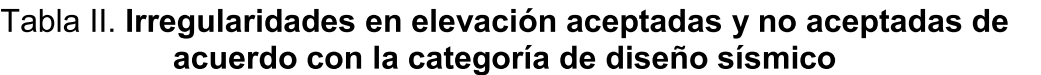

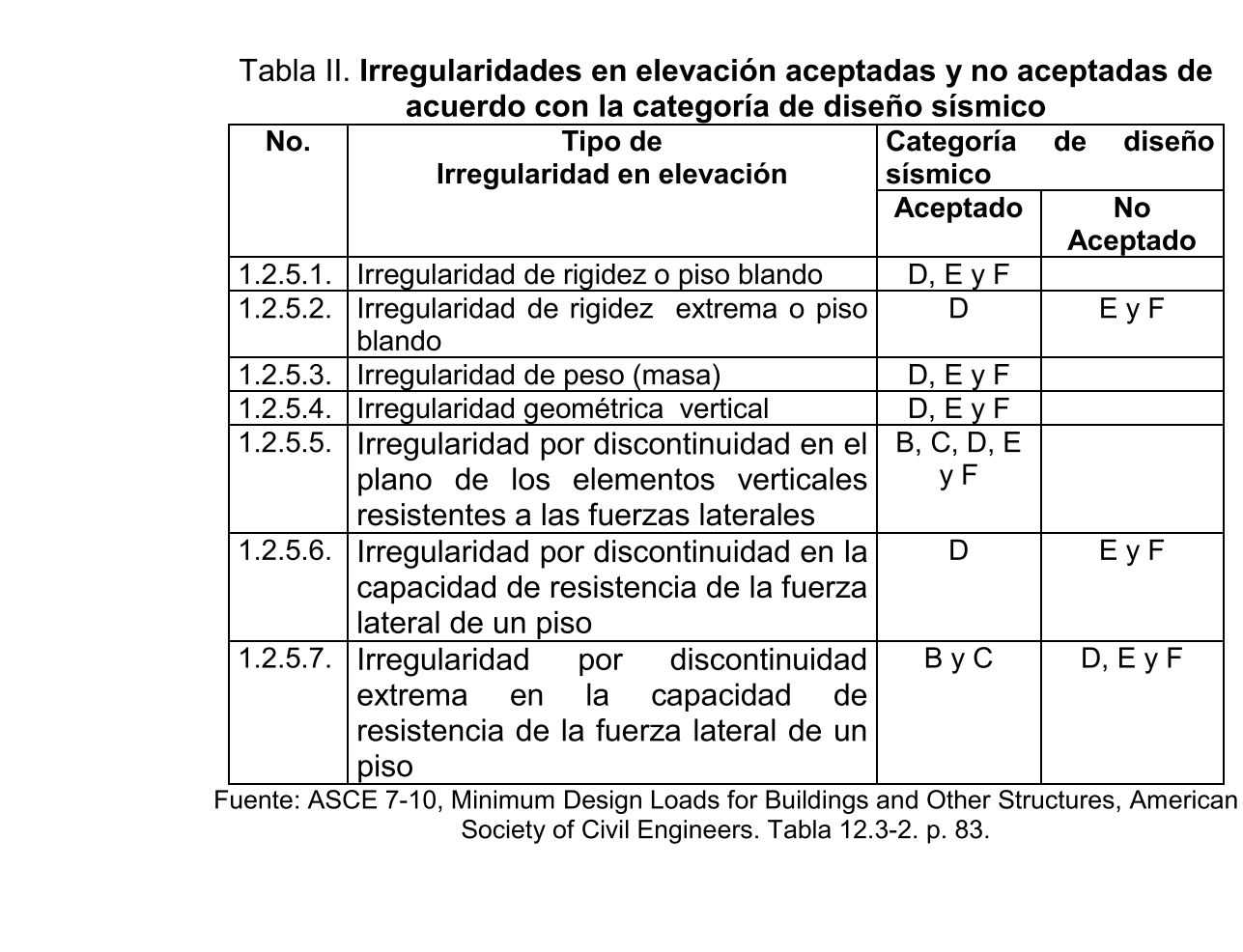

Fuente: ASCE 7-10, Minimum Design Loads for Buildings and Other Structures, American Society of Civil Engineers. Tabla 12.3-2. p. 83.

Nota: la información para asignar la categoría de diseño sísmico se amplía en el inciso 2.4.9.

# 1.1.7. Estructura resistente con baio peso

Configurar para que la estructura sea resistente a la vez que sea lo más liviana posible, con el peso distribuido simétricamente en todos los niveles, debido a que las fuerzas de inercia inducidas por el efecto sísmico son directamente proporcionales a la masa, así como evitar las concentraciones de peso en las partes altas de la estructura por que las aceleraciones aumentan con la altura.

Los elementos no estructurales tales como muros divisorios, acabados, instalaciones y mobiliario también representan un factor importante en cuanto al peso de la estructura en su conjunto, por lo que tendrán que ser seleccionados los más ligeros en la medida posible.

#### $1.1.8.$ **Elementos no estructurales**

Considerar la influencia de elementos secundarios en la estructuración que en algún momento puedan provocar severos daños, tal es el caso cuando se utilizan muros de mampostería como relleno (divisorios o de sello como elementos de fachada), localizados dentro de un marco producen concentraciones de fuerzas cortantes en los extremos libres de la columnas, formando efectos de columna corta, que a su vez por la rigidez del muro tienden a hacer fallar por cortante el marco durante un evento sísmico.

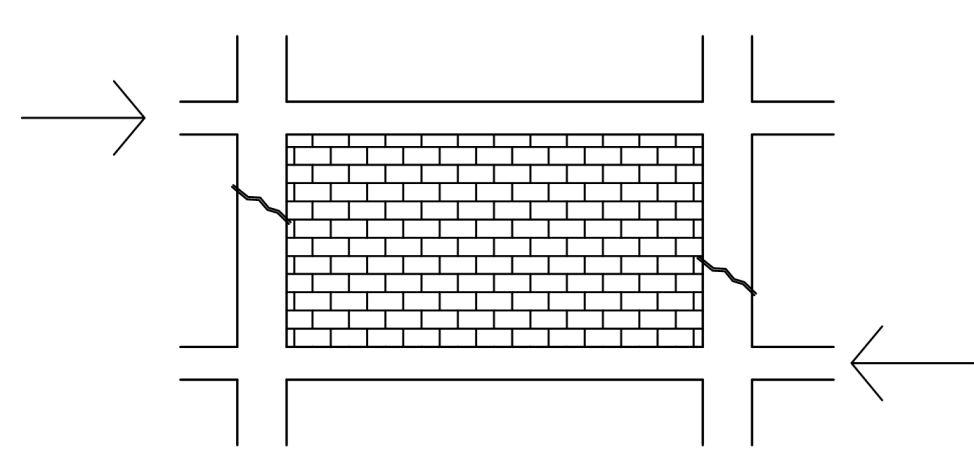

Figura 19. Muros de mampostería como relleno entre marcos, no recomendable

Fuente: elaboración propia.

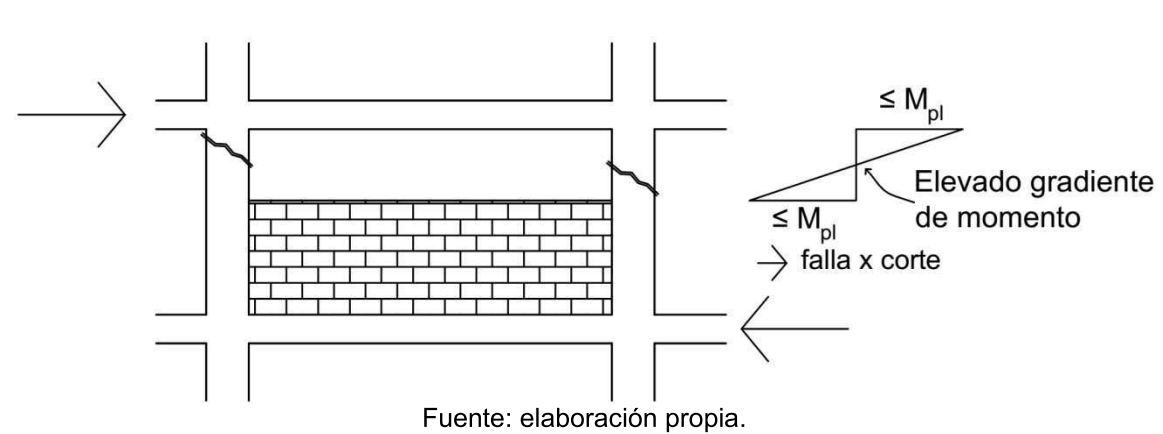

## Figura 20. Efectos de columna corta, por ubicación de muros de mampostería de baja altura entre marcos

#### $1.1.9.$ Evitar que se generen columnas cortas en la estructura

Evitar la variación de la altura libre entre columnas del mismo nivel, genera cambio de rigideces da lugar a la creación de puntos donde se genere efectos de columna corta, los efectos por fuerza cortante gobiernan a los de flexión produciendo fallas de tipo frágil.

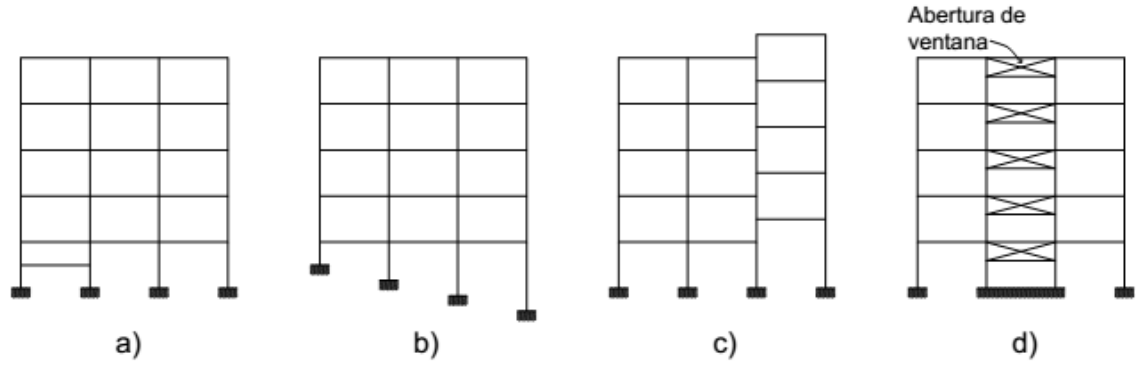

Figura 21. Configuraciones en elevación donde se generan efectos de columna corta

Viga que limita el claro de la columna a)

b) Variación en el nivel de la base de la cimentación

c) Diafragmas rígidos no coinciden en el nivel

Muros con relleno entre marcos d)

Fuente: elaboración propia.

#### $1.1.10.$ Separación insuficiente entre edificios adyacentes

Evitar el choque que se produce entre edificios adyacentes debido a la vibración diferente de cada uno de ellos debido a su altura, mediante una separación adecuada.

### Figura 22. Separación recomendable entre edificios, de acuerdo a Normas Técnicas de Diseño por Sismo del Reglamento de Construcciones para el **Distrito Federal (NTDS)**

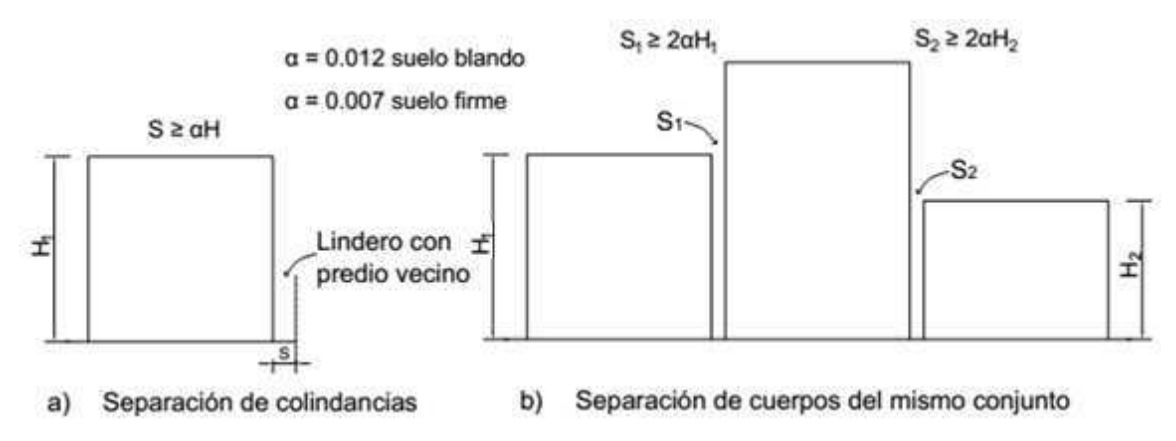

Fuente: BAZAN, Enrique & MELI, Roberto. Diseño Sísmico de Edificios. p. 181.

#### $1.2.$ Categoría de riesgo de la estructura

Tener definido el uso u ocupación que se le dará a la edificación a diseñar, debido a que los códigos de diseño tienen establecido categorías de riesgo en función del uso que se le asigne, en la Tabla III se mencionan.

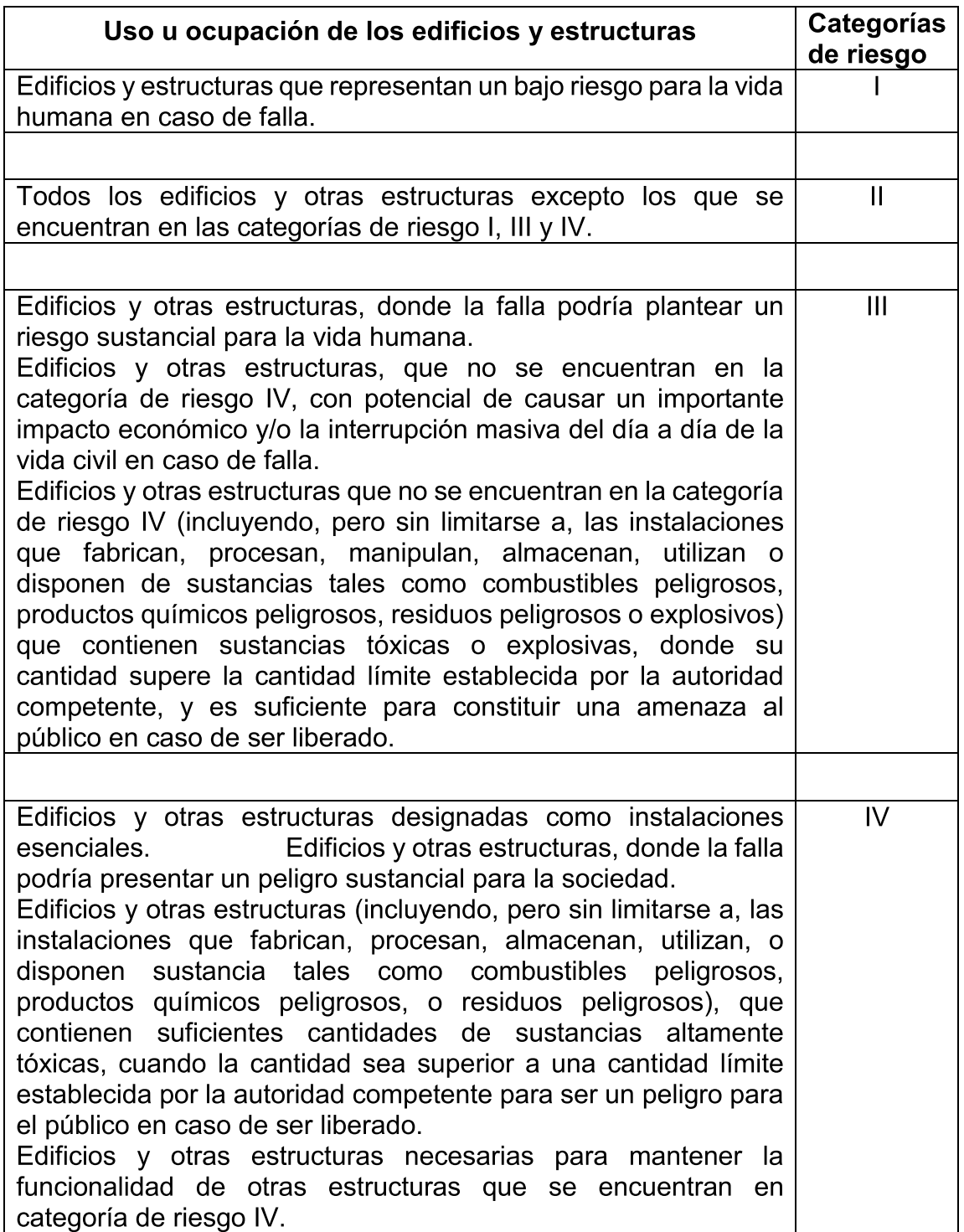

# Tabla III. Categoría de riesgo para edificios y otras estructuras

Fuente: ASCE 7-10, Minimum Design Loads for Buildings and Other Structures, American<br>Society of Civil Engineers. Tabla 1.5-1. p. 2.

# 2. INTEGRACIÓN DE CARGAS

### 2.1. Cargas muertas

 Se conservan inalterables en su valor, con una posición fija durante la vida útil de la estructura. La mayor parte de la carga muerta la constituye el peso propio de la estructura. Para edificios, se toman como cargas muertas el peso de los elementos que conforman la estructura tales como: rellenos para nivelación de piso, acabados de entrepisos (piso y acabados en muros), cielos falsos, muros de división (panel de yeso) ductos y accesorios para instalaciones.

Tabla IV. Algunos valores de carga muerta que se consideran para edificios

| Componente                                                              | Carga (lb/pie <sup>2</sup> ) |
|-------------------------------------------------------------------------|------------------------------|
| Metal deck, calibre 22                                                  | 1.50                         |
| Concreto f'c 3000 lb/plg <sup>2</sup> , $t = 3.3/8$ "                   | 42.00                        |
| Relleno para nivelación (contrapiso, t = 2")                            | 12.00                        |
| Piso cerámico, con mortero de espesor $\frac{1}{2}$ " a $\frac{3}{4}$ " | 16.00                        |
| Cielo suspendido (plancha de fibra acústica)                            | 1.00                         |
| <b>Tabicaciones</b>                                                     | 15.00                        |
| Instalaciones                                                           | 3.00                         |

Fuente: ASCE 7-10, Minimum Design Loads for Buildings and Other Structures, American Society of Civil Engineers. Tabla C3-1. p. 399.

### 2.2. Cargas vivas

 Se consideran de acuerdo al tipo de uso u ocupación, para este caso de un edificio. Estas pueden ser aplicadas total o parcialmente o no estar presentes y también es posible cambiarlas de ubicación. Su distribución y valor pueden ser desconocidas en un determinado momento; y además sus máximas intensidades a lo largo de la vida útil de la estructura no se conocen con exactitud.

## Tabla V. Algunos valores de carga viva, que se consideran para edificios cuyo uso sea oficinas

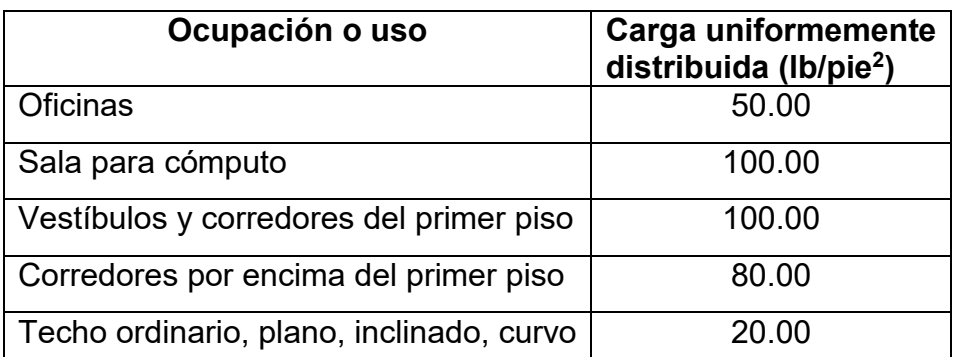

Fuente: ASCE 7-10, Minimum Design Loads for Buildings and Other Structures, American Society of Civil Engineers. Tabla 4-1. p. 17.

### 2.3. Carga de viento

 La magnitud y duración de la carga del viento varía dependiendo de la localización geográfica, la altura de la estructura sobre el sitio donde se ubica, la topografía del sitio alrededor de la estructura, la proximidad de otros edificios y la velocidad básica del viento.

# 2.3.1. Velocidad básica del viento, V

 Esta velocidad varía de acuerdo a la ubicación geográfica de la estructura, se determina mediante el Mapa 1, que muestra zonas de velocidad básica del viento para la república de Guatemala.

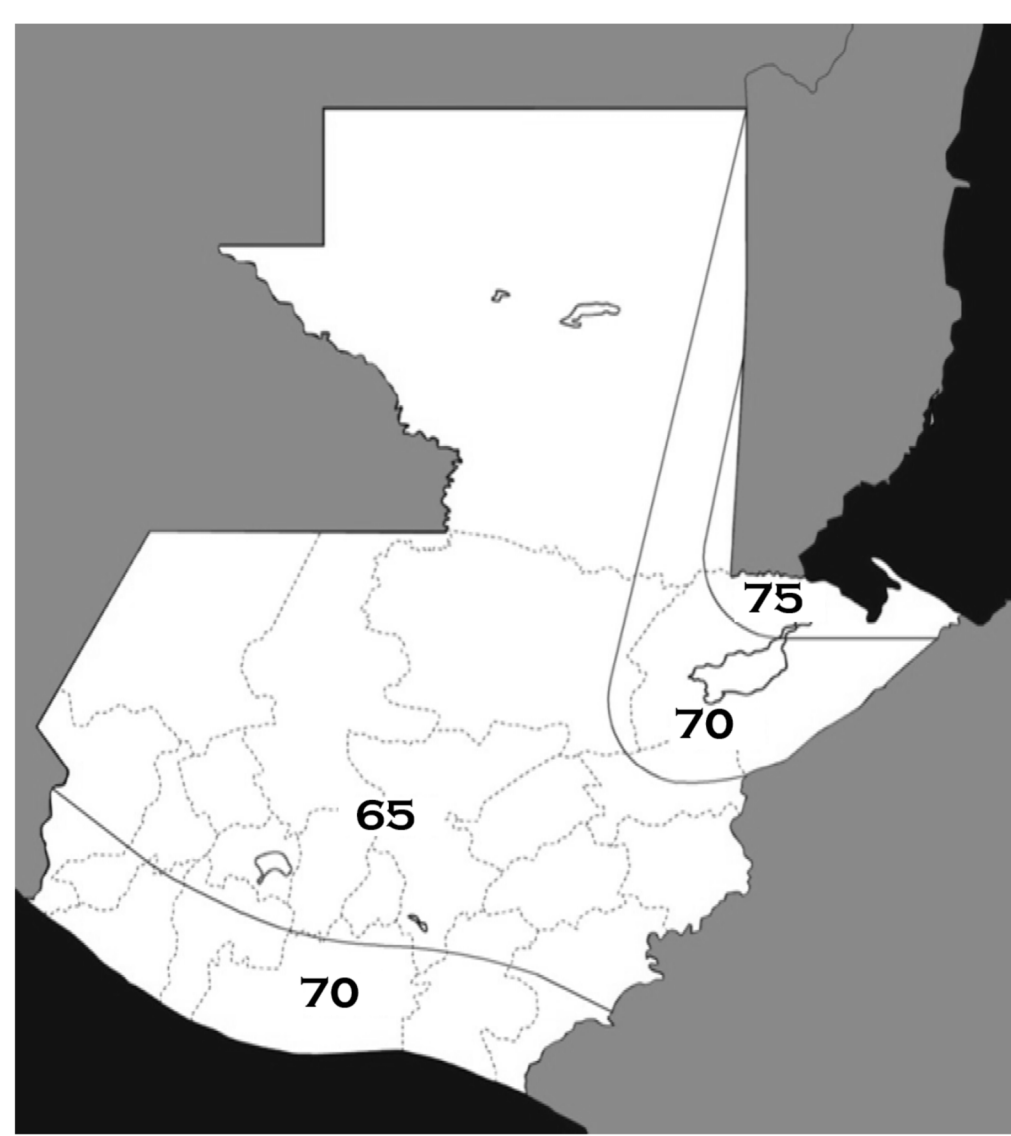

Mapa 1. Zonas de velocidad básica del viento para la República de Guatemala (mph)

Fuente: AGIES NSE 2-10, Demandas Estructurales, Condiciones del Sitio y Niveles de Protección. Figura 5-1. p. 31.

# 2.3.2. Factor de direccionalidad del viento, Kd

Este factor de direccionalidad se determina mediante la Tabla VI.

Tabla VI. Factor de direccionalidad del viento, Kd

| <b>Tipo de Estructura</b>                       | $\vert$ Factor K <sub>d</sub> $\vert$ |
|-------------------------------------------------|---------------------------------------|
| Edificios:                                      |                                       |
| Sistema principal resistente a fuerza de viento | 0.85                                  |
| Componentes y revestimientos                    | <u>በ ጸ5</u>                           |

Fuente: ASCE 7-10, Minimum Design Loads for Buildings and Other Structures, American Society of Civil Engineers. Tabla 26.6-1. p. 250.

## 2.3.3. Factor de importancia por viento, I<sup>w</sup>

 Este factor de importancia se determina mediante la Tabla VII, que depende de la categoría de riesgo, el cual está indicado en la Tabla III.

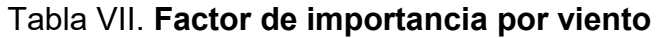

| Categoría<br>de riesgo | <b>Factor de</b><br>importancia por<br>viento, I <sub>w</sub> ,<br>$(v = 85 - 100$ mph) | <b>Factor de</b><br>importancia por<br>viento, lw,<br>$(v > 100$ mph) |
|------------------------|-----------------------------------------------------------------------------------------|-----------------------------------------------------------------------|
|                        | 0.87                                                                                    | 0.77                                                                  |
|                        | 1.00                                                                                    | 1.00                                                                  |
|                        | 1.15                                                                                    | 1.15                                                                  |
|                        | 1.15                                                                                    | 1.15                                                                  |

Fuente: ASCE 7-10, Minimum Design Loads for Buildings and Other Structures, American Society of Civil Engineers. Tabla 1.5-2. p. 5.

# 2.3.4. Categoría de exposición

Estas categorías se describen a continuación en la Tabla VIII.
## Tabla VIII. Categoría de exposición por viento

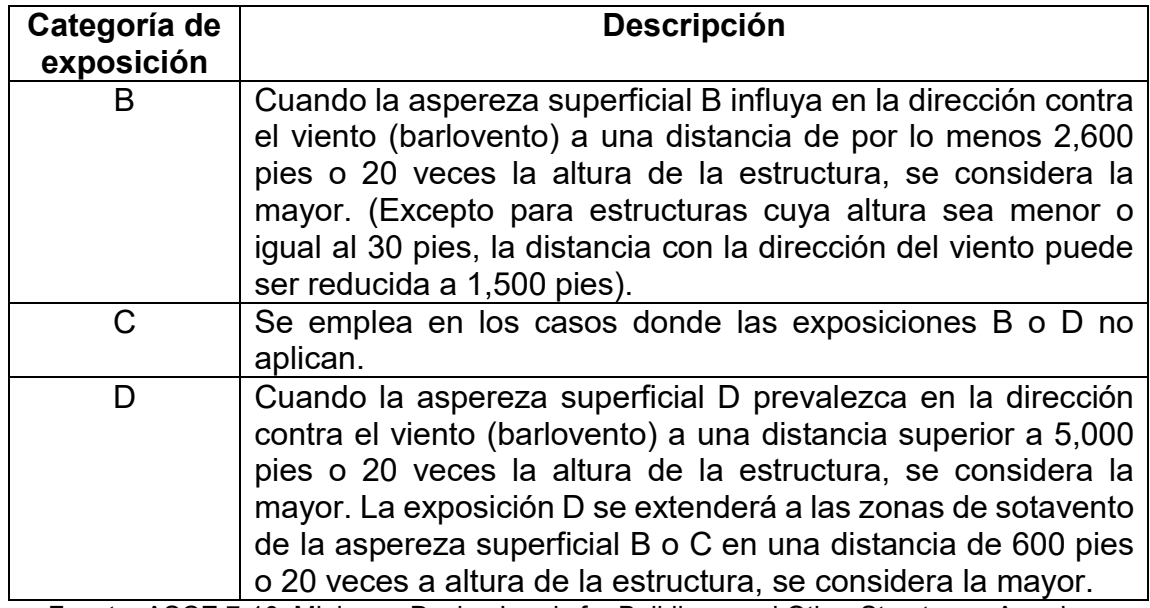

Fuente: ASCE 7-10, Minimum Design Loads for Buildings and Other Structures, American Society of Civil Engineers. Sección 26.7.3. p. 251.

## 2.3.5. Coeficiente de exposición de presión de velocidad, Kz

 El coeficiente de exposición de presión de velocidad, se determina de acuerdo con la categoría de exposición por viento indicada en la Tabla VIII; y se establecen los valores en la Tabla IX.

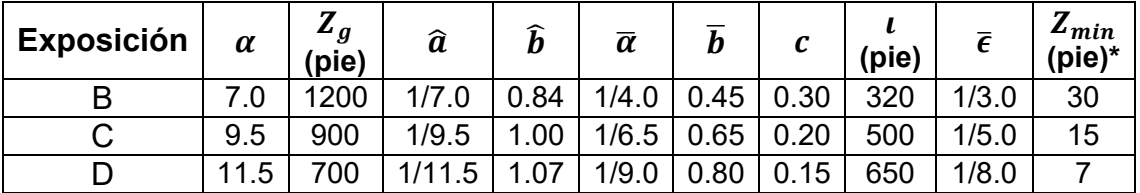

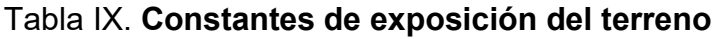

Fuente: ASCE 7-10, Minimum Design Loads for Buildings and Other Structures, American Society of Civil Engineers. Tabla 26.9-1. p. 256.

 $z_{\text{min}}$  = altura mínima utilizada para asegurar que la altura equivalente  $\bar{Z}$  es mayor de 0.6h o Zmin.

Para edificios con h ≤ Z<sub>min</sub>,  $\bar{Z}$  será considerada como Z<sub>min</sub>.

 El coeficiente de exposición de presión de velocidad se calculará de la siguiente manera:

**■** Para 15 pies  $\le z \le Z_q$ 

$$
K_z = 2.01 \left(\frac{z}{Z_g}\right)^{2/\alpha}
$$

 $\blacksquare$  Para z < 15 pies

$$
K_{z}=2.01\,\left(\frac{15}{Z_{g}}\right)^{2/\alpha}
$$

#### 2.3.6. Efecto topográfico

 Los efectos de la velocidad del viento en colinas aisladas, crestas; y taludes son debidos a los cambios bruscos de la topografía en general, que se localizan en cualesquiera de las categorías de exposición, de acuerdo con ASCE (2010f), se incluirán en el diseño cuando las condiciones del sitio y la ubicación de las estructuras cumplan con las siguientes condiciones:

 $\sharp$  La colina, cresta; y talud se localiza aislada y sin obstrucciones topográficas en contra de la dirección del viento (barlovento) a altura comparable a 100 veces su propia altura o 2 millas, se considera la mayor. Esta distancia (Lh) será medida horizontalmente desde el punto donde se encuentra la altura (H) de la colina, cresta; y talud.

- La colina, cresta; y talud sobresale por encima de la altura de las características del terreno en contra de la dirección del viento (barlovento) a 2 millas de radio en cualesquiera de los cuadrantes por un factor de dos o más.
- $\sharp$  La estructura se encuentra ubicada en el medio superior de una colina, o cercana a la cúspide de un acantilado.
- $H/L<sub>h</sub> ≥ 0.20$
- $\sharp$  H ≥ 15 pies para exposición C y D; y 60 pies para exposición B.

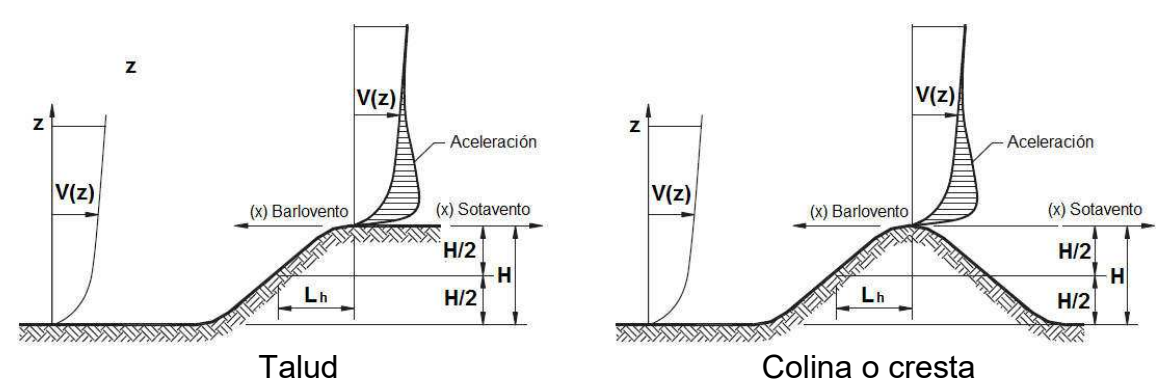

Figura 23. Talud, colina o cresta

Donde:

- $\sharp\!\!\!\!/$  H = es la altura de la colina o talud en relación con el terreno a barlovento, en pies.
- $\sharp$  L<sub>h</sub> = es la distancia de la cresta da donde la diferencia de altura es la mita de la altura de la colina o talud, en pies.

Fuente: ASCE 7-10, Minimum Design Loads for Buildings and Other Structures, American Society of Civil Engineers. Figura 26.8-1. p. 252.

## 2.3.6.1. Factor de efecto topográfico,  $K_{zt}$

 El efecto de la velocidad del viento se incluye en el cálculo de las cargas de diseño por viento, utilizando el factor:

$$
K_{zt} = (1 + K_1 K_2 K_3)^2
$$

Donde:

- $\sharp$  K<sub>1</sub> = factor que considera la forma de accidente topográfico y el máximo efecto de la velocidad, establecido en la Tabla X.
- $\sharp$  K<sub>2</sub> = factor que considera la reducción de la velocidad con la distancia a barlovento o sotavento de la cresta:

$$
K_2 = 1 - \frac{|x|}{\mu L_h}
$$

 $\sharp$  K<sub>3</sub> = factor que considera la reducción de la velocidad con la altura sobre el terreno local:

$$
K_3 = e^{-\gamma Z/L_h}
$$

- $\sharp$  X = es la distancia a barlovento o sotavento de la cresta a la obra, en pies.
- $\sharp$  Z = es la altura sobre el nivel de suelo, en pies
- $\sharp$   $\mu$  = factor de atenuación horizontal, establecido en la Tabla X.
- $\sharp \psi$  = factor de atenuación de altura, establecido en la Tabla X.

#### Tabla X. Parámetro de velocidad sobre colinas y taludes

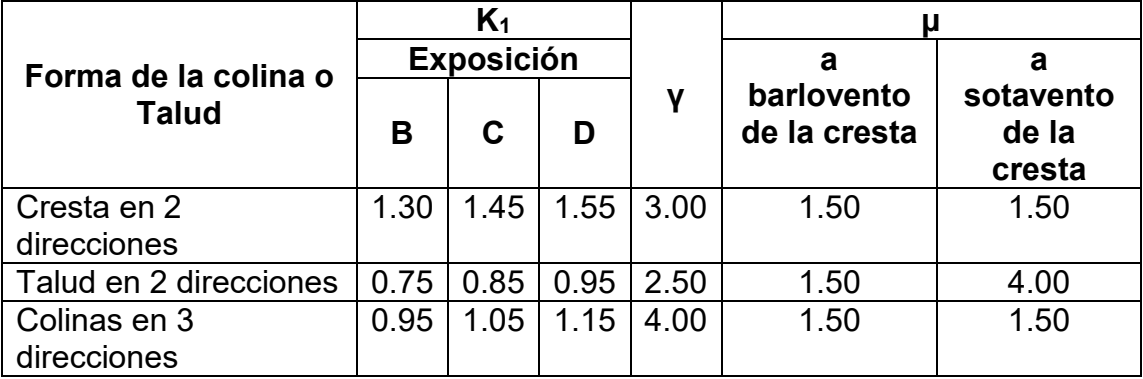

Fuente: ASCE 7-10, Minimum Design Loads for Buildings and Other Structures, American Society of Civil Engineers. Figura 26.8-1. p. 253.

 Cuando las condiciones del sitio y la localización de la estructura no cumplen con todas las condiciones establecidas en el inciso 2.3.6, por lo que se asignará el valor de  $K_{zt}$  = 1.00.

#### 2.3.7. Factor efecto de ráfaga, G

 El factor efecto de ráfaga que describe ASCE (2010f), para edificios u otras estructuras que se consideran como rígidas, se permite que se utilice un valor igual a 0.85.

#### 2.3.7.1 Frecuencia fundamental, n

 Edificios u otras estructuras de baja altura, según ASCE (2010f), serán considerados como rígidos.

> Estructura rígida: n ≥ 1 Hz Estructura flexible: n < 1 Hz

 Como alternativa a un análisis para determinar la frecuencia natural fundamental, se puede optar por calcular la frecuencia fundamental aproximada (na) para el caso de edificios, el cual tendrán que cumplir con los requerimientos siguientes:

- $\sharp$  La altura del edificio tendrá que ser menor o igual a 300 pies.
- La altura del edificio tendrá que ser menor que 4 veces su longitud efectiva (Leff) en la dirección bajo análisis.

$$
L_{eff} = \frac{\sum_{i=1}^{n} h_i L_i}{\sum_{i=1}^{n} h_i}
$$

Donde:

- $\sharp$  h<sub>i</sub> = es la altura de la estructura sobre el nivel del nivel i.
- $\sharp$  L<sub>i</sub> = es la longitud de la estructura en el nivel i paralela a la dirección del viento.

#### 2.3.7.2. Frecuencia fundamental aproximada, n<sup>a</sup>

 La frecuencia fundamental aproximada para edificios de acero con marcos resistentes a momento, conforme a ASCE (2010f), se permite ser calculada si se satisfacen las condiciones establecidas en el inciso 2.3.7.1, de la siguiente manera:

$$
n_a = \frac{22.2}{h^{0.8}}
$$

Donde:

 $\sharp$  h = altura medida a la cubierta en pies.

# 2.3.7.3. Factor efecto de ráfaga para edificios y otras estructuras rígidas

 Edificios u otras estructuras consideradas como rígidas, de acuerdo a ASCE (2010f), el factor efecto de ráfaga puede considerarse como la menor entre 0.85 y el calculado, mediante la ecuación siguiente:

$$
G = 0.925 \left( \frac{1 + 1.7 g_Q I_{\bar{z}} Q}{1 + 1.7 g_{\nu} I_{\bar{z}}} \right)
$$

Donde:

 $I_{\bar{z}}$  = es la intensidad de la turbulencia a la altura z, expresada como:

$$
I = c \left(\frac{33}{\bar{z}}\right)^{1/16}
$$

- $\sharp$   $\bar{z}$  = es la altura equivalente de la estructura definida como 0.6h, pero no menor que Zmin, para todos los edificios de altura h.
- **其** Z<sub>min</sub> y c se enumeran para cada exposición en la Tabla IX.
- $\sharp$  g<sub>Q</sub> =factor máximo de respuesta de fondo, se considerará con un valor de 3.4 de acuerdo a la Sección 26.9.5 ASCE 7-10
- **■** g<sub>v</sub>= factor máximo de respuesta de viento, se considerará con un valor de 3.4 de acuerdo a la Sección 26.9.5 ASCE 7-10
- $\sharp$  Q = factor de respuesta de fondo, expresado como:

$$
Q = \sqrt{\frac{1}{1 + 0.63 \left(\frac{B+h}{L_z}\right)^{0.63}}}
$$

- B = es la dimensión horizontal de la estructura normal a la dirección del viento en pies.
- $\blacksquare$  h = es la altura de la estructura en pies.
- $L_{\bar{z}}$  = es la longitud integral de la turbulencia en pies, expresada como:

$$
L_{\bar{z}} = \iota \left(\frac{\bar{z}}{33}\right)^{\bar{\epsilon}}
$$

 $\sharp \iota \nu \bar{\epsilon}$  = constantes que se enumeran en la Tabla IX.

# 2.3.7.4. Factor efecto de ráfaga para edificios y otras estructuras flexibles

 Edificios y otras estructuras consideradas como flexibles o dinámicamente sensibles, según ASCE (2010f), el factor efecto de ráfaga se calculará mediante la ecuación siguiente:

$$
G_f = 0.925 \left( \frac{1 + 1.7I_{\bar{z}} \sqrt{g_Q^2 Q^2 + g_R^2 R^2}}{1 + 1.7 g_v I_{\bar{z}}} \right)
$$

Donde:

 $I_{\bar{z}}$  = intensidad de turbulencia.

- $\blacksquare$  g<sub>Q</sub> = factor máximo de respuesta de fondo, se considerará con un valor de 3.4 de acuerdo a la Sección 26.9.5 ASCE 7-10
- $\sharp \Box$  Q = factor de respuesta de fondo.
- $\sharp$  g<sub>R</sub> = factor máximo de respuesta de resonancia, expresado como:

$$
g_R = \sqrt{2\ln(3,600n_1)} + \frac{0.577}{\sqrt{2\ln(3,600n_1)}}
$$

- $\sharp$  n<sub>1</sub> = frecuencia natural de la estructura en Hz.
- $\parallel$  R = factor respuesta de resonancia, expresado como:

$$
R = \sqrt{\frac{1}{\beta} R_n R_h R_B (0.53 + 0.47 R_L)}
$$

 $\sharp$  β = factor de amortiguamiento, para edificios de acero el valor es 0.01, Sección C29.6 ASCE 7-10.

$$
R_n = \frac{7.47N_1}{(1 + 10.3N_1)^{5/3}}
$$

 $\sharp\!\!\!\!\!/ \Box$  N<sub>1</sub> = frecuencia reducida, expresada como:

$$
N_1 = \frac{n_1 L_{\bar{z}}}{\bar{V}_{\bar{z}}}
$$

 $L_{\bar{z}}$  = es la longitud integral de la turbulencia en pies, expresada como:

$$
L_{\bar{z}} = \iota \left(\frac{\bar{z}}{33}\right)^{\epsilon}
$$

- $\sharp$   $\iota$  y  $\bar{\epsilon}$  = constantes que se enumeran en la Tabla X.
- $\bar{V}_{\bar{z}}$  = velocidad media del viento a una altura equivalente, en pie/s, expresada como:

$$
\bar{V}_{\bar{z}} = \bar{b} \left(\frac{\bar{z}}{33}\right)^{\bar{\alpha}} \left(\frac{88}{60}\right) V
$$

- $\sharp\!\!\!\!\!/ \bar 1$   $\bar b$  y  $\bar\alpha$  = constantes que se enumeran en la Tabla X.
- $\parallel \mathbf{V} \parallel$   $\vee$  = velocidad básica del viento en mph.
- Para R $_{\mathsf{h}} \rightarrow$   $\eta = 4.6n_{1}\frac{\hbar}{\bar{V}_{\bar{v}}^{2}}$  $V_{\bar{Z}}$

$$
R_h = \frac{1}{\eta} - \frac{1}{2\eta^2} (1 - e^{-2\eta}); \eta > 0
$$
  

$$
R_h = 1; \eta = 0
$$

Para R $_{\rm B}$   $\rightarrow$   $\eta$  = 4.6 $n_{1}\frac{B}{V_{\rm B}}$  $V_{\bar{Z}}$  $R_B = \frac{1}{2}$ 1  $\eta$ − 1  $2\eta^2$  $(1 - e^{-2\eta})$ ;  $\eta > 0$  $R_B = 1$ ;  $\eta = 0$ 

Para R∟ →  $η = 15.4n_1\frac{L}{V_{\text{\tiny R}}}$  $V_{\bar{Z}}$ 

$$
R_L = \frac{1}{\eta} - \frac{1}{2\eta^2} (1 - e^{-2\eta}) ; \eta > 0
$$
  

$$
R_L = 1 ; \eta = 0
$$

- $\sharp$  B = base de la estructura normal a la dirección del viento, en pies.
- L = base de la estructura paralela a la dirección del viento, en pies.
- gv = factor máximo de respuesta de viento, se considerará con un valor de 3.4 de acuerdo a la Sección 26.9.5 ASCE 7-10

## 2.3.8. Clasificación del cerramiento del edificio

 Los coeficientes de presión interna se determinan, según la clasificación que se le asigne al edificio como totalmente cerrado, parcialmente cerrado y abierto.

| Clasificación de cerramiento    | $(GC_{pi})$ |
|---------------------------------|-------------|
| <b>Edificios abiertos</b>       | 0.00        |
| Edificios parcialmente cerrados | $+0.55$     |
|                                 | $-0.55$     |
| Edificios totalmente cerrados   | $+0.18$     |
|                                 | $-0.18$     |

Tabla XI. Coeficientes de presión interna

Fuente: ASCE 7-10, Minimum Design Loads for Buildings and Other Structures, American Society of Civil Engineers. Tabla 26.11-1. p. 258.

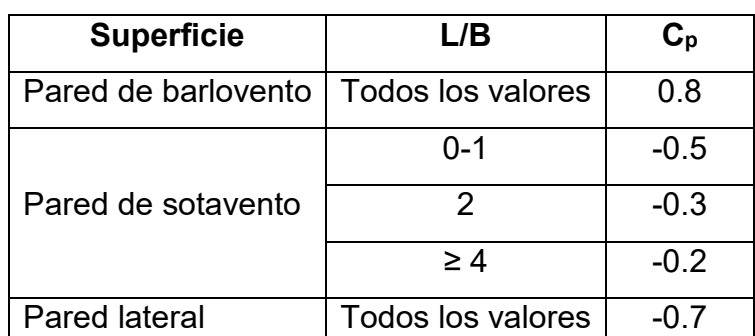

#### Tabla XII. Coeficientes de presión externa para edificios cerrados, parcialmente cerrados y abiertos

## 2.3.9. Presión de velocidad, qz

 La presión de velocidad del viento calculada a una altura z, según ASCE (2010f), será determinada mediante la ecuación siguiente:

$$
q_z = 0.00256 K_z K_{zt} K_d V^2 I_w
$$

Donde:

- $\blacksquare$  K<sub>z</sub> = coeficiente de exposición de presión de velocidad.
- $\sharp$  K<sub>zt</sub> = factor topográfico.
- $\sharp$  K<sub>d</sub> = factor de direccionalidad del viento.
- $\parallel \mathbf{V} \parallel$  V = velocidad básica del viento, en mph.
- $\parallel$  I<sub>w</sub> = factor de importancia por viento, enumerado en la Tabla VII. Nota: este coeficiente fue suprimido en el documento ASCE 7-10, sin embargo, para la república de Guatemala al no contar con información actualizada, se está considerando en la ecuación.

Fuente: ASCE 7-10, Minimum Design Loads for Buildings and Other Structures, American Society of Civil Engineers. Tabla 27.4-1. p. 264.

■ El coeficiente numérico 0.00256 es el que será utilizado, solo en caso que existan suficientes datos climáticos disponibles para justificar el uso de un valor diferente a este coeficiente.

### 2.3.10. Presión del viento, p

 La presión del viento calculada a una altura z, conforme a ASCE (2010f), será determinada mediante la ecuación siguiente:

$$
p = q G C_p - q_i (G C_{pi})
$$

Donde:

- $\sharp \uparrow$  q = q<sub>z</sub> = presión de velocidad para muros a barlovento evaluado a una altura z por encima del suelo.
- **其** G = factor efecto de ráfaga.
- $\sharp$  C<sub>p</sub> = coeficiente de presión externa, enumerado en la Tabla XIII.
- $\sharp$  q<sub>i</sub> = q<sub>z</sub> = presión de velocidad para muros a sotavento evaluado a una altura z, sobre el nivel de suelo.
- $\sharp$  (GC<sub>pi</sub>) = coeficiente de presión interna, enumerado en la Tabla XII.

## 2.3.11. Fuerza del viento, F

 La fuerza del viento calculada a una altura z, será determinada mediante la ecuación siguiente:

$$
F = p \, A
$$

Donde:

 $\blacksquare$  F = fuerza del viento, en libras.

- $p =$  presión del viento, en lb/pie<sup>2</sup>.
- A = área de contacto normal a la dirección del viento, en pie<sup>2</sup>.

#### 2.4. Carga de sismo

 Los sismos son movimientos del suelo, provocados por el continuo reacomodamiento de las placas tectónicas. La energía que se libera en forma de ondas vibratorias, se propaga a grandes distancias a través del suelo, éste a su vez lo amortigua o amplifica dependiendo de la calidad del suelo, generando fuerzas de inercia que generan esfuerzos en los elementos que conforman una estructura, que pueden llevarla a la falla y posteriormente al colapso.

### 2.4.1. Clase de sitio

 Cuando se produce un evento sísmico, los factores principales que afectan la intensidad del movimiento, son:

- **La magnitud del sismo.**
- La distancia del sitio a la falla.
- La dirección de la ruptura de la falla.
- $\sharp$  Las propiedades de la roca a través del cual el movimiento sísmico se propaga a medida que se acerca al sitio.
- La naturaleza o tipo del suelo en el sitio.

 Siendo los dos factores más notables que actúan con la intensidad del movimiento son: el primero es la profundidad donde se origina el hipocentro en la zona de subducción o distención (movimiento de placas tectónicas), mientras más profundo se encuentre menor será el daño que provoque a las estructuras, si es más superficial el daño será mayor.

 El segundo factor es el tipo de suelo, donde se localiza la estructura, si se trata de un suelo blando este amplifica la energía sísmica, provoca daños severos, por el contrario, si se trata de un suelo firme este disipará la energía sísmica.

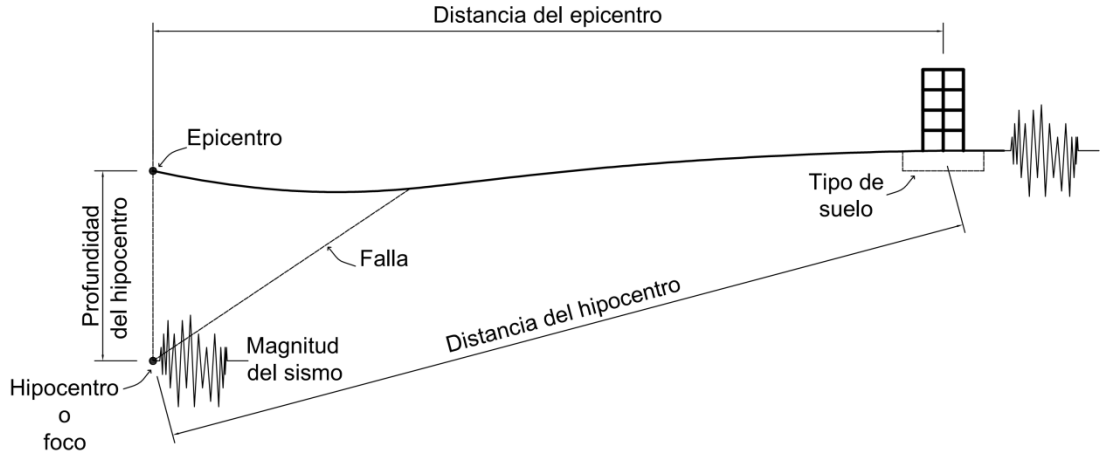

Figura 24. Factores que intervienen con la intensidad del sismo

Fuente: elaboración propia.

 De acuerdo con las características del suelo, se clasifican en seis diferentes clases de sitios, el cual se describen en la Tabla XIV. Cuando no se cuenta con suficiente información para determinar la clase de sitio, se podrá utilizar el Sitio de Clase D.

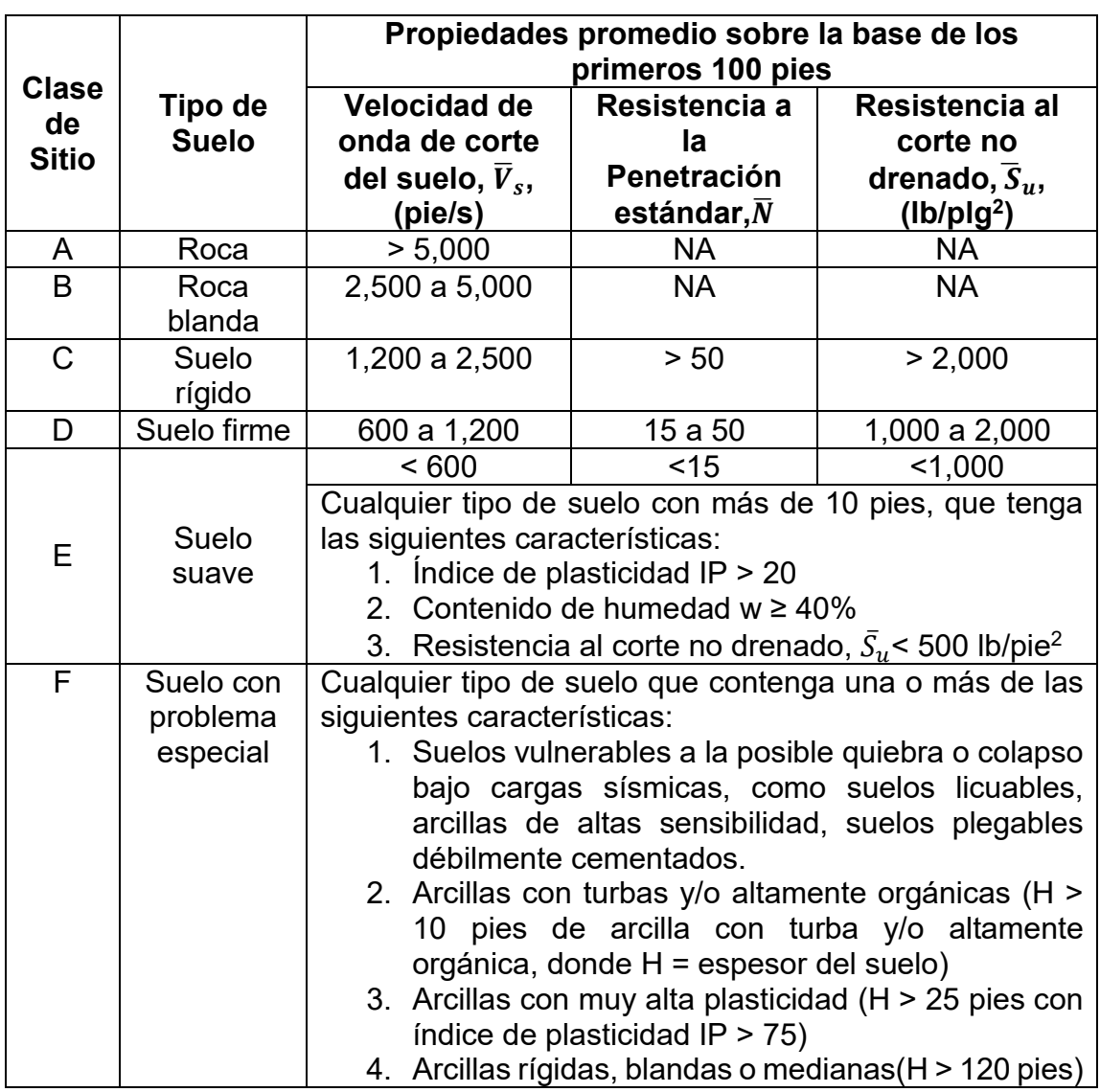

### Tabla XIII. Clasificación del sitio

Fuente: IBC 2009, International Building Code. Tabla 1613.5.2. p. 341.

## 2.4.2. Parámetros de aceleración espectral, Ss y S<sub>1</sub>

Los parámetros de aceleración espectral S<sub>s</sub> y S<sub>1</sub>, se establecen a partir de períodos de 0.2 y 1 segundo, de acuerdo con el Mapa 2, el cual presenta la zonificación sísmica para la República de Guatemala.

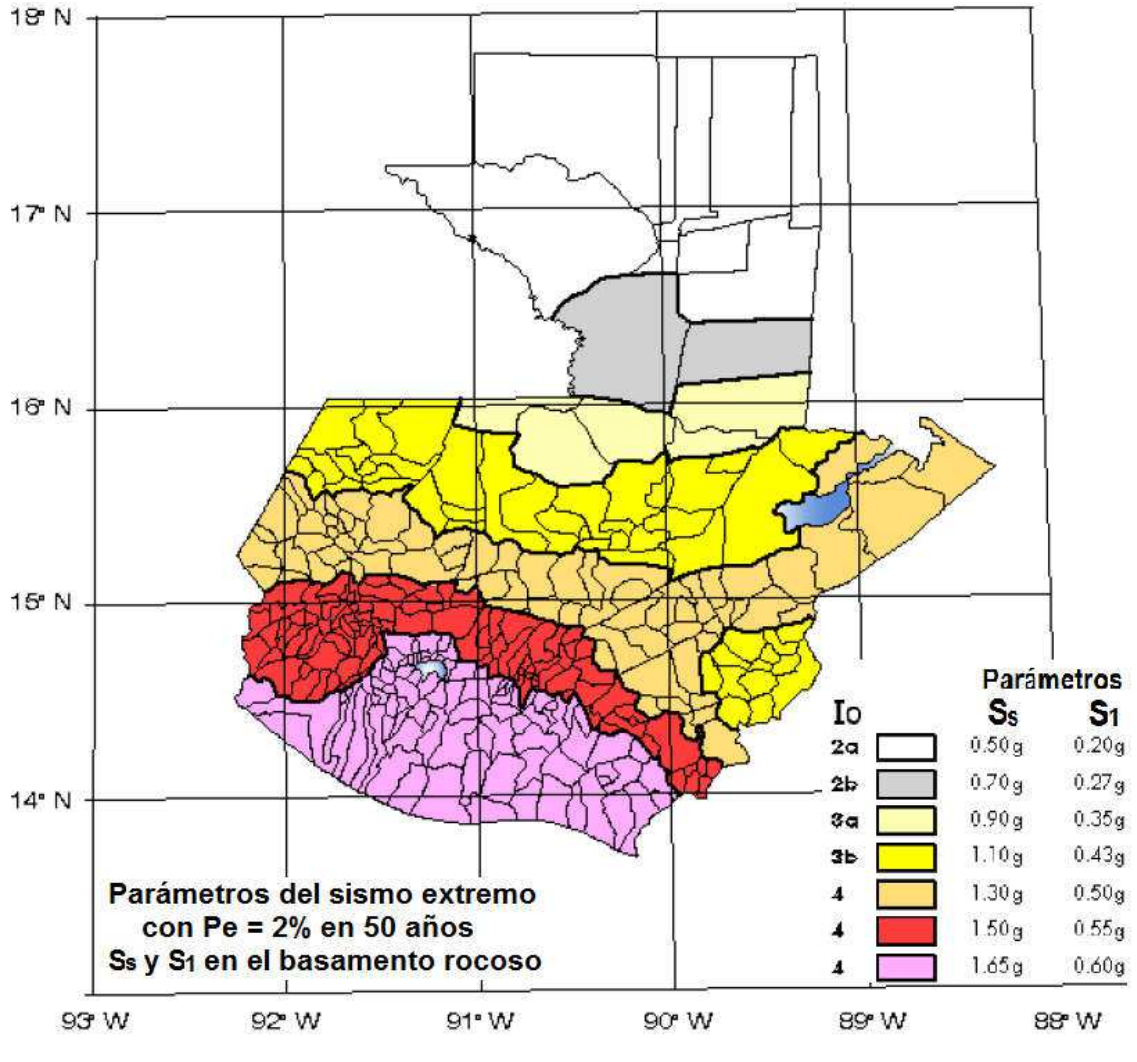

Mapa 2. Zonificación sísmica para la República de Guatemala

Fuente: AGIES NSE 2-10, Demandas Estructurales, Condiciones del Sitio y Niveles de Protección. Figura 4-1. p. 14.

Ver en Anexo 2: Tabla con el Listado de amenaza sísmica por municipios.

#### 2.4.3. Factor de importancia por sismo, I<sup>e</sup>

 El factor de importancia se determinará de acuerdo con la Tabla XIV, que depende de la categoría de riesgo asignado, establecido en la Tabla III.

| Categoría de riesgo | Factor de importancia<br>por sismo, le |
|---------------------|----------------------------------------|
|                     | 1.00                                   |
|                     | 1.00                                   |
|                     | 1.25                                   |
|                     | 1.50                                   |

Tabla XIV. Factor de importancia por sismo

Fuente: ASCE 7-10, Minimum Design Loads for Buildings and Other Structures, American Society of Civil Engineers. Tabla 1.5-2. p. 5.

## 2.4.4. Coeficientes de sitio, F<sub>a</sub> y F<sub>v</sub>

 Los coeficientes de sitio dependen directamente de la clase de sitio, el valor para cada uno se establece en la Tabla XV y Tabla XVI respectivamente.

| Clase de sitio | Parámetro de aceleración para períodos cortos          |                                                 |      |                               |      |
|----------------|--------------------------------------------------------|-------------------------------------------------|------|-------------------------------|------|
|                |                                                        | $S_s \le 0.50g$   $S_s = 0.70g$   $S_s = 0.90g$ |      | $S_s = 1.10g   S_s \ge 1.30g$ |      |
|                | 1.00                                                   | 1.00                                            | 1.00 | 1.00                          | 1.00 |
| B              | 1.00                                                   | 1.00                                            | 1.00 | 1.00                          | 1.00 |
|                | 1.20                                                   | 1.00                                            | 1.00 | 1.00                          | 1.00 |
|                | 1.40                                                   | 1.20                                            | 1.10 | 1.00                          | 1.00 |
|                | 1.70                                                   | 1.20                                            | 1.00 | 0.90                          | 0.90 |
|                | Se requiere de evaluación específica, ver inciso 2.4.5 |                                                 |      |                               |      |

Tabla XV. Coeficiente de sitio F<sup>a</sup>

Fuente: AGIES NSE 2-10, Demandas Estructurales, Condiciones del Sitio y Niveles de Protección. Tabla 4-2. p. 15.

| Clase de sitio $\vert$ | Parámetro de aceleración para períodos 1 segundo       |      |                                                                                   |      |      |
|------------------------|--------------------------------------------------------|------|-----------------------------------------------------------------------------------|------|------|
|                        |                                                        |      | $S_1 \le 0.20g$   $S_1 = 0.27g$   $S_1 = 0.35g$   $S_1 = 0.43g$   $S_s \ge 0.50g$ |      |      |
|                        | 1.00                                                   | 1.00 | 1.00                                                                              | 1.00 | 1.00 |
| в                      | 1.00                                                   | 1.00 | 1.00                                                                              | 1.00 | 1.00 |
|                        | 1.70                                                   | 1.60 | 1.50                                                                              | 1.40 | 1.30 |
|                        | 2.00                                                   | 1.80 | 1.70                                                                              | 1.60 | 1.50 |
|                        | 3.20                                                   | 2.80 | 2.60                                                                              | 2.40 | 2.40 |
|                        | Se requiere de evaluación específica, ver inciso 2.4.5 |      |                                                                                   |      |      |

Tabla XVI. Coeficiente de sitio F<sup>v</sup>

Fuente: AGIES NSE 2-10, Demandas Estructurales, Condiciones del Sitio y Niveles de Protección. Figura 4-3. p. 15.

#### 2.4.5. Evaluación específica para suelo

 Según ASCE (2010d), se deberá establecer el espectro en la superficie a partir del sismo en el basamento rocoso por métodos geofísicos analíticos basados en datos físicos relevantes para el sitio. Se puede utilizar como guía de criterio la Sección 21.1 de Cargas Mínimas de Diseño para Edificios y otras Estructuras (Minimun Design Loads For Buildings and Other Structures), ASCE 7-10. La Sección 21.1.1 del documento en mención describe una manera de modelar la excitación sísmica en el basamento rocoso utilizando como factores de escala los parámetros  $S_s$  y  $S_1$  del sitio de interés.

 La Sección 21.1.2 se refiere a modelar la columna de suelo. La Sección 21.1.3 se refiere a la respuesta en la parte superior del perfil del suelo.

 Se pueden utilizar otros métodos de análisis que estén de acuerdo a la práctica geofísica reconocida. La metodología estará descrita en el informe geofísico - geotécnico, avalado por el ingeniero responsable del estudio de suelos.

#### 2.4.6. Coeficiente para máximo sismo esperado, SMS y SM1

 Conforme a ASCE (2010d), los coeficientes de aceleración espectral para períodos cortos y para períodos de 1 segundo, ajustados por efectos de la clase de sitio, se determinan mediante las ecuaciones siguientes:

$$
S_{MS} = F_a S_s
$$

$$
S_{M1} = F_v S_1
$$

Donde:

- $\sharp$  S<sub>s</sub> = parámetro de aceleración espectral para período corto, enumerado en Mapa 2.
- $\sharp$  S<sub>1</sub> = parámetro de aceleración espectral para período de 1 segundo, enumerado en Mapa 2.
- $\blacksquare$  F<sub>a</sub> y F<sub>v</sub> = coeficientes de sitio.

#### 2.4.7. Parámetros de diseño de aceleración espectral, S<sub>DS</sub> y S<sub>D1</sub>

 De acuerdo a ASCE (2100d), los parámetros de diseño de aceleración espectral para períodos cortos y períodos de 1 segundo, se determinan mediante las ecuaciones siguientes:

$$
S_{DS} = \frac{2}{3} S_{MS}
$$

$$
S_{D1} = \frac{2}{3} S_{M1}
$$

Donde:

 $\sharp$  S<sub>MS</sub> = coeficiente para máximo sismo esperado para períodos cortos.

**El** S<sub>M1</sub> = coeficiente para máximo sismo esperado para períodos de 1 segundo.

#### 2.4.8. Espectro de diseño

 Según ASCE (2010d), para construir el espectro de diseño se deben determinar los períodos de transición T<sub>0</sub>, T<sub>s</sub>, y T<sub>L</sub>, el cual se calculan mediante las ecuaciones siguientes:

$$
T_0 = 0.2 \frac{S_{D1}}{S_{DS}}
$$

$$
T_s = \frac{S_{D1}}{S_{DS}}
$$

 El período de transición para períodos largos TL, depende de la magnitud M, establecido en la Tabla XVII.

| Magnitud (M)      | T <sub>L</sub> (segundos) |
|-------------------|---------------------------|
| $6.00 - 6.50$     | 4                         |
| $6.50 - 7.00$     | 6                         |
| $7.00 - 7.50$     | 8                         |
| $7.50 - 8.00$     | 12                        |
| $8.00 - 8.50$     | 16                        |
| $8.50 - 9.00$ (+) | 20                        |

Tabla XVII. Período de transición para períodos largos

Fuente: Actas de la VIII Conferencia Nacional de Estados Unidos en Ingeniería Sísmica, Documento No. 533, Desarrollo de Criterios del Movimiento del Suelo para el Estándar ASCE 7- 05, abril de 2006.

#### Figura 25. Espectro de diseño

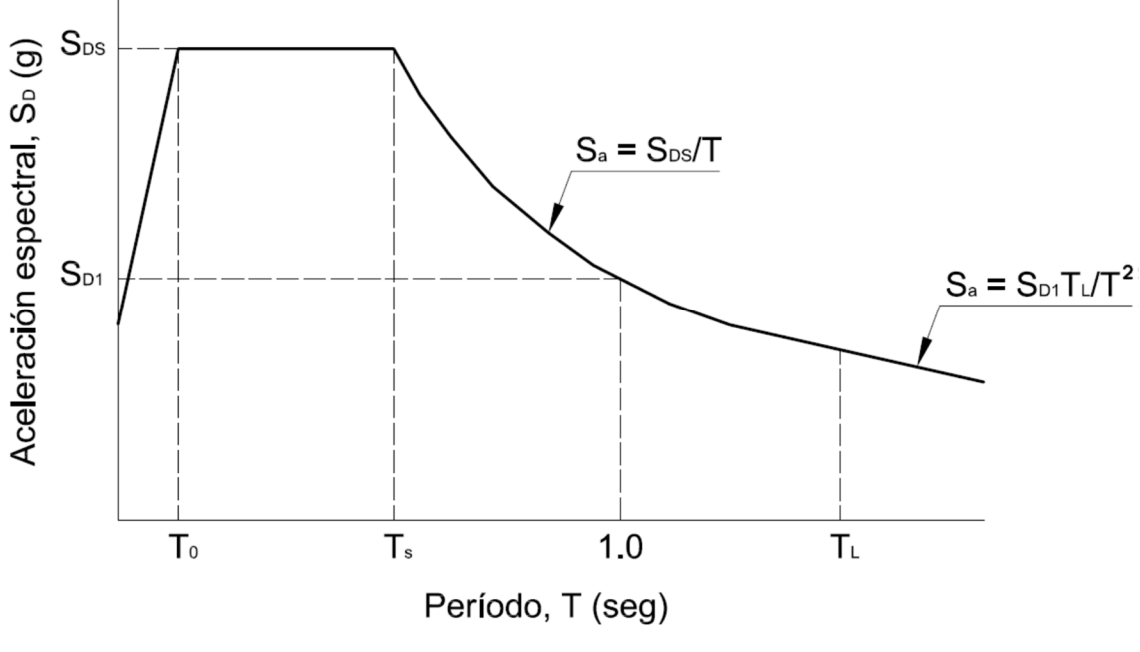

Fuente: elaboración propia.

### Donde:

- $\sharp$  S<sub>a</sub> = aceleración de diseño de respuesta espectral.
- $\sharp$  S<sub>DS</sub> = parámetro de aceleración espectral para períodos cortos.
- $\sharp$  S<sub>D1</sub> = parámetro de aceleración espectral para períodos de 1 segundo.
- $\sharp$  T<sub>0</sub> = período de transición, en segundos.
- $\sharp$  T<sub>s</sub> = período de transición, en segundos.
- $\sharp$  T<sub>L</sub> = periodo de transición para períodos largos, asignado en Tabla XVIII.

#### 2.4.9. Categoría de diseño sísmico

 Se establecerá la categoría de diseño sísmico en función de la categoría de riesgo que tiene asignada la estructura de acuerdo a Tabla III; y de los parámetros de aceleración espectral.

 La categoría de diseño sísmico se asignará de acuerdo con la Tabla XVIII y Tabla XIX, para efecto de diseño se deberá considerar la más crítica de las dos.

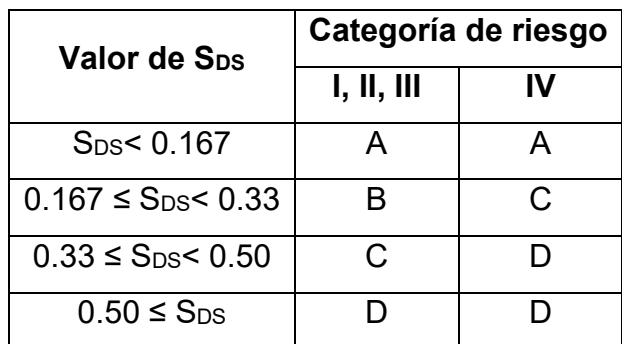

Tabla XVIII. Categoría de diseño sísmico basado en el parámetro de aceleración espectral para períodos cortos, SDS

Fuente: ASCE 7-10, Minimum Design Loads for Buildings and Other Structures, American Society of Civil Engineers. Tabla 11.6-1. p. 67.

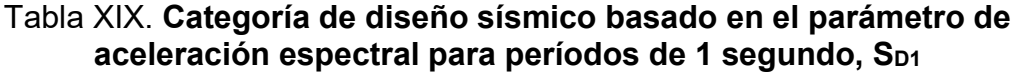

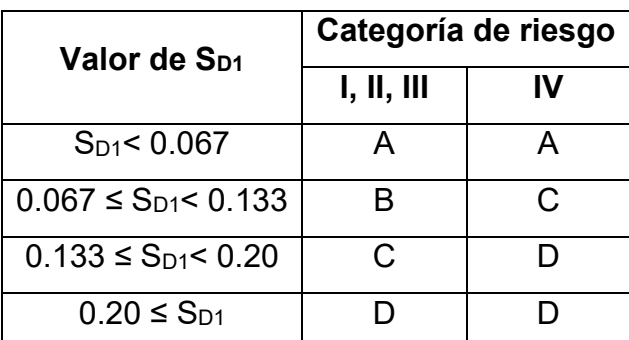

Fuente: ASCE 7-10, Minimum Design Loads for Buildings and Other Structures, American Society of Civil Engineers. Tabla 11.6-2. p. 67.

#### 2.4.10. Selección del sistema estructural

 El sistema estructural se seleccionará de acuerdo con la categoría de diseño sísmico, considerando las limitaciones del sistema y los límites de altura para la construcción.

 El código de diseño permite utilizar la combinación de dos sistemas estructurales, un sistema en cada eje ortogonal de la estructura.

 La combinación de dos sistemas estructurales pueden ser marcos especiales a momento o marcos intermedios a momento con muros de corte o marcos embreizados, obteniendo de esta manera un sistema resultante con mejor rigidez lateral y capacidad para disipar energía.

 Para la elaboración de esta metodología se eligieron dos sistemas estructurales específicos, siendo una combinación de marcos especiales a momento con marcos especiales embreizados concéntricamente, para dicha selección se tomaron a consideración dos criterios; la primera es la categoría de diseño sísmico, y la segunda es debido a que los marcos especiales a momento deben cumplir para los dos ejes con la condición de columna fuerte - viga débil, en este caso se utilizarán perfiles W debido a su geometría poseen un eje débil y uno fuerte; por lo tanto en el eje fuerte cumple la condición mencionada anteriormente, mientras que en la otra no la cumple, así como también estos dos sistemas estructurales no poseen ninguna limitación en cuanto a su altura. En la Tabla XX se muestran los coeficientes y factores de los dos sistemas seleccionados.

44

## Tabla XX. Coeficientes y factores sísmicos para estructuras sismo resistentes

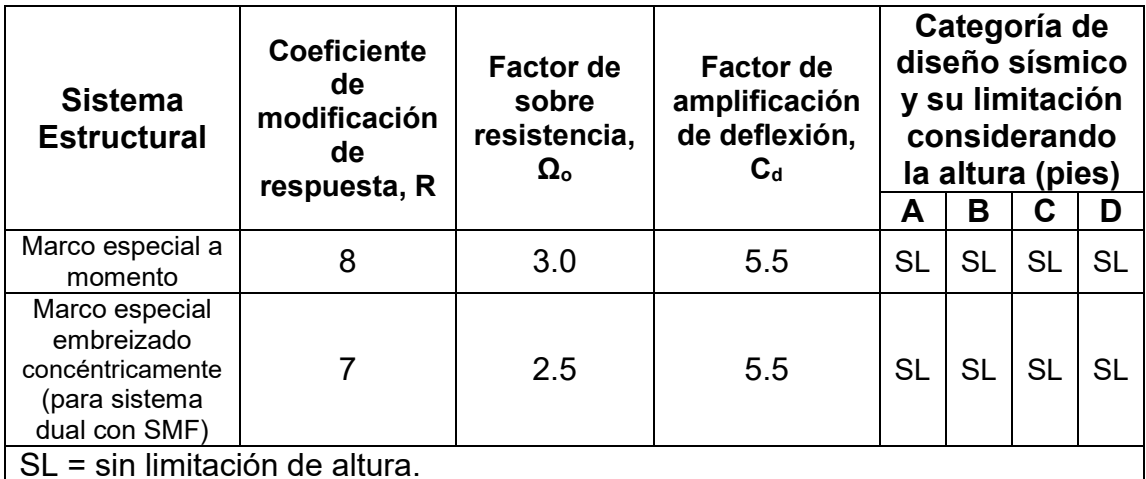

Fuente: ASCE 7-10, Minimum Design Loads for Buildings and Other Structures, American Society of Civil Engineers. Tabla 12.2-1. p. 75.

## 2.4.11. Coeficiente de modificación de respuesta sísmica, R

 Según ASCE (2010e), el coeficiente de respuesta sísmica se calculará de acuerdo con la siguiente ecuación:

$$
C_s = \frac{S_{DS}}{\left(\frac{R}{I_e}\right)}
$$

Donde:

Cs = coeficiente de respuesta sísmica.

S<sub>DS</sub> = parámetro de aceleración espectral para períodos cortos.

R = coeficiente de modificación de respuesta, Tabla XX.

Ie = factor de importancia por sismo, Tabla XIV.

**其** El valor del coeficiente de respuesta sísmica C<sub>s</sub>, no deberá exceder los siguientes límites (Sección 12.8.1 ASCE 7-10):

$$
C_{smax} = \frac{S_{D1}}{T\left(\frac{R}{I_e}\right)}\npara T \le T_L
$$
\n
$$
C_{smax} = \frac{S_{D1}T_L}{T^2\left(\frac{R}{I_e}\right)}\npara T > T_L
$$

Cs no será menor que (Sección 12.8.1 ASCE 7-10):

$$
\mathcal{C}_{smin} = 0.044 S_{DS} I_e \geq 0.01
$$

**‡** Para estructuras localizadas en sitios donde S<sub>1</sub> ≥ 0.6g, Cs no será menor que (Sección 12.8.1. ASCE 7-10):

$$
C_{smin} = \frac{0.5S_1}{\left(\frac{R}{I_e}\right)}
$$

#### Donde:

Csmax = coeficiente de respuesta sísmica máximo.

Csmin = coeficiente de respuesta sísmica mínimo.

S1 = parámetro de aceleración espectral para período corto, Mapa 2.

 $S_{D1}$  = parámetro de aceleración espectral para período de 1 segundo, Mapa 2.

 $T_L$  = período de transición para período largo, Tabla XVII.

Ie = factor de importancia por sismo, Tabla XIV.

T = período fundamental de la estructura.

### 2.4.12. Período fundamental de la estructura

 Conforme a ASCE (2010e), el período fundamental de la estructura, se determina por la ecuación de dinámica estructural siguiente:

$$
T = 2\pi \sqrt{\frac{\delta_{st}}{g}}
$$

Donde:

T = período fundamental de la estructura, en segundos.

 $\delta_{st}$  = desplazamiento lateral del piso, en pies, expresado como:

$$
\delta_{st} = \frac{\Delta_{per}}{\left(\frac{c_d}{I_e}\right)}
$$

g = aceleración de la gravedad, en pie/segundo $^2$ .

Ie = factor de importancia por sismo, enumerado en Tabla XIV.

 $C_d$  = factor de amplificación, enumerado en Tabla XX.

 $\Delta_{per}$  = deriva permisible, en pies, enumerado en Tabla XXI.

#### Tabla XXI. Deriva permisible, Δper

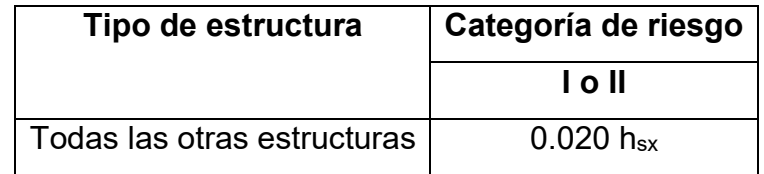

Fuente: ASCE 7-10, Minimum Design Loads for Buildings and Other Structures, American Society of Civil Engineers. Tabla 12.12-1. p. 97.

#### Donde:

 $h_{sx}$  = altura de piso por debajo del nivel.

 Como alternativa el período fundamental de la estructura se puede determinar de manera aproximada Sección 12.8.1 ASCE 7-10, mediante la siguiente ecuación:

$$
T_a = C_t h_n^x
$$

## Donde:

hn= distancia vertical desde la base hasta el nivel más alto de la estructura.

 $C_t$  = enumerado en la Tabla XXII.

x = enumerado en la Tabla XXII.

## Tabla XXII. Parámetros C<sub>t</sub> y x, valores para período aproximado

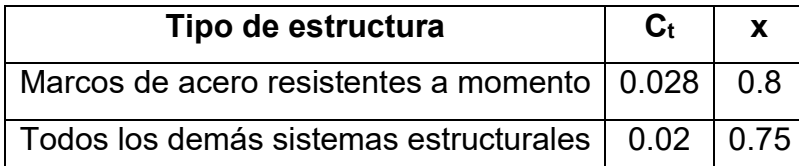

Fuente: ASCE 7-10, Minimum Design Loads for Buildings and Other Structures, American Society of Civil Engineers. Tabla 12.8-2. p. 90.

# 2.4.13. Cortante basal sísmico por el método de la fuerza lateral equivalente

## Tabla XXIII. Procedimiento de análisis permitido para el cortante basal

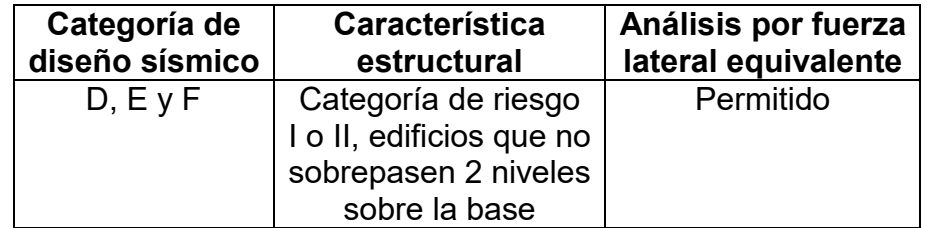

Fuente: ASCE 7-10, Minimum Design Loads for Buildings and Other Structures, American Society of Civil Engineers. Tabla 12.6-1. p. 88.

 El cortante basal sísmico en cada dirección se determinará de acuerdo a la ecuación:

$$
V=C_sW
$$

Donde:

Cs = coeficiente de respuesta sísmica.

W = peso de la estructura.

#### 2.4.14. Distribución vertical de la fuerza sísmica

 Con base a ASCE (2010e), la distribución lateral de la fuerza sísmica inducida en cada nivel, será determinado por medio de las siguientes ecuaciones:

$$
F_x = C_{vx}V
$$

$$
C_{vx} = \frac{w_x h_x^k}{\sum_{i=1}^n w_i h_i^k}
$$

Donde:

Cvx = factor de distribución vertical

V = fuerza lateral total de diseño o cortante basal sísmico de la estructura w<sub>i</sub> y w<sub>x</sub> = porción del peso sísmico total efectivo de la estructura (W) localizado o asignado para el nivel i o x.

h<sub>i</sub> y h<sub>x</sub> = la altura de la base a el nivel i o x

k = exponente relacionado con el período de la estructura de la siguiente manera:

para estructuras que tienen período de  $0.5$  s o menos,  $k = 1$ 

para estructuras que tienen un período de 2.5 s o más, k = 2

 para estructuras que tienen un período entre 0.5 y 2.5 s, k será 2 o será determinado por interpolación lineal entre 1 y 2

#### 2.5.15. Distribución horizontal de las fuerzas

 Según ASCE (2010e), el cortante sísmico de diseño en el nivel y en cada nivel (Vx) se determinará por medio de la siguiente ecuación:

$$
V_x = \sum_{i=x}^{n} F_i
$$

#### Donde:

Fi = porción del cortante basal sísmico (V) inducido en el nivel i

 El cortante sísmico de diseño se distribuirá a los diferentes elementos verticales del sistema resistente a carga lateral, considerando la rigidez relativa de los elementos verticales resistentes y el diafragma.

# 3. ANÁLISIS ESTRUCTURAL

 En el inciso 2.4.10, se trató el tema para selección del sistema estructural, el cual hace referencia a dos sistemas estructurales específicos que se desarrollarán en el presente documento; y que más adelante se ampliará la información acerca de cada uno de ellos, sus principales características y consideraciones para utilizarlos; sin embargo, existen otros sistemas estructurales, su clasificación se presenta en la Tabla XXIV.

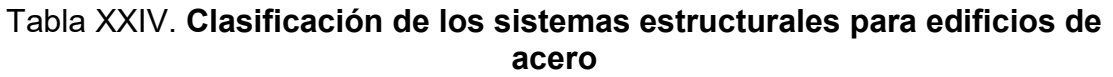

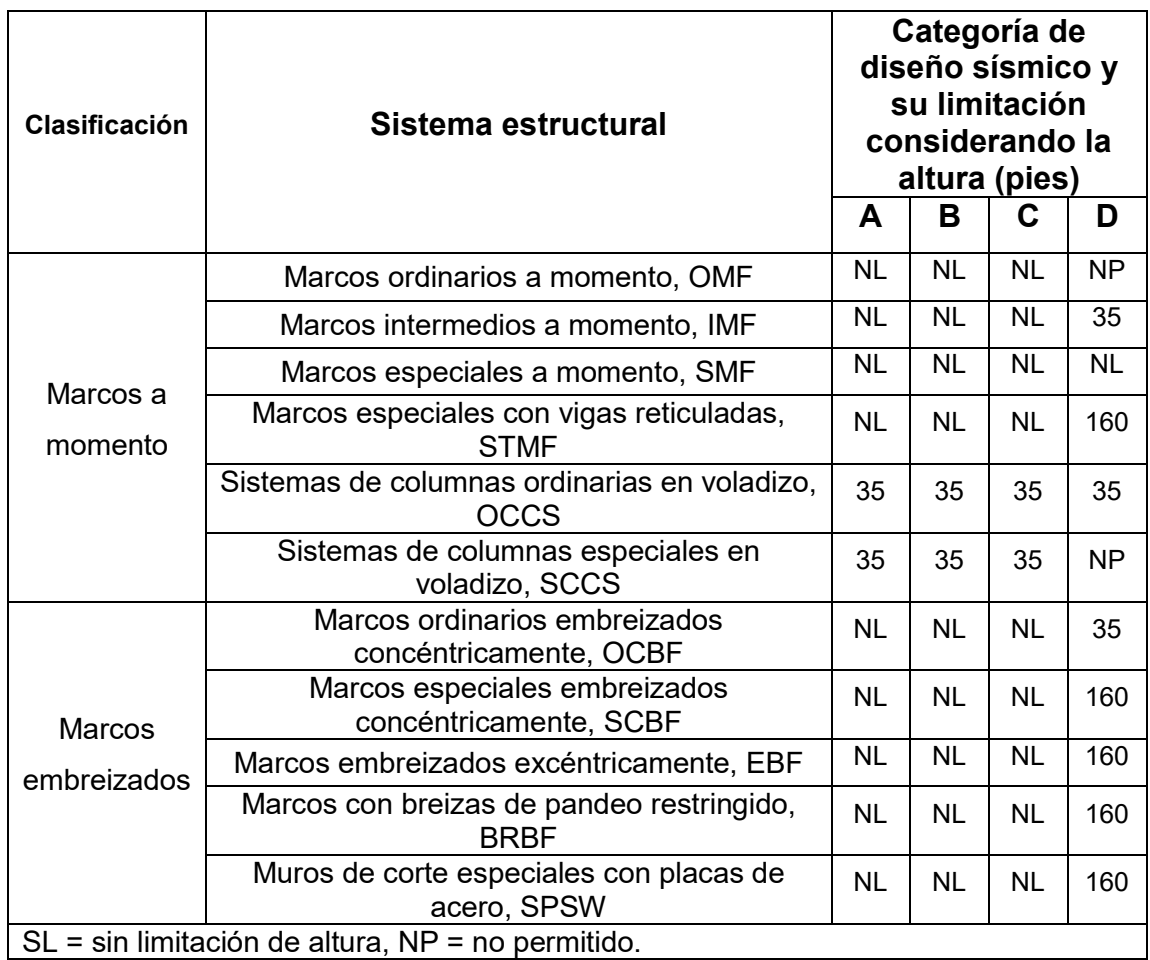

Fuente: ASCE 7-10, Minimum Design Loads for Buildings and Other Structures, American Society of Civil Engineers. Tabla 12.2-1. p. 75.

#### 3.1. Marco especial a momento, SMF

 Los marcos especiales a momento presentan una mayor capacidad de disipación de energía, según AISC (2010b), las deformaciones inelásticas se desarrollan principalmente por flexión en las vigas, en menor cantidad en la zona del panel de las columnas.

 Para lograr que se desarrolle adecuada ductilidad y estabilidad estos marcos se deberán diseñar para limitar la deformación de la zona del panel, evitar la formación de articulaciones en columnas y controlar los efectos de pandeo local. Los extremos de la viga se consideran como zonas protegidas, se hace necesario el uso de conexiones precalificadas.

#### 3.1.1. Conexiones viga - columna

 Las conexiones tendrán que cumplir, conforme a AISC (2010b), con los siguientes requerimientos:

- **其** La conexión será capaz de resistir rotaciones plásticas correspondientes a un nivel de deformación de piso total de 0.04 radianes. Este nivel de deformación es equivalente a una rotación plástica en las articulaciones de 0.03 radianes (considerando que la deformación elástica de piso es 0.01 radianes).
- La capacidad a flexión de la conexión, medida respecto al rostro de la columna, debe ser como mínimo 0.80 Mp de la viga conectada para un nivel de deformación de piso de 0.04 radianes (Mp es el momento de plastificación de la viga, calculada con la tensión de fluencia para el acero especificado).

 $\sharp$  La resistencia a corte requerida en la conexión debe determinarse a partir de las combinaciones de cargas mayoradas, para lo cual debe considerarse que el efecto de la acción sísmica amplificada es:

$$
E_{mh} = 2(1.1R_yM_p)/L_h
$$

Donde:

 $R<sub>y</sub>$  = relación entre tensión de fluencia esperada y tensión mínima de fluencia,  $F<sub>y</sub>$ .

Lh = distancia entre articulaciones plásticas en la viga.

- Soldadura de filete o penetración completa en empalmes de columna.
- Cordones de soldadura en conexiones del extremo inferior de la columna a la base.
- Cordones de penetración completa en soldaduras que conectan los patines y el alma de la viga a la columna.

Figura 26. Mecanismo de deformación plástica en articulaciones de vigas

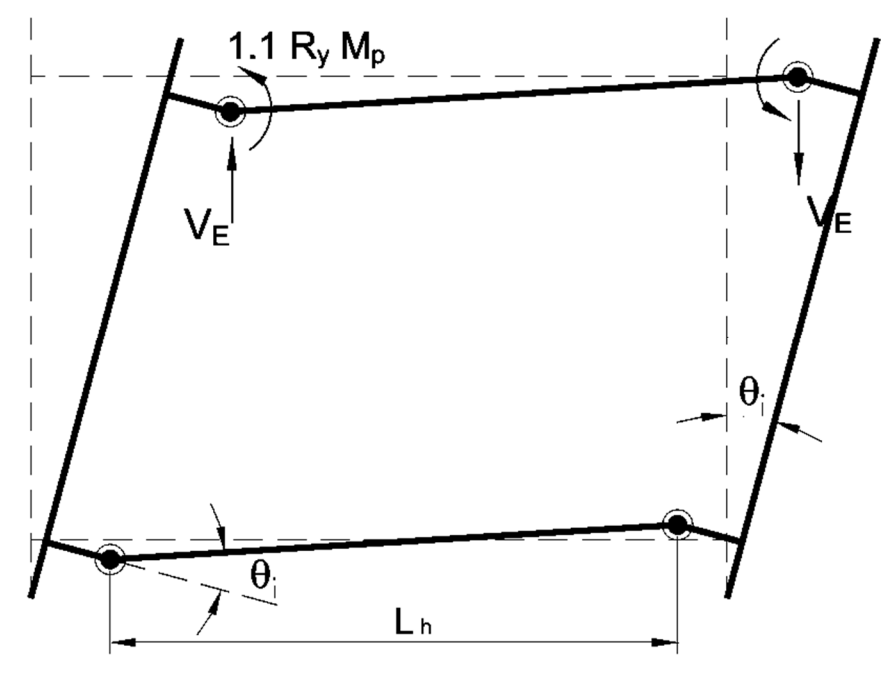

Fuente: elaboración propia.

#### 3.1.2. Placas de continuidad

 Son rigidizantes que se colocan entre los patines de la columna, donde se localizan las alas de las vigas que llegan al nudo, según AISC (2010b), para asegurar la adecuada transferencia de cargas de tensión y compresión que se generan sobre la columna y minimizar la concentración de tensiones generada por la diferencia de rigidez entre los elementos de la conexión.

 Las placas de continuidad deben unirse a los patines de la columna por medio de soldadura de penetración completa y al alma de la columna con soldadura de filete.

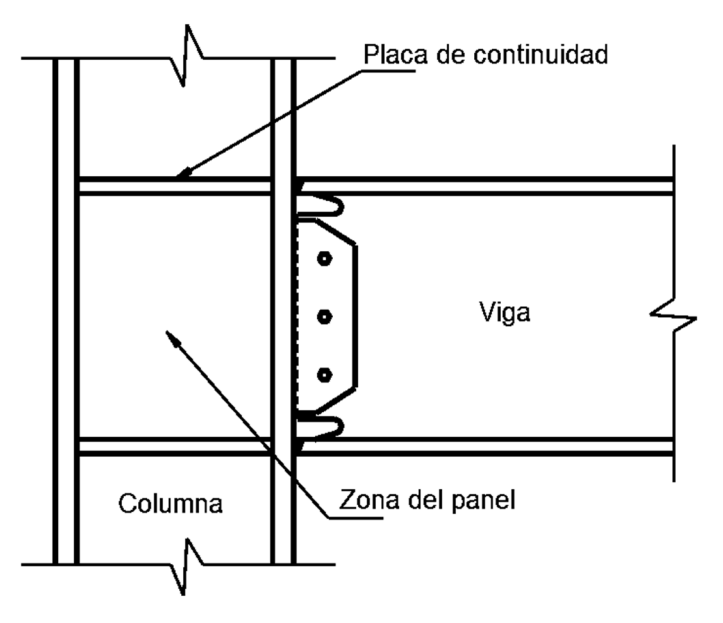

Figura 27. Ubicación de placas de continuidad

Fuente: elaboración propia.

 De acuerdo con las recomendaciones FEMA 350, el cual indican la importancia que las conexiones viga – columna incluyan orificios de acceso para soldadura, para los cordones de soldadura de filete que conectan el patín de la viga con el patín de la columna, para minimizar el efecto de concentración de tensiones y deformaciones.

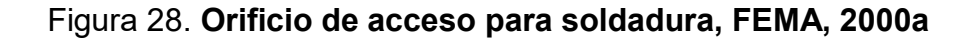

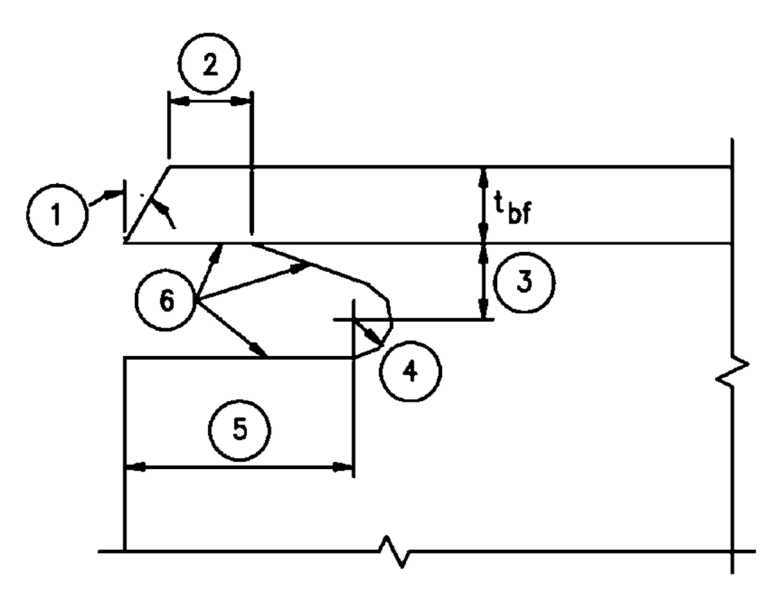

Fuente: elaboración propia.

Donde:

- 1. Bisel requerido para soldadura de filete o penetración completa, 30°
- 2. Mayor a t<sub>bf</sub> o  $\frac{1}{2}$ plg
- 3. 3/4tbf a tbf, <sup>3</sup>/<sub>4</sub>plg como mínimo
- 4. Radio mínimo ½ plg
- 5. 3t<sub>bf</sub>

#### 3.1.3. Zona del panel de la conexión viga - columna

 La zona del panel es un componente flexible en los marcos a momento, geométricamente se define como la región comprendida entre los patines de vigas y columnas, de acuerdo a AISC (2010b), este elemento está sometido a elevadas demandas de esfuerzos, cargas y momentos que pueden ocasionar deformaciones excesivas sino están diseñadas adecuadamente.

 El espesor mínimo de las placas, t, que conformarán la zona del panel para prevenir el pandeo local deben satisfacer el siguiente requerimiento:

$$
t = \frac{d_z + w_z}{90}
$$

Donde:

t = espesor del alma de la columna y placas dobles (plg)  $d_z = d - 2t_f$  profundidad de la zona del panel entre patines (plg)  $w<sub>z</sub>$  = ancho de la zona del panel entre patines de la columna (plg)

Figura 29. Zona del panel conexión viga – columna

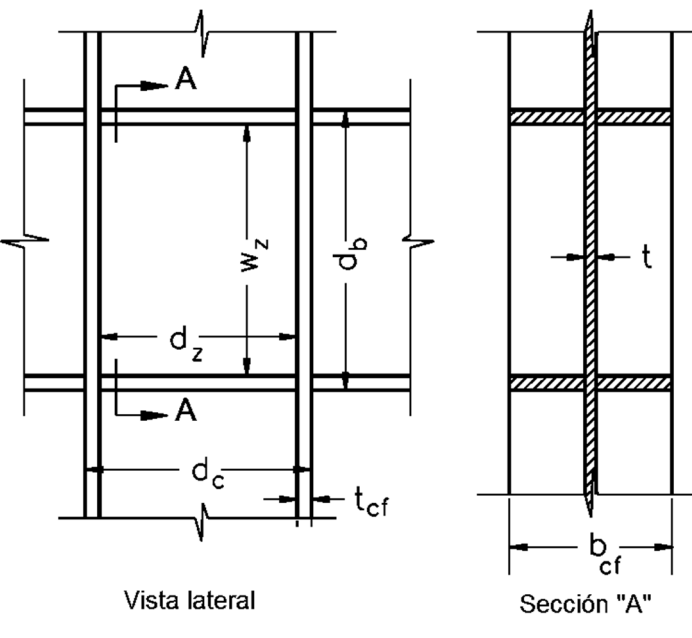

Fuente: elaboración propia.

#### 3.1.4. Relación ancho - espesor para vigas y columnas

 Se deben verificar las condiciones requeridas para miembros de alta ductilidad, según AISC (2010b), para controlar los efectos de pandeo local, de modo que las secciones de los miembros de estos marcos deben cumplir con la relación ancho espesor indicadas en la Tabla XXV.

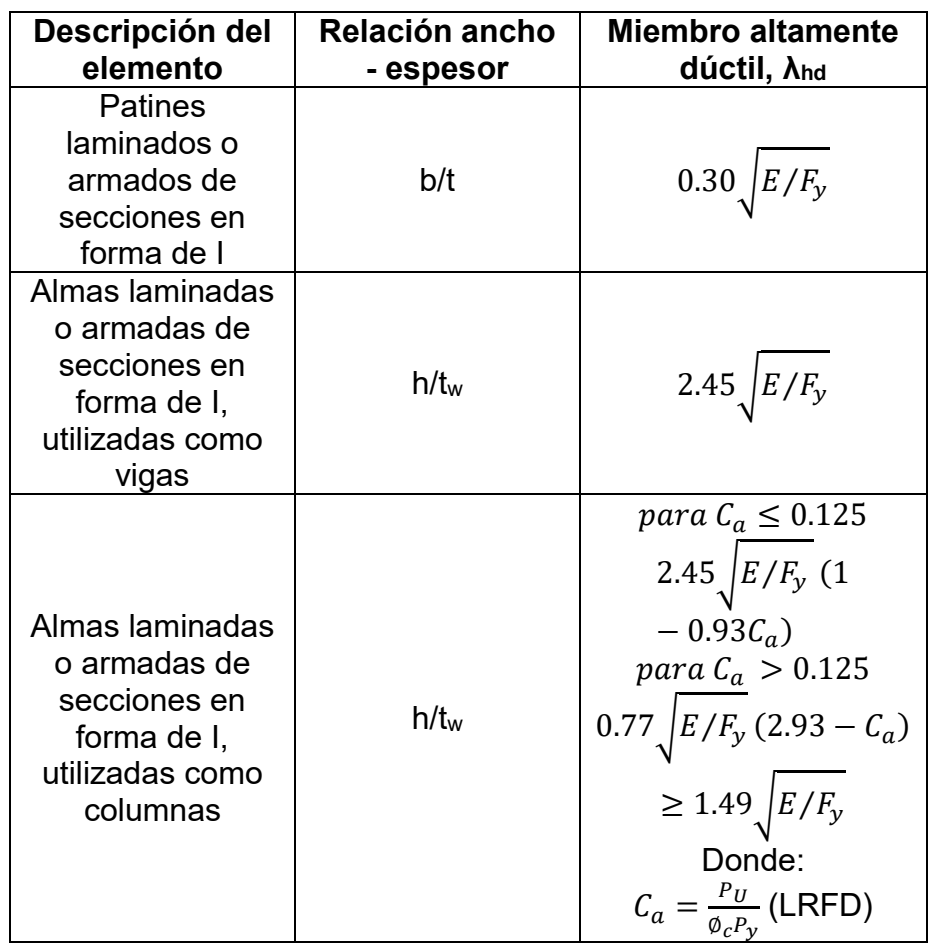

## Tabla XXV. Relación límite entre ancho y espesor de elementos a compresión para miembros altamente dúctiles

Fuente: AISC 341-10, Seismic Provisions for Structural Steel Buildings, American Institute of Steel Construction. Tabla D1.1. p. 12.
#### 3.1.5. Relación columna fuerte - viga débil

 Para marcos a momento se tendrá que cumplir la relación viga débil-columna fuerte, de acuerdo a AISC (2010b), donde el numerador representa la suma de los momentos plásticos en las columnas por encima y debajo del nudo, el denominador representa la suma de los momentos plásticos en las vigas, proyectada en el rostro de la columna.

$$
\frac{\Sigma \mathsf{M}^*_{pc}}{\Sigma \mathsf{M}^*_{pb}} > 1.0
$$

#### 3.1.6. Restricción lateral en conexiones

 Las columnas deben contar con embreizamiento destinados a limitar la rotación fuera del plano del marco, según AISC (2010b), específicamente cuando se espera que se desarrollen deformaciones plásticas en la zona del panel o en sus adyacencias.

**# Conexiones embreizadas:** los nudos viga-columna generalmente están restringidos lateralmente por medio de losa de piso, diafragmas horizontales, breizas o rigidizadores. Los patines de la columna en los nudos requieren soporte lateral solo a nivel del patín superior de las vigas en los casos en que las almas de la vigas y columnas se encuentren en el mismo plano y que las columnas permanecen elásticas fuera de la zona del panel. Esta condición se cumple cuando la relación de resistencia flexional entre columnas y vigas es mayor que dos.

 $\blacksquare$  **Conexiones no embreizadas:** es menos frecuente en estructuras para edificios, para el cual se requiere que la columna tenga una esbeltez L/r < 60.

### 3.1.7. Restricción lateral en vigas

 El patín superior e inferior de las vigas de los marcos deben embreizarse lateralmente, o la sección transversal debe embreizarse torsionalmente, según requerimientos de AISC (2010b). La separación máxima entre puntos de embreizamiento es  $L_b = 0.086r_y$  E/F<sub>y</sub>, donde r<sub>y</sub> es el radio de giro de la viga respecto al eje vertical. También deberá considerarse embreizamiento lateral en zonas de concentración de esfuerzos, cambios de sección y zonas de localización de las rótulas plásticas.

#### Tabla XXVI. Clasificación del embreizamiento para la estabilidad de vigas

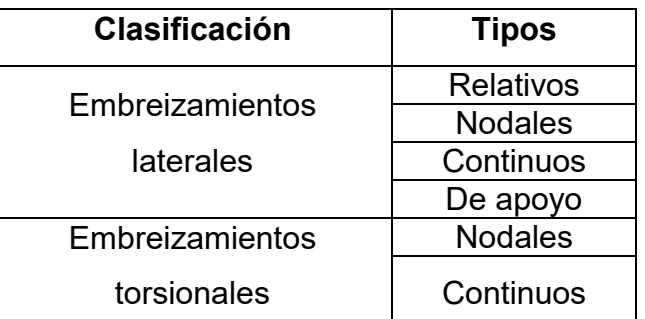

Fuente: AISC 341-10, Seismic Provisions for Structural Steel Buildings, American Institute of Steel Construction. Sección E3.4b y E3.4c. p. 37.

#### 3.1.8. Empalmes de columnas

 Los empalmes serán realizados de conformidad con AISC (2010b), de la siguiente manera:

- **其** Cuando se utiliza soldadura en el empalme, ésta debe ser de penetración completa.
- Cuando en el empalme no se utiliza soldadura, éstos requieren una capacidad a la flexión de al menos  $R_{V}Z_{X}F_{V}$  (LRFD) de la columna menor. La capacidad al corte requerido por los empalmes del alma de la columna debe ser al menos  $\Sigma M_{pc}/H$  (LRFD), donde  $\Sigma M_{pc}$  es la suma de los momentos plásticos de las columnas nominales arriba y abajo del empalme.

#### 3.1.9. Conexiones precalificadas

 El código de diseño conexiones precalificadas para marcos de acero a momento especial e intermedio para aplicaciones sísmicas (Prequalified Conections for Special and Intermediate Steel Moment Frames for Seismic Aplications) AISC 358-10, muestra las consideraciones de diseño, detallado y fabricación de conexiones precalificadas, los elementos a conectar deben cumplir con los requerimientos para asegurar que se pueden desarrollar las deformaciones inelásticas necesarias.

 En la Tabla XXVII, se presentan los tipos de conexiones precalificadas que considera AISC 358-10.

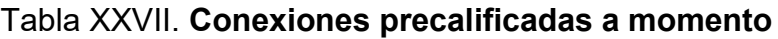

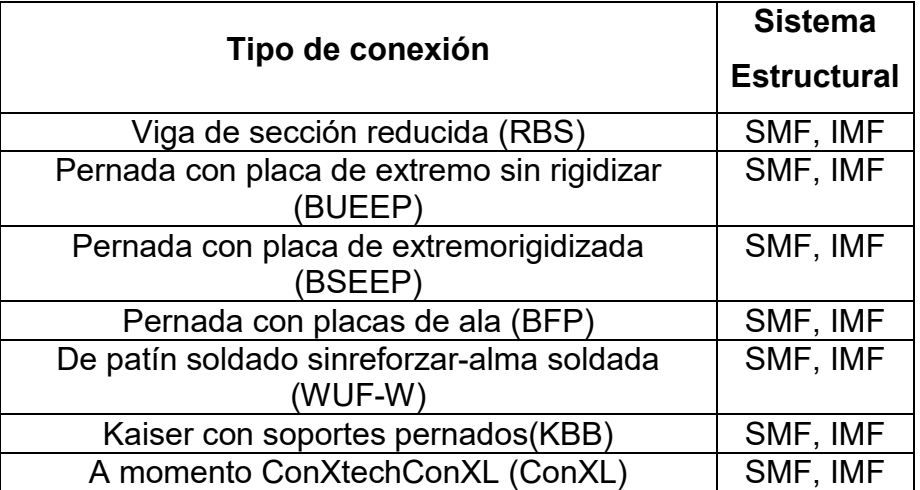

Fuente: AISC 358-10, Prequalified Connections for Special and Intermediate Steel Moment Frames for Seismic Applications, American Institute of Steel Construction. Tabla 2.1. p. 4.

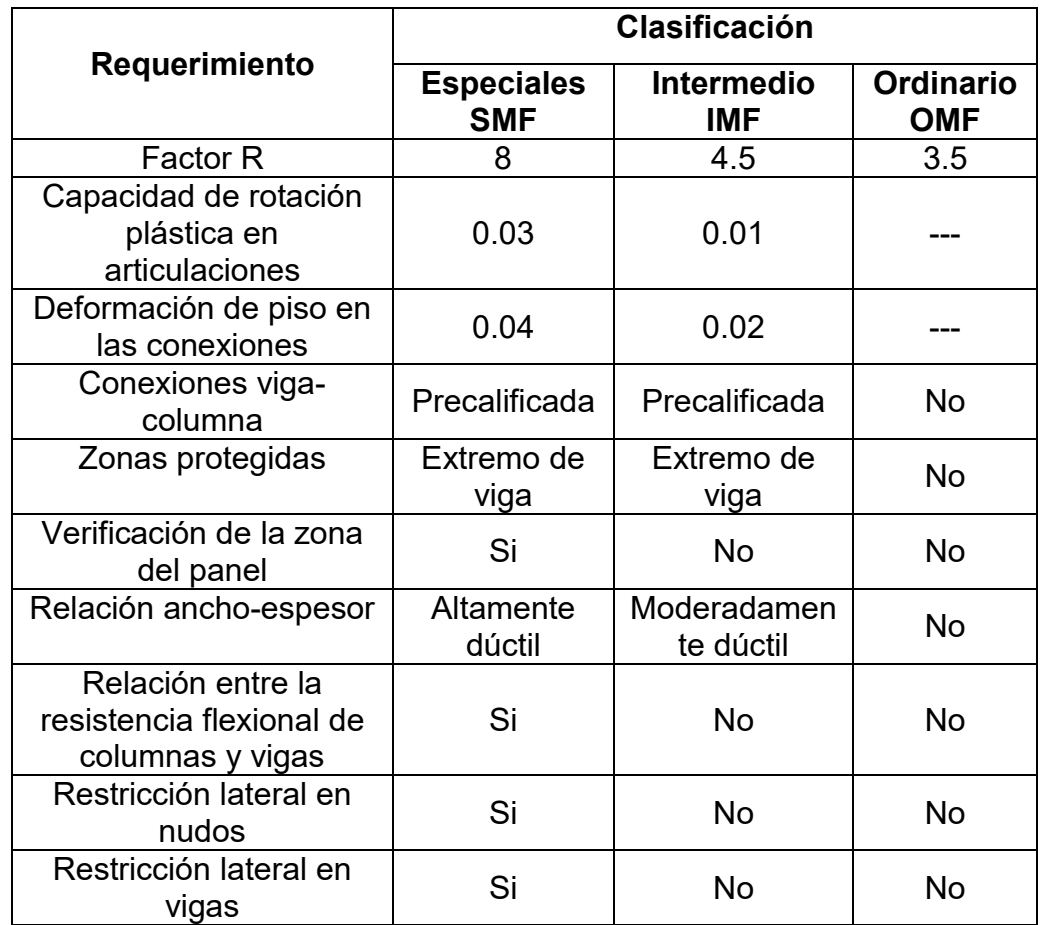

## Tabla XXVIII. Comparación de los requerimientos entre marcos a momento

Fuente: ASCE 7-10, Minimum Design Loads for Buildings and Other Structures, American Society of Civil Engineers. Tabla 12.2-1. p. 75.

## 3.1.10. Conexión con viga de sección reducida RBS

 Para estas conexiones según AISC (2010d), se realiza un corte en los patines del perfil en la zona cercana a la conexión, para lograr que a fluencia se concentre en la zona de sección reducida, con un momento de plastificación menor que el propio de la viga.

 La conexión con la columna se realiza mediante soldaduras de penetración completa en los patines, en el alma de la viga se vincula mediante soldadura o pernos, no es necesario reforzar la conexión debido a que se ha reducido la capacidad resistente (momento de plastificación) de la viga.

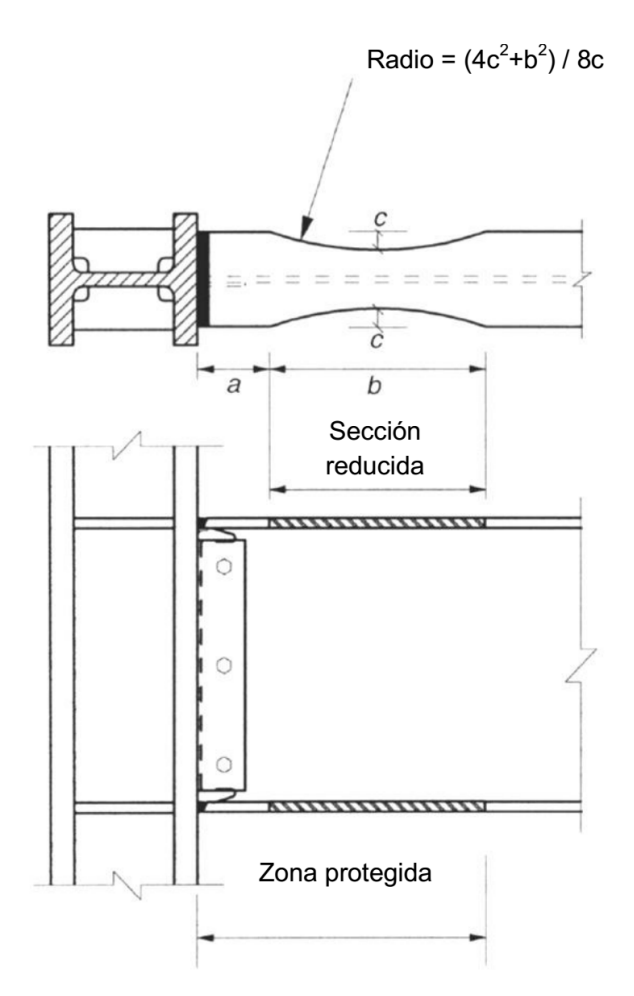

Figura 30. Conexión con viga de sección reducida, RBS

Fuente: elaboración propia.

| <b>Dimensión</b>                                                  | Límite                                           |  |  |  |  |  |
|-------------------------------------------------------------------|--------------------------------------------------|--|--|--|--|--|
| a                                                                 | $0.5b_{\text{bf}} \le a \le 0.75b_{\text{bf}}$   |  |  |  |  |  |
| b                                                                 | $0.65b_{\text{bf}} \le b \le 0.85b_{\text{bf}}$  |  |  |  |  |  |
| C                                                                 | $0.1b_{\text{bf}} \leq c \leq 0.25b_{\text{bf}}$ |  |  |  |  |  |
| Donde:                                                            |                                                  |  |  |  |  |  |
| $b_{\text{bf}}$ = ancho del patín de la viga                      |                                                  |  |  |  |  |  |
| a = distancia horizontal del rostro del patín de la columna hasta |                                                  |  |  |  |  |  |
| el inicio del corte RBS                                           |                                                  |  |  |  |  |  |
| $b =$ longitud del corte RBS                                      |                                                  |  |  |  |  |  |
| c= profundidad del corte hacia el centro de la sección de viga    |                                                  |  |  |  |  |  |
| reducida                                                          |                                                  |  |  |  |  |  |
| longitud de zona protegida = $a + b$                              |                                                  |  |  |  |  |  |

Tabla XXIX. Dimensiones para la sección reducida en viga

Fuente: AISC 358-10, Prequalified Connections for Special and Intermediate Steel Moment Frames for Seismic Applications, American Institute of Steel Construction. Sección 5.7. p. 107.

## 3.1.11. Requerimientos de viga para una conexión RBS

 La sección diseñada para viga de acuerdo a AISC (2010d), tendrá que satisfacer los siguientes requerimientos:

- $\sharp$  El peralte de la viga se limita a W36 para perfiles laminados. El peralte para secciones armadas no excederá el peralte permitido de los perfiles laminados de patín ancho.
- **其** El peso de la viga está limitado a 300 lb/pie.
- $\sharp$  El espesor del patín de la viga está limitado a 1 ¼ pulgadas.
- $\sharp$  La relación luz o claro de viga entre peralte de la sección de la viga, será menor que 7.
- $\sharp$  La relación ancho espesor para patines y alma de la viga se sujetará al inciso 3.1.4.

#### 3.1.12. Requerimientos de columna para una conexión RBS

 La sección diseñada para columna de acuerdo a AISC (2010d), tendrá que satisfacer los siguientes requerimientos:

- $\sharp$  La viga se conecta a los patines de la columna.
- **其** El peralte de la columna se limita a W36 para perfiles laminados. El peralte para secciones armadas no excederá el peralte permitido de los perfiles laminados de patín ancho.
- $\#$  No hay límite en el peso de la columna.
- **T** No hay requerimientos adicionales para el espesor del patín.
- **其** La relación ancho espesor para patines y alma de la columna se sujetará al inciso 3.1.4

#### 3.2. Marco especial embreizado concéntricamente, SCBF

 Los marcos embreizados concéntricamente se diseñan para que desarrollen deformaciones inelásticas significativas, según AISC (2010c), para que tengan un adecuado comportamiento dúctil y disipación de energía, por medio de la fluencia en tensión y pandeo en compresión de las breizas.

### 3.2.1. Breizas

 Requerimientos principales para las breizas, según AISC (2010c) son resistencia requerida; y esbeltez máxima que debe cumplir con la condición:

$$
Kl/R \leq 200
$$

 La parte central de las breizas, donde se puede formar una rótula plástica como consecuencia del pandeo flexional y los extremos de las breizas (donde se incluye la placa nodo y una distancia igual a la anchura de la breiza, d) se consideran como zonas protegidas.

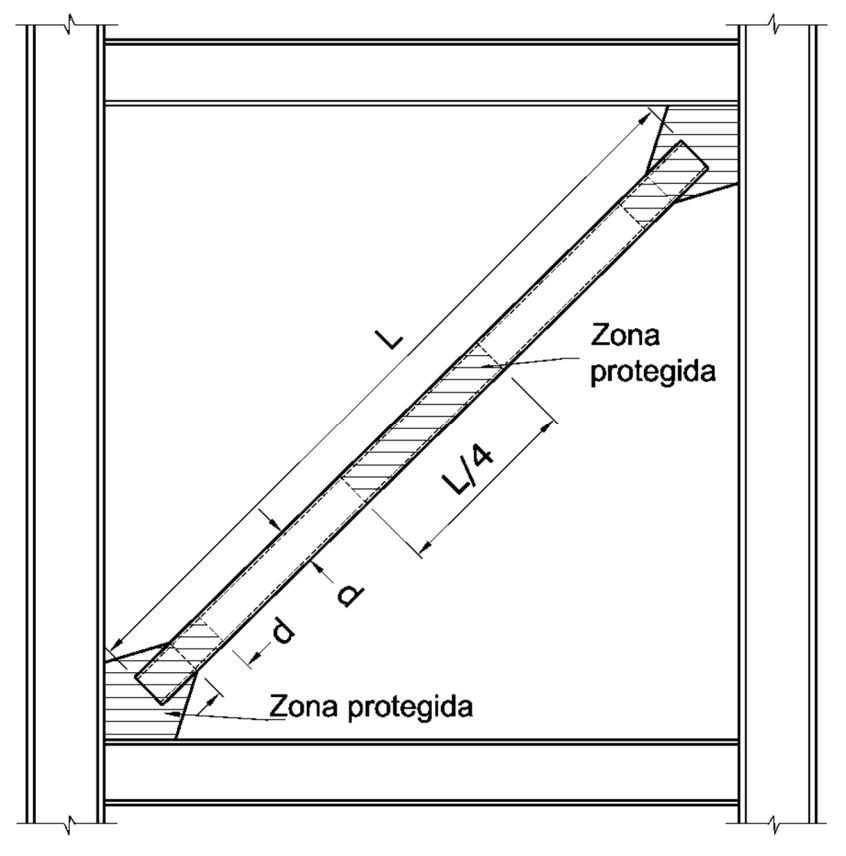

Figura 31. Zonas protegidas en una breiza y sus conexiones

Fuente: elaboración propia.

## 3.2.2. Configuración de las breizas

 En cada plano existente, las breizas deberán colocarse en direcciones alternas con el objeto de conseguir un buen balance entre la resistencia de las breizas a tensión y a compresión.

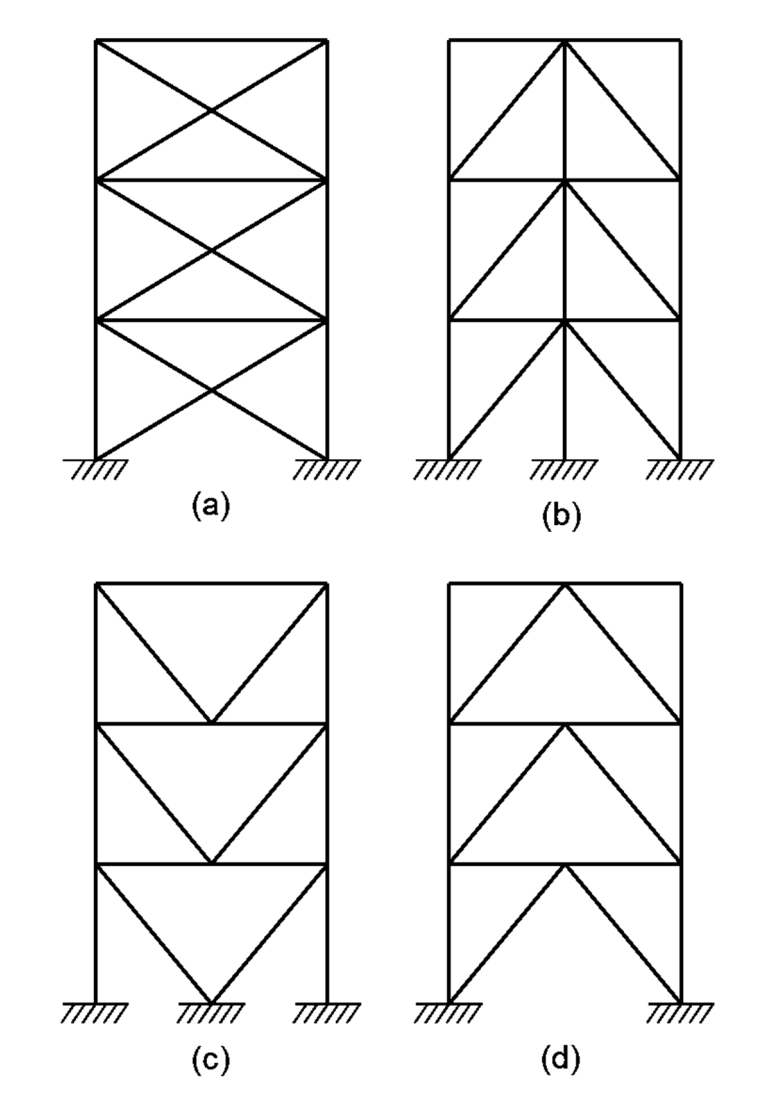

Figura 32. Configuraciones para breizas, recomendadas por AISC 341-10

(a) en X, (b) diagonales, (c) en V, (d) en V invertida o Chevron Fuente: elaboración propia.

## 3.2.3. Relación ancho - espesor para breizas y columnas

 Las columnas y breizas de los marcos especiales embreizados deben satisfacer los requerimientos para miembros de alta ductilidad, las vigas se consideran como miembros de ductilidad moderada, de modo que las secciones de los miembros de estos marcos deben cumplir con la relación ancho espesor indicadas en la Tabla XXX.

 Estos requerimientos son vinculados con el diseño sismo resistente, mediante el cual se permite el pandeo global de la breiza y se limita la ocurrencia del pandeo local, que puede originar fallas frágiles por fractura del acero.

## Tabla XXX. Relación límite entre ancho y espesor de elementos a compresión para miembros altamente dúctiles y moderadamente dúctiles

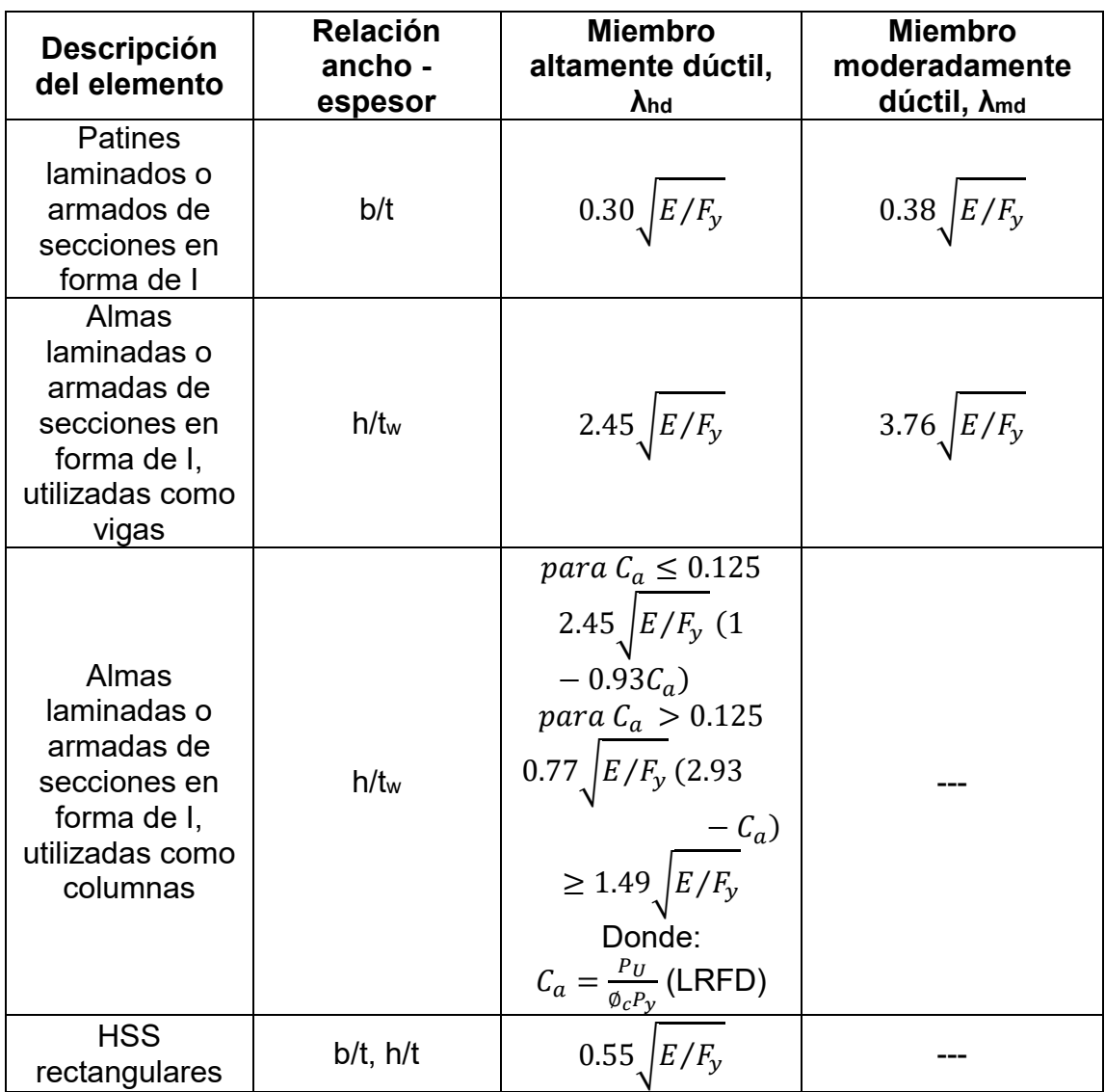

Fuente: AISC 341-10, Seismic Provisions for Structural Steel Buildings, American Institute of Steel Construction. Tabla D1.1. p. 12.

#### 3.2.4. Conexiones viga - columna

 Las conexiones viga - columna para marcos embreizados comúnmente incluyen una placa nodo (gusset plate) para permitir a conexión de la breiza, según AISC (2010c); y cumplir con las siguientes condiciones:

- **其** La conexión se diseña como una conexión simple capaz de permitir una rotación de 0.025 radianes.
- La conexión se diseña para resistir un momento flector igual o menor de los dos valores siguientes: (a) resistencia flexional esperada o capacidad a flexión de la breiza 1.1RyMp, (b) suma de las resistencias flexionales esperadas en la columna o capacidad a compresión en base al estado límite de pandeo 1.1ΣRyFyZ.

#### 3.2.5. Conexiones de las breizas

 Las conexiones de acuerdo con AISC (2010c), cumplirán con los siguientes requerimientos:

- Resistencia requerida a tensión: se considerará como el menor de los valores siguientes:
	- $\bullet$  La resistencia a tensión esperada en la breiza es  $R_yF_yA_g$  (donde  $A_g$  es el área bruta de la breiza).
	- La carga máxima axial que puede ser transferida a la breiza, determinada por medio de análisis estructural: (a) se asume que las breizas desarrollan la resistencia esperada a compresión y tensión, (b) se asume que las breizas a tensión desarrollan su resistencia esperada, mientras que las comprimidas desarrollan su resistencia de post-pandeo. La resistencia para breizas comprimidas se considera

como el valor menor entre  $R_yF_yA_g$  y 1.14 $F_{\text{cri}}A_g$  (donde  $F_{\text{cri}}$  es la tensión crítica, determinada como para una tensión de fluencia igual a RyFy), mientras que la resistencia esperada de post-pandeo se puede determinar como 0.3 veces la resistencia esperada a compresión. La longitud de pandeo para el cálculo de la tensión crítica no debe exceder la distancia entre los extremos de la breiza.

- **E** Resistencia requerida a compresión: debe diseñarse considerando que la resistencia requerida a compresión es al menor igual a la resistencia esperada a compresión de la breiza 1.1 $R_yP_n$  (donde  $P_n$  es la resistencia nominal a compresión).
- **其** Efectos originados por el pandeo de la breiza: la conexión debe ser capaz de resistir los efectos inducidos por la formación de rótulas plásticas en los extremos cuando se produce el pandeo global de la breiza. De modo que la conexión debe tener suficiente resistencia flexional o adecuada capacidad de deformación para acomodar la rotación del extremo de la breiza, se tendrán que cumplir los requerimientos siguientes:
	- Resistencia flexional requerida de la conexion: debe ser al menos igual a la resistencia flexional esperada de la breiza 1.1 $R_yM_p$  (donde  $M_p$  se determina respecto del eje crítico de pandeo).
	- Capacidad de rotación de la conexión: debe ser capaz de permitir la rotación impuesta por el pandeo de la breiza.

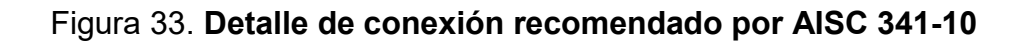

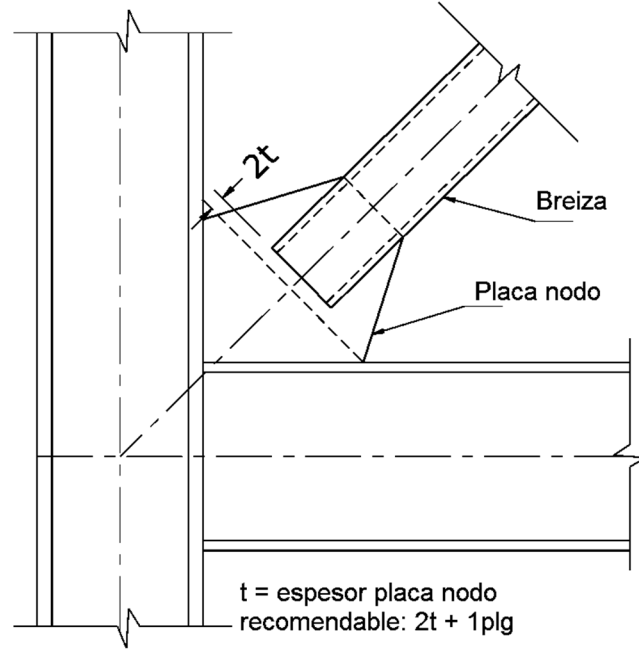

Fuente: elaboración propia.

Figura 34. Detalle de conexión con breiza de sección tubular, reforzada con placas, recomendado por AISC 341-10

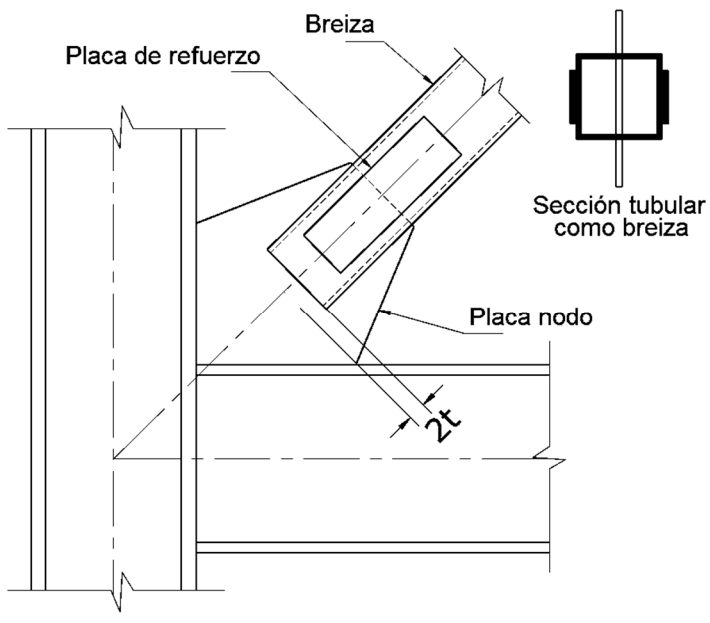

Fuente: elaboración propia.

#### 3.3. Diseño por capacidad

 Permite la formación de un dispositivo de deformación plástica, por medio de una escala en la resistencia de los elementos que conforman el sistema estructural, que impida la ocurrencia de fallas frágiles, donde se seleccionan elementos o zonas específicas de la estructura, los cuales se diseñan y detallan para disipar la energía en forma dúctil. Las articulaciones plásticas denominadas zonas críticas donde la carga lateral provoca deformaciones plásticas por flexión, tratan de evitar otros mecanismos de falla mediante un incremento de la resistencia asignada (efectos de pandeo local en secciones de acero).

 La articulación plástica se relaciona a una zona de disipación de energía por flexión, para el caso de los marcos, el concepto se amplía con aplicaciones a otras estructuras a zonas donde ocurre fluencia por corte, tensión, tensióncompresión, inclusive a dispositivos especialmente diseñados como disipadores de energía. De esta forma el diseño por capacidad permite contrarrestar las incertidumbres existentes para definir la demanda sísmica y asegura que la estructura responda en forma estable con adecuada capacidad de disipación de energía.

#### 3.4. Notación de cargas

 Para el diseño de edificios se consideran las disposiciones de ASCE (2010a), para la notación de cargas, siendo las siguientes:

DL = carga muerta LL = carga viva EQ = carga sísmica WL = carga de viento

# 3.5. Metodología de diseño por factores de carga y resistencia, LRFD (Load and Resistance Factor Design)

 Existen dos metodologías, diseño por esfuerzos admisibles ASD (Allowable Strength Design); y diseño por factores de carga y resistencia LRFD (Load and Resistance Factors Design), en este documento se tratará únicamente la segunda metodología.

 Esta metodología consiste en la evaluación de una serie de estados límites, los cuales pueden definirse como una condición aplicable a toda la estructura o a unos de sus elementos, más allá de la cual no queda satisfecho el comportamiento requerido o esperado. De acuerdo a ASCE (2010a), los estados límites se dividen en:

- Estados límites de servicio: relacionados a circunstancias de funcionamiento y su incumplimiento puede afectar el normal uso de la estructura.
- Estados límites de resistencia o últimos: relacionados con la capacidad de resistencia ante cargas últimas y se vinculan directamente con la seguridad estructural para prevenir el daño y el colapso. Varían dependiendo de la demanda actuante, usualmente se requiere comprobar varios de ellos para un mismo componente. Algunos estados límites de resistencia más usuales son: fluencia, rotura, deformación de articulaciones plásticas, inestabilidad global de un elemento, pandeo local y pandeo lateral torsional.

# 3.5.1. Combinaciones básicas de carga según ASCE (2010a), para metodología LRFD

- $1.4DL$
- $\blacksquare$  1.2DL +1.6LL
- $\parallel$  1.2DL + LL
- $\sharp$  1.2DL + 0.80WL
- $\parallel$  1.2DL +1.6WL+LL
- $\uparrow$  1.2DL +EQ+LL
- $\parallel$  0.9DL +1.6WL
- $\blacksquare$  0.9DL +EQ

# 3.5.2. Combinaciones para carga sísmica según ASCE (2010a), para metodología LRFD

 Para un sismo regular se considera que tienen 2 componentes, horizontal y vertical, que incluye el factor de redundancia:

 $\blacksquare$  EQ<sub>h</sub> =  $\rho$ Q<sub>E</sub>  $\blacksquare$  EQ<sub>v</sub> = 0.2S<sub>DS</sub>D

Donde:

 $EQ<sub>h</sub> =$  carga sísmica horizontal

 $EQ<sub>v</sub>$  = carga sísmica vertical

ρ = factor de redundancia

 $Q_E$  = efecto horizontal de la fuerza sísmica, de V o  $F_P$ 

V = carga total lateral de diseño o corte en la base

 $F_p$  = fuerza sísmica actuante sobre un componente de la estructura

S<sub>DS</sub> = parámetro de aceleración espectral de respuesta de diseño sísmico en periodos cortos de tiempo

DL = carga muerta

 Combinaciones de carga sísmica de acuerdo a ASCE (2010a) para LRFD, incluyendo factor de redundancia:

 $(1.2 + 0.2S_{DS})DL + \rho Q_E$  $(0.9 - 0.2S_{DS})DL + \rho Q_{E}$ 

 Para un sismo regular se considera que tiene 2 componentes, horizontal y vertical, además que incluye el factor de sobre resistencia:

 $\blacksquare$  E<sub>mh</sub> =  $\Omega_0 Q_E$  $\blacksquare$  E<sub>v</sub> = 0.2S<sub>DS</sub>DL

Donde:

 $\Omega_{o}$  = factor de sobre resistencia

 Combinaciones de carga sísmica conforme a ASCE (2010a) para LRFD, incluyendo factor de sobre resistencia:

 $\uparrow$  (1.2 + 0.2S<sub>DS</sub>)DL + Ω<sub>o</sub>Q<sub>E</sub>

 $\blacksquare$  (0.9 - 0.2S<sub>DS</sub>)DL + Ω<sub>o</sub>Q<sub>E</sub>

#### 3.6. Modelado y análisis estructural mediante el programa ETABS v9.5

 ETABS es un programa utilizado para el modelado, análisis y diseño estructural, su nombre se deriva de las abreviaturas en inglés de Extended Three Dimensional Analysis of Building Systems (Análisis Tridimensional Extendido de Edificaciones).

 Después de realizar la estructuración, seleccionar los sistemas estructurales que conformarán la estructura del edificio con base a la categoría de diseño sísmico y demás requerimientos, evaluar las cargas que actúan sobre ésta y realizar el diseño por capacidad de los elementos, se procederá a modelarlo en un software para su análisis y posterior comprobación del diseño. La modelación se debe realizar de manera responsable, es decir que los datos que se ingresarán en las subventanas que genera el programa, se deben basar a los datos obtenidos de los incisos anteriores; así como tomar en cuenta la distancia entre ejes, distribución de elementos, diafragmas rígidos, ubicación de cargas, metodología de diseño, tipo de conexiones y el código de diseño.

 Es importante considerar que los programas no mejoran el comportamiento de las estructuras, únicamente indican su respuesta ante los efectos de las cargas actuantes.

 En el paso 4 del Capítulo IV de este documento, se amplían las consideraciones a seguir para el modelado y análisis de la edificación utilizando el programa.

78

# 4. DESARROLLO DE EJEMPLO PRÁCTICO PARA EL DISEÑO DE UN EDIFICIO DE 4 NIVELES CON ESTRUCTURA DE ACERO

# 4.1 Metodología a seguir para el diseño estructural de un edificio con estructura de acero, utilizando dos sistemas estructurales específicos

 Se desarrollará un ejemplo con todos los pasos a seguir para elaborar el diseño estructural de un edificio de cuatro niveles, cuyo uso será para oficinas; y estará ubicado en el municipio de Mixco del departamento de Guatemala.

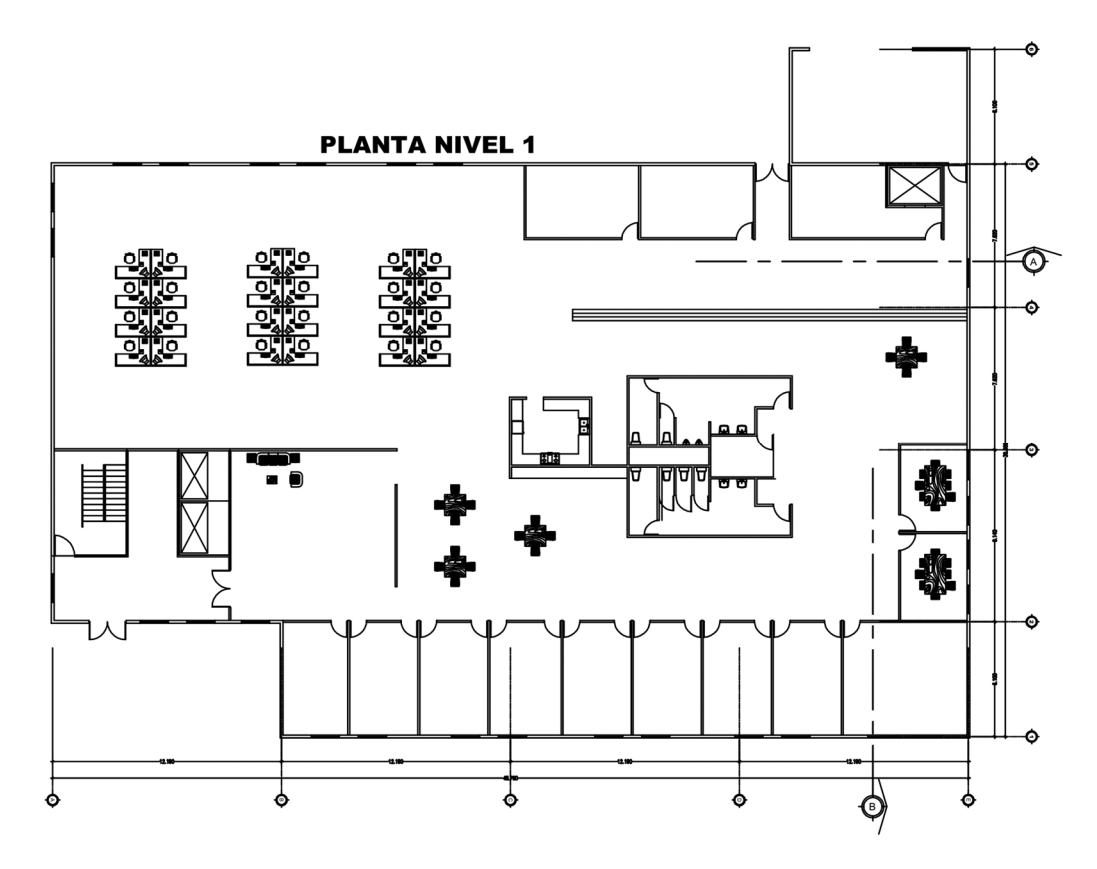

Planta arquitectónica No. 1

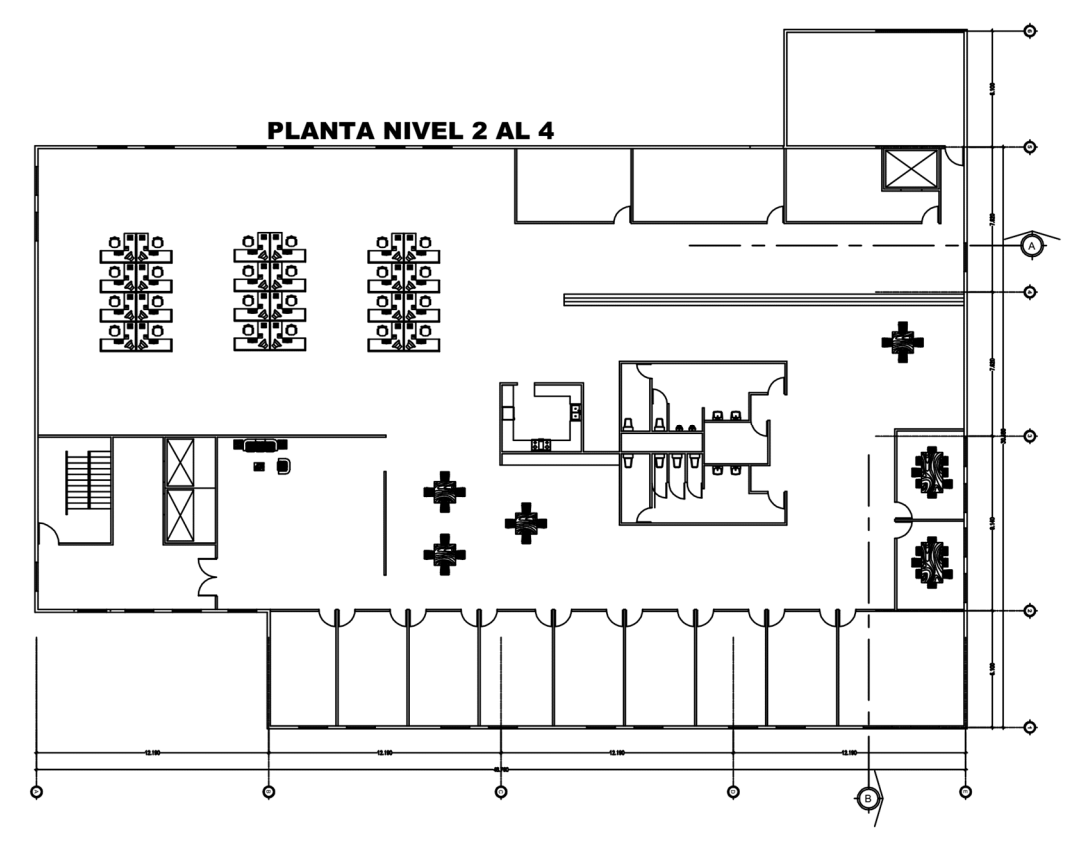

Planta arquitectónica No. 2

| $\blacksquare$<br>$\vert \mathcal{W} \vert$ | $\begin{array}{ c c c }\n\hline\n\text{m} & \text{m} \\ \hline\n\end{array}$                      | ▓   │ ▓                                                                  |  |  |
|---------------------------------------------|---------------------------------------------------------------------------------------------------|--------------------------------------------------------------------------|--|--|
| 38     38                                   |                                                                                                   | $\begin{array}{ c c c c }\n\hline\n\textbf{w} & \textbf{w}\n\end{array}$ |  |  |
|                                             | $\begin{array}{ c c c }\n\hline\n\text{ }}\text{ }}\text{ }&\text{ }\text{ }&\text{ }\end{array}$ | *     *                                                                  |  |  |
| 第   第                                       | $\frac{1}{2}$ $\frac{1}{2}$                                                                       | $\vert$ %<br>▓∣                                                          |  |  |

Sección A

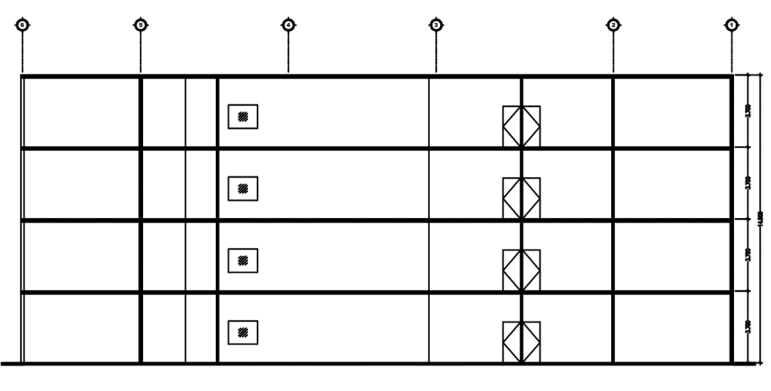

Sección B

Paso 1: Información de la edificación, estructuración, distribución de elementos, información de códigos de diseño y materiales a utilizar.

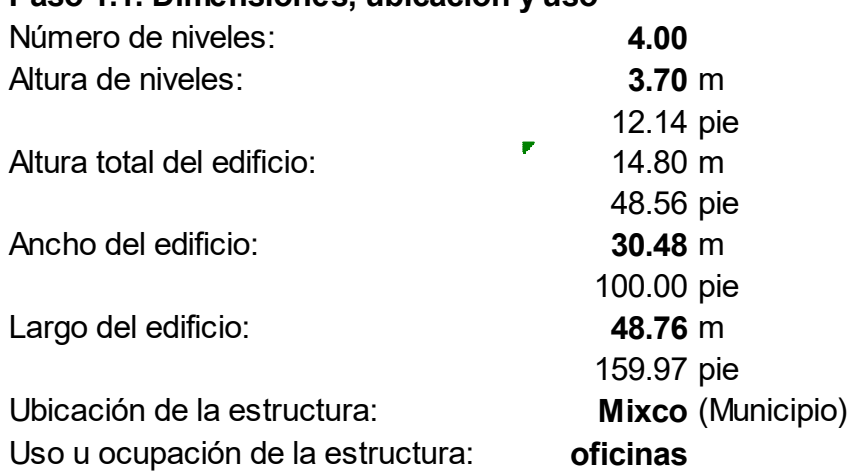

## Paso 1.1. Dimensiones, ubicación y uso

## Paso 1.2. Definir los ejes y ubicación de los elementos estructurales

 El criterio a considerar para edificios con estructura de acero es que se deben ubicar los sistemas resistentes a carga lateral únicamente en los marcos externos o perimetrales, los marcos interiores permanecerán articulados o solo por carga gravitacional.

 Lo anterior para mejorar la capacidad a torsión de la estructura debido a que se prolonga el brazo del momento.

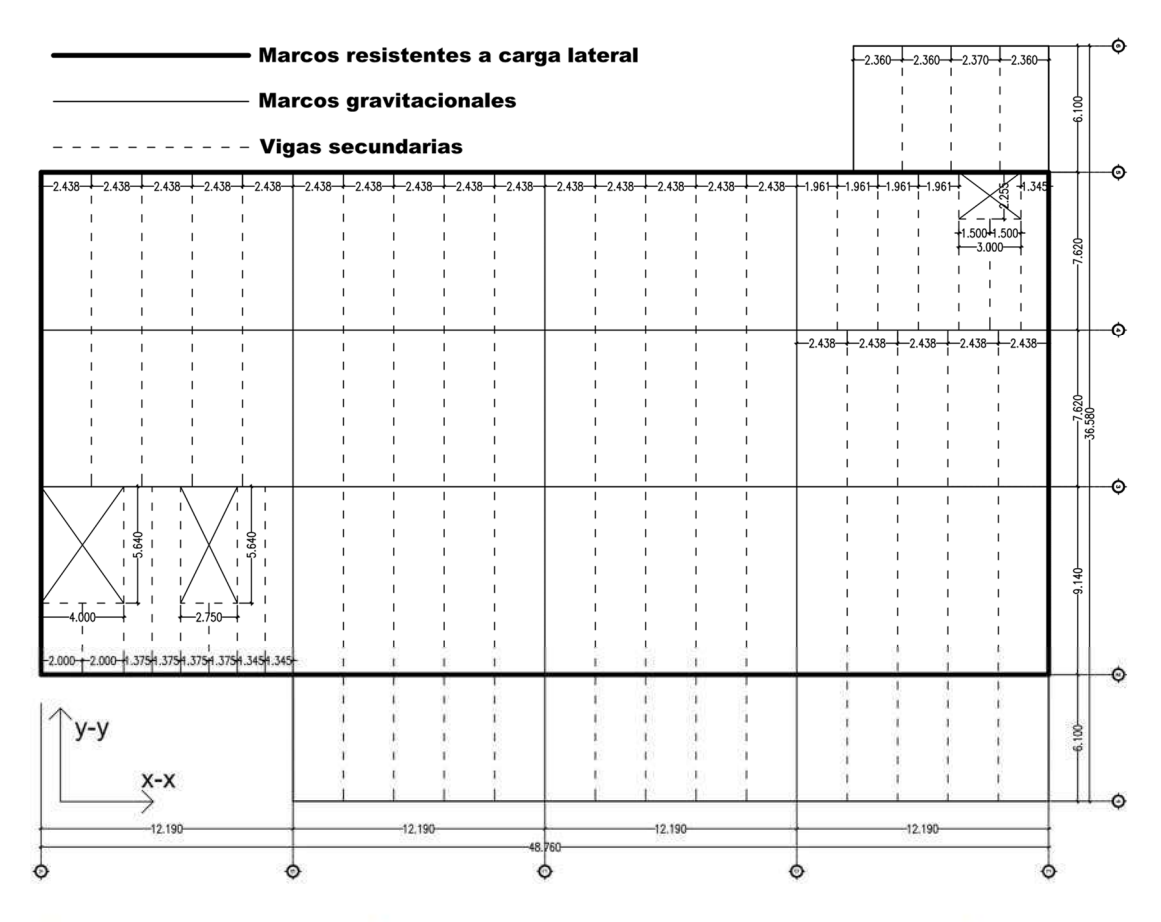

Planta de distribución de ejes y elementos estructurales para 4 niveles

## Paso 1.3. Verificar que la configuración de la estructura cumple son los criterios de estructuración sismo resistente

Las consideraciones están descritas en la Sección 1, incisos 1.1.1 al 1.1.10

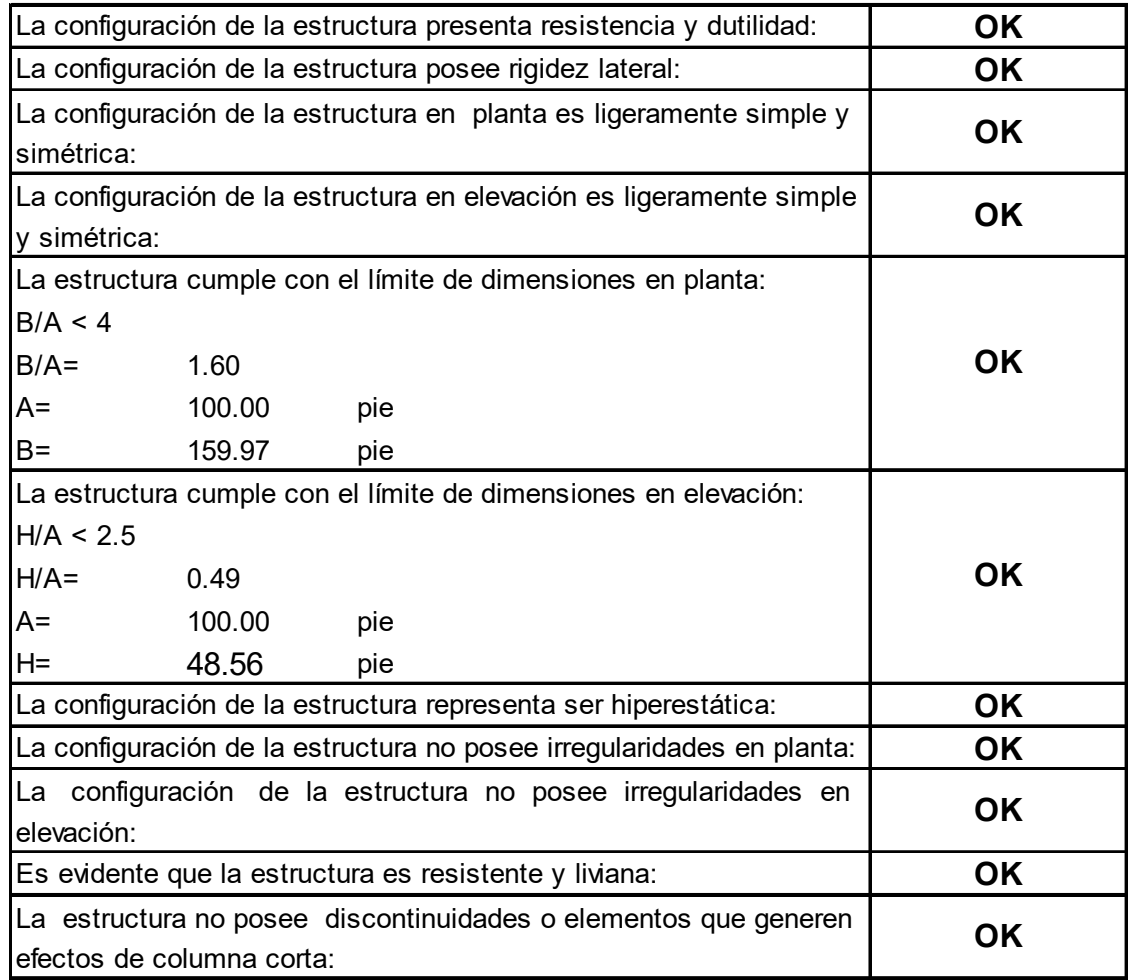

#### Paso 1.4. Definir códigos de diseño y software a utilizar

Integración de cargas:

- Normas de Seguridad Estructural para Edificaciones y Obras de Infraestructura para la República de Guatemala NSE 2-10 AGIES
- Minimum Design Loads for Buildings and Other Structures ASCE 7-10

Diseño del acero:

- Specification for Structural Steel Buildings AISC 360-10
- Seismic Provisions for Structural Steel Buildings AISC 341-10
- Prequalified Connections for Special and Intermediate Steel Moment Frames for Seismic Aplications AISC 358-10

Diseño del concreto reforzado:

- Building Code Requirements for Structural Concrete ACI 318-11

Diseño de elementos de acero y concreto:

- Hojas de cálculo elaboradas con Microsoft Excel 2010

Análisis estructural:

- ETABS Extended 3D Analisys Building Systems 9.5

#### Paso 1.5. Definir tipo de materiales a utilizar

Acero estructural:

- Acero ASTM A992 (vigas y columnas secciones W)
- Acero ASTM A500 Gr B (breizas secciones HSS)
- Acero ASTM A36 (placas base, nodo, otros)

Acero de refuerzo:

- cimentación) Acero corrugado ASTM C915 (refuerzo losa y

Concreto:

 $-$  f'c = 3000 lb/plg<sup>2</sup> a los 28 días de edad (losa y cimentación)

Paso 1.6. Determinar categoría de riesgo con base al uso de la estructura II Tabla III, Sección 1.2 Categoría de riesgo:

Paso 1.7. Determinar factor de importancia por categoría de riesgo

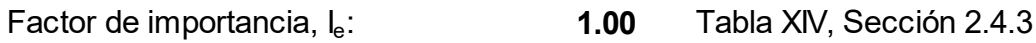

Paso 2: Integración de cargas gravitacionales, diseño de losa, predimensionamiento y diseño de vigas y columnas gravitacionales, diseño de conexiones.

# Paso 2.1. Integrar las cargas gravitacionales y diseñar losa de entrepisos

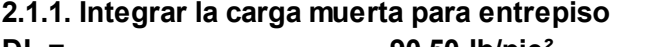

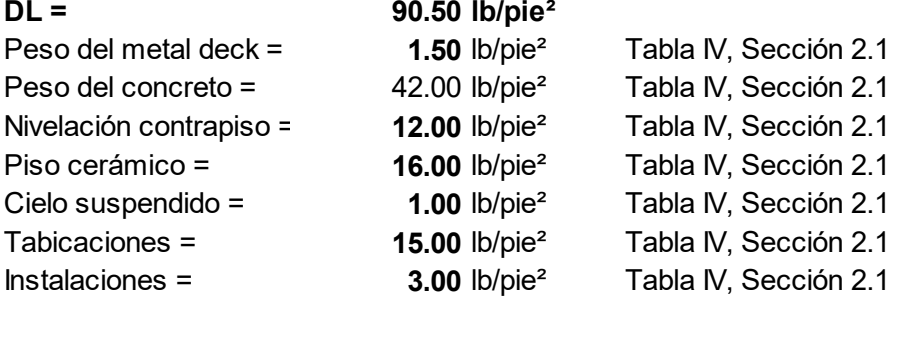

 $SCDL =$  48.50 lb/pie<sup>2</sup>

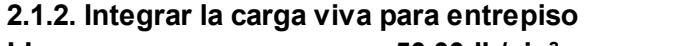

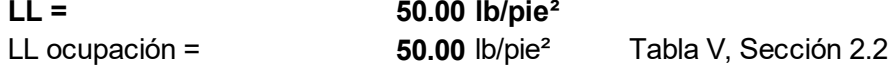

# 2.1.3. Determinar combinación de carga metodología LRFD, Sección 2.3.2, ASCE 7-10

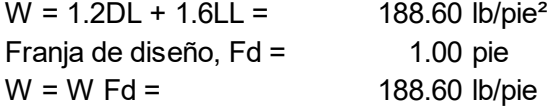

## 2.1.4. Calcular momentos actuantes

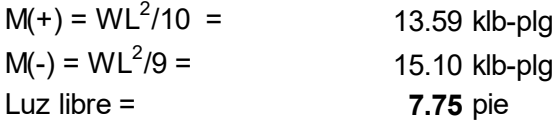

## 2.1.5. Seleccionar el metal deck

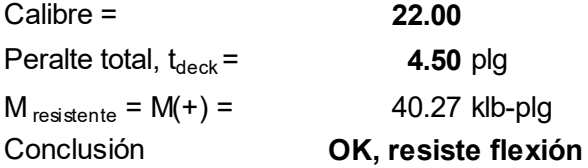

## 2.1.6. Calcular momento negativo para el refuerzo

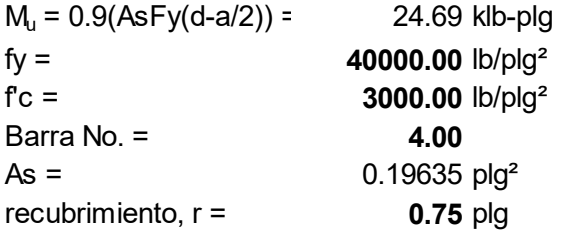

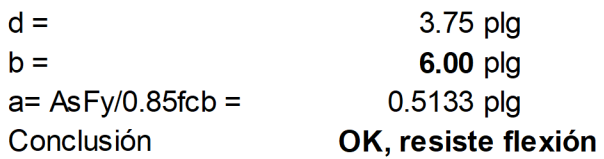

## 2.1.7. Revisar la deflexión

 $\Phi$ a =

Deflexión considerando carga viva y muerta,  $\Delta$  <  $\delta$ Límite,  $\delta$  = L/240 = 0.39 plg 11.71 lb/plg  $W = DL + LL =$  $\vert = \vert$  $5.90$  plg<sup>4</sup>  $E =$ 29000000.00 lb/plg<sup>2</sup>  $\Delta$  = 0.0069\*WL<sup>4</sup>/EI =  $0.04$  plg OK, chequea deflexión Conclusión

## Deflexión considerando carga viva únicamente,  $\Delta$  <  $\delta$

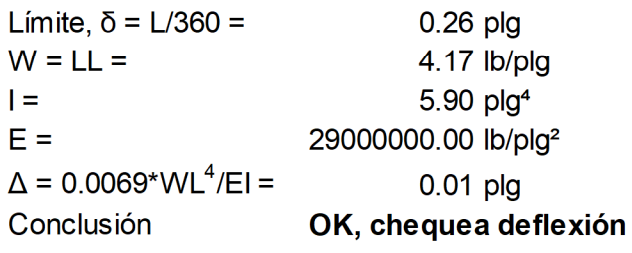

## 2.1.8. Revisar que el metal deck cumpla con requerimientos de Sección I1.3, 13.2c e 18 AISC 360-10

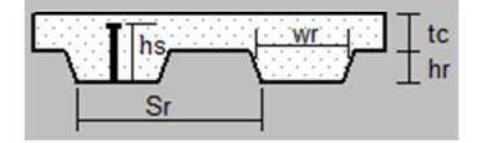

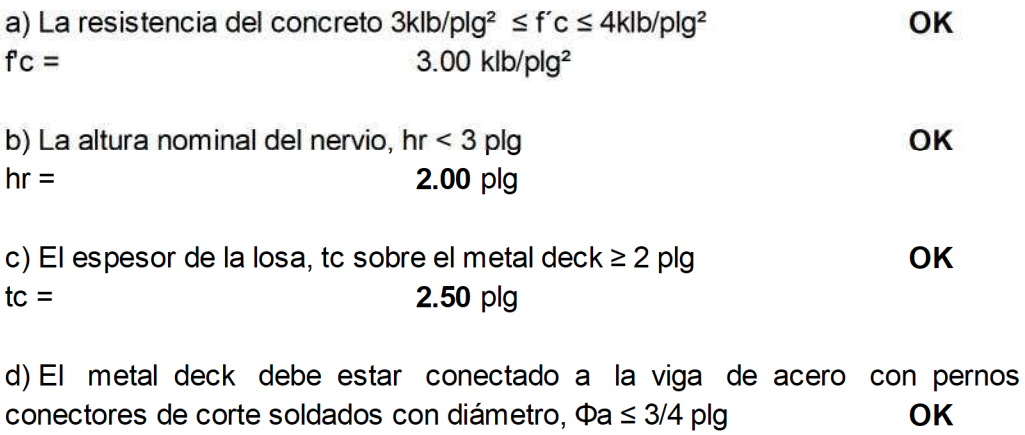

 $3/4$  plg

e) Después de la instalación la longitud del perno conector:

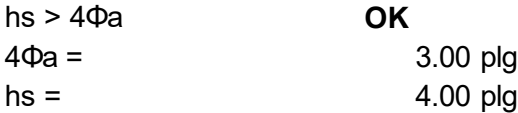

f) El recubrimiento de concreto sobre el perno conector:

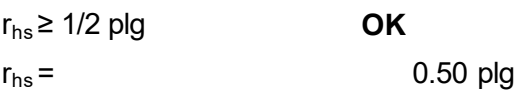

#### Paso 2.2. Integrar cargas gravitacionales y diseñar losa de techo (cubierta) 2.2.1. Integrar la carga muerta para techo

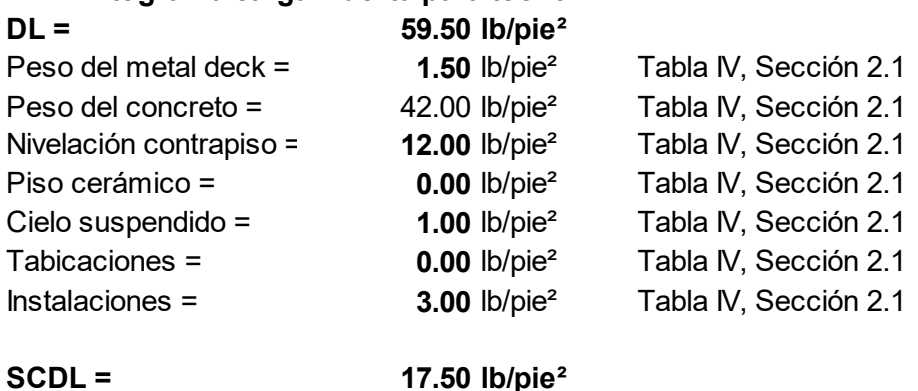

#### 2.2.2. Integrar la carga viva para techo

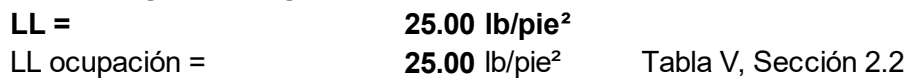

## 2.2.3. Determinar la combinación de carga metodología LRFD, Sección 2.3.2, ASCE 7-10

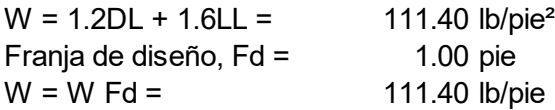

### 2.2.4. Calcular momentos actuantes

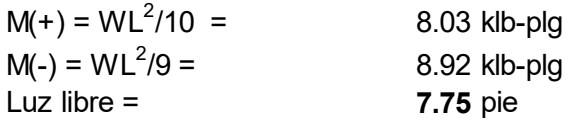

### 2.2.5. Seleccionar el metal deck

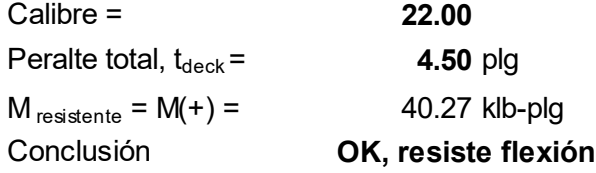

## 2.2.6. Calcular momento negativo para el refuerzo

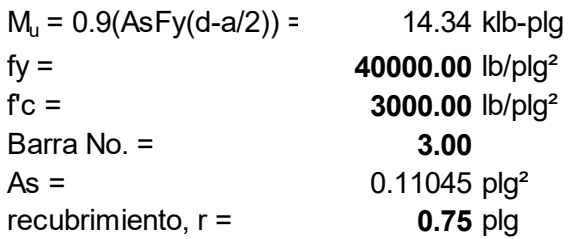

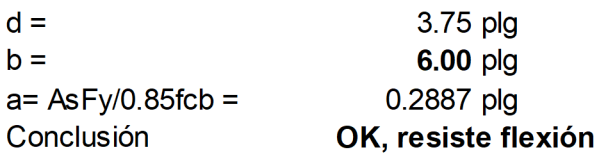

## 2.2.7. Revisar la deflexión

Deflexión considerando carga viva y muerta,  $\Delta$  <  $\delta$ Límite,  $\delta$  = L/240 =  $0.39$  plg 7.04 lb/plg  $W = DL + LL =$  $5.90$  plg<sup>4</sup>  $\vert = \vert$  $E =$ 29000000.00 lb/plg<sup>2</sup>  $\Delta$  = 0.0069\*WL<sup>4</sup>/EI =  $0.02$  plg Conclusión OK, chequea deflexión

## Deflexión considerando carga viva únicamente,  $\Delta$  <  $\delta$

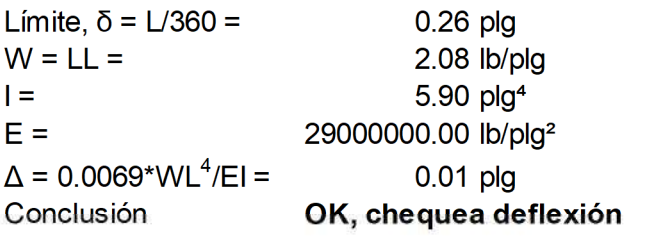

## 2.2.8. Revisar que el metal deck cumpla con requerimientos de Sección I1.3, 13.2c e 18 AISC 360-10

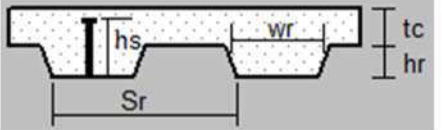

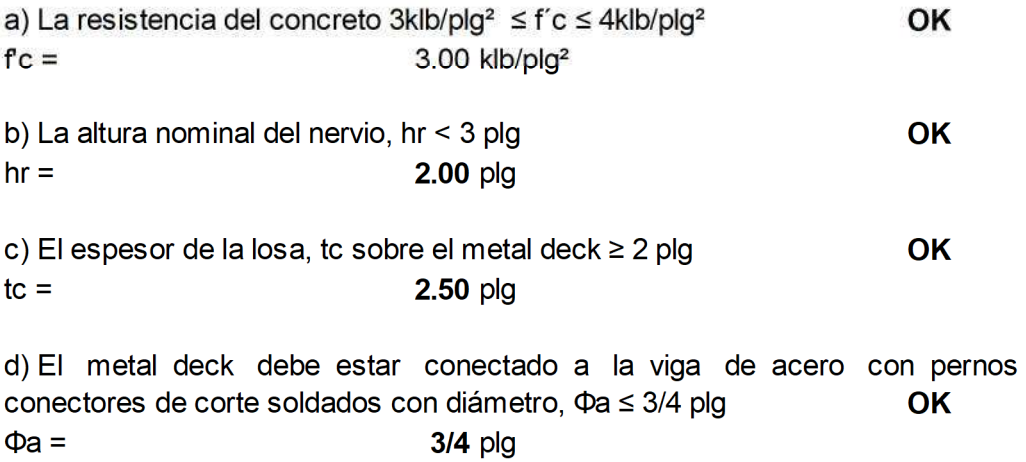

e) Después de la instalación la longitud del perno conector:

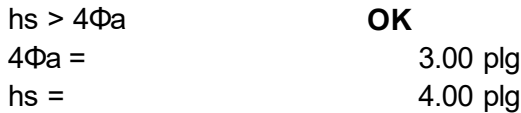

f) El recubrimiento de concreto sobre el perno conector:

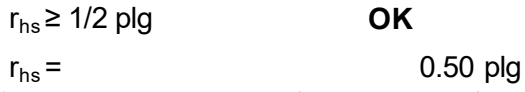

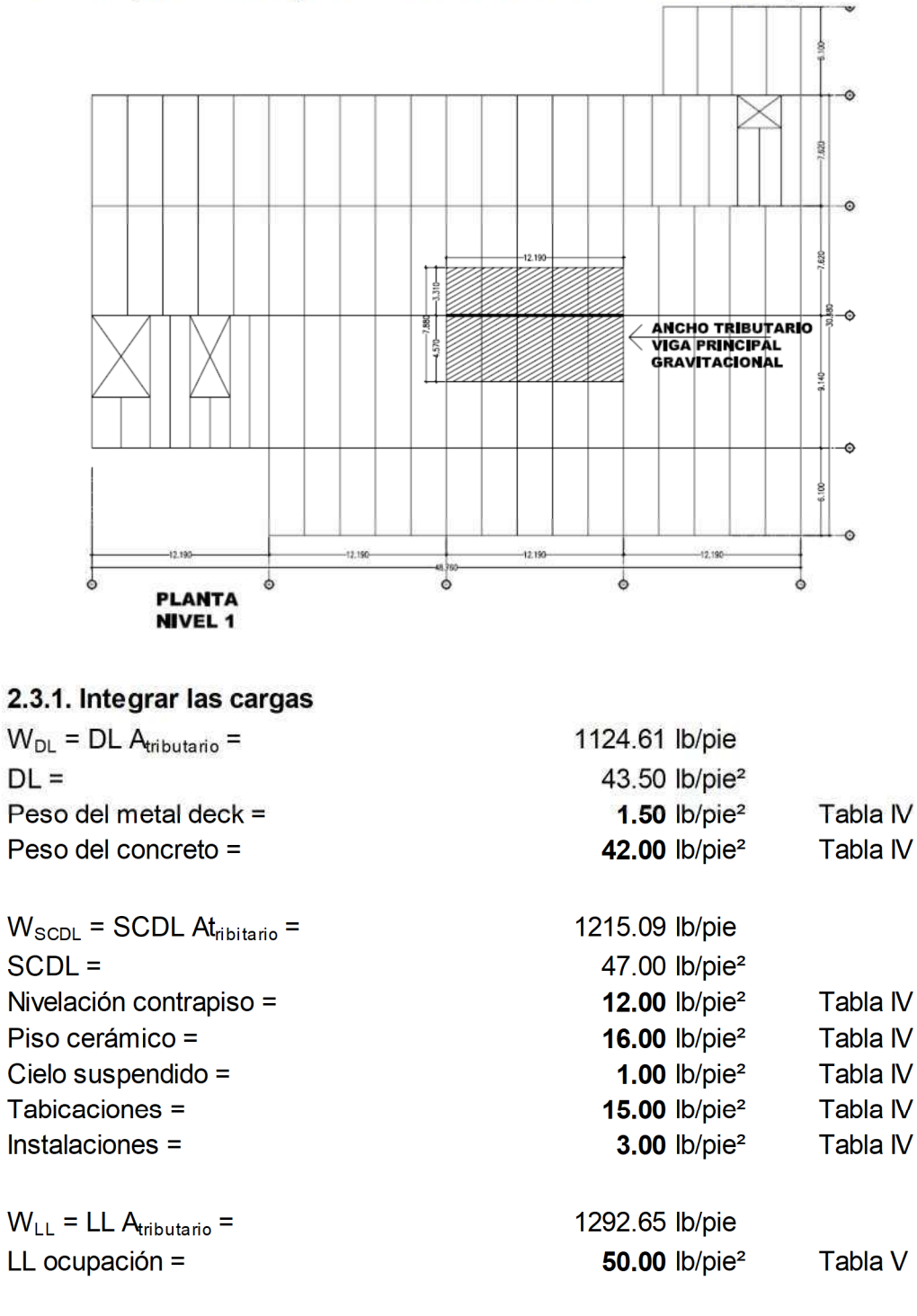

Paso 2.3. Prediseñar viga gravitacional principal, ubicada en el eje 3 tramo C-D en el primer nivel (considerado como el tramo más crítico)

#### 92

 $A<sub>tribution</sub> =$  $A<sub>tribution</sub> =$   $7.88 m$ 

25.85 pie

2.3.2. Calcular corte y momento

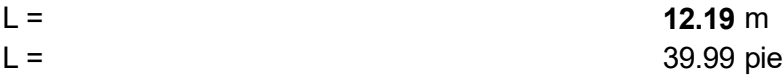

Determinar carga última por metodología LRFD, Sección 2.3.2 ASCE 7-10  $W_u = 1.2(W_{DL} + W_{SCDL}) + 1.6W_{LL} = 5.00$  klb/pie

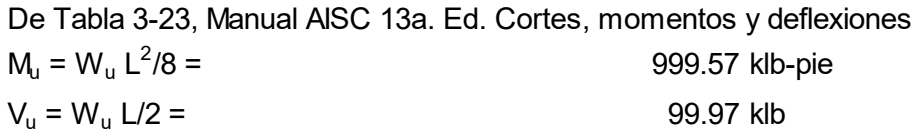

## 2.3.3. Seleccionar la sección y definir de las propiedades del material

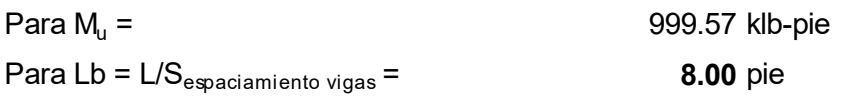

De Tabla 3-10, Manual AISC 13a. Ed. Momento admisible versus longitud embreizada para Secciones W

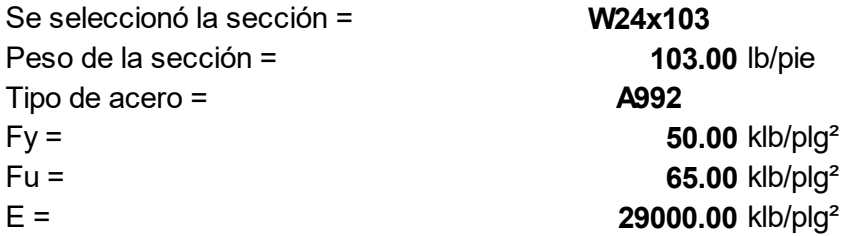

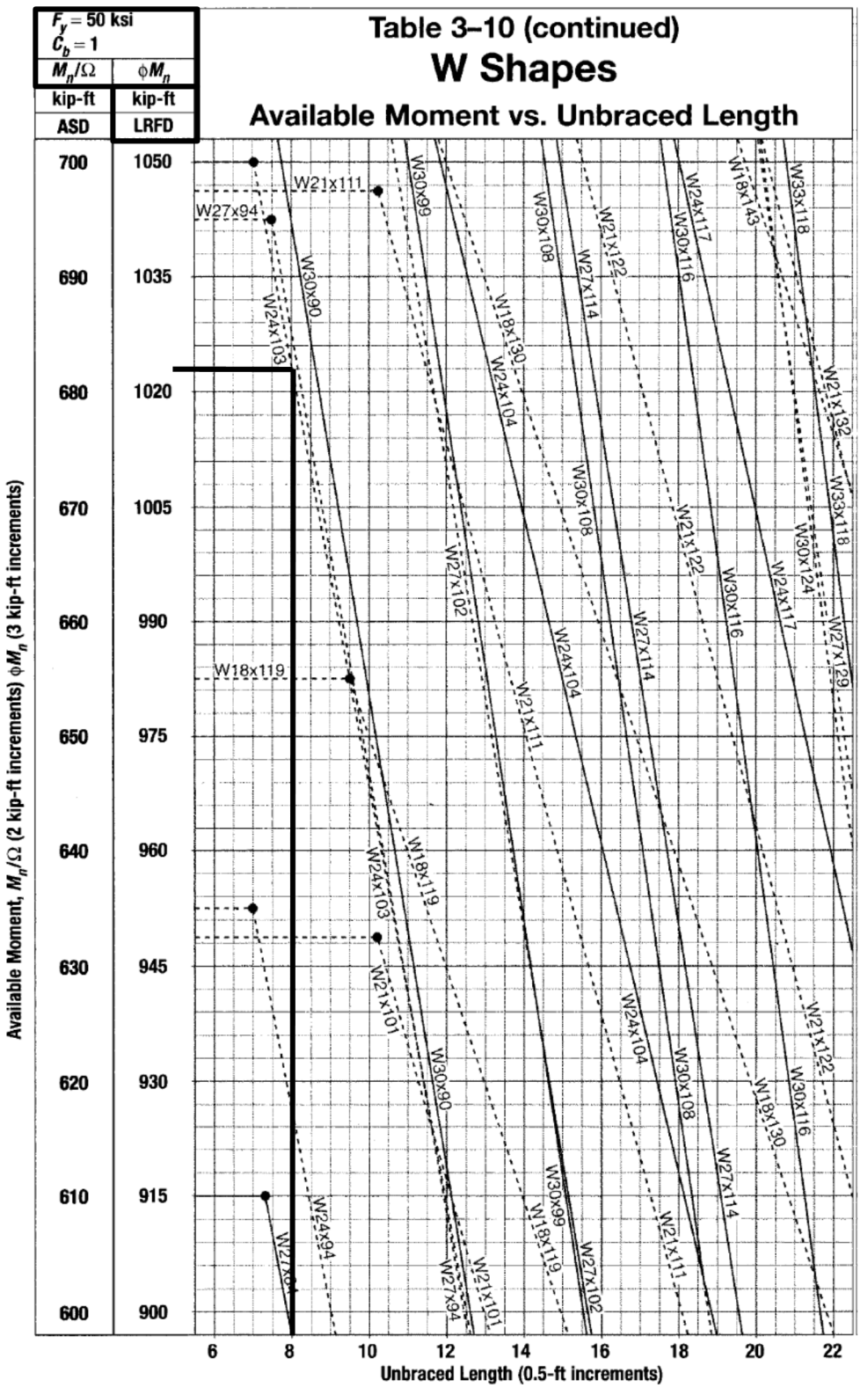

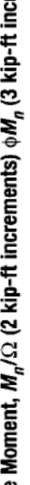
Seleccionar con base al módulo plástico de la sección

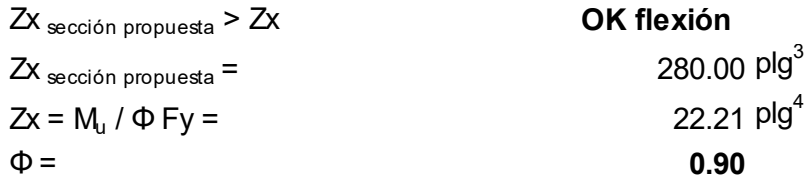

Seleccionar con base a la condición de servicio

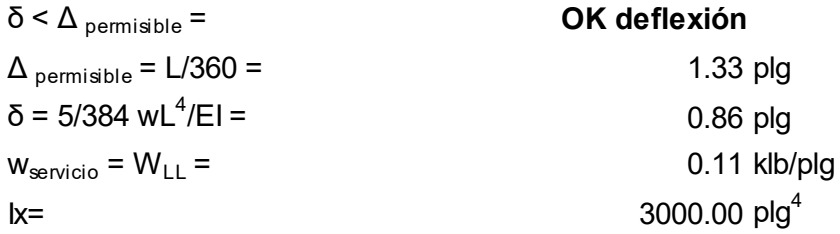

Conclusión: La sección W24x103 prediseñada para viga gravitacional principal en el primer nivel cumple con tres criterios de selección según Tabla 3-10 del Manual AISC, y las condiciones con base a flexión y deflexión, como la carga no varía en este caso para el segundo y tercer nivel, se consideran las mismas secciones, si las cargas varían se realizará el prediseño para cada nivel.

Repitiendo los pasos 2.3.1 al 2.3.3, con carga distinta conforme a integración, se prediseñó la sección W18x76 para viga gravitacional principal del cuarto nivel.

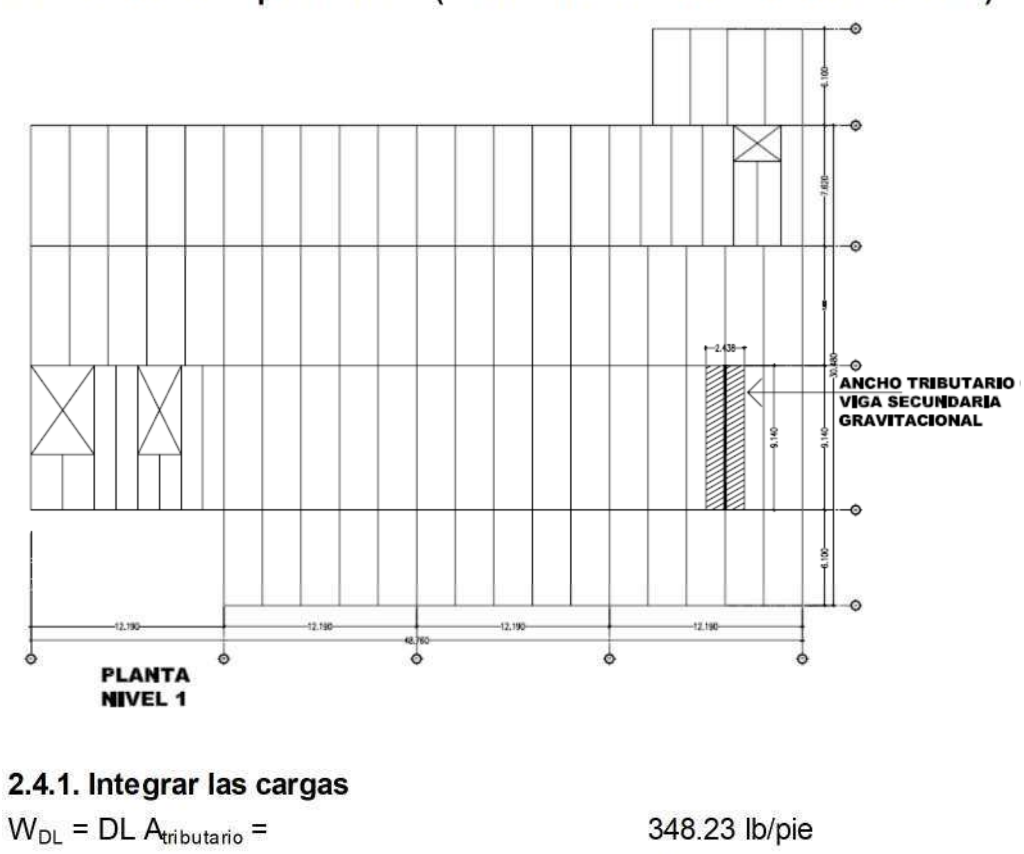

Paso 2.4. Prediseñar viga secundaria gravitacional, ubicada entre ejes D-E tramo 2-3 del primer nivel (considerado como el tramo más crítico)

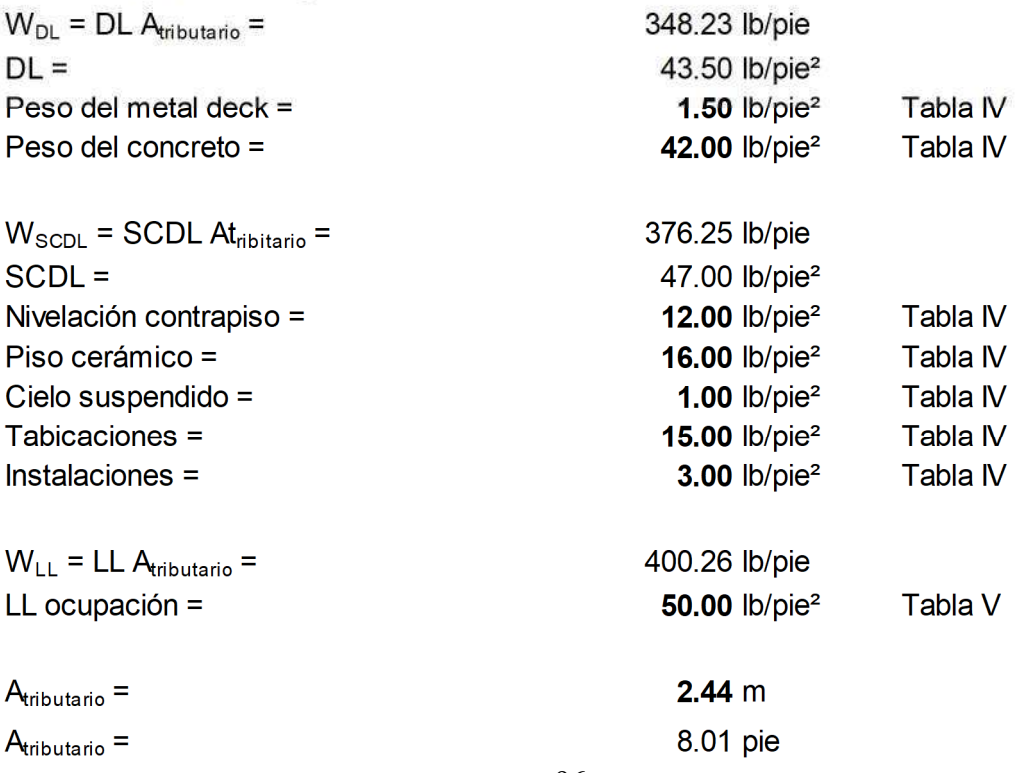

2.4.2. Calcular corte y momento

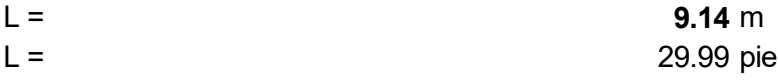

Determinar carga última por metodología LRFD, Sección 2.3.2 ASCE 7-10  $W_u = 1.2(W_{DL} + W_{SCDL}) + 1.6W_{LL} = 1.55$  klb/pie

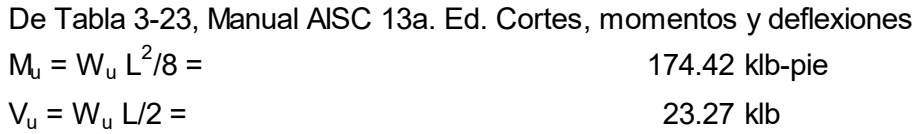

### 2.4.3. Seleccionar la sección y definir de las propiedades del material

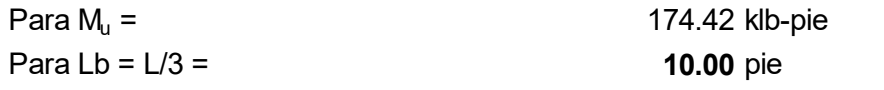

De Tabla 3-10, Manual AISC 13a. Ed. Momento admisible versus longitud embreizada para Secciones W

Se seleccionó la sección = W18x35 Peso de la sección = 35.00 lb/pie Tipo de acero = A992  $Fy =$  50.00 klb/plg<sup>2</sup>  $Fu =$  65.00 klb/plg<sup>2</sup>  $E =$  29000.00 klb/plg<sup>2</sup>

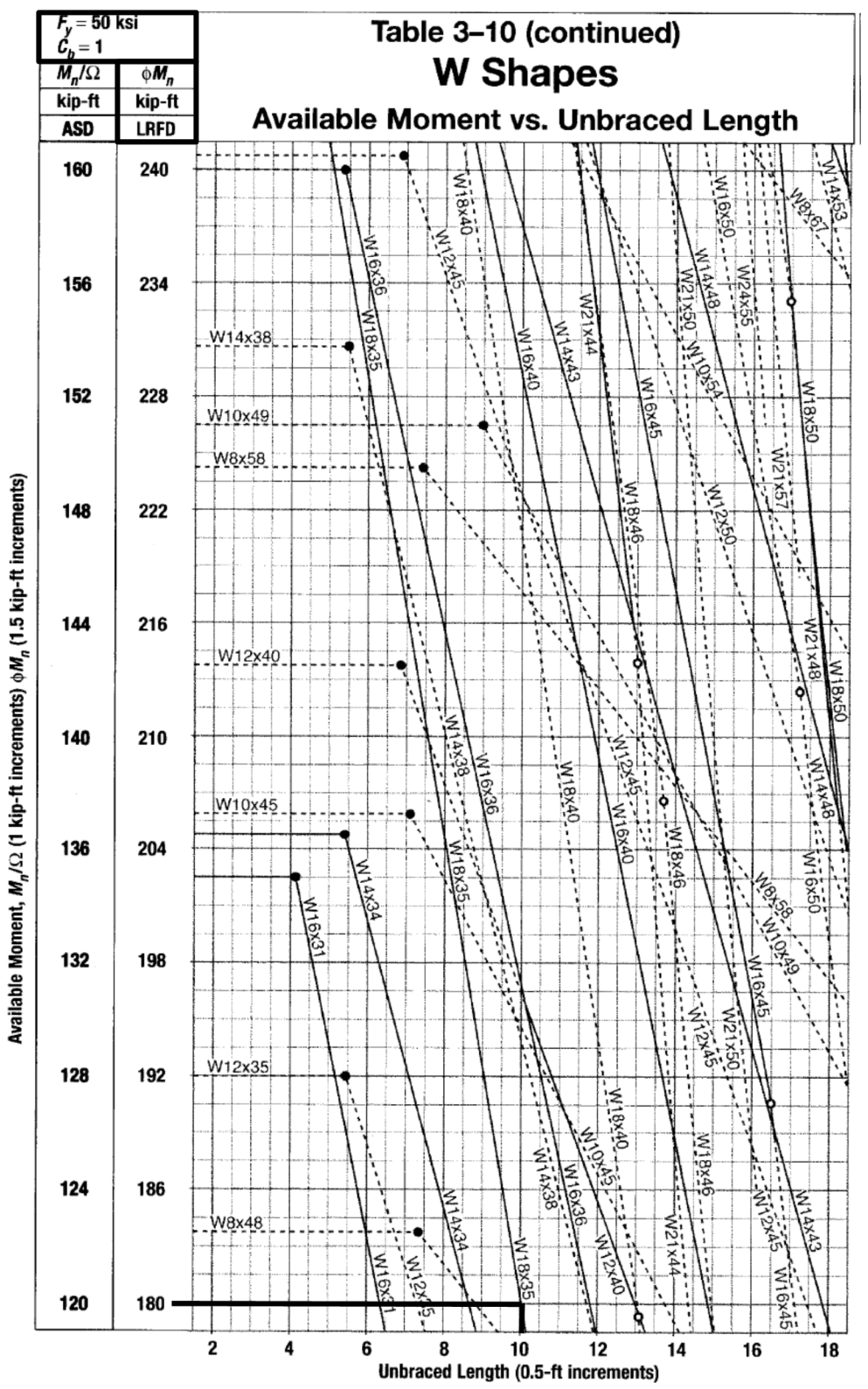

Seleccionar con base al módulo plástico de la sección

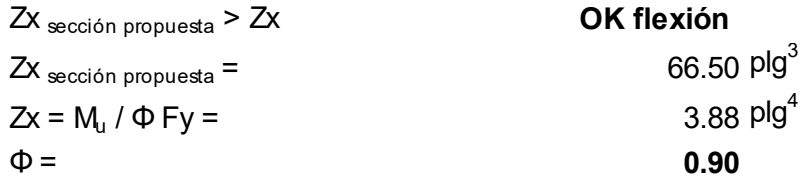

Seleccionar con base a la condición de servicio

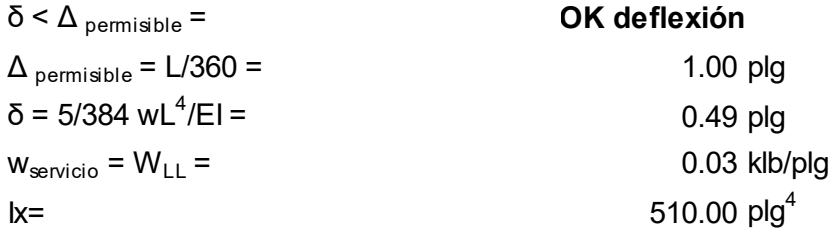

Conclusión: La sección W18x35 prediseñada para viga gravitacional secundaria en el primer nivel cumple con tres criterios de selección según Tabla 3-10 del Manual AISC, y las condiciones en base a flexión y deflexión, como la carga no varía en este caso para el segundo y tercer nivel, se consideran las mismas secciones, si las cargas varían se realizará el prediseño para cada nivel.

Repitiendo los pasos 2.4.1 al 2.4.3, con carga distinta conforme a integración, se prediseñó la sección W08x35 para viga gravitacional secundaria del cuarto nivel.

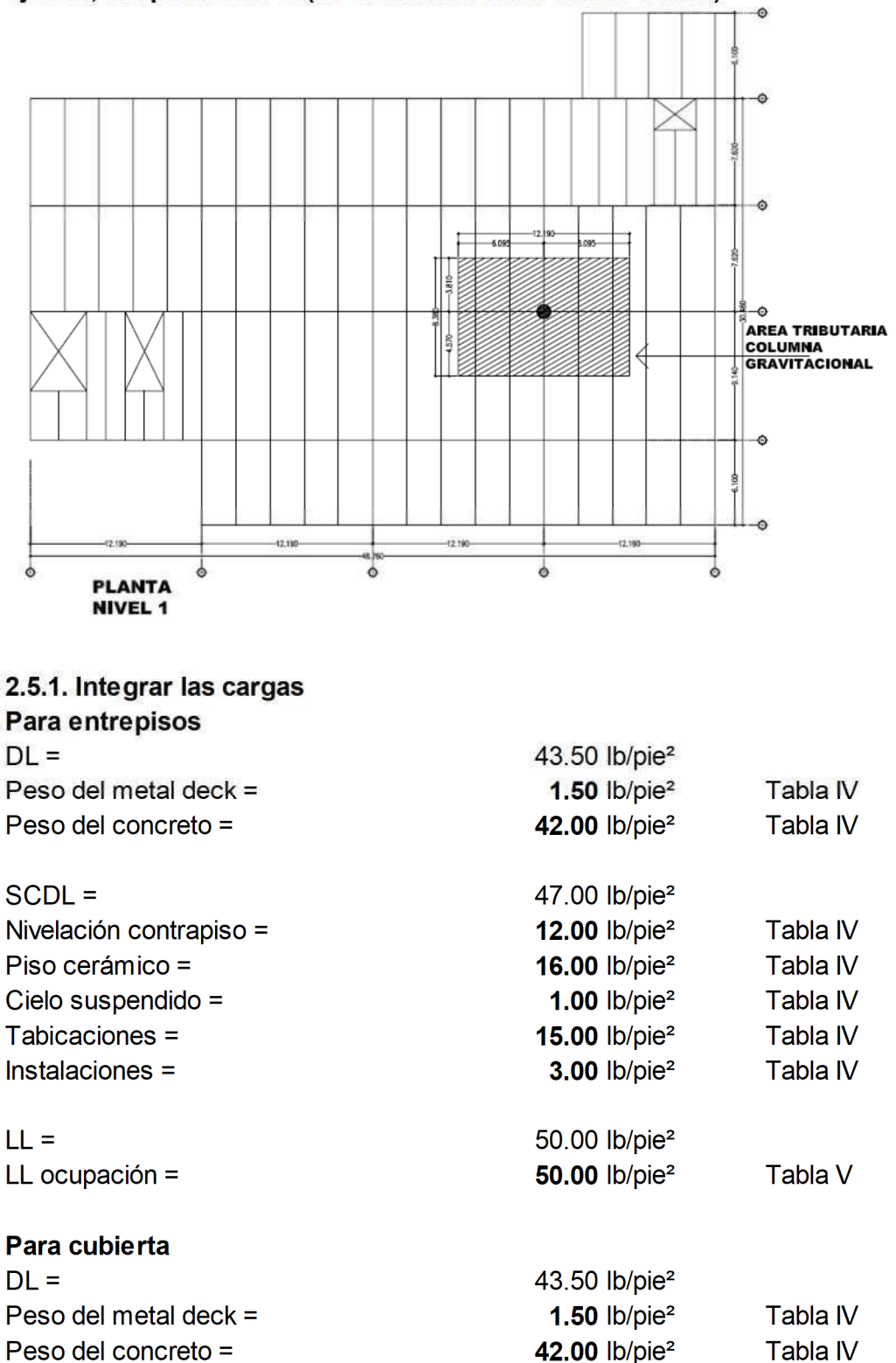

Paso 2.5. Prediseñar la columna gravitacional que está ubicada en el eje D/3, del primer nivel (se considera como la más crítica)

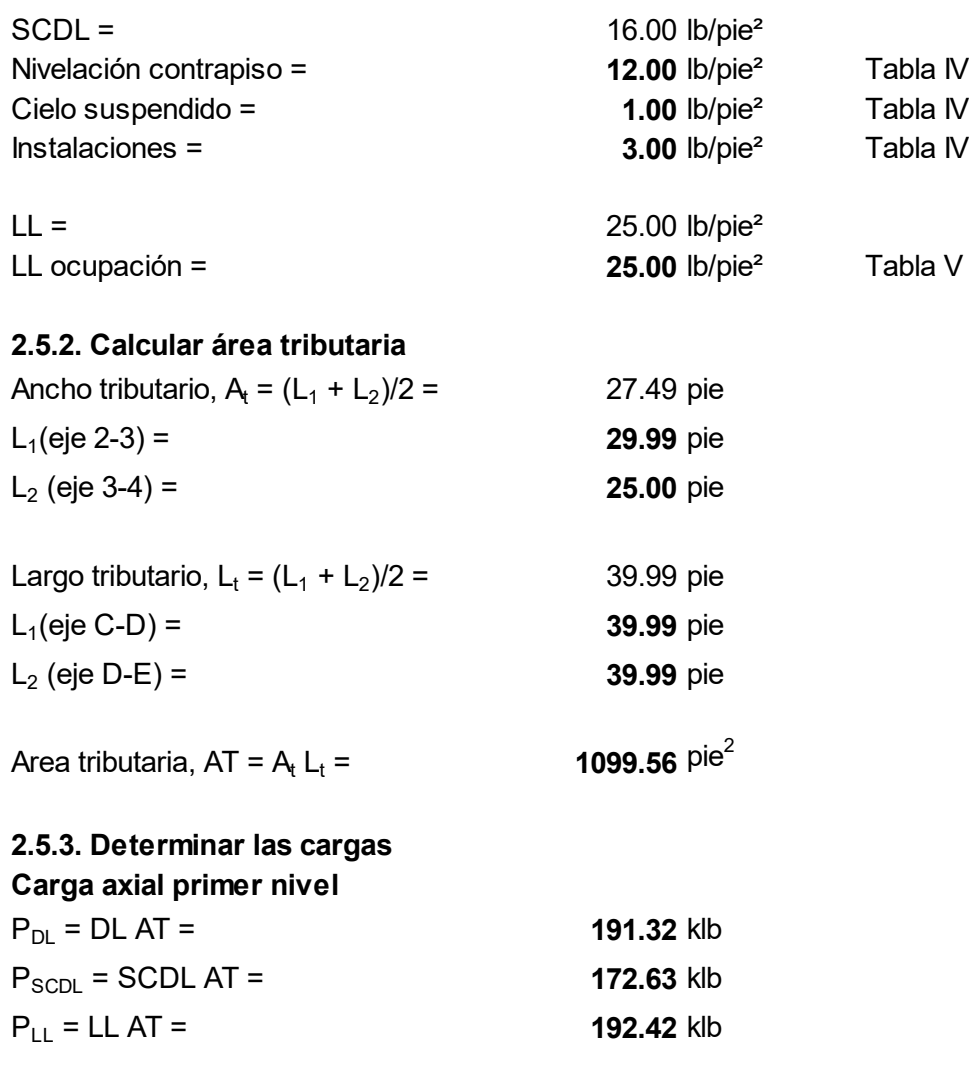

Determinar carga última por metodología LRFD, Sección 2.3.2 ASCE 7-10

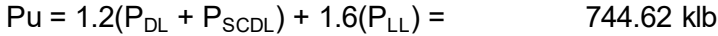

### 2.5.4. Seleccionar la sección y definir de las propiedades del material

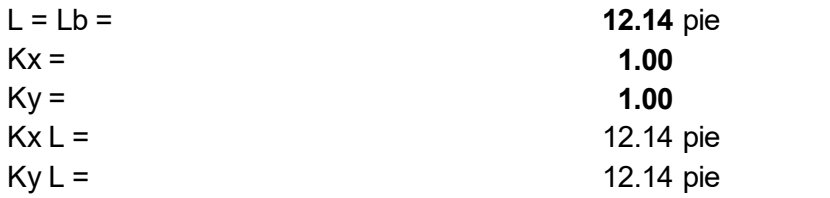

De Tabla 4-1, del Manual AISC 13a. Ed., resistencia admisible a compresión axial para secciones W

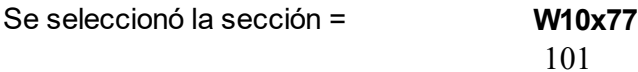

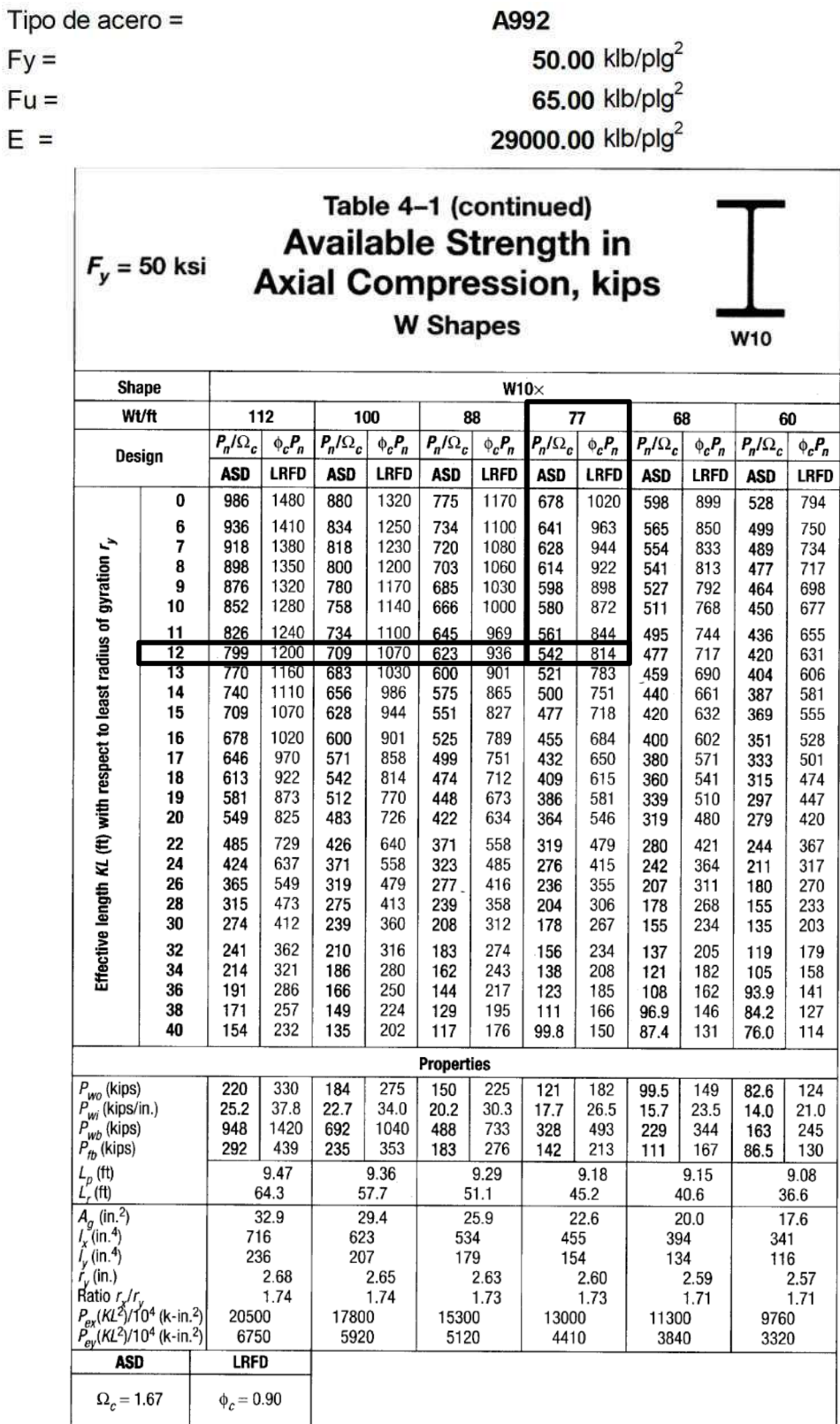

Conclusión: La sección W10x77 prediseñada para columna gravitacional en el primer nivel cumple con el criterio de selección, según Tabla 4-1 del Manual AISC.

Repitiendo los pasos 2.5.1 al 2.5.4, con carga distinta conforme a integración se prediseñó la sección para cada nivel, siendo las siguientes:

Sección W10x54 para columna gravitacional en el segundo nivel. Sección W10x39 para columna gravitacional en el tercer nivel. Sección W10x33 para columna gravitacional en el cuarto nivel.

Paso 2.6. Diseñar viga gravitacional principal, ubicada en el eje 3 tramo C-D en el primer nivel (considerado como el tramo más crítico) 2.6.1. Determinar momento y corte  $M_u = 999.57$  klb-pie  $V_{u} = 99.97$  klb L = 39.99 pie

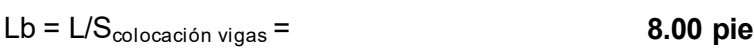

### 2.6.2. Proponer la sección y definir de las propiedades del material

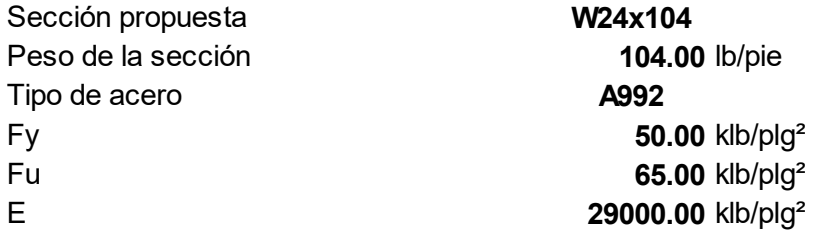

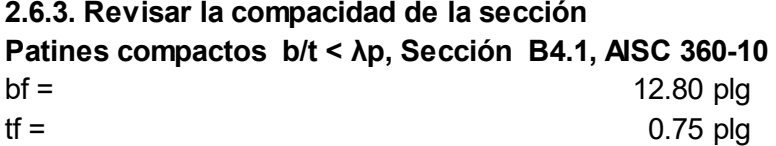

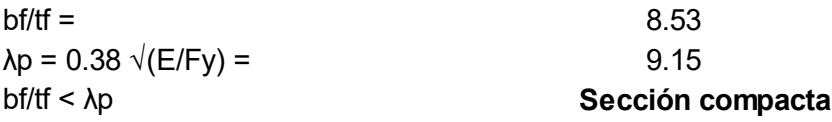

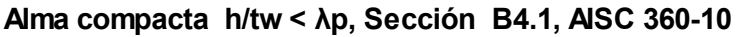

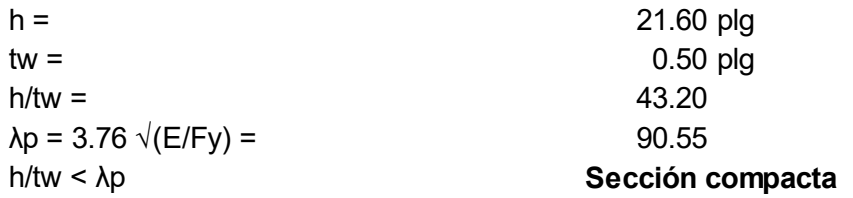

#### 2.6.4. Revisar la longitud entre embreizamientos, Lb longitud no embreizada

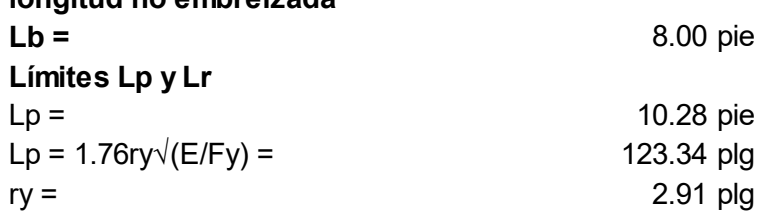

Lr = 1.95rts (E/(0.7Fy))  $\sqrt{[(Jc/(Sxho)+\sqrt{[(Jc/(Sxho))^2+6.76(0.7Fy/E)^2]]}]}$ 

Lr = 29.20 pie  $Lr =$  350.35 plg  $J =$  4.72 plg<sup>4</sup>  $c =$  1.00 para secciones I con simetria doble  $ho =$  23.35 plg rts =  $\sqrt{(V/W)/Sx}$  = 3.42 plg  $Iy = 259.00 \text{ plg}^4$  $Cw = 35200.00$  $Sx = 258.00 \text{ plg}^3$ Conclusión: Usar la ecuación Diseño por fluencia Lb ≤ Lp, Mn (Ec. F2-1), Sección F2.1, AISC 360-10  $Mn = Mp = FyZx =$  14450.00 klb-plg  $Zx = 289.00 \text{ plg}^3$ Diseño por LTB (pandeo lateral torsional) (a) Lp < Lb ≤ Lr, Mn (Ec. F2-2), Sección F2.2 AISC 360-10  $Mn = Cb[Mp-(Mp-0.7FySx)((Lb-Lp)/(Lr-Lp))] \le Mp$ Mn = 15103.44 klb-plg  $Cb =$  1.00  $Mn_{a,utilizar}$  = 14450.00 klb-plg Diseño por LTB (pandeo lateral torsional) (b) Lb > Lr, Mn (Ec. F2-3), Sección F2.2 AISC 360-10  $Mn = FcrSx \le Mp$  96049.36 klb-plg Fcr =  $[(Cb\pi^2E)/(Lb/rts)^2] \sqrt{(1+0.078(Jc/Sxho)(Lb/rts)^2)}$  $\text{Fcr} = 372.28 \text{ klb/plq}^2$  $Cb =$  1.00  $Mn_{a,utilizar}$  = 14450.00 klb-plg Conclusión Diseño por fluencia  $Mn_{final a utilizar}$  = 1204.17 klb-pie F2-1

2.6.5. Determinar resistencia a flexión de viga, Sección F2.1 AISC 360-10  $\Phi$ b = 0.90 (LRFD)

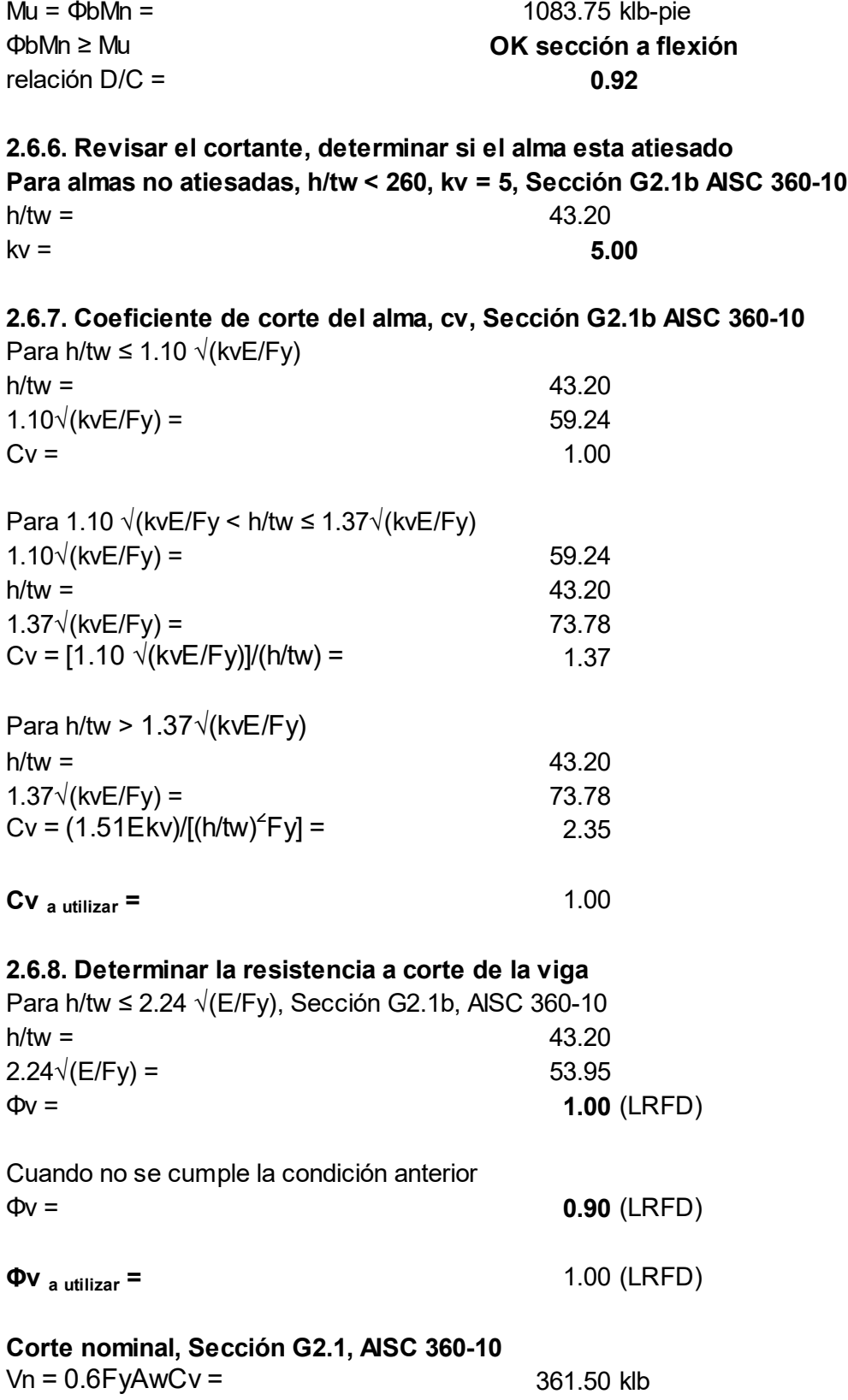

Aw  $=$ dtw  $=$  12.05 plg<sup>2</sup>  $d =$  24.10 plg  $tw =$  0.50 plg  $Cv =$  1.00  $Vu = ΦvVn =$  361.50 klb ΦvVn ≥ Vu relación D/C = OK sección a corte 0.28

### 2.6.9. Resistencia del conector de corte, Sección I8.2-a AISC 360-10

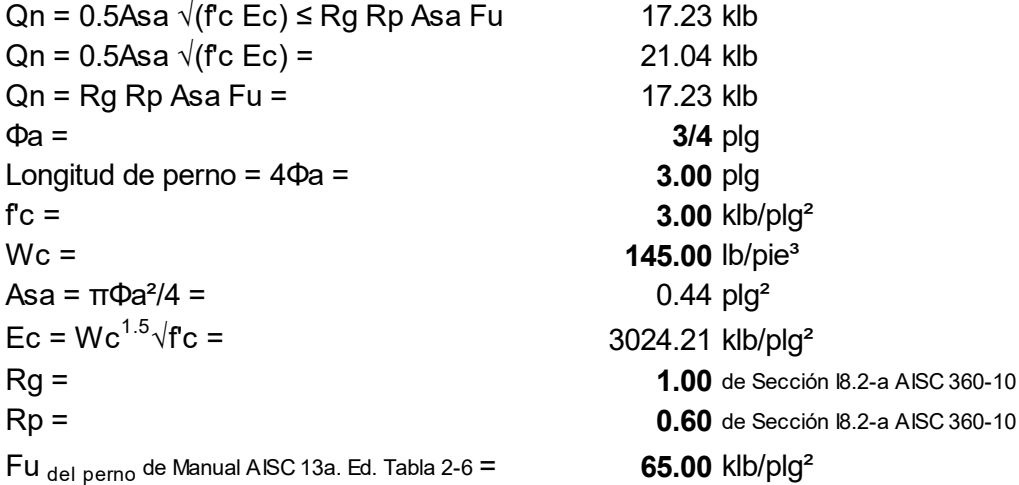

#### Número y espacimiento de los conectores, Sección I8.2C AISC 360-10

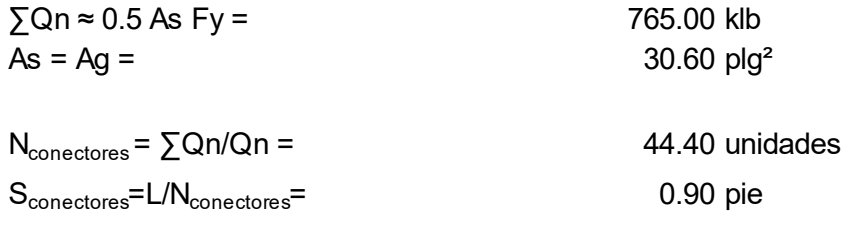

Conclusión: La sección W24x104 diseñada para viga gravitacional principal en el primer nivel cumple con requerimientos de AISC 310-10, en este caso la carga no varía para el segundo y tercer nivel, se consideran las mismas secciones, si las cargas varían se realizará el diseño de viga por cada nivel.

Repitiendo los pasos 2.6.1 al 2.6.9, con carga distinta conforme a integración, se diseñó la sección W18x86 para viga gravitacional principal del cuarto nivel.

Paso 2.7. Diseñar viga secundaria gravitacional, ubicada entre ejes D-E tramo 2-3 del primer nivel (considerado como el tramo más crítica) 2.7.1. Determinar momento y corte  $M_u =$  174.42 klb-pie  $V_u =$  23.27 klb

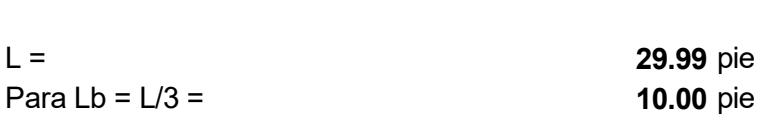

2.7.2. Proponer la sección y definir de las propiedades del material

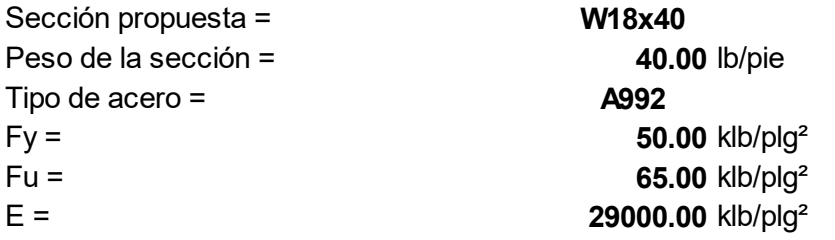

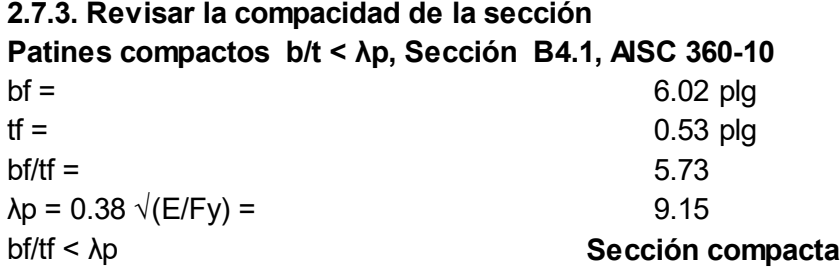

Alma compacta h/tw < λp, Sección B4.1, AISC 360-10

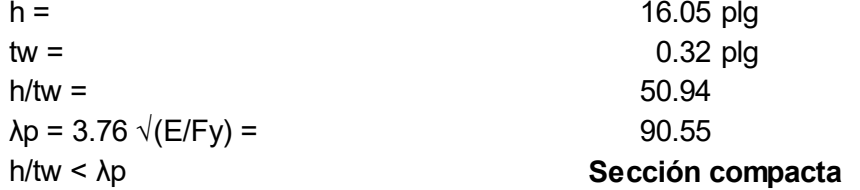

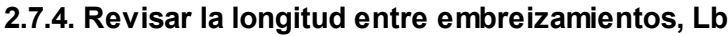

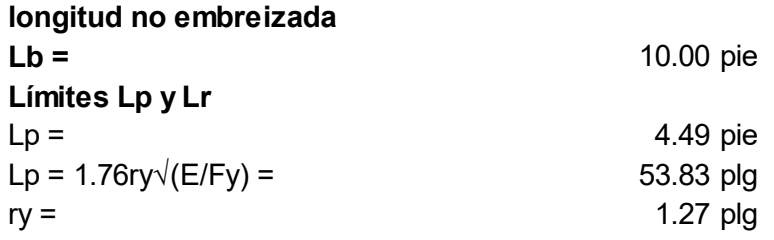

Lr = 1.95rts (E/(0.7Fy))  $\sqrt{[(Jc/(Sxho)+\sqrt{[(Jc/(Sxho))^2+6.76(0.7Fy/E)^2]]}]}$ 

 $Lr =$  13.08 pie  $Lr =$  156.97 plg  $J =$  0.81 plg<sup>4</sup>  $c =$  1.00 para secciones I con simetria doble ho = 17.38 plg rts<sup>2</sup> =  $\sqrt{(VCW)/Sx}$  = 1.56 plg  $Iy =$  19.10 plg<sup>4</sup>  $Cw = 1440.00$  $Sx =$  68.40 plg<sup>3</sup> Conclusión Usar la ecuación Diseño por fluencia Lb ≤ Lp, Mn (Ec. F2-1), Sección F2.1 AISC 360-10  $Mn = Mp = FyZx =$  3920.00 klb-plg  $Zx = 78.40 \text{ plg}^3$ Diseño por LTB (pandeo lateral torsional) (a) Lp < Lb ≤ Lr, Mn (Ec. F2-2), Sección F2.2 AISC 360-10  $Mn = Cb[Mp-(Mp-0.7FySx)((Lb-Lp)/(Lr-Lp))] \le Mp$ Mn = 2941.55 klb-plg  $Cb =$  1.00  $Mn_{a,utilizar}$  = 2941.55 klb-plg Diseño por LTB (pandeo lateral torsional) (b) Lb > Lr, Mn (Ec. F2-3), Sección F2.2 AISC 360-10  $Mn = FcrSx \leq Mp$  3783.30 klb-plg Fcr = [(Cbπ²E)/(Lb/rts)²]√(1+0.078(Jc/Sxho)(Lb/rts)²)  $Fcr =$  55.31 klb/plg<sup>2</sup>  $Cb =$  1.00  $Mn_{a,utilizar}$  = 3783.30 klb-plg Conclusión (a) Diseño por pandeo lateral torsional  $Mn_{final a utilizar} = 245.13$  klb-pie 2.7.5. Resistencia a flexión de la viga, Sección F2.1 AISC 360-10 Mu = ΦbMn = 220.62 klb-pie F2-2

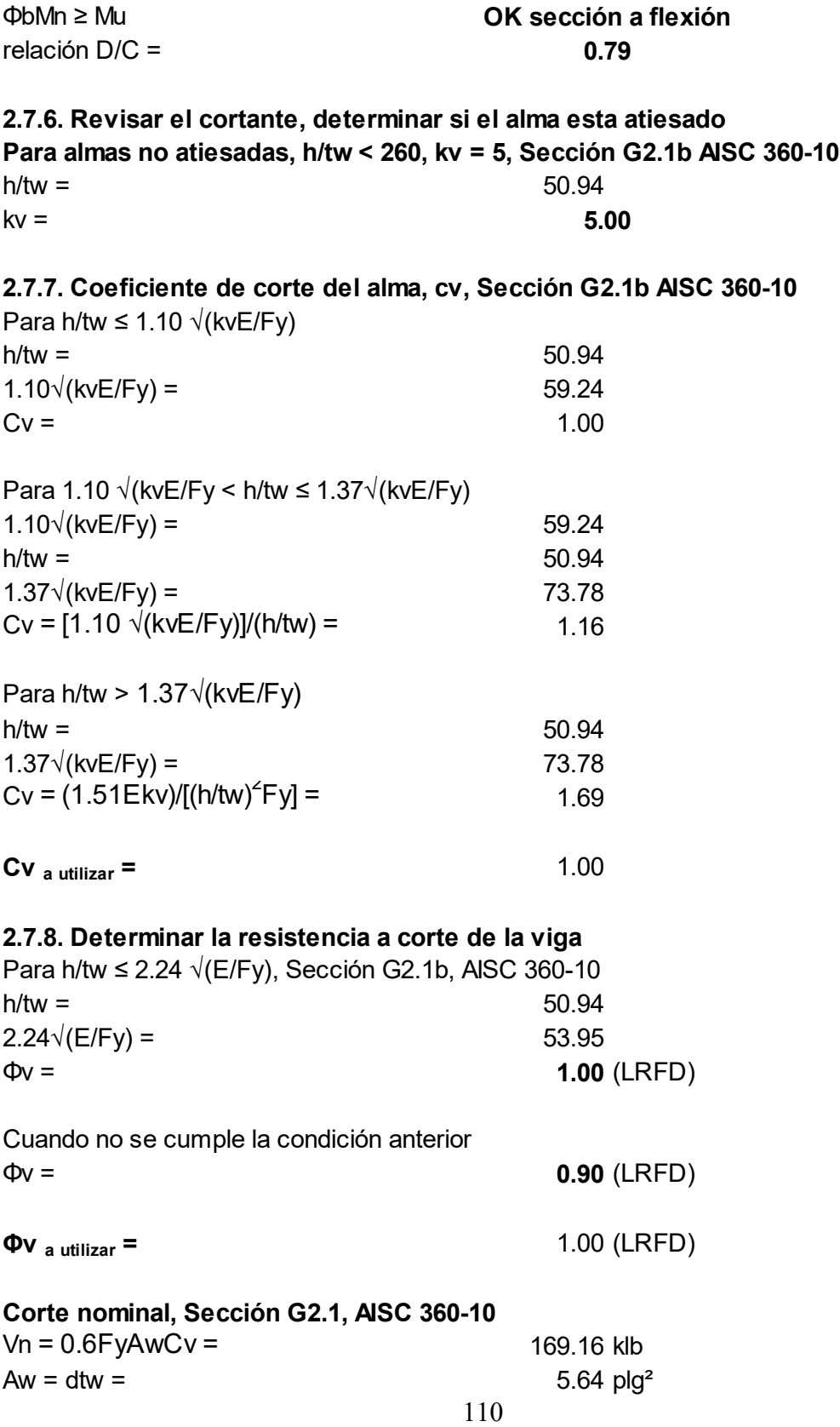

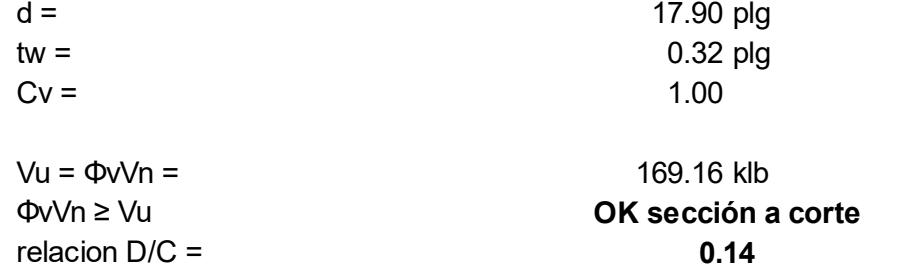

# 2.7.9. Determinar la resistencia a corte del perno conector

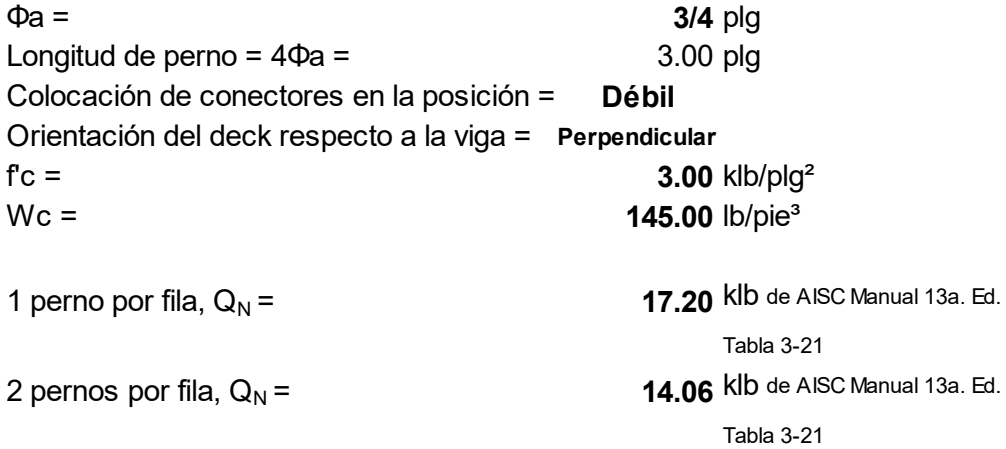

#### Número y espaciamiento pernos conectores, Sección I8.2c AISC 360-10

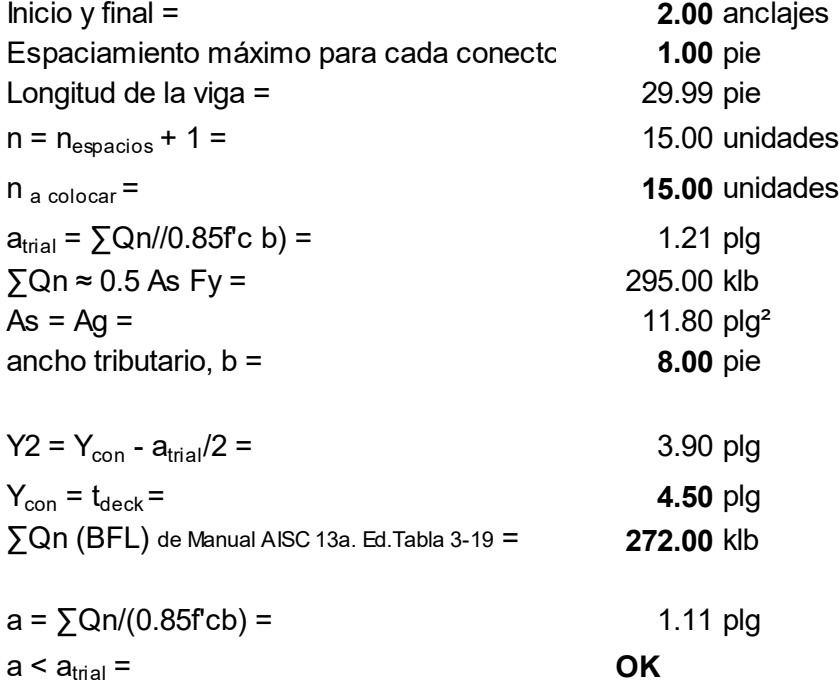

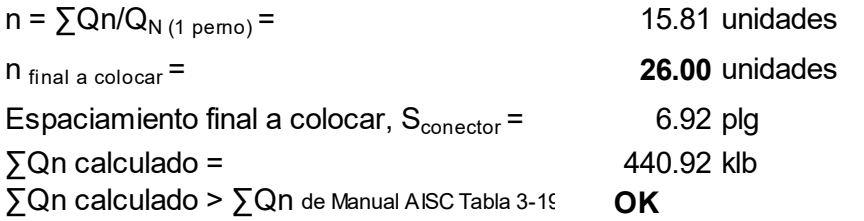

### 2.7.10. Revisar que el espaciamiento de los pernos conectores esten de acuerdo a la Sección I8.2d e I3.2c-4 AISC 360-10

a) El espaciamiento máximo de los conectores a lo largo del eje longitudinal de la viga

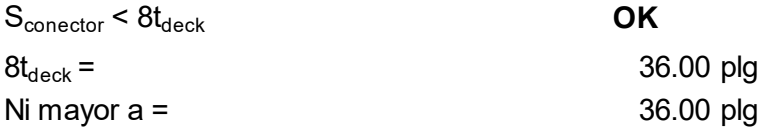

b) El espaciamiento mínimo de conectores (medio centro a centro) a lo largo del eje logitudinal de la viga

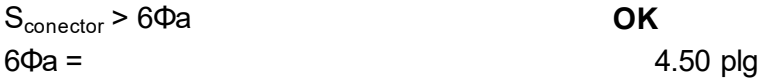

c) El espaciamiento mínimo transversal al eje longitudinal de la viga, entre el par de conectores  $4\Phi$ a ≤ 3plg  $\bullet$  OK

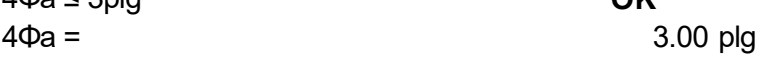

d) La distancia mínima entre el centro de un conector a un borde libre en la dirección de la fuerza cortante es,

Para concreto de peso normal = 8.00 plg

e) El máximo espaciamiento de unión del metal deck

Metal deck anclado a todos los soportes a un espaciamiento máximo de 18 plg. Los pernos conectores serán soldados al metal deck a un espacimiento máximo de 12 plg.

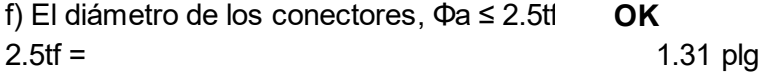

Conclusión: La sección W18x40 diseñada para viga gravitacional secundaria en el primer nivel cumple con requerimientos de AISC 310-10, en este caso, la carga no varía para el segundo y tercer nivel, se consideran las mismas secciones, si las cargas varían se realizará el diseño de viga por cada nivel.

Repitiendo los pasos 2.7.1 al 2.7.10, con carga distinta conforme a integración, se diseñó la sección W8x35 para viga gravitacional secundaria del cuarto nivel.

Paso 2.8. Diseño de columna gravitacional que está ubicada en el eje D/3, del primer nivel

2.8.1. Determinar la carga axial

Pu = 744.62 klb

2.8.2. Proponer la sección y propiedades del material

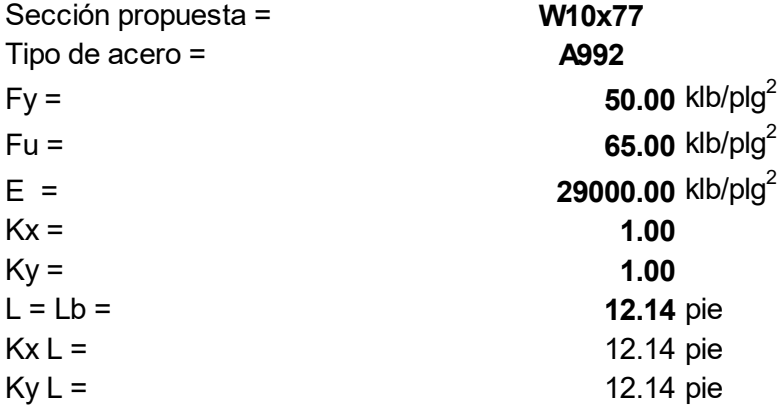

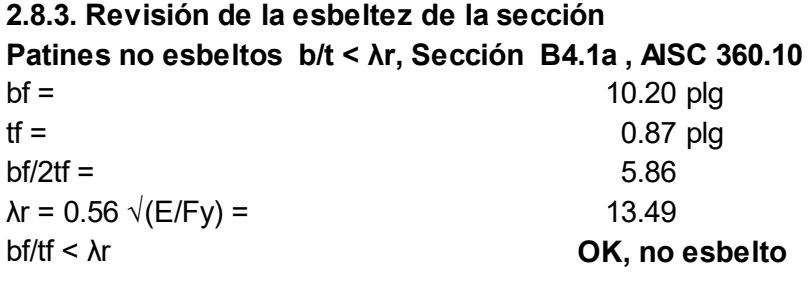

Alma no esbelta h/tw < λr, Sección B4.1a , AISC 360-10

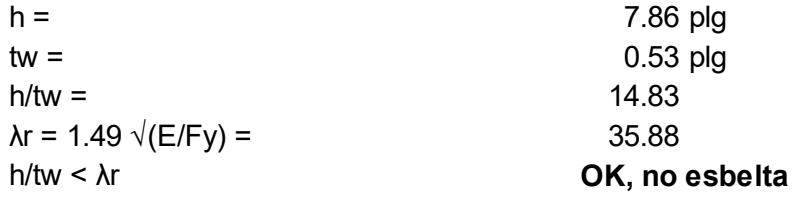

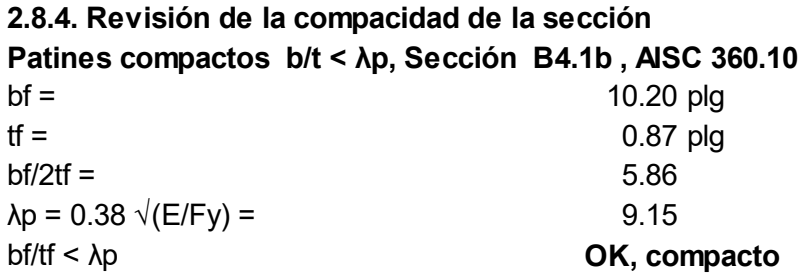

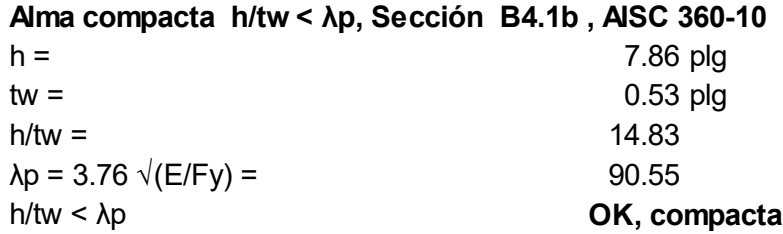

# 2.8.5. Determinar la resistencia a compresión Tensión de pandeo por flexión, Fcr, Sección E3, AISC 360-10 a) Cuando (KL)/r ≤ 4.71 $\sqrt{(E/Fy)}$  (o (Fy/Fe) ≤ 2.25)  $KL/r =$  32.45  $r =$  4.49 plg  $4.71 \sqrt{E/Fy}$  = 113.43 Fcr =  $[0.658^{\circ}$ (Fy/Fe)]Fy = 46.30 klb/plg<sup>2</sup> Fe =  $(\pi^2 E)/(K L/r)^2$  = 271.89 klb/plg<sup>2</sup> b) Cuando (KL)/r > 4.71 $\sqrt{(E/Fy)}$  (o (Fy/Fe) > 2.25)  $KL/r =$  32.45  $4.71 \sqrt{(E/Fy)} = 113.43$ Fcr =  $0.877Fe =$  238.45 klb/plg<sup>2</sup> Fcr a utilizar =  $46.30 \text{ klb/plg}^2$ Diseño resistente a compresión, Sección E3, AISC 360-10  $Pu = \Phi cPn = \Phi cFcrAg =$  941.66 klb  $Ag = 22.60 \text{ plg}^2$  $\Phi c =$  0.90 (LRFD) Relación  $D/C =$  0.79 Conclusión OK sección a compresión

Conclusión: La sección W10x77 diseñada para columna gravitacional en el primer nivel cumple con los requerimientos de AISC 360-10.

Repitiendo los pasos 2.8.1 al 2.8.5, con carga distinta conforme a integración se diseñó la sección para cada nivel, siendo las siguientes:

Sección W10x54 para columna gravitacional en el segundo nivel. Sección W10x33 para columna gravitacional en el tercer nivel. Sección W10x19 para columna gravitacional en el cuarto nivel.

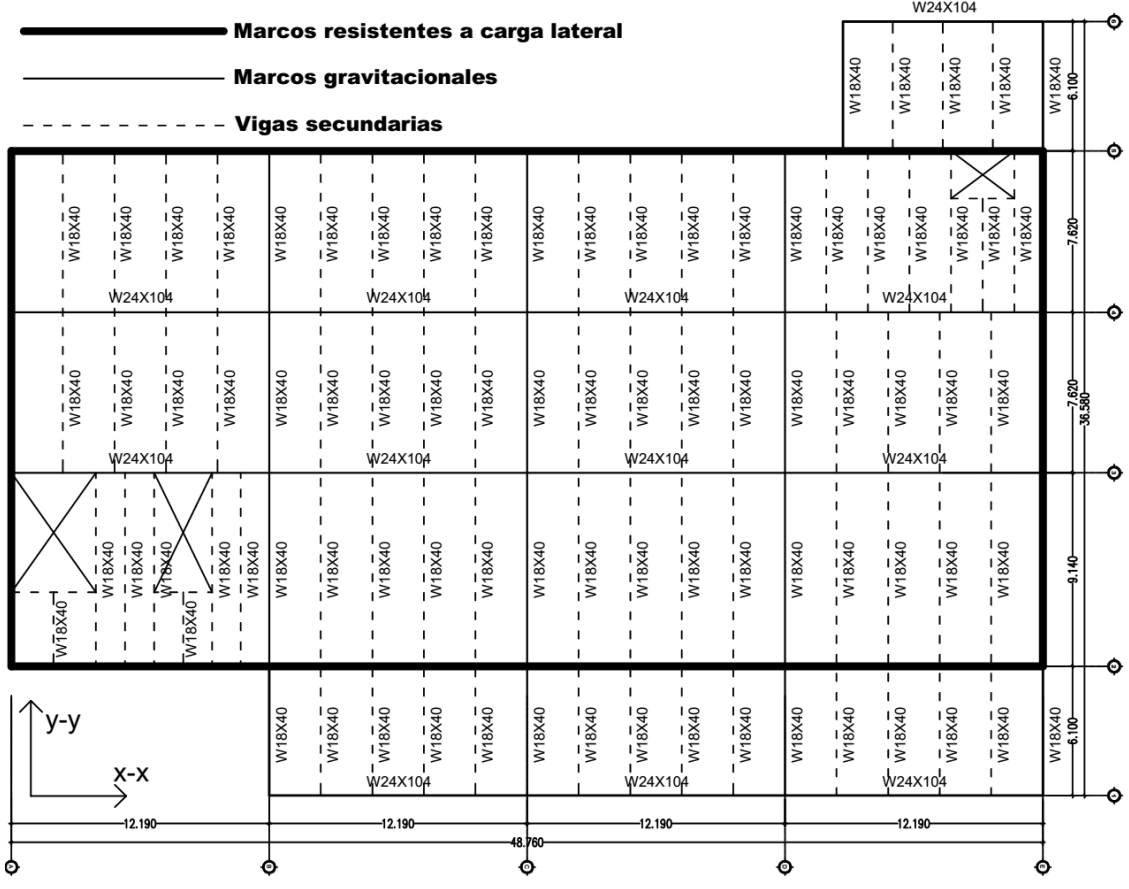

Planta de distribución de vigas nivel 1, 2 y 3, de acuerdo con el diseño realizado en los pasos 2.6.1 al 2.6.9 (vigas principales) y 2.7.1 y 2.7.10 (vigas secundarias)

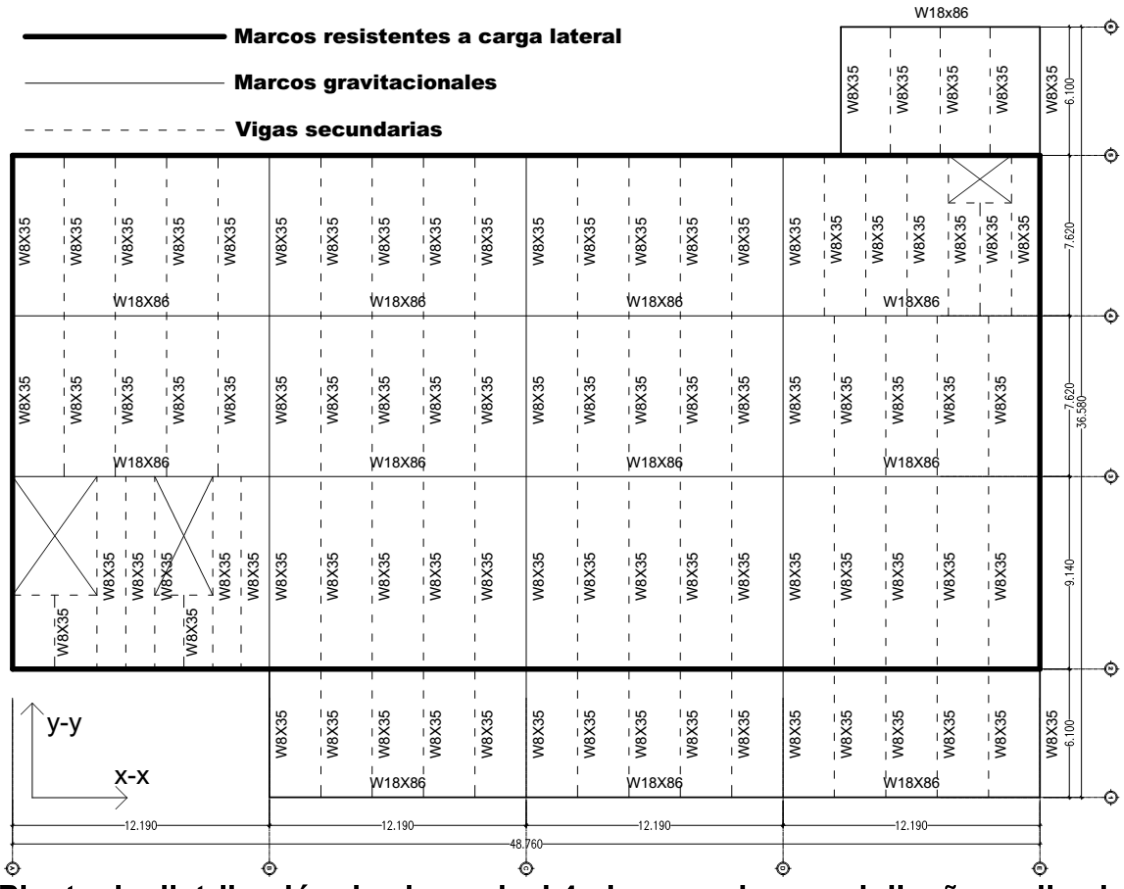

Planta de distribución de vigas nivel 4, de acuerdo con el diseño realizado en los pasos 2.6.1 al 2.6.9 (vigas principales) y 2.7.1 y 2.7.10 (vigas secundarias)

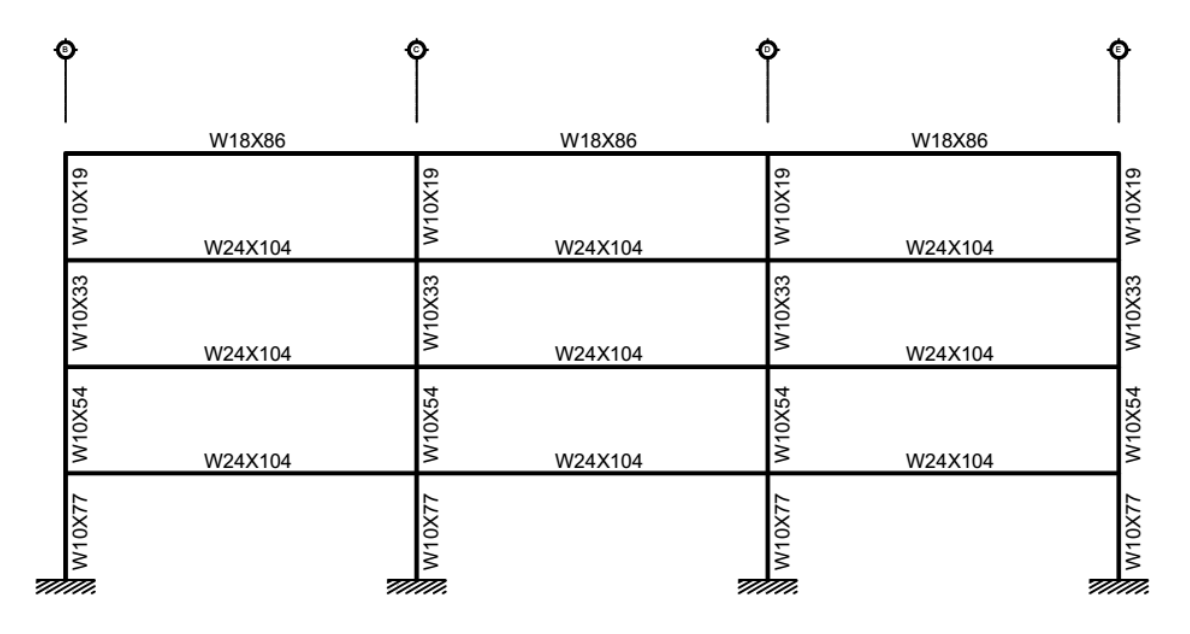

# **EJE 1 / B-E**

Elevación con distribución de vigas y columnas, de acuerdo con el diseño realizado en los pasos 2.6.1 al 2.6.9 (vigas principales) y 2.8.1 y 2.8.5 (columnas)

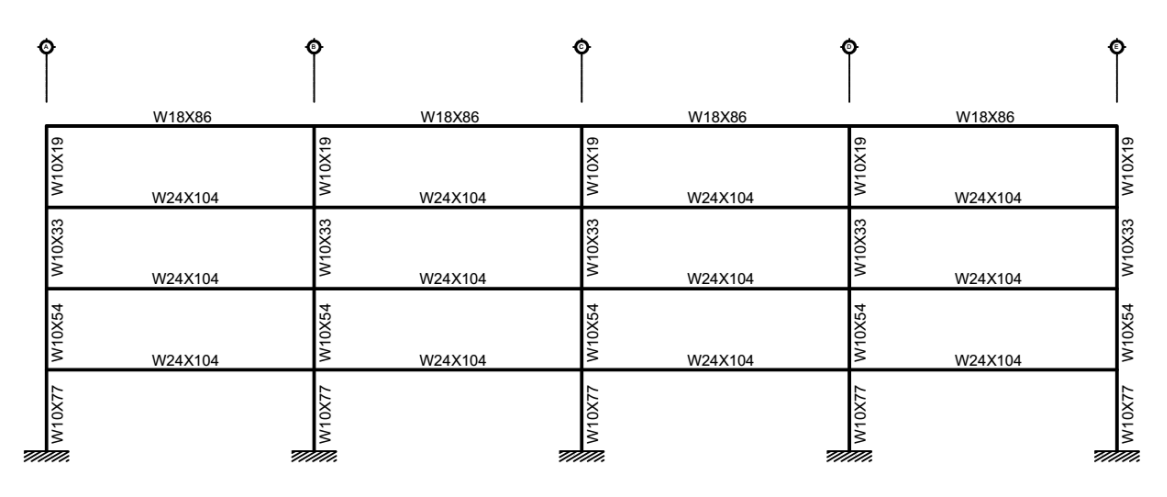

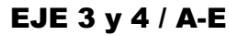

Elevación con distribución de vigas y columnas, de acuerdo con el diseño realizado en los pasos 2.6.1 al 2.6.9 (vigas principales) y 2.8.1 y 2.8.5 (columnas)

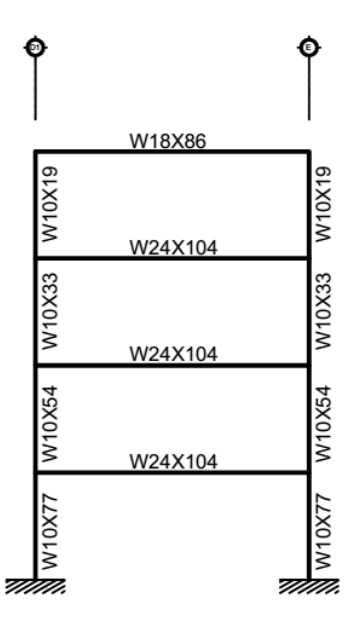

# **EJE 6 / D1-E**

Elevación con distribución de vigas y columnas, de acuerdo con el diseño realizado en los pasos 2.6.1 al 2.6.9 (vigas principales) y 2.8.1 y 2.8.5 (columnas)

Paso 2.9. Diseñar conexión simple en primer nivel, para viga secundaria ubicada en eje 4-5/A-B a viga principal (al alma) ubicada en eje 5/A-B, con doble ángulo y completamente pernada

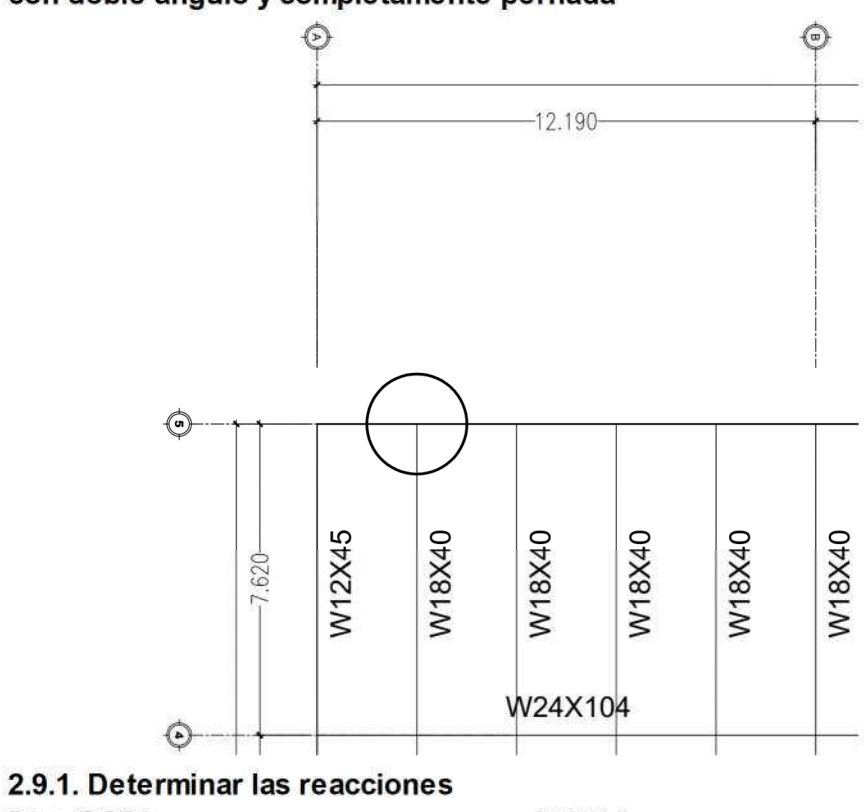

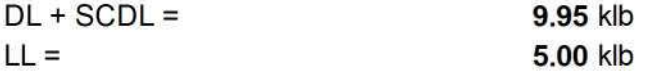

### 2.9.2. Definir las propiedades de la viga secundaria

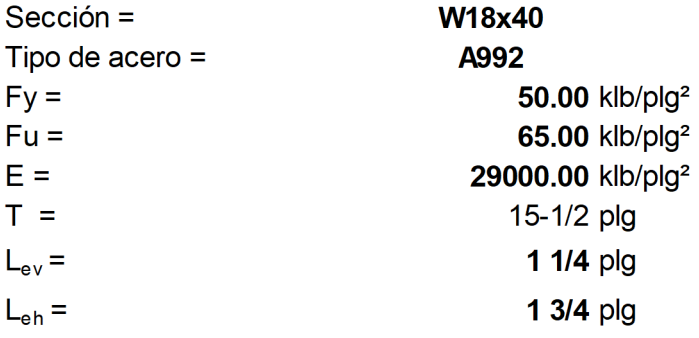

# 2.19.3. Definir las propiedades de la viga principal

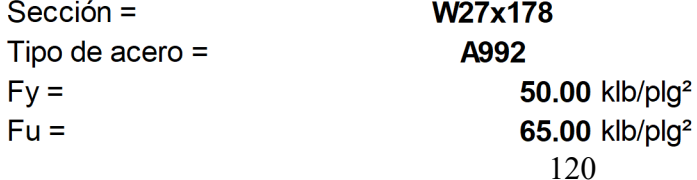

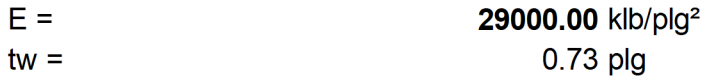

# 2.9.4. Definir las propiedades del angular (doble ángulo)

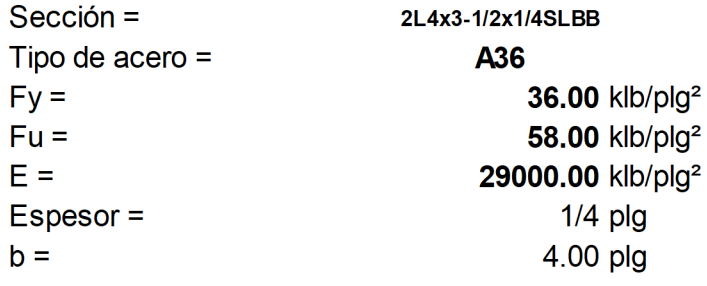

### 2.9.5. Definir las propiedades de los pernos

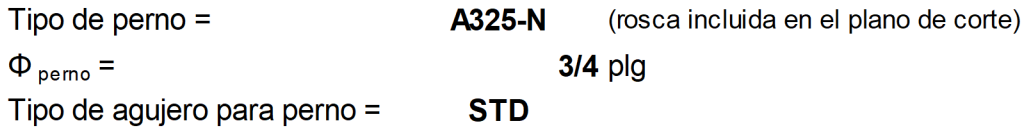

### 2.9.6. Determinar dimensiones de la conexión

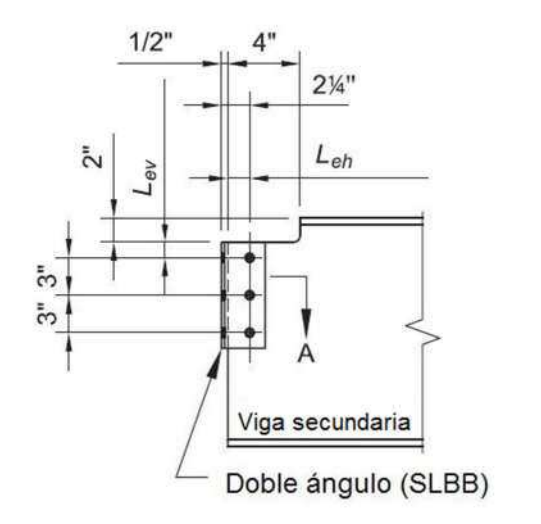

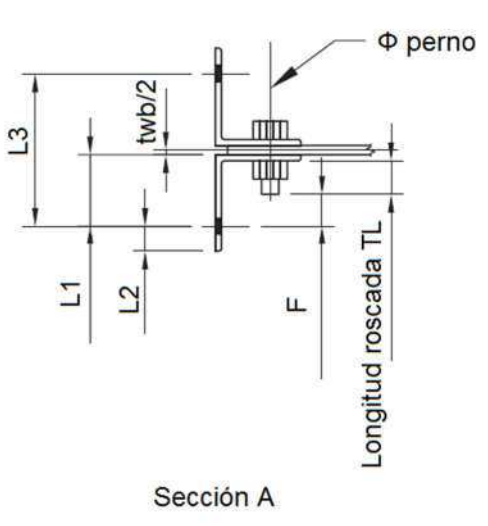

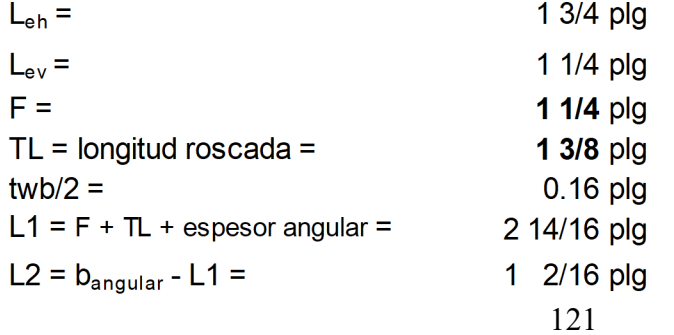

de AISC M anual 13a. Ed. Tabla 7-15

de AISC M anual 13a. Ed. Tabla 7-15

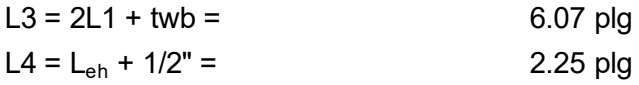

# 2.9.7. Determinar la reacción última metodología LRFD

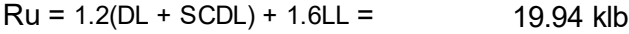

### 2.9.8. Determinar la longitud máxima de la conexión, T

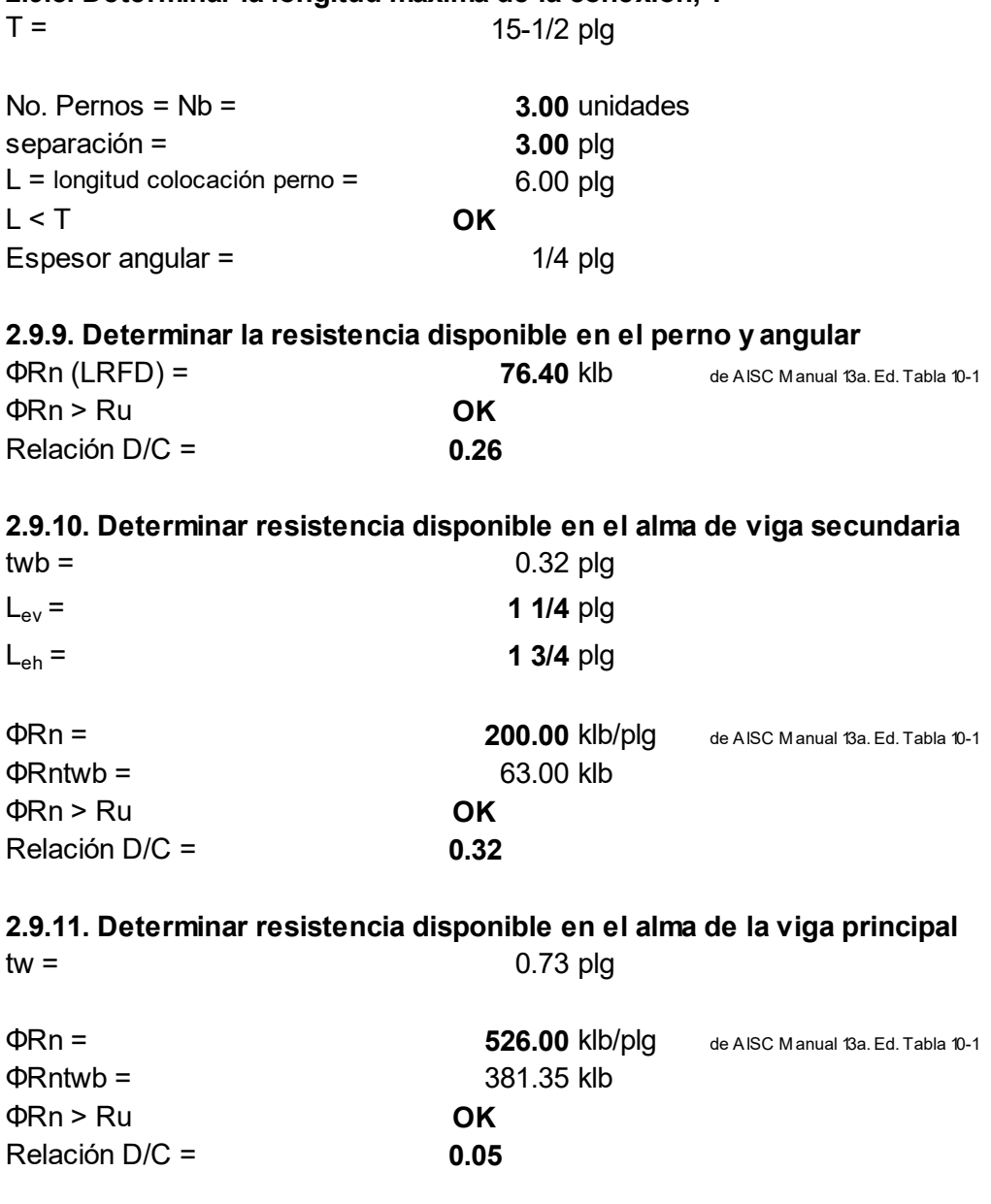

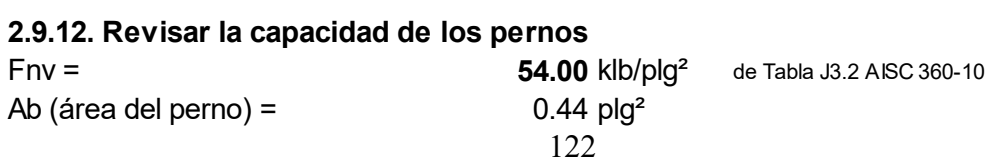

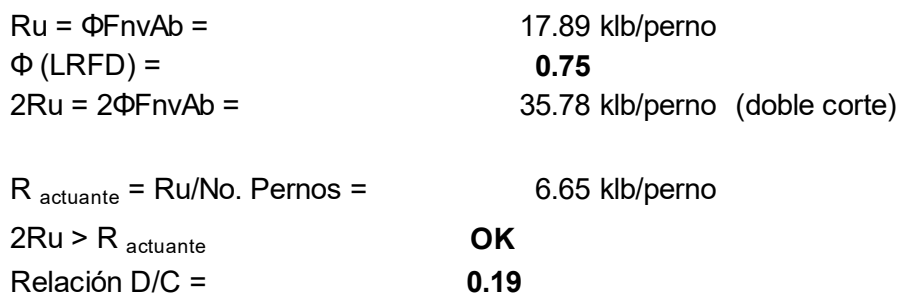

2.9.13. Determinar la resistencia al aplastamiento en los agujeros en el angular, Sección J3.10, AISC 360-10

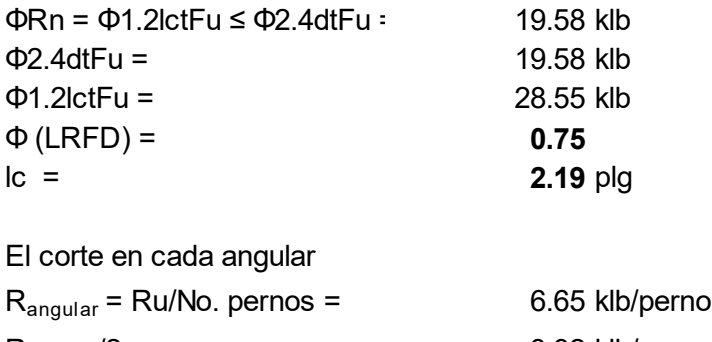

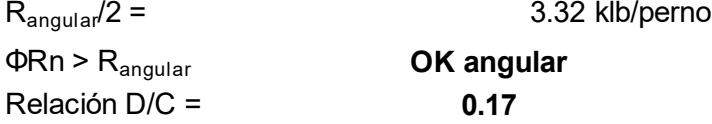

## 2.9.14. Determinar la resistencia del alma de la viga secundaria (ruptura del bloque de corte), Sección J4.2, AISC 360-10

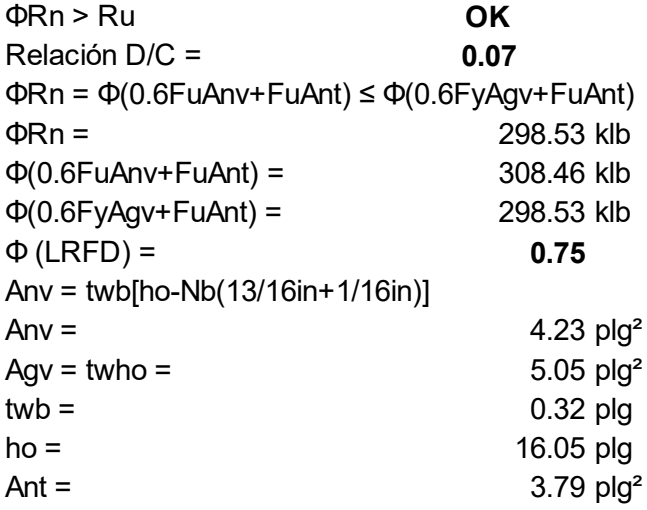

2.9.15. Determinar la resistencia a corte del alma de la viga secundaria, Sección J4.2, AISC 360-10 a) Fluencia por corte en el alma  $\Phi$ Rn > Ru **OK** Relación  $D/C =$  0.13  $\Phi$ Rn =  $\Phi$ 0.6FyAgv = 151.63 klb  $\Phi$  (LRFD) = 1.00

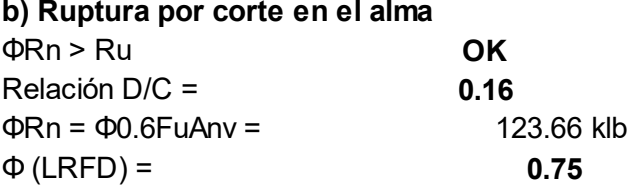

2.9.16. Determinar la resistencia a corte del alma de la viga principal, Sección J4.2, AISC 360-10

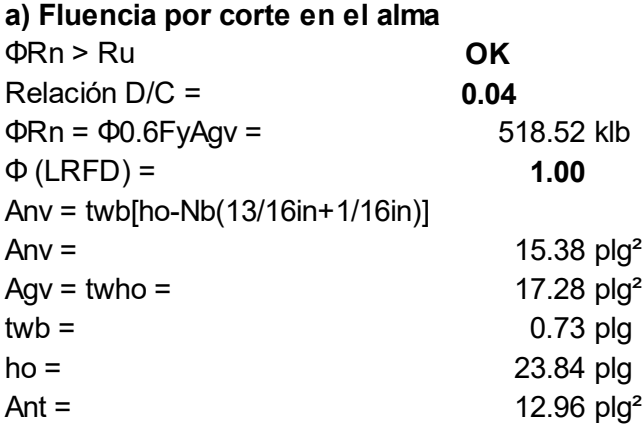

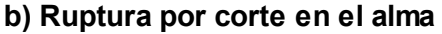

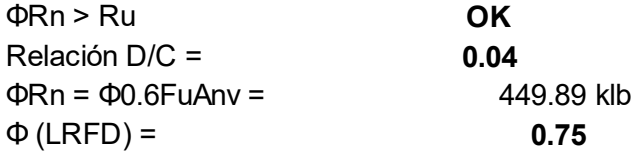

Paso 2.10. Diseñar conexión simple en primer nivel para dos vigas secundarias, viga A ubicada en eje 2-3/D-E, viga B ubicada en eje 3-4/D-E, al alma de la viga principal ubicada en eje 3/D-E, con doble ángulo y completamente pernada

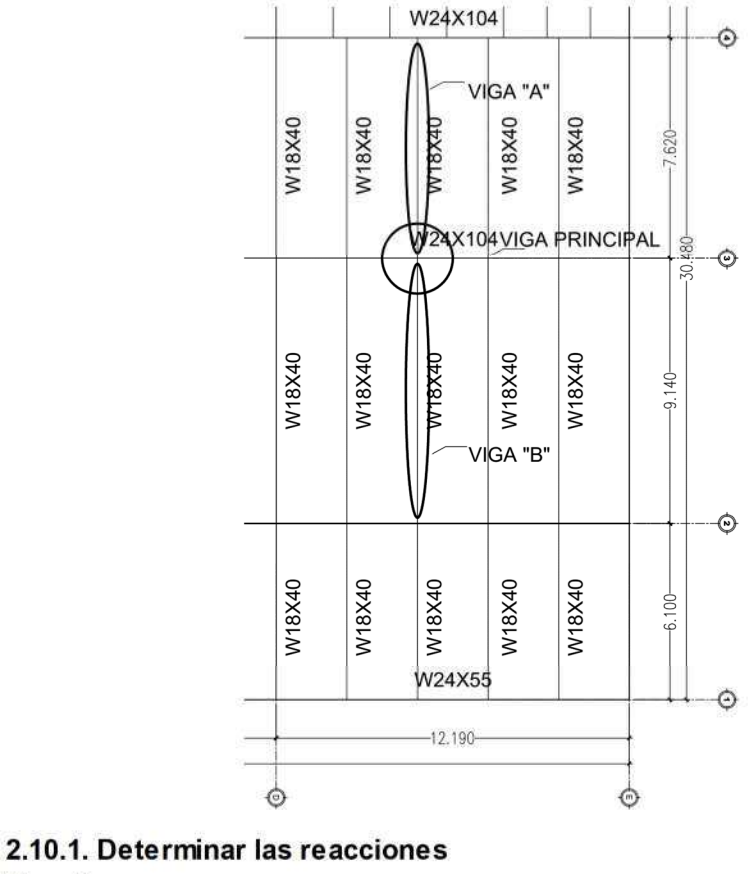

Viga A  $DL + SCDL =$ 11.89 klb  $LL =$ 5.97 klb

### Viga B

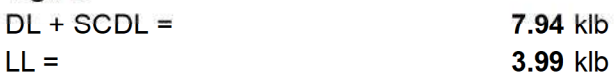

2.20.2. Definir las propiedades de las vigas secundarias

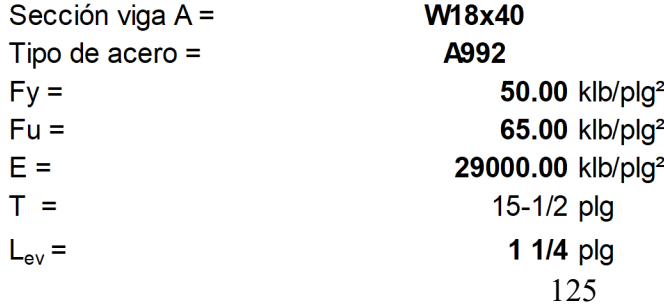

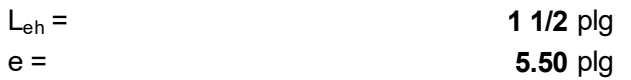

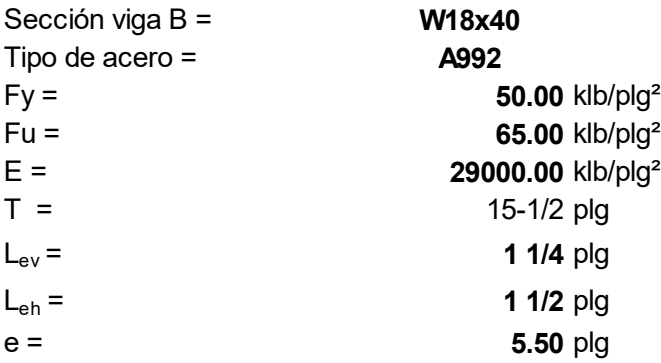

# 2.10.3. Definir las propiedades de la viga principal

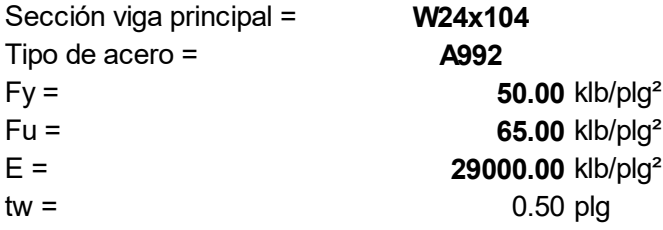

### 2.10.4. Analizar viga secundaria A

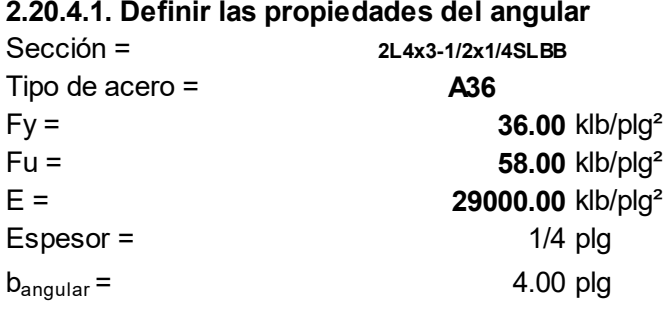

# 2.10.4.2. Definir las propiedades de los pernos

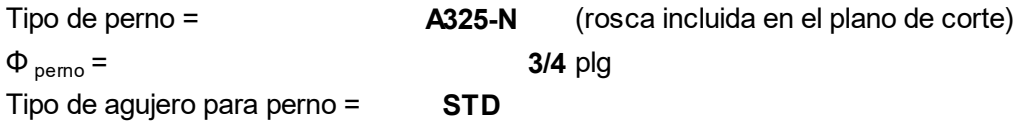

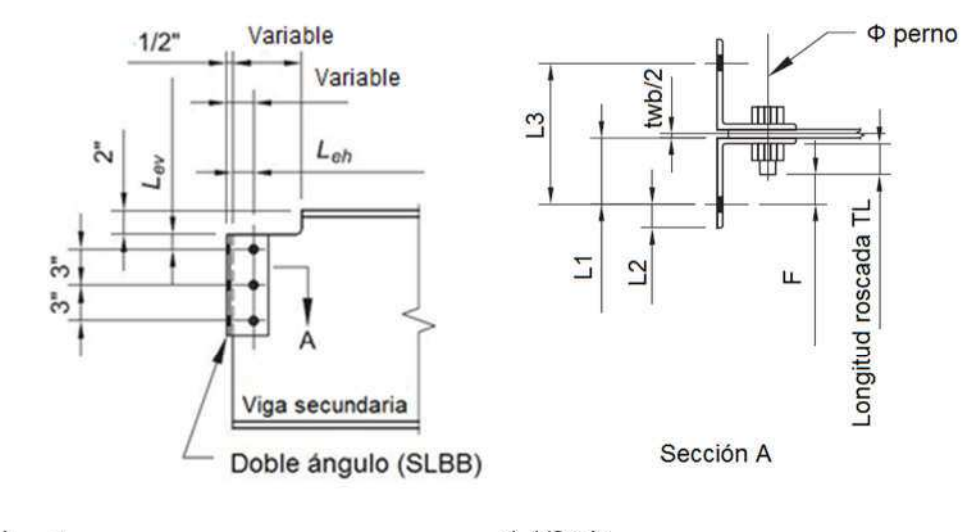

#### 2.10.4.3. Determinar las dimensiones de la conexión

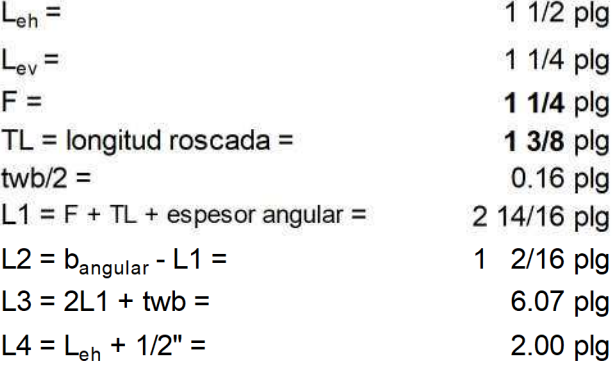

de AISC Manual 13a. Ed. Tabla 7-15

de AISC Manual 13a. Ed. Tabla 7-15

### 2.10.4.4. Determinar la longitud máxima de la conexión, T

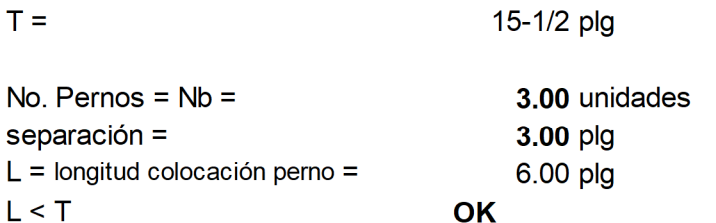

### 2.10.4.5. Determinar la reacción última metodología LRFD

 $Ru = 1.2(DL+SCDL) + 1.6LL =$ 23.82 klb

### 2.20.4.6. Determinar la resistencia disponible para el perno y angular

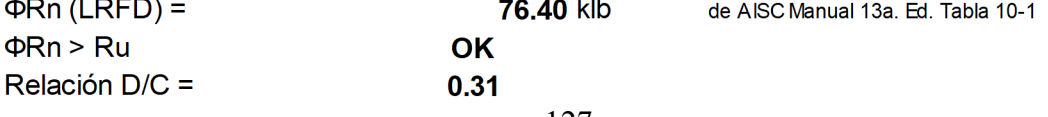

### 2.10.4.7. Determinar la resistencia disponible en el alma de la viga

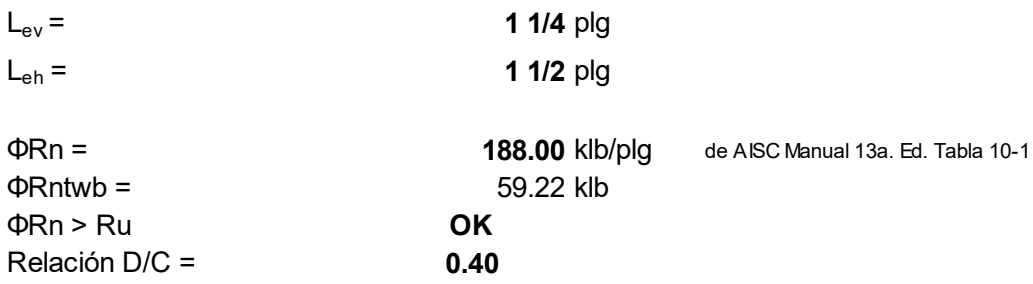

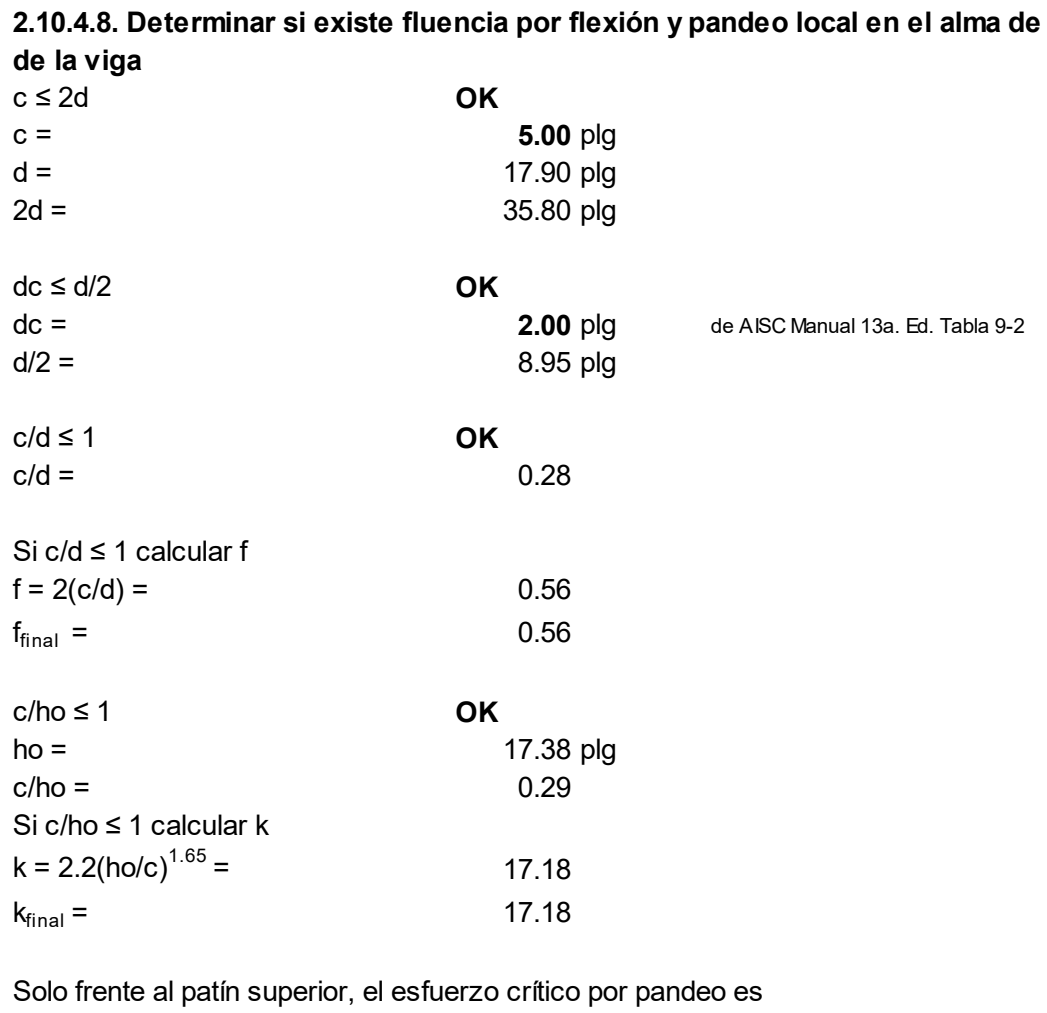

Fcr = 26 210(tw/ho)<sup>2</sup>f k  $\leq$  Fy Fcr =  $26\ 210$ (tw/ho)<sup>2</sup>f k = 82.68 klb/plg<sup>2</sup>  $tw =$  0.32 plg

Fcr  $_{final}$  = 50.00 klb/plg<sup>2</sup>

ΦRn > Ru OK

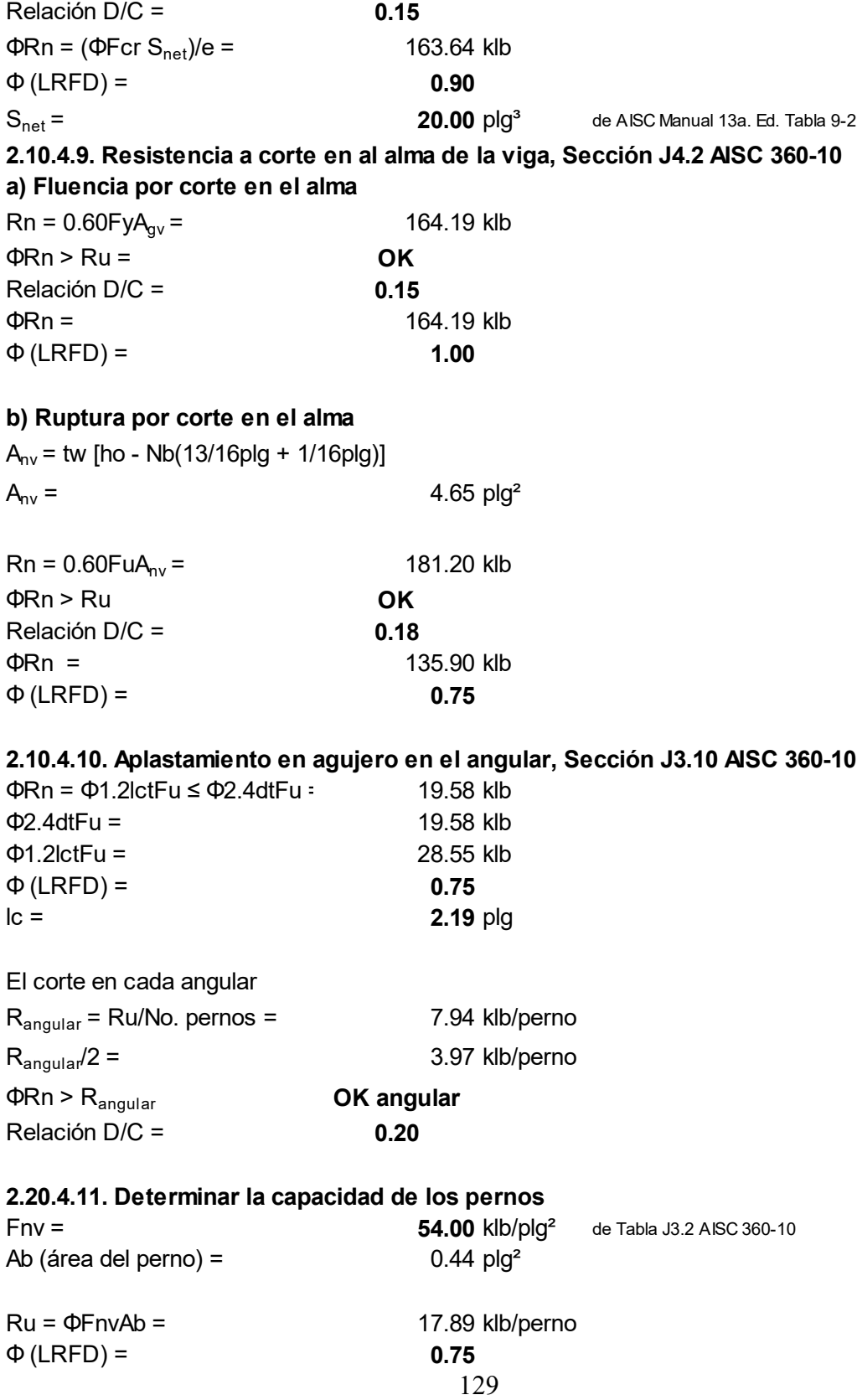

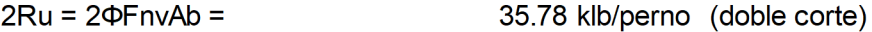

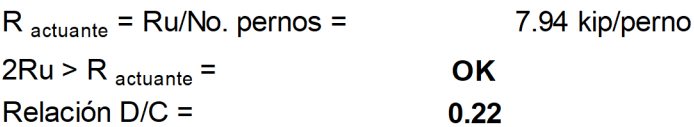

# 2.10.5. Analizar viga secundaria B

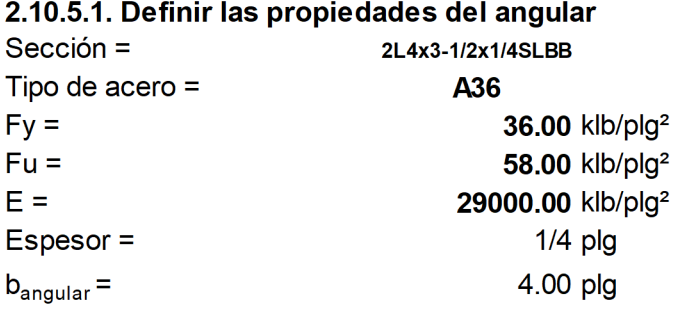

# 2.10.5.2. Definir las propiedades de los pernos

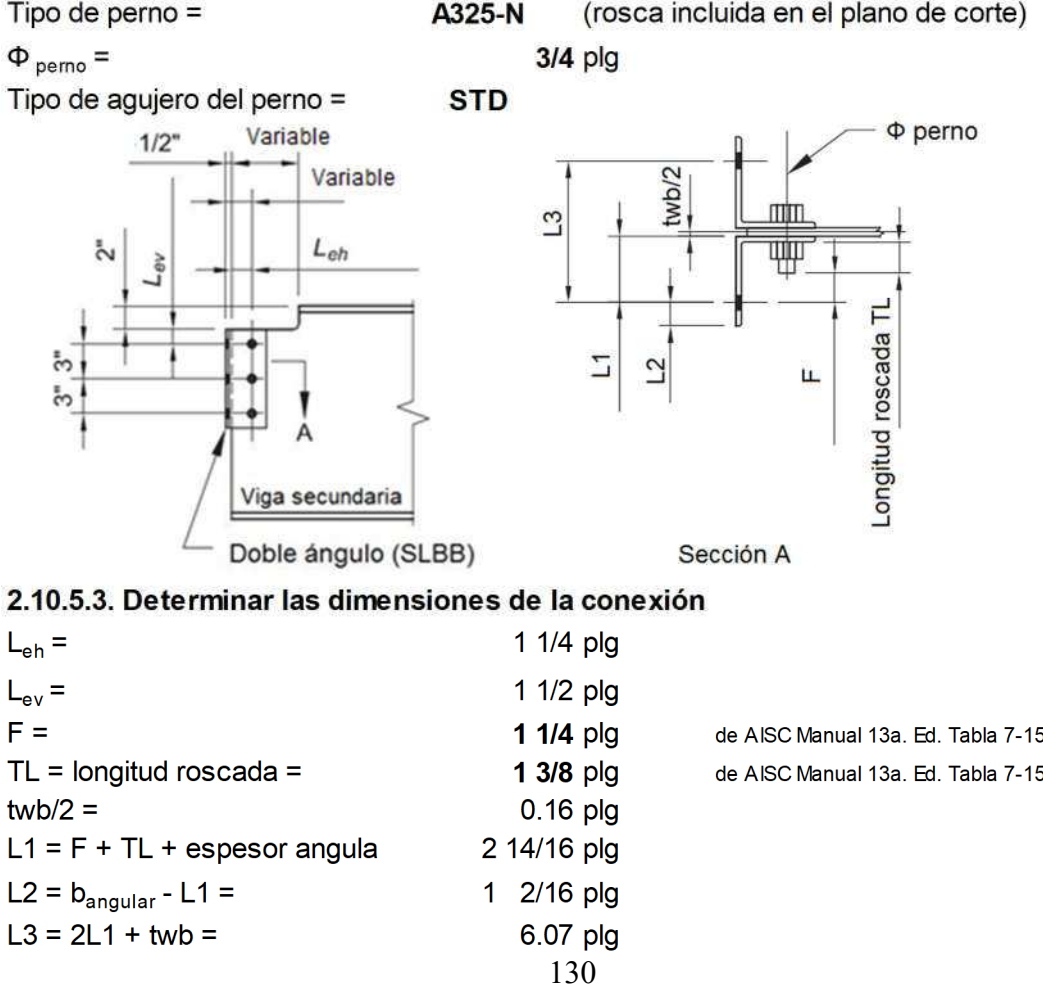
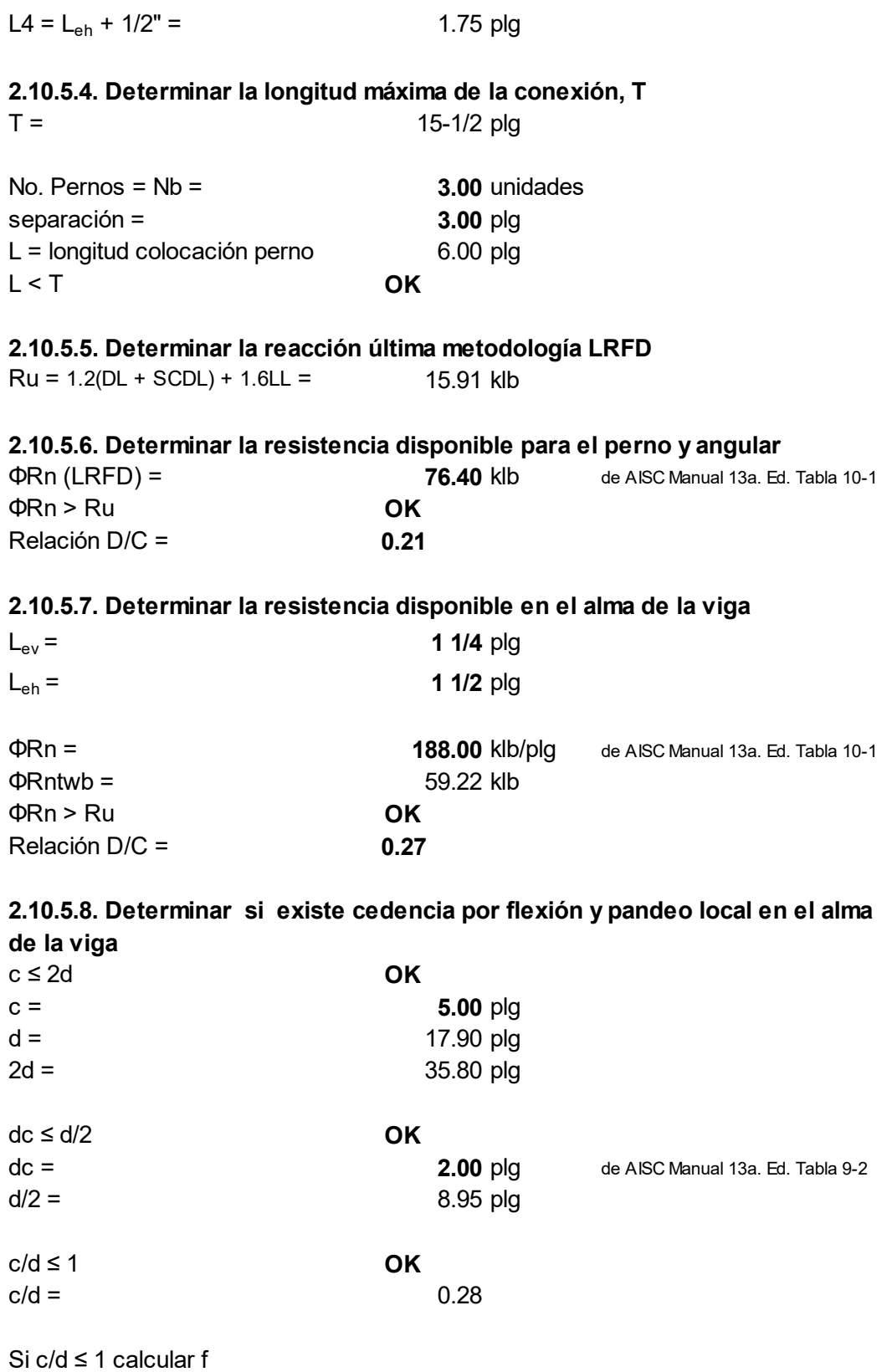

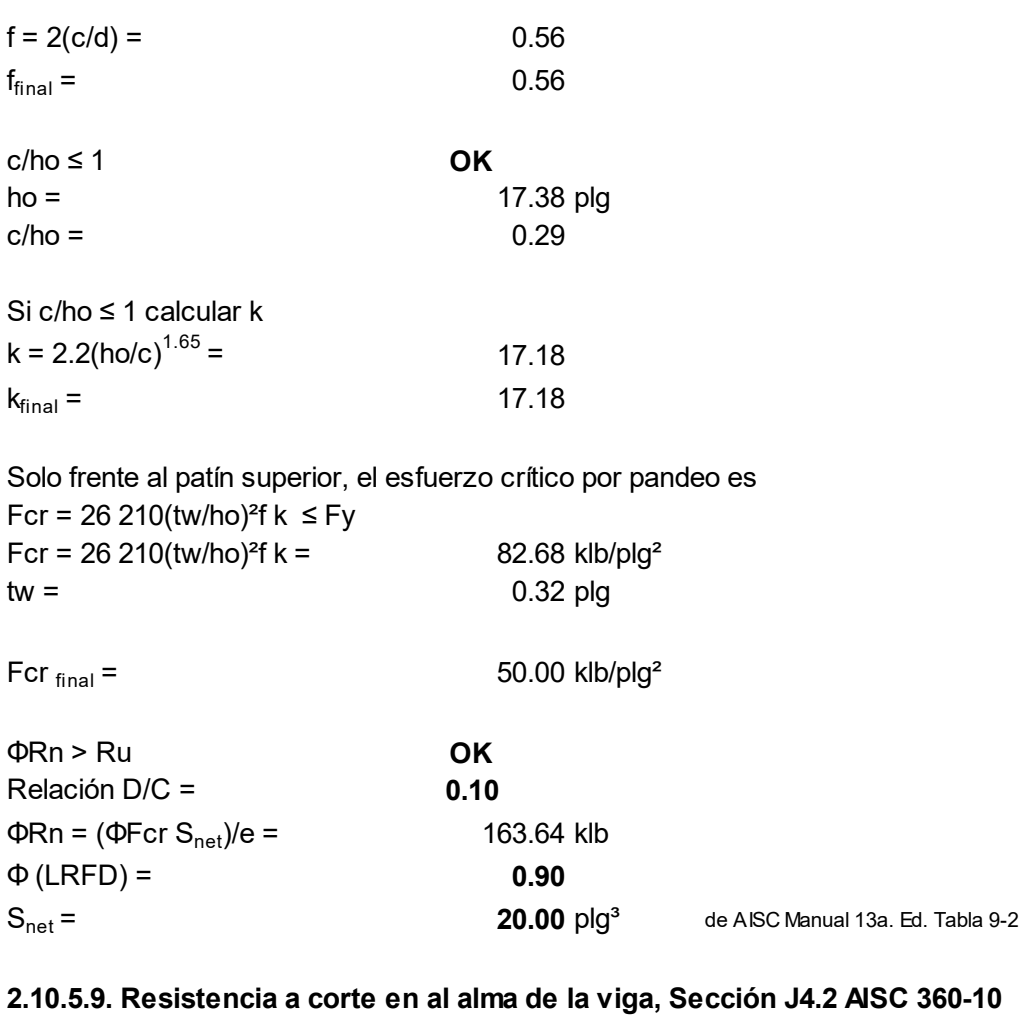

#### 2.10.5.9. Resistencia a corte en al alma de la viga, Sección J4.2 AISC 360-10 a) Fluencia por corte en el alma

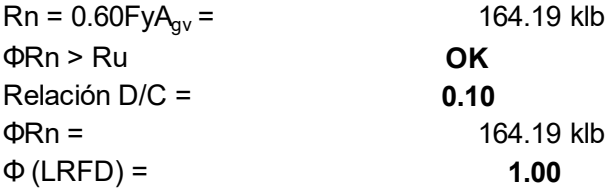

# b) Ruptura por corte en el alma

 $A_{nv}$  = tw [ho - Nb(13/16plg + 1/16plg)]  $A_{\text{nv}} = 4.65 \text{ plg}^2$ 

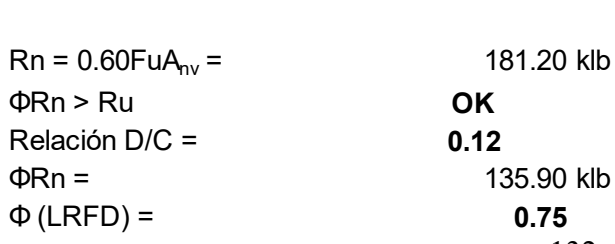

#### 2.10.5.10. Aplastamiento en agujero en el angular, Sección J3.10 AISC 360-10

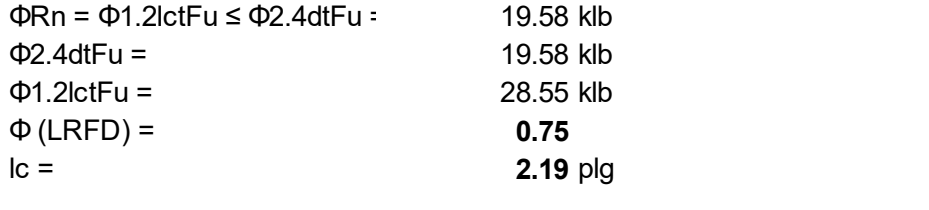

El corte en cada angular

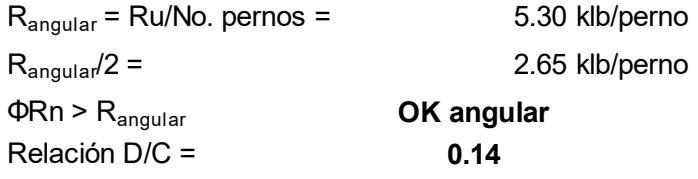

#### 2.10.5.11. Determinar la capacidad de los pernos

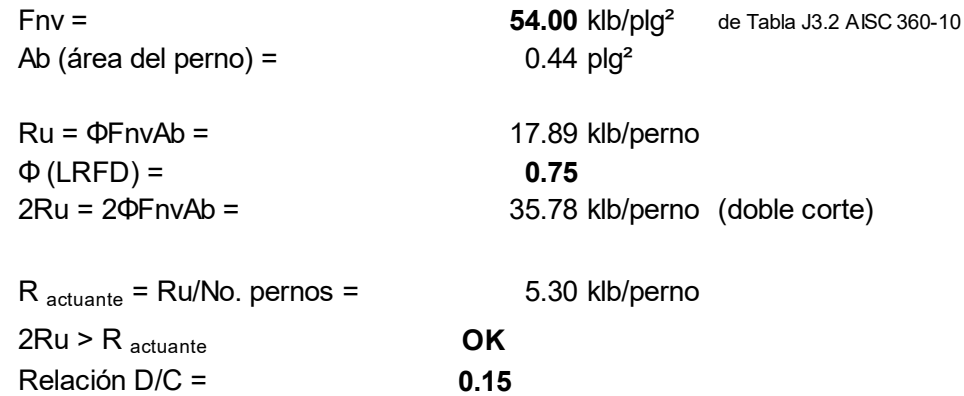

#### 2.10.6. Analizar viga principal

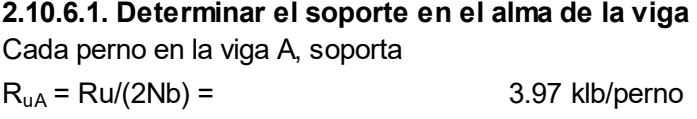

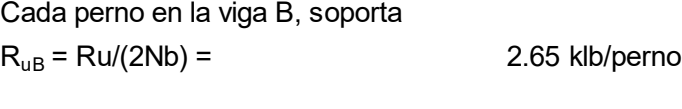

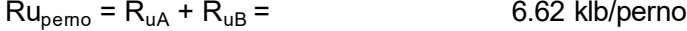

#### 2.10.6.2. Resistencia disponible al aplastamiento en cada agujero del perno

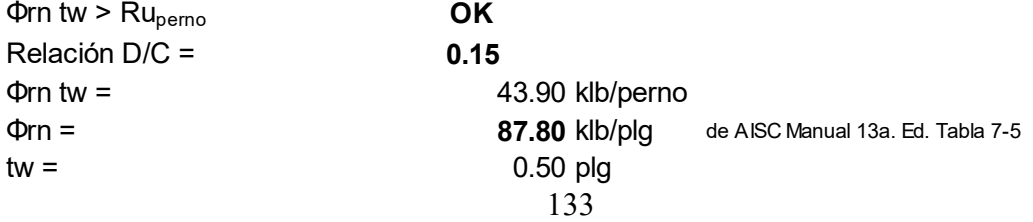

#### 2.10.6.3. Determinar la resistencia al aplastamiento por perforaciones de los pernos en el alma de la viga, Sección J3.10 AISC 360-10

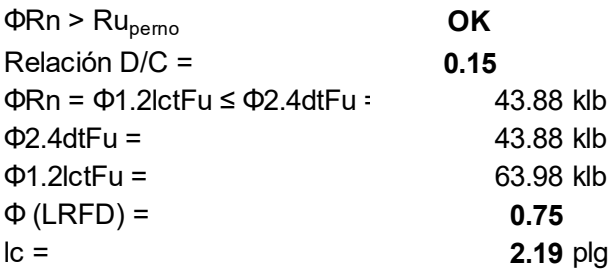

Paso 2.11. Diseñar conexión simple en primer nivel, para viga secundaria ubicada en eje B/4-5, al alma de columna ubicada en eje 4/B, mediante placa simple extendida y completamente pernada

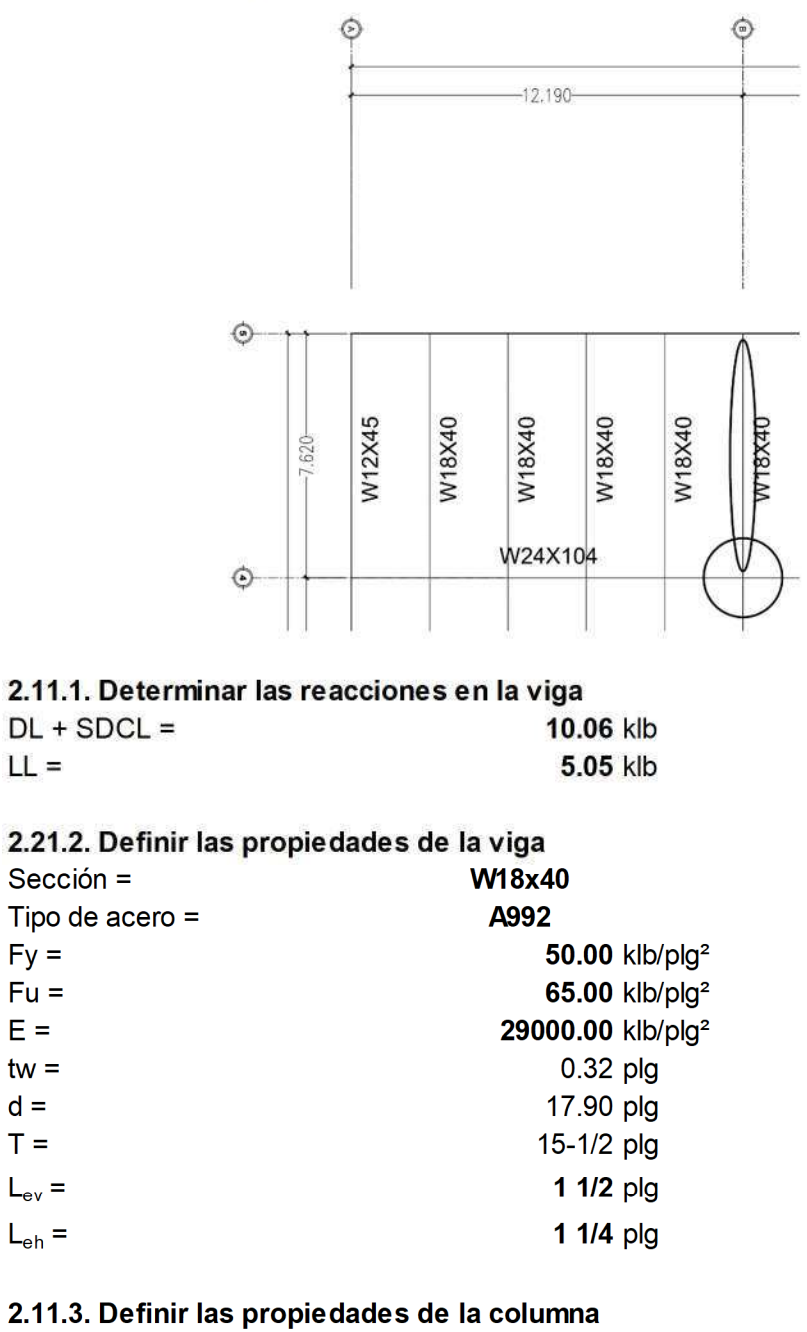

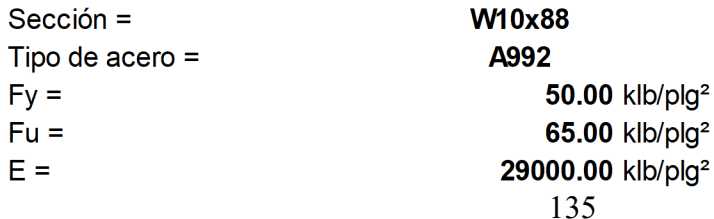

 $E =$ 

 $d =$ 

 $T =$ 

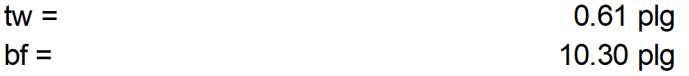

## 2.11.4. Definir las propiedades de la placa de conexión

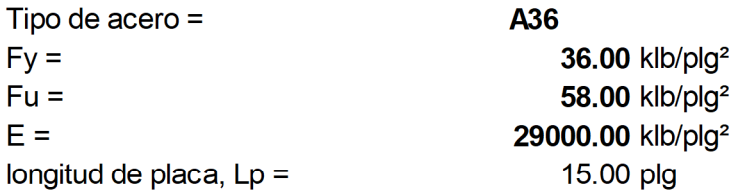

# 2.21.5. Definir las propiedades del perno

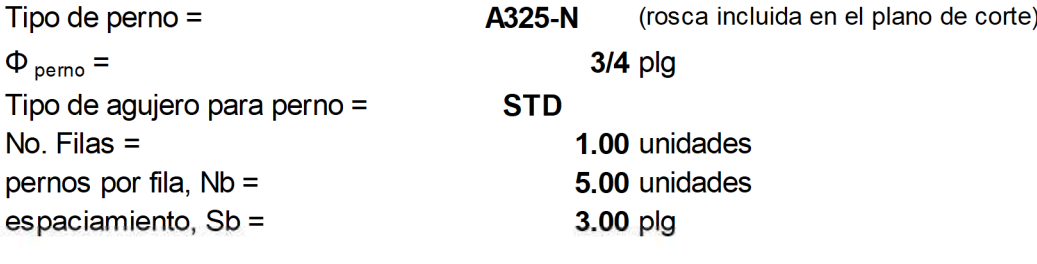

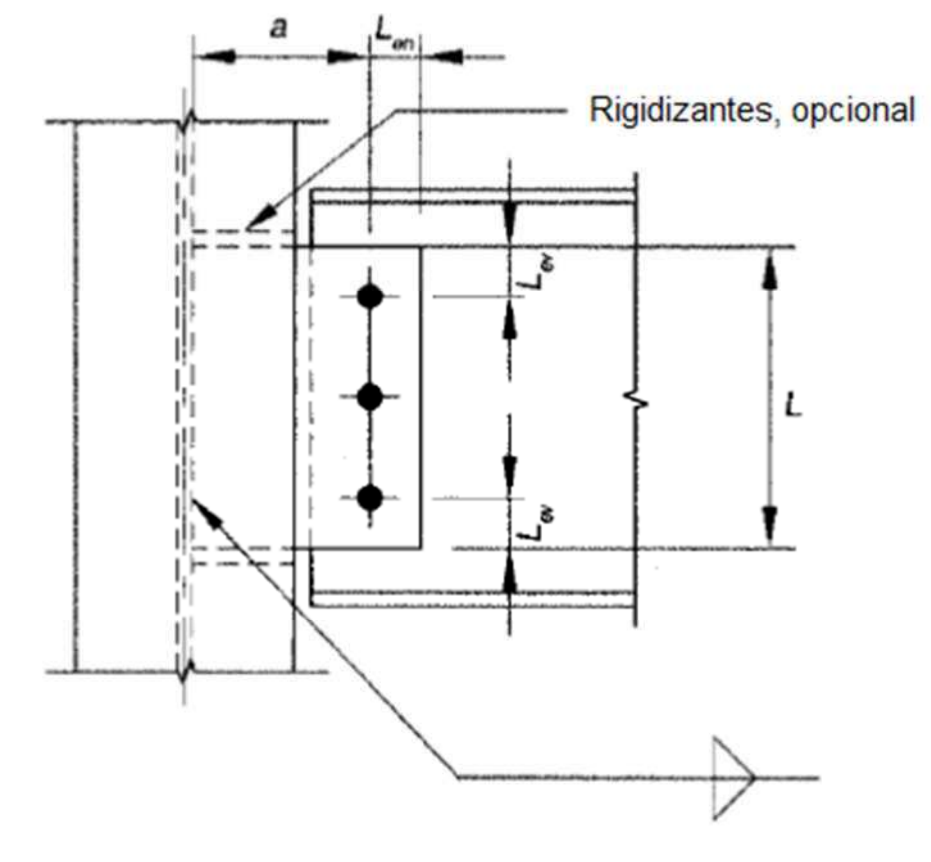

#### 2.11.6. Determinar la reacción última metodología LRFD  $Ru = 1.2(DL + SCDL) + 1.6LL =$ 20.15 klb

2.11.7. Determinar la distancia del soporte a la primera línea de pernos y la distancia para el centro de gravedad del grupo de pernos, si se requiere

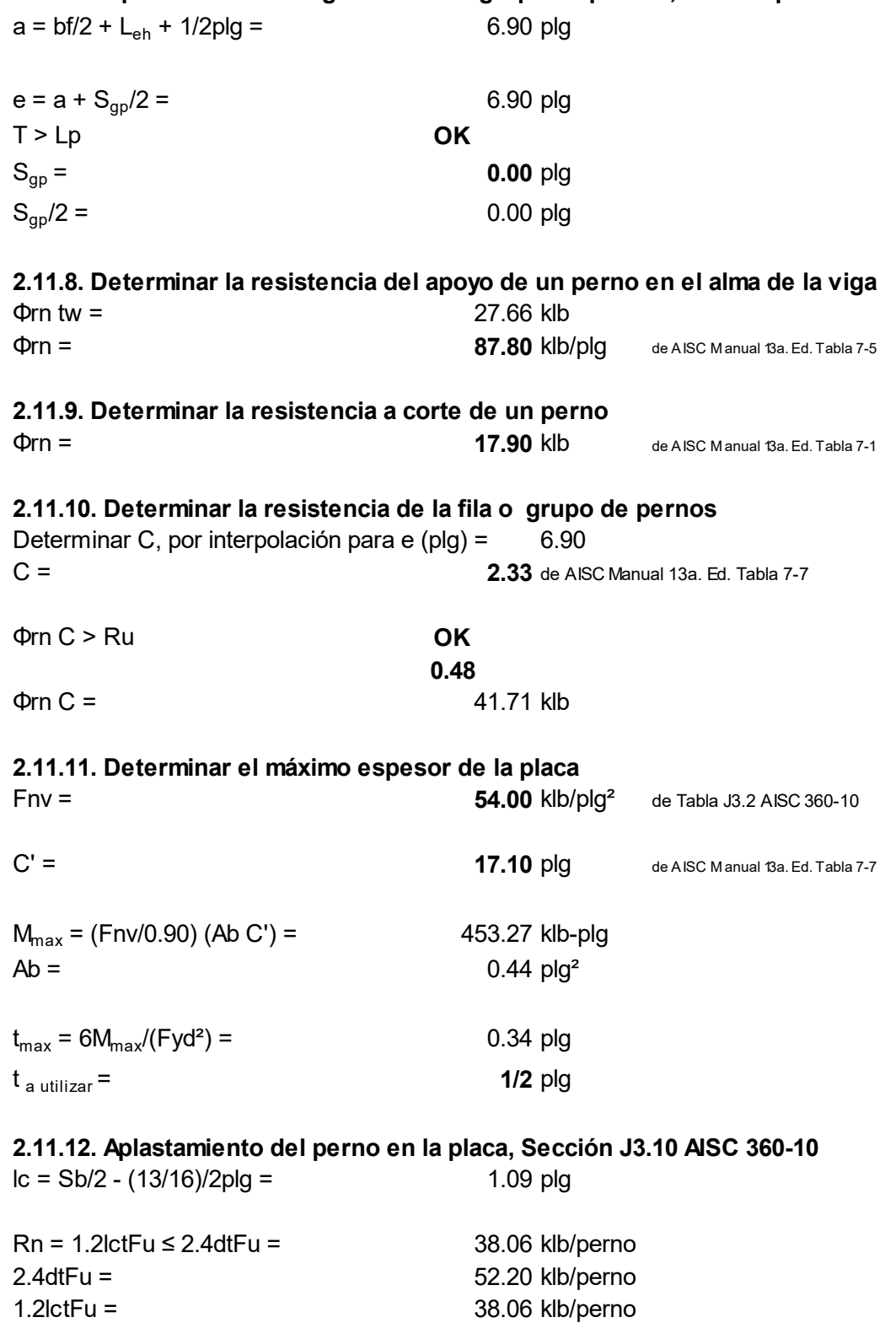

137

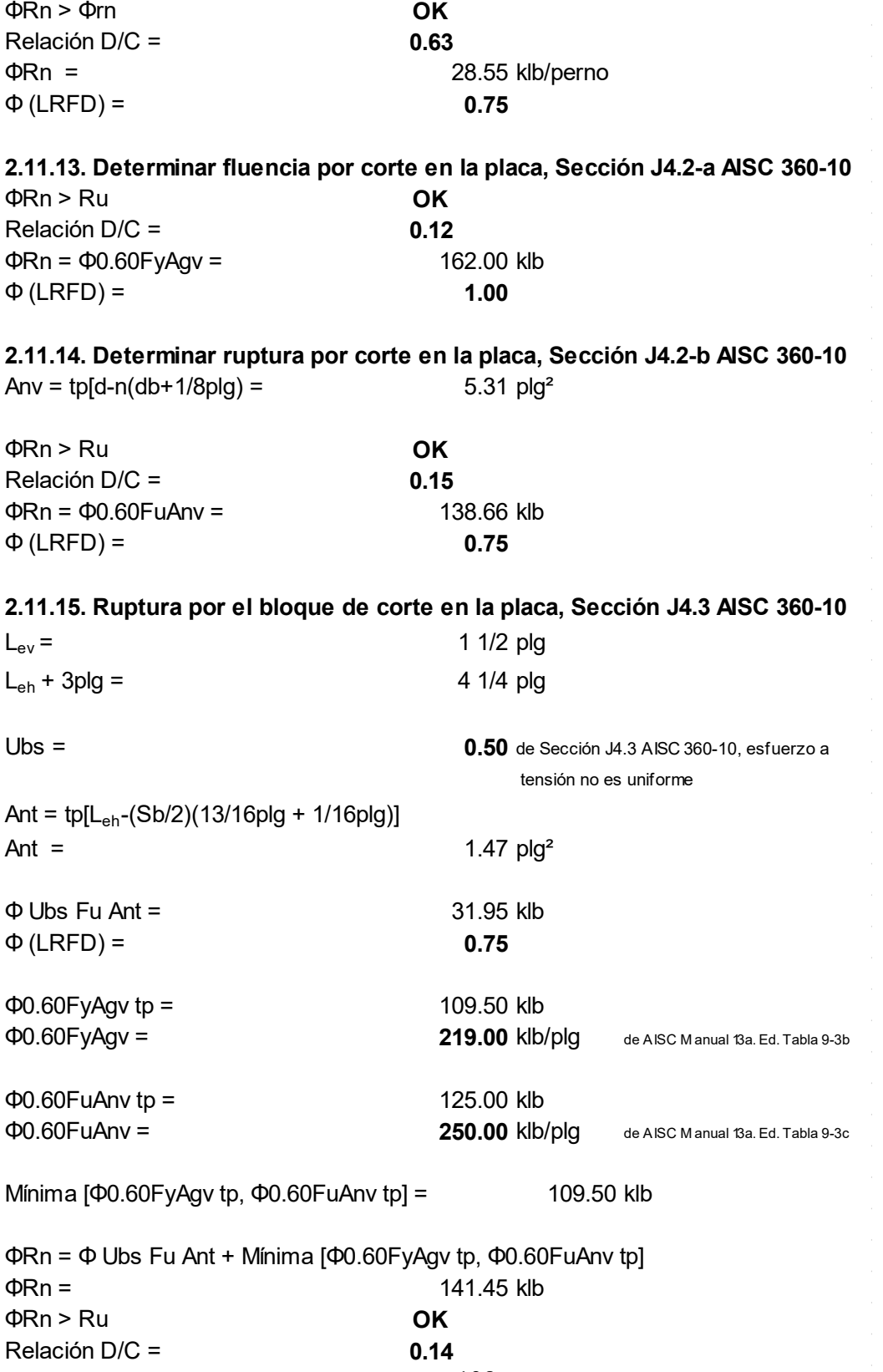

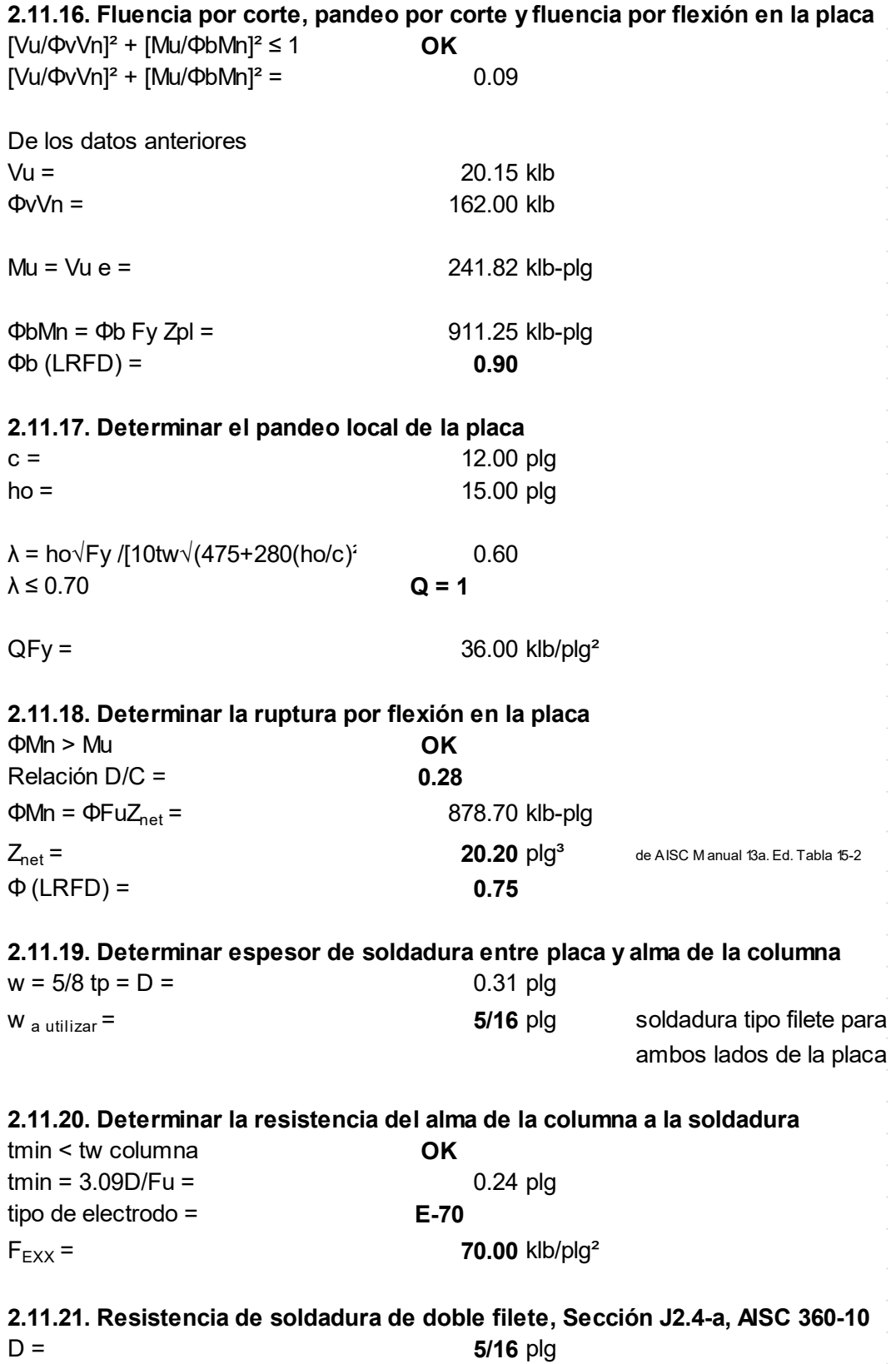

139

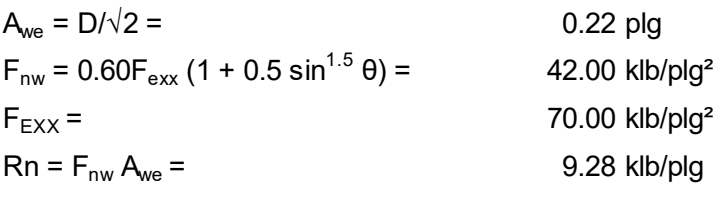

Para 2 lados  $2Rn = 2F_{nw} A_{we} = 18.56$  klb/plg  $\Phi$  (LRFD) = 0.75 2ΦRn = 13.92 klb/plg 2ΦRnL = 27.84 klb Relación  $D/C =$  0.72 Conclusión **Soldadura OK** 

 $L = F_{total}/2\Phi Rn =$  1.45 plg para cada lado L a utilizar = 2.00 plg para cada lado

Paso 2.12. Diseñar conexión simple, primer nivel, para viga principal ubicada en eje A-B/4, al patín de la columna ubicada en el eje 4/B, mediante una placa simple soldada al patín de columna y pernada al alma de la viga

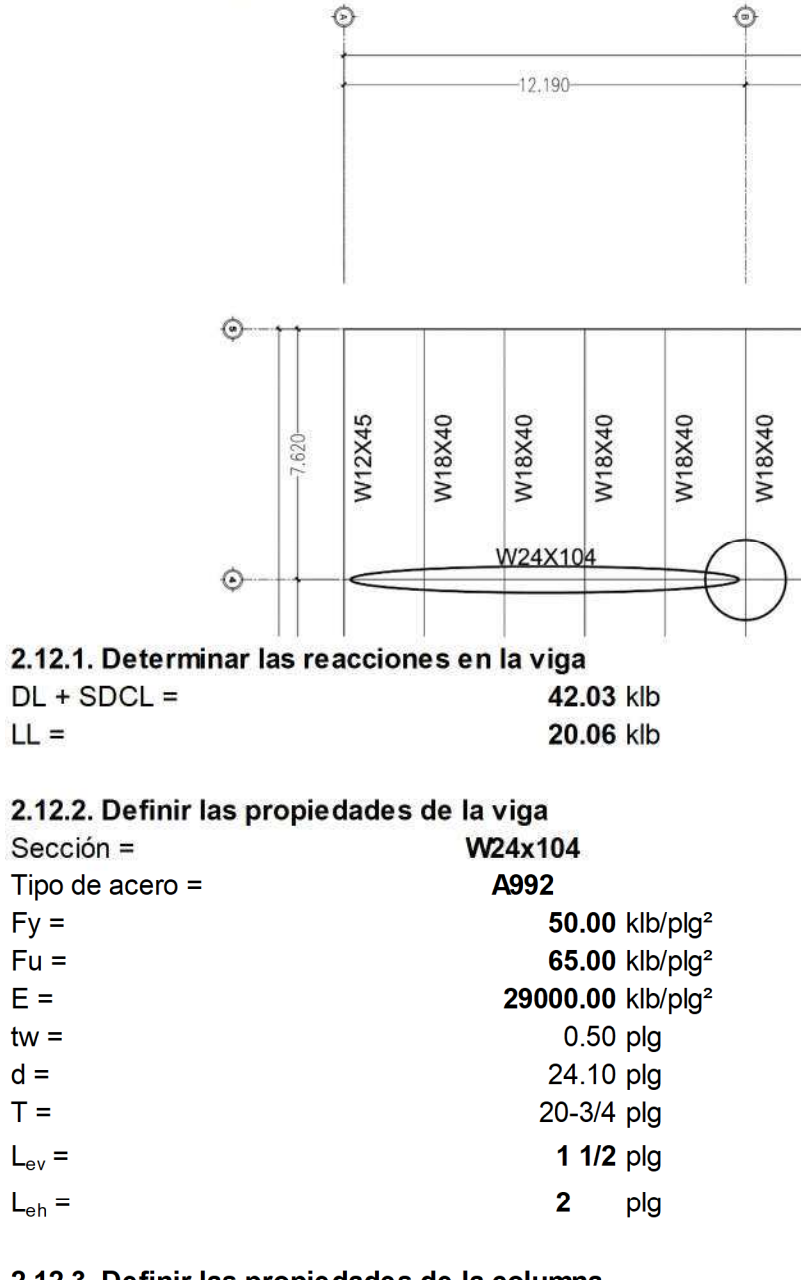

#### 2.12.3. Definir las propiedades de la columna **W10x88** Sección =

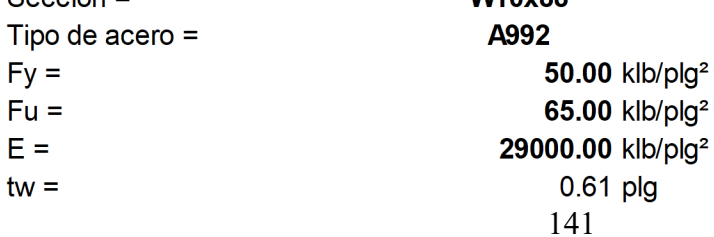

10.30 plg

#### 2.12.4. Definir las propiedades de la placa de conexión

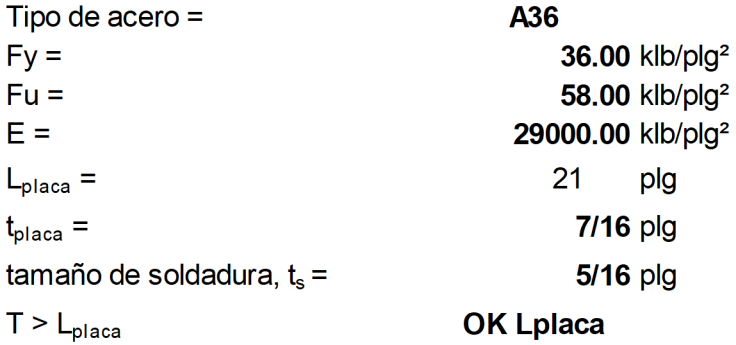

#### 2.12.5. Definir las propiedades del perno

 $bf =$ 

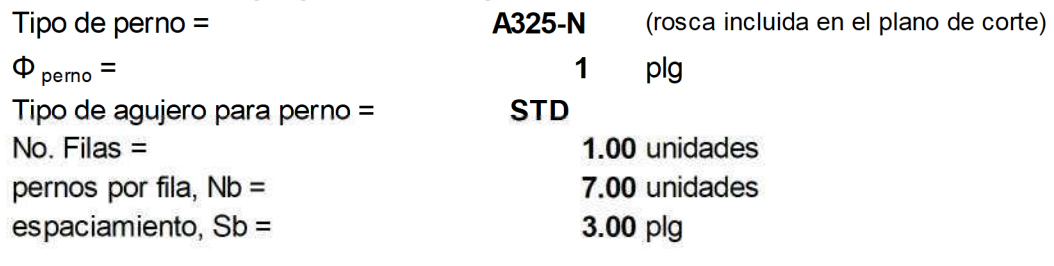

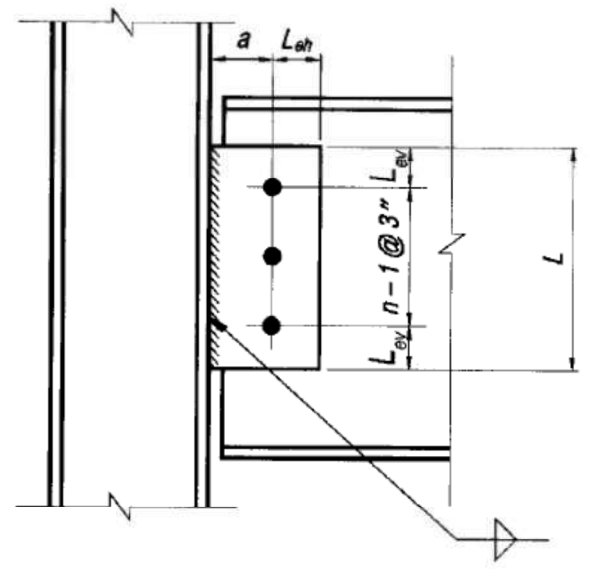

#### 2.12.6. Determinar la reacción última metodología LRFD  $Ru = 1.2(DL + SCDL) + 1.6LL =$ 82.53 klb

2.12.7. Determinar la resistencia de la placa de conexión **ORn** (Tabla 10-9a, Manual AISC 13a. Ed.)= 156.00 klb  $\Phi$ Rn > Ru OK 142

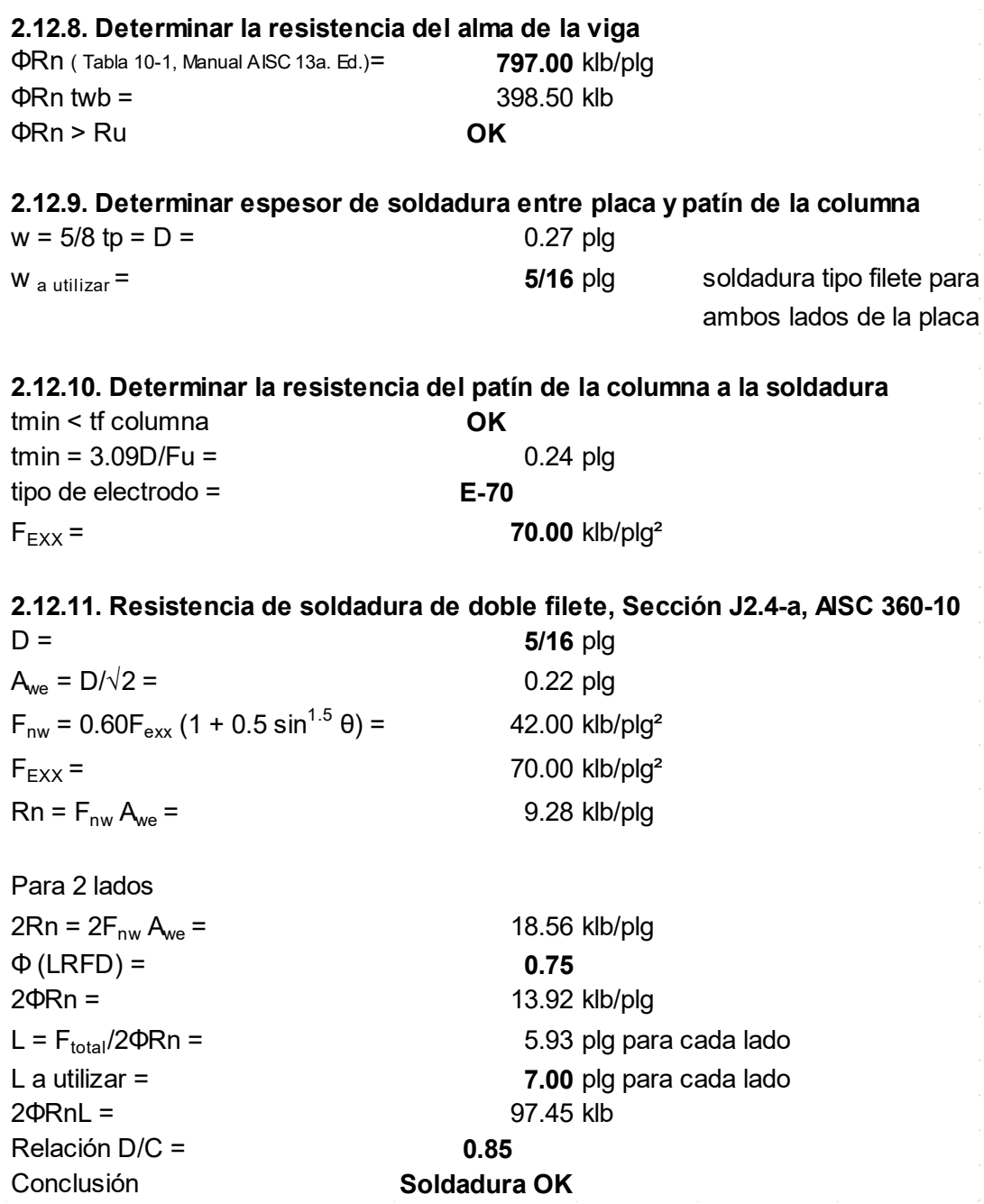

Paso 3: Integración de carga de viento, integración de carga sísmica, cálculo del cortante basal sísmico, análisis bidimensional de los marcos resistentes a carga lateral, prediseño de elementos que integran los marcos resistentes a carga lateral, revisión de límite de deriva.

#### Paso 3.1. Integración de carga de viento para el sentido X-x 3.1.1. Determinar coeficientes de viento

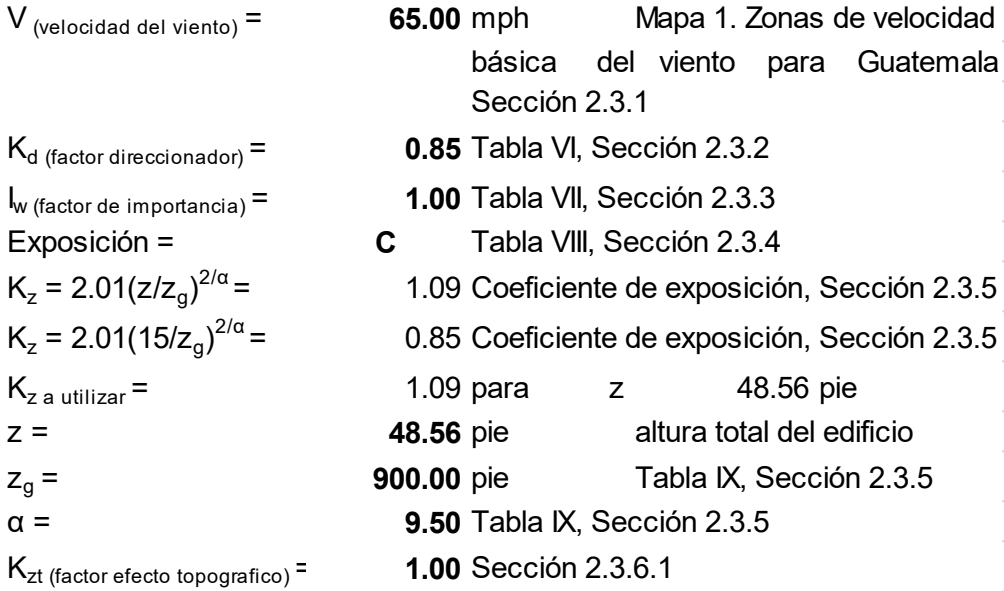

#### 3.1.2. Determinar la frecuencia fundamental de la estructura

Frecuencia fundamental aproximada, Sección 2.3.7.2

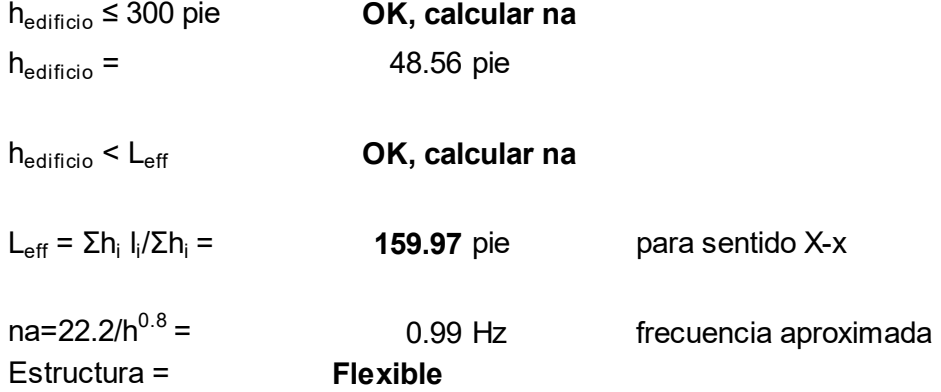

#### 3.1.3. Factor de ráfaga para estructuras rígidas

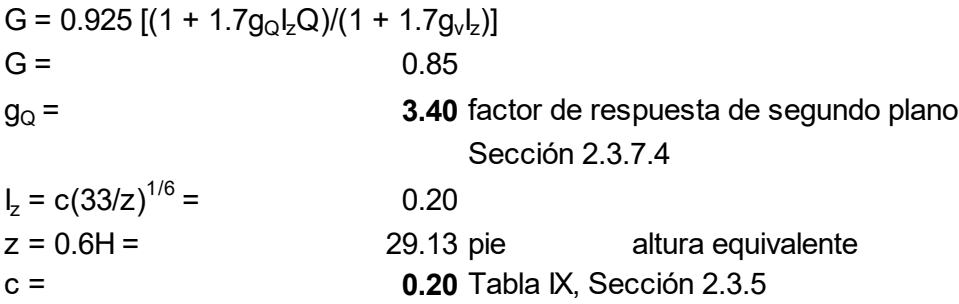

g<sub>v</sub> = 3.40 factor de respuesta del viento, Sección 2.3.7.4  $Q = \sqrt{[1/(1 + 0.63((B+h)/L_z)^{0.63}]}$  $Q = 0.85$ B = 159.97 pie base normal dir del viento h = **48.56** pie  $L_z = 1 (z/33)^e = 487.69$  pie l = 500.00 pie Tabla IX, Sección 2.3.5  $\varepsilon$  = 1/5 Tabla IX, Sección 2.3.5 3.1.4. Factor de ráfaga para estructuras flexibles  $G_f = 0.925[(1 + 1.7I_z\sqrt{(g_Q^2Q^2 + g_R^2R^2)})/(1 + 1.7g_v I_z)]$  $G_f = 0.87$  $g_R$  = (2ln(3600 na))<sup>1/2</sup> + 0.577/(2ln(3600 na))<sup>1/2</sup>  $g_R = 4.19$  $R = [1/\beta R_n R_h R_B(0.53 + 0.47R_L)]^{1/2}$  $R = 0.20$  $R_n = 7.47N_1/(1 + 10.3N_1)^{5/3}$  $R_n = 0.04$  $N_1 = n_1 L_z/V_z = 7.97$  $n_1$  = na = 0.99 Hz  $V_z = b (z/33)^{\alpha} (88/60) V =$ 60.79 mph b = 0.65 Tabla IX, Sección 2.3.5 α = 0.15 Tabla IX, Sección 2.3.5  $\beta =$  0.01 Sección 2.3.7.4  $R_h$  a utilizar = 0.24  $R_h$ =1/η - 1/2η<sup>2</sup> (1 - e<sup>-2η</sup>) (0.24  $R_h = 1.00$  $\eta = 4.6n_1 h/V_z = 3.65$  $R_{\text{B a utilizar}} = 0.08$  $R_B$ =1/η - 1/2η<sup>2</sup> (1 - e<sup>-2η</sup>) 0.08  $R_B = 1.00$ 

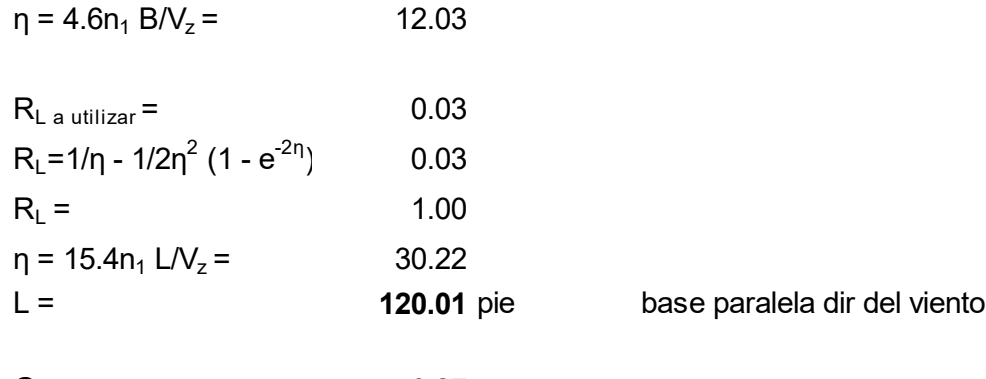

 $G_{\text{a utilizar}} = 0.87$ 

#### 3.1.5. Clasficación de cerramiento del edificio

Edificio cerrado Sección 2.3.8

#### 3.1.6. Coeficientes de presión interna

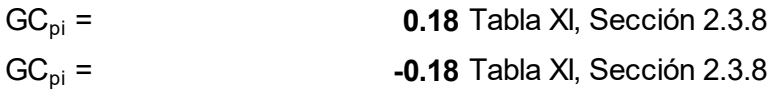

Los signos ± significan presiones actuando a favor y en contra de las superficies internas del edificio respectivamente

Se consideran los dos casos para determinar la carga crítica

#### 3.1.7. Coeficiente de presión externa,  $(C_p)$

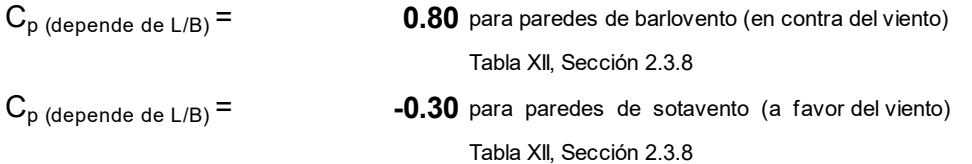

#### 3.1.8. Presión de velocidad, qz

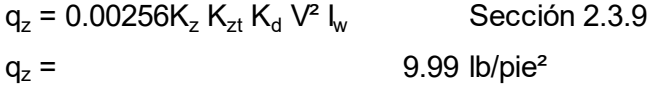

#### 3.1.9. Carga de diseño por viento, p

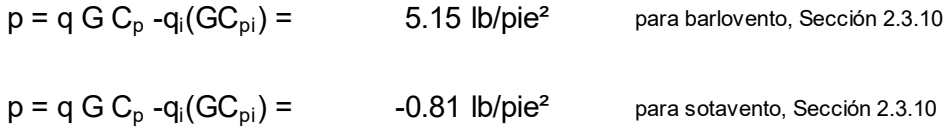

## Paso 3.2. Integración de carga de viento para el sentido Y-y 3.2.1. Determinar coeficientes de viento

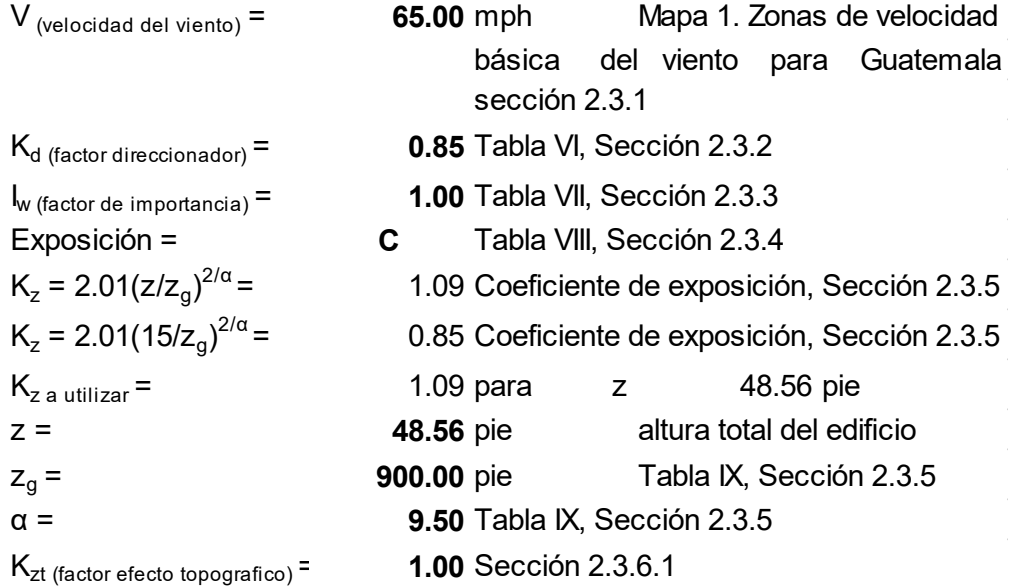

#### 3.2.2. Determinar la frecuencia fundamental de la estructura

Frecuencia fundamental aproximada, Sección 2.3.7.2

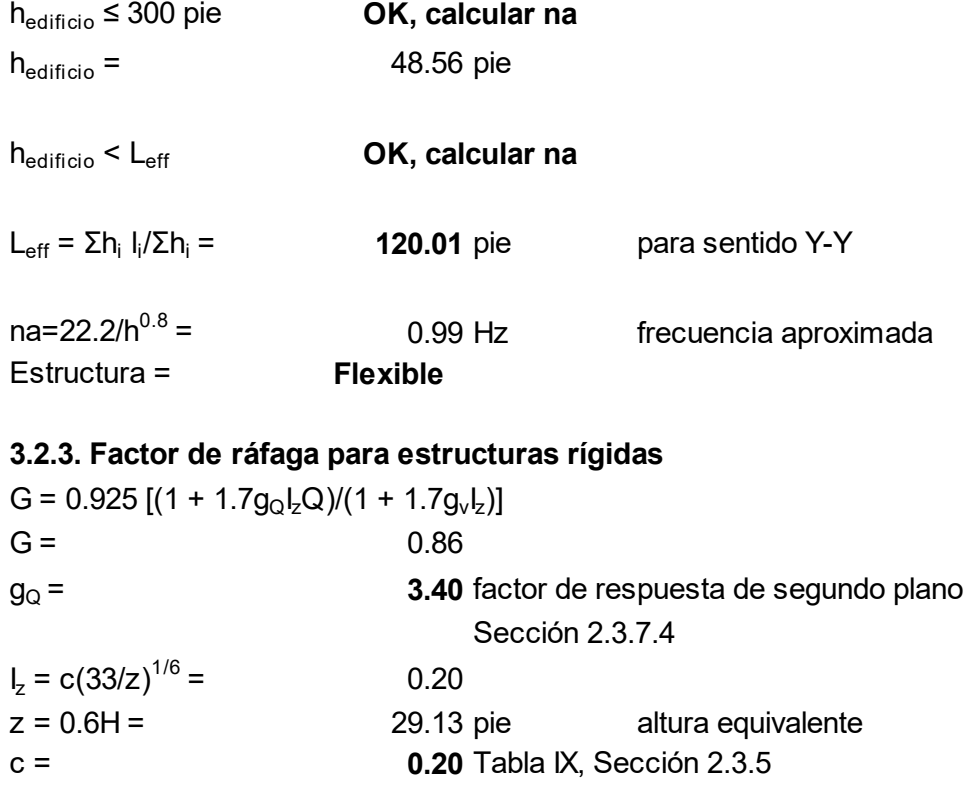

g<sub>v</sub> = 3.40 factor de respuesta del viento, Sección 2.3.7.4  $Q = \sqrt{[1/(1 + 0.63((B+h)/L_z)]^{0.63}}]$  $Q = 0.87$ B = 120.01 pie base normal dir del viento h = **48.56** pie  $L_z = 1 (z/33)^e = 487.69$  pie l = 500.00 pie Tabla IX, Sección 2.3.5  $\varepsilon$  = 1/5 Tabla IX, Sección 2.3.5 3.2.4. Factor de ráfaga para estructuras flexibles  $G_f = 0.925[(1 + 1.7I_z\sqrt{(g_Q^2Q^2 + g_R^2R^2)})/(1 + 1.7g_v I_z)]$  $G_f = 0.88$  $g_R = (2\ln(3600 \text{ na}))^{1/2} + 0.577/(2\ln(3600 \text{ na}))^{1/2}$  $g_R =$  4.19  $R = [1/\beta R_n R_h R_B(0.53 + 0.47R_L)]^{1/2}$  $R = 0.23$  $R_n = 7.47N_1/(1 + 10.3N_1)^{5/3}$  $R_n = 0.04$  $N_1 = n_1 L_z/V_z = 7.97$  $n_1$  = na = 0.99 Hz  $V_z = b (z/33)^{\alpha} (88/60) V =$ 60.79 mph b = 0.65 Tabla IX, Sección 2.3.5 α = 0.15 Tabla IX, Sección 2.3.5  $\beta =$  0.01 Sección 2.3.7.4  $R_{h \text{ a utilizar}} = 0.24$  $R_h$ =1/η - 1/2η<sup>2</sup> (1 - e<sup>-2η</sup>) (0.24  $R_h = 1.00$  $\eta = 4.6n_1 h/V_z =$  3.65  $R_{\text{B a utilizar}} = 0.10$  $R_B$ =1/η - 1/2η<sup>2</sup> (1 - e<sup>-2η</sup>) 0.10  $R_B = 1.00$ 

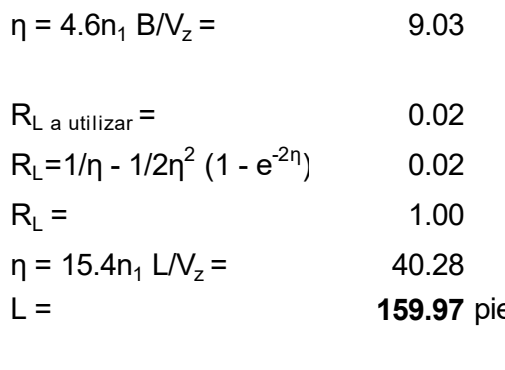

e base paralela dir del viento

 $G_{\text{a utilizar}} = 0.88$ 

#### 3.2.5. Clasficación de cerramiento del edificio

Edificio cerrado Sección 2.3.8

#### 3.2.6. Coeficientes de presión interna

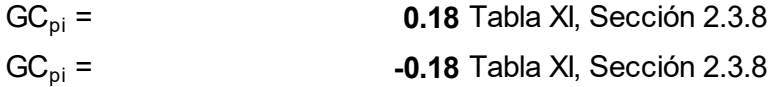

Los signos ± significan presiones actuando a favor y en contra de las superficies internas del edificio respectivamente

Se consideran los dos casos para determinar la carga crítica

#### 3.2.7. Coeficiente de presión externa,  $(C_p)$

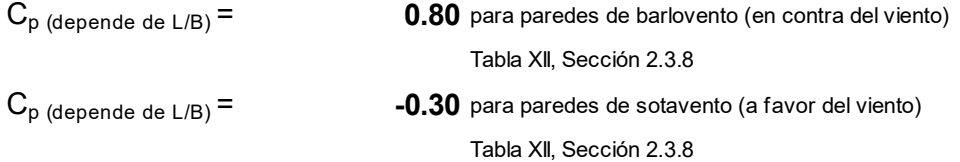

#### 3.2.8. Presión de velocidad, qz

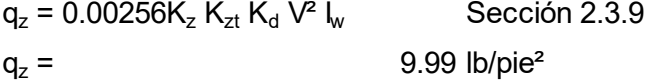

#### 3.2.9. Carga de diseño por viento, p

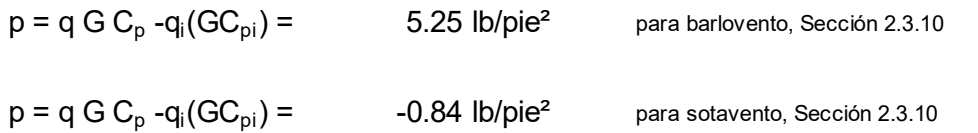

| Pisol | $z$ (pie) | $K_{z}$ | $K_{zt}$ | $K_d$ | ۷                          | $q_{z}$<br>$(mph) $ (lb/pie <sup>2</sup> ) | G         | $C_{p}$<br>(barlovento) (sotavento) | $C_{p}$      | $ GC_{\text{pl}} $ |
|-------|-----------|---------|----------|-------|----------------------------|--------------------------------------------|-----------|-------------------------------------|--------------|--------------------|
| Base  | 6.07      |         |          |       | $ 0.85 $ 1.00 0.85 65.00   |                                            | 7.80 0.88 | 0.80                                | $-0.30$ 0.18 |                    |
| 1.00  |           |         |          |       | 12.14 0.85 1.00 0.85 65.00 |                                            | 7.80 0.88 | 0.80                                | $-0.30 0.18$ |                    |
| 2.00  |           |         |          |       | 24.28 0.94 1.00 0.85 65.00 |                                            | 8.64 0.88 | 0.80                                | $-0.30$ 0.18 |                    |
| 3.00  |           |         |          |       | 36.42 1.02 1.00 0.85 65.00 |                                            | 9.41 0.88 | 0.80                                | $-0.30$ 0.18 |                    |
| 4.00  |           |         |          |       | 48.56 1.09 1.00 0.85 65.00 |                                            | 9.99 0.88 | 0.80                                | $-0.30$ 0.18 |                    |

Tabla con la Distribución de presiones de viento en cada nivel

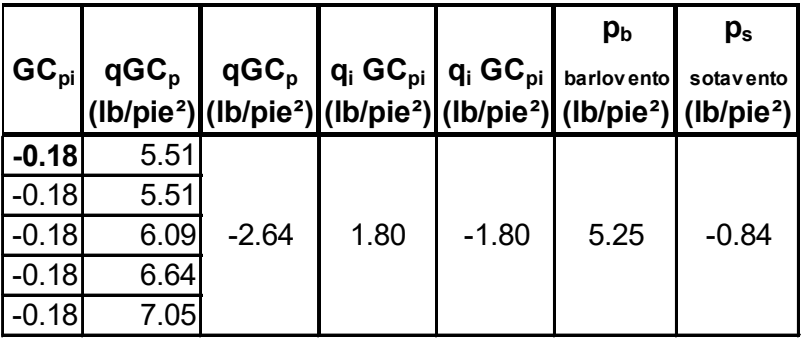

- p<sup>b</sup> carga de diseño por viento, barlovento
- p<sup>s</sup> carga de diseño por viento, sotavento

# Paso 3.3. Integración de carga sísmica en el sentido X-x

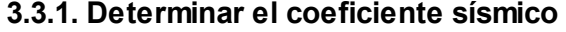

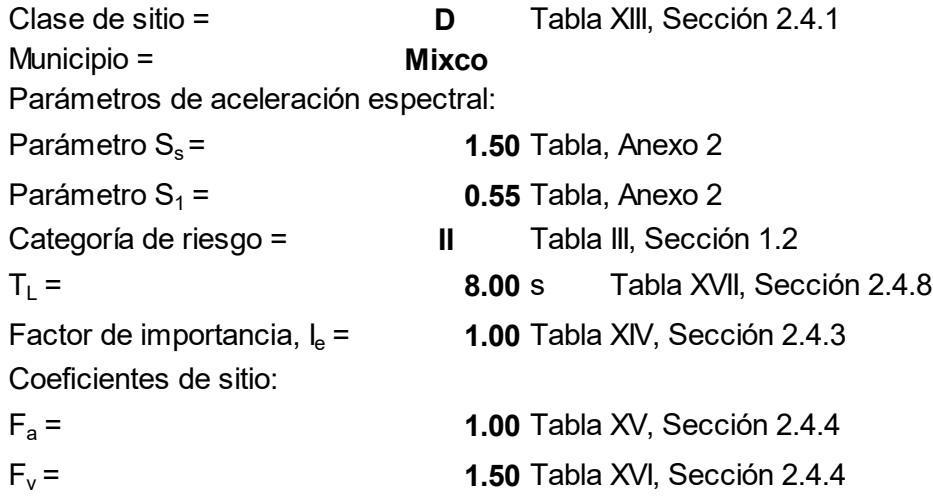

## 3.3.2. Coeficientes para máximo sismo esperado

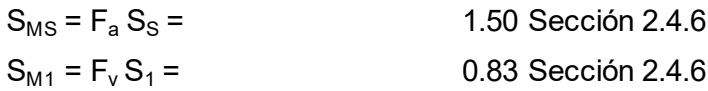

## 3.3.3. Parámetros de diseño de aceleracion espectral

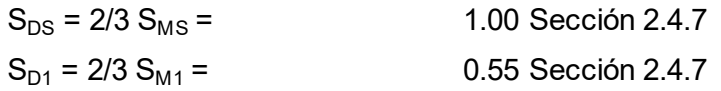

#### 3.3.4. Categoría de diseño sísmico

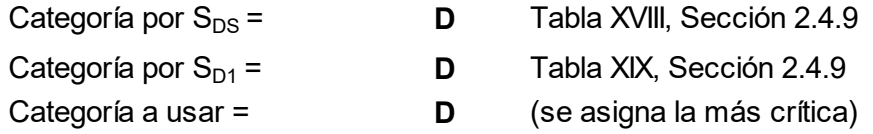

#### 3.3.5. Sistema estructural

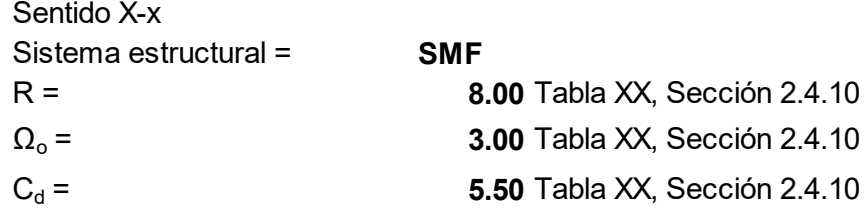

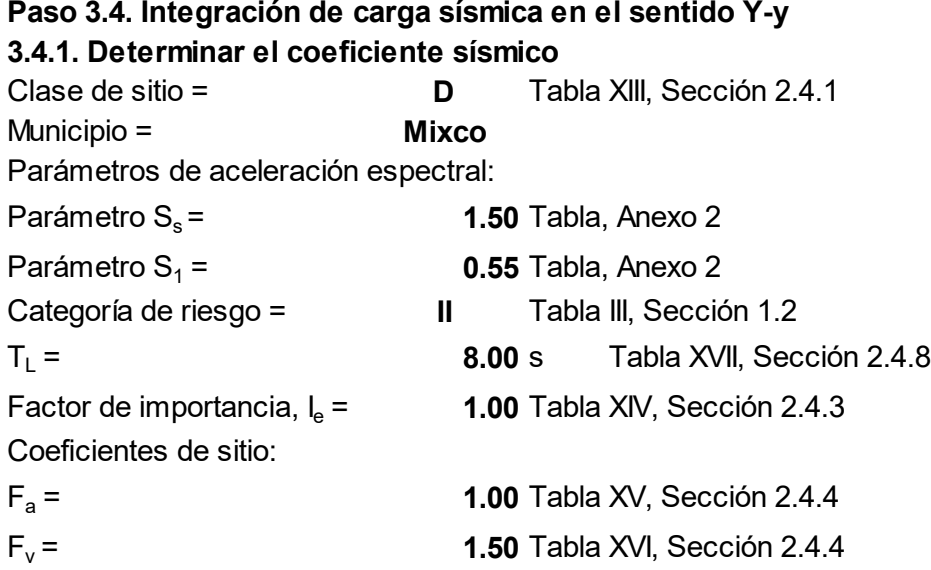

#### 3.4.2. Coeficientes para máximo sismo esperado

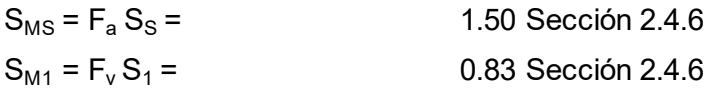

#### 3.4.3. Parámetros de diseño de aceleracion espectral

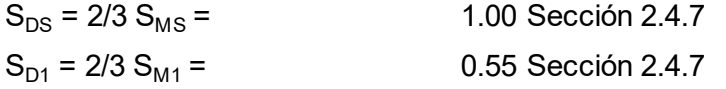

#### 3.4.4. Categoría de diseño sísmico

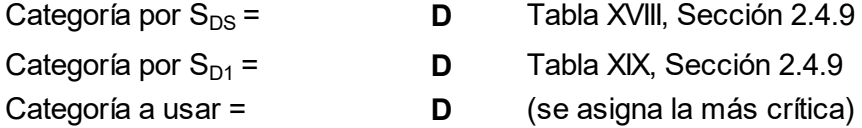

#### 3.4.5. Sistema estructural

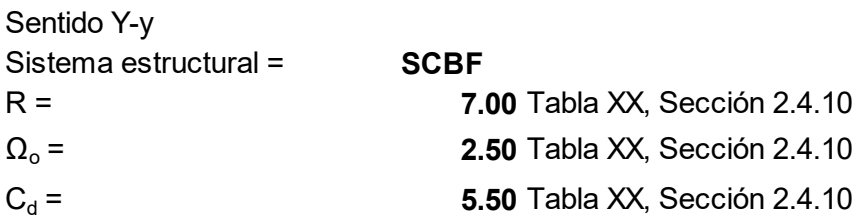

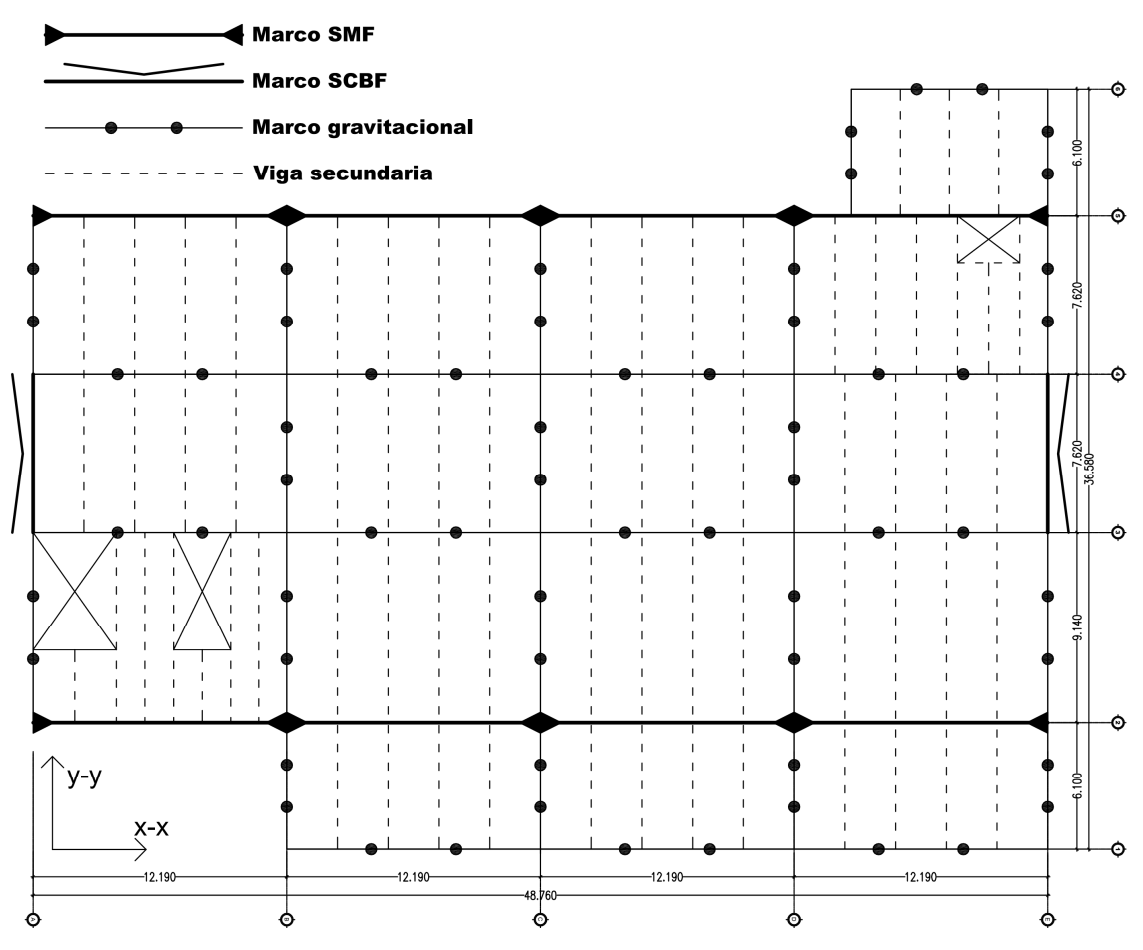

Planta de distribución de marcos para los 4 niveles y ubicación de los sistemas estructurales determinados conforme a los pasos 3.3 y 3.4.

Nota: para realizar el prediseño de vigas y columnas para los sistemas estructurales seleccionados, es necesario determinar la carga estática lateral equivalente, por lo que se calculará el peso de la estructura con los elementos diseñados para los marcos gravitacionales, para este caso se asumirán las mismas secciones para los sistemas estructurales, con el fin de obtener el peso aproximado de la estructura, más adelante se revisará y recalculará el peso real, así como también la carga distribuida lateralmente por nivel.

#### Peso del nivel 4

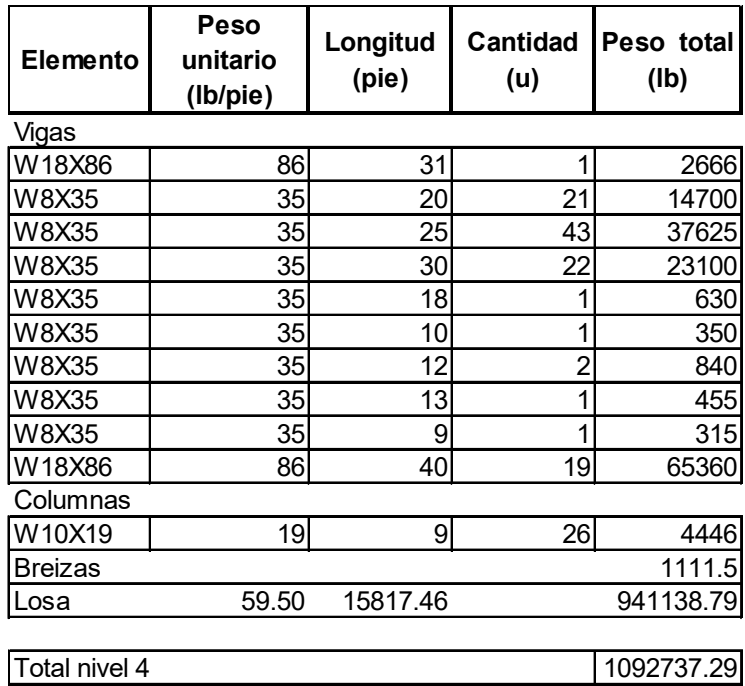

# Peso del nivel 3

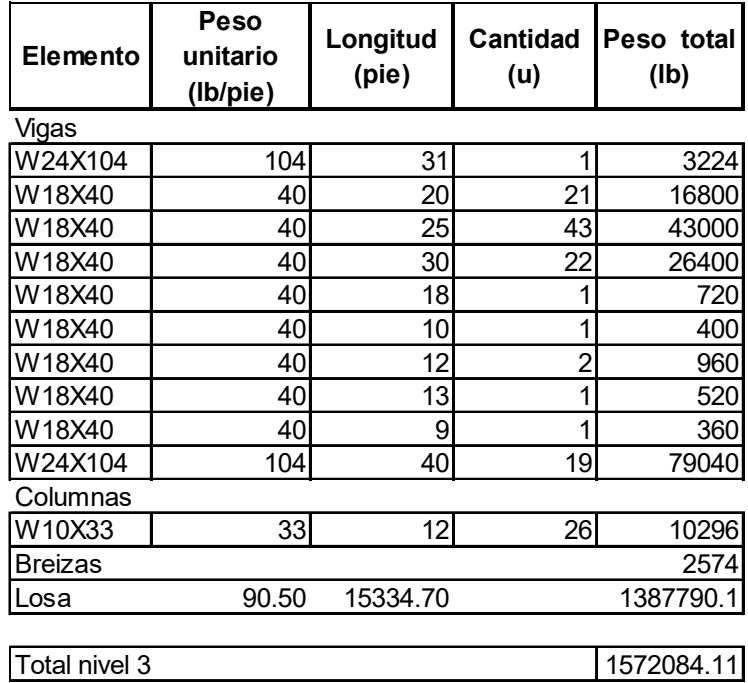

Peso del nivel 2

| <b>Elemento</b>             | <b>Peso</b><br>unitario<br>(Ib/pie) | Longitud<br>(pie) | <b>Cantidad</b><br>(u) | Peso total<br>(Ib) |  |  |  |
|-----------------------------|-------------------------------------|-------------------|------------------------|--------------------|--|--|--|
| Vigas                       |                                     |                   |                        |                    |  |  |  |
| W24X104                     | 104                                 | 31                | 1                      | 3224               |  |  |  |
| W18X40                      | 40                                  | 20                | 21                     | 16800              |  |  |  |
| W18X40                      | 40                                  | 25                | 43                     | 43000              |  |  |  |
| W18X40                      | 40                                  | 30                | 22                     | 26400              |  |  |  |
| W18X40                      | 40                                  | 18                | 1                      | 720                |  |  |  |
| W18X40                      | 40                                  | 10                | 1                      | 400                |  |  |  |
| W18X40                      | 40                                  | 12                | $\overline{2}$         | 960                |  |  |  |
| W18X40                      | 40                                  | 13                | 1                      | 520                |  |  |  |
| W18X40                      | 40                                  | 9                 | 1                      | 360                |  |  |  |
| W24X104                     | 104                                 | 40                | 19                     | 79040              |  |  |  |
| Columnas                    |                                     |                   |                        |                    |  |  |  |
| W10X54                      | 54                                  | 12                | 26                     | 16848              |  |  |  |
| 4212<br><b>Breizas</b>      |                                     |                   |                        |                    |  |  |  |
| Losa                        | 90.50<br>15334.70<br>1387790.1      |                   |                        |                    |  |  |  |
|                             |                                     |                   |                        |                    |  |  |  |
| Total nivel 2<br>1580274.11 |                                     |                   |                        |                    |  |  |  |

# Peso del nivel 1

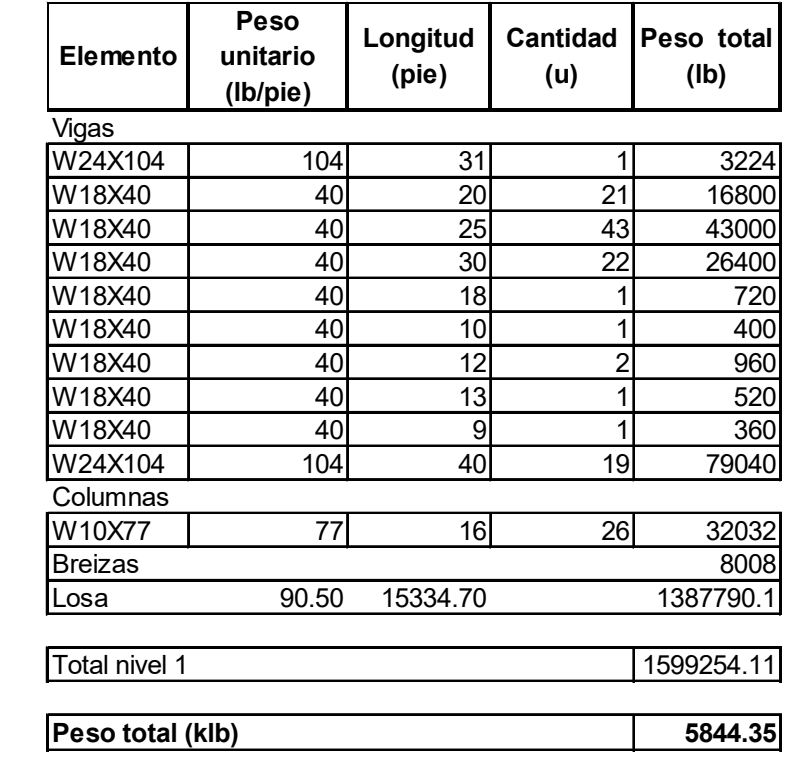

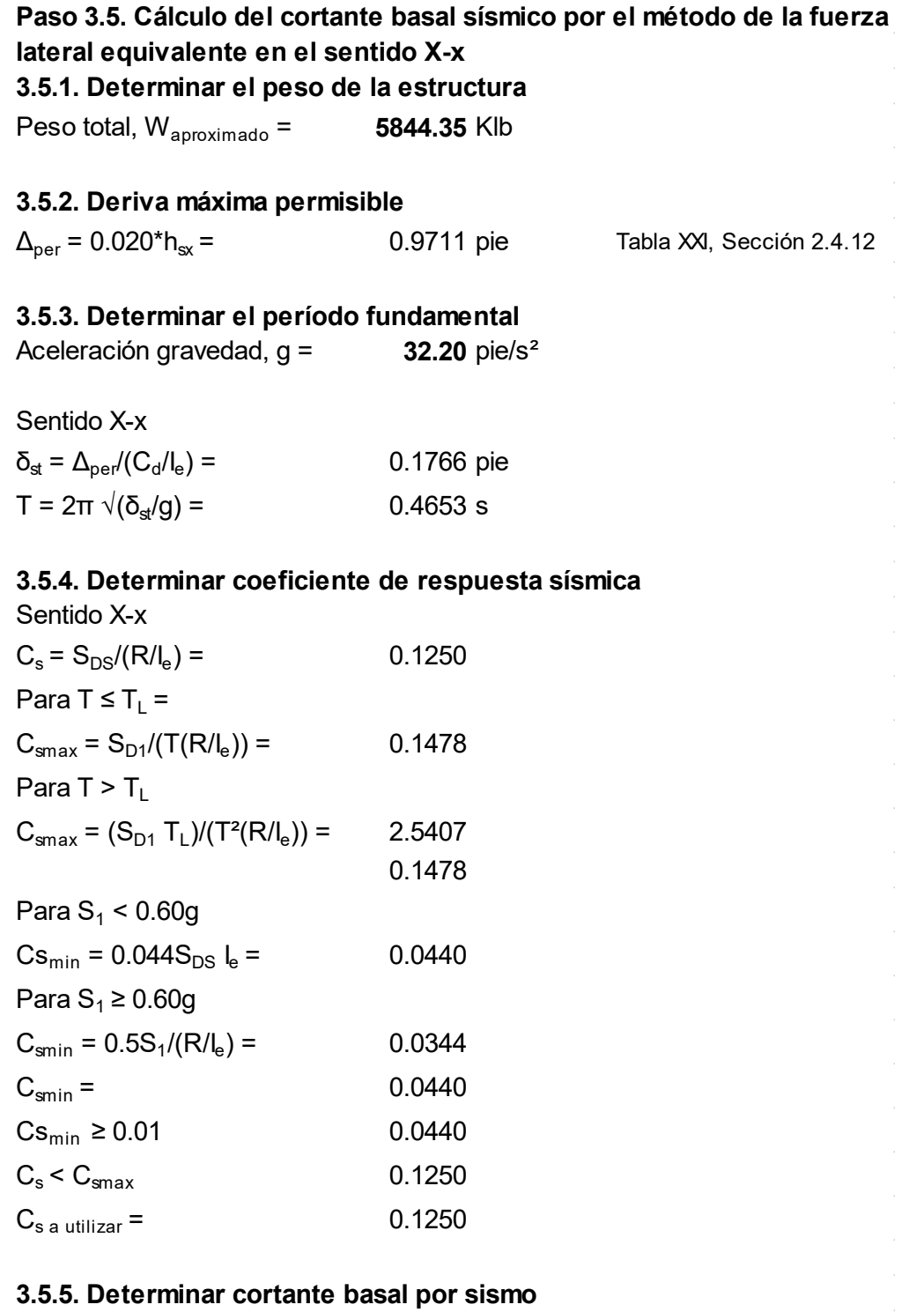

Sentido X-x

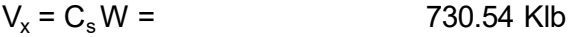

#### 3.5.6. Determinar la distribución lateral de fuerzas sísmicas

Sentido X-x, Sección 2.4.14

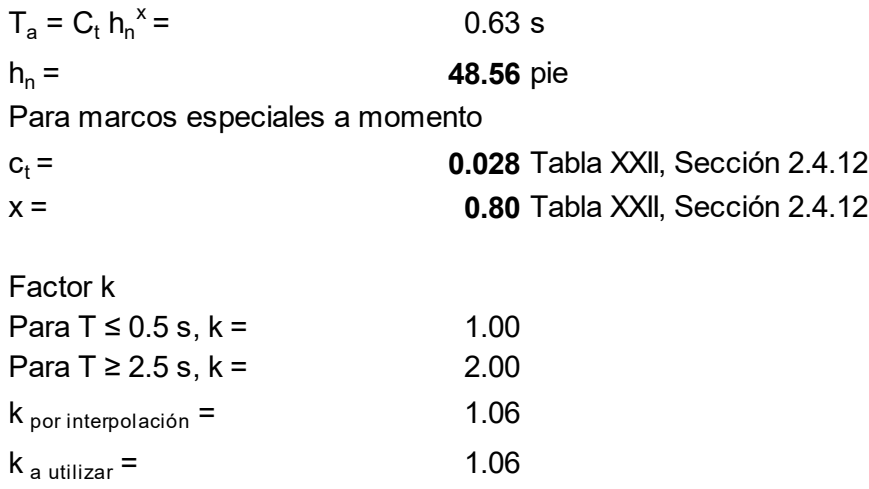

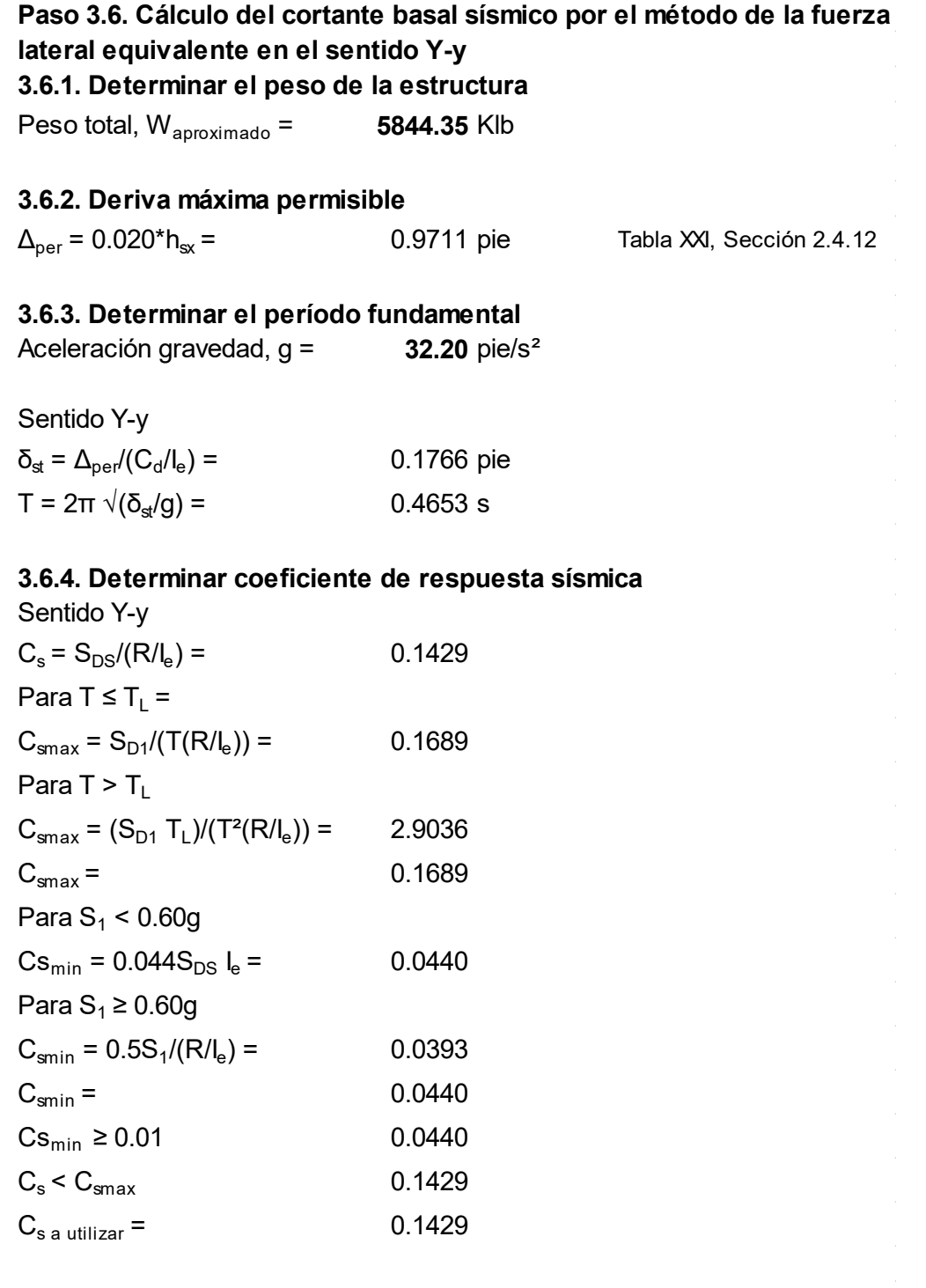

#### 3.6.5. Determinar cortante basal por sismo

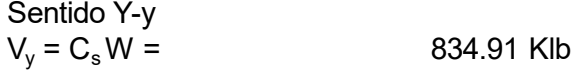

3.6.6. Determinar la distribución lateral de fuerzas sísmicas Sentido Y-y

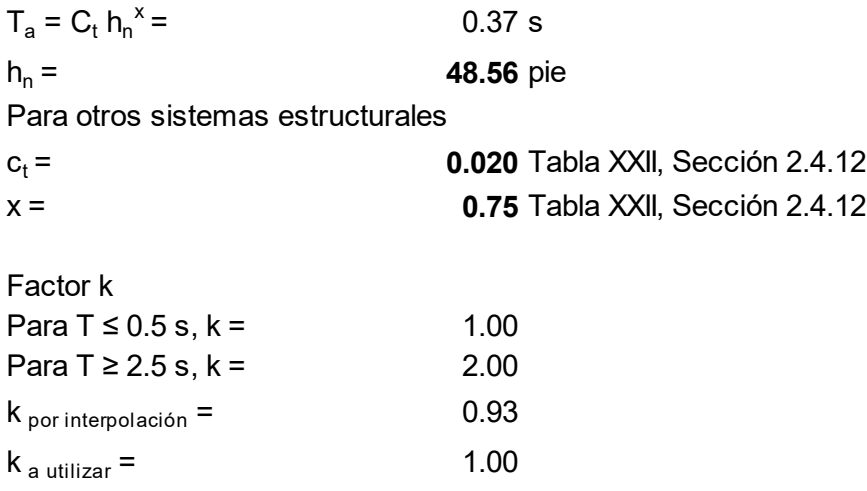

# Tabla con la distribución lateral de fuerzas sísmicas por nivel, sentido X-x

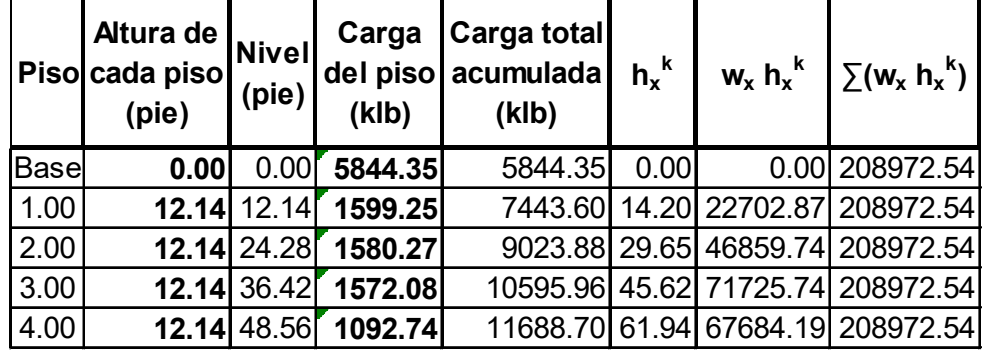

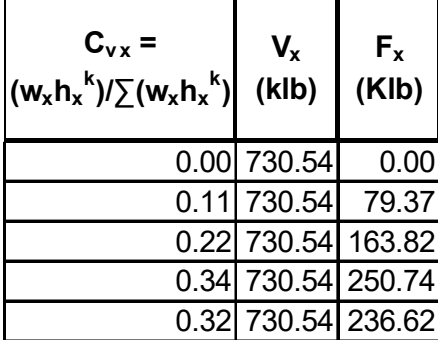

Tabla con la distribución lateral de fuerzas sísmicas por nivel, sentido Y-y

|      | <b>Altura de</b><br> Piso cada piso Nivel<br>(pie) |               | Carga<br>(klb)      | Carga total<br>del piso acumulada<br>(klb) | $h_v^k$ |                         | $w_y$ h <sub>y</sub> <sup>k</sup> $\sum (w_y$ h <sub>y</sub> <sup>k</sup> ) |
|------|----------------------------------------------------|---------------|---------------------|--------------------------------------------|---------|-------------------------|-----------------------------------------------------------------------------|
| Base | 0.00                                               | 0.00          | 5844.35             | 5844.35                                    | 0.00    | 0.00                    | 168090.27                                                                   |
| 1.00 |                                                    |               | 12.14 12.14 1599.25 | 7443.60                                    |         |                         | 12.14 19413.52 168090.27                                                    |
| 2.00 |                                                    |               | 12.14 24.28 1580.27 |                                            |         |                         | 9023.88 24.28 38366.23 168090.27                                            |
| 3.00 |                                                    | $12.14$ 36.42 | 1572.08             |                                            |         | 10595.96 36.42 57251.09 | 168090.27                                                                   |
| 4.00 |                                                    | $12.14$ 48.56 | 1092.74             |                                            |         |                         | 11688.70 48.56 53059.42 168090.27                                           |

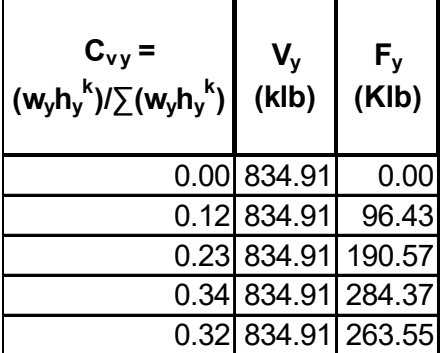

Conclusión: al contar con los datos de la fuerza lateral distribuida por nivel en los dos sentidos; y las cargas gravitacionales de la integración se procederá a modelar y analizar un marco por cada sentido mediante el programa ETABS v9.5, para obtener los datos de fuerzas y momento por sismo, para el prediseño de elementos de los marcos SMF y SCBF, también evaluar los criterios de deriva (desplazamiento lateral del piso).

Para realizar este modelado no se entrará en detalles, más adelante se ampliará la información para este tema.

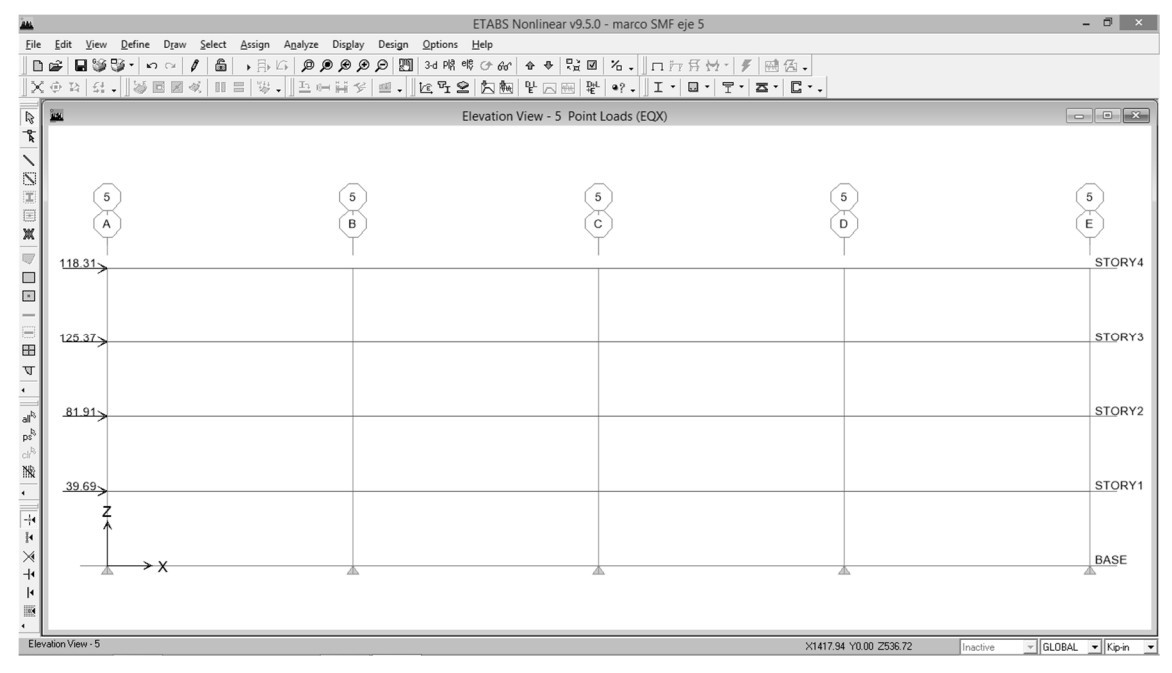

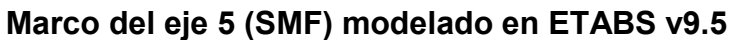

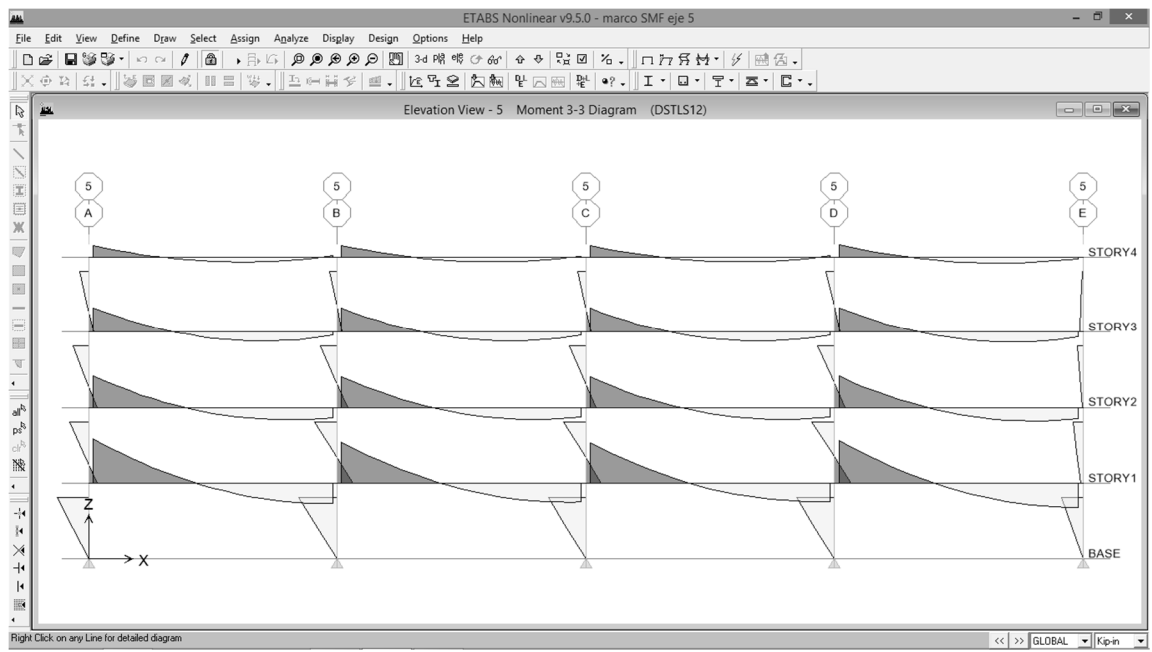

Diagrama de momentos (marco del eje 5 SMF)

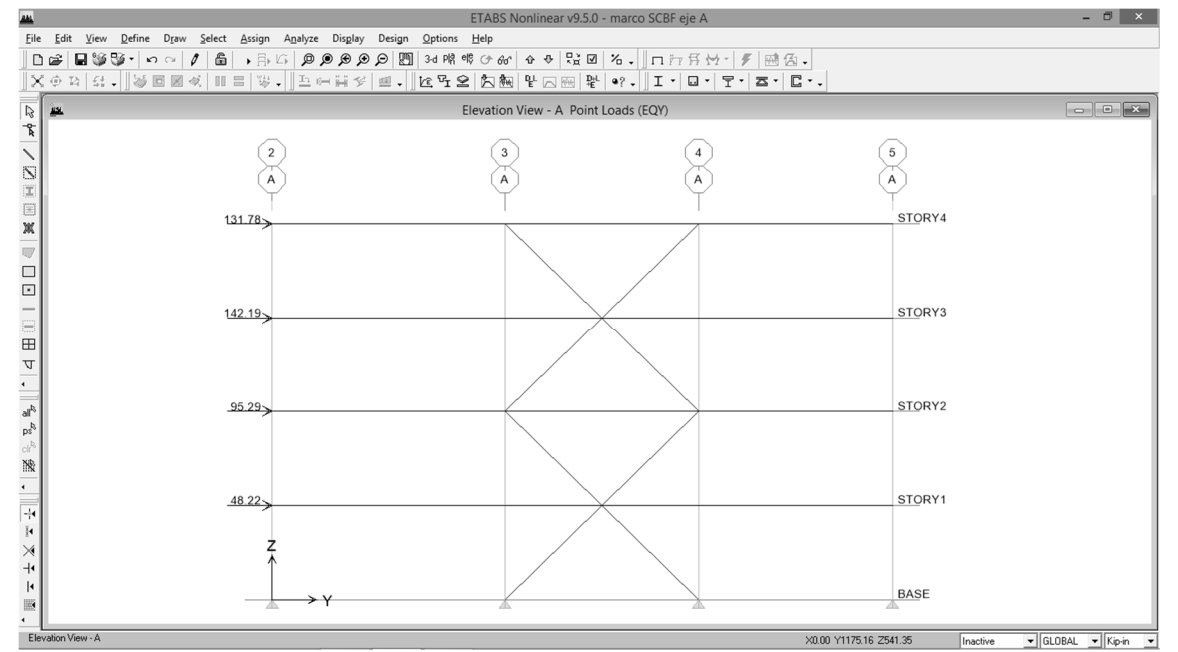

Marco del eje A (SCBF) modelado en ETABS v9.5

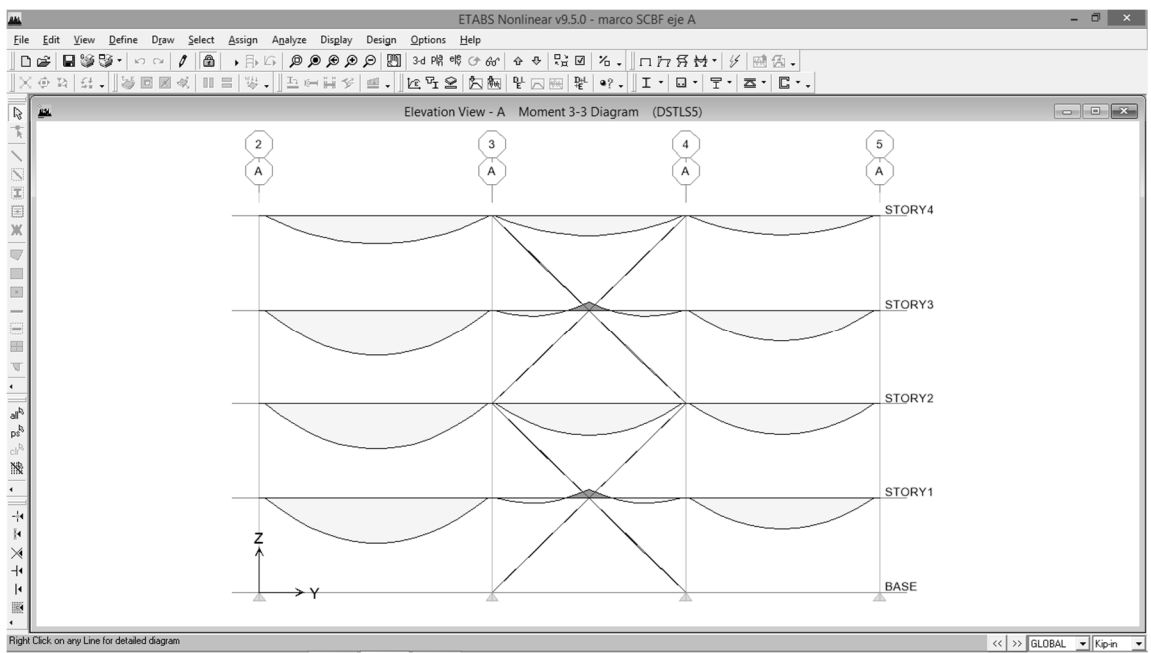

Diagrama de momentos (marco del eje A SCBF)

Paso 3.7. Prediseñar viga a momento marco SMF, ubicada en el eje 5 tramo A-B en el primer nivel

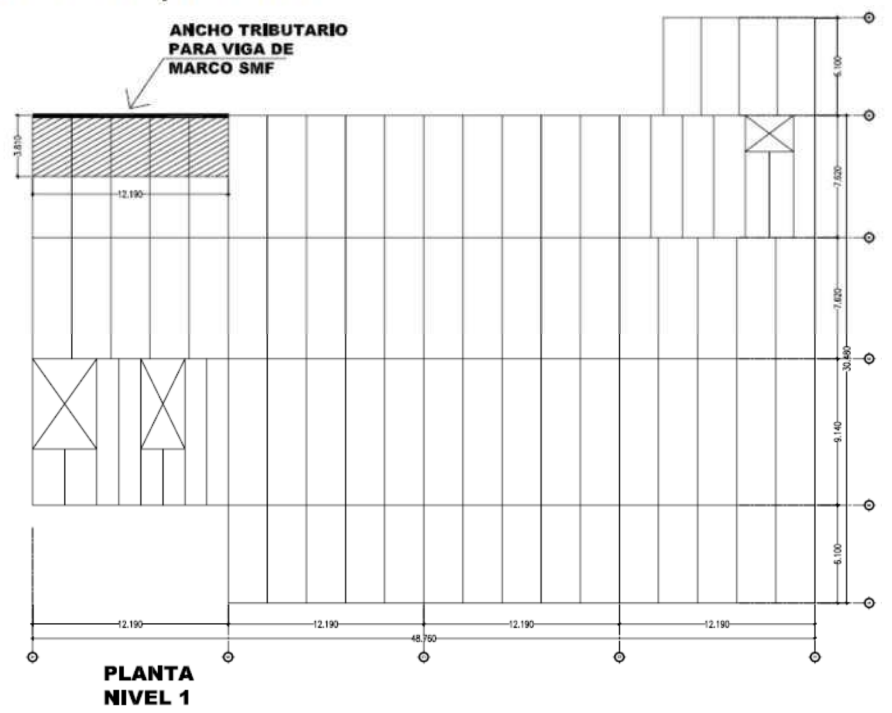

## 3.7.1. Integrar las cargas

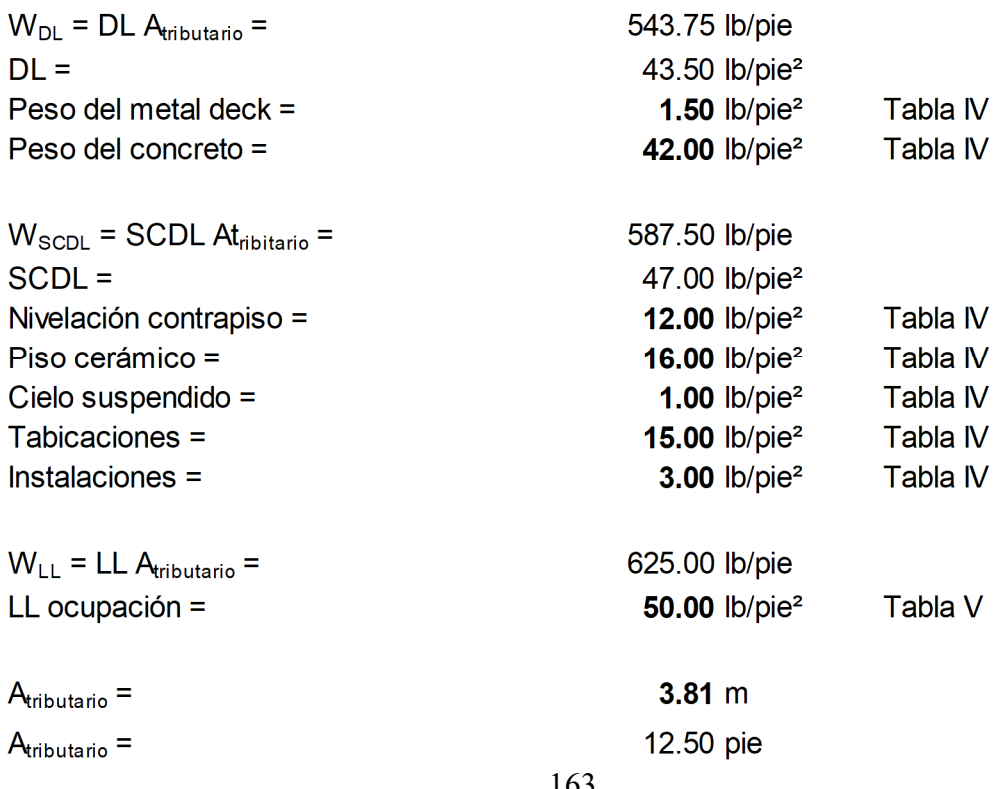

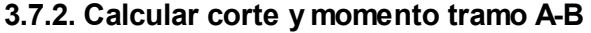

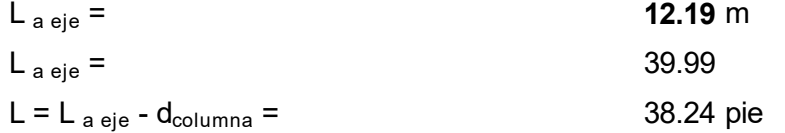

Cortantes, de Tabla 3-23, Manual AISC 13a. Ed.

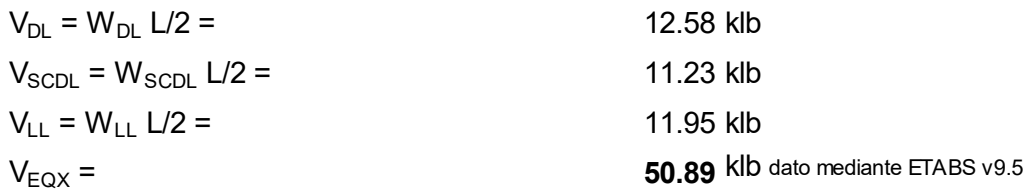

Momentos, de Tabla 3-23, Manual AISC 13a. Ed.

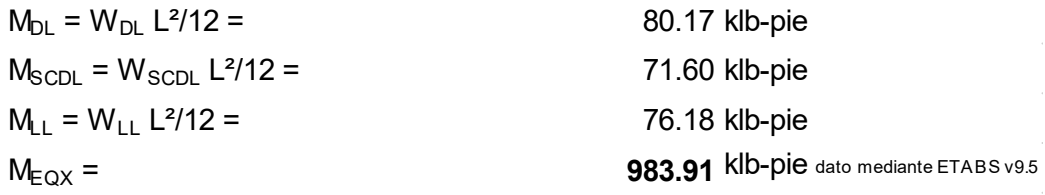

Corte y momento último por metodología LRFD, Sección 12.14.3.1 ASCE 7-10

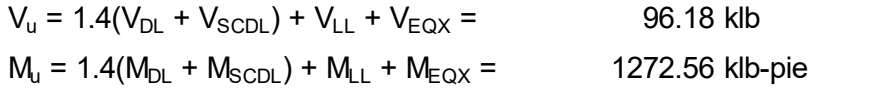

#### 3.7.3. Seleccionar la sección y definir las propiedades del material

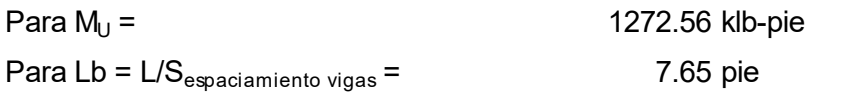

De Tabla 3-10, Manual AISC 13a. Ed. Momento admisible versus longitud embreizada para Secciones W

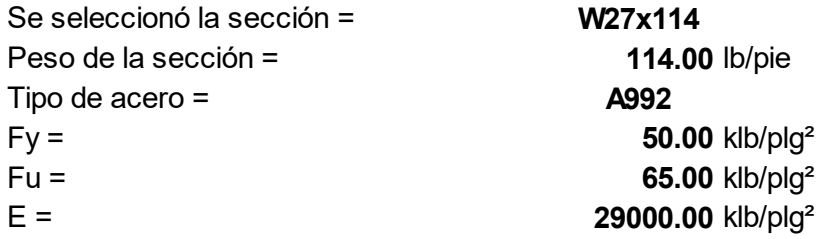

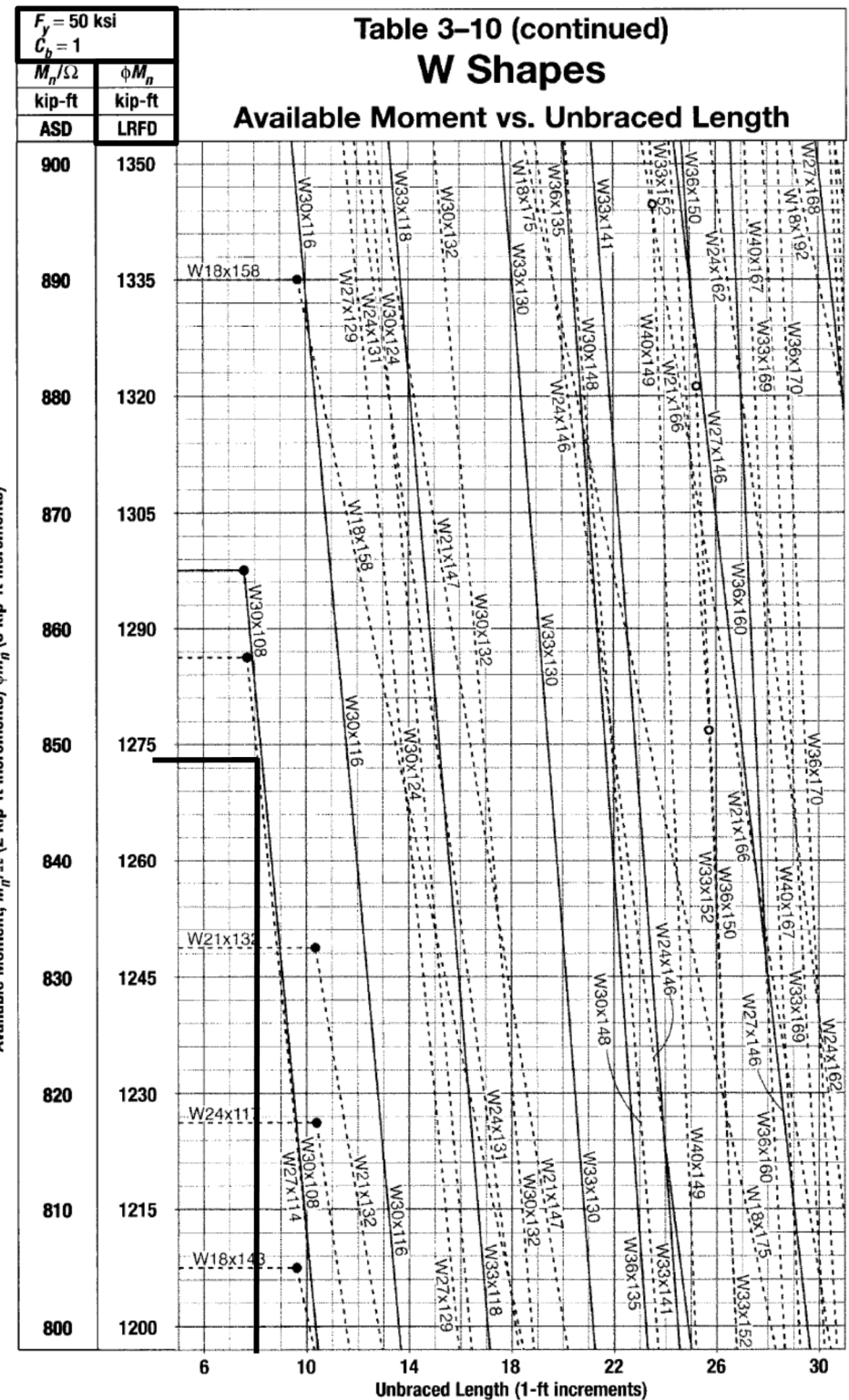

Available Moment,  $M_n/\Omega$  (2 kip-ft increments)  $\phi M_n$  (3 kip-ft increments)

165

Seleccionar con base al módulo plástico de la sección

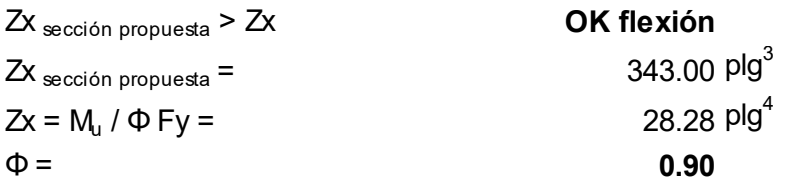

Seleccionar con base a la condición de servicio

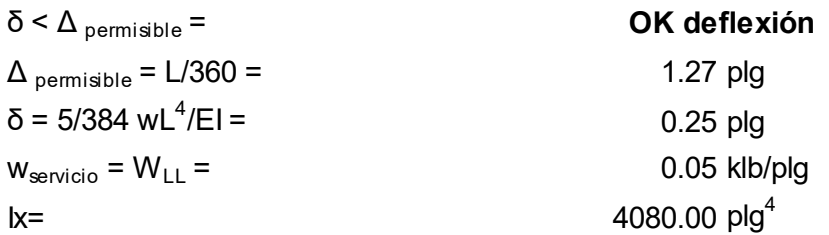

Conclusión: la sección W27x114 prediseñada como viga para marco a momento (SMF) cumple con tres criterios de selección según Tabla 3-10 del Manual AISC, y las condiciones en base a flexión y deflexión, como predimensionamiento se utilizarán para todos los tramos del nivel 1, 2 y 3 posteriormente se verificarán que cumplan con los requerimientos de AISC 341-10.

Repitiendo los pasos 3.7.1 al 3.7.3, con carga distinta conforme a integración se prediseñó la sección W21x57 como viga del nivel 4.
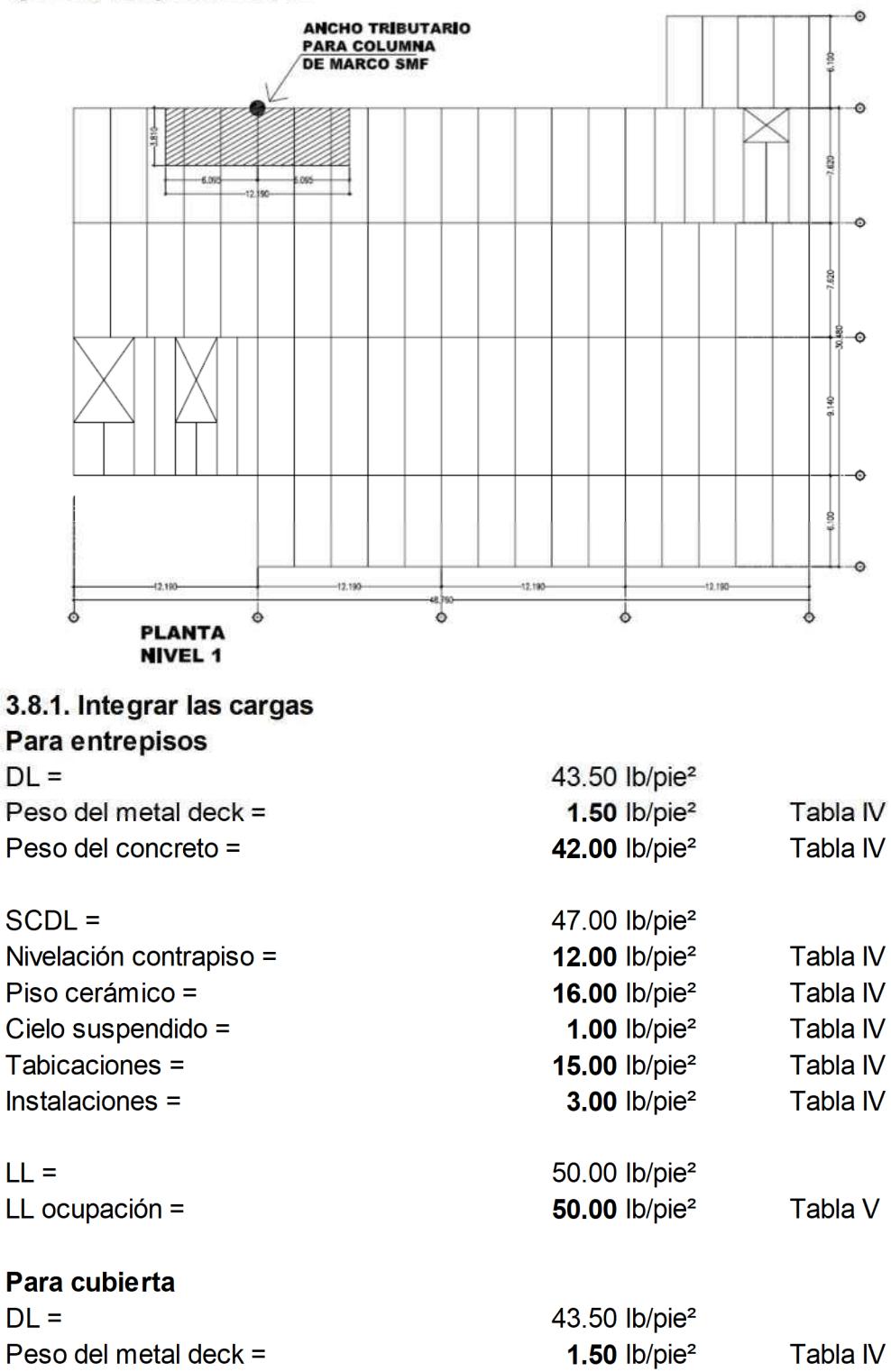

Paso 3.8. Prediseñar la columna para marco SMF que está ubicada en el eje B/5, del primer nivel

42.00 lb/pie<sup>2</sup>

Tabla IV

Peso del concreto =

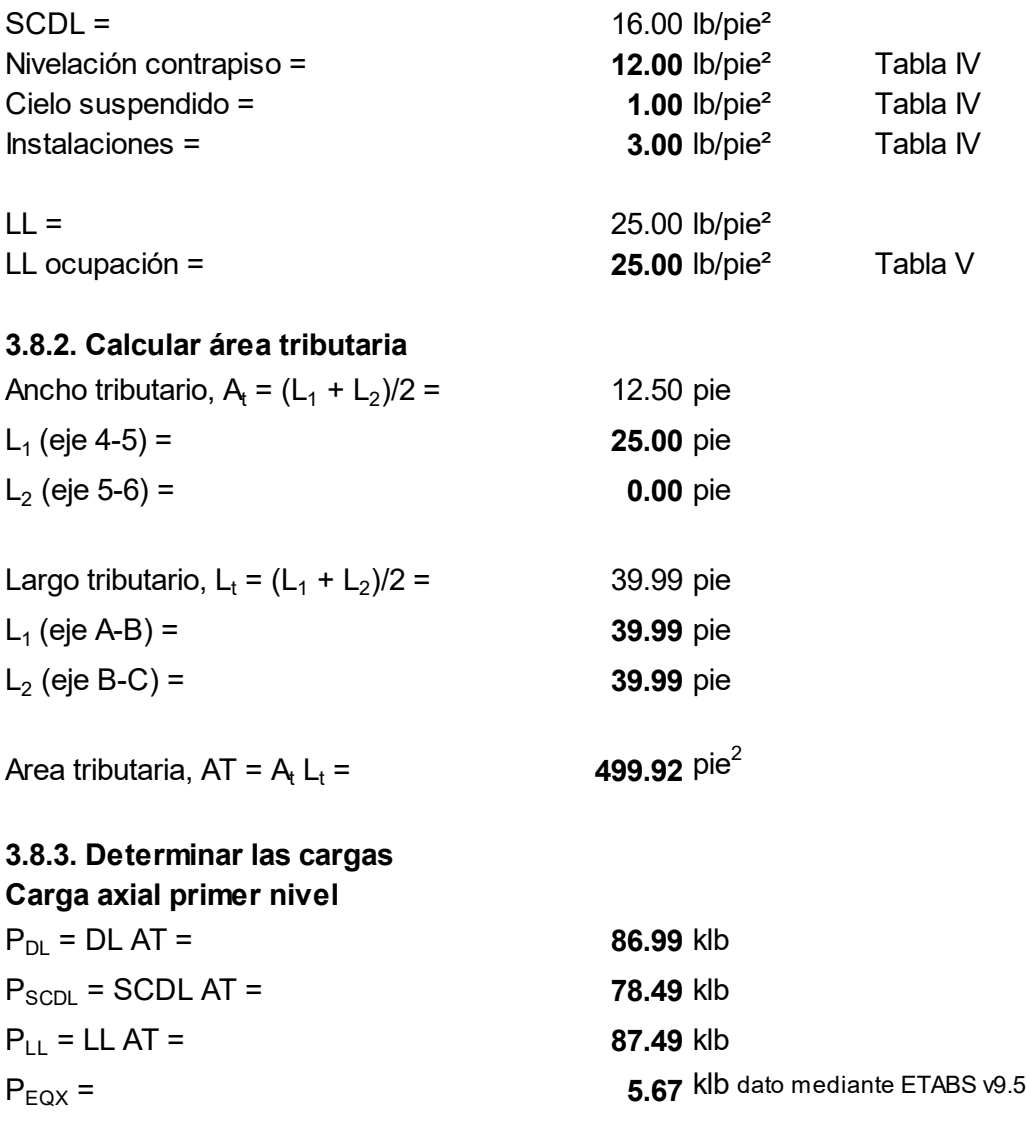

Determinar carga última por metodología LRFD, Sección 12.14.3.1 ASCE 7-10

 $Pu = 1.4(P_{DL} + P_{SCDL}) + P_{LL} + P_{EQX} =$  324.82 klb

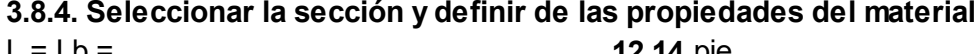

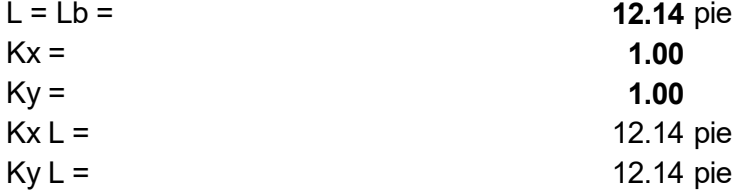

De Tabla 4-1, del Manual AISC 13a. Ed., resistencia admisible a compresión

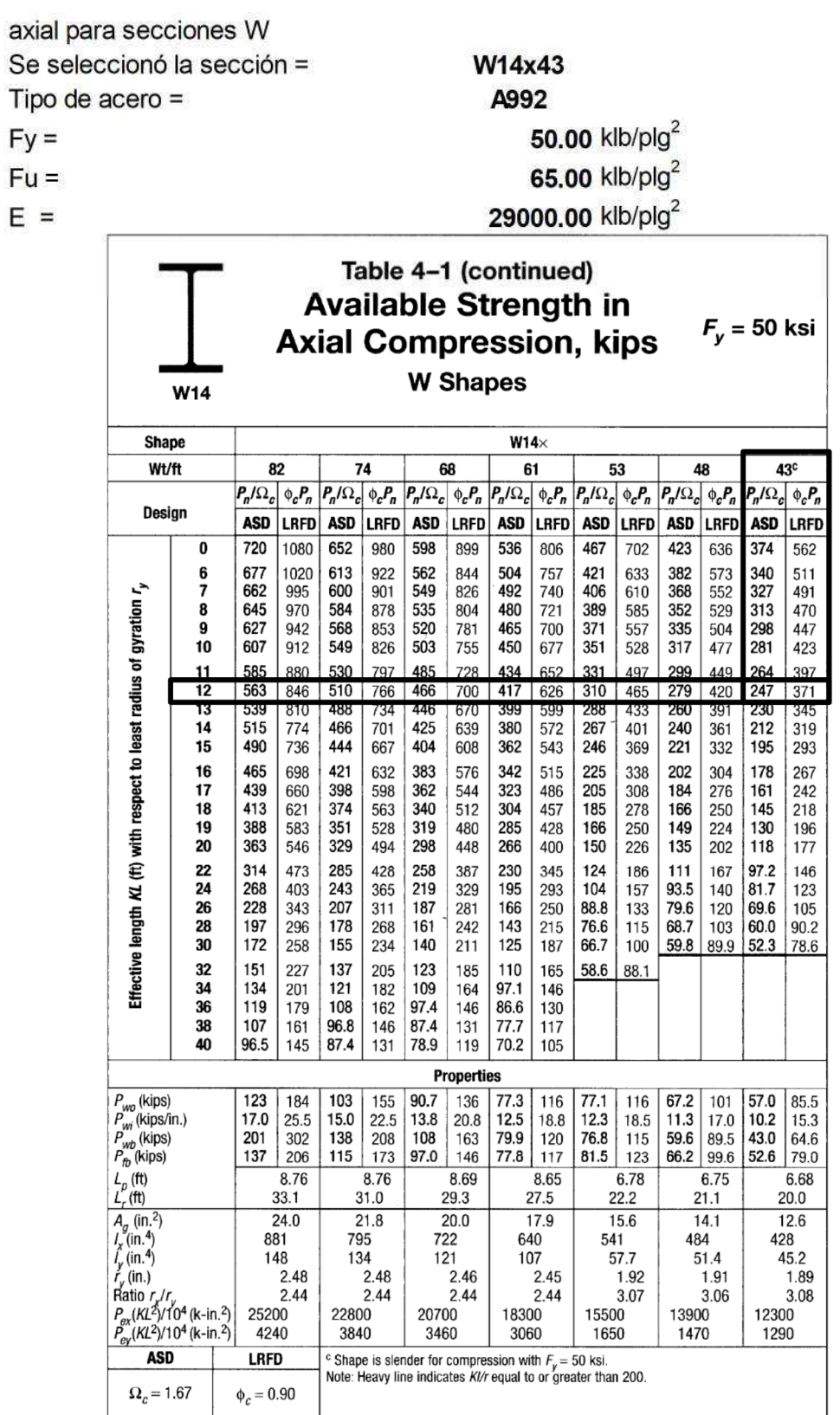

 $\mathsf E$ 

169

Seleccionar la sección con base a la relación mínima de módulo plástico de la columna y viga Sección propuesta para columna = W14x311  $Zx_{\text{column}} = 603.00 \text{ plg}^3$  $Ag = 91.40 \text{ plg}^2$  $\overline{\text{S}}$ 

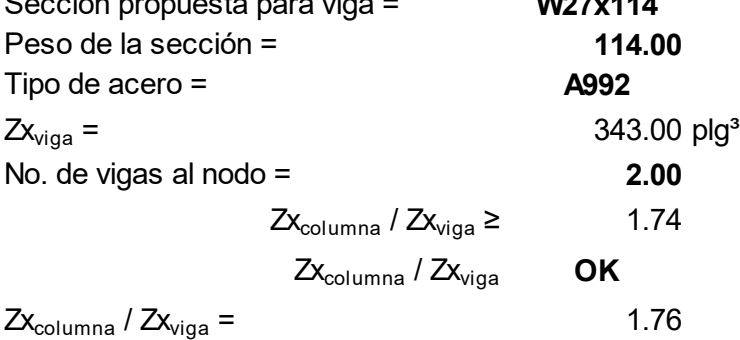

Conclusión: se selecciona la sección W14x311, con base a la relación de los módulos plásticos por ser una sección más pesada, para los marcos a momento (SMF) los elementos deben satisfacer una condición de servicio más que de resistencia, así mismo la columna tendrá que cumplir con el criterio de columna fuerte – viga débil, el cual se diseñará y verificará posteriormente de acuerdo a AISC 341-10.

Repitiendo los pasos 3.8.1 al 3.8.4, con las cargas integradas para cada nivel se predimensionaron las siguientes secciones:

Para nivel 2: W14x311 Para nivel 3: W14x311 Para nivel 4: W14x132

170

## Paso 3.9. Criterio de deriva para marcos en el sentido X-x (SMF), primera prueba con secciones de prediseño

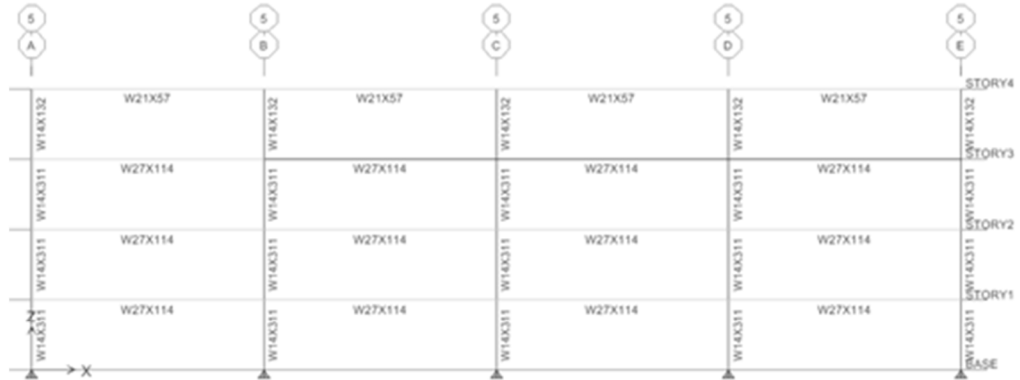

### Datos de la edificación

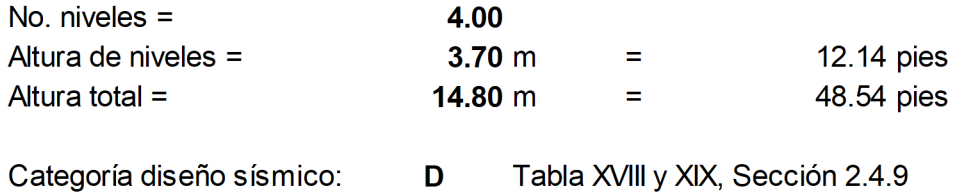

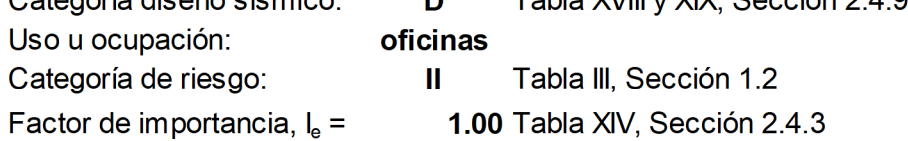

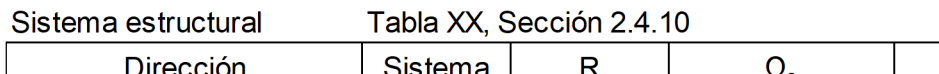

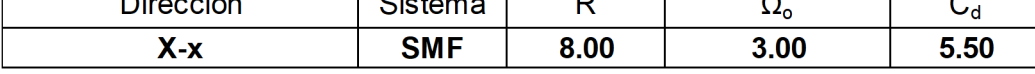

## Análisis bidimensional marco eje 5/A-E

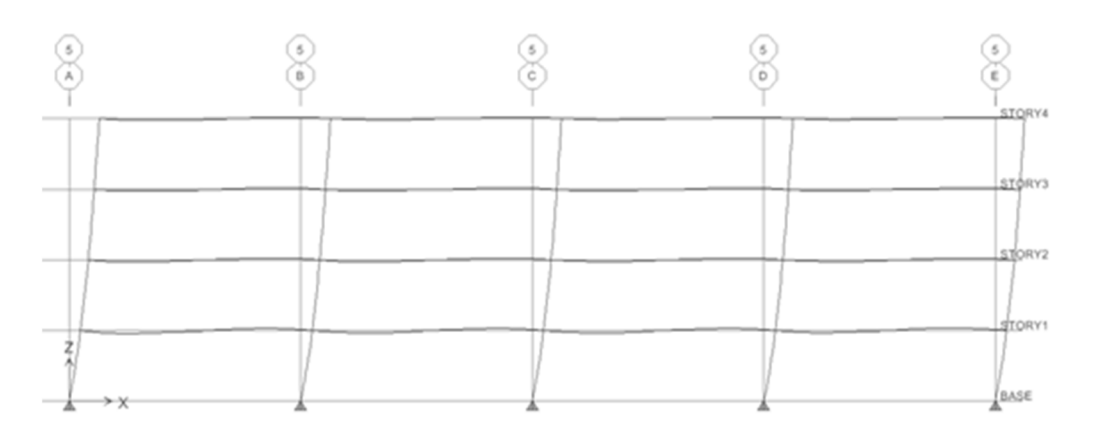

Valores de desplazamiento lateral (deriva) obtenidos del análisis bidimensional con las secciones de prediseño, en pulgadas

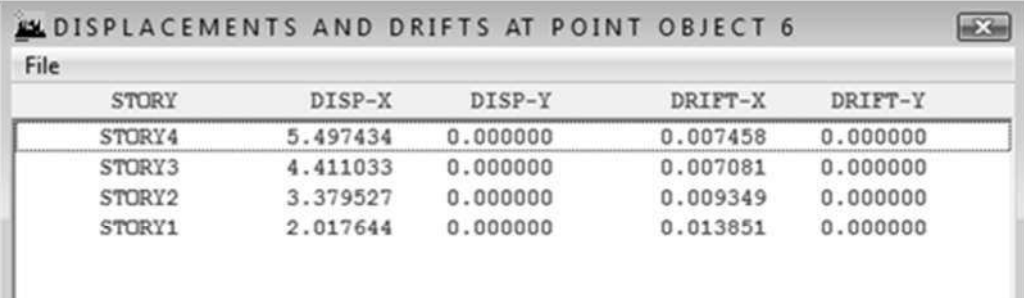

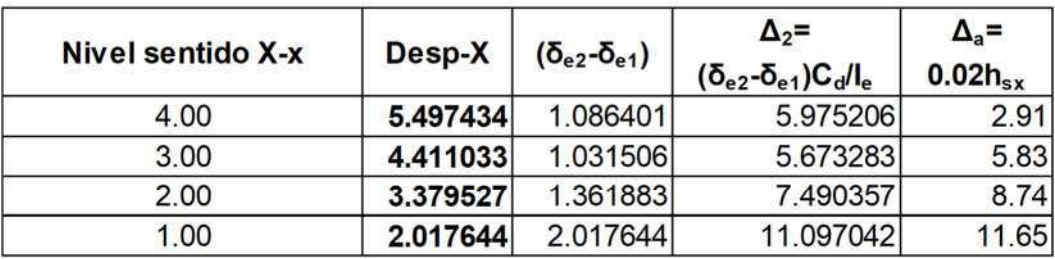

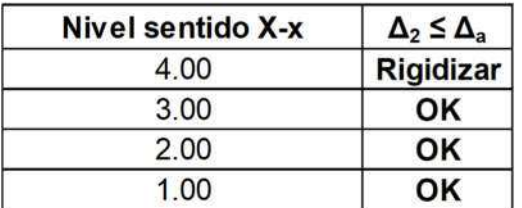

Conclusión: al verificar el nivel 4 excede el límite permitido para la deriva, se hace necesario realizar una segunda iteración repitiendo el paso 3.9.

Paso 3.9. Criterio de deriva para marcos en el sentido X-x (SMF), segunda prueba con secciones modificadas

|                           |         |   |                      |         |      |         | <b>STORY4</b> |
|---------------------------|---------|---|----------------------|---------|------|---------|---------------|
| g                         | W27X114 | E | W27X114              | W27X114 | Ξ    | W27X114 | <b>STORY3</b> |
|                           | W27X146 | ÷ | W27X146              | W27X146 | city | W27X146 | STORY2        |
|                           | W27X145 |   | W27X146<br>- - - - - | W27X146 | ÷    | W27X146 | STORY1        |
| 愺<br>$\rightarrow \times$ | W27X146 |   | W27X146              | W27X146 |      | W27X146 | <b>BASE</b>   |

#### Datos de la edificación

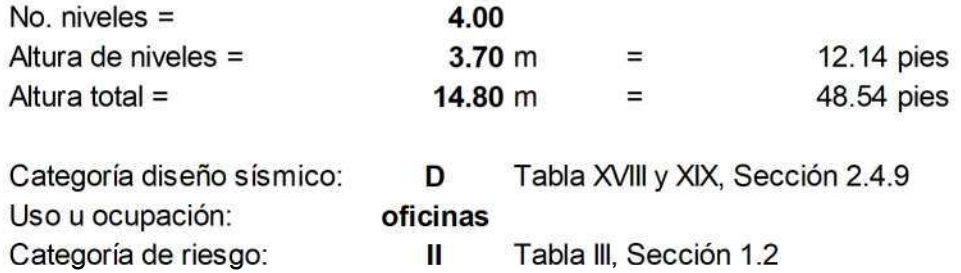

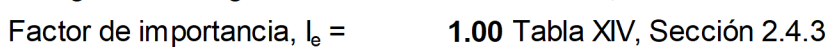

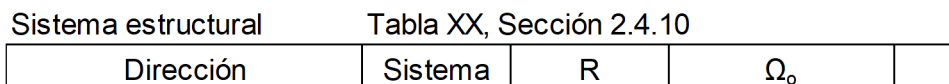

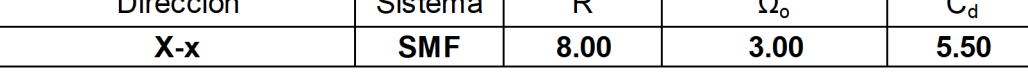

## Análisis bidimensional marco eje 5/A-E

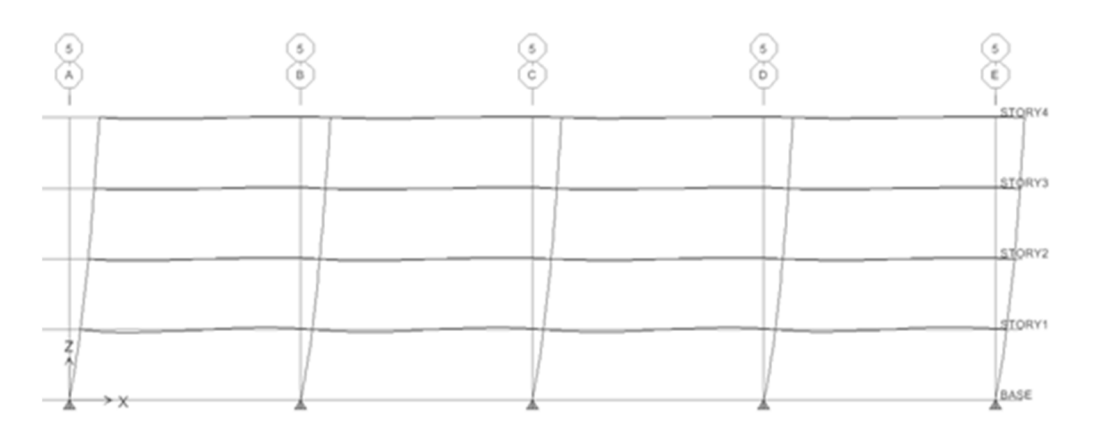

Valores de desplazamiento lateral (deriva) obtenidos del análisis bidimensional con las secciones de prediseño, en pulgadas

| <b>STORY</b> | DISP-X   | DISP-Y   | DRIFT-X  | DRIFT-Y  |
|--------------|----------|----------|----------|----------|
| STORY4       | 3.548614 | 0.000000 | 0.003133 | 0.000000 |
| STORY3       | 3.092162 | 0.000000 | 0.004551 | 0.000000 |
| STORY2       | 2.429265 | 0.000000 | 0.006425 | 0.000000 |
| STORY1       | 1.493407 | 0.000000 | 0.010252 | 0.000000 |

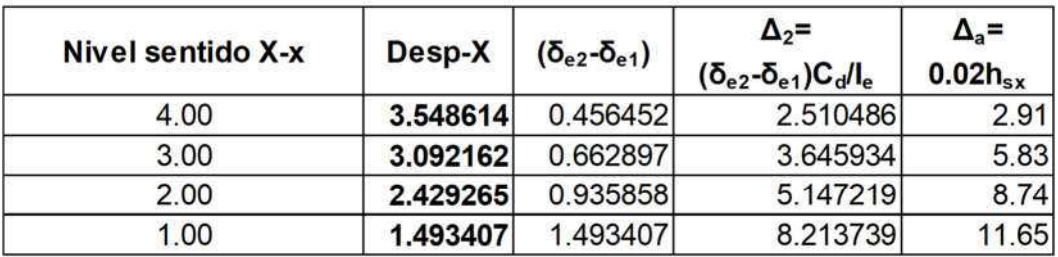

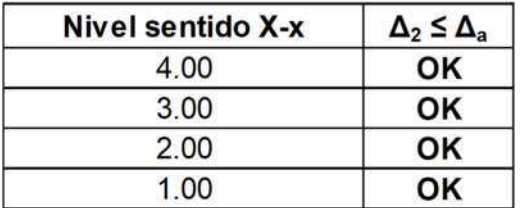

Conclusión: al realizar la variación de las secciones a unas de mayor peso tanto para vigas y columnas en especial en el nivel 4, se cumple con el límite para deriva permitido, esto aún constituye una parte del predimensionamiento hace falta elaborar el diseño final de las secciones de vigas y columnas para el sistema SMF, luego verificar que cumplan con los requerimientos de ASIC 341-10.

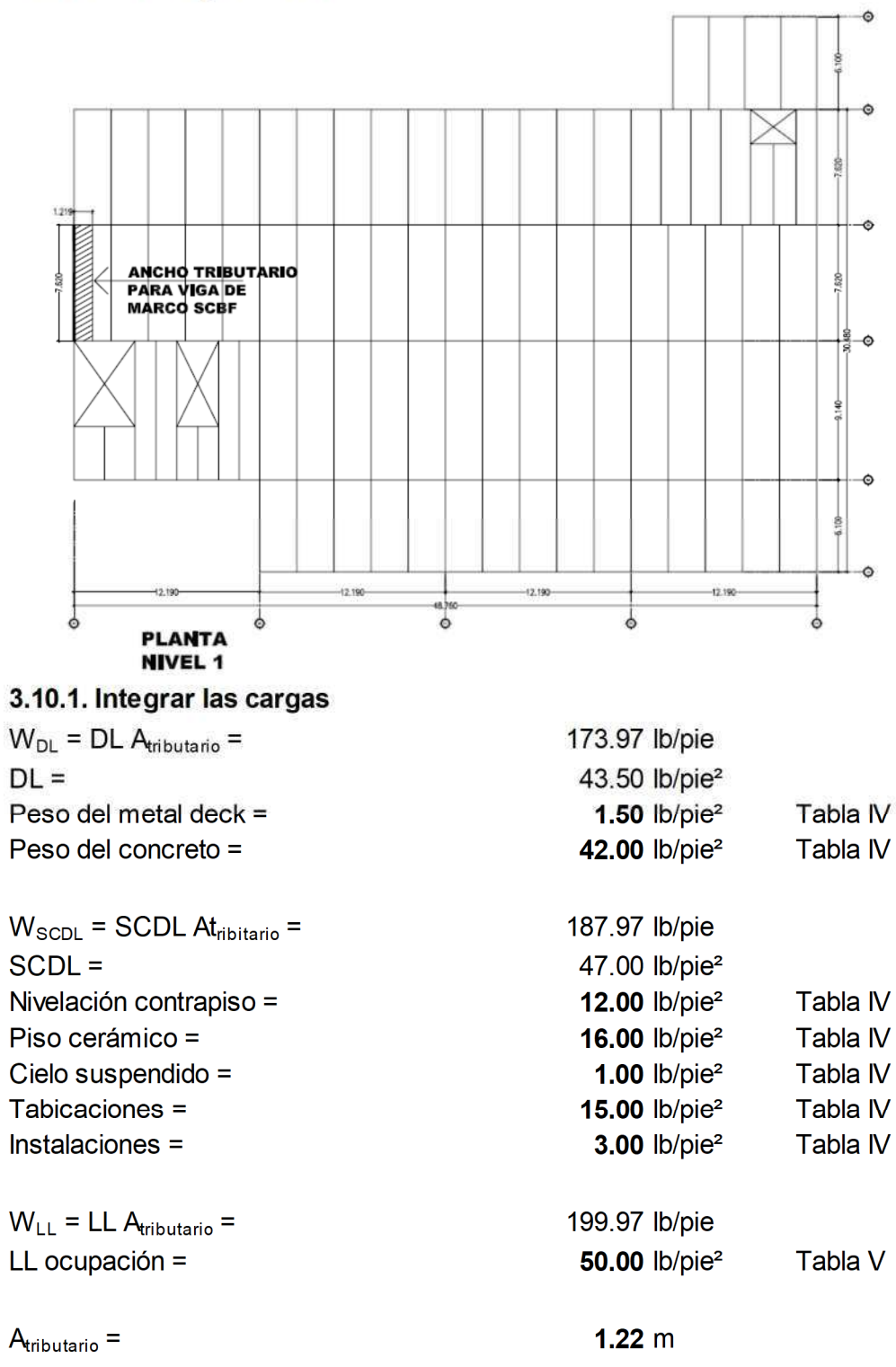

Paso 3.10. Prediseñar viga gravitacional marco SCBF, ubicada en eje A tramo 3-4 en el primer nivel

4.00 pie

 $A<sub>tribution</sub>$  =

### 3.10.2. Calcular corte y momento

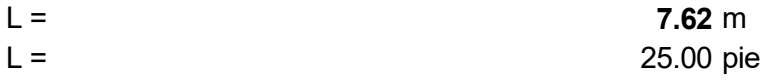

De Tabla 3-23, Manual AISC 13a. Ed. Cortes, momentos y deflexiones Cortantes:

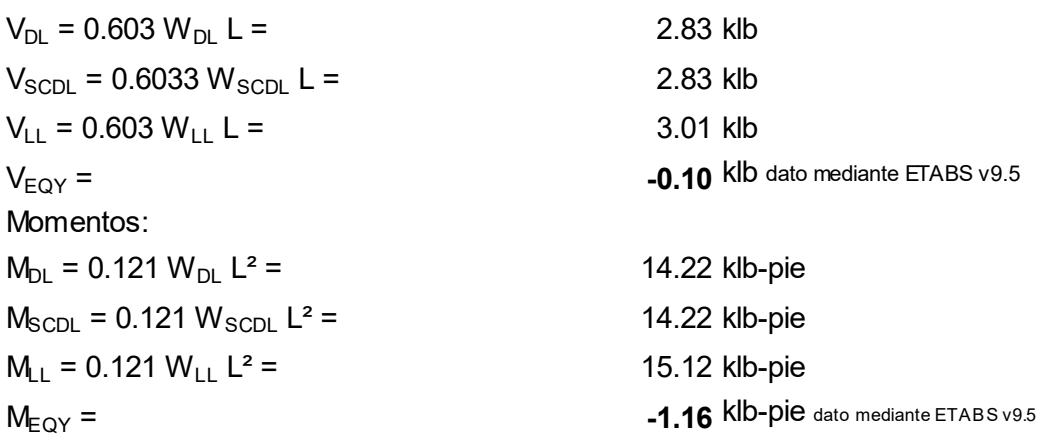

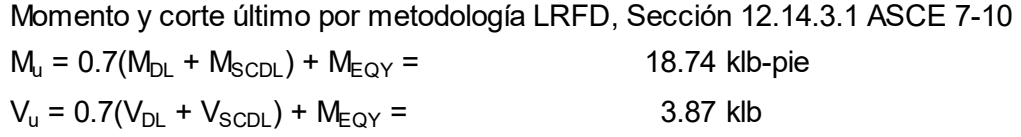

## 3.10.3. Seleccionar la sección y definir de las propiedades del material

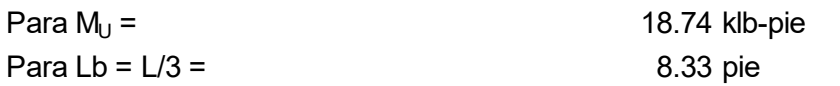

De Tabla 3-10, Manual AISC 13a. Ed. Momento admisible versus longitud embreizada para Secciones W

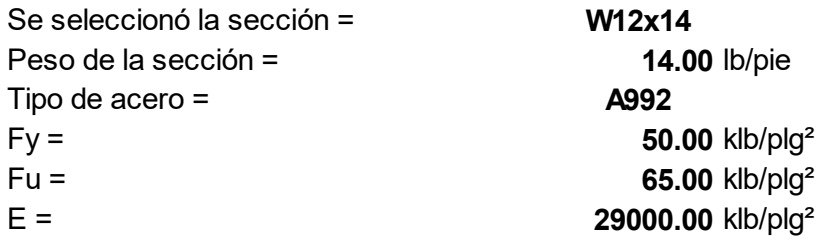

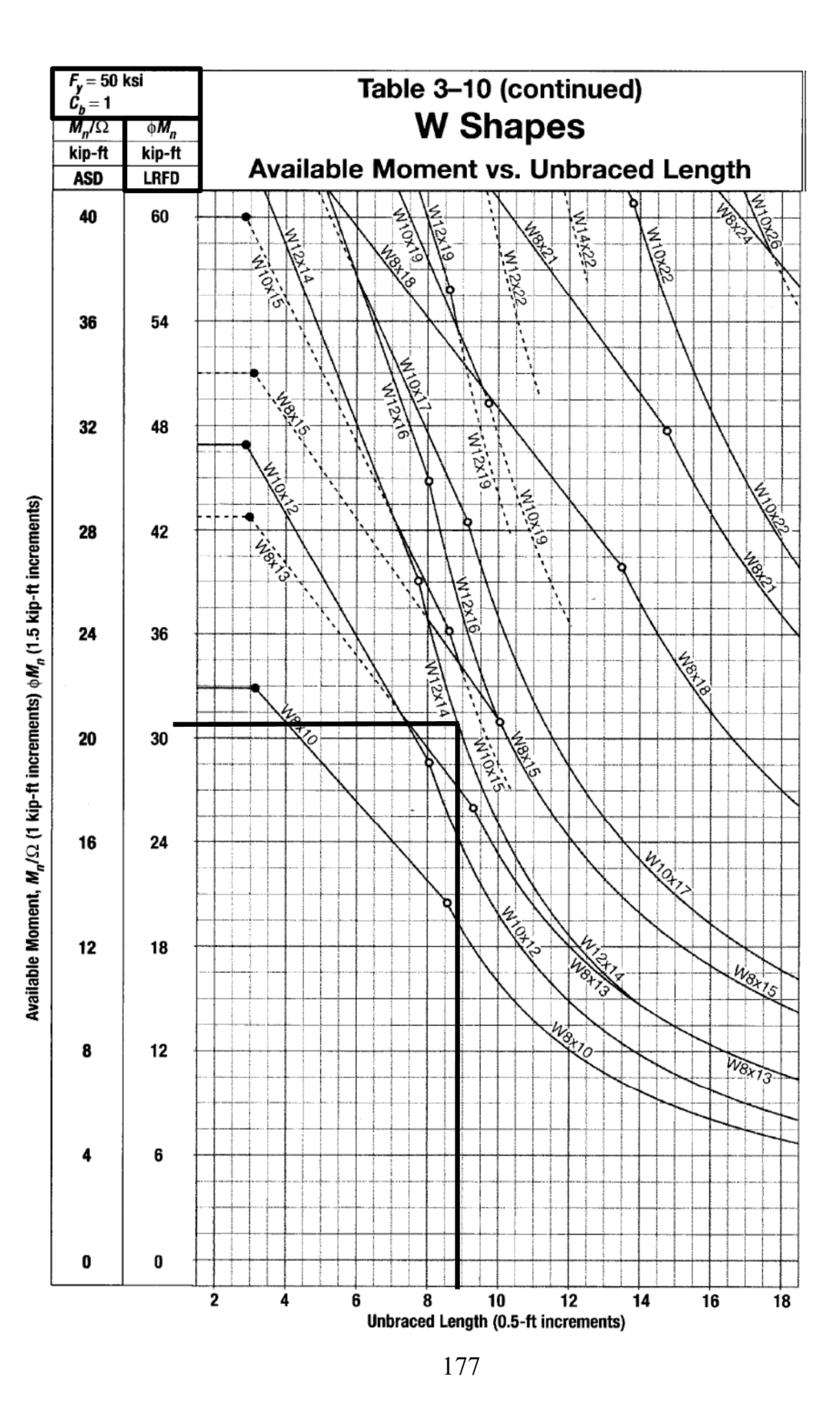

Seleccionar con base al módulo plástico de la sección

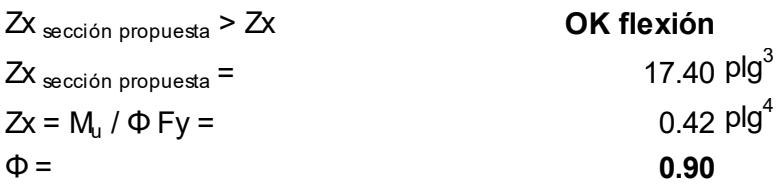

Seleccionar con base a la condición de servicio

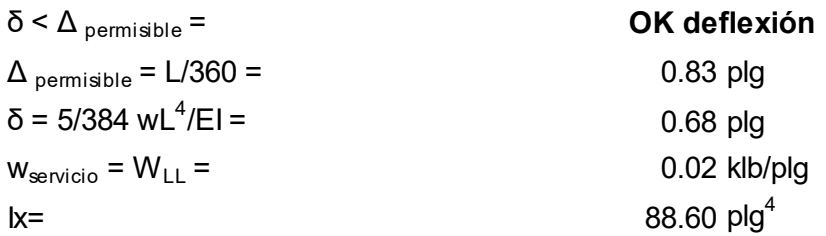

Conclusión: la sección W12x14 prediseñada como viga para marco embreizado concéntricamente (SCBF) cumple con tres criterios de selección según Tabla 3- 10 del Manual AISC, y las condiciones con base a flexión y deflexión.

Repitiendo los pasos 3.10.1 al 3.10.3, con carga distinta conforme a integración se prediseñaron las secciones:

Sección W12x26 para segundo nivel. Sección W12x26 para tercer nivel. Sección W12x26 para cuarto nivel.

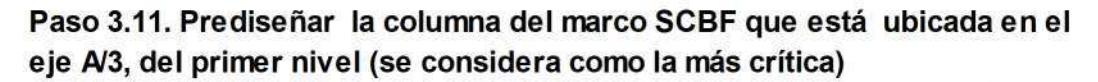

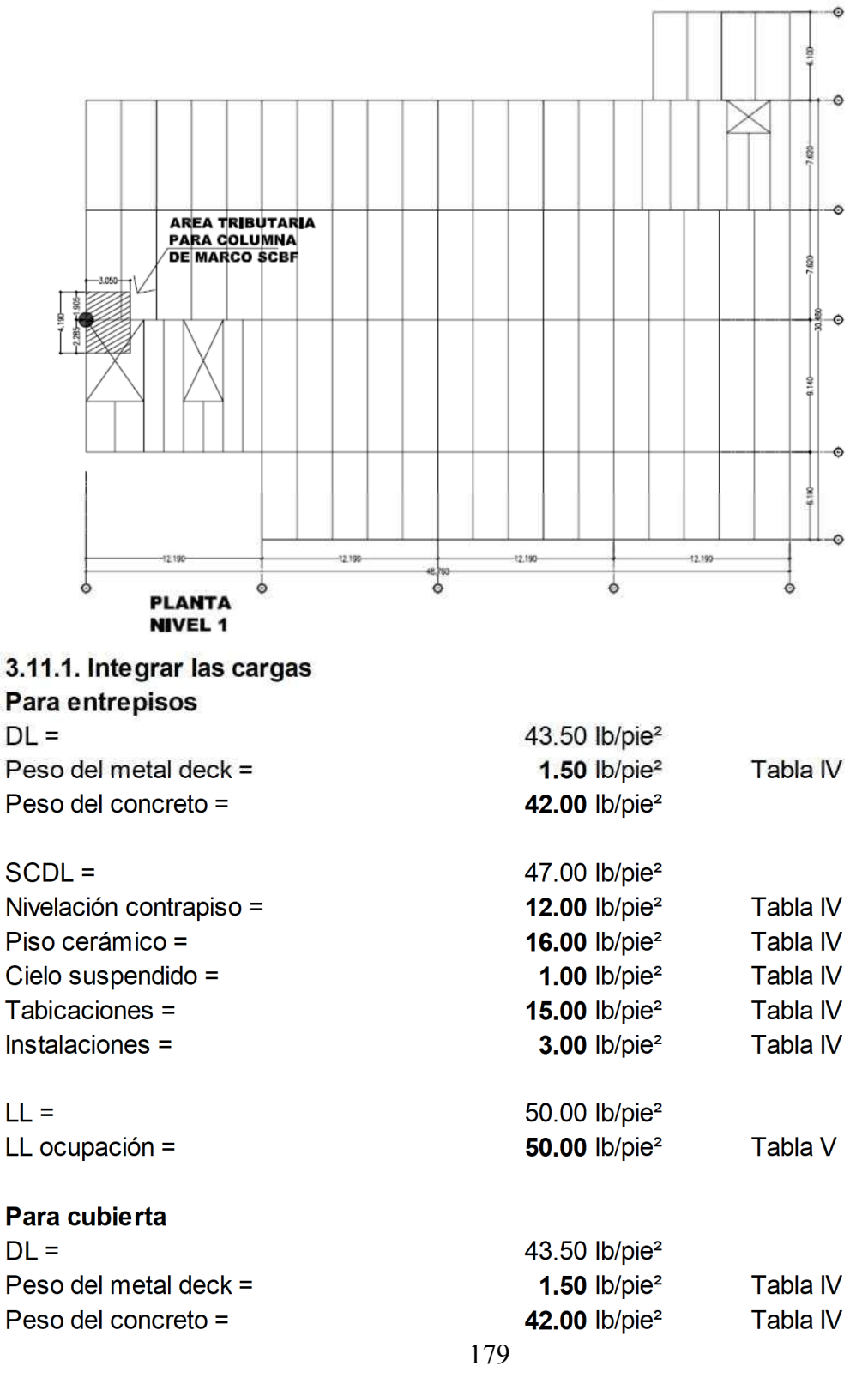

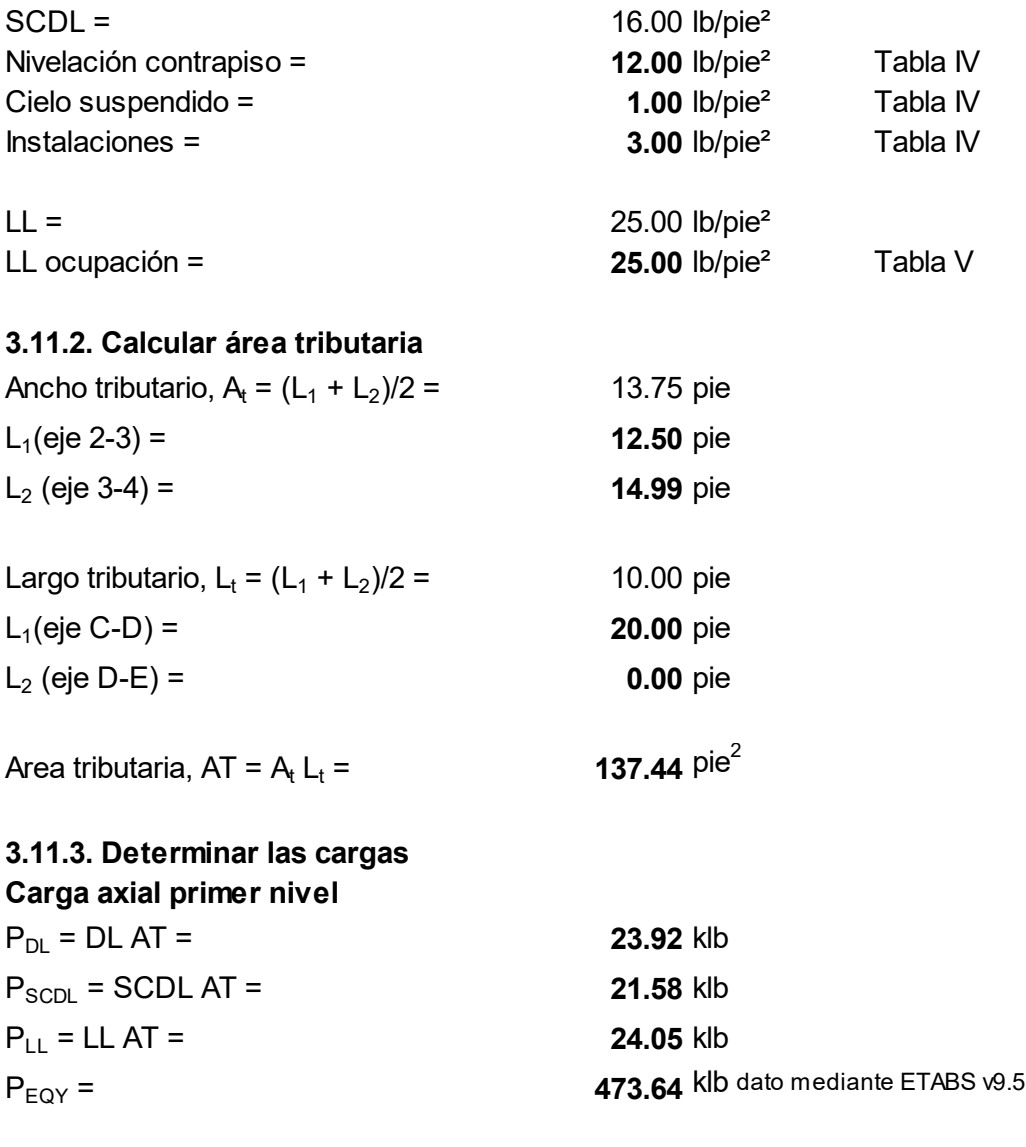

Determinar carga última por metodología LRFD, Sección 2.3.2 ASCE 7-10  $Pu = 1.4(P_{DL} + P_{SCDL}) + P_{LL} + P_{EQY} = 561.38$  klb

# 3.11.4. Seleccionar la sección y definir de las propiedades del material

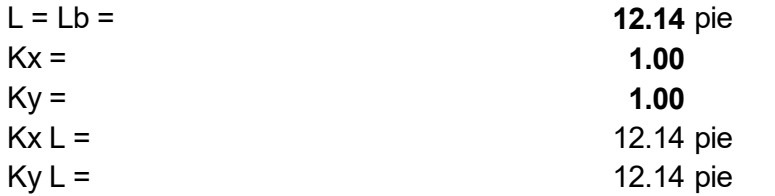

De Tabla 4-1, del Manual AISC 13a. Ed., resistencia admisible a compresión axial para secciones W

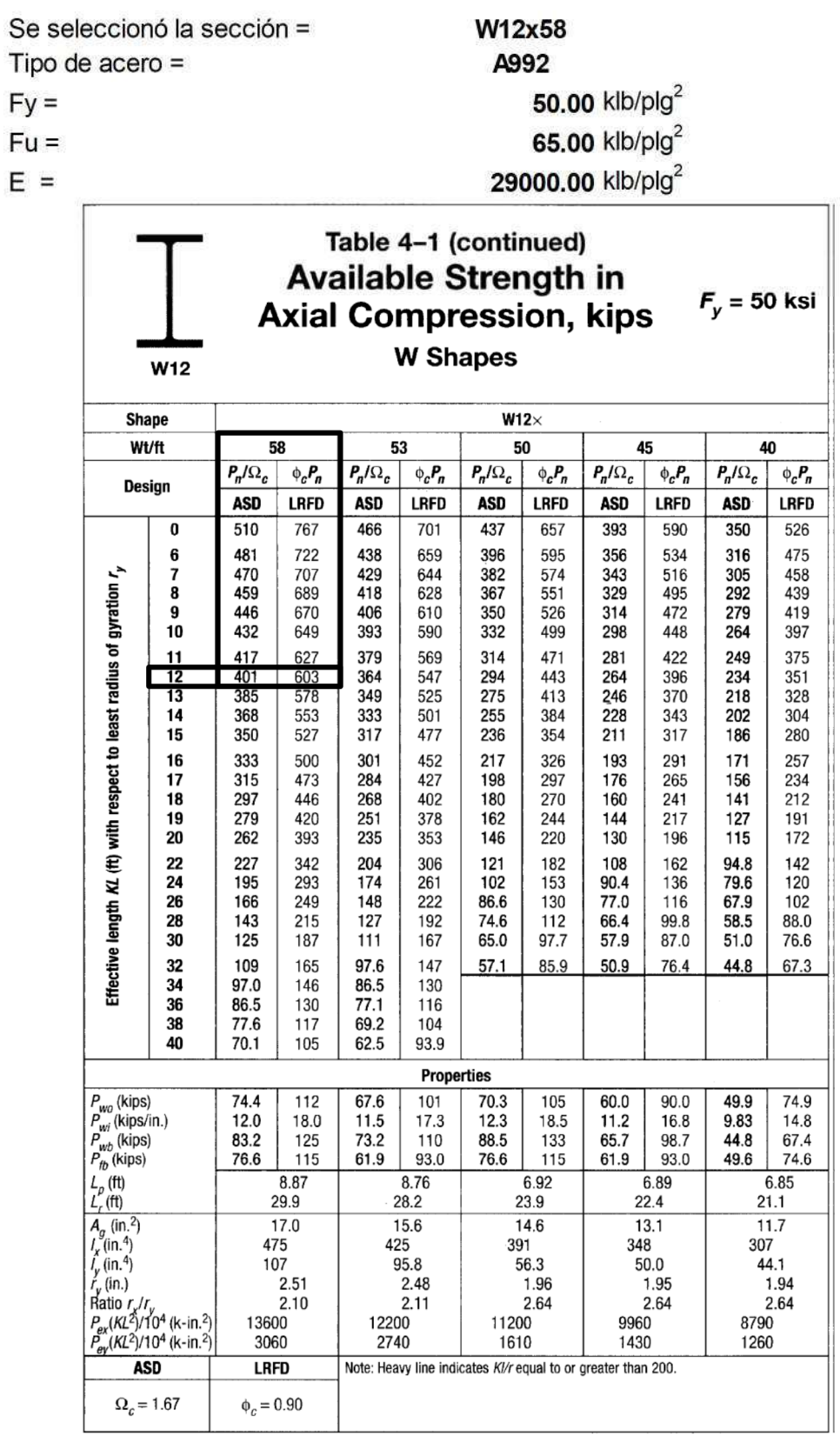

Conclusión: la sección W12x58 prediseñada para columna del primer nivel del marco embreizado concéntricamente (SCBF), cumple con el criterio de selección con base a la Tabla 4-1 del Manual AISC.

Repitiendo los pasos 3.11.1 al 3.11.4, con carga distinta conforme a integración se prediseñó la sección por cada nivel, siendo las siguientes:

Segundo nivel: sección W12x53 Tercer nivel: sección W12x40 Cuarto nivel: sección W12x40

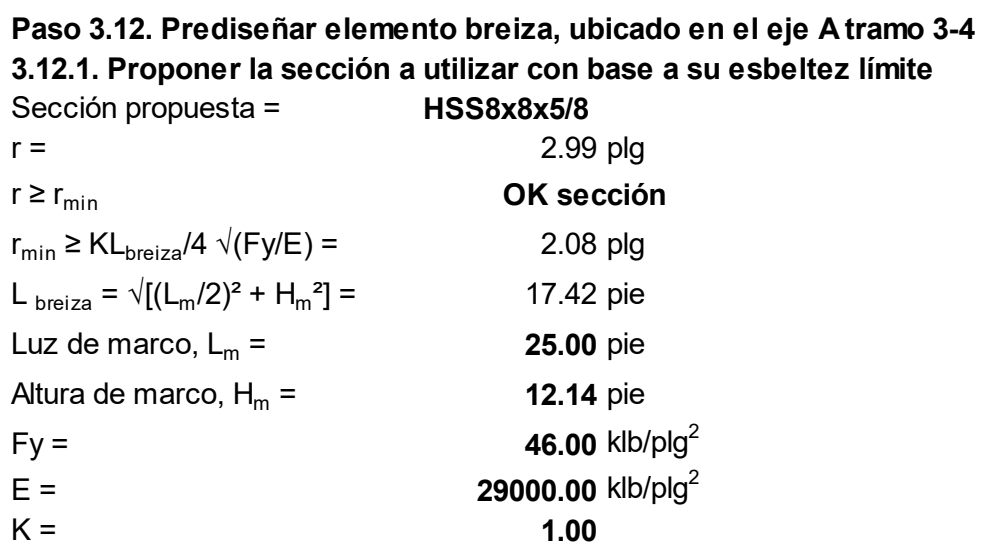

Conclusión: la sección HSS8x8x5/8 se prediseñó para breiza con base a límite de esbeltez, será utilizada para los cuatro niveles.

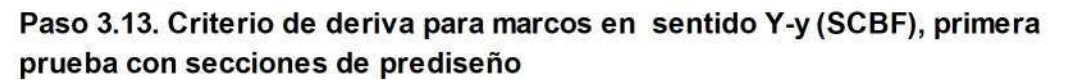

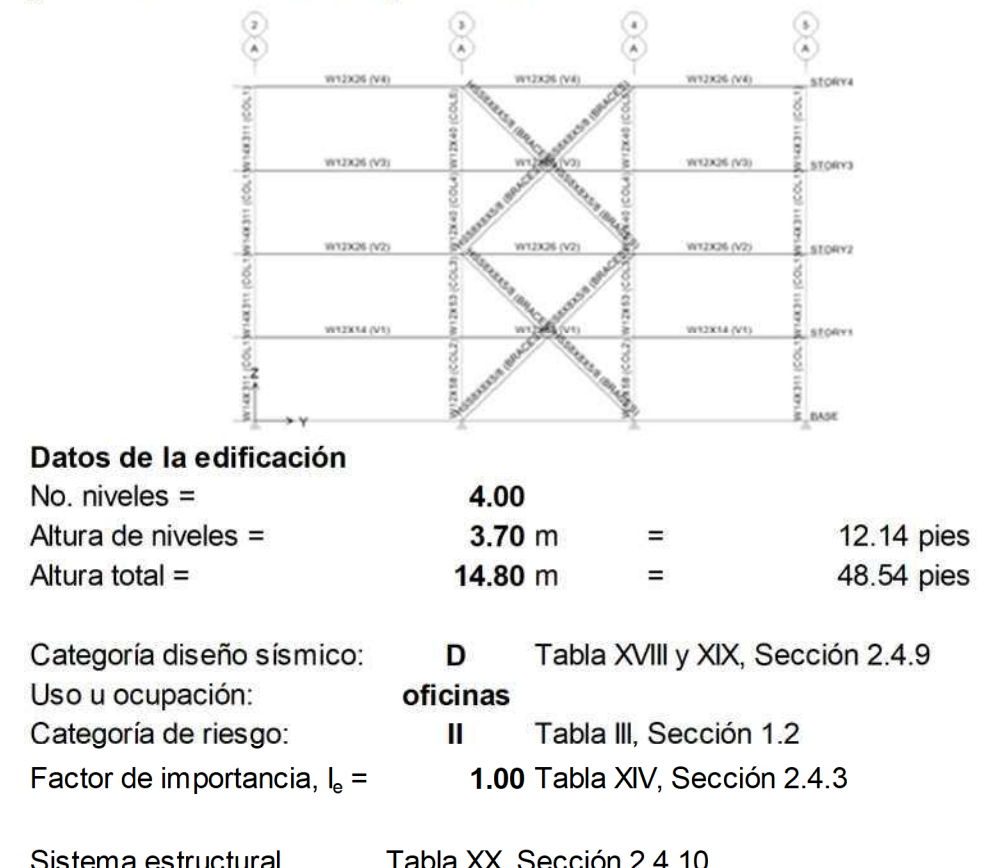

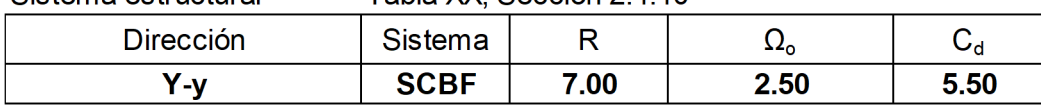

#### Análisis bidimensional marco eje A/2-5

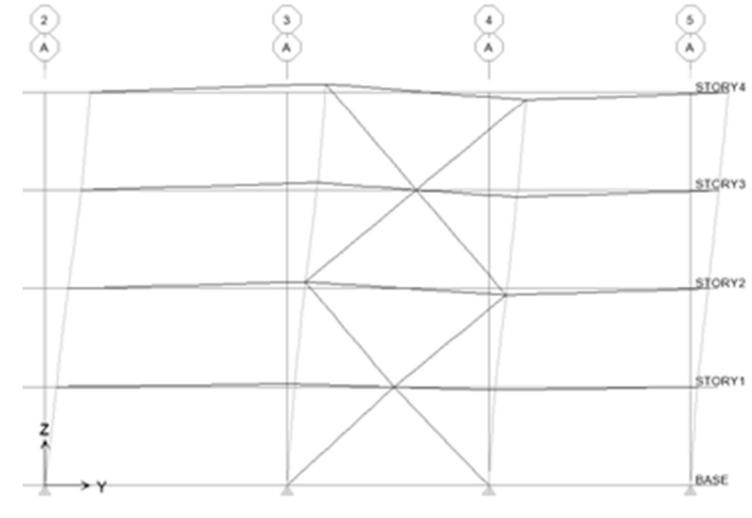

Valores de desplazamiento lateral (deriva) obtenidos del análisis bidimensional con las secciones de prediseño, en pulgadas

| <b>STORY</b> | DISP-X   | DISP-Y   | DRIFT-X  | DRIFT-Y  |
|--------------|----------|----------|----------|----------|
| STORY4       | 0.000000 | 1.668981 | 0.000000 | 0.002175 |
| STORY3       | 0.000000 | 1.352208 | 0.000000 | 0.003377 |
| STORY2       | 0.000000 | 0.860275 | 0.000000 | 0.002985 |
| STORY1       | 0.000000 | 0.425402 | 0.000000 | 0.002920 |

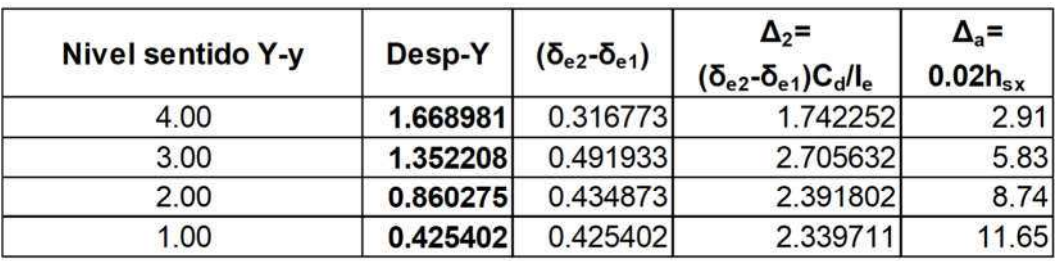

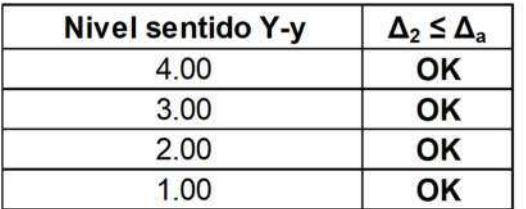

Conclusión: después de llevar a cabo el análisis para determinar el valor de la deriva por nivel, se cumple con el límite permitido con las secciones del prediseño, esto aún forma parte del predimensionamiento hace falta elaborar el diseño final de las secciones de vigas y columnas para el sistema SCBF, luego verificar que cumplan con los requerimientos de ASIC 341-10.

Al contar con todas las secciones de vigas y columnas tanto de los marcos gravitacionales (diseñadas) como los resistentes a carga lateral (prediseñadas), se podrá efectuar el ensamble del modelo a través del programa ETABS v9.5, para realizar un análisis tridimensional y obtener los valores de fuerzas y momentos inducidos por sismo, con ello diseñar los elementos de los marcos resistentes a carga lateral para cumplir con los requerimientos de AISC 341-10, finalmente con el diseño de las conexiones según AISC 358-10.

Paso 4: Modelación y análisis estructural mediante el programa ETABS v9.5, diseño de vigas, columnas y breizas de los marcos resistentes a carga lateral, revisión de resultados del programa y chequeo de secciones diseñadas por capacidad.

# Paso 4.1. Crear la geometría del modelo

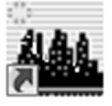

 $\sharp$  Iniciar el programa con el ícono de ETABS: ETABS

|                                                 |                                  |                                       | <b>ETABS</b>                                                                 | $ \Box$ $\times$ $ $               |
|-------------------------------------------------|----------------------------------|---------------------------------------|------------------------------------------------------------------------------|------------------------------------|
|                                                 |                                  |                                       | File Edit View Define Draw Select Assign Analyze Display Design Options Help |                                    |
|                                                 |                                  |                                       |                                                                              |                                    |
|                                                 |                                  |                                       |                                                                              |                                    |
|                                                 | $\underline{\mu}\underline{\nu}$ |                                       |                                                                              |                                    |
| 飞                                               |                                  |                                       |                                                                              |                                    |
|                                                 |                                  |                                       |                                                                              |                                    |
|                                                 |                                  |                                       |                                                                              |                                    |
|                                                 |                                  |                                       |                                                                              |                                    |
|                                                 |                                  |                                       |                                                                              |                                    |
|                                                 |                                  |                                       |                                                                              |                                    |
|                                                 |                                  |                                       |                                                                              |                                    |
|                                                 |                                  |                                       |                                                                              |                                    |
|                                                 |                                  |                                       |                                                                              |                                    |
|                                                 |                                  |                                       |                                                                              |                                    |
|                                                 |                                  |                                       |                                                                              |                                    |
|                                                 |                                  |                                       |                                                                              |                                    |
|                                                 |                                  |                                       |                                                                              |                                    |
|                                                 |                                  |                                       |                                                                              |                                    |
|                                                 |                                  |                                       |                                                                              |                                    |
|                                                 |                                  |                                       |                                                                              |                                    |
|                                                 |                                  |                                       |                                                                              |                                    |
|                                                 |                                  |                                       |                                                                              |                                    |
|                                                 |                                  |                                       |                                                                              |                                    |
|                                                 |                                  |                                       |                                                                              |                                    |
|                                                 |                                  |                                       |                                                                              |                                    |
|                                                 |                                  |                                       |                                                                              |                                    |
| $\vert\!\vert$                                  |                                  |                                       |                                                                              |                                    |
| $\overline{\mathbb{R}}$<br>$\blacktriangleleft$ |                                  |                                       |                                                                              |                                    |
|                                                 |                                  | Use File Menu to Create or Open Model |                                                                              | $\overline{\phantom{a}}$<br>Kip-in |
|                                                 |                                  |                                       |                                                                              |                                    |

Ventana de ETABS v9.5

 Seleccionar las unidades de medida, con el cual se creará el modelo, para este caso en pies.

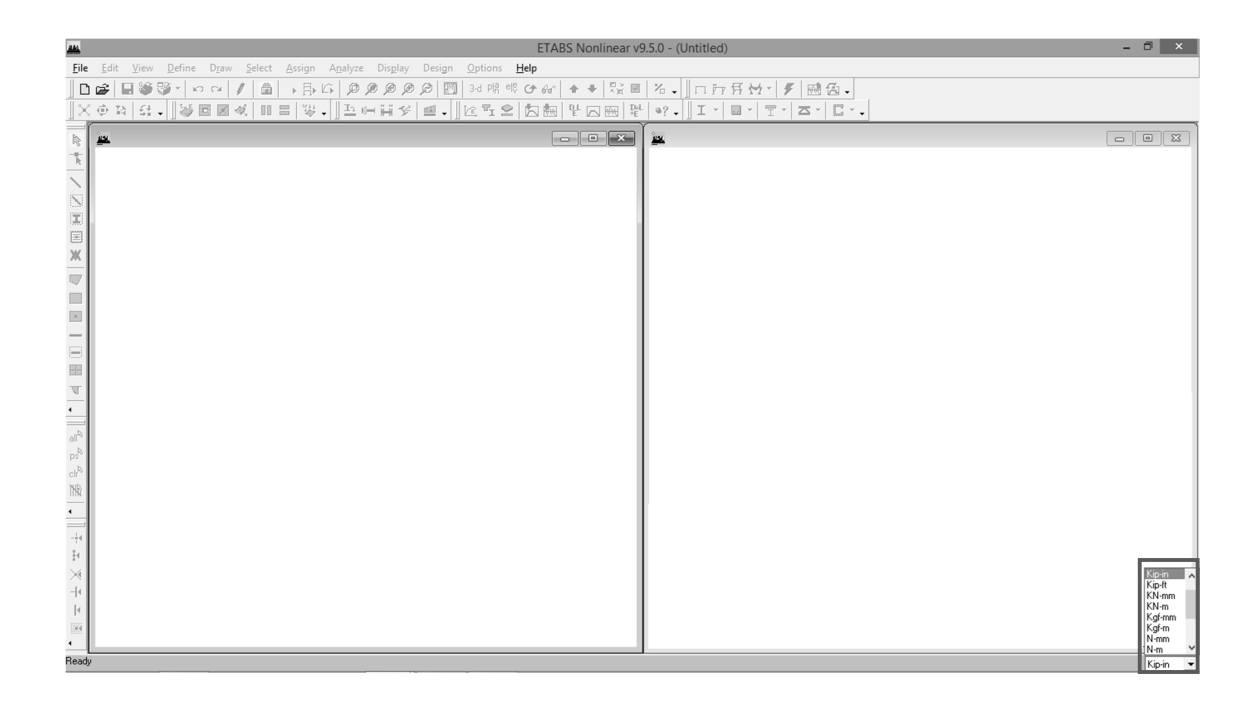

## **其 Menú: File/New Model**

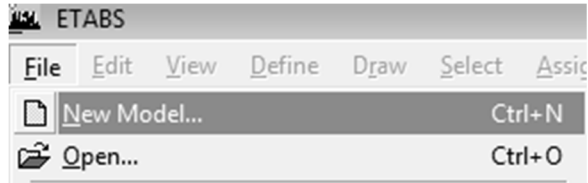

 Subventana: New Model Initialization, seleccionar la tercera opción "No", para crear un nuevo modelo sin ninguna base de datos; y así definir número de ejes, dimensiones, materiales, secciones y demás elementos que conformarán el modelo a crear.

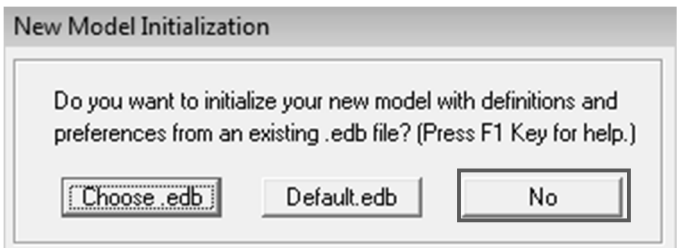

 Subventana: Building Plan Grid System and Story Data Definition, ingresar el número de ejes que estarán en el sentido X-x y Y-y, número de niveles, por último, seleccionar la opción Grid Only.

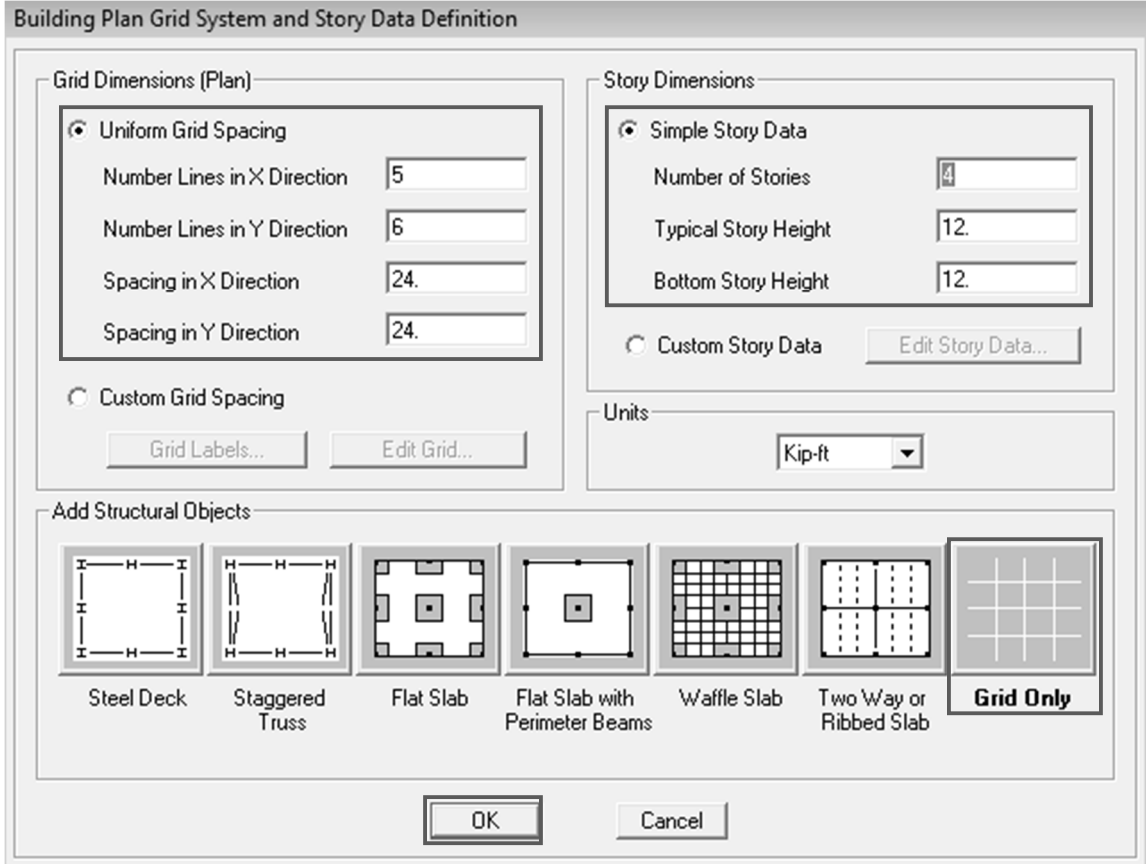

# Menú: Edit/ Edit Grid Data/ Edit Grid, para editar o personalizar el modelo.

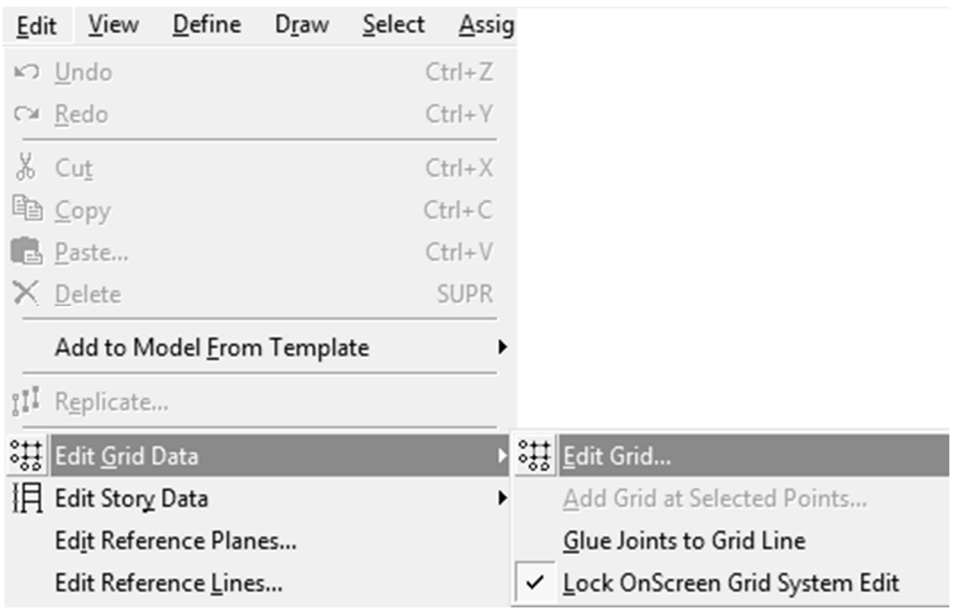

 Subventana: Coordinate Systems, seleccionar la opción Modify-Show System

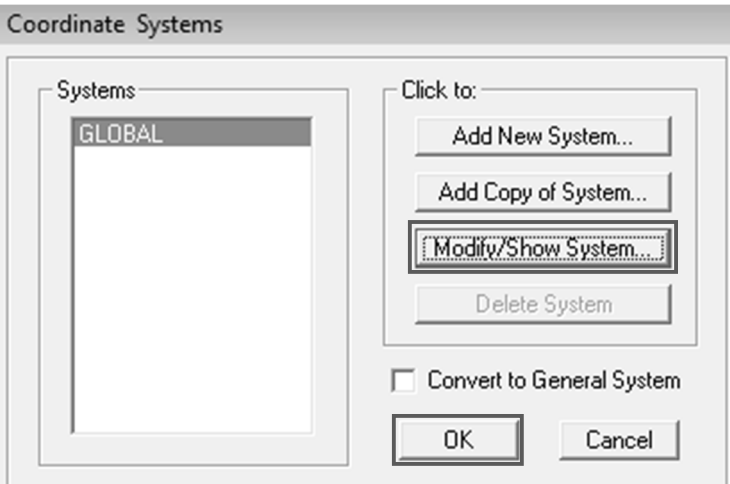

 Subventana: Define Grid Data, en cada eje correspondiente se deberá ingresar el valor de la distancia de acuerdo a la planta arquitectónica y demás consideraciones del paso 1.1 (se ingresan las dimensiones entre ejes en pies).

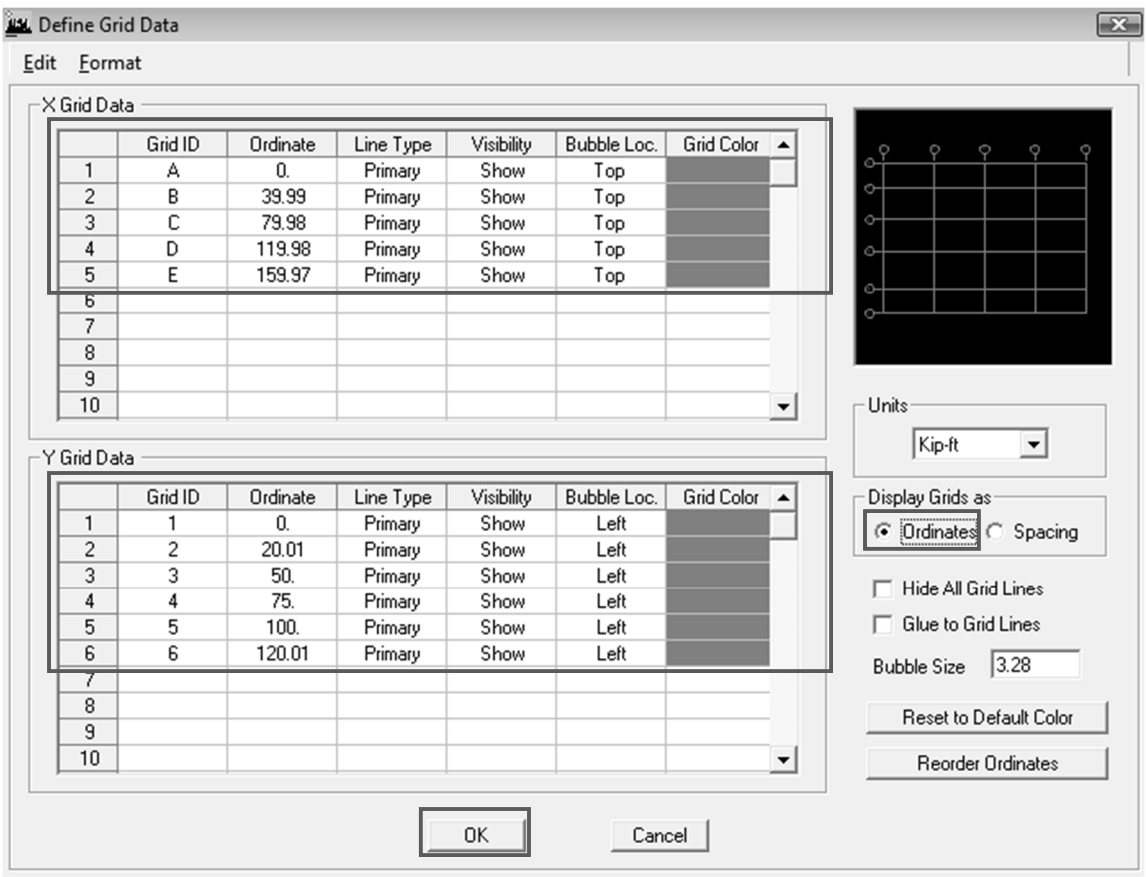

 El grid de la planta está personalizado de acuerdo a la planta arquitectónica.

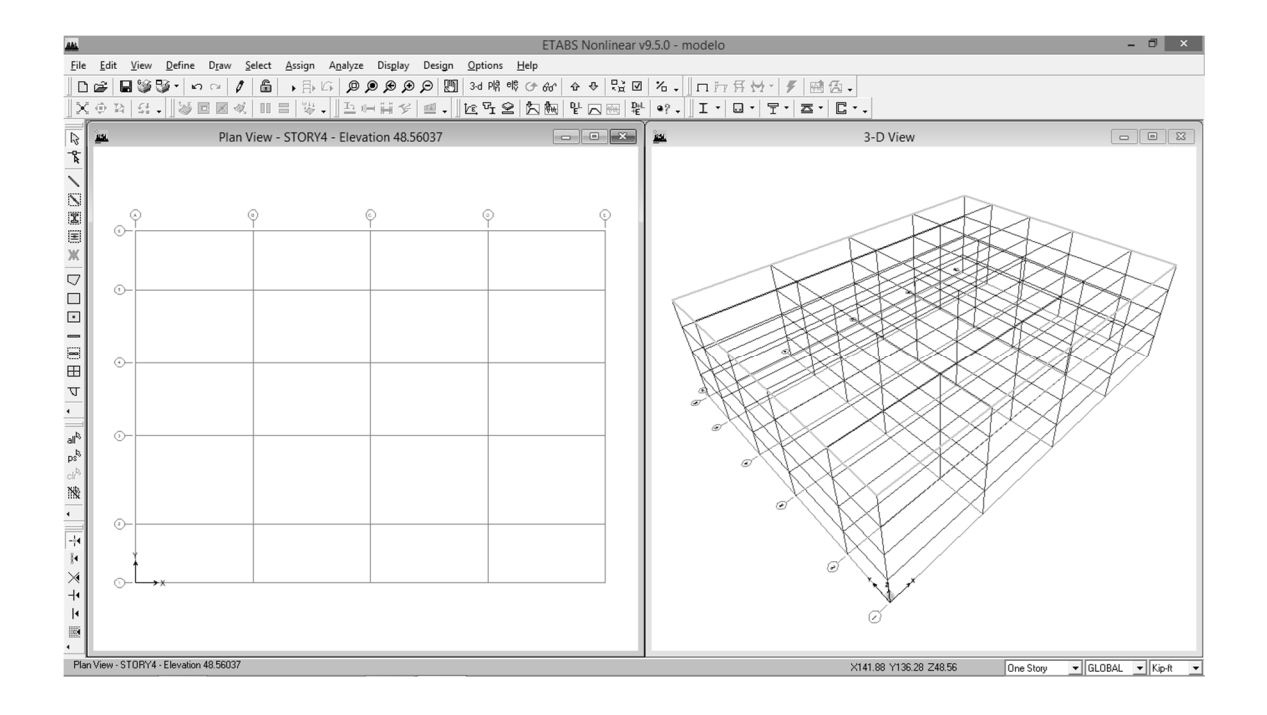

 Menú: Edit Story Data/ Edit Story, para personalizar la altura de los niveles del modelo (las dimensiones de altura en pies).

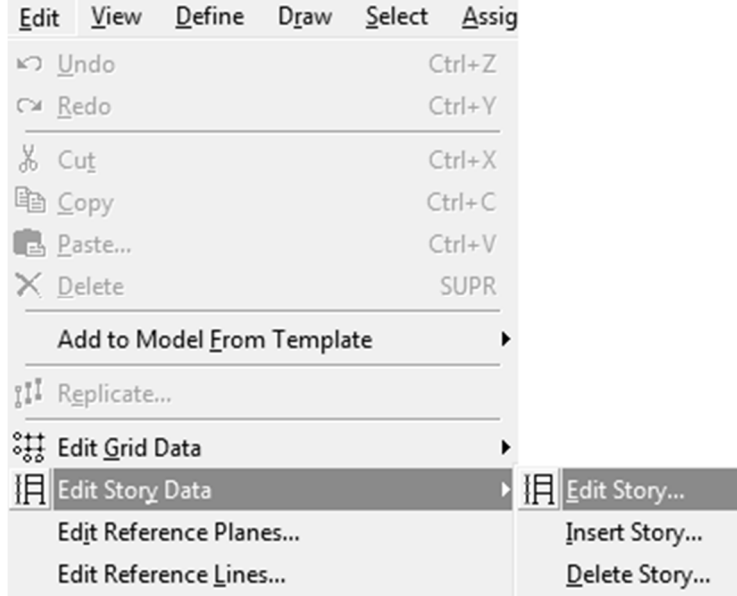

**其** Subventana: Story Data, su función principal es asignar a un nivel que se tomará como Master Story (considerar típica la configuración de los elementos estructurales por nivel), así como definir alturas en cada nivel en caso sean diferentes.

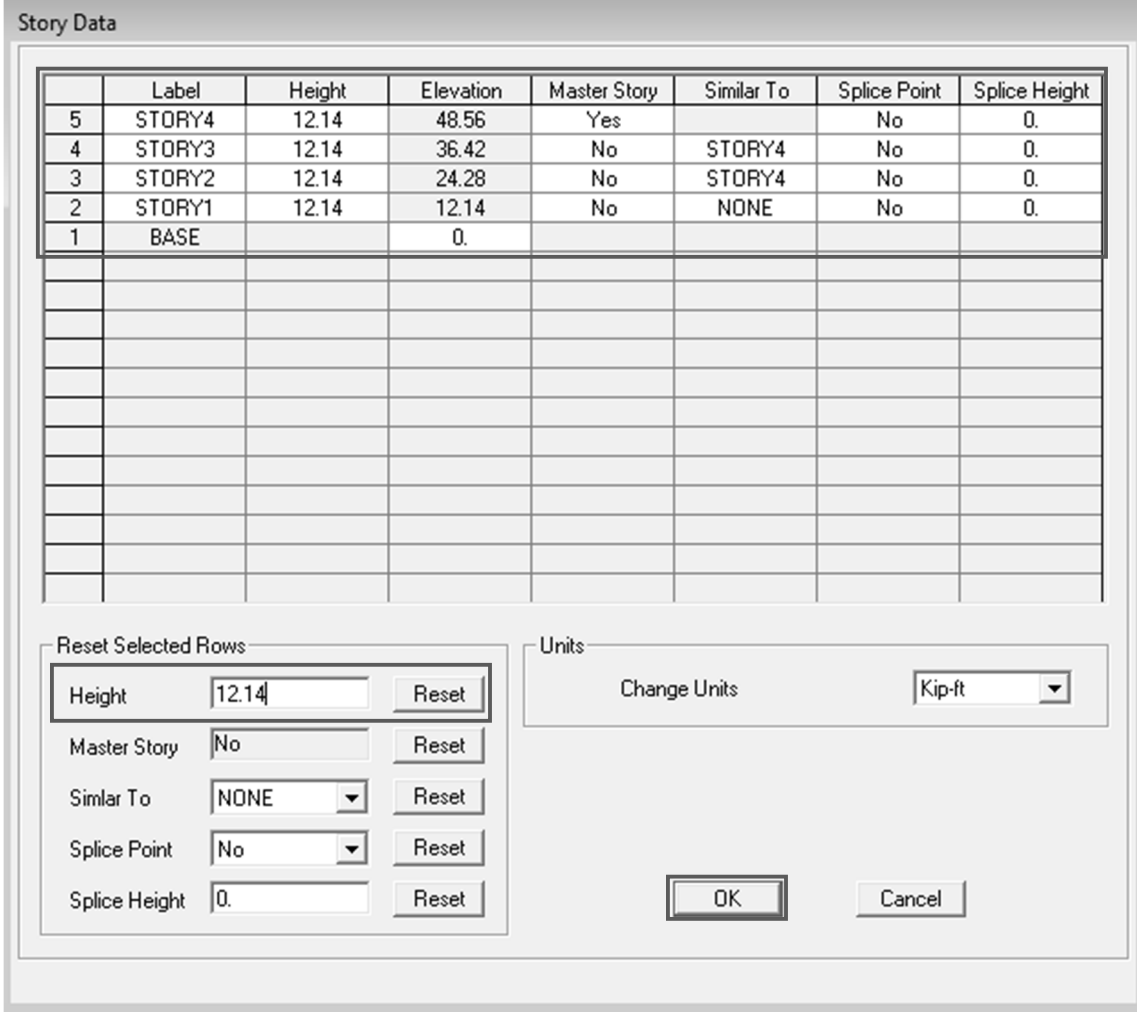

# Paso 4.2. Definir propiedades de los materiales a utilizar

**其** Menú: Define/ Material Properties

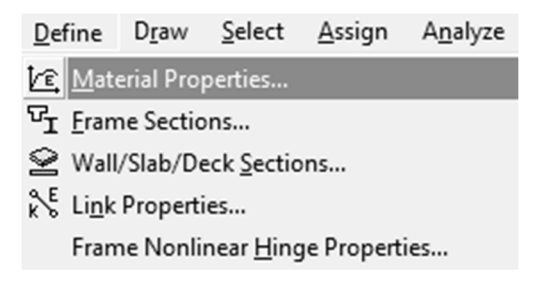

**其** Subventana: Define Materials, seleccionar la opcción Add New Material, definir los materiales que se utilizarán, para este caso concreto y acero estructural con sus respectivas propiedades tales como módulo de elasticidad, fy, f'c, Fy, Fu y otros, según datos del paso 1.5.

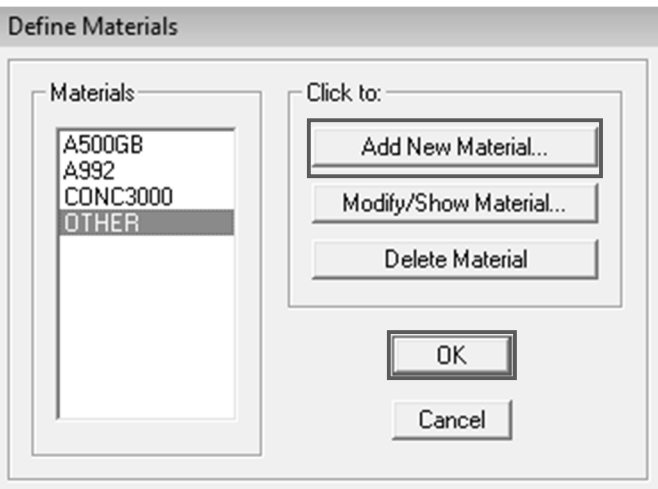

## Paso 4.3. Definir lista de secciones autoseleccionadas

**其 Menú: Define/ Frame Sections** 

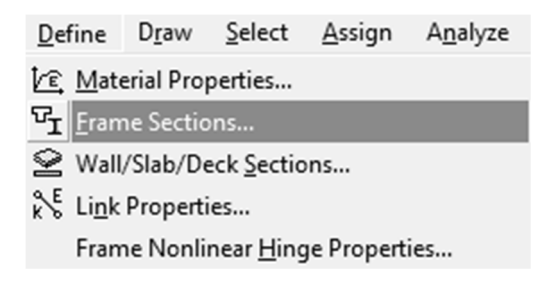

**其** Subventana: Define Frame Properties, en el cual se debe definir una lista de secciones a utilizar para el modelo tanto vigas, columnas y breizas.

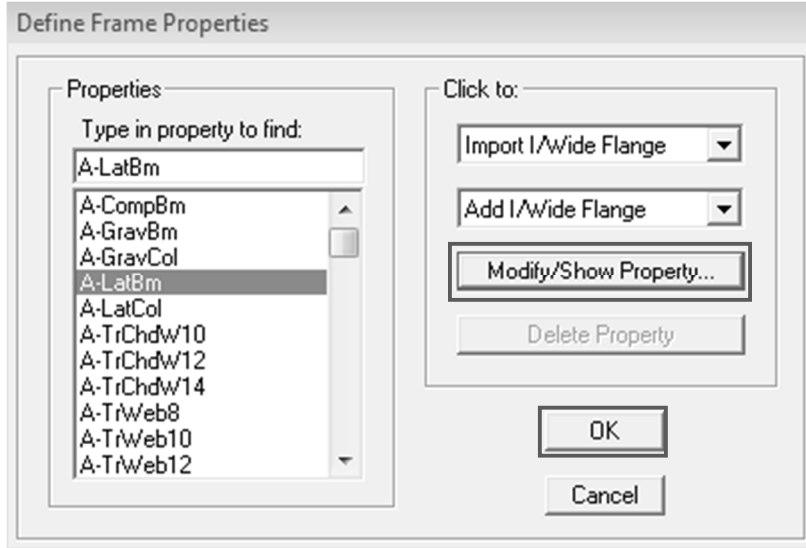

- Subventana: Auto Selection Sections, en List of Sections se deben escoger las secciones a utilizar seleccionándolas y agregándolas en Auto Selections mediante Add ->, o bien removerlas de Auto Selections mediante <- Remove, esto realizar para vigas, columnas y breizas, las secciones a escoger o a dejar en la lista de autoselección serán las diseñadas para el caso de los marcos gravitacionales; y las prediseñadas de los marcos resistentes a carga lateral.
- Se deberán utilizar las secciones determinadas mediante el diseño por capacidad, de los pasos 2.6 y 2.7 (vigas gravitacionales), 2.8 (columnas gravitacionales), 3.7 al 3.9 (prediseño de vigas y columnas para marcos a momento SMF) y 3.1 al 3.13 (prediseño de vigas, columnas y breizas para marcos embreizados concétricamente SCBF), el cual quedan distribuidos de la siguiente manera:

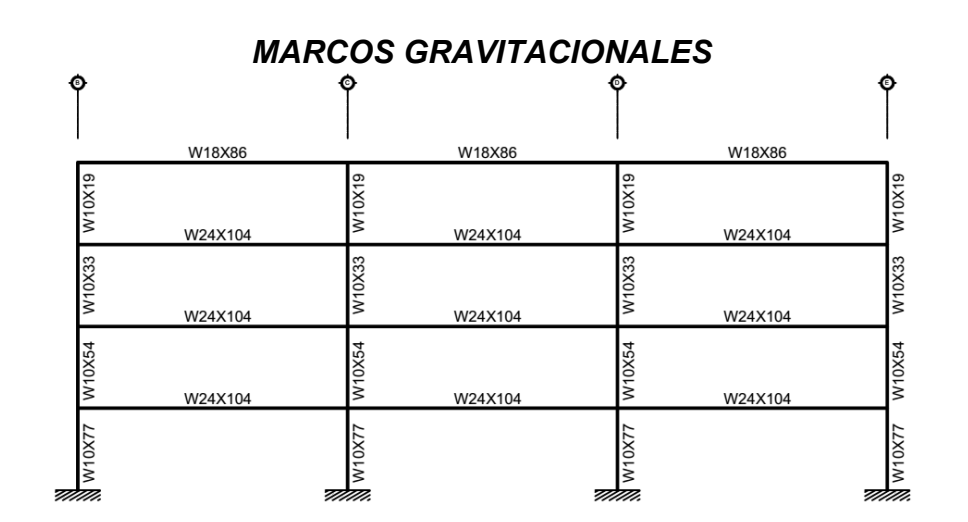

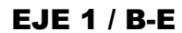

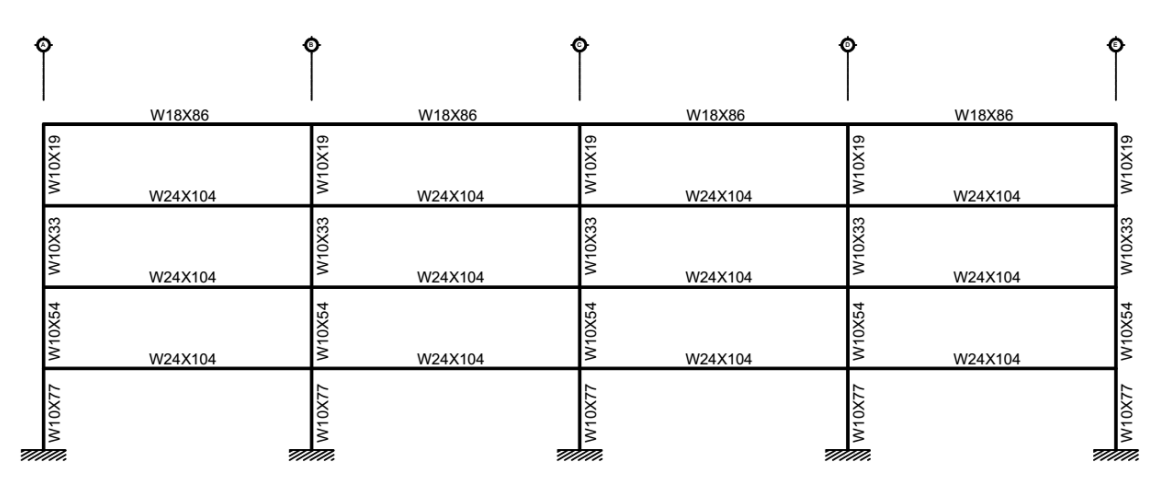

EJE 3 y 4 / A-E

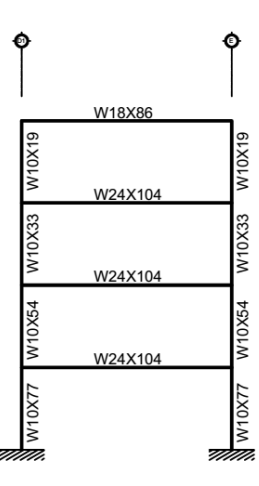

**EJE 6 / D1-E** 

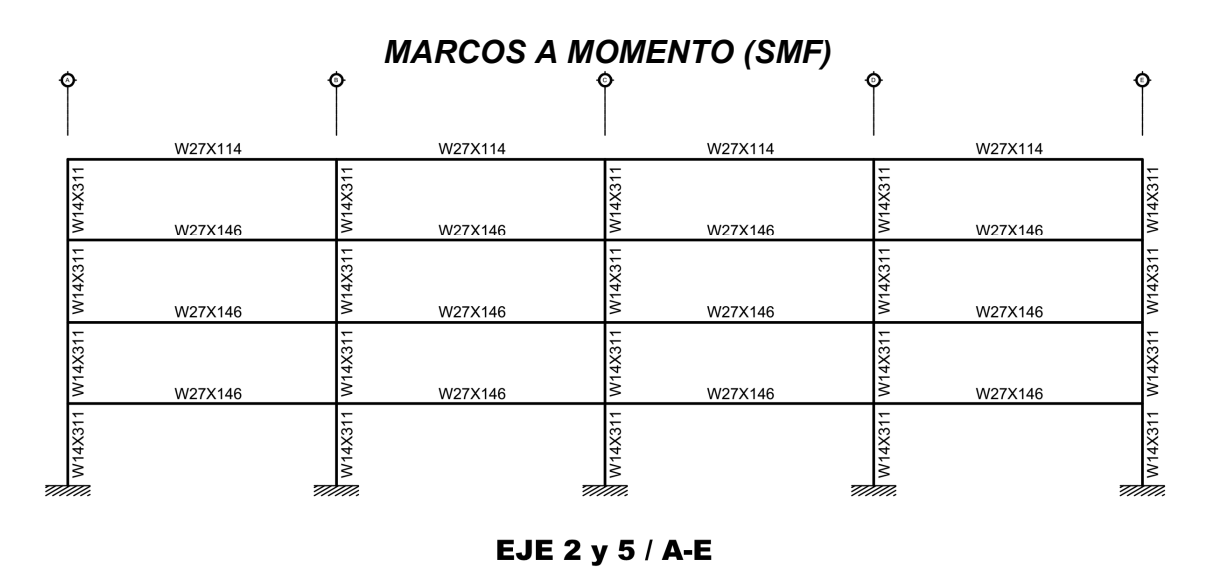

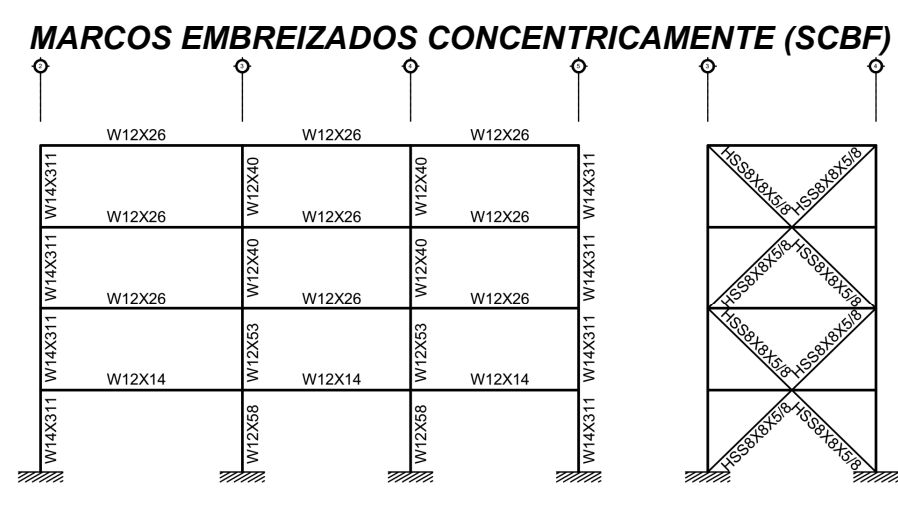

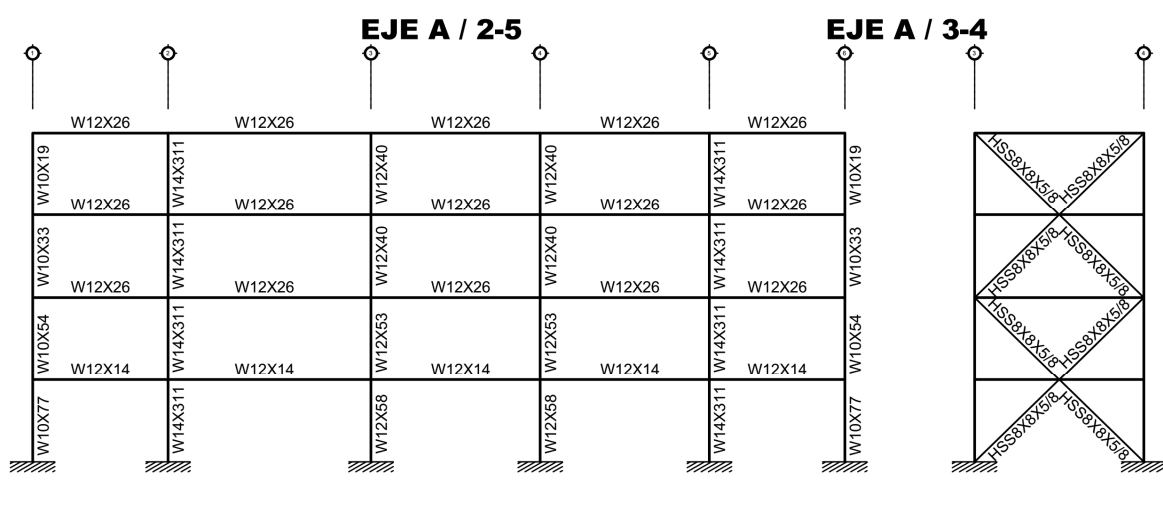

EJE E / 1-6

EJE E / 3-4

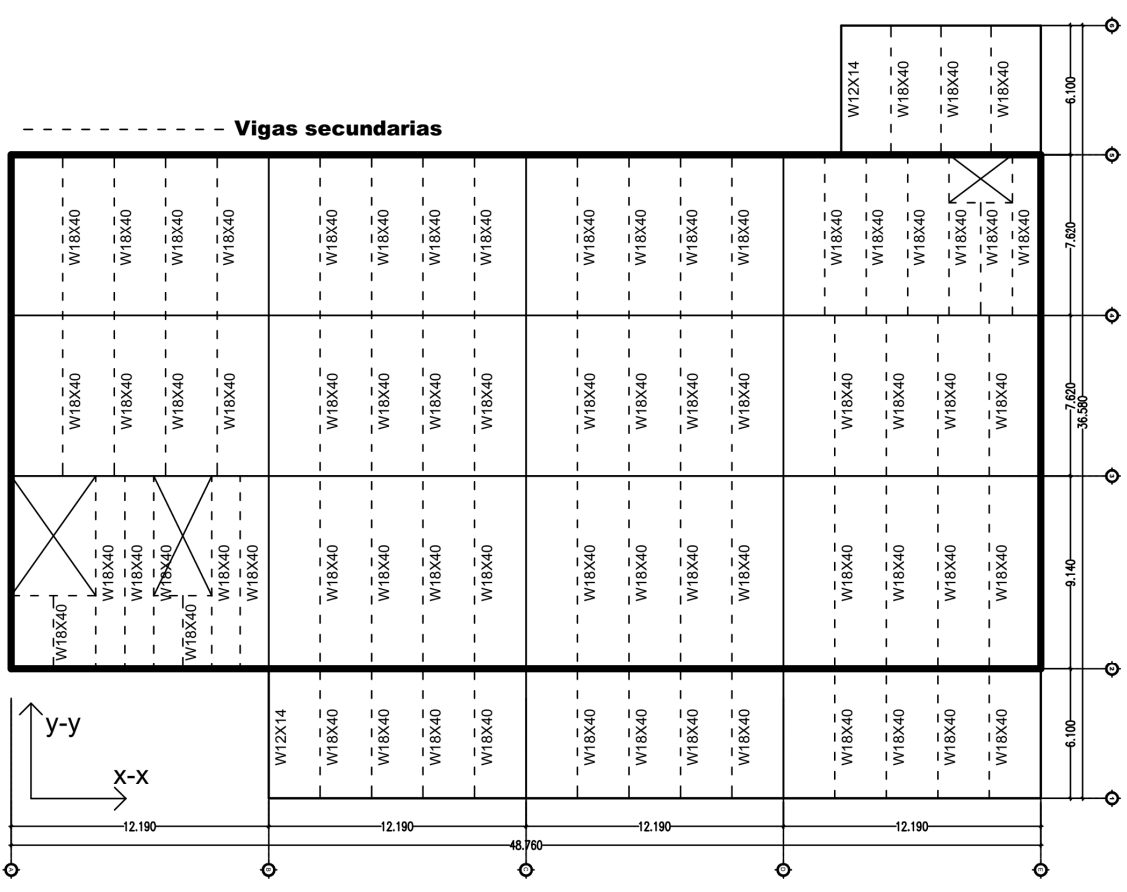

# DISTRIBUCIÓN DE VIGAS SECUNDARIAS (PLANTA NIVEL 1 AL 3)

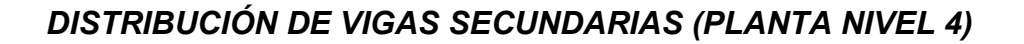

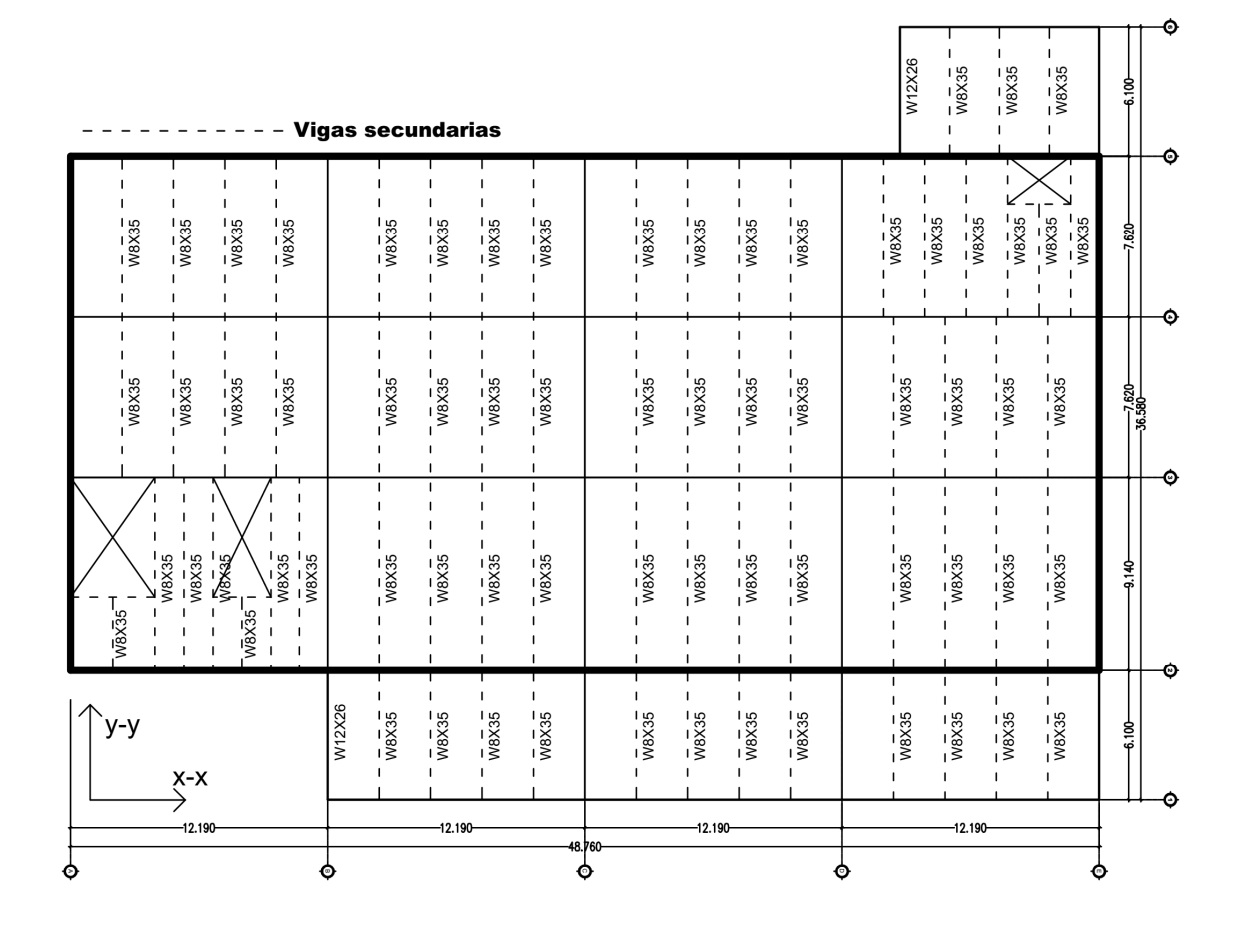

Menú: Define/ Wall-Slab-Deck Sections

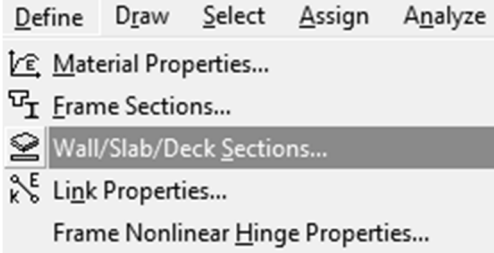

 Subventana: Define Wall-Slab-Deck Sections, marcar DECK1; y seleccionar la opción Modify-Show Section para personalizar.

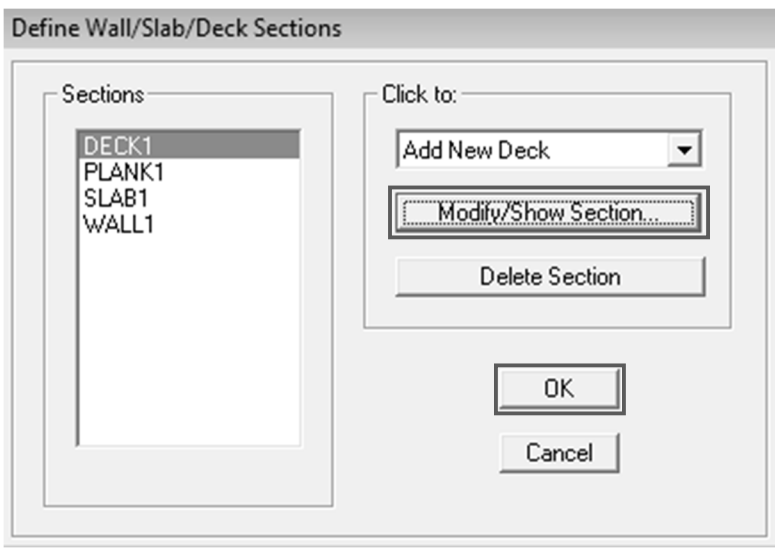

 Subventana: Deck Section, crear la sección del metal deck a utilizar en el modelo, considerando sus propiedades tales como tc, hr, wr, Sr, hs, Fu y Slab Material establecidas en el paso 2.1 y 2.2 para entrepiso y cubierta respectivamente.

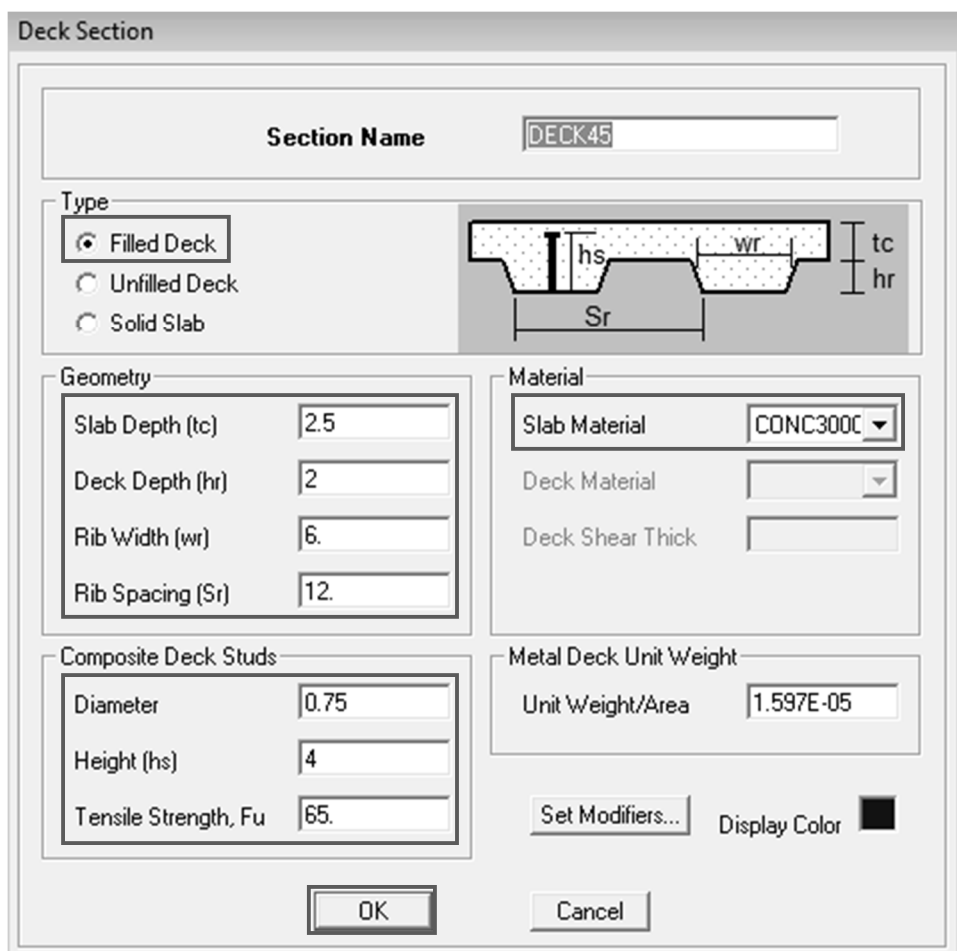

# Paso 4.4. Asignar y distribuir los elementos de la estructura (columnas, vigas, breizas y losas)

 Menú: Draw/ Draw Line Objects/ Create Columns in Region or at Clicks (Plan), para dibujar en el modelo columnas, vigas principales, vigas secundarias, breizas y losas.

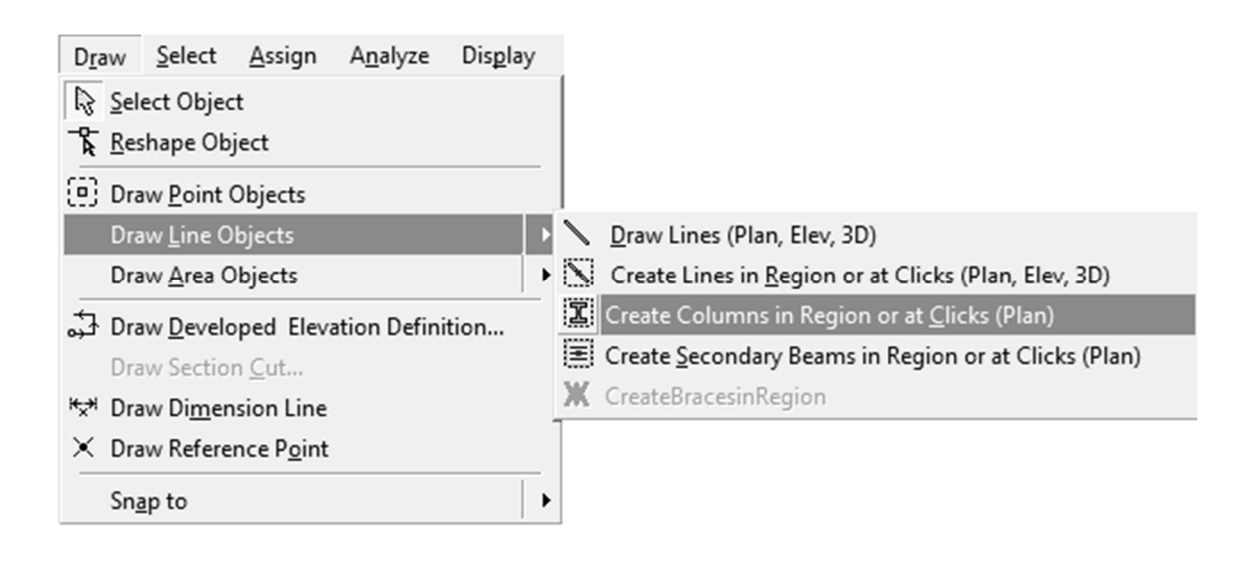

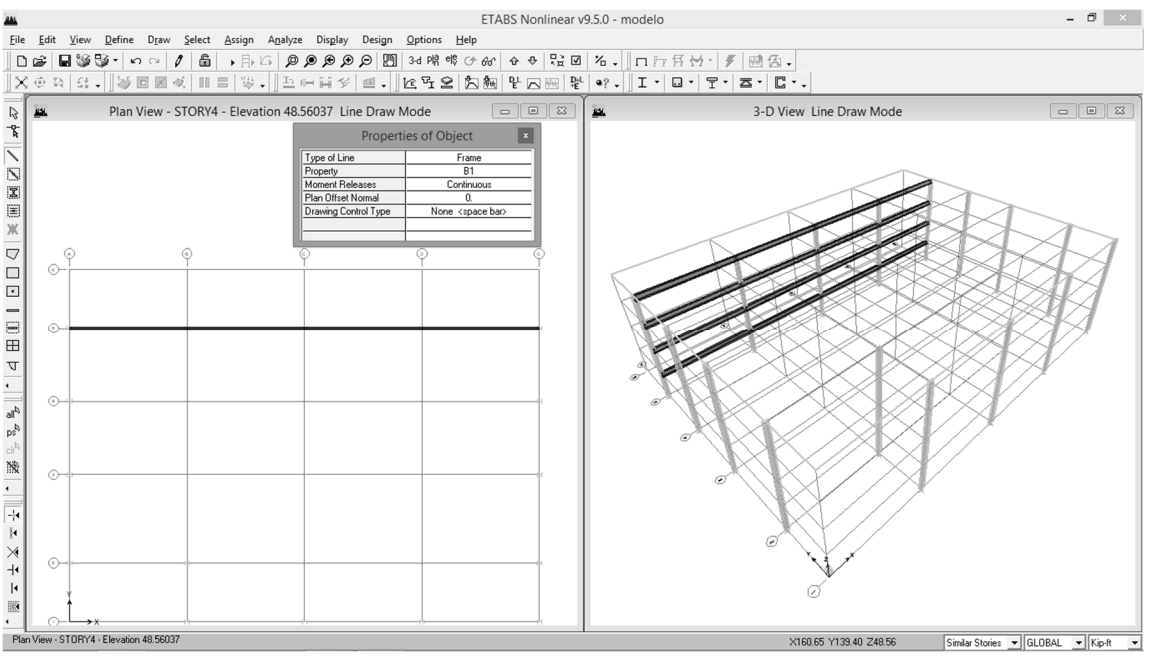

Construyendo el modelo en ETABS v9.5

- **其** Liberar los extremos de los elementos que representan a las breizas, para que permitan el giro, por lo tanto, se deben seleccionar los elementos (breizas).
- **其** Menú: Assign/ Frame Releases Partial Fixity

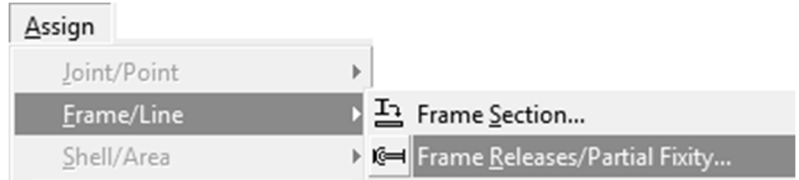

**# Subventana: Assign Frame Releases** 

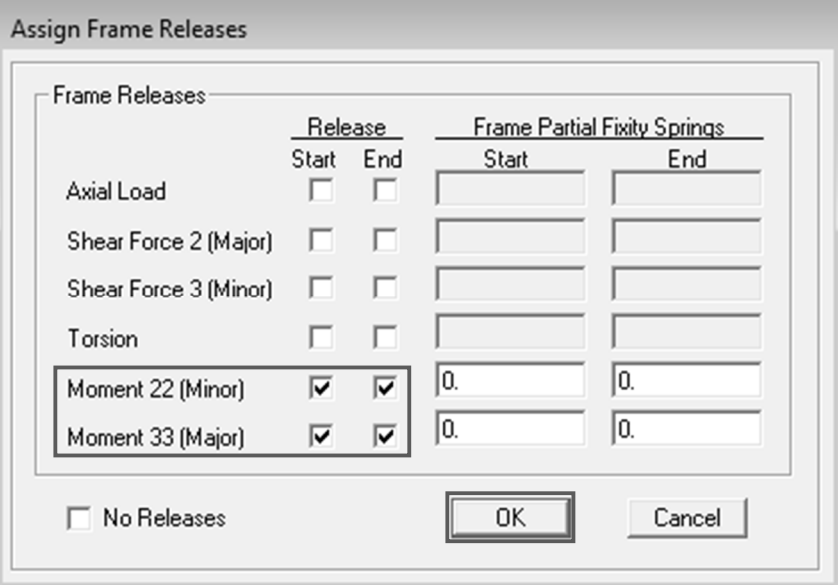

- Seleccionar las bases de las columnas
- Menú: Assing/ Joint-Point/ Restraints (Supports)

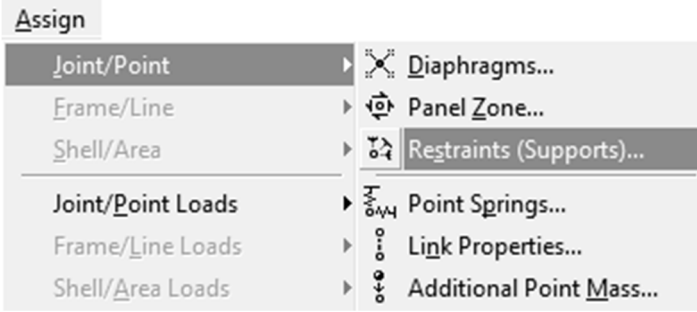

 Subventana: Assign Restraints; y seleccionar la segunda opción (articulado).

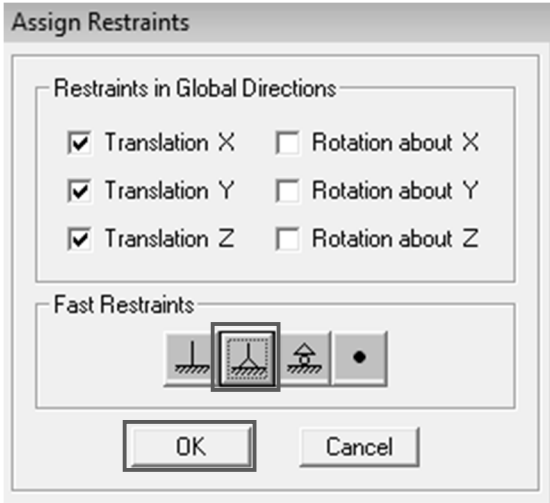

# Paso 4.5. Asignar diafragmas rígidos

- $\sharp$  Seleccionar el área de la losa
- **其 Menú: Assign/ Shell-Area/ Diaphragms**

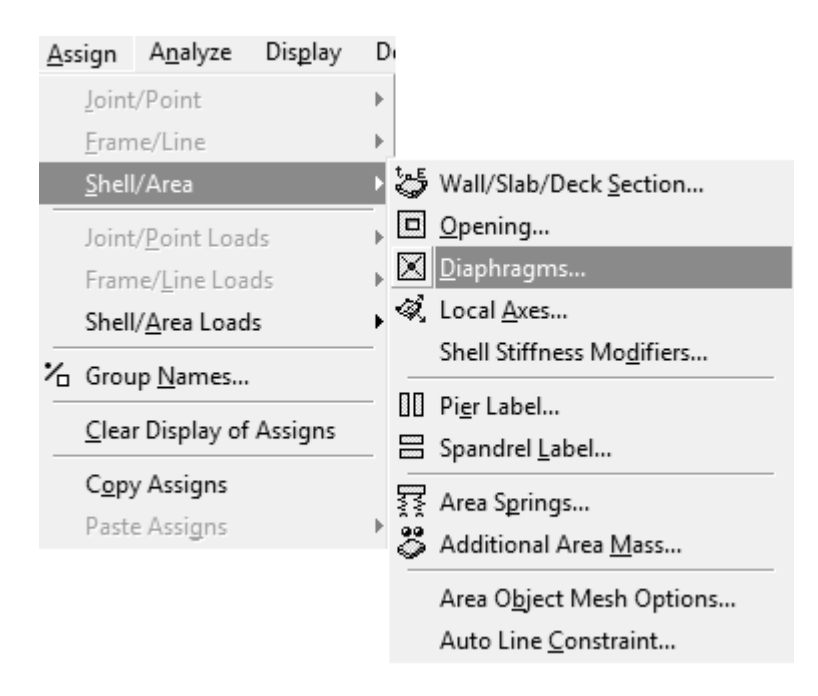

 Subventana: Assign Diaphragm, seleccionar Add New Diaphragm; y crear uno por cada nivel, con el fin de liberar grados de libertad al modelo.
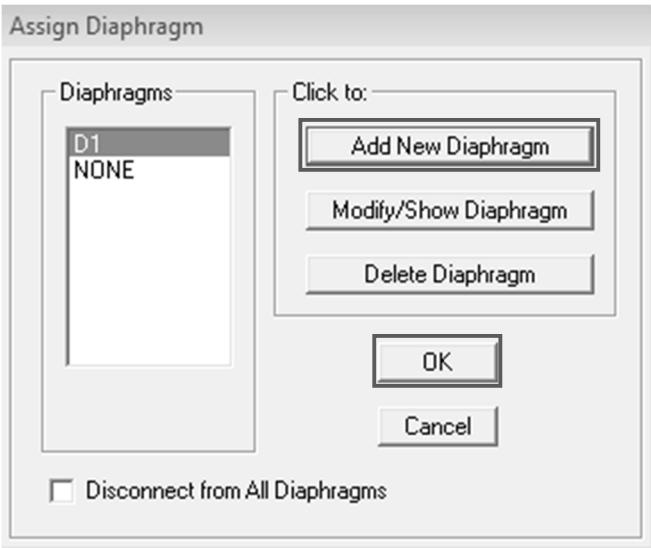

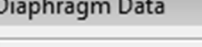

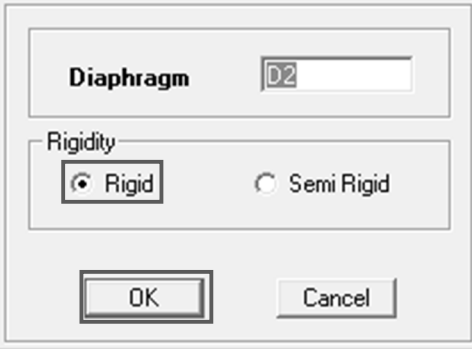

 El modelo debe mostrar que tiene asignado el diafragma rígido, para cada uno de los niveles.

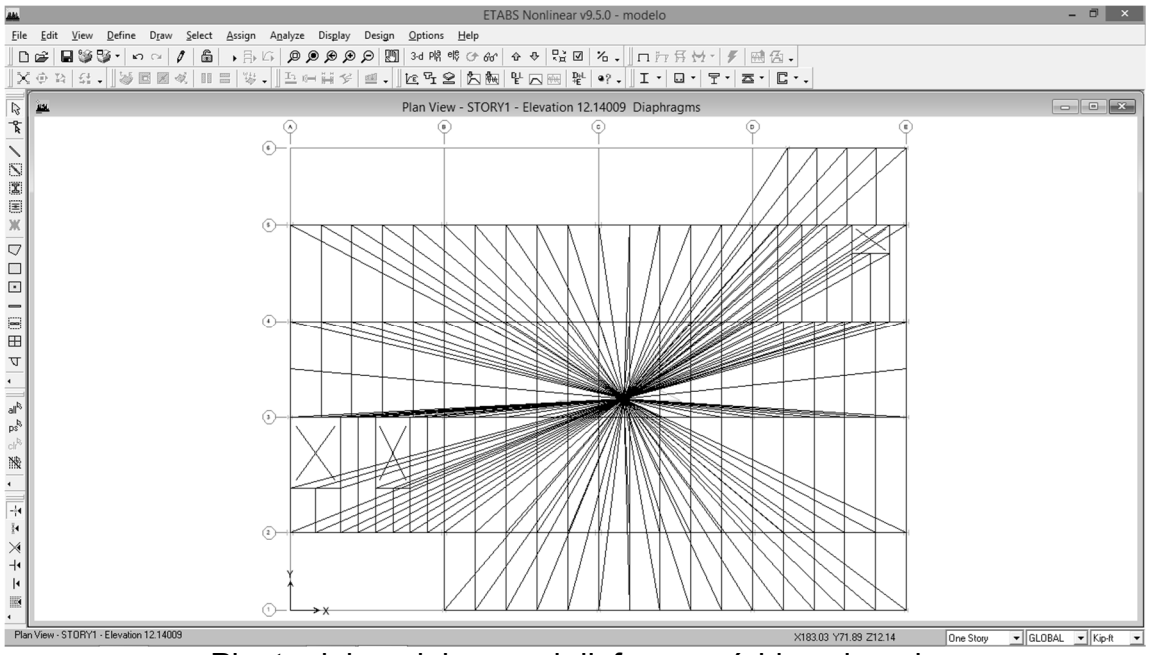

Planta del modelo con el diafragma rígido asignado

- **其 Seleccionar modelo**
- **其 Menú: Assign/ Frame Line/ End (Length) Offsets**

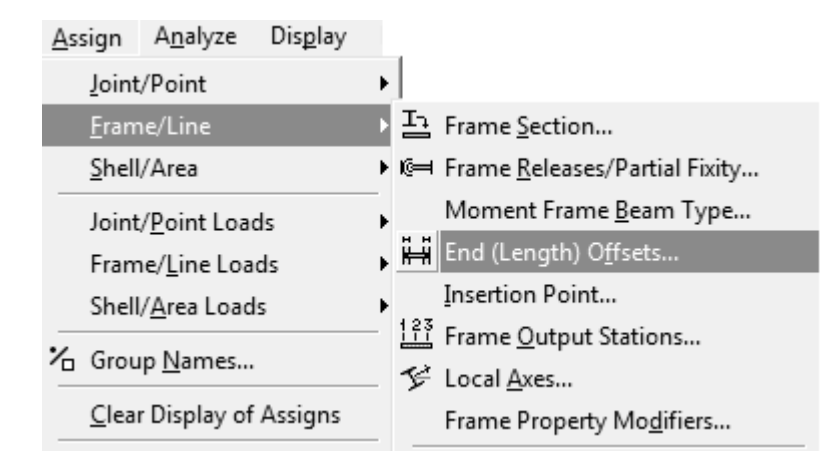

**其** Subventana: Frame End Length Offsets, esto con el fin de asignar brazos rígidos al modelo, la otra consideración es bajar la rigidez al 90% para el factor zona rígida en el caso de estructuras de acero, para aumentar las deflexiones laterales y mejorar la resistencia de la zona del panel en cuanto al plegamiento del alma de la columna.

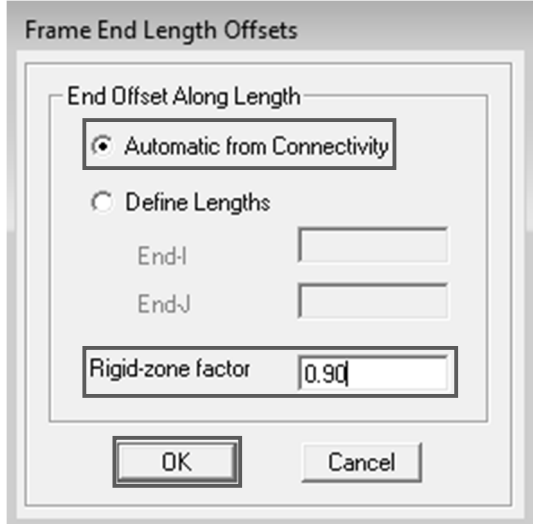

- Seleccionar todo el modelo
- Menú: Assign/ Frame Line/ Automatic Frame Subdivide, para compatibilizar los elementos línea con elementos área, del modelo.

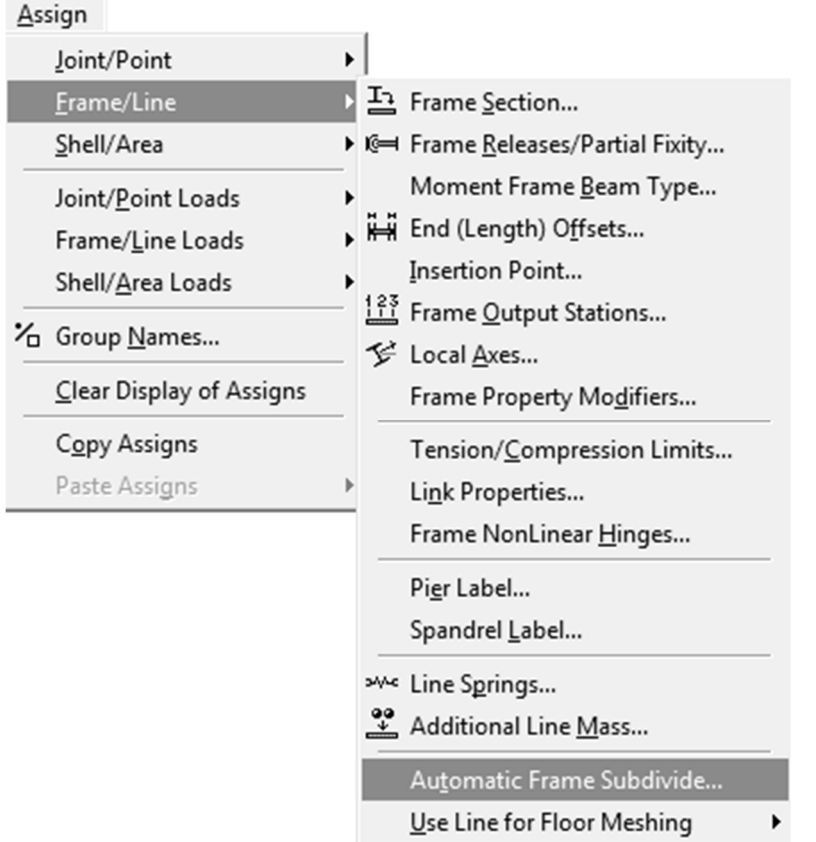

 Subventana: Line Object Auto Mesh Options, seleccionar la segunda opción.

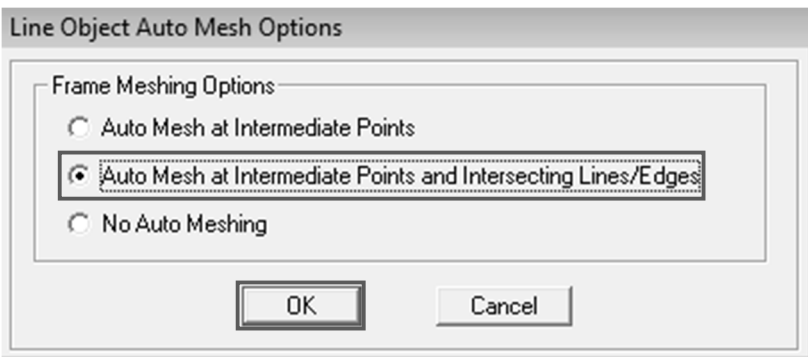

#### Paso 4.6. Definir los casos de carga estática

**其 Menú: Define/ Static Load Cases** 

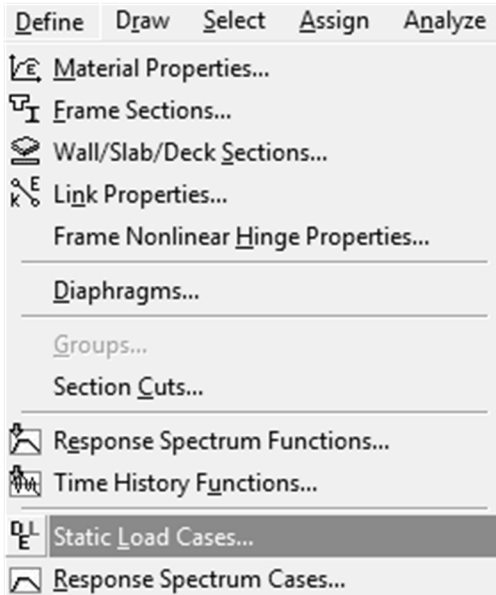

 Subventana: Define Static Load Case Names, seleccionar la opción Add New Load; y crear cada caso de carga que le será aplicado al modelo: carga muerta (DEAD), carga viva (LIVE), sobre carga muerta (SCDL), carga de viento en "x" y "y" (WX, WY), carga de sismo en "x" y "y" (EQX, EQY), carga de sismo estático en "x" y "y" con excentricidad positivanegativa (EQXP, EQXN, EQYP, EQYN), carga muerta hipotética tipo notional en "x" y "y" (NOTDX, NOTDY), sobre carga muerta hipotética tipo notional en "x" y "y" (NOTSCX, NOTSCY); y carga viva hipotética tipo notional en "x" y "y" (NOTLX, NOTLY).

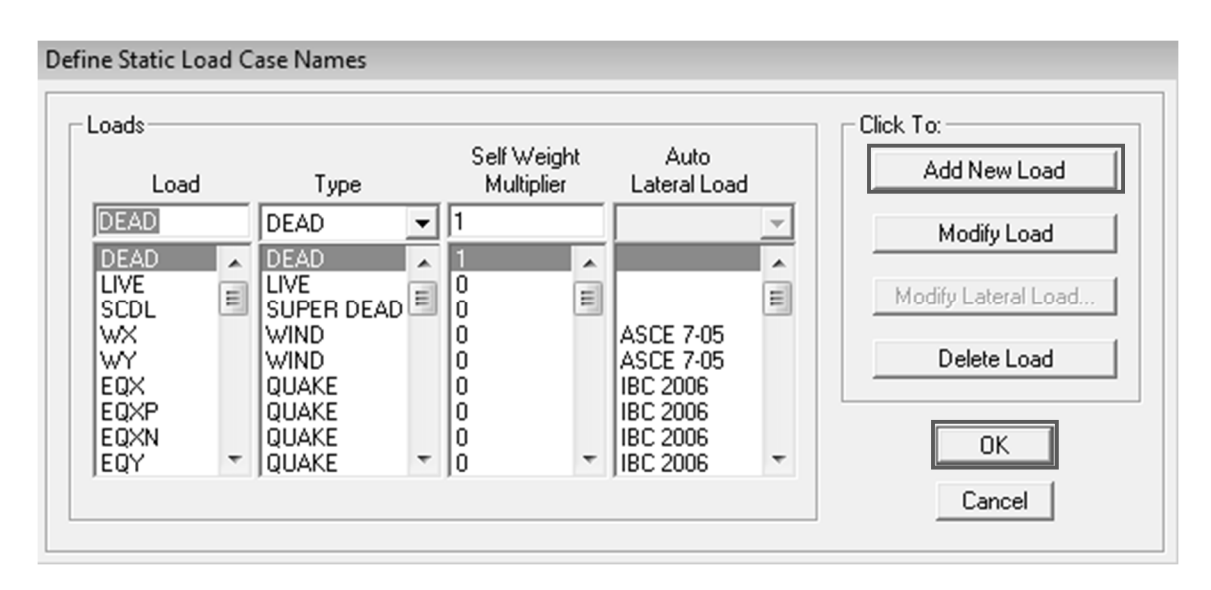

- **其** Subventana: Wind Loading, para el sentido X-x, ingresar los coeficientes requeridos, de acuerdo a los datos determinados en el paso 3.1
- # Subventana: Wind Loading, para el sentido Y-y, ingresar los coeficientes requeridos, de acuerdo a los datos determinados en el paso 3.2
- **其** Subventana: Seismic Loading, para el sentido X-x, ingresar los coeficientes requeridos, de acuerdo a los datos determinados en el paso 3.3
- Subventana: Seismic Loading, para el sentido X-x, caso con excentricidad positiva, ingresar los coeficientes requeridos, de acuerdo a los datos determinados en el paso 3.3
- **其** Subventana: Seismic Loading, para el sentido X-x, caso con excentricidad negativa, ingresar los coeficientes requeridos, de acuerdo a los datos determinados en el paso 3.3

El mismo procedimiento se tendrá que realizar para los casos de sismo estático en el sentido Y-y con excentricidad positiva y negativa, con los datos determinados en el paso 3.4.

Para analizar la estabilidad de la estructura, se tendrá que considerar el Método de Análisis Directo (DAM, Direct Analysis Method), el cual se definirán los casos por carga hipotética tipo notional para carga muerta, sobre carga muerta y carga viva, en el sentido X-x y Y-y.

**其** Subventana: Auto Notional Load Generation, carga hipotética para la carga muerta en el sentido X-x y Y-y

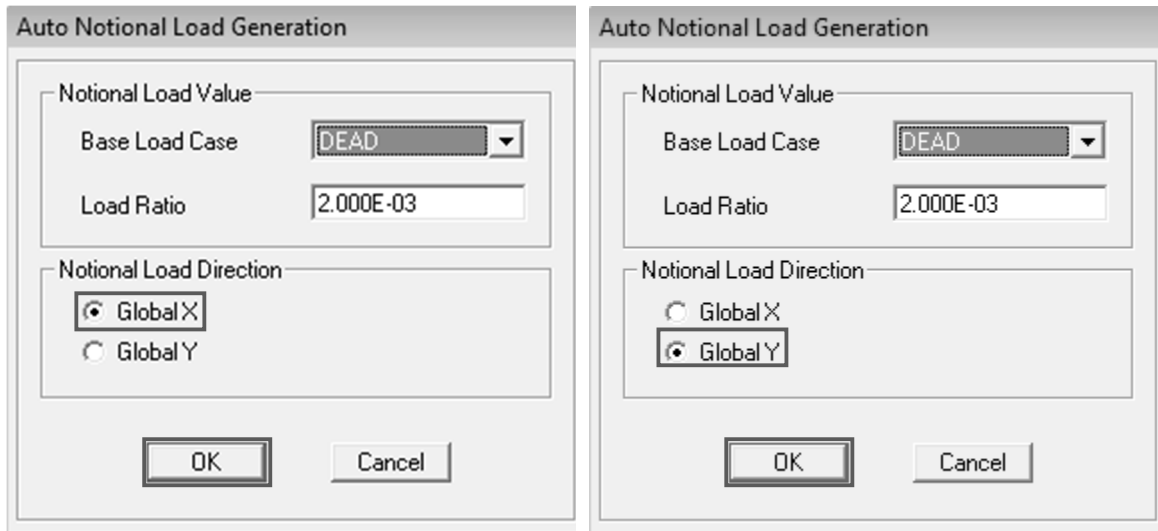

 Subventana: Auto Notional Load Generation, carga hipotética para la sobrecarga muerta en el sentido X-x y Y-y

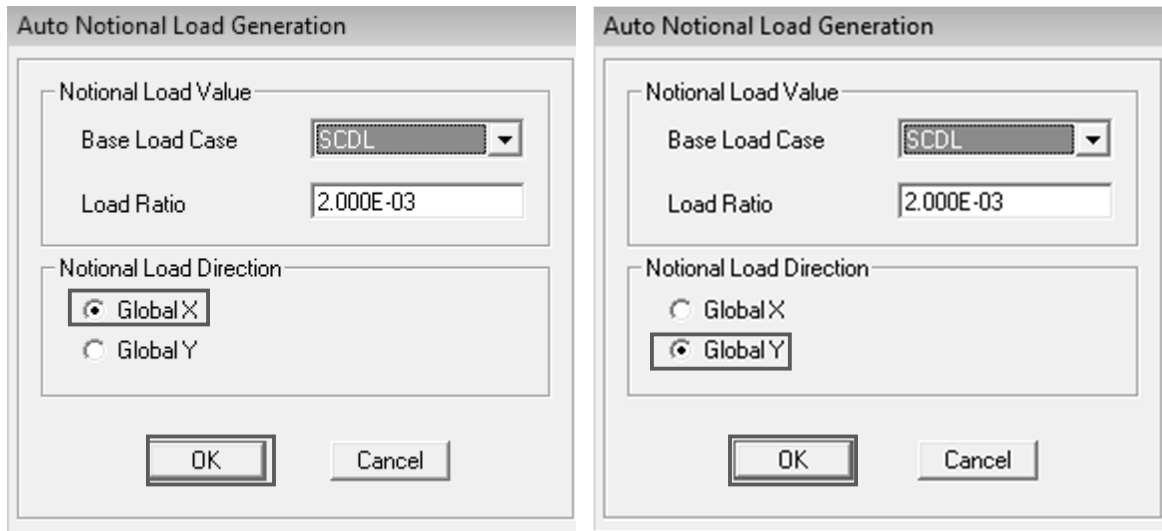

 Subventana: Auto Notional Load Generation, carga hipotética para la carga viva en el sentido X-x y Y-y

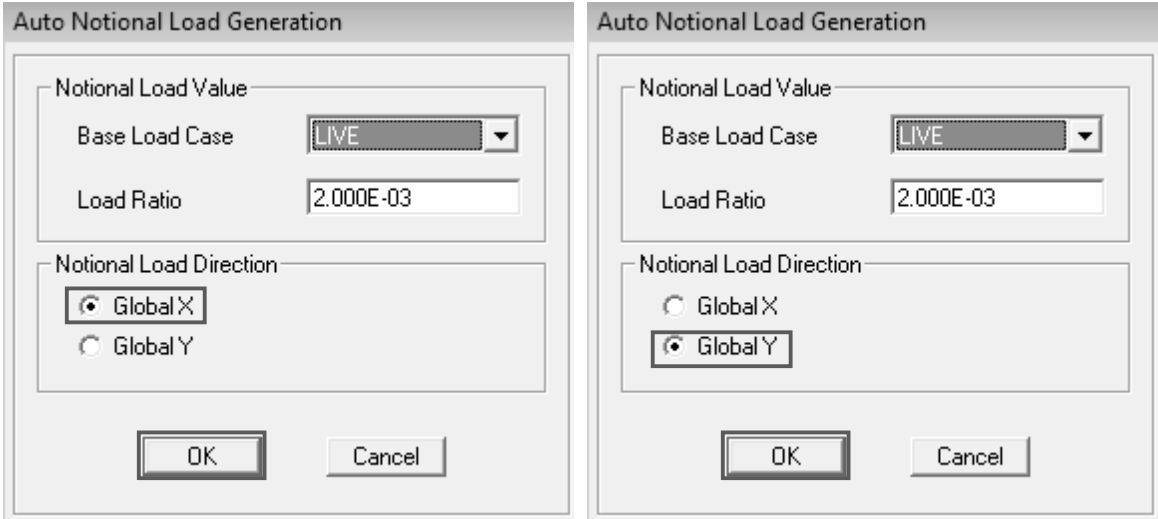

- Definir combinaciones de carga, Sección 2 ASCE 7-10
- Menú: Define/ Load Combinations

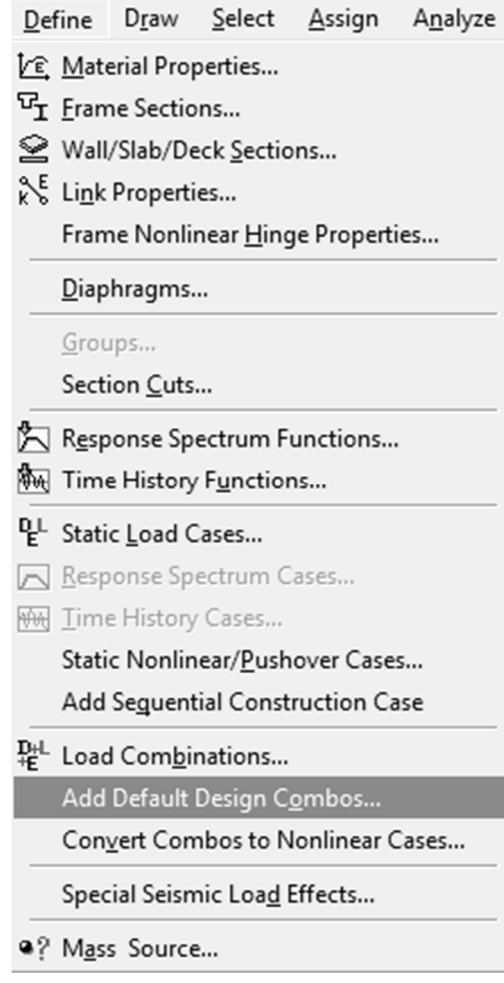

Subventana: Design Combinations

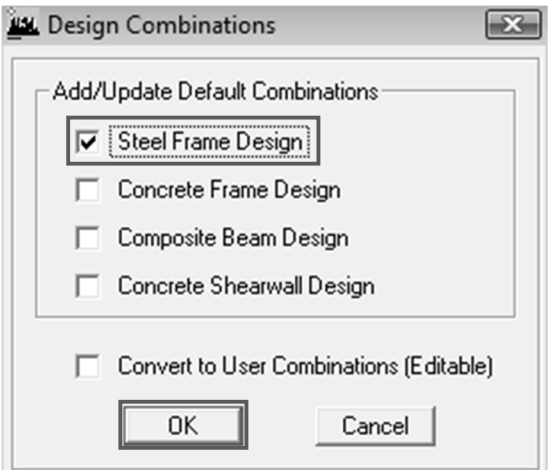

## 4.7. Asignar cargas gravitacionales al modelo

- **其** Seleccionar el área de la losa
- **其** Menú: Assign/ Shell-Area Loads/ Uniform, asignar carga para entrepisos y cubierta final.

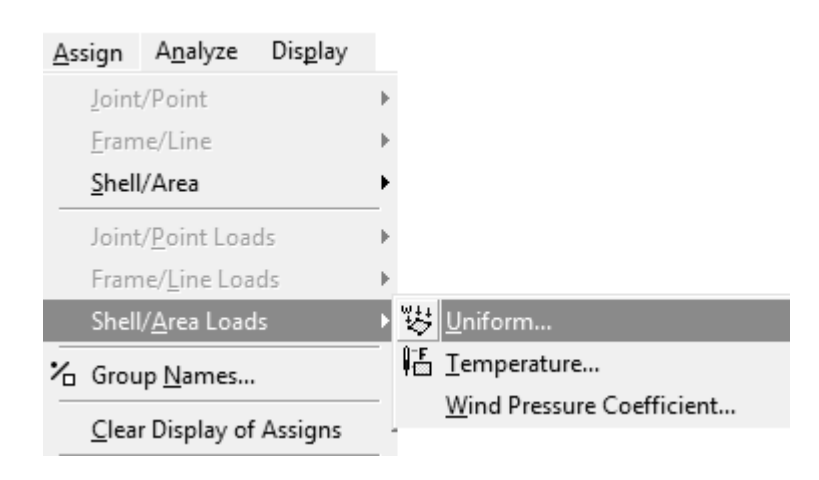

**# Subventana: Uniform Surface Loads, seleccionar carga viva (LIVE) y** sobrecarga muerta (SCDL), verificar unidades de medida (Units), ingresar el valor de la carga viva para entrepiso y cubierta según se consideró en el paso 2.1 y 2.2, dirección gravitacional (Gravity).

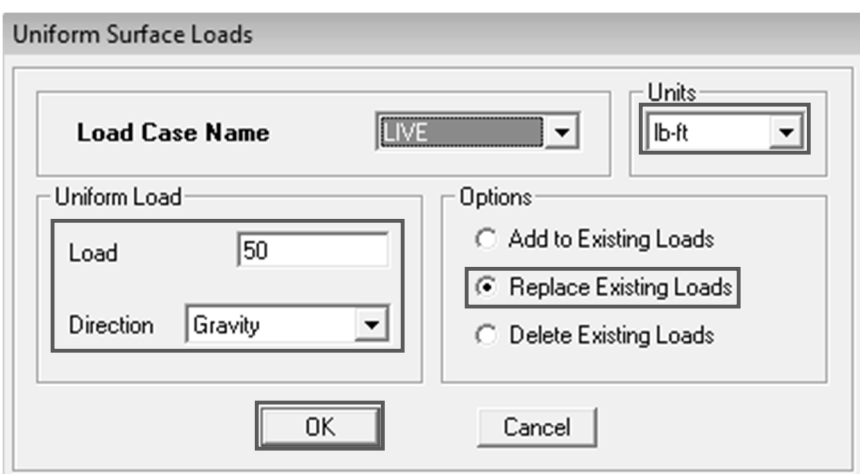

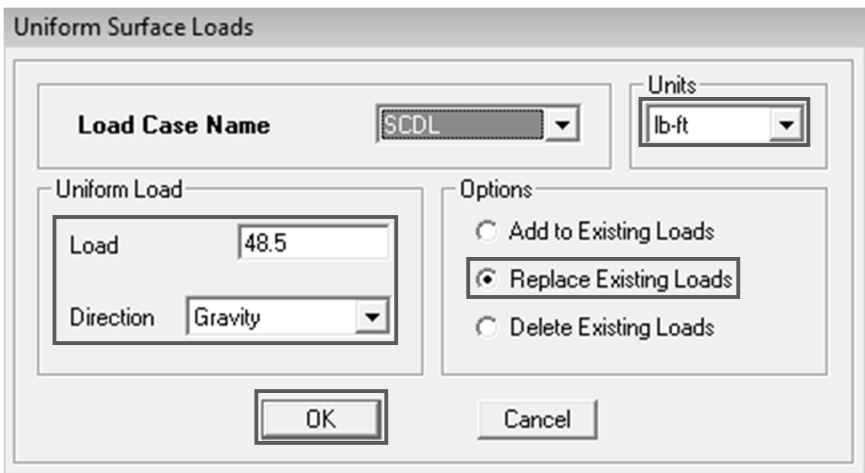

Únicamente se deberán asignar carga viva y sobre carga muerta, debido a que la carga muerta el software la considera automáticamente.

# Paso 4.8. Definir la fuente de masa de la estructura

Menú: Define/ Mass Source

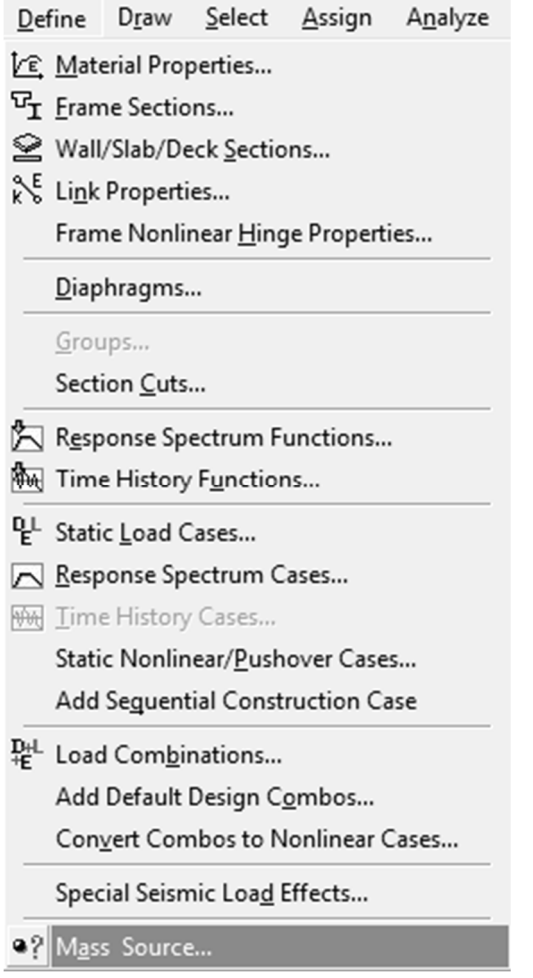

 Subventana: Define Mass Source, seleccionar la segunda opción From Loads (para que el software tome en cuenta la propiedad peso del material), y considerar el 100% de la carga muerta (DEAD), el 20% de la carga viva (LIVE) y el 100% de la sobre carga muerta (SCDL).

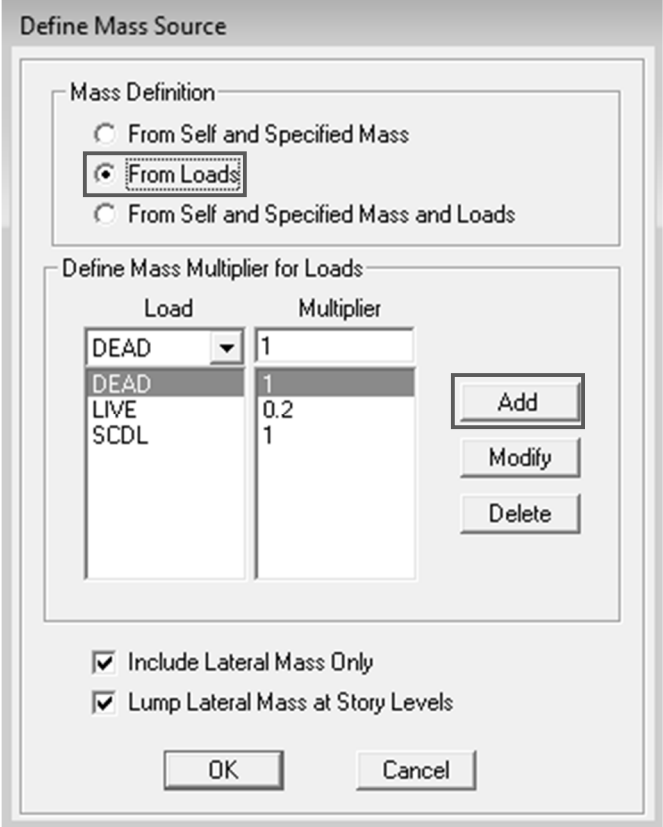

# Paso 4.9. Definir los efectos especiales de carga sísmica

Menú: Define/ Special Seismic Load Effects

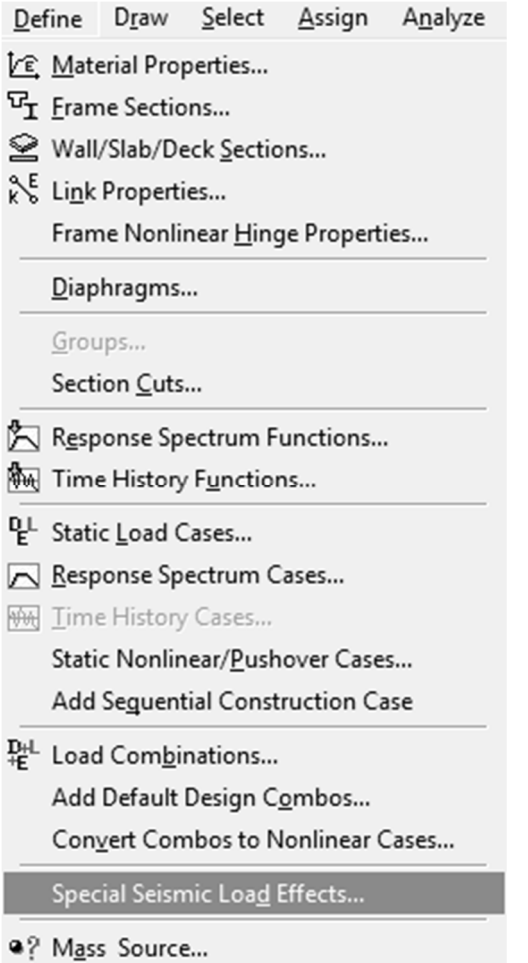

 Subventana: Special Seismic Data for Design Using American Codes, ingresar los coeficientes de acuerdo al paso 3.3 y 3.4

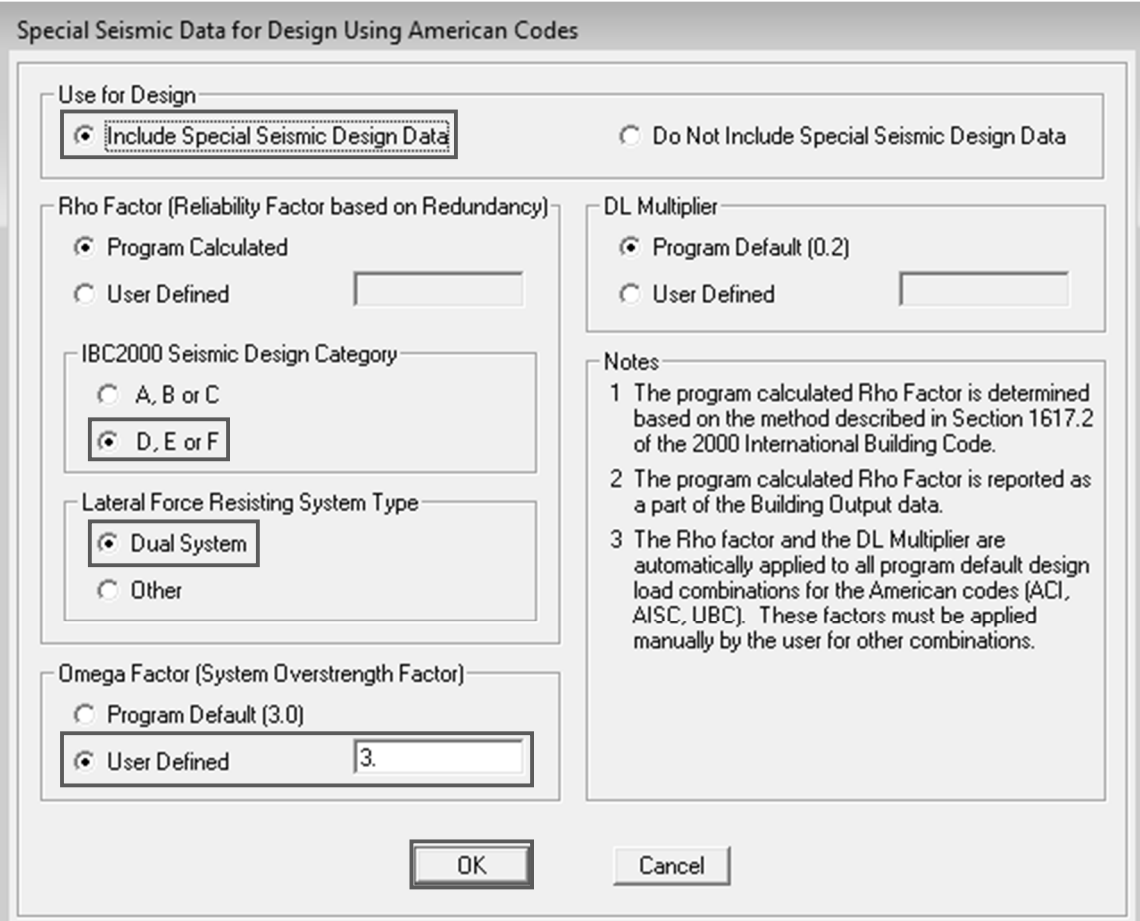

Paso 4.10. Definir código de diseño, sistema estructural, metodología de diseño, parámetros y coeficientes para el sentido X-x

Menú: Options/ Preferences/ Steel Frame Design (Estructura Principal)

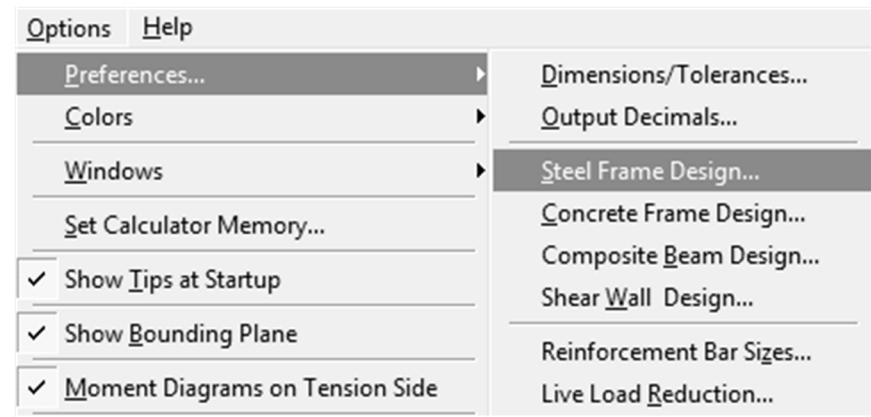

# Subventana: Steel Frame Design Preferences

## Steel Frame Design Preferences

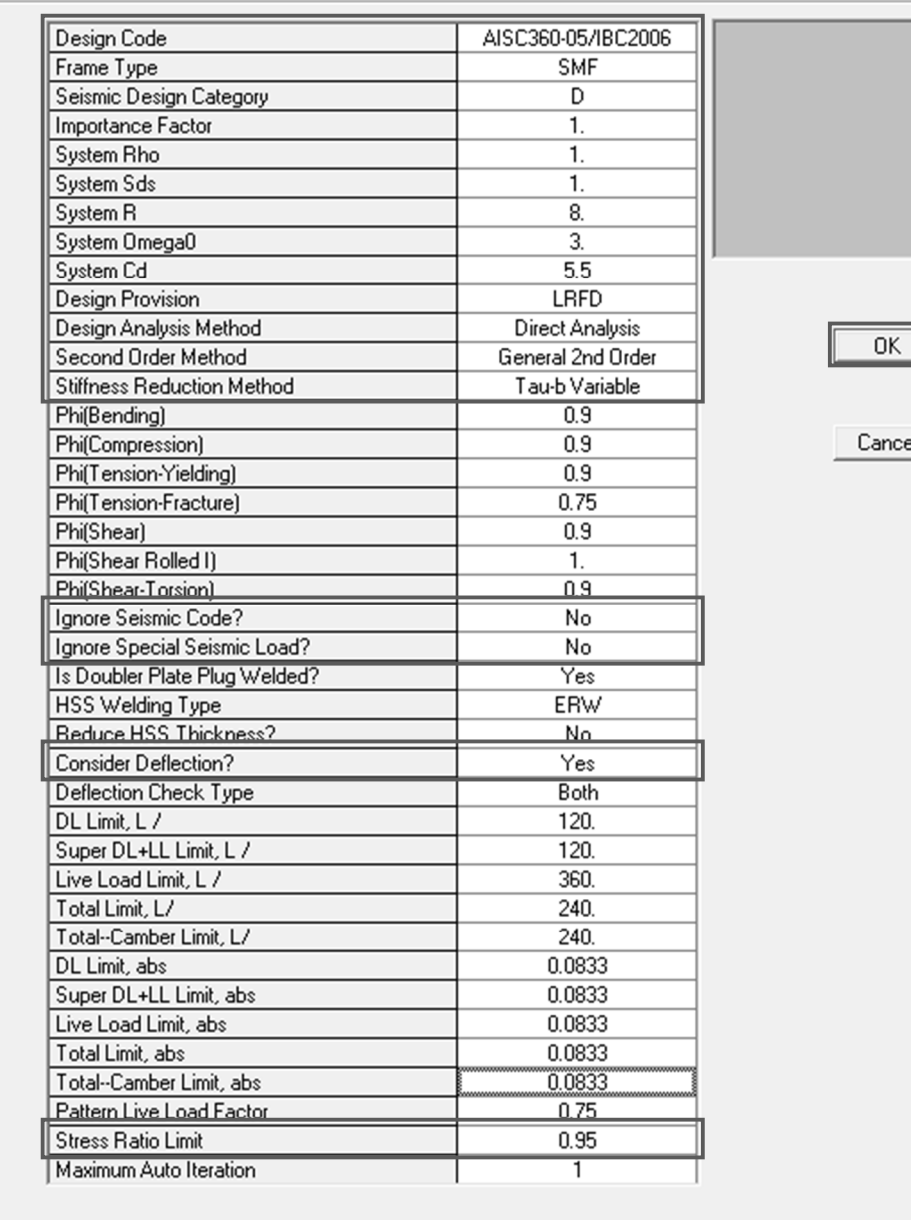

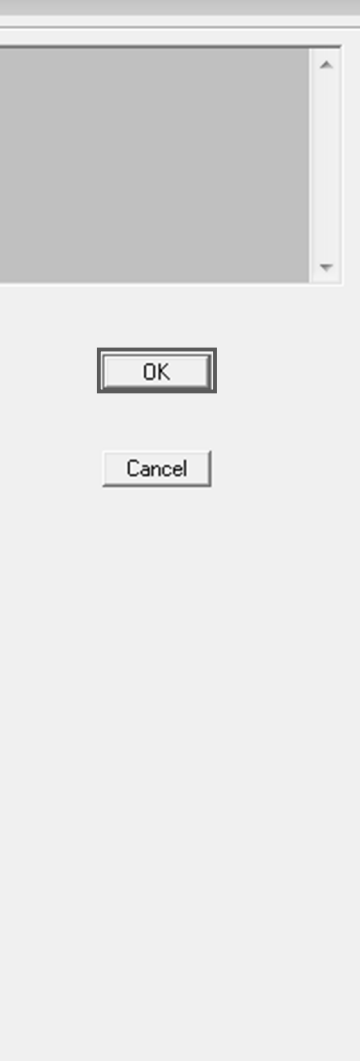

 Menú: Options/ Preferences/ Composite Beam Design (Vigas Secundarias)

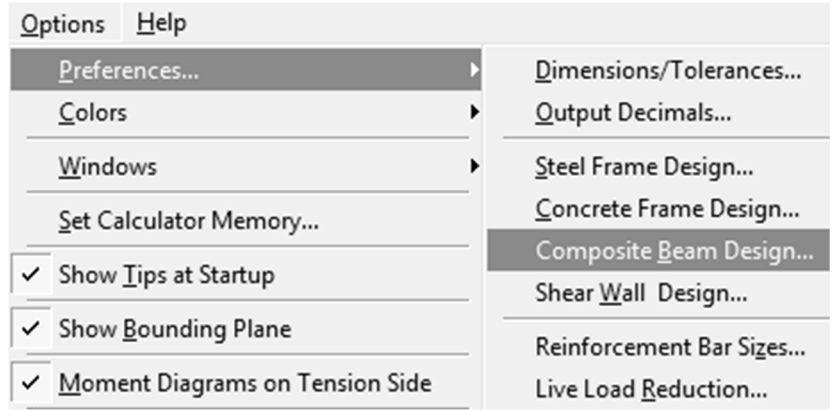

# Subventana: Preferences

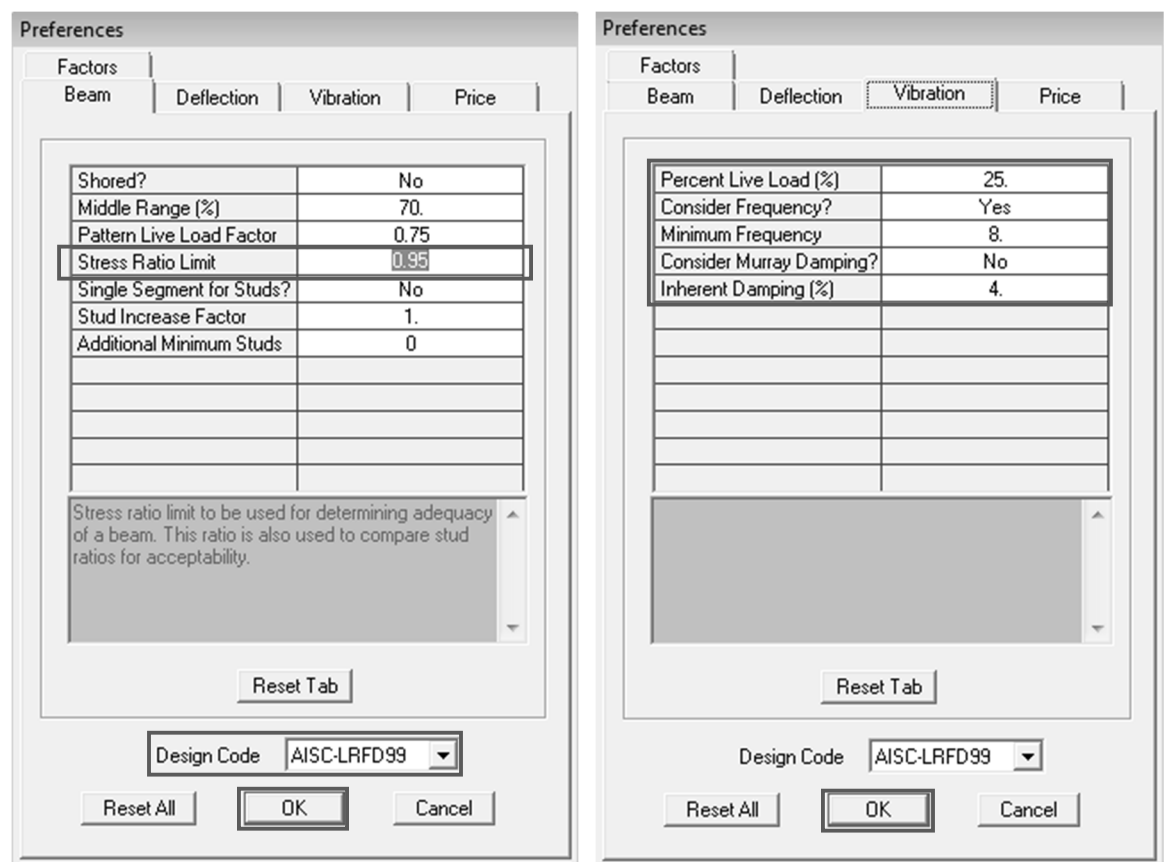

# Paso 4.11. Realizar chequeo del modelo para determinar si esta configurado correctamente

**其 Menú: Analyze/ Check Model** 

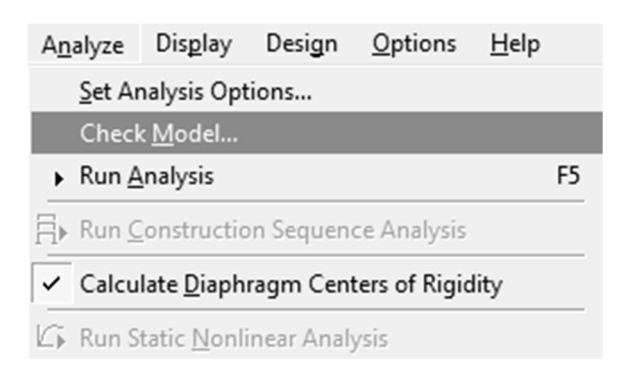

Subventana: Check Model, seleccionar todas las opciones que aparecen.

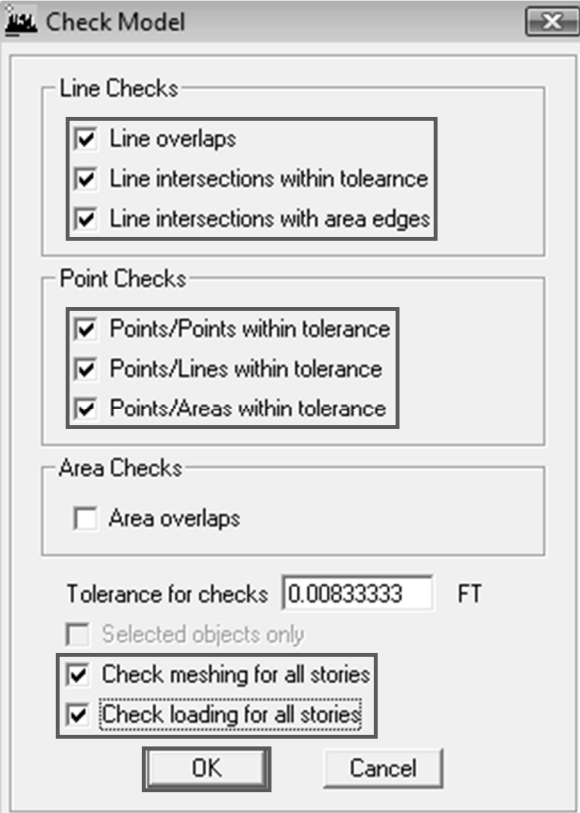

**其** Subventana: Warning, no debe aparecer ningún mensaje de advertencia, para garantizar que el modelo está configurado de manera correcta.

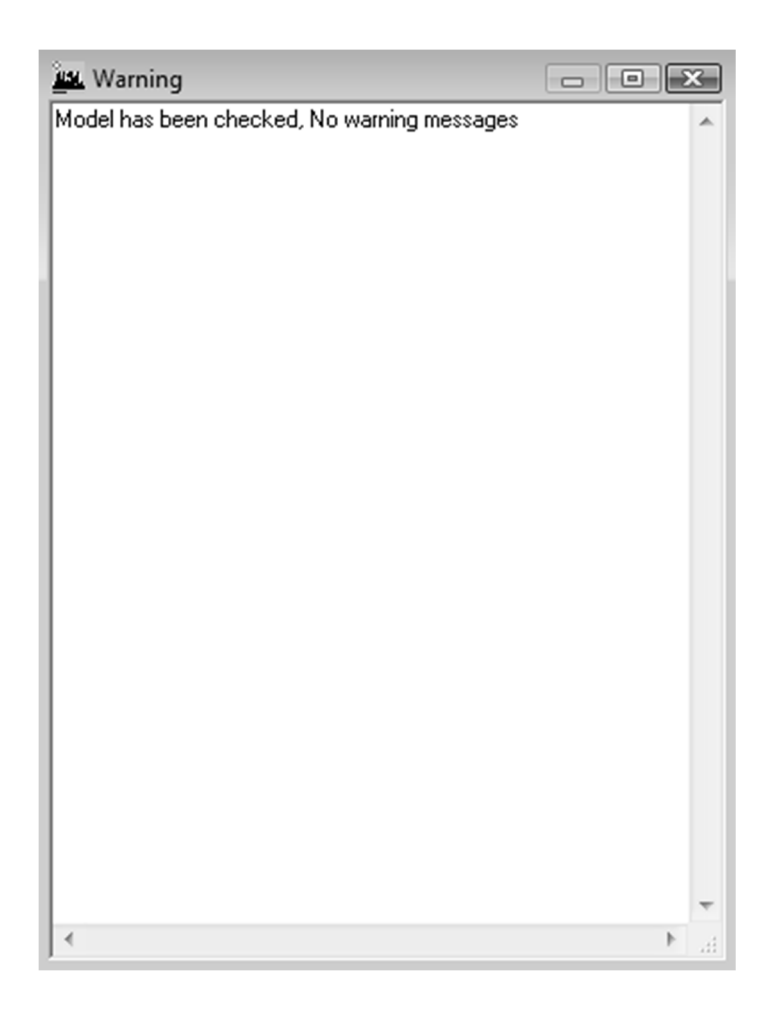

## Paso 4.12. Definir la opción del análisis a realizar

**其 Menú: Analyze/ Set Analysis Options** 

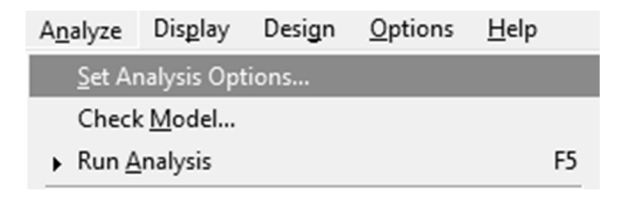

 Subventana: Analysis Options, seleccionar la opción Full 3D, Dynamic Analysis; y Set Dynamic Parameters

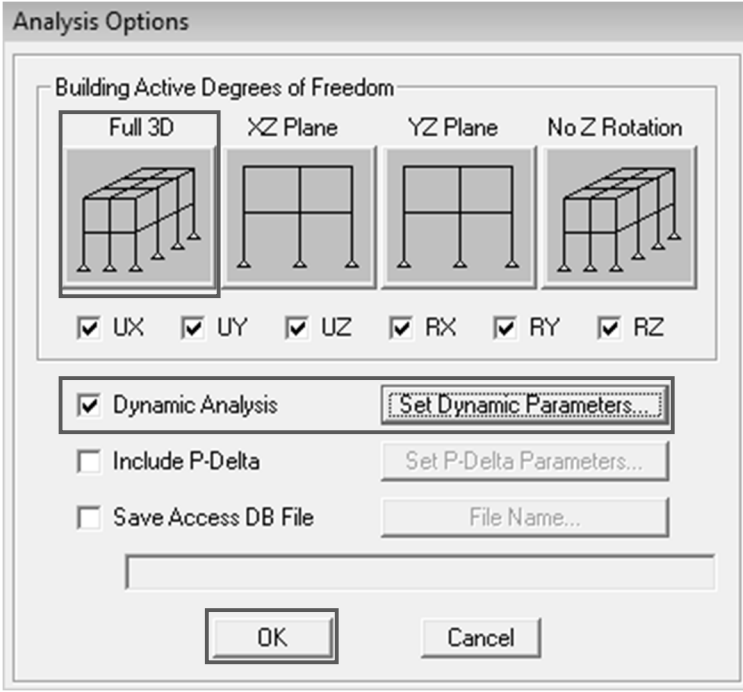

**其 Subventana: Dynamic Analysis Parameters, en Number of Modes** ingresar 12 modos de vibración (se considera 3 modos de vibración por nivel), más adelante se debe corroborar que la participación modal sea mayor que el 90% en cada dirección horizontal según Sección 12.9.1 ASCE 7-10, si no se cumple, aumentar el número de modos.

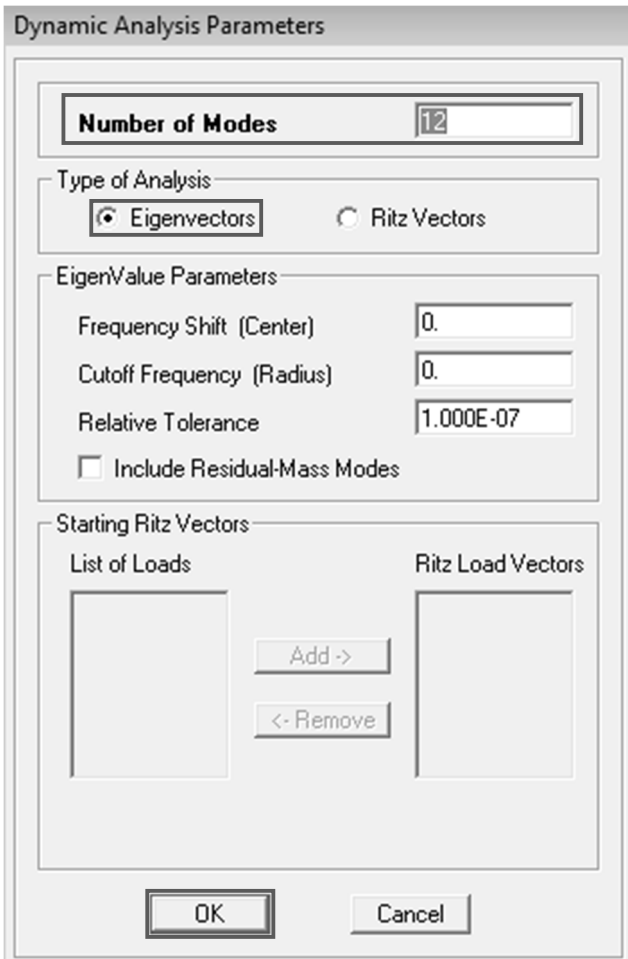

#### Paso 4.13. Definir el efecto P-delta en la de opción de análisis a realizar

- Subventana: Analysis Options, seleccionar la opción Include P-Delta; y Set P-Delta Parameters.
- **耳** Suventana: P-Delta Parameters, seleccionar la segunda opción Iterative -Based on Mass, ingresar Maximun Iterations; y P-Delta Combination con los casos de carga y el factor de escala para las cargas siendos para siguientes: carga muerta (DEAD) 1, sobre carga muerta (SCDL) 1.2 y carga viva (LIVE) 1.6

## Paso 4.14. Asignar el espectro de respuesta para el análisis de sismo dinámico

**#** Realizar la comparación entre el espectro de repuesta del Código IBC 2006 (lo aporta el programa), el espectro de respuesta de las Normas de Seguridad Estructural de Edificaciones y Obras de Infraestructura para la República de Guatemala AGIES NSE 2-10; y el espectro de respuesta del Código ASCE 7-10.

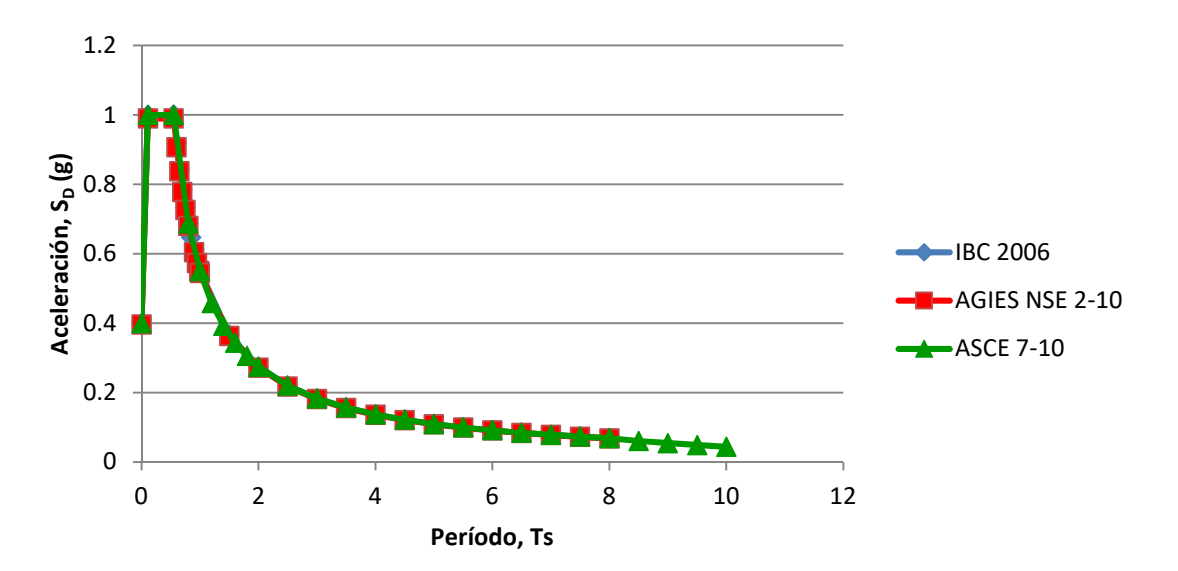

Gráfica comparativa del espectro de respuesta de los 3 códigos de diseño

Conclusión: después de comparar el espectro de respuesta de los tres Códigos se pudo comprobar que son similares, por lo que se considera utilizar el que trae incorporado el programa que es el IBC 2006, de lo contrario se tendrá que integrar.

**其** Menú: Define/ Response Spectrum Functions

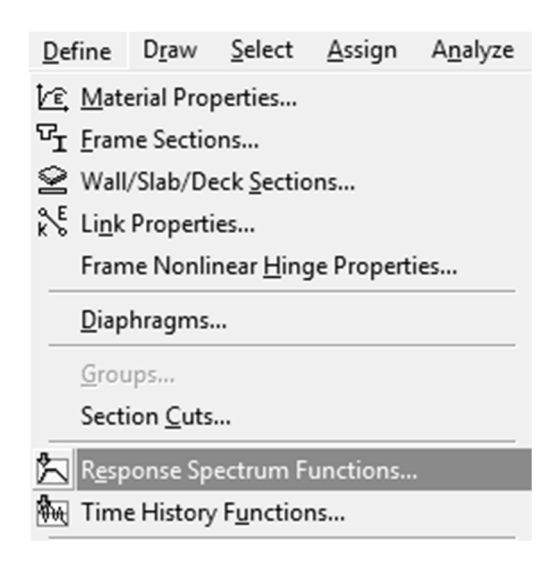

**其** Subventana: Define Response Spectrum Functions, en Choose Function Type to Add seleccionar el espectro a utilizar, para este caso se optó utilizar el del código IBC 2006, el cual ya lo trae incorporado el programa de lo contrario se debe crear; y seleccionar Add New Function para agregar el espectro.

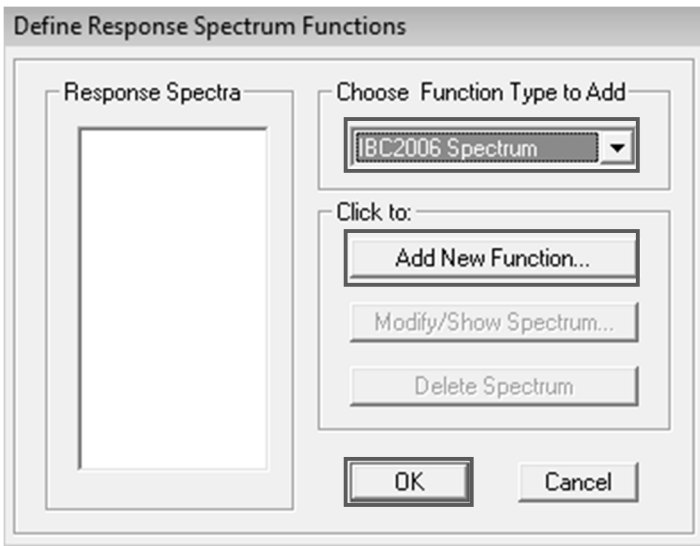

 Subventana: Response Spectrum IBC 2006 Function Definition, ingresar los coeficientes requeridos de acuerdo al paso 3.3

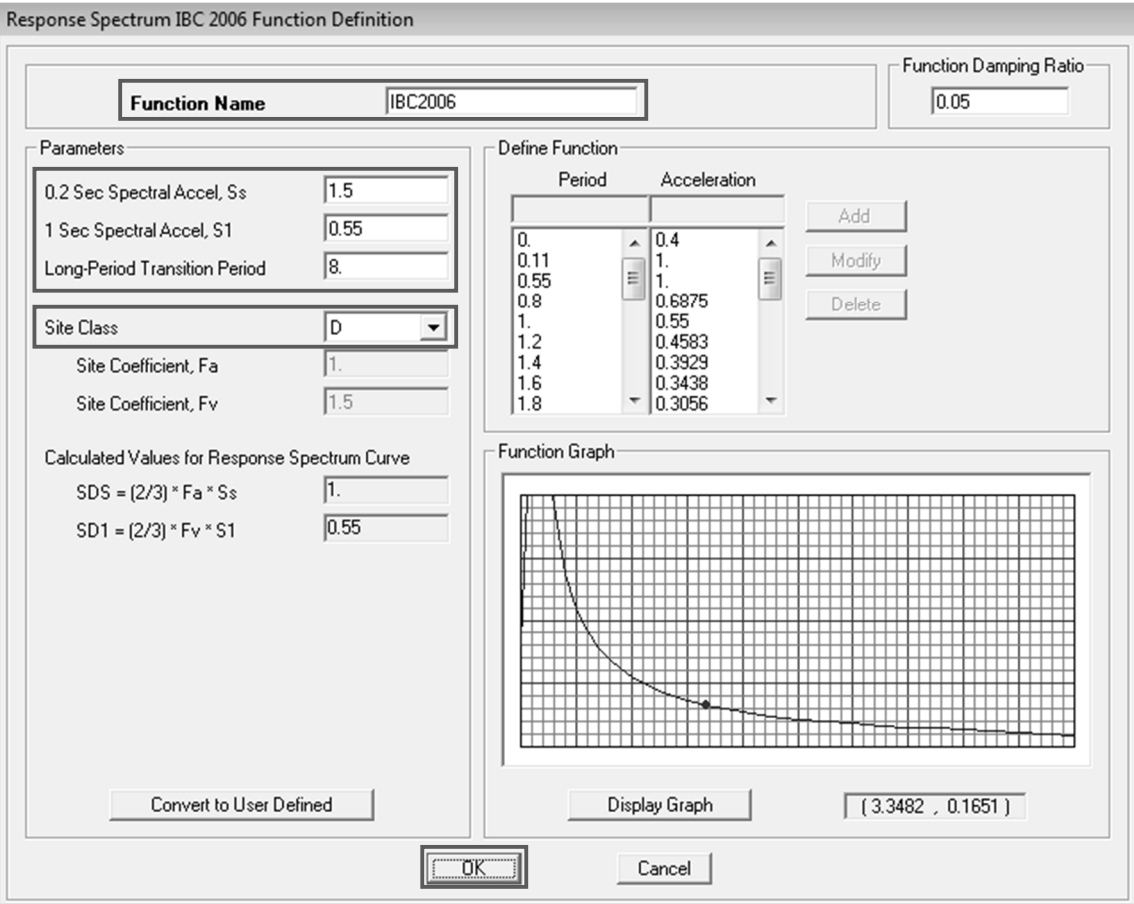

# Paso 4.15. Crear los casos de respuesta espectral para el análisis de sismo dinámico

 Menú: Define/ Response Spectrum Cases, crear los dos casos de sismo dinámico en los dos sentidos X-x y Y-y

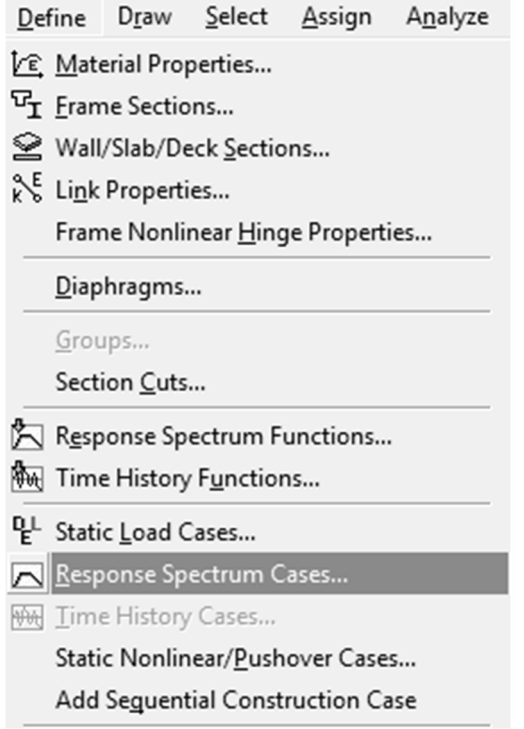

 Subventana: Define Response Spectra, seleccionar Add New Spectrum para agregar los 2 casos de sismo dinámico en X-x y Y-y (EQXDYN y EQYDYN).

Para los casos de sismo dinámico (EQXDYN, EQYDYN) considerar por efecto ortogonal, el 100% de la carga aplicada en el sentido a analizar; y el 30% de la carga aplicada en la dirección perpendicular, según Sección 12.5.4 y 12.5.3-a ASCE 7-10.

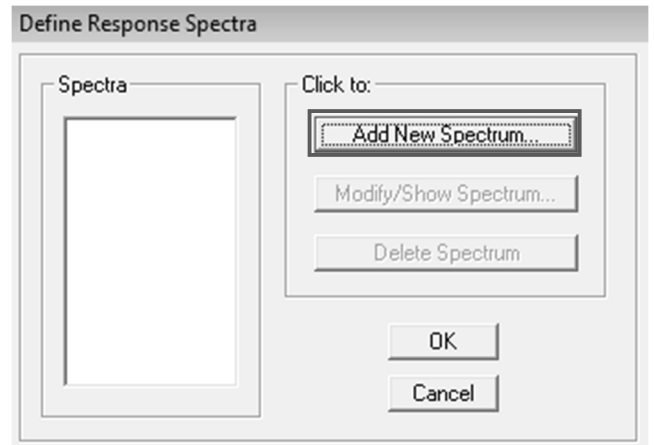

# Sentido X-x

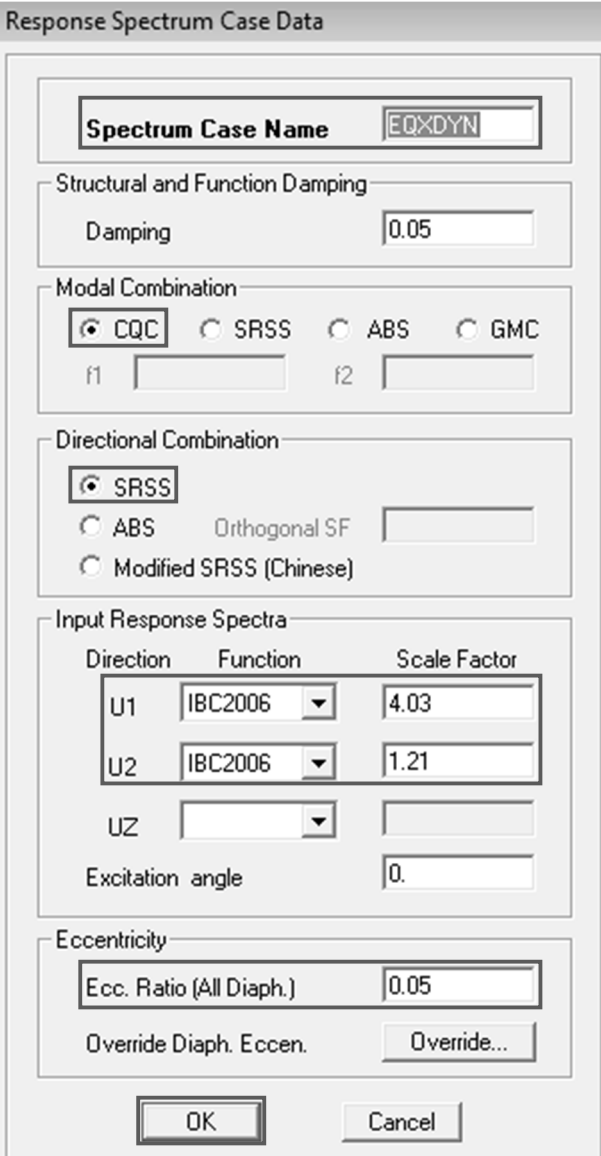

Las unidades que se están utilizando en el programa para el modelo están en klb-pie, por lo tanto, los factores de escala U1 y U2, se deben calcular con éstas dimensionales.

# Calcular el factor de escala

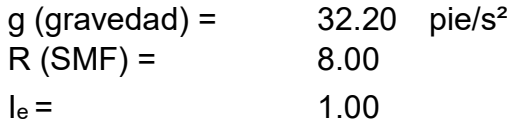

## Factor de escala

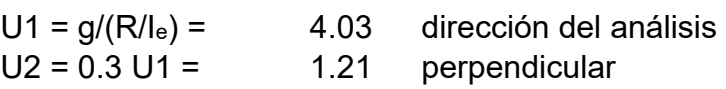

# Sentido Y-y

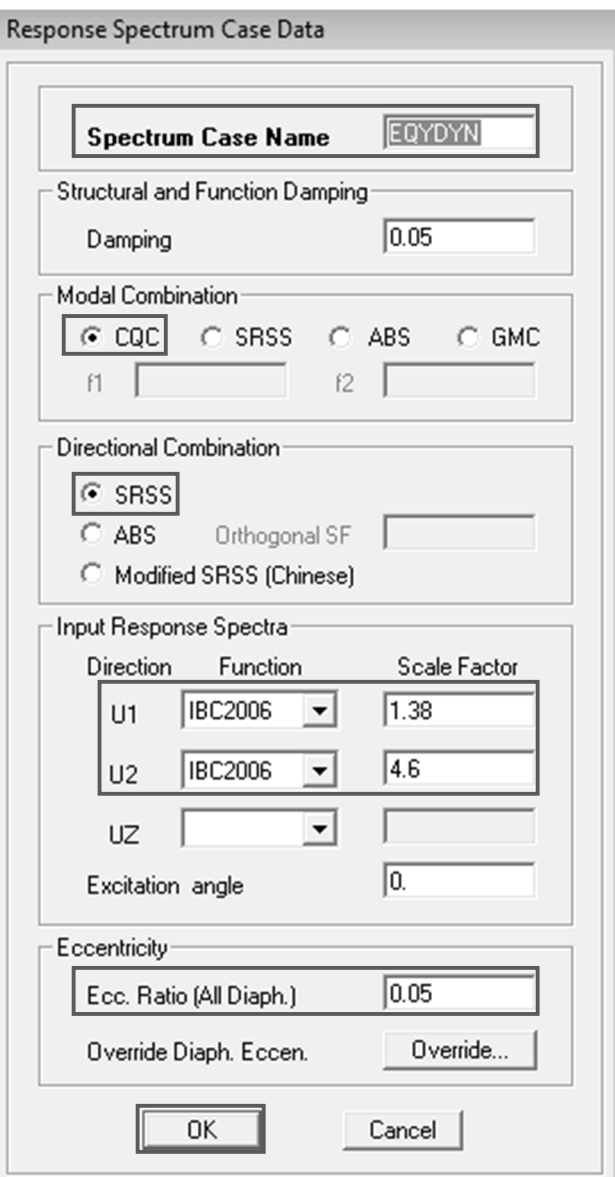

Las unidades que se están utilizando en el programa para el modelo están en klb-pie, por lo tanto, los factores de escala U1 y U2, se deben calcular con éstas dimensionales.

### Calcular el factor de escala

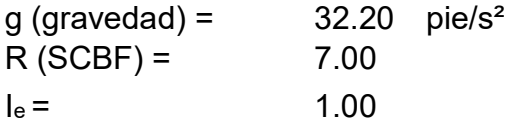

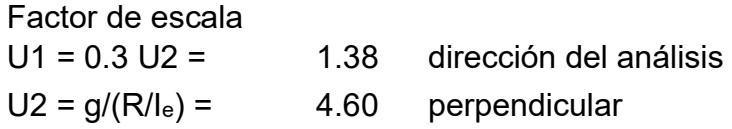

### Paso 4.16. Iniciar el análisis

Menú: Analyze/ Run Analysis

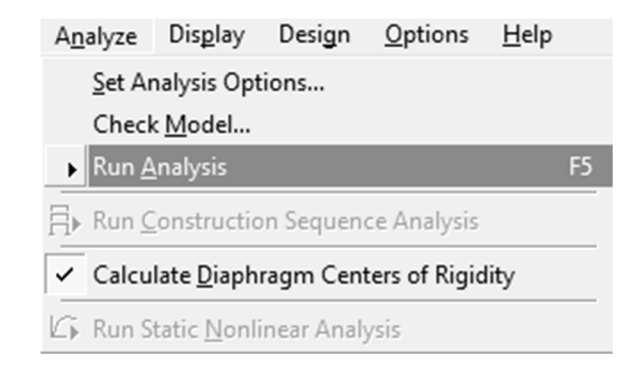

### El análisis ha iniciado

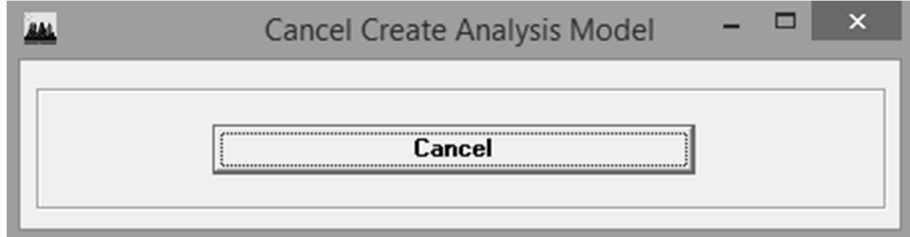

- Después de concluir el análisis.
- **其 Menú: Display/ Show Deformed Shape**

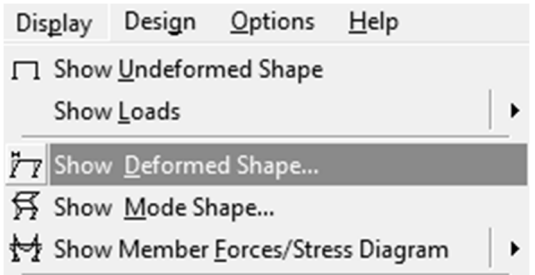

 Subventana: Deformed Shape, en Load seleccionar la carga para la cual se requiere obtener el valor del desplazamiento lateral de la estructura.

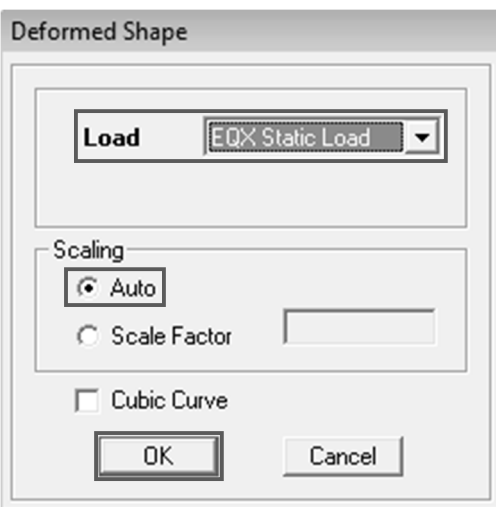

- Seleccionar una esquina en el último nivel de la estructura.
- Subventana: Point Displacements, seleccionar Lateral Drifts, para desplegar información de los desplazamientos.

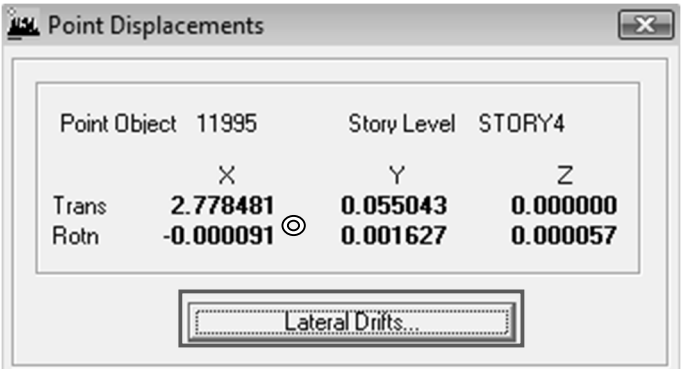

 Cuadro con los valores de los desplazamientos obtenidos, del punto seleccionado, producidos por la carga de sismo estático en "x" y "y" (EQX y EQY).

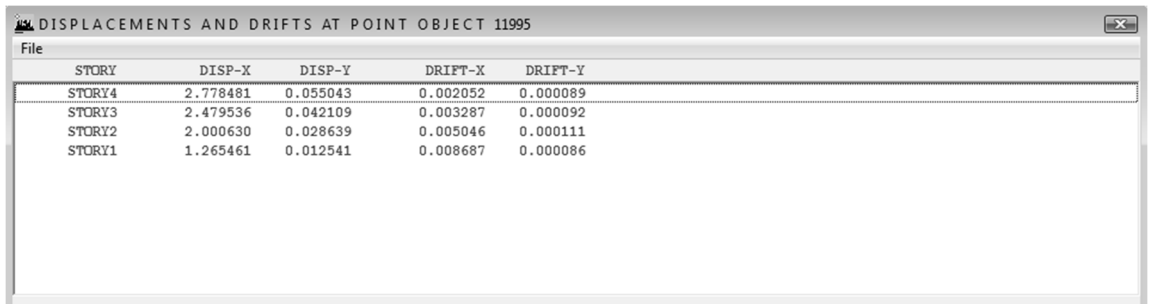

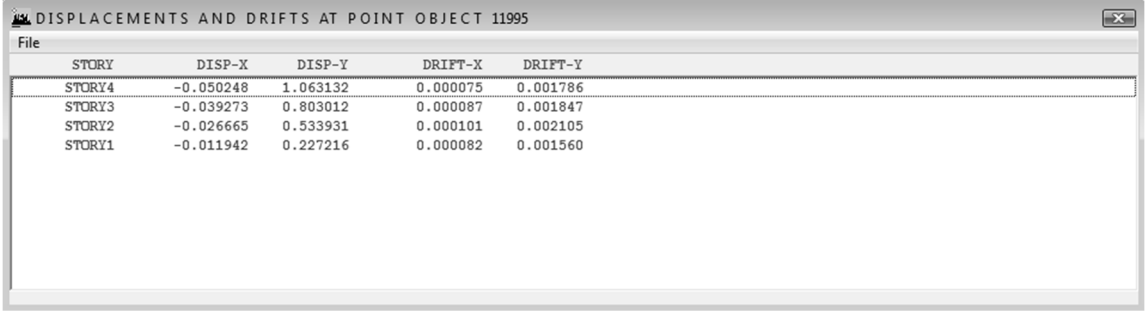

**#** Revisar que la deriva de la estructura este en el límite permitido  $\Delta_2 \leq \Delta_a$ , según Sección 12.8.6 ASCE 7-10

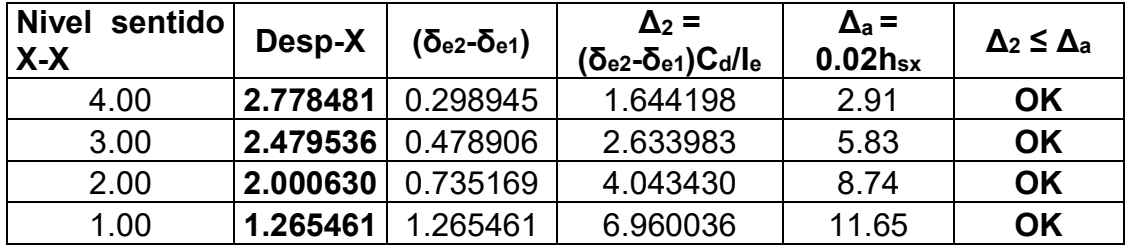

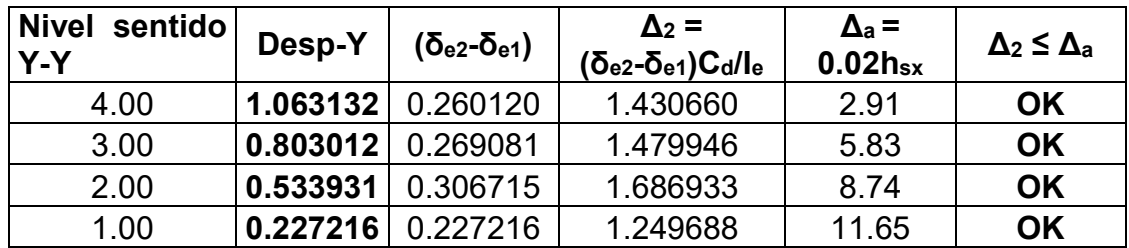

Los valores de las tablas están expresados en plg.

**‡** Revisar que la estructura no exceda la torsión extrema 1 ≤ A<sub>x</sub> ≤ 3, según Sección 12.8.4.3 ASCE 7-10

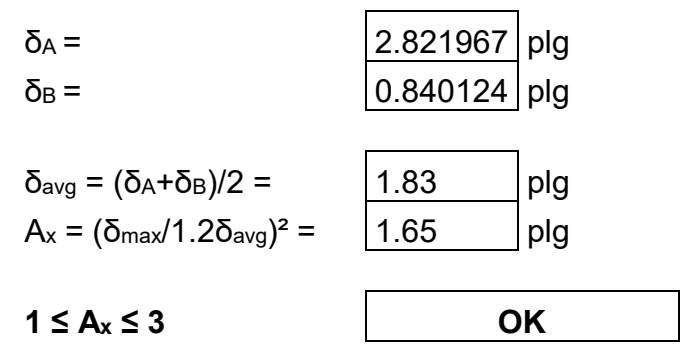

Conclusión: los desplazamientos laterales cumplen con el límite de deriva permitido y torsión.

Menú: Display/ Show Mode Shape

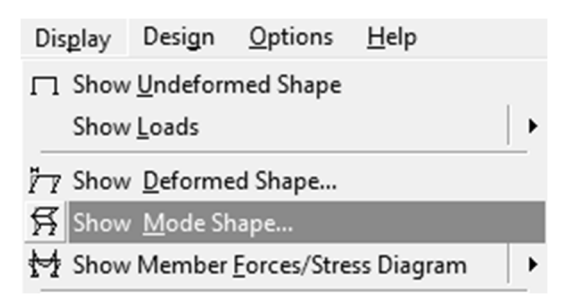

Subventana: Mode Shape, y seleccionar el número de modo a mostrar.

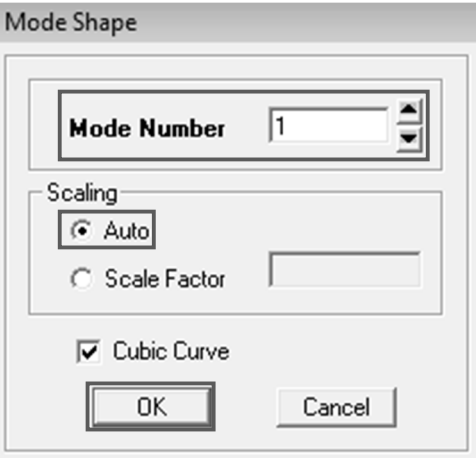

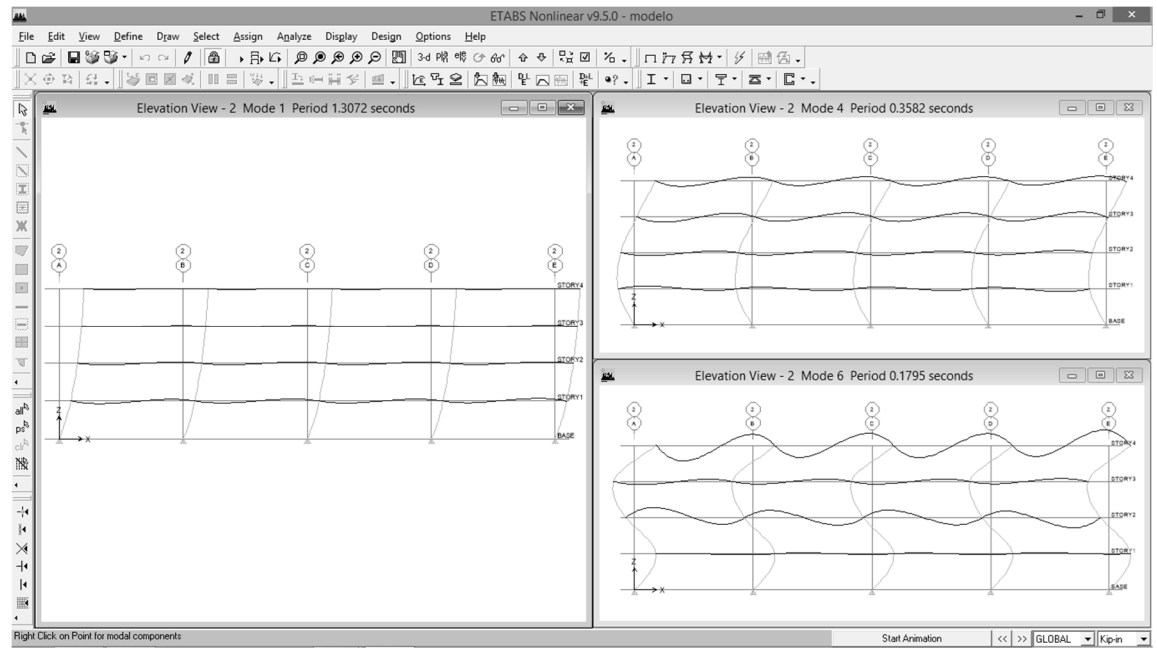

La ventana muestra tres modos de vibración distintos, que representan los tres modos clásicos de vibración

Conclusión: después de realizar el ensamble completo del modelo y haber hecho el análisis tridimensional, realizar los chequeos correspondientes, se obtienen los valores de fuerzas y momentos por sismo para el sistema SMF, por lo que se procederá a diseñar viga y columna del sistema en mención.

## Paso 4.17. Diseñar viga SMF, ubicada en primer nivel eje 5/A-B 4.17.1. Determinar momentos y cortantes actuantes

Momentos:

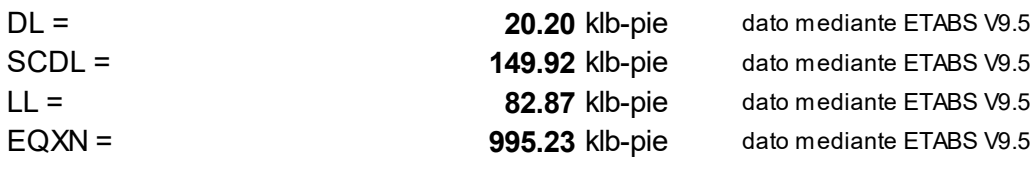

Fuerzas cortantes:

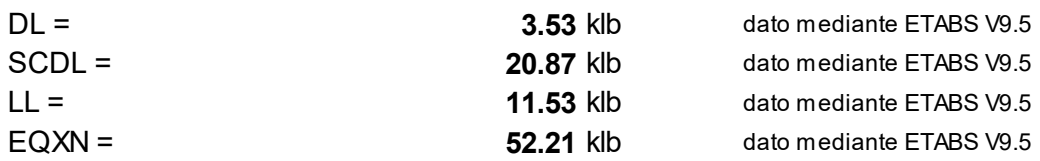

## 4.17.2. Determinar cargas últimas metodología LRFD

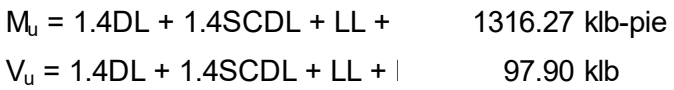

#### 4.17.3. Determinar propiedades de la sección de la viga

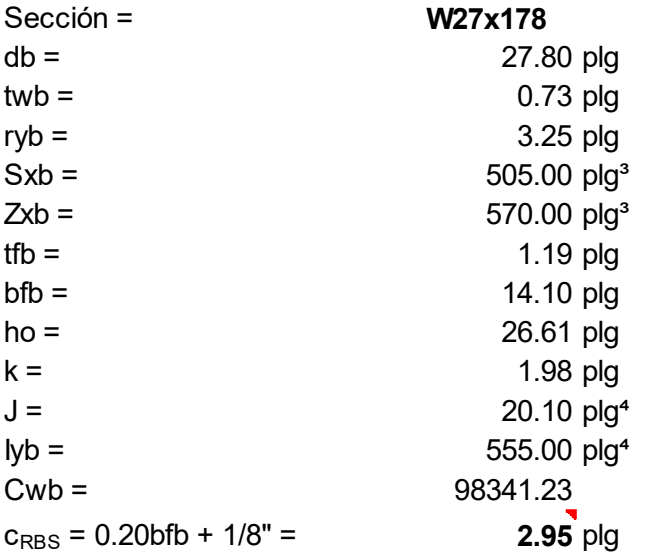

### 4.17.4. Determinar las propiedades del material

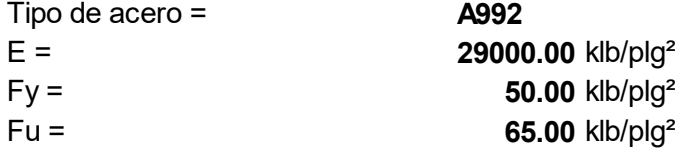

4.17.5. Revisar la ductilidad de los elementos de la viga, Sección D1.1b, Tabla D1.1, AISC 341-10

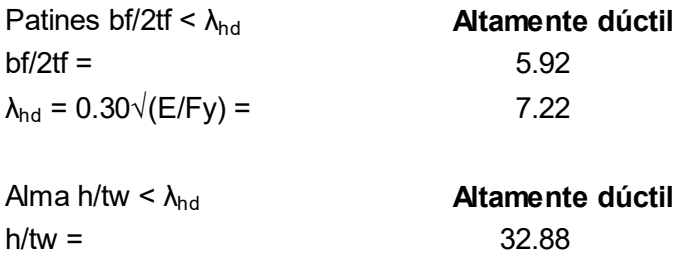

# 4.17.6. Revisar requerimientos de embreizado lateral de la viga, Sección D1.2b, AISC 341-10

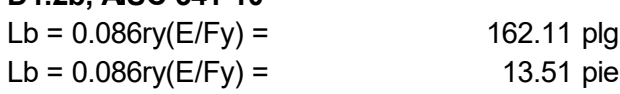

 $\lambda_{\text{hd}} = 2.45\sqrt{(E/Fy)} = 59.00$ 

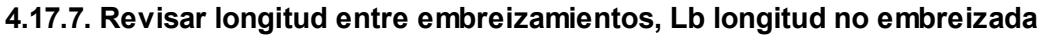

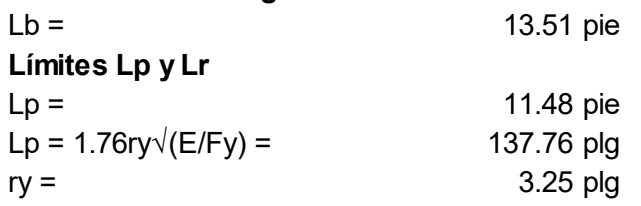

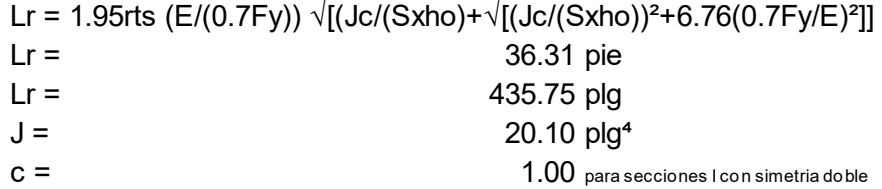

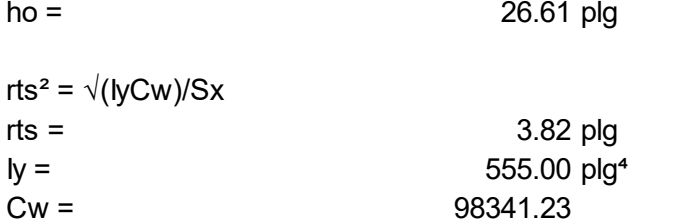

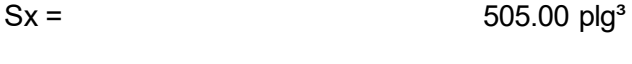

#### Conclusión

Usar la ecuación F2-2

4.17.8. Revisar la capacidad a flexión de la viga Diseño por fluencia Lb ≤ Lp, Mn (Ec. F2-1), Sección F2.1, AISC 360-10  $Mn = Mp = FyZx = 28500.00$  klb-plg

 $Zx =$ 570.00 plg<sup>3</sup> Diseño por LTB (pandeo lateral torsional) (a) Lp < Lb ≤ Lr, Mn (Ec. F2-2), Sección F2.2, AISC 360-10  $Mn = Cb[Mp-(Mp-0.7FySx)((Lb-Lp)/(Lr-Lp))] \le Mp$  $Mn =$ 62809.91 klb-plg  $Cb =$ 2.400 28500.00 klb-plg Mn a utilizar  $=$ 

### Diseño por LTB (pandeo lateral torsional) (b) Lb>Lr, Mn (Ec. F2-3), Sección **Sección F2.2, AISC 360-10**

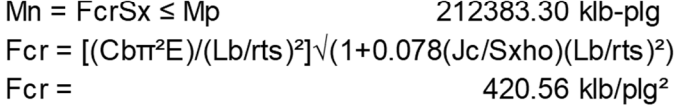

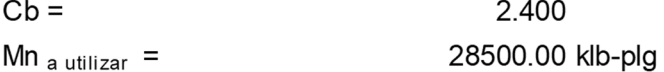

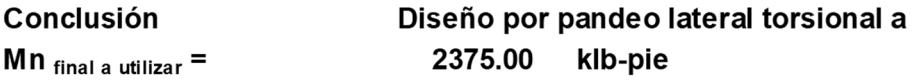

Para el eje de la viga en la sección reducida, Sección 5.8-2, AISC 358-10  $\overline{\mathbf{3}}$ 

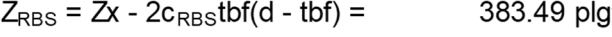

 $Mpr = Fy Z<sub>RBS</sub> =$ 

1597.87 klb-pie

#### 4.17.9. Comparar la resistencia a flexión de la viga para sección reducida y sección no reducida

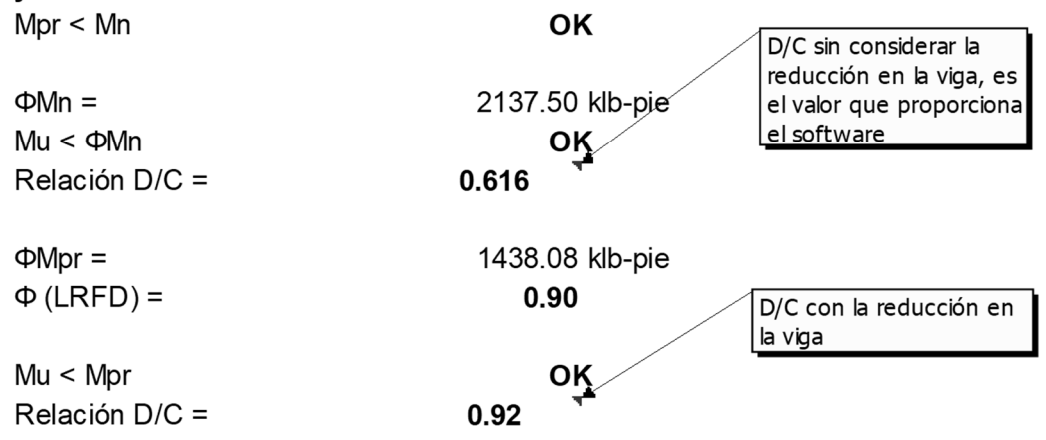

4.17.10. Determinar la resistencia de la viga al corte Para almas no atiesadas, h/tw < 260, kv = 5, Sección G2.1b, AISC 360-10
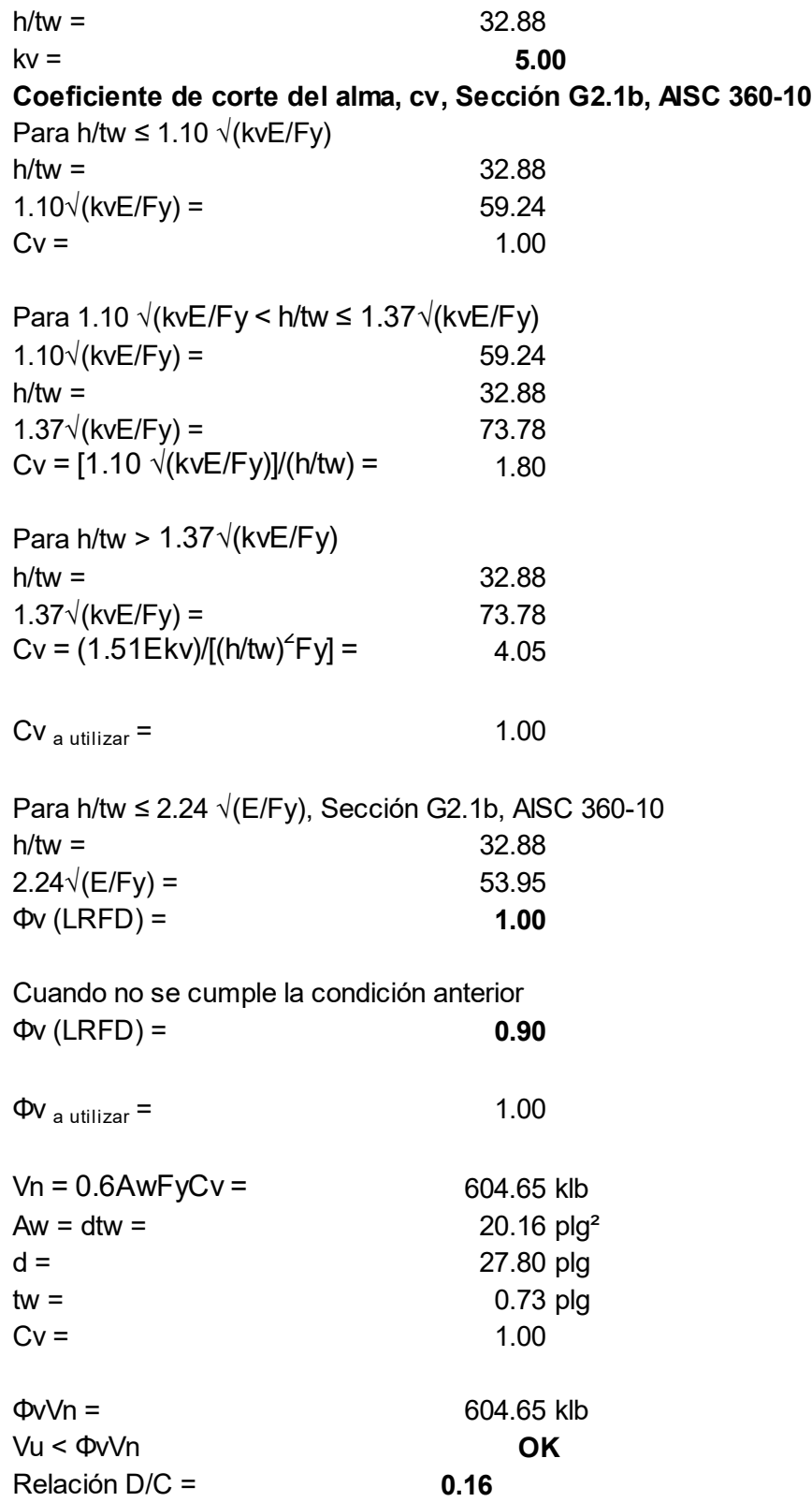

## 4.17.11. Diseñar el refuerzo lateral, Sección D1.2c-3, AISC 341-10 y Apéndice 6.6.3-1b, AISC 360-10

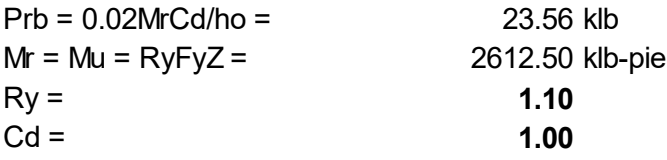

La longitud del refuerzo esta asumida para extender el eje del patín de abajo de la sección de la viga SMF W27x178 para el eje del patín de arriba de la viga adyacente simplemente soportada.

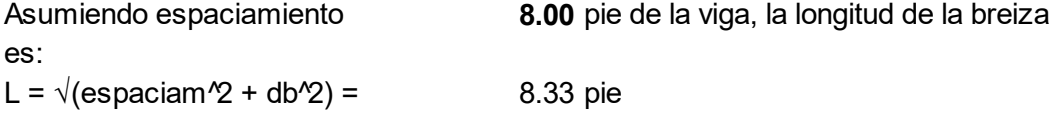

De Tabla 4-12 del Manual, para carga excéntrica ángulos simples con excentricidad menor o igual a 0.75 veces el espesor del ángulo, probar con una L5x5x7/16  $con K =$  1.00

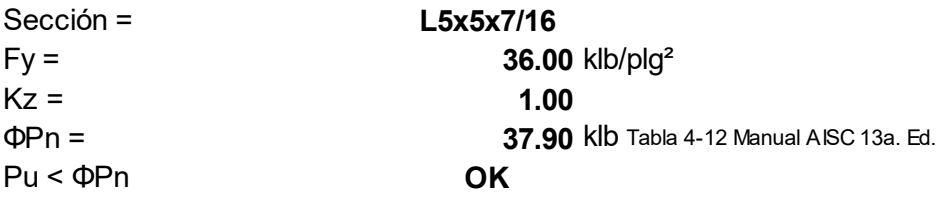

El refuerzo seleccionado en el pié, en este caso es considerado como refuerzo nodal. Asumiendo un soporte rígido, la rigidez que se requiere, para el refuerzo es:

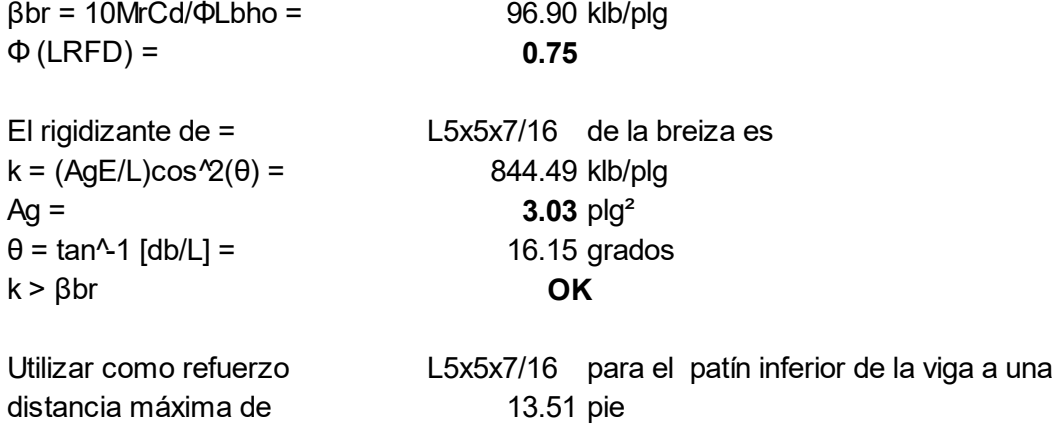

Conclusión: al llevar a cabo el diseño de viga para el sistema SMF, de acuerdo con los requerimientos de AISC 341-10, se pudo determinar que la sección de prediseño W27x146 no cumple por la razón de que al aplicarle la reducción por la conexión su relación demanda – capacidad sobrepasa el 100%, sin la reducción si cumple, por lo que se finalmente queda la sección W27x178, se utilizará del primer al tercer nivel para todos los tramos de los ejes 2 y 5 respectivamente.

Repitiendo los pasos 4.17.1 al 4.17.11, se diseñó la sección W27x114 para viga del cuarto nivel, para todos los tramos de los ejes 2 y 5 respectivamente.

## Paso 4.18. Diseñar columna SMF, ubicada en primer nivel eje B/5 4.18.1. Determinar cargas y momentos actuantes

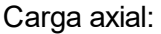

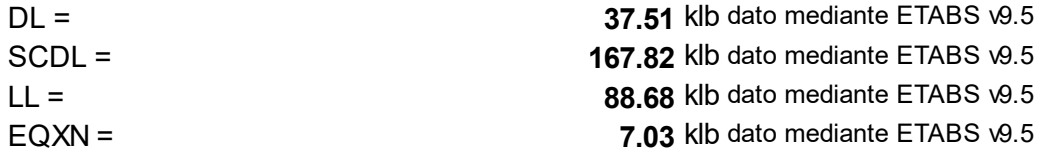

Momento en el eje fuerte, x:

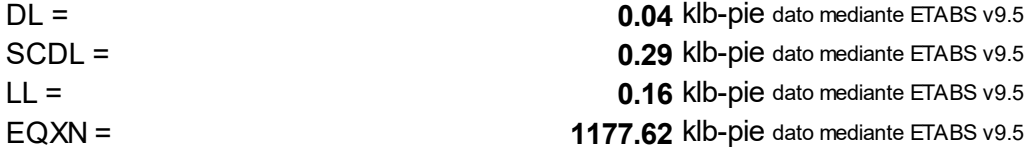

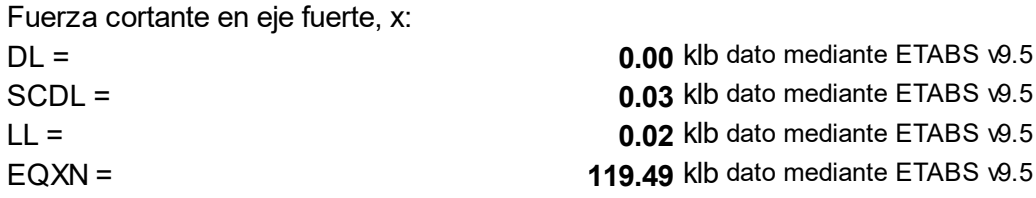

## 4.18.2. Definir las propiedades del material a utilizar

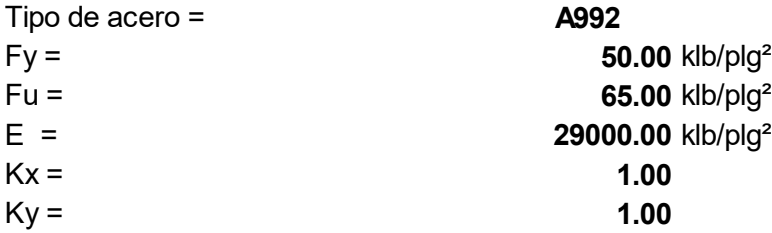

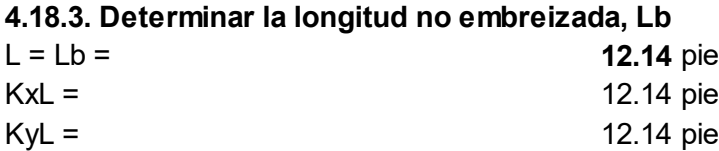

## 4.18.4. Determinar cargas últimas (no se consideran efectos de segundo orden) Metodología LRFD

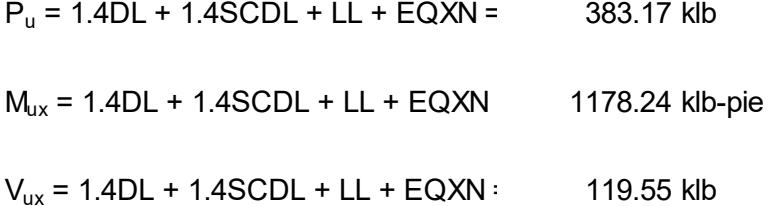

#### 4.18.5. Determinar ФcPn de Tabla 4-1 del Manual AISC

Sección propuesta =

W14x311 3780.00 klb

**OCPn** (Tabla 4-1, Manual AISC 13a, Ed)

#### 4.18.6. Revisar la esbeltez de la sección

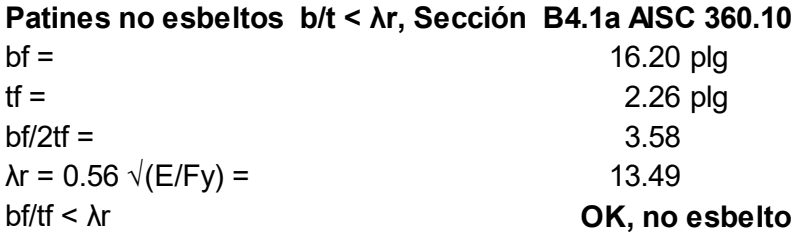

### Alma no esbelta h/tw < λr, Sección B4.1a AISC 360-10

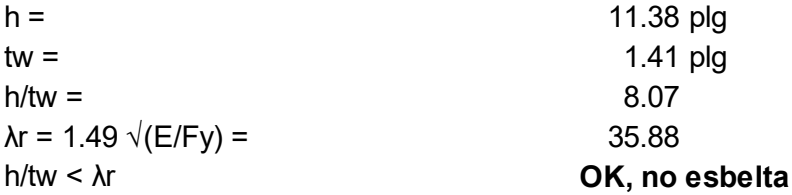

### 4.18.7. Revisar la ductilidad de los elementos de la columna

Patines altamente dúctiles  $b/t < \lambda_{hd}$ , Sección D1.1.b, AISC 341-10

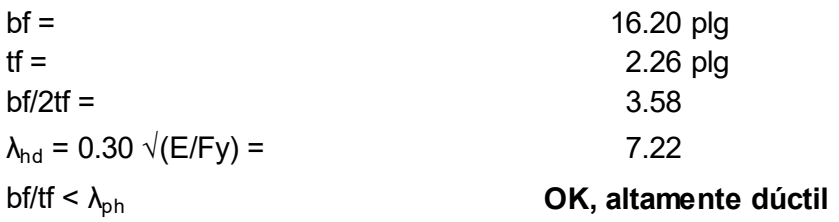

## Alma altamente dúctil  $h$ /tw <  $\lambda_{\text{hd}}$ , Sección D1.1.b, AISC 341-10

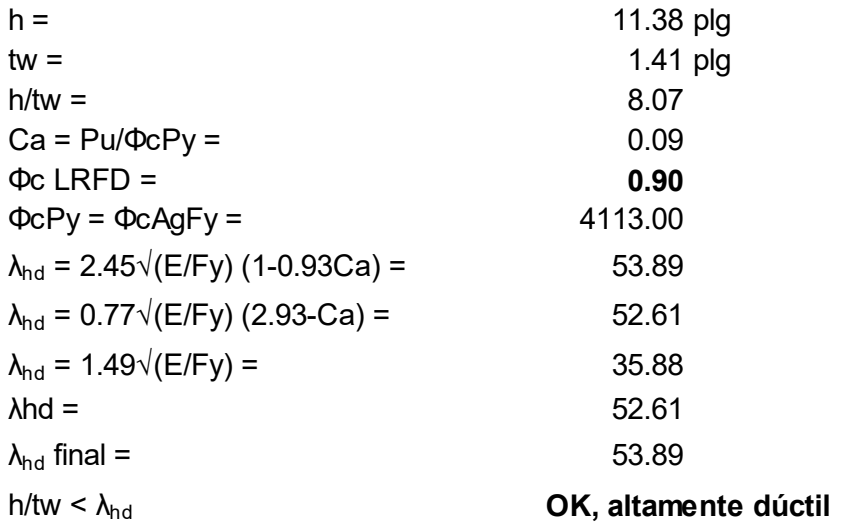

# 4.18.8. Utilizar el método aproximado de análisis de segundo orden  $B1 = Cm/(1-αPr/P<sub>e1</sub>) \ge 1$

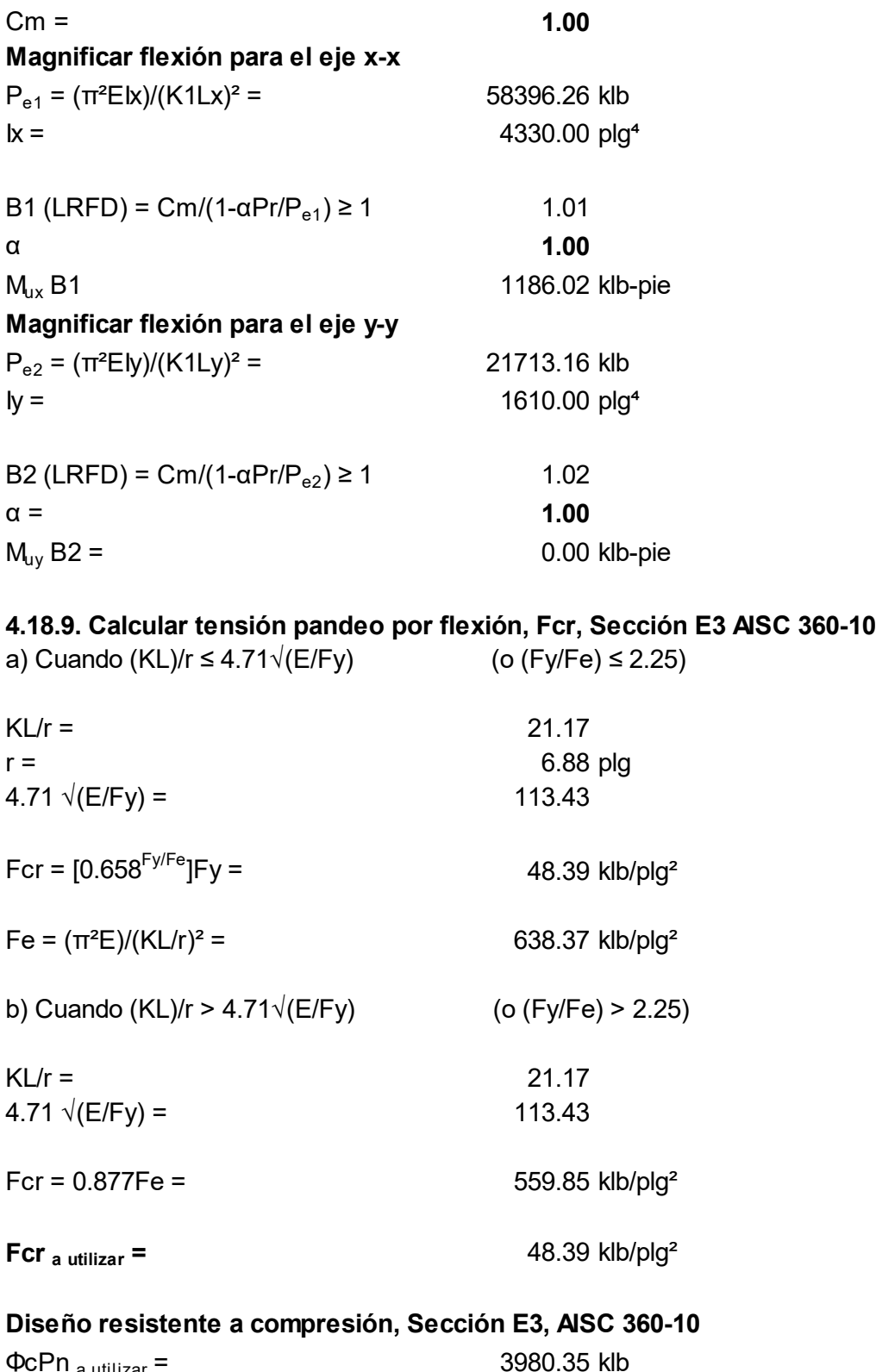

 $\Phi$ c $\Phi$ n <sub>a utilizar</sub> = 3980.35 klb  $Pu = \Phi cPn = \Phi cFcrAg =$  3980.35 klb

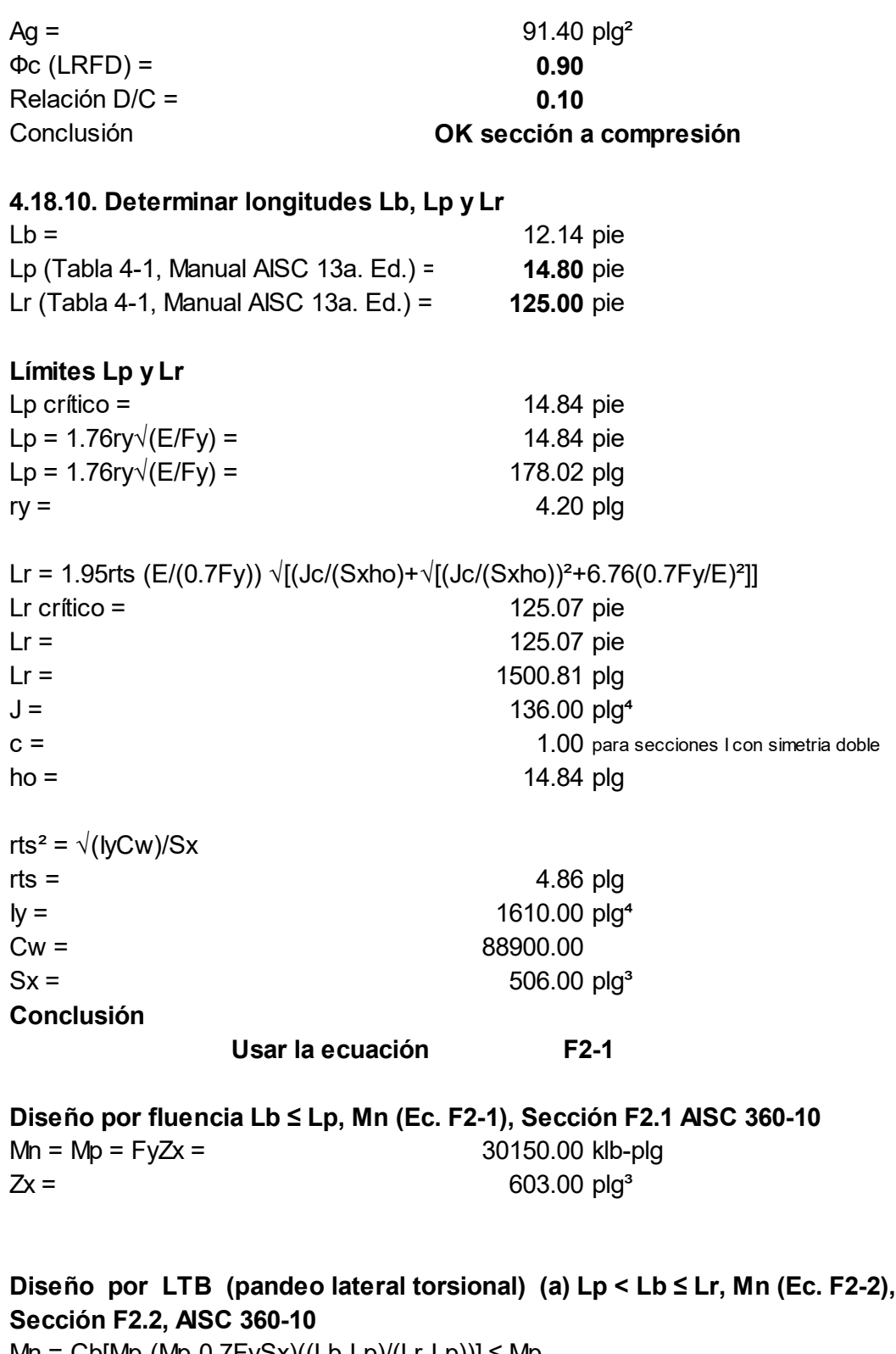

 $Mn = Cb[Mp-(Mp-0.7FySx)((Lb-Lp)/(Lr-Lp))] \le Mp$ Mn = 43975.82 klb-plg

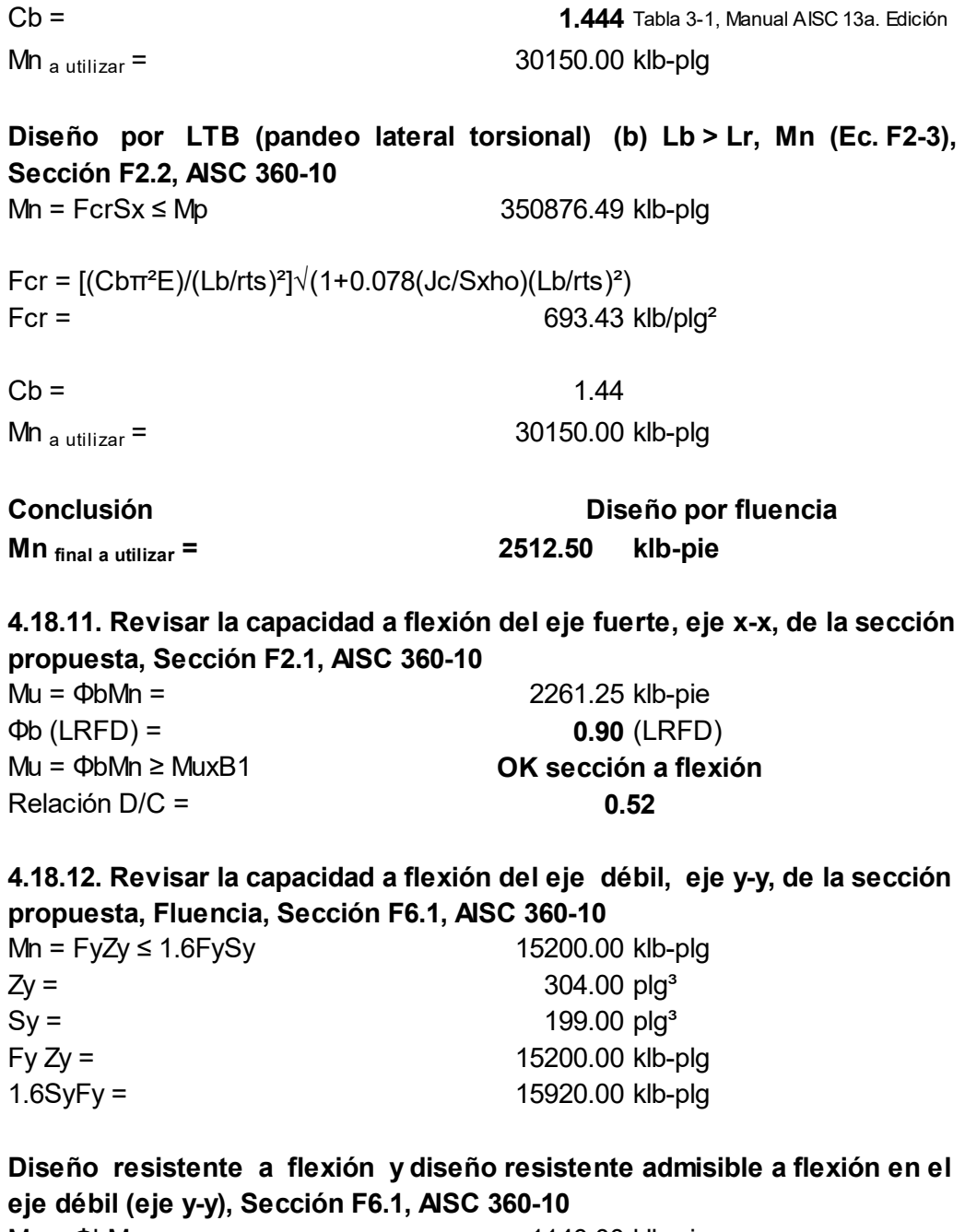

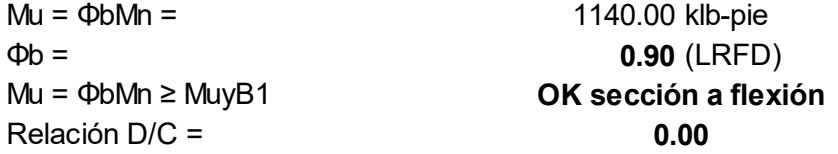

4.18.13. Aplicar la ecuación de interacción Interacción en flexión y compresión en miembros con simetría doble, Sección H1.1, AISC 360-10

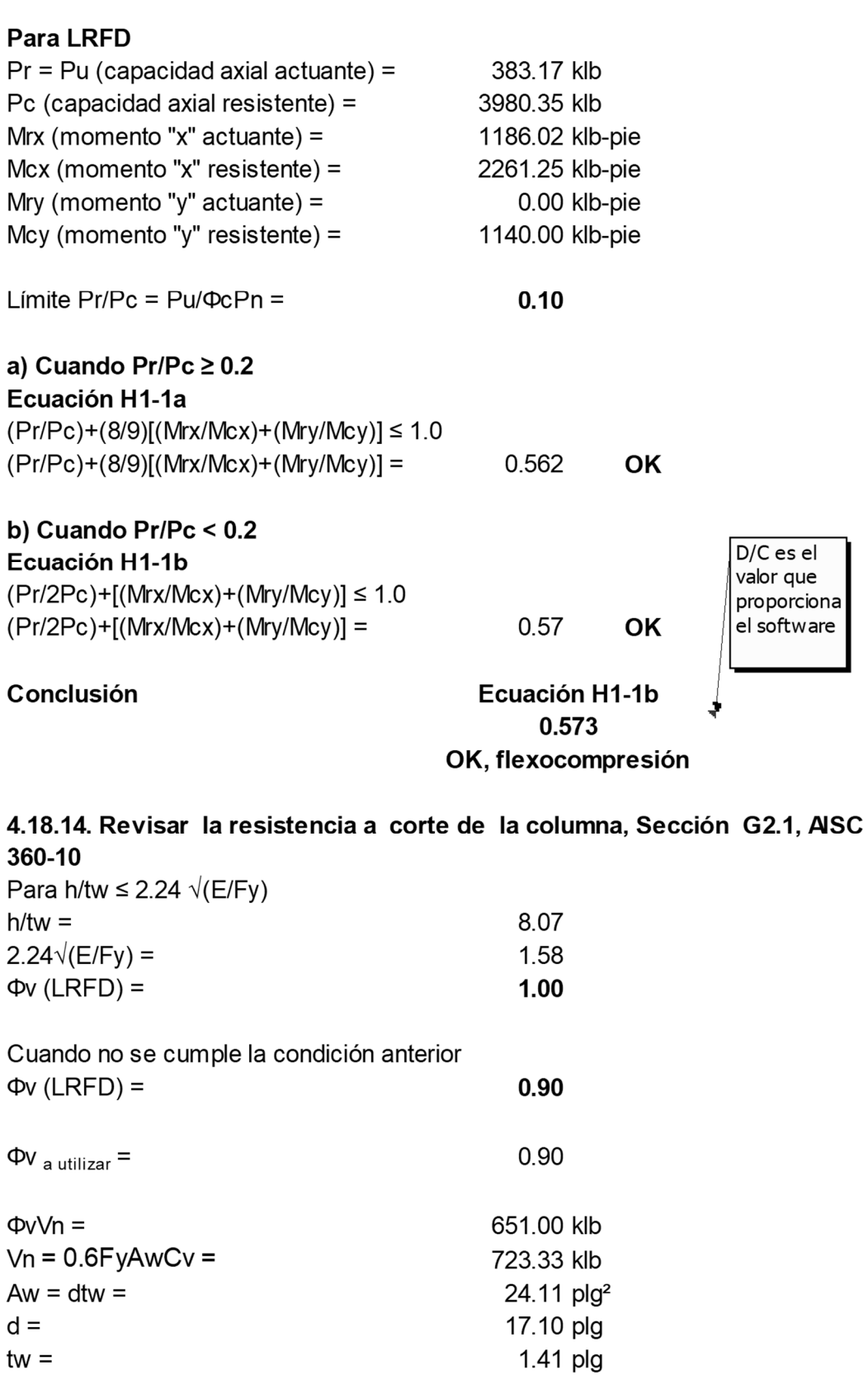

248

1.41 plg

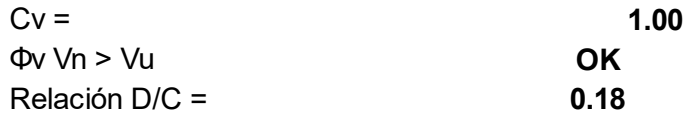

Conclusión: al llevar a cabo el diseño de columna para el sistema SMF, de acuerdo con los requerimientos de AISC 341-10, se pudo determinar que la sección de prediseño W14x311 cumple, además se puede corroborar que gobierna la condición de servicio sobre la de resistencia, debido a que su relación demanda – capacidad es un valor lejano al 100%, sin embargo en el prediseño se pudo establecer que secciones más livianas no cumplían con el criterio de deriva, además las columnas tendrán que cumplir el otro requerimiento de columna fuerte – viga débil, se utilizará del primer al cuarto nivel para todos los tramos de los ejes 2 y 5 respectivamente.

# Paso 4.19. Asignar la condición de viga reducida a las vigas de los marcos especiales a momento SMF, en el programa ETABS v9.5

- **其** Menú: Options/ Lock Model, para desbloquear el modelo y realizar los cambios.
- Del primer al tercer nivel cambiar la sección de viga a la diseñada en el paso 4.17
- **其** Seleccionar todas las vigas que tendrán la conexión de viga reducida y asignarlas.
- **其** Menú: Assign/ Moment Frame Beam Type

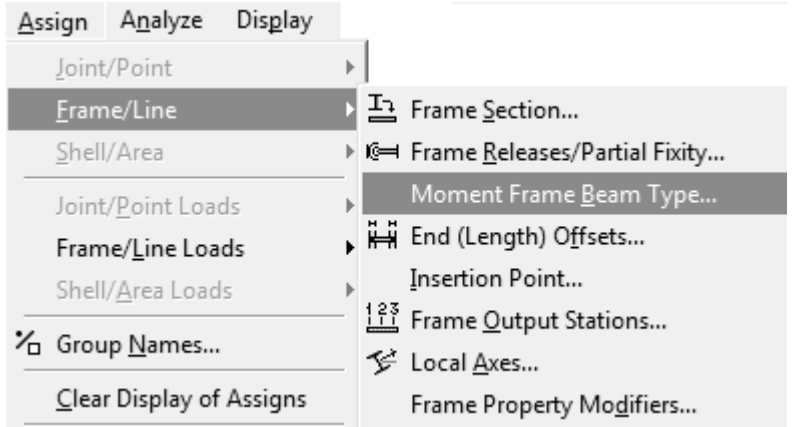

 Subventana: Special Moment Beams, seleccionar opción Reduced Beam Section, seleccionar opción User Secify x1, x2 and x3

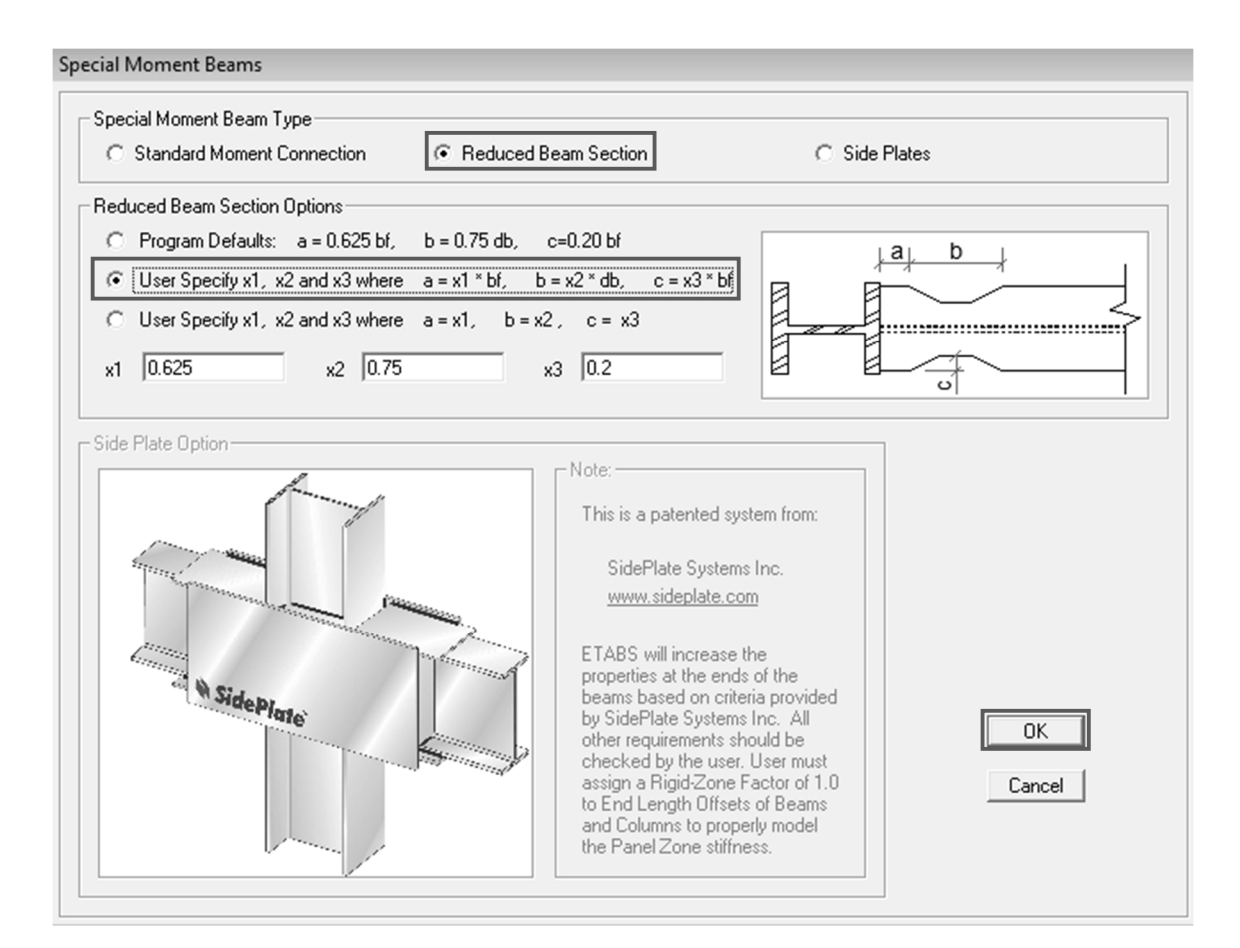

**其 Menú: View/ Set Building View Options** 

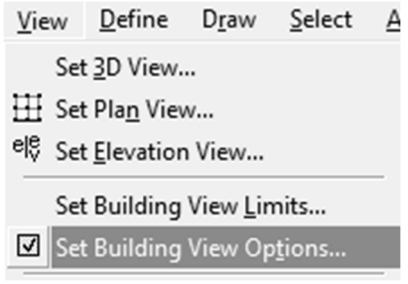

 Subventana: Set Building View Options, seleccionar la opción Line Sections en Object View Options.

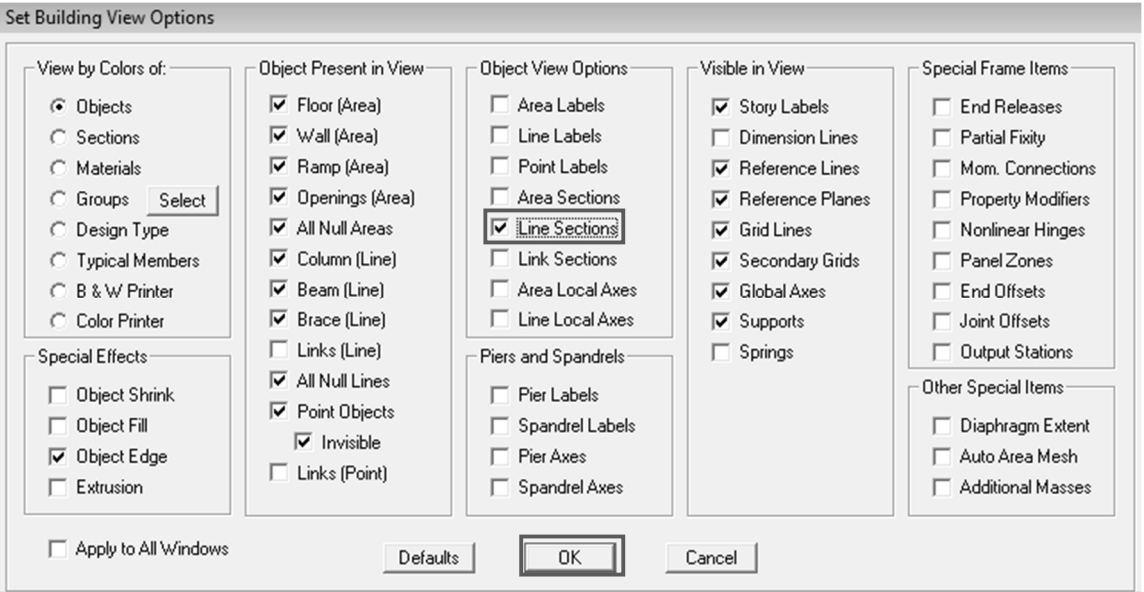

# Con Line Sections, para verificar que las vigas estén asignadas, con la conexión de viga reducida RBS.

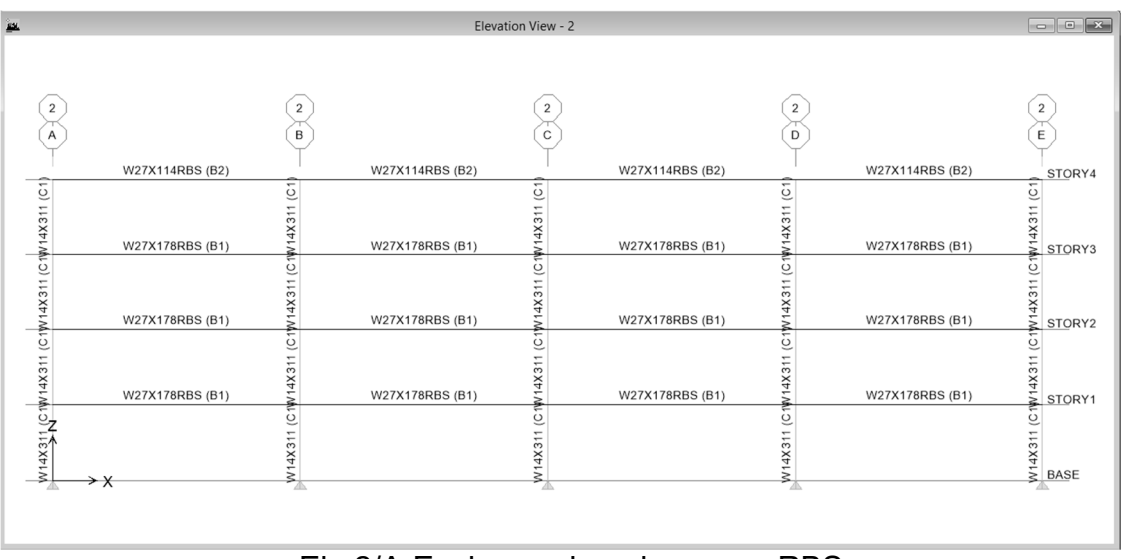

Eje 2/A-E, vigas asignadas como RBS

## Paso 4.20. Realizar el diseño de las secciones

- Menú: Analyze/ Run Analysis, al concluir el análisis, proceder con el diseño de las secciones.
- **其 Menú: Design/ Steel Frame Design/ Start Design Check of Structure.**
- **其** El diseño de las secciones ha iniciado.

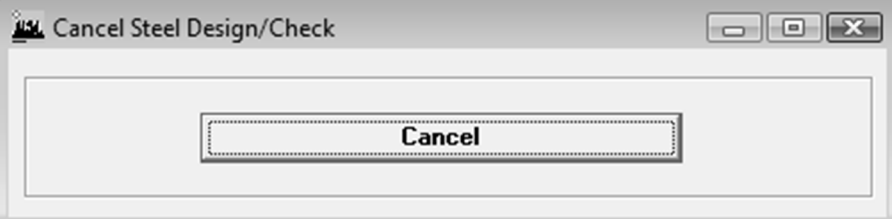

**#** Resultados del diseño de las secciones.

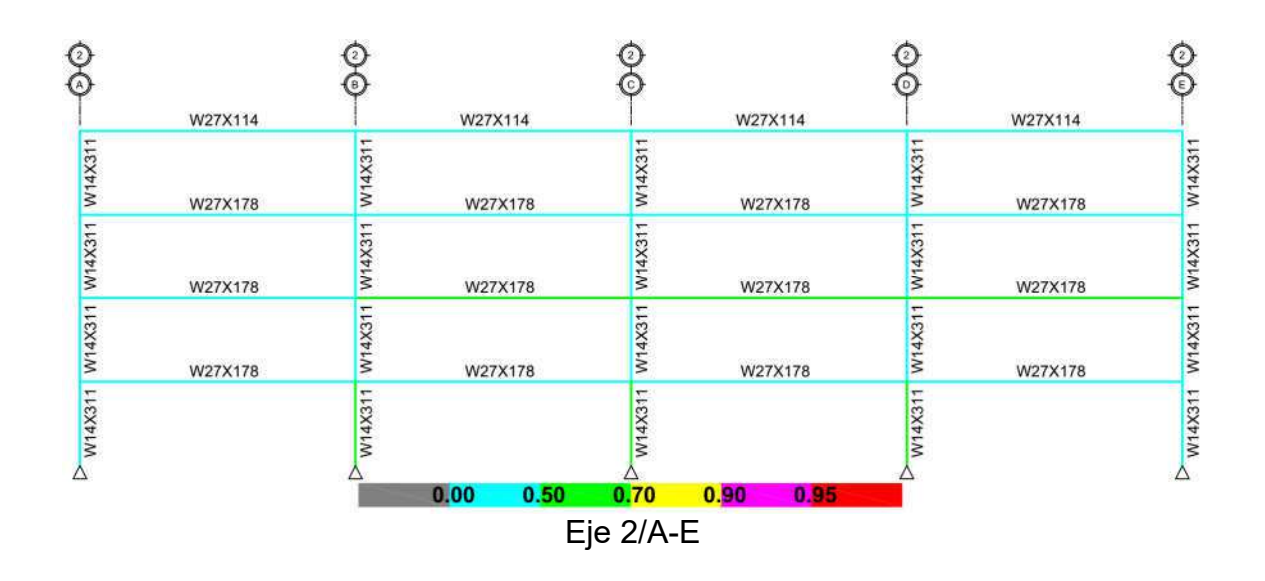

Conclusión: las secciones diseñadas para vigas y columnas de los marcos a momento SMF (eje 2), cumplen con la relación demanda / capacidad < 95%.

# Paso 4.21. Verificar que se cumpla la relación columna fuerte viga débil, Sección E3.4-4a AISC 341-10

**#** Menú: Design/ Steel Frame Design/ Display Design Info...

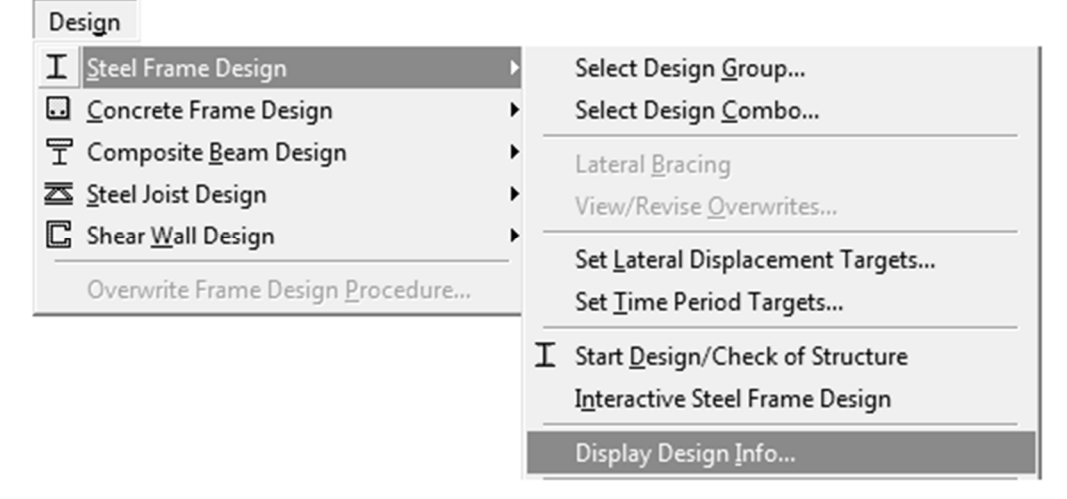

**其** Subventana: Display Design Results, seleccionar Beam/ Column Capacity Ratios, en la opción Desing Output.

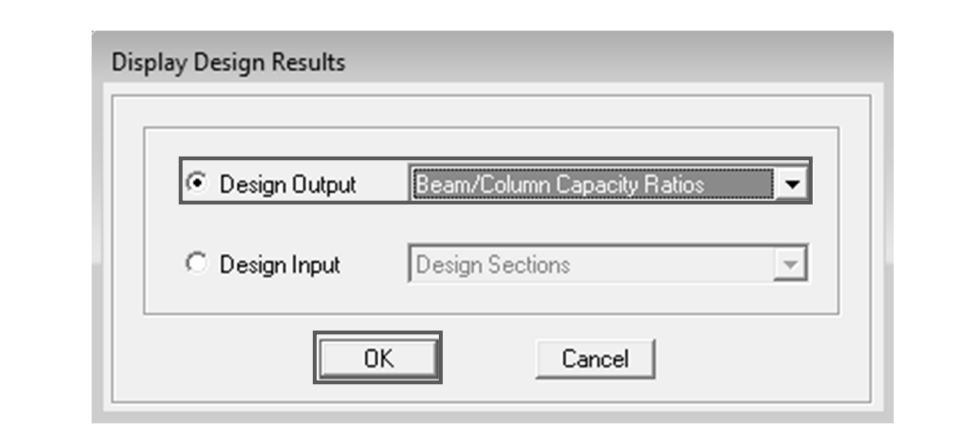

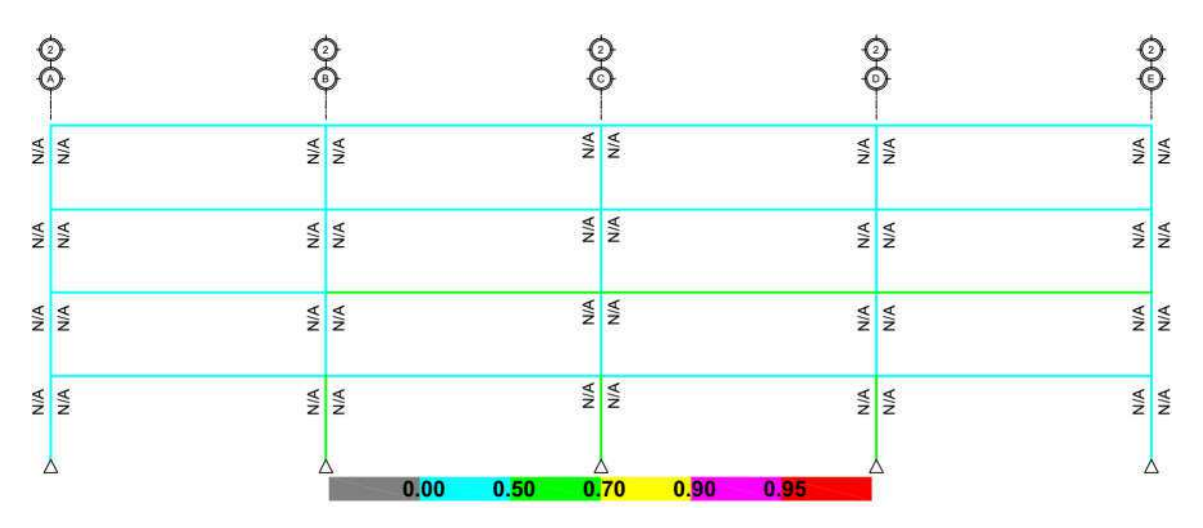

Relación columna fuerte – viga débil, condición solo para marcos a momento

Conclusión: como la respuesta del programa muestra N/A, debido a que por tratarse de secciones W, tienen un eje fuerte y uno débil, por lo tanto, no lo puede calcular para un solo sentido, entonces se tendrá que calcular manualmente mediante hoja de cálculo.

Realizar el análisis y diseño para el sentido Y-y (marcos SCBF), debido a que el programa únicamente analiza un sistema en cada sentido, anteriormente se realizó el análisis y diseño para el sentido X-x (marcos SMF)

## 4.22. Modificar los parámetros en los efectos especiales de carga sísmica

**其** Menú: Options/ Lock Model, para desbloquear el modelo y el programa permita realizar modificaciones al mismo.

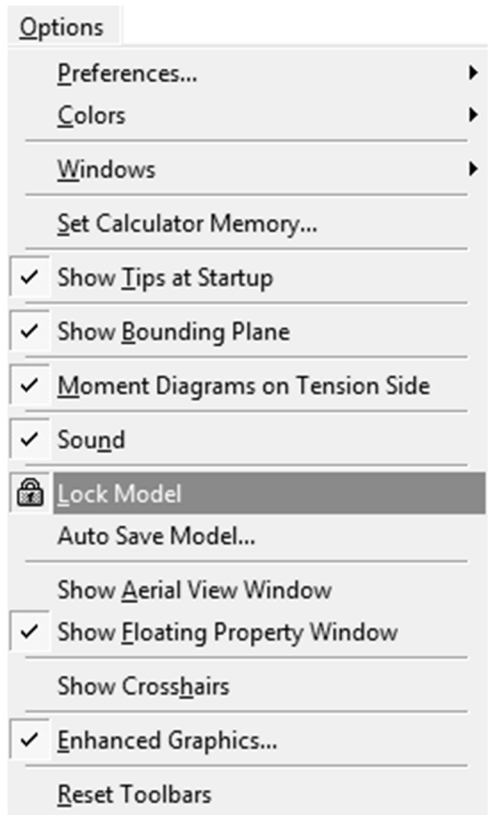

- $\sharp$  Menú: Define/ Special Seismic Load Effects
- **其** Subventana: Special Seismic Data for Design Using American Codes

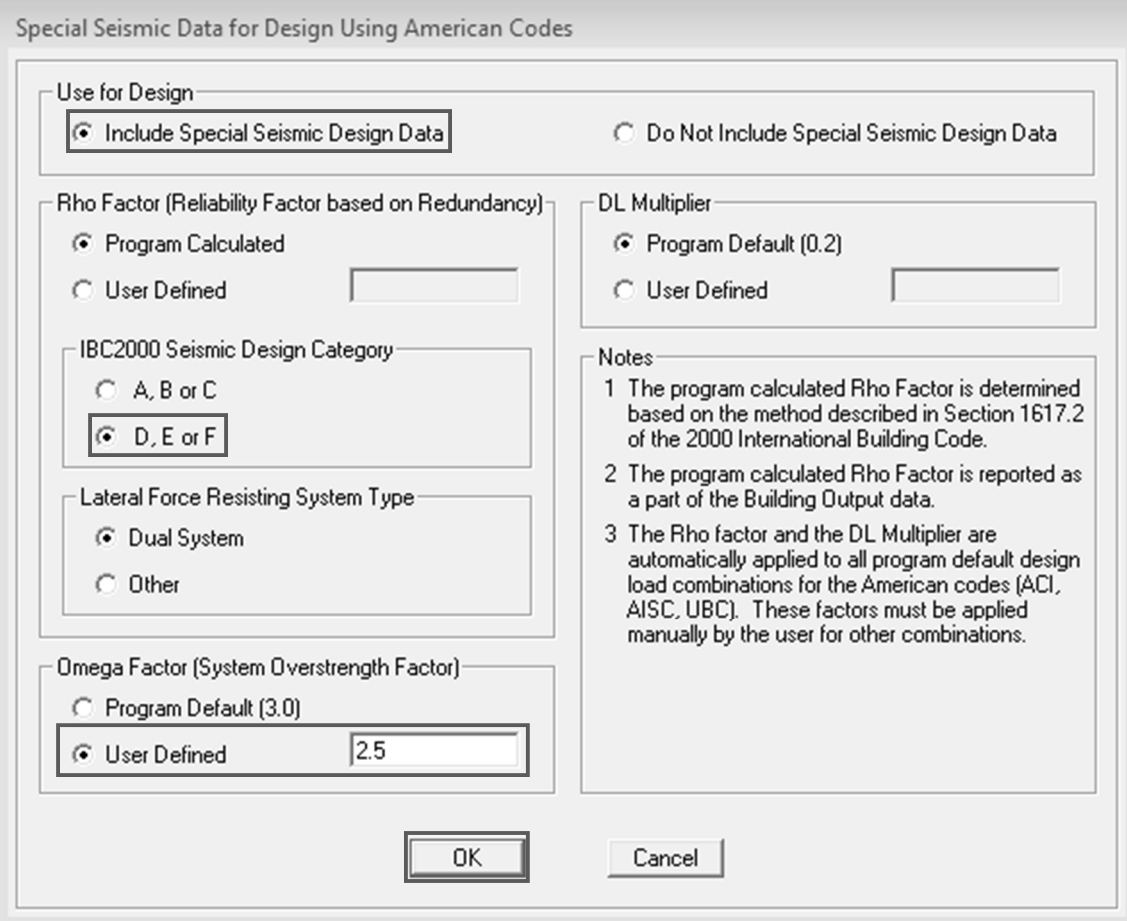

4.23. Modificar el sistema estructural, parámetros y coeficientes en Steel Frame Design Preferences

- Menú: Options/ Preferences / Steel Frame Design
- **其 Subventana: Steel Frame Design Preferences**

## Steel Frame Design Preferences

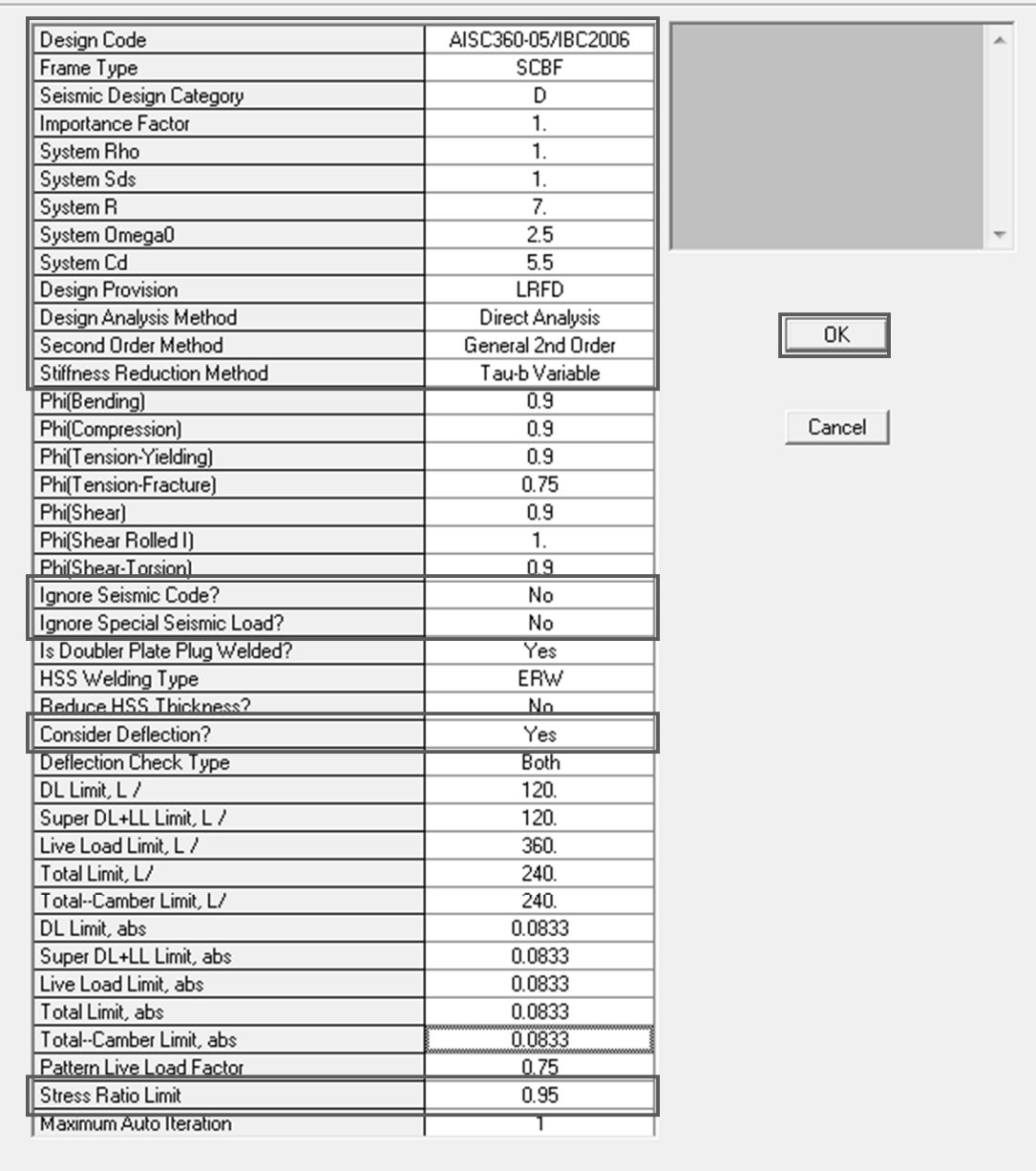

### 4.24. Iniciar el análisis

- **其 Menú: Analyze/ Run Analysis**
- $\sharp$  Al concluir el análisis.
- **其 Menú: Display/ Show Deformed Shape**
- Subventana: Mode Shape, y seleccionar el número de modo a mostrar.

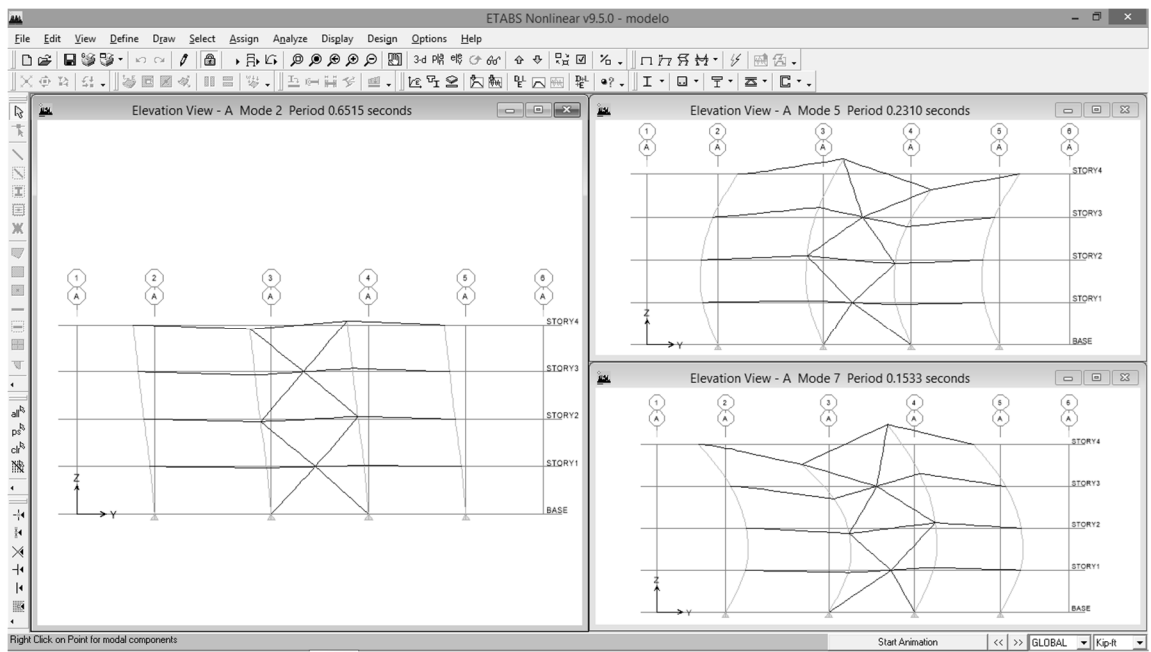

La ventana muestra tres modos de vibración distintos, que representan los tres modos clásicos de vibración.

Paso 4.25. Diseñar viga SCBF, ubicada en el eje A tramo 2-3 del primer nivel

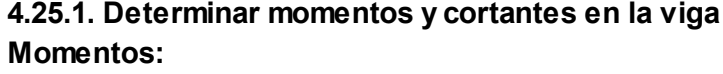

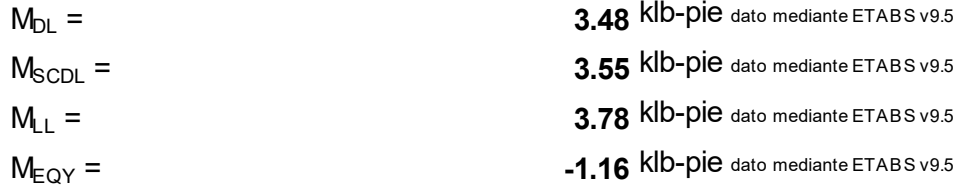

### Cortantes:

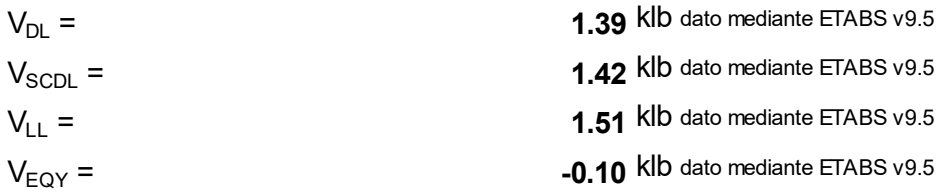

## 4.25.2. Determinar momentos y cortantes últimos por metodología LRFD, Sección 12.14.3.1, ASCE 7-10

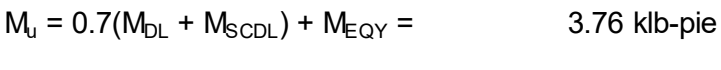

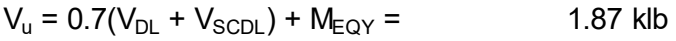

### 4.25.3. Definir propiedades de las secciones

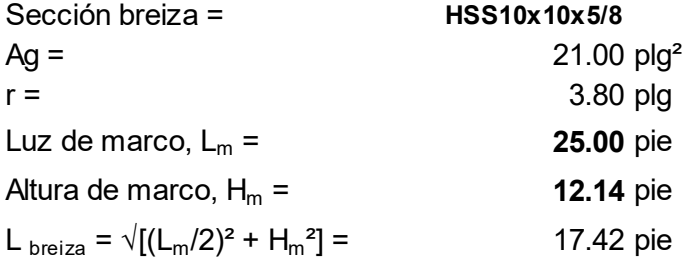

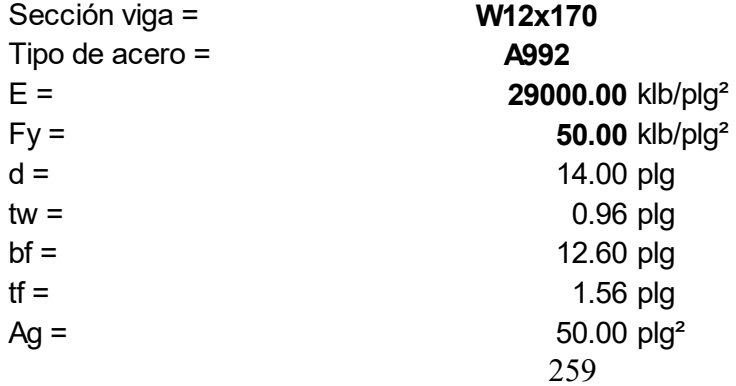

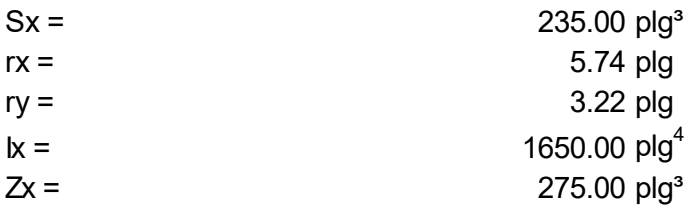

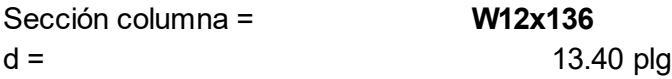

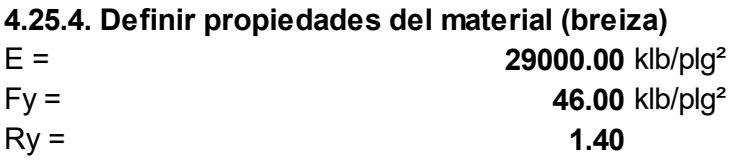

4.25.5. Determinar la ductilidad que debe cumplir la sección de viga, Sección D1.1b, AISC 341-10

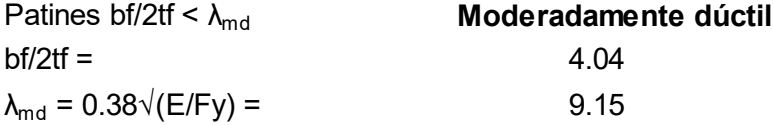

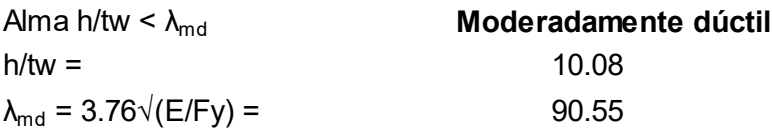

4.25.6. Determinar la fuerza de tensión esperada en la breiza, Sección 2.3, AISC 341-10  $Pt = Ry Fy Ag =$  1352.40 klb

4.25.7. Determinar la fuerza de compresión esperada en la breiza, Sección F2.2, AISC 341-10  $P_c = 0.3Pn = 269.50$  klb

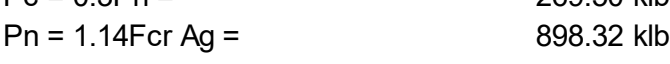

Calcular tensión de pandeo por flexión, Fcr, Sección E3, AISC 360-10 a) Cuando (KL)/r ≤ 4.71 $\sqrt{(E/Fy)}$  (o (Fy/Fe) ≤ 2.25)

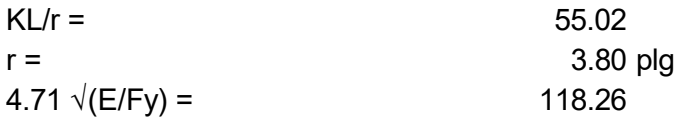

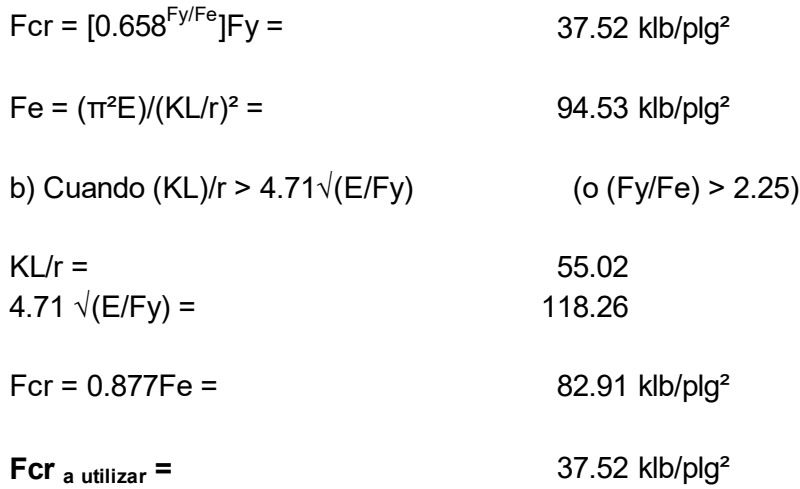

# 4.25.8. Determinar el desequilibrio en viga por la carga vertical, Qb

Los componentes verticales Pt y Pc son

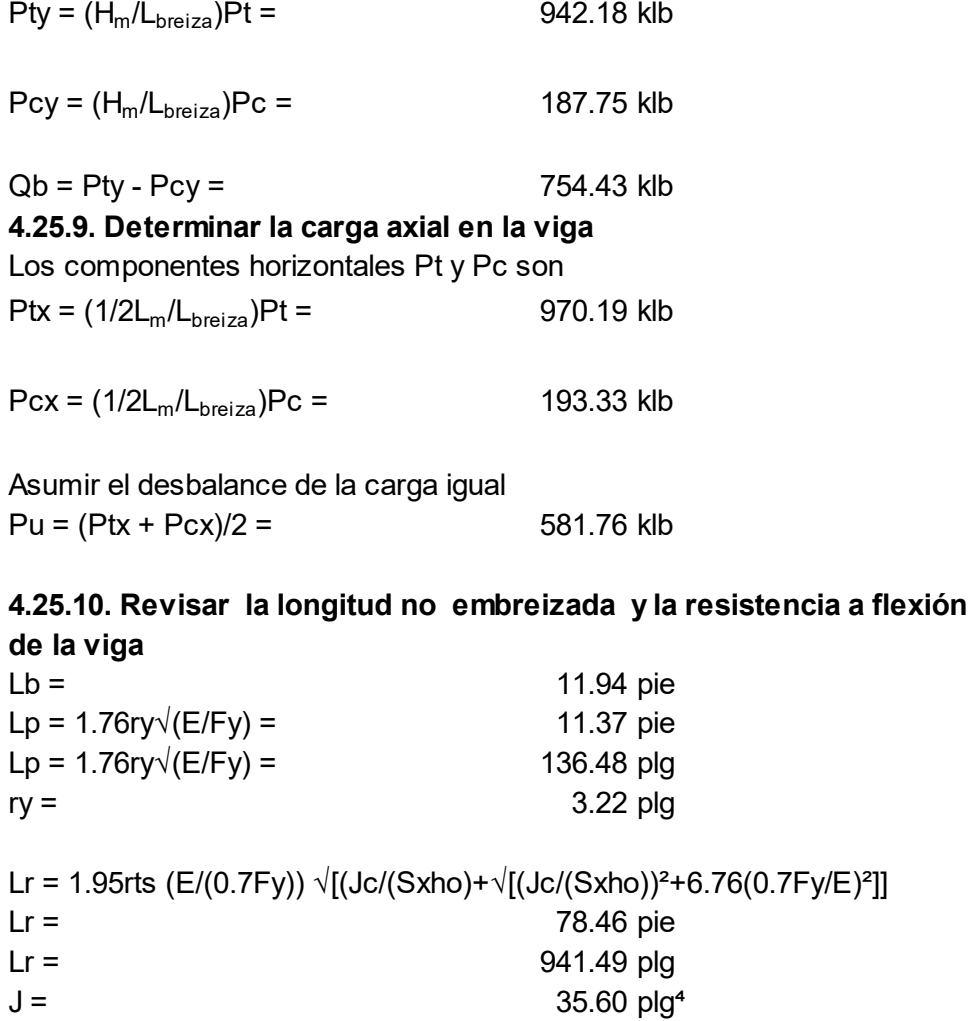

261

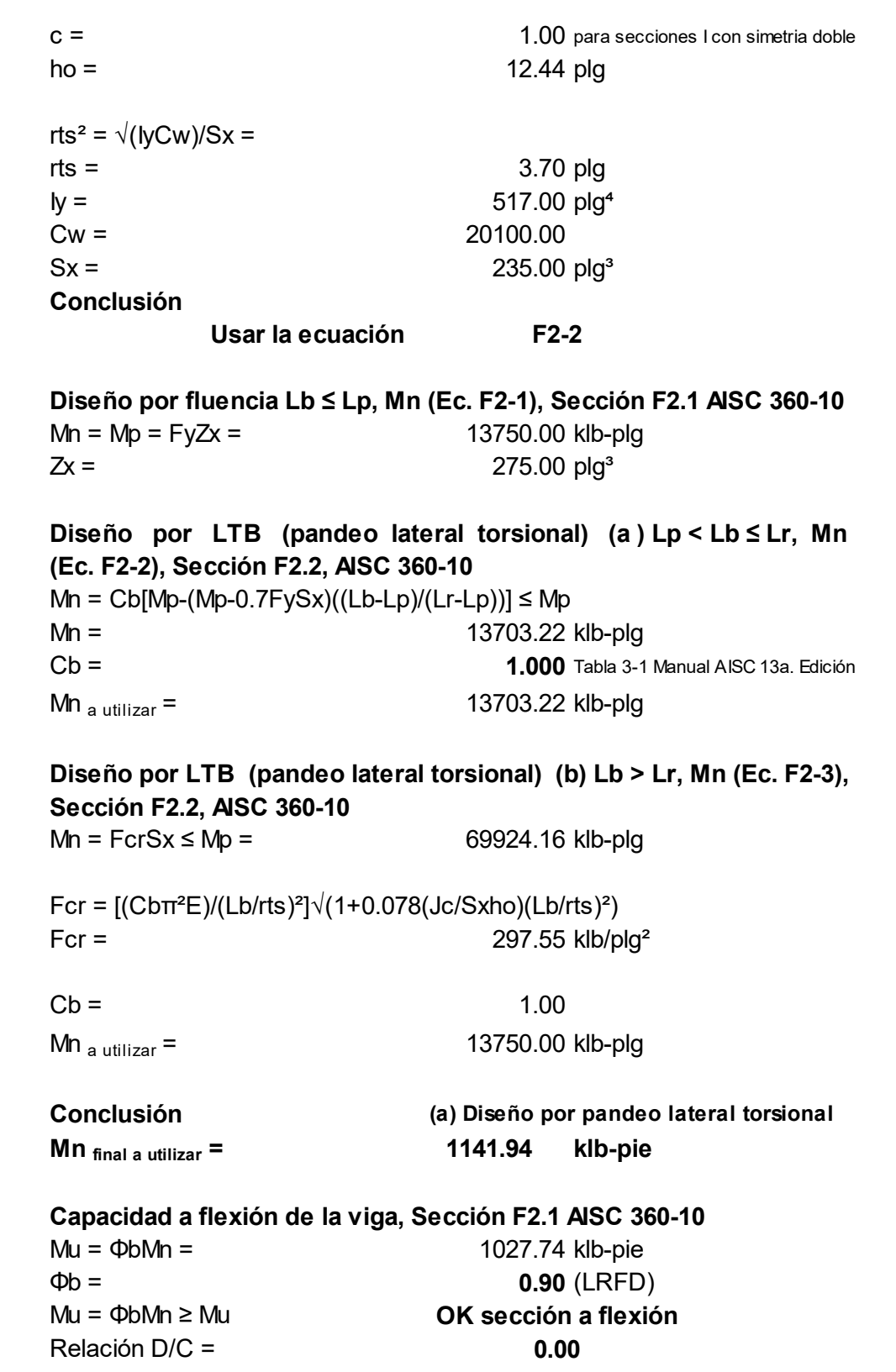

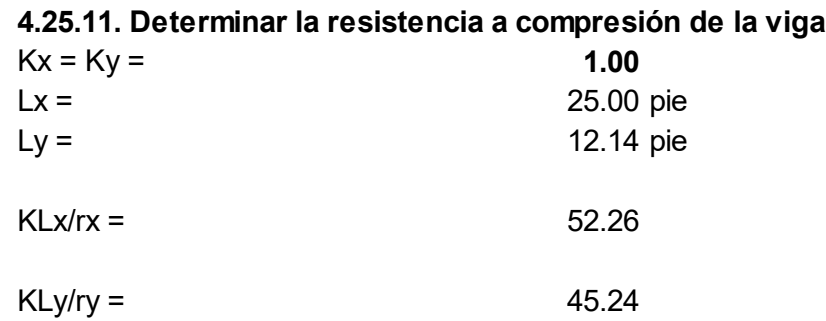

# $3$  AISC 360-10

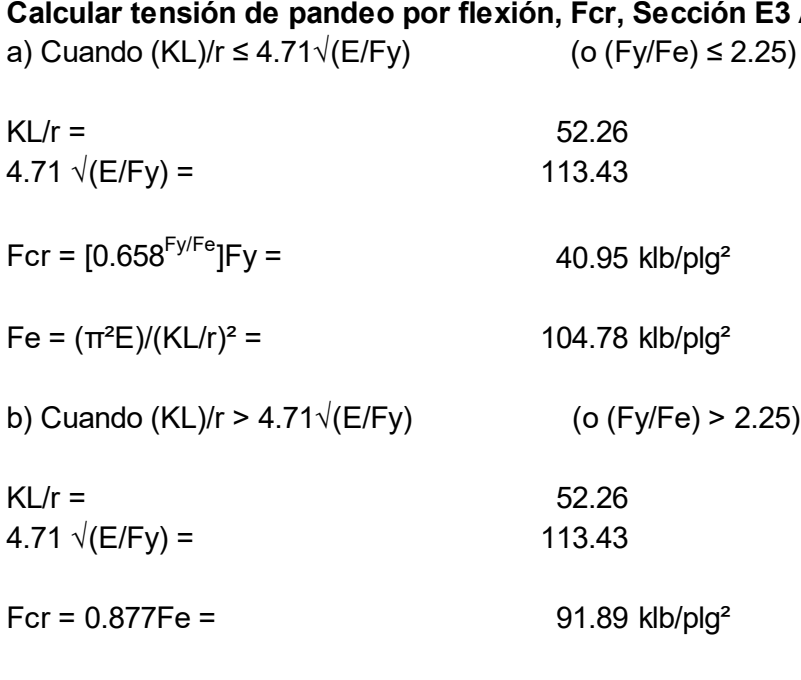

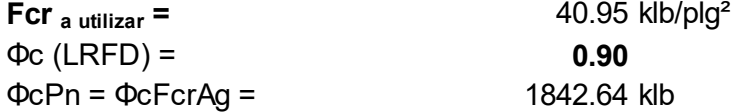

#### Considerar efectos de segundo orden

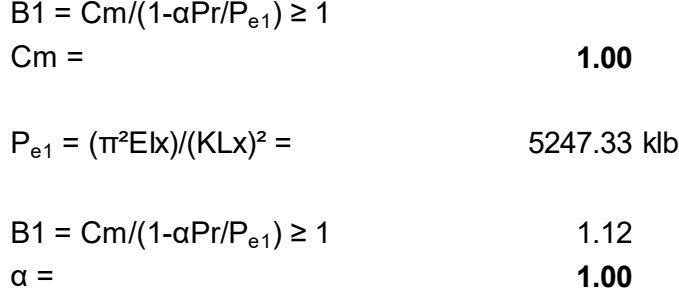

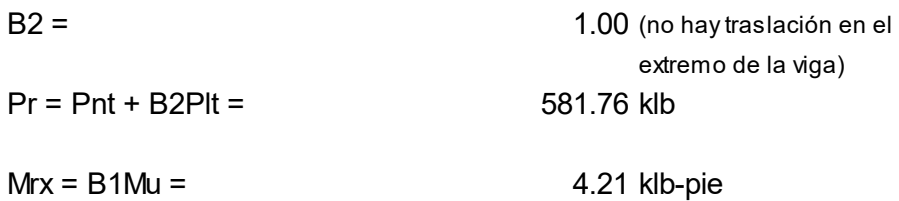

### 4.25.12. Revisar la combinación de carga para la viga Interacción en flexión y compresión en miembros con simetría doble, Sección H1.1, AISC 360-10

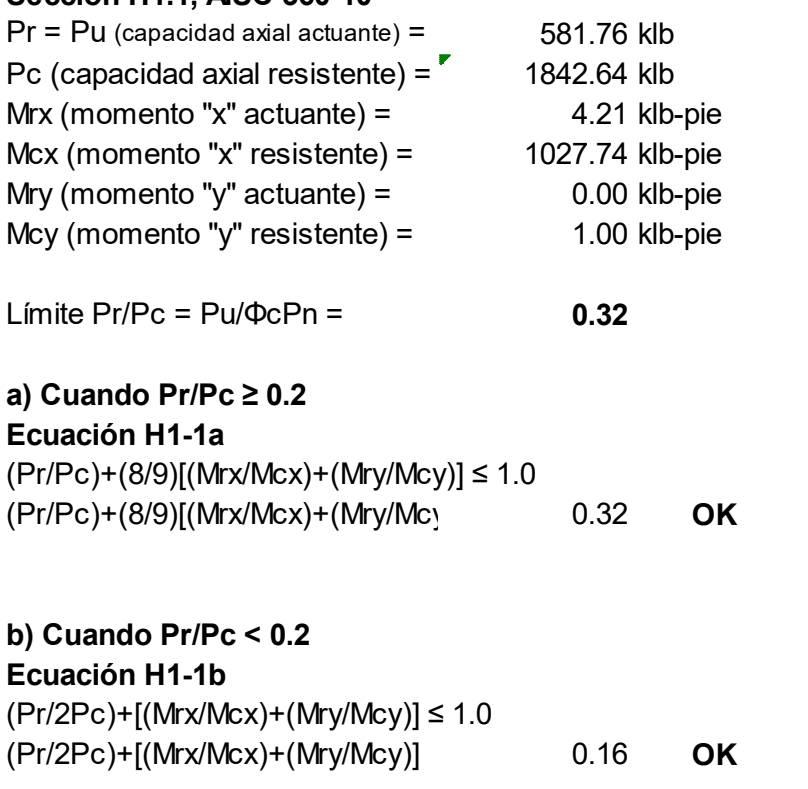

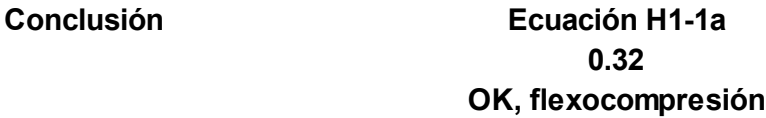

## 4.25.13. Determinar el corte en la viga

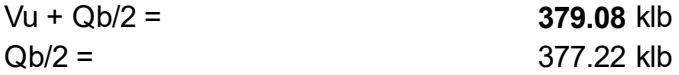

# 4.25.14. Revisar la resistencia a corte de la viga, Sección G2.1, AISC 360-10 Para h/tw ≤ 2.24  $\sqrt{(E/Fy)}$  $h/tw =$  10.08

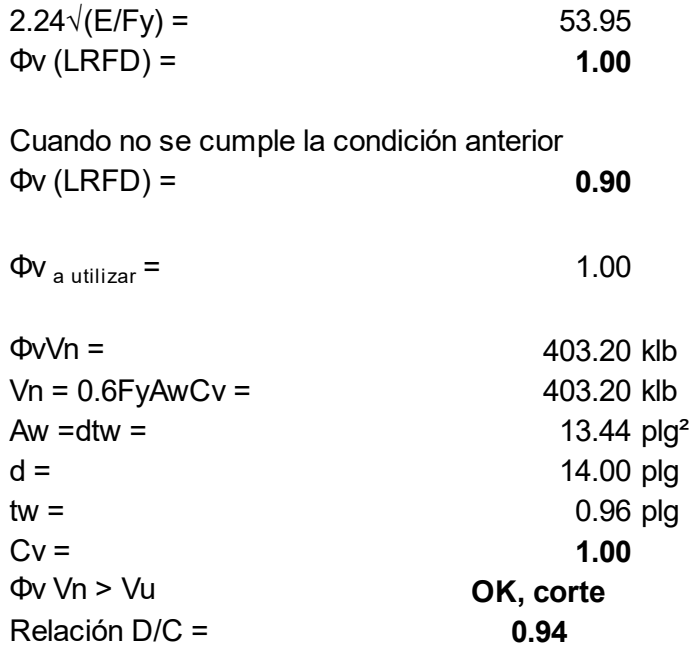

Conclusión: la sección W12x170 diseñada para viga del marco embreizado del primer nivel, cumple con los requerimientos de AISC 341-10.

Repitiendo los pasos 4.25.1 al 4.25.13 se diseñaron las secciones para los otros niveles, siendo las siguientes:

Primer nivel W12x45 Tercer nivel W12x170 Cuarto nivel W12x40

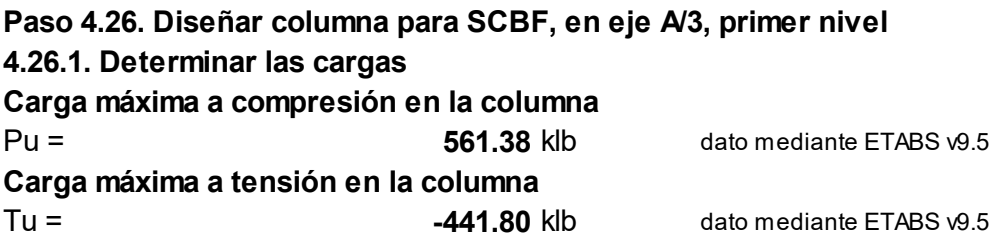

## 4.26.2. Definir propiedades de la sección propuesta

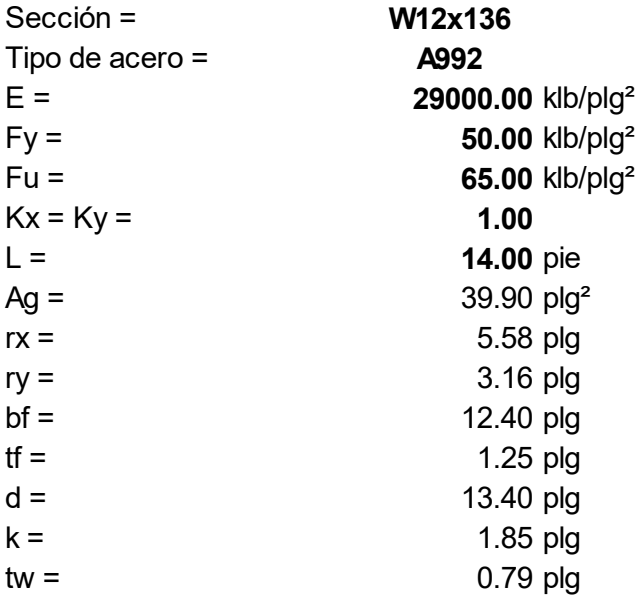

# 4.26.3. Determinar la ductilidad que debe cumplir la sección de columna, Sección D1.1b, AISC 341-10

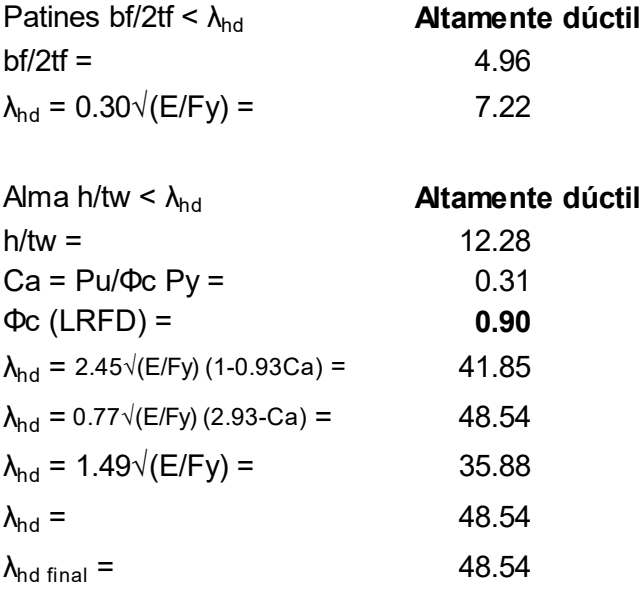

# 4.26.4. Determinar la resistencia compresión de la columna, Sección E3, AISC 360-10

 $KyL/ry = 53.16$ a) Cuando KL/r ≤ 4.71 $\sqrt{(E/Fy)}$  (o Fy/Fe ≤ 2.25)  $4.71\sqrt{(E/Fy)} = 113.43$ Fcr =  $[0.658^{(Fy/Fe)}]$ Fy = 40.66 klb/plg<sup>2</sup>  $Fe = π<sup>2</sup>E/(KL/r)<sup>2</sup> = 101.26$  klb/plg<sup>2</sup> b) Cuando KL/r > 4.71√(E/Fy) (o Fy/Fe > 2.25)  $Fcr = 0.877Fe = 88.81$  klb/plg<sup>2</sup> Fcr  $_{\text{a}$   $\mu$  tilizar = 40.66 klb/plg<sup>2</sup>Φc Pn > Pu  $Φc Pn = 1460.27$  klb Pn= Fcr Ag = 1622.52 klb  $Φc$  (LRFD) = 0.90 **OK** 

#### 4.26.5. Determinar la resistencia a tensión de la columna, Sección D2.a, AISC 360-10

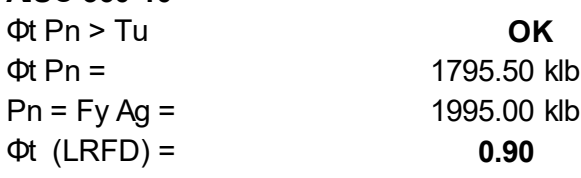

### 4.26.6. Revisar las relaciones de carga axial  $Tu/(\Phi t \, Pn) =$  0.25

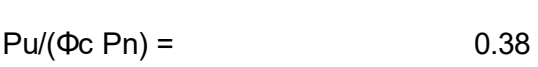

 $Pu/(\Phi c \, Pn) < 0.40$  OK

Conclusión: la sección W12x136 diseñada para columna del marco embreizado del primer nivel, cumple con los requerimientos de AISC 341-10.

Repitiendo los pasos 4.26.1 al 4.26.6 se diseñaron las secciones para los siguientes niveles, siendo estas:

Primer nivel W12x136 Tercer nivel W12x45 Cuarto nivel W12x45

# Paso 4.27. Diseñar la breiza ubicada en primer nivel eje A/2-3 4.27.1. Determinar cargas de compresión y tensión

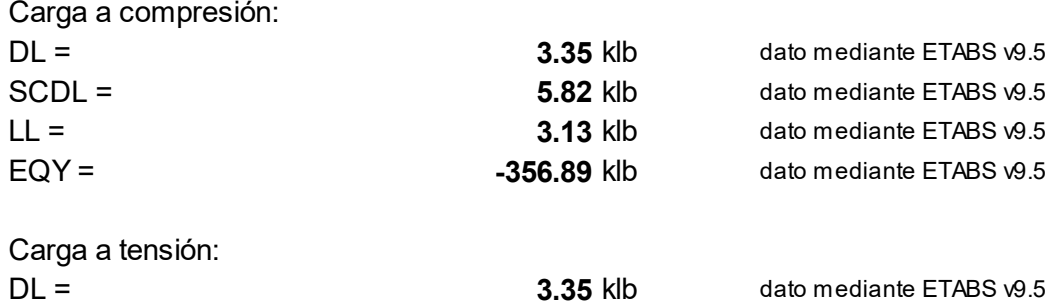

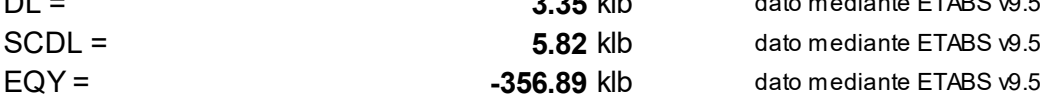

### 4.27.2. Determinar cargas últimas metodología LRFD

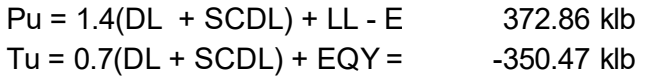

### 4.27.3. Definir propiedades de los materiales

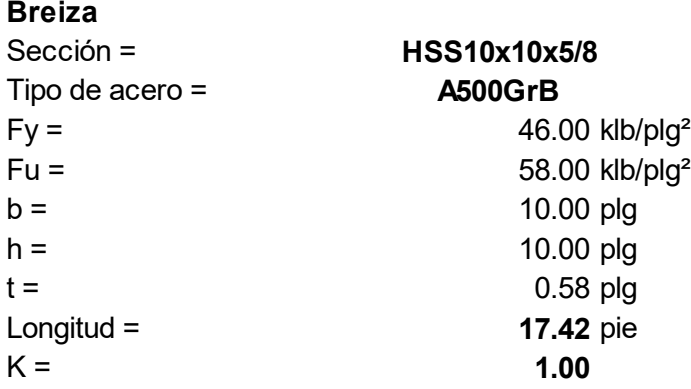

### Placa de conexión

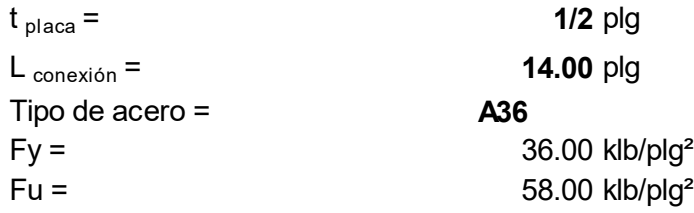

269 4.27.4. Determinar la capacidad a compresión de la breiza, Sección E3.b, AISC 360-10  $\Phi$  Pn > Pu  $\Phi$  **OK** Relación  $D/C =$  0.526  $\Phi$  Pn =  $\Phi$  Fcr Ag = 709.27 klb

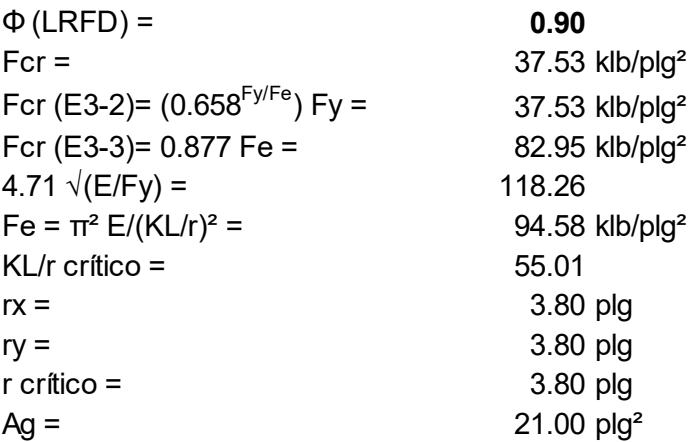

### 4.27.5. Determinar la capacidad a tensión de la breiza Fluencia en el área gruesa, Sección D, AISC 360-10

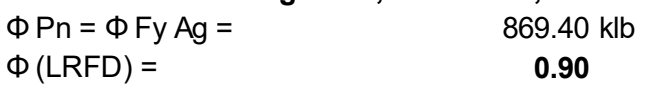

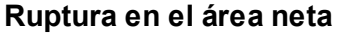

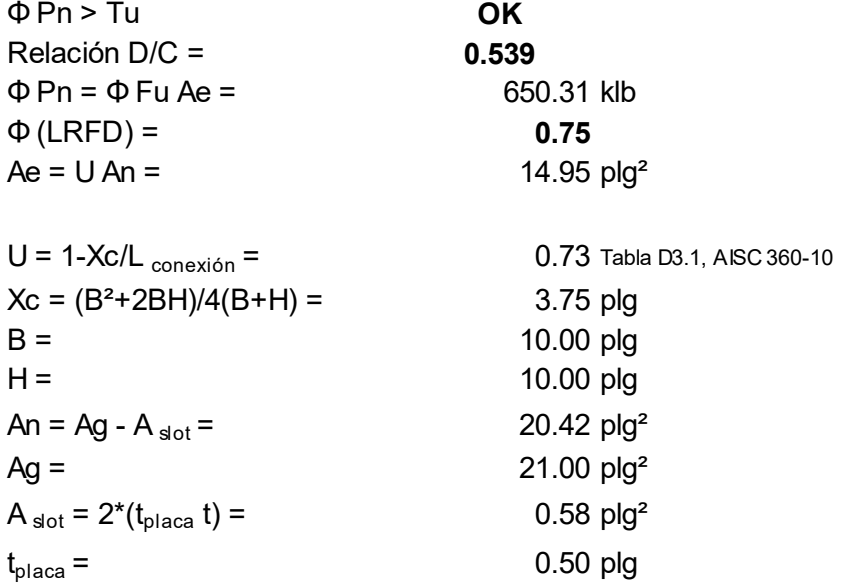

Conclusión: se diseñó la sección HSS10x10x5/8 para las breizas, en el punto más crítico, el cual se utilizarán para los cuatro niveles, posteriormente se verificará con el programa.

Ahora que ya se cuenta con toda la información relacionada con las secciones que conforman la estructura para los dos sentidos, se realizan los cambios en el modelo, para proceder a verificar a través del programa, determinar las secciones finales y concluir con el diseño estructural, por último, llevar a cabo los chequeos finales correspondientes.

Paso 4.28. Realizar el diseño de las secciones por medio del programa ETABS v9.5, para verificar las que ya fueron diseñadas por capacidad en los pasos anteriores

- **其** Menú: Analyze/ Run Analysis
- **其** Menú: Design/ Steel Frame Design/ Start Design Check of Structure.
- **EXECUS** Resultados del diseño de las secciones.

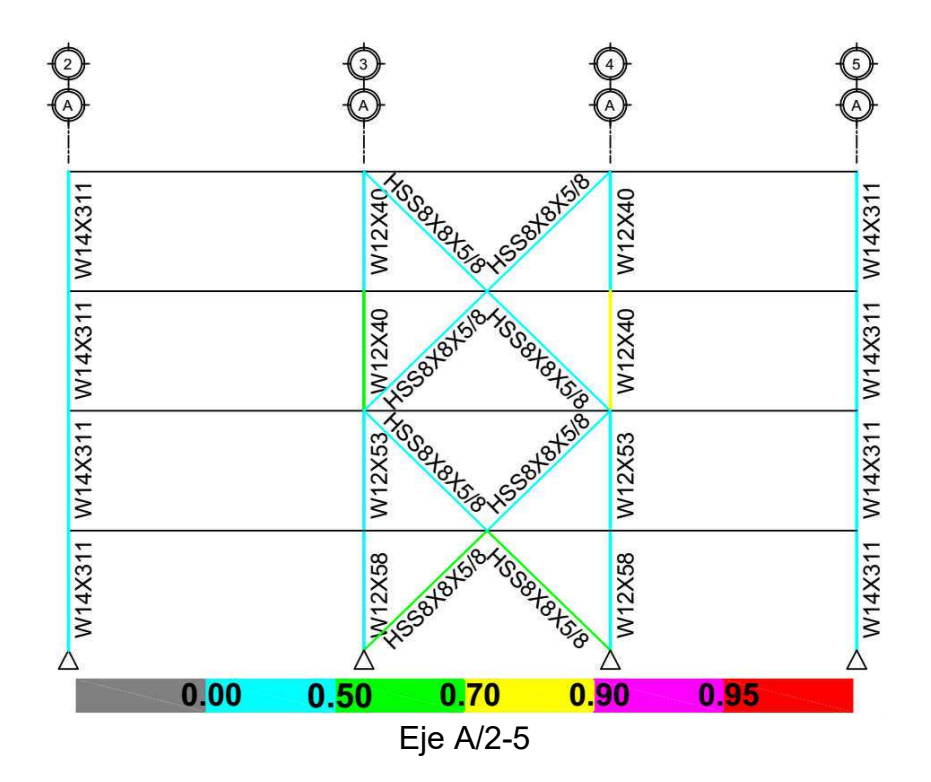

Conclusión: las secciones para columna y breizas asignadas al marco SCBF (eje A), cumplen con la relación demanda / capacidad < 95%.

Paso 4.29. Diseñar las secciones asignadas como vigas compuestas (gravitacionales principales y secundarias)

**其 Menú: Options/ Composite Beam Design/ Start Design Using Similarity** 

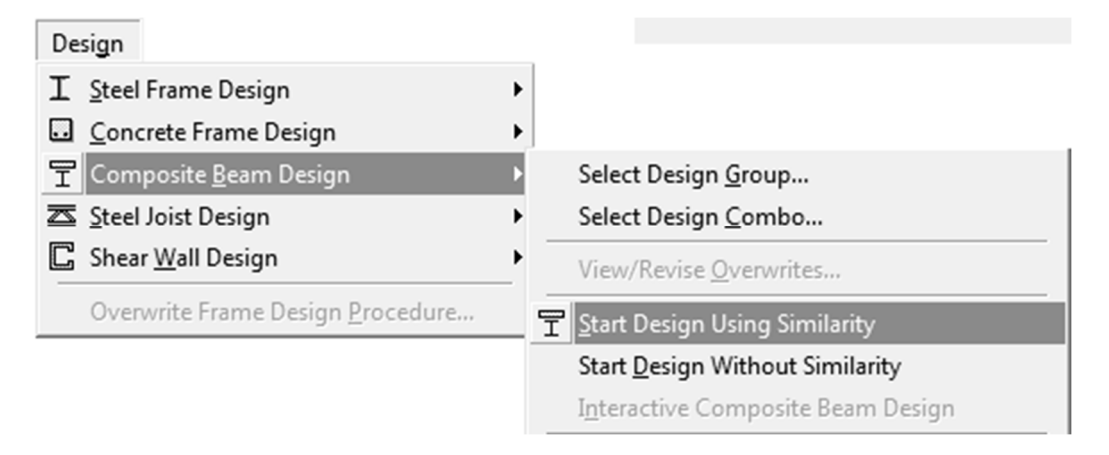

 $\#$  Resultados del diseño de las vigas compuestas

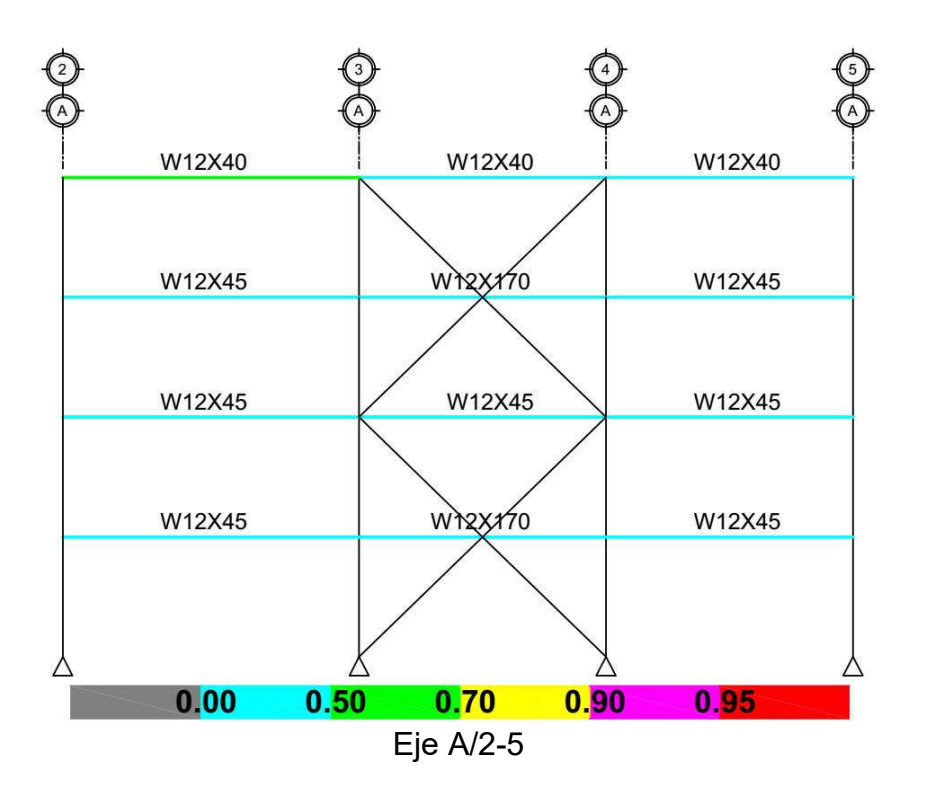

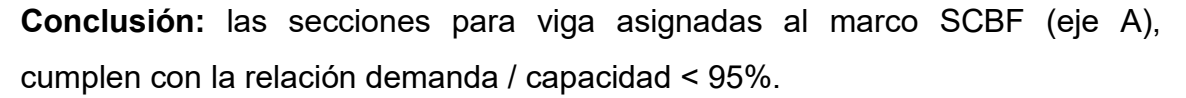

Paso 4.30. Verificar que la participación modal de la masa con las secciones finales sea al menos el 90%, Sección 12.9.1 ASCE 7-10

**其 Menú: Display/ Show Tables** 

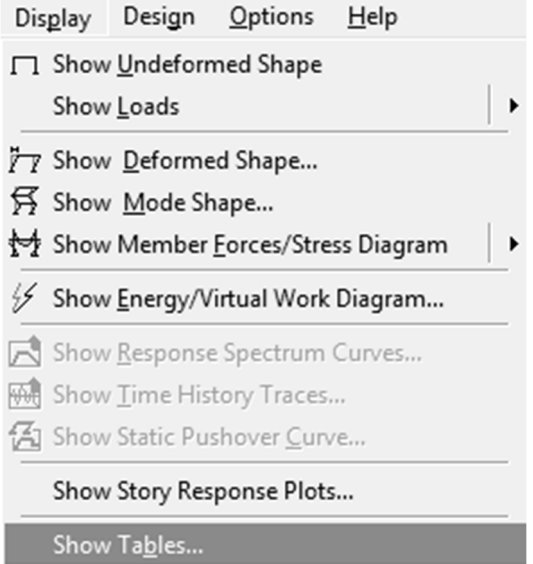

Subventana: Choose Tables for Display, seleccionar Modal Information

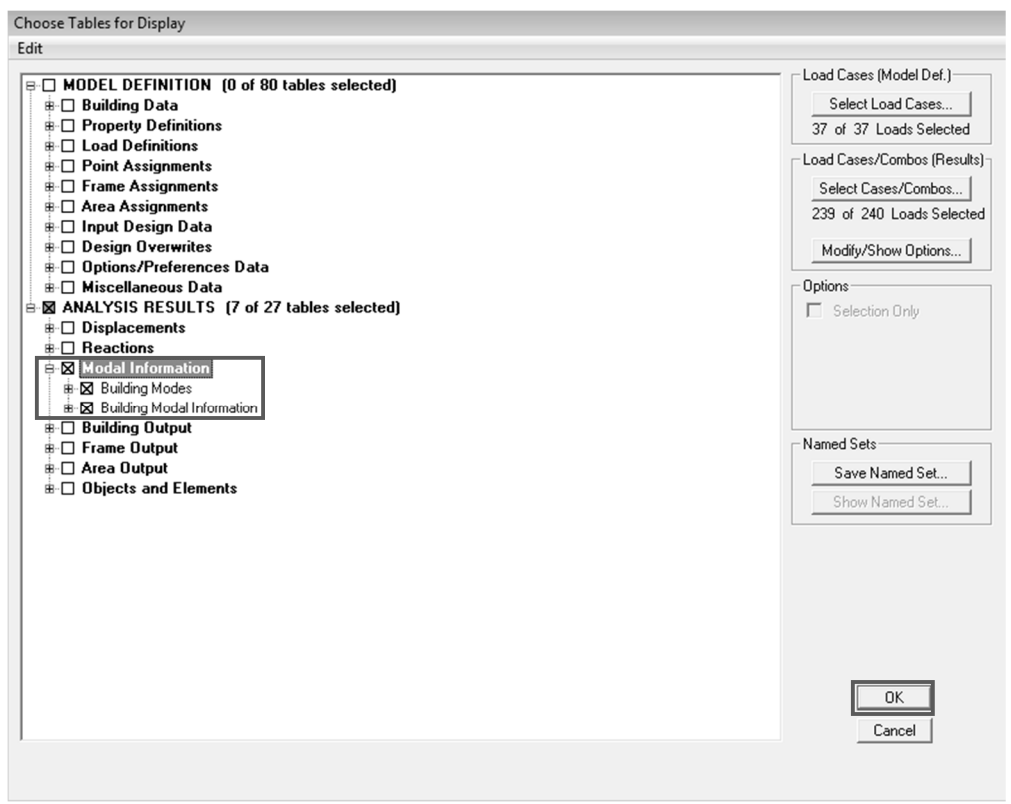
**# Subventana: Modal Participating Mass Ratios, comprobar que la** participación modal sea al menos el 90%, según 12.9.1 ASCE 7-10

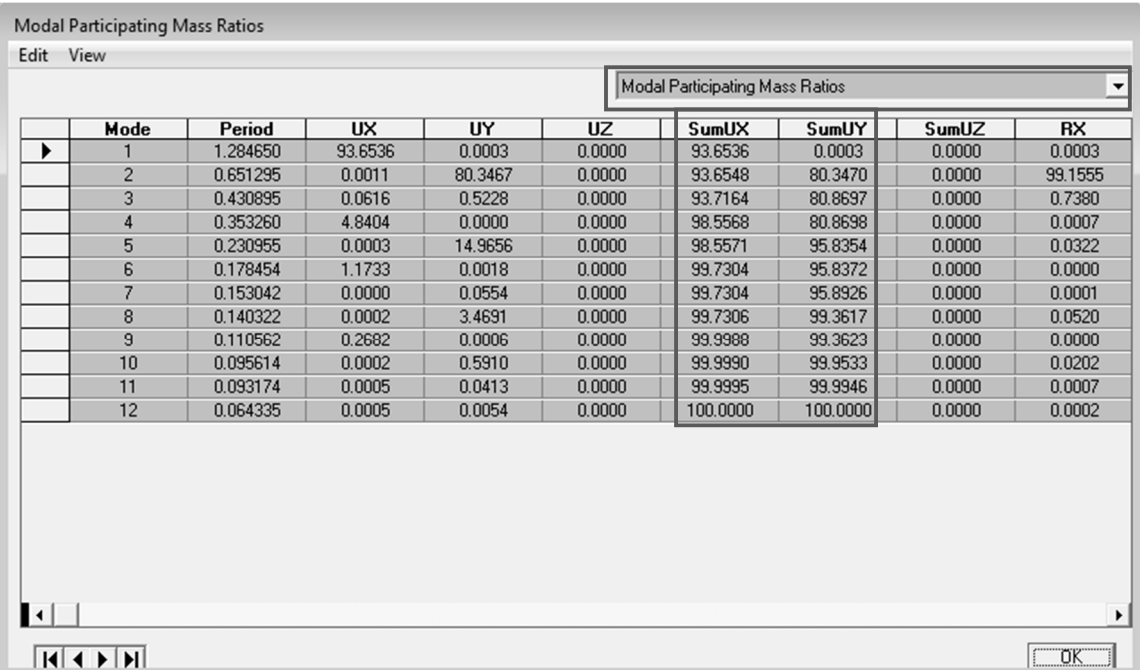

Conclusión: se comprueba que la participación modal es > 90%, para el sentido X-x en el primer modo de vibración, para el sentido Y-y en el quinto modo de vibración, por lo tanto, no es necesario aumentar el número de modos de vibración.

Paso 4.31. Cálculo del cortante basal sísmico por el método de la fuerza lateral equivalente en el sentido X-x, el peso de la estructura con las secciones ya diseñadas (finales)

4.31.1. Determinar el peso de la estructura

Peso total,  $W_{\text{definitivo}} =$  6796.70 Klb

4.31.2. Deriva máxima permisible

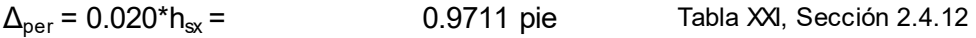

### 4.31.3. Determinar el período fundamental

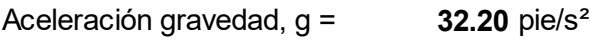

Sentido X-x

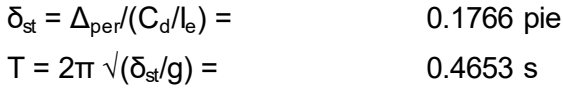

#### 4.31.4. Determinar coeficiente de respuesta sísmica

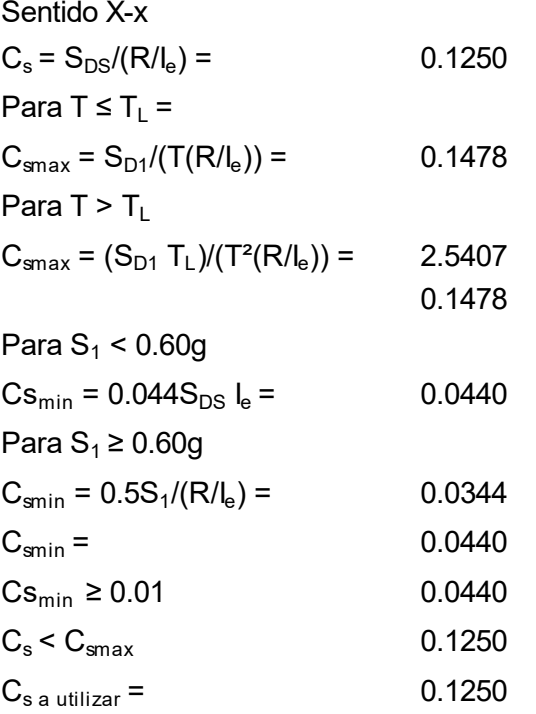

#### 4.31.5. Determinar cortante basal por sismo Sentido X-x

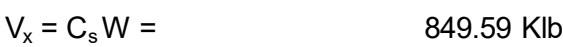

### 4.31.6. Determinar la distribución lateral de fuerzas sísmicas Sentido X-x, Sección 2.4.14

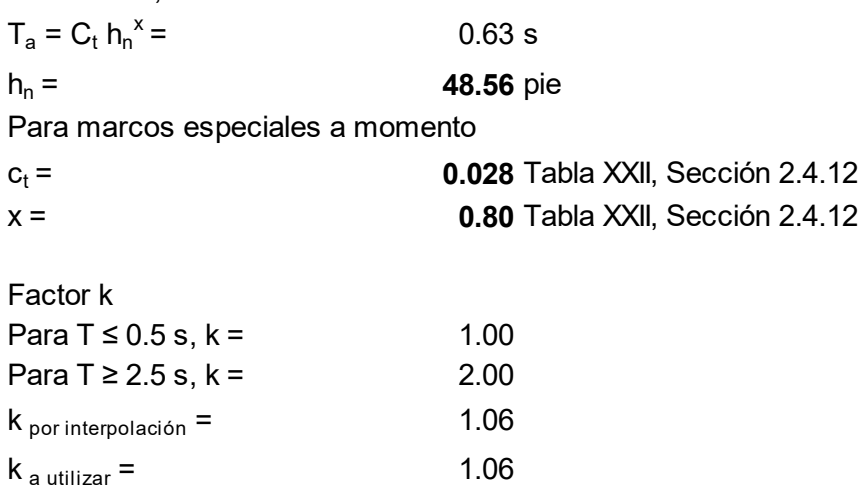

Paso 4.32. Cálculo del cortante basal sísmico por el método de la fuerza lateral equivalente en el sentido Y-y, el peso de la estructura con las secciones ya diseñadas (finales)

4.32.1. Determinar el peso de la estructura

Peso total,  $W_{\text{definitivo}} =$  6796.70 Klb

4.32.2. Deriva máxima permisible

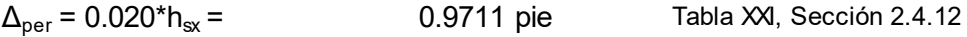

### 4.32.3. Determinar el período fundamental

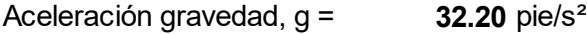

Sentido Y-y

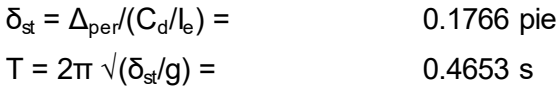

## 4.32.4. Determinar coeficiente de respuesta sísmica

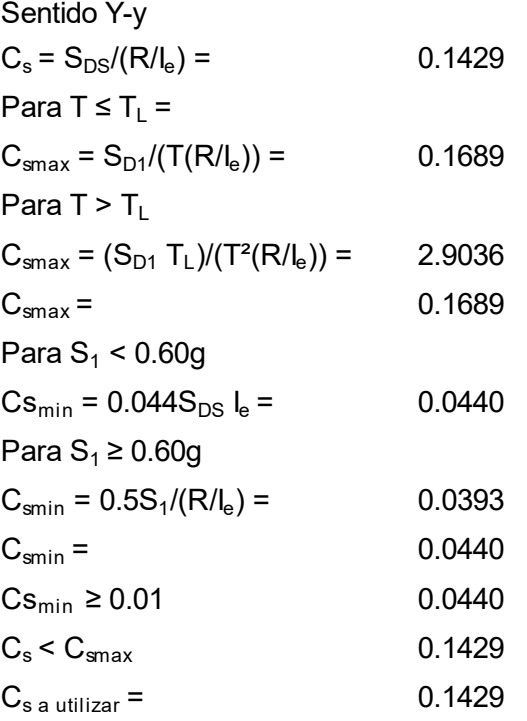

### 4.32.5. Determinar cortante basal por sismo

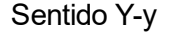

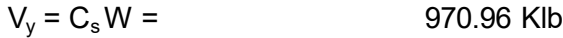

4.32.6. Determinar la distribución lateral de fuerzas sísmicas Sentido Y-y

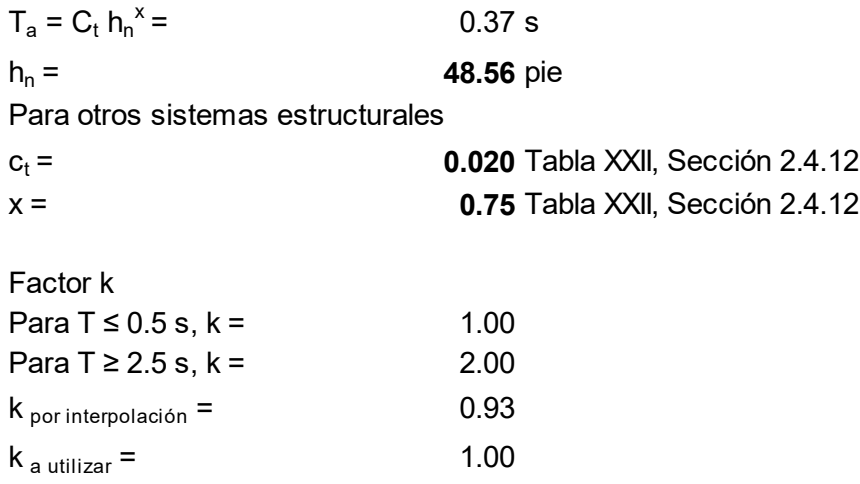

### Tabla con la Distribución lateral de fuerzas sísmicas por nivel, sentido X-x

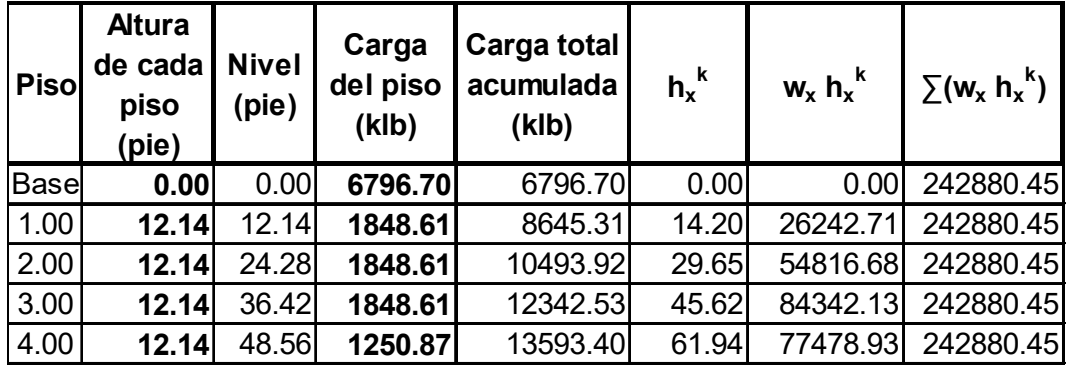

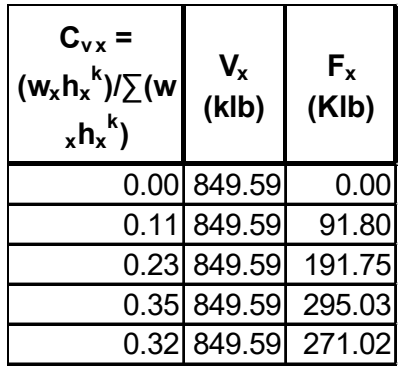

| <b>Piso</b> | <b>Altura</b><br>de cada<br>piso<br>(pie) | <b>Nivel</b><br>(pie) | Carga<br>del piso<br>(klb) | Carga total<br>acumulada<br>(klb) | $h_v^k$ | $w_v h_v^k$ | $\sum (w_y h_y^k)$ |
|-------------|-------------------------------------------|-----------------------|----------------------------|-----------------------------------|---------|-------------|--------------------|
| <b>Base</b> | 0.00                                      | 0.00                  | 6796.70                    | 6796.70                           | 0.00    | 0.00        | 195380.64          |
| 1.00        | 12.14                                     | 12.14                 | 1848.61                    | 8645.31                           | 12.14   | 22440.48    | 195380.64          |
| 2.00        | 12.14                                     | 24.28                 | 1848.61                    | 10493.92                          | 24.28   | 44880.95    | 195380.64          |
| 3.00        | 12.14                                     | 36.42                 | 1848.61                    | 12342.53                          | 36.42   | 67321.43    | 195380.64          |
| 4.00        | 12.14                                     | 48.56                 | 1250.87                    | 13593.40                          | 48.56   | 60737.78    | 195380.64          |

Tabla con la Distribución lateral de fuerzas sísmicas por nivel, sentido Y-y

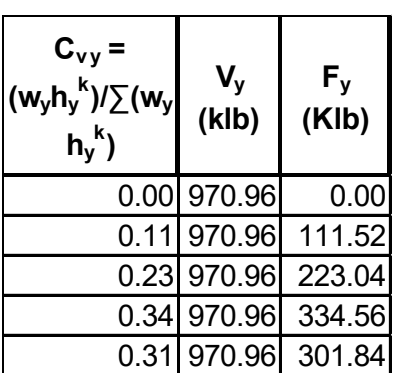

## Paso 4.33. Comprobar que 85% cortante estático (V) < cortante dinámico (Vt), con las secciones ya diseñadas, Sección 12.9.4.1 ASCE 7-10

De la primera iteración se tienen los siguientes datos:

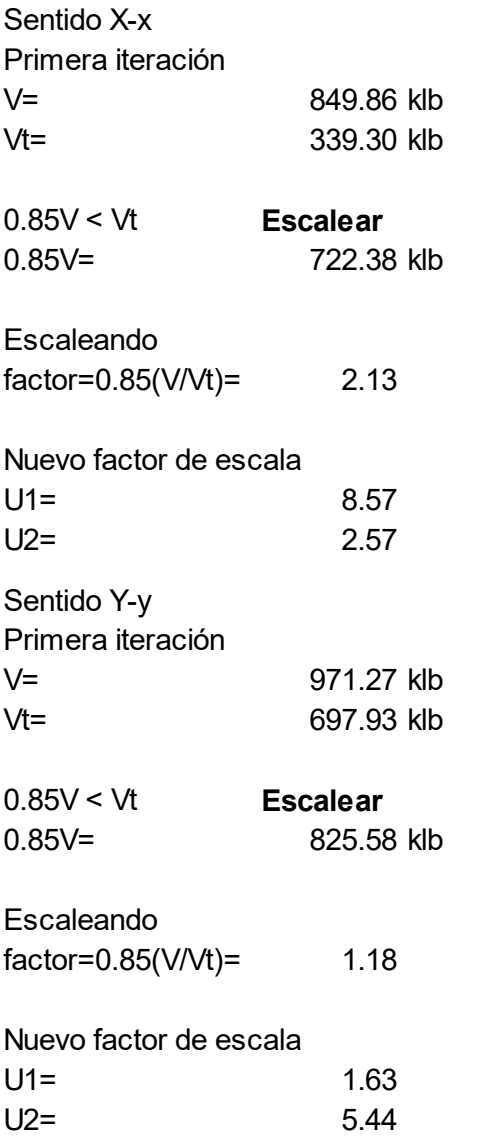

- **Ingresar los nuevos factores de escala, como se realizó en el paso 4.15.**
- Menú: Analyze/ Run Analysis, luego determinar que se haya cumplido la condición.

### **■** Menú: Display/ Show Story Response Plots

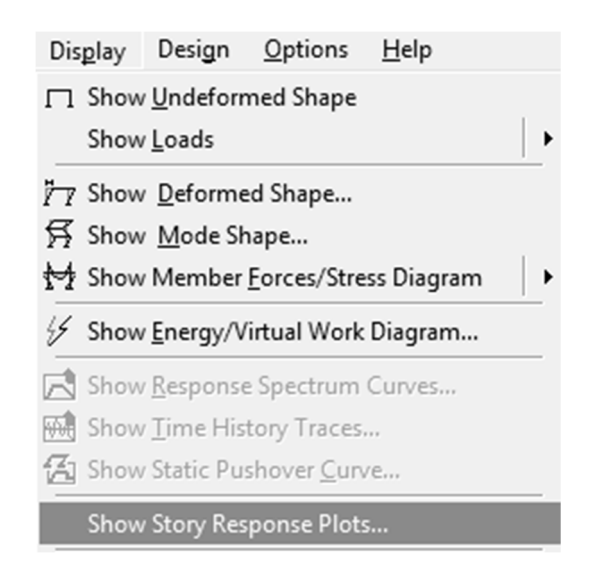

 Subventana: Story Forces/Response for Lateral Loads, seleccionar sismo estático (EQX); y Story Shears, para verificar de forma gráfica.

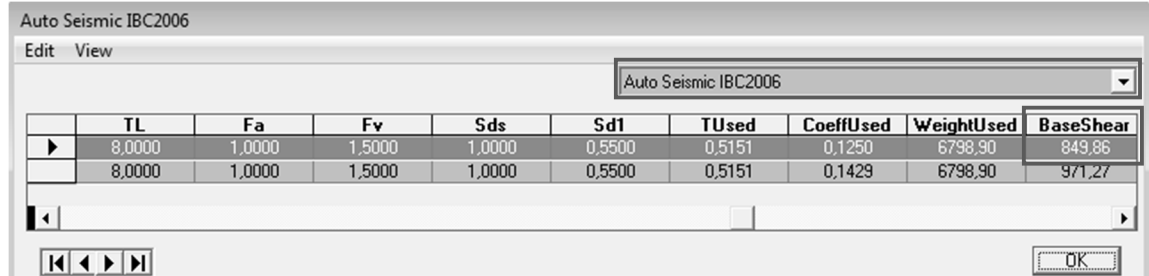

Resultado de forma analítica para el cortante basal estático en el sentido X-x

**其** Subventana: Story Forces/Response for Lateral Loads, seleccionar sismo dinámico (EQXDYN); y Story Shears, para verificar de forma gráfica.

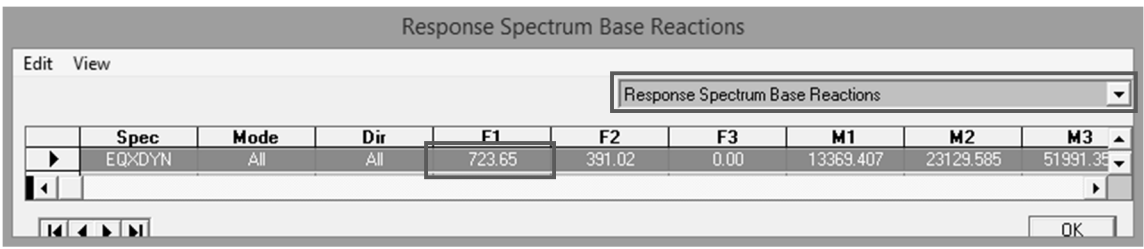

Resultado de forma analítica para el cortante basal dinámico en el sentido X-x

 Comprobar que 0.85V < Vt, según Sección 12.9.4.1 ASCE 7-10, para el sentido X-x

Segunda iteración V= 849.86 klb Vt= 723.65 klb  $0.85V < Vt$  OK 0.85V= 722.38 klb

 Subventana: Story Forces/Response for Lateral Loads, seleccionar sismo estático (EQY); y Story Shears, para verificar de forma gráfica.

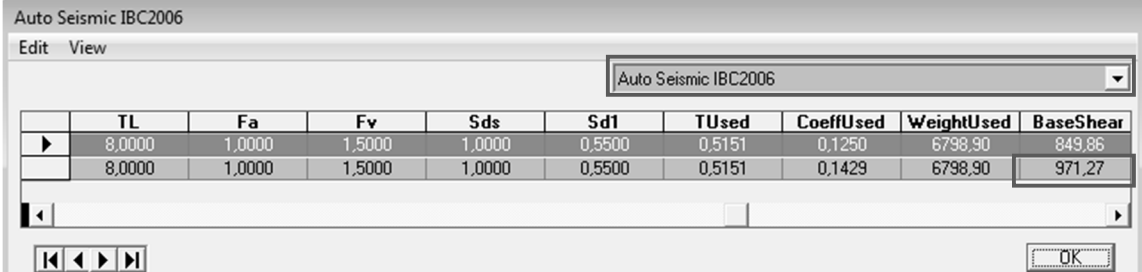

Resultado de forma analítica para el cortante basal estático en el sentido Y-y

 Subventana: Story Forces/Response for Lateral Loads, seleccionar sismo dinámico (EQYDYN); y Story Shears, para verificar de forma gráfica.

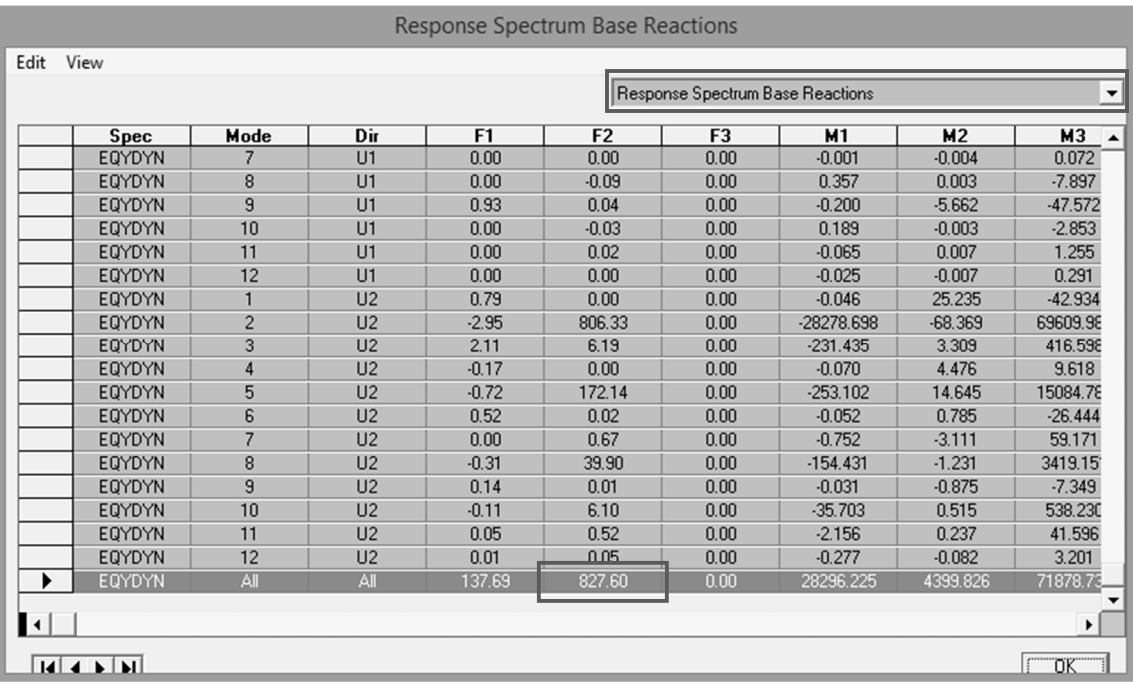

Resultado de forma analítica para el cortante basal dinámico en el sentido Y-y

 Comprobar que 0.85V < Vt, según 12.9.4.1 de ASCE 7-10, para el sentido Y-y

Segunda iteración

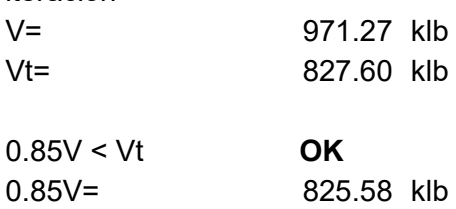

Conclusión: se cumple la condición en los dos sentidos, después de escalear los factores, por lo que el análisis dinámico es válido.

### Paso 4.34. Determinar la distribución de la carga sísmica por nivel

- **其 Menú: Display/ Show Tables**
- **其** Subventana: Choose Tables for Display, seleccionar la opción Load Definitions/ Auto Seismic Loads/ Table: Auto Seismic Loads To Storys

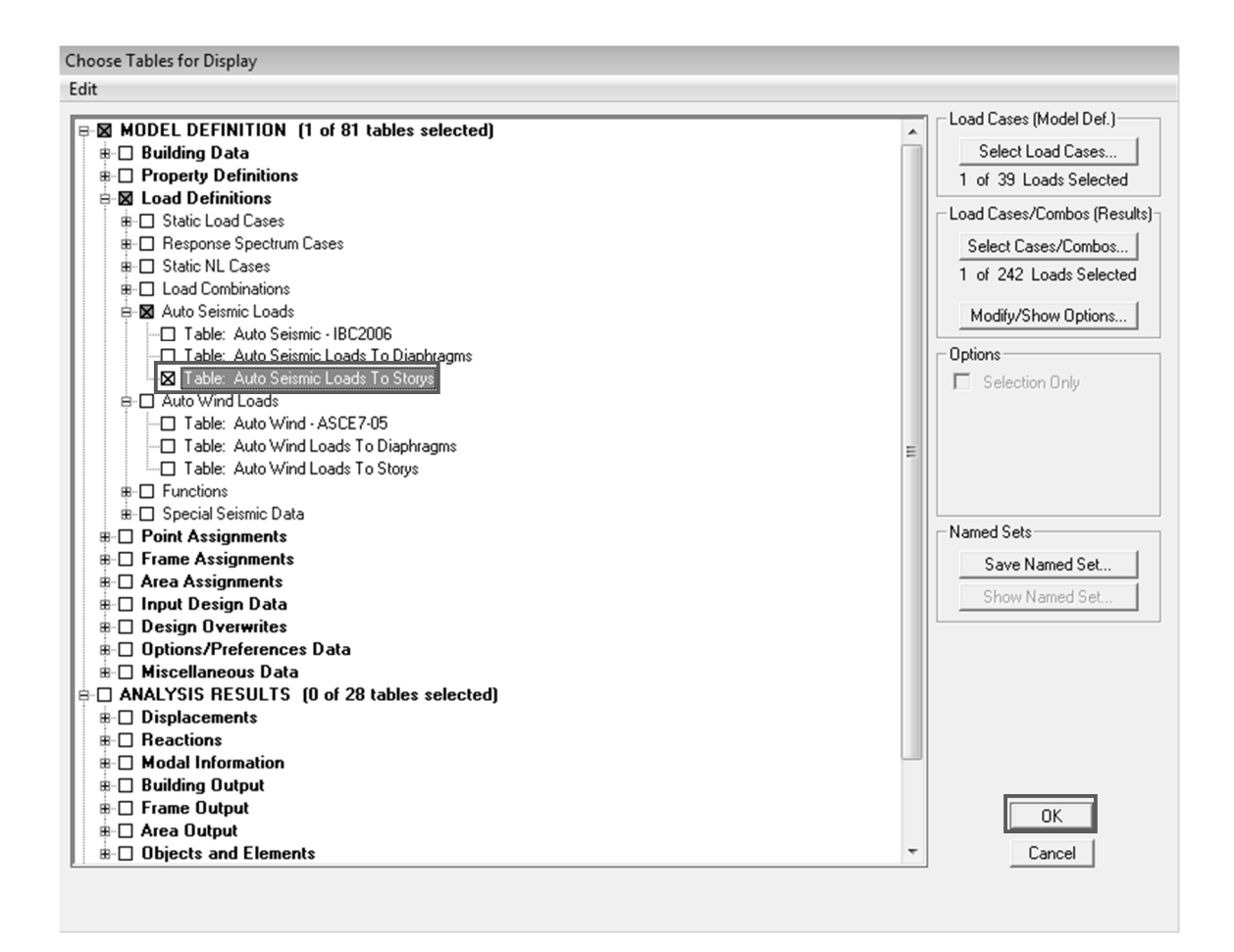

### **其** Distribución de carga sísmica por nivel sentido X-x

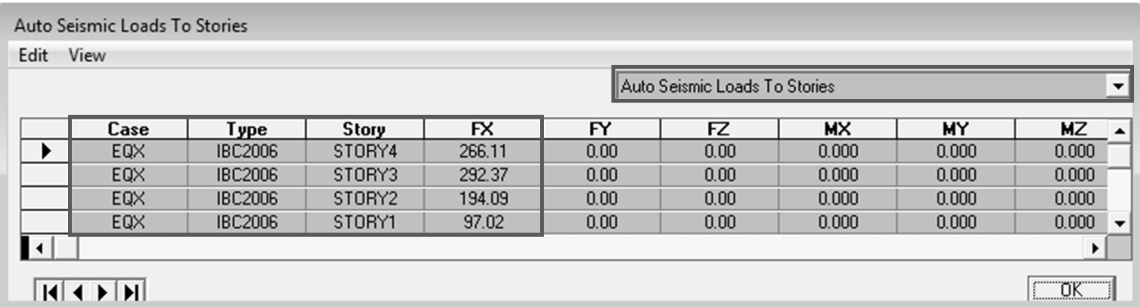

### Distribución de carga sísmica por nivel sentido Y-y

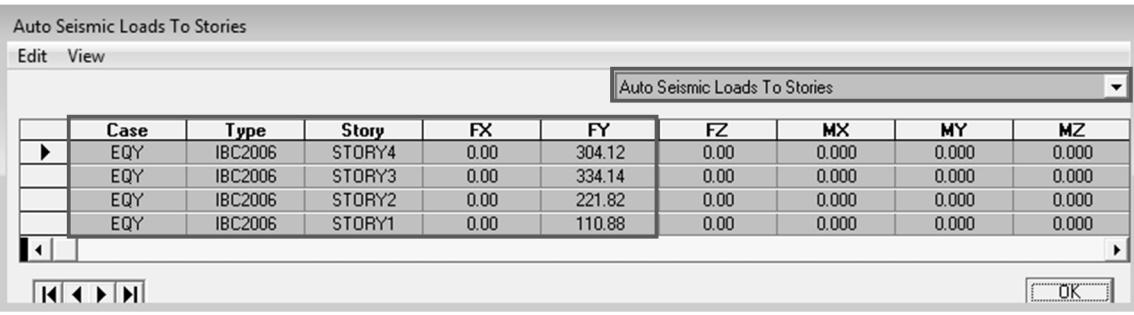

### Paso 4.35. Determinar la distribución de la carga de viento por nivel

 $\sharp$  Menú: Display/ Show Tables

Choose Tables for Display

 Subventana: Choose Tables for Display, seleccionar la opción Load Definitions/ Auto Wind Loads / Table: Auto Wind Loads To Storys

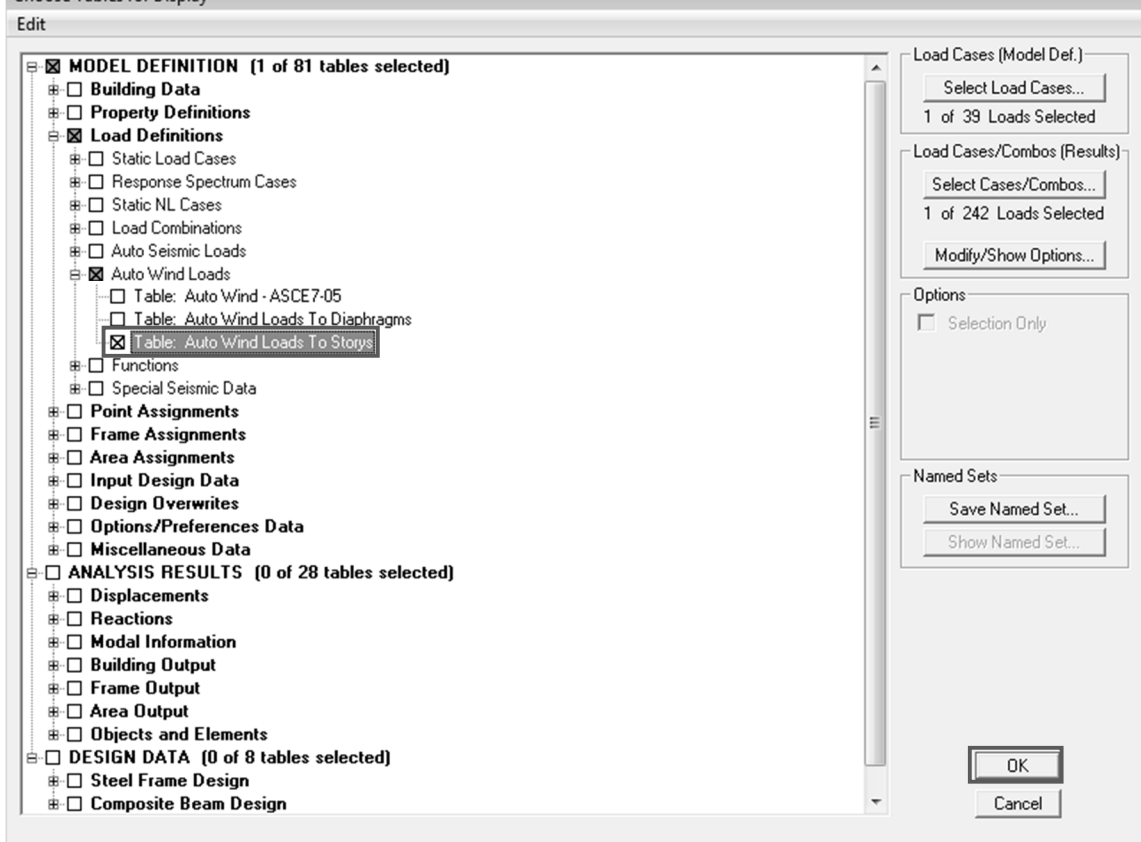

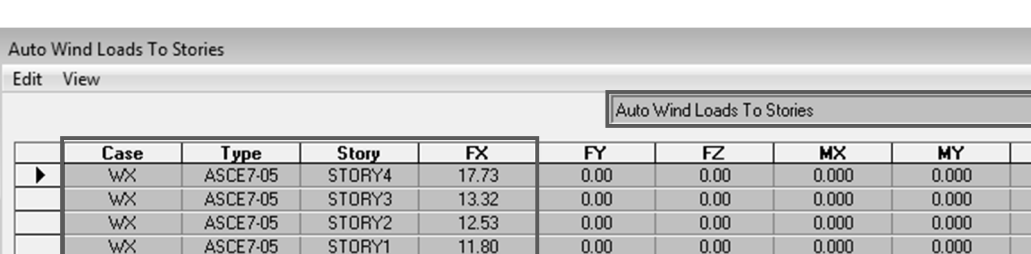

1063.658  $-751.893$ 

708.358

 $\Box$  OK

 $\blacktriangleright$ 

### Distribución de la carga de viento por nivel sentido X-x

Distribución de la carga de viento por nivel sentido Y-y

 $\blacksquare$ 

 $M$  +  $M$ 

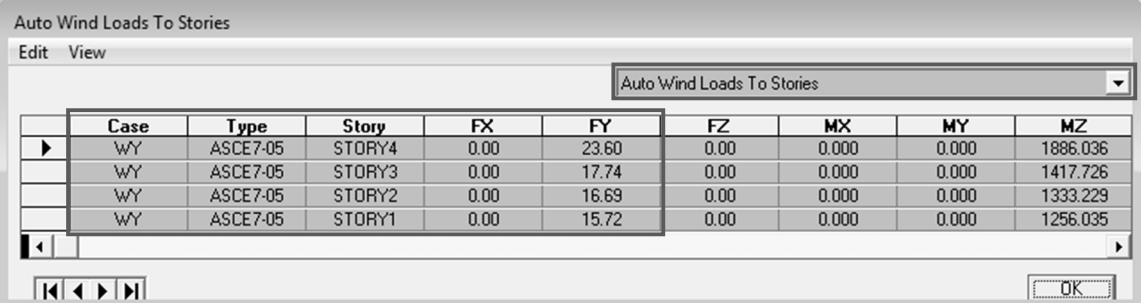

Conclusión: se determina que las fuerzas laterales de sismo > las fuerzas laterales de viento, por lo que el diseño por sismo es el que gobierna en el diseño.

Paso 5: Diseño de conexiones para los marcos resistentes a carga lateral.

### Paso 5.1. Diseñar la conexión de viga reducida (RBS), para la viga SMF ubicada en el primer nivel eje B/5

5.1.1. Determinar carga axial y carga distribuida

**Cargas axiales:** 

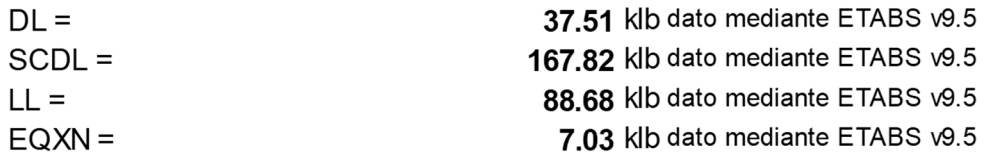

### **Cargas distribuidas:**

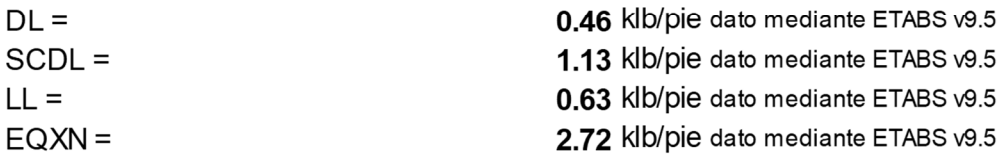

### 5.1.2. Determinar cargas últimas metodología LRFD

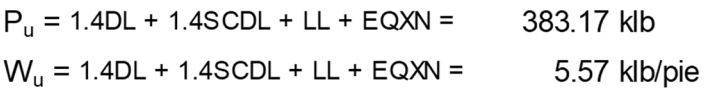

### 5.1.3. Definir las propiedades del material a utilizar; y propiedades de las secciones

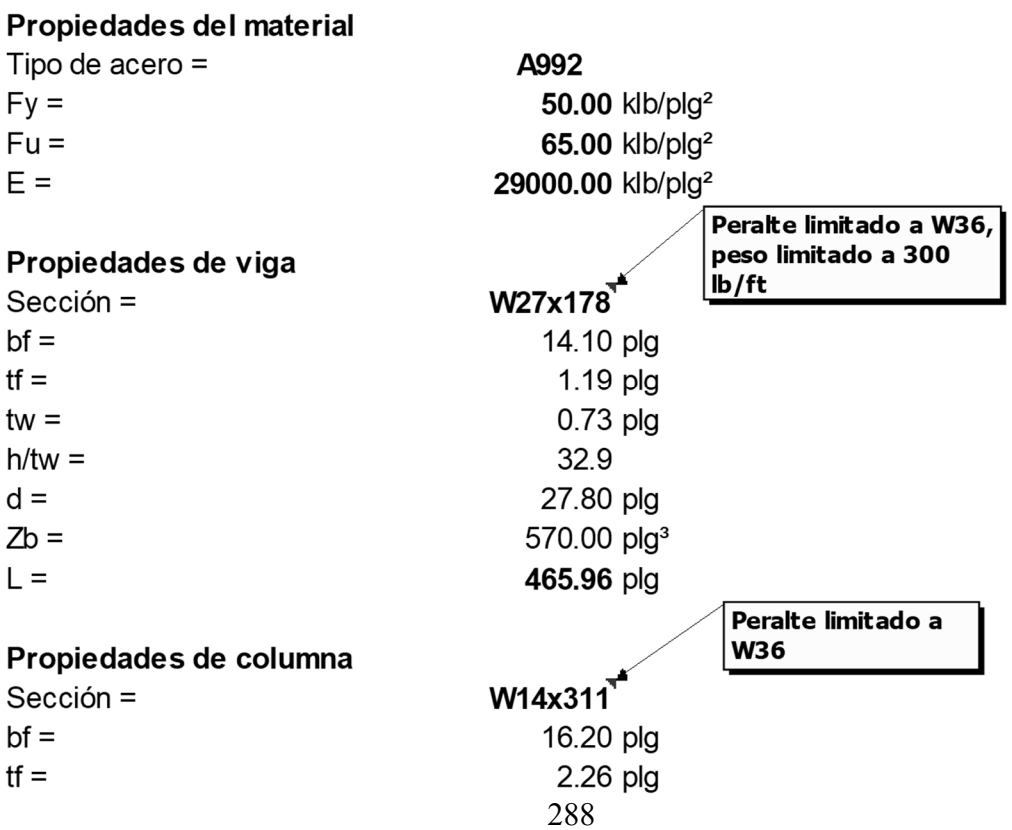

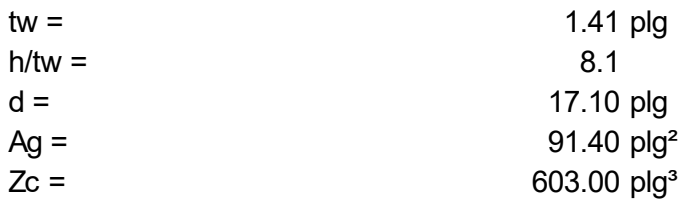

5.1.4. Revisar las condiciones que debe cumplir la sección para viga Los patines de la viga deben ser altamente dútiles, Sección D1.1b, AISC 341-10

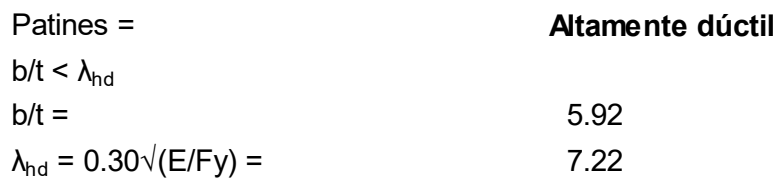

El alma de la viga debe ser altamente dúctil, Sección D1.1b AISC 341-10 Alma = Altamente dúctil

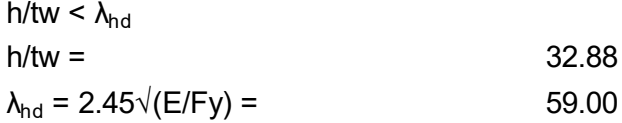

Conclusión Sección altamente dúctil = SÍ CUMPLE

El peralte de viga limitado a W36 (W920), Sección 5.3.1-2 AISC 358-10 SÍ CUMPLE

El peso de viga limitado a 300 lb/ft (447kg/m), Sección 5.3.1-3 AISC 358-10 SÍ CUMPLE

El espesor del patín de la viga limitado a 1 3/4 plg (44 mm), Sección 5.3.1-4, AISC 358-10

### SÍ CUMPLE

Se debe cumplir la relación L/d > 7, Sección 5.3.1-5.a, AISC 358-10

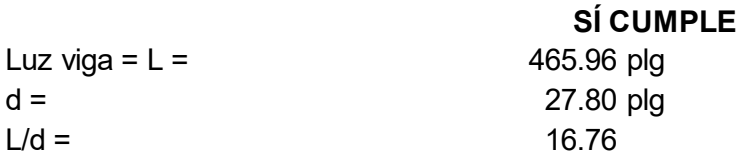

5.1.5. Revisar las condiciones que debe cumplir la sección para columna Patines de la columna deben ser altamente dúctiles, Sección D1.1b, AISC 341-10

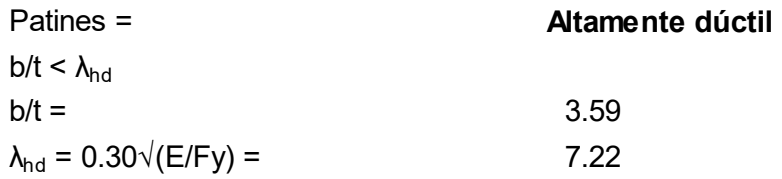

El alma de la columna debe ser altamente dúctil, Sección D1.1b, AISC 341-10

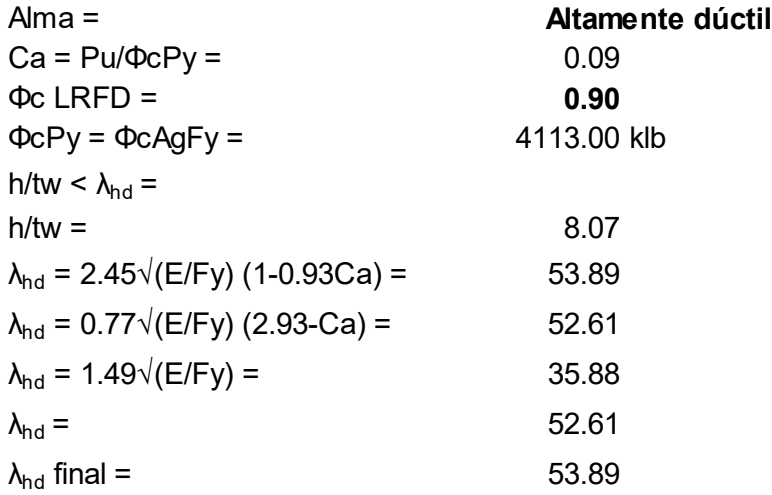

#### Conclusión Sección altamente dúctil = SÍ CUMPLE

La viga está conectada a los patines de la columna, Sección 5.3.2-2, AISC 358-10

### SÍ CUMPLE

El peralte de columna limitado a W36 (W290), Sección 5.3.2-3 AISC 358-10 SÍ CUMPLE

5.1.6. Determinar dimensiones preliminares de la reducción en la viga Proponer los valores de a, b y c para la reducción sujeto a los siguientes límites, Sección 5.8-1, AISC 358-10

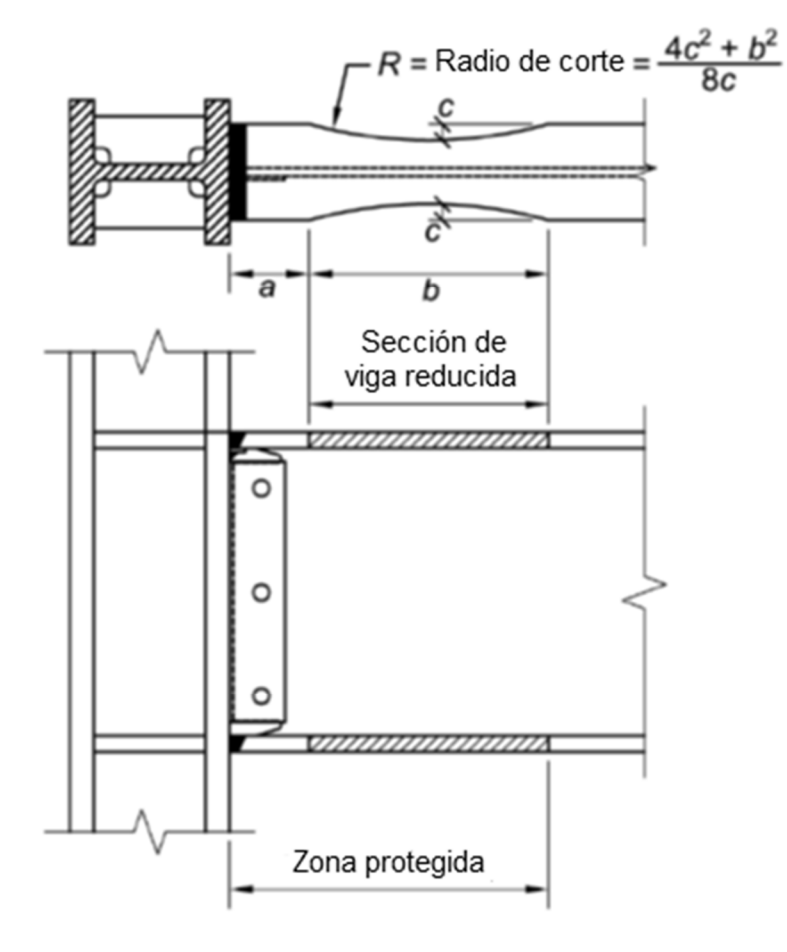

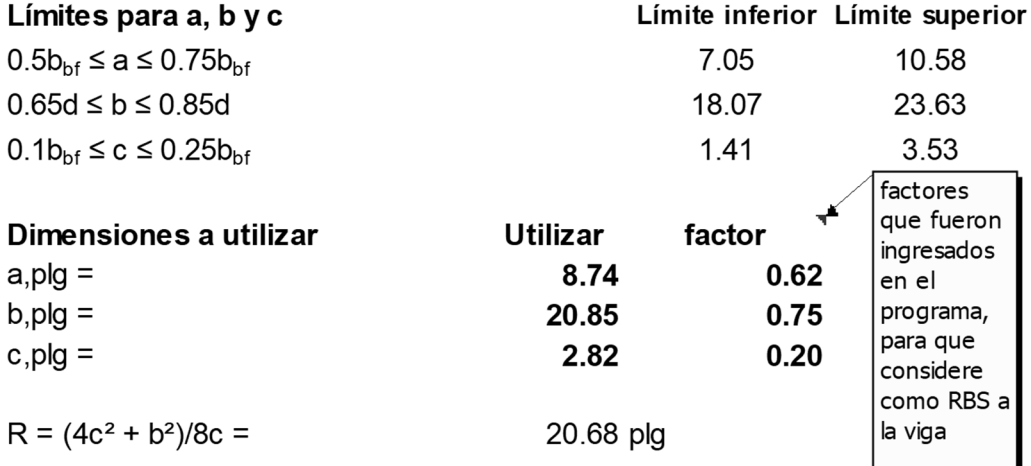

Determinar la longitud de la zona protegida, L<sub>pz</sub>

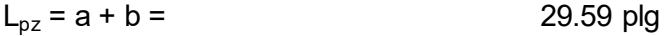

5.1.7. Determinar el módulo plástico de la sección al centro de la viga reducida, Sección 5.8-2 AISC 358-10

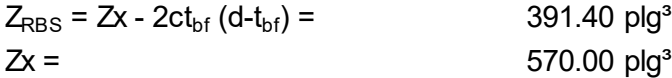

### 5.1.8. Determinar el momento máximo probable en la sección reducida de la viga, Sección 2.4.3 y 5.8-3, AISC 358-10

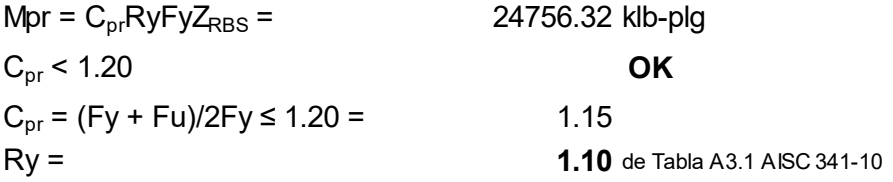

### 5.1.9. Determinar la fuerza de corte esperada en la articulación plástica, Sección 5.8.4, AISC 358-10

 $Vu = (2M<sub>pr</sub>/Lh) + V<sub>aravedad</sub> =$ 

Distancia del rostro de la columna para la articulación plástica, es  $Sh = a + (b/2) =$  19.17 plg

Distancia entre articulaciones plásticas es  $\mathsf{L}$ h =  $\mathsf{L}$  -  $2(\mathsf{dc}/2)$  -  $2\mathsf{Sh} = 410.53$  plg 34.21 pie

La resistencia requerida a corte para la articulación plástica incluyendo cargas gravitacionales, es

 $Vg_{RBS} = 1/2$ wuLh = 95.32 klb

El corte esperado en la articulación plástica es,

 $Vu = (2M_{\text{p}}/Lh) + Vg_{RBS} =$  215.93 klb

 $Vu = (2M_{\text{p}}/Lh) + Vg_{RBS} = -25.29$  klb

### 5.1.10. Determinar el momento máximo probable en el rostro de la columna, Sección 5.8-5, AISC 358-10

El momento factorado de la carga por gravedad entre el patín de la columna y la articulación plástica es,

 $Mg = 1/2w \uSh^2 =$ 

85.30 klb-plg

El momento máximo probable para el rostro de la columna esta definido como,

 $Mf = M_{pr} + V_{RBS}Sh + Mg$  $Mf =$ 28980.26 klb-plg  $Mrf =$ -25155.77 klb-plg RBS  $V_{u}$ шшш М, யயம  $V_{\rm RBS}M_{\rm yr}$  $V_{\mu}M_{\nu}$  $rac{b}{2}$  $S_h = a+$ 

5.1.11. Determinar el momento plástico esperado de la viga, basado en el esfuerzo de fluencia, Sección 5.8-6 AISC 358-10

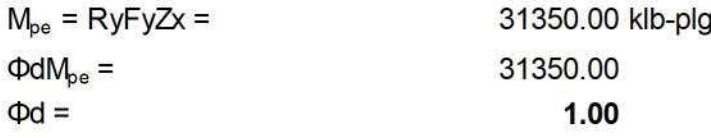

5.1.12. Comparar la resistencia a flexión de la viga con el del rostro de la columna, Sección 5.8-7, AISC 358-10

 $Mf \leq \Phi dM_{pe} =$ OK

SI NO SE SATISFACE LA CONDICIÓN Mf ≤ Φ dM<sub>pe</sub>, MODIFICAR VALORES DE "c", "a" Y "b", O CAMBIAR SECCIÓN Y REPETIR LOS PASOS 5.1.6 AL 5.1.11

5.1.13. Revisar relación momento viga-columna (columna fuerte-viga débil), Sección E3.4-4a, ASC 341-10 Requerimiento columna  $(\sum M^*_{\text{pc}} / \sum M^*_{\text{pb}}) > 1$ **OK** fuerte-viga débil para marcos SMF  $\sum M^*_{\text{pc}}$  /  $\sum M^*_{\text{pb}}$  = 1.82  $\sum M_{\text{pc}}^* = \sum [Z_C(Fyc - (P_{\text{uc}}/Ag)] =$ 55244.14 klb-plg  $\sum M_{\text{pb}}^* = \sum (1.1 \text{RyFy} bZ_{\text{RBS}} + M_{\text{uv}})$  $\sum M^*_{\text{pb}} = \sum (1.1 \text{RyFybZb} + M_{\text{uv}})$  $\sum M_{\text{uv}} = (V_{\text{RBS}} + V_{\text{RBS}})[a+b/2 + dc/2] = 6685.77$  klb-plg  $\sum M_{\text{pb}}^* = \sum (1.1 \text{RyFy} bZ_{\text{RBS}} + M_{\text{uv}}) = 30365.74 \text{ klb-plg}$  $\sum M_{\text{pb}}^* = \sum (1.1 \text{RyFy} bZb + M_{\text{uv}}) =$ 41170.77 klb-plg  $\sum M^*_{\rm pb}$  final = 30365.74 klb-plg 5.1.14. Determinar la resistencia a corte de la zona del panel de la columna, Sección E3.6e-1 AISC 341.10; y J10.6-b AISC 360-10  $Ru = \sum Mf/(db - tf) =$ 2034.42 klb  $0.75Pc = 0.75FycAg =$ 3427.50 klb Para  $Pr \leq 0.75$ Pc  $Rn = 0.6Fydctw[1 + (3bct<sup>2</sup>cf)/(dbdctw)]$ 991.20 klb Para  $Pr > 0.75$ Pc  $Rn = 0.6Fydctw[1 + (3bct<sup>2</sup>cf)/(dbdctw)][1.9 - (1.2Pr/PC)]$  $Rn =$ 1783.56 klb 991.20 klb  $Rn_{\text{a utilization}}$  =  $\Phi$ Rn = 892.08 klb  $\Phi$  (LRFD) = 0.90  $Ru > \Phi Rv$ OK

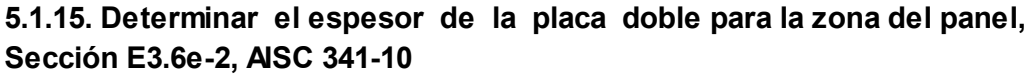

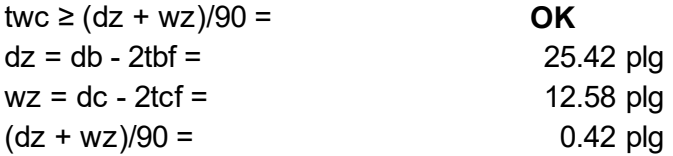

Para situaciones en que las placas dobles son utilizadas para SMF, un corte un poco más grande podría ser considerado para RBS, con el fin de decrementar el órden de la demanda en la zona del panel. Incrementar en RBS la dimensión:

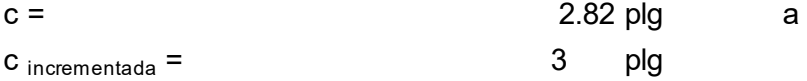

### 5.1.16. Determinar la nueva resistencia requerida para la zona del panel, Sección 5.8-2, AISC 358-10

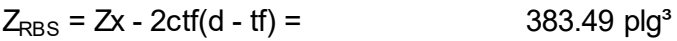

El momento en la articulación plástica es,

 $M_{\text{pr}} = C_{\text{pr}} R y F y Z_{RBS} = 24255.61 \text{ klb-pie}$ 

El corte esperado en la articulación plástica es,

 $V_{RBS} = (2M_{p1}/Lh) + Vg_{RBS} =$  213.49 klb

 $V_{RBS}' = (2M_{\text{pr}}/Lh) + V_{RBS} = -22.85$  klb

El momento esperado en el rostro de la columna es,  $Mf = M_{\text{br}} + V_{\text{RBS}} \text{Sh} + \text{Mg} = 28432.79 \text{ klb-plg}$ 

 $M'f =$   $-24608.30$  klb-plg

### 5.1.17. Comparar que Mf ≤  $\Phi M_{pe}$  en el rostro de columna, Sección 5.8-7, AISC 358-10

 $Mf \leq \Phi M_{\text{pe}}$ **OK** 

La resistencia requerida de la zona del panel basada en las nuevas dimensiones de RBS es,

 $Ru = \sum Mf / (db - tf) =$  1993.28 klb

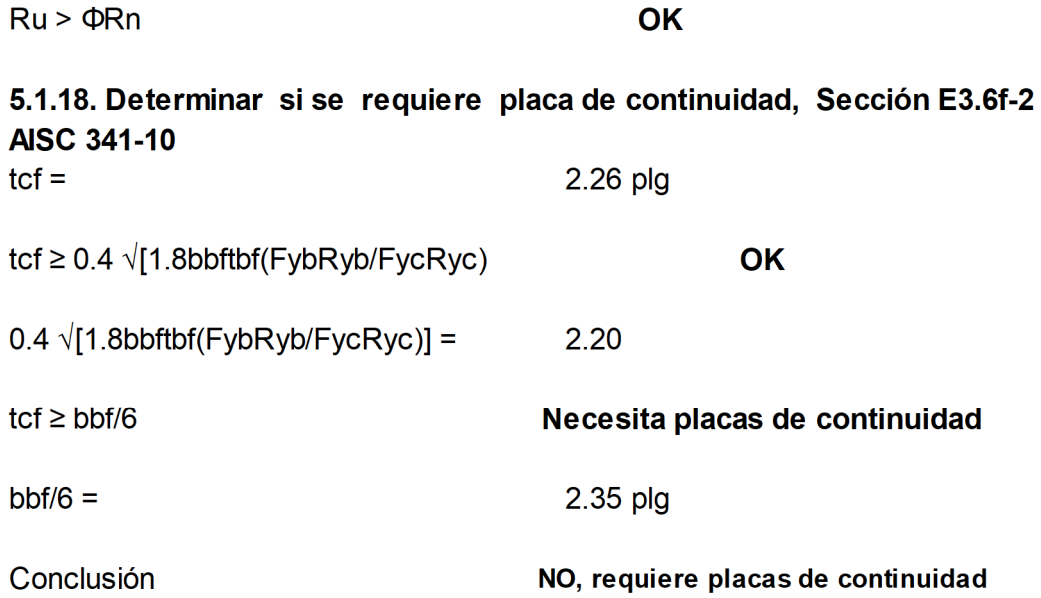

### 5.1.19. Diseñar la conexión patín viga a patín columna

Sección E.6-6b, AISC 341-10, la configuración de la conexión debe cumplir con los requerimientos de la conexión precalificada de la Sección 5.5 AISC 358-10.

Utilizar soldadura de penetración completa para conectar el patín de la viga con el patín de la columna. La geometría del orificio de acceso para la soldadura debe cumplir con la Sección J.1.6 AISC 360-10. La soldadura también debe ser considerada como una demanda crítica.

Geometría del access hole (orificio de acceso) para la soldadura, FEMA 350

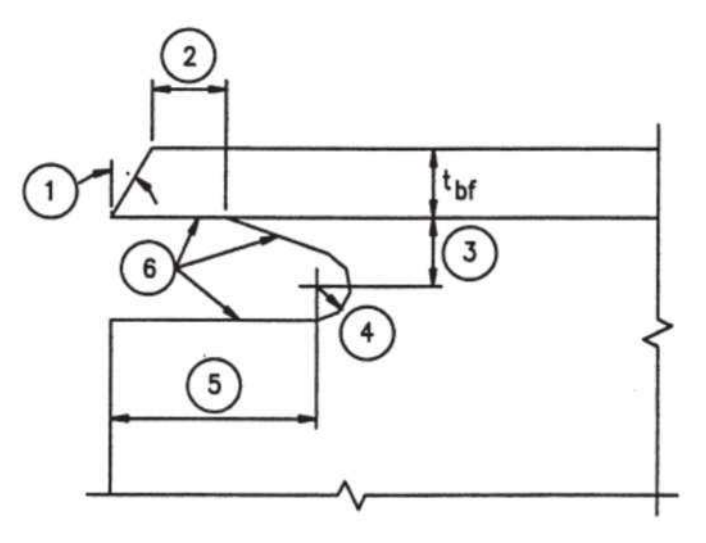

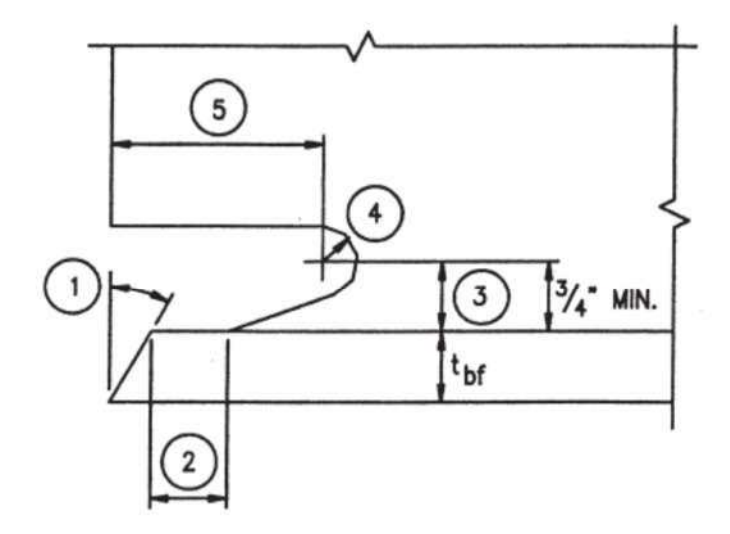

### Notas:

- 1. Bisel requerido para la soldadura de filete o penetración completa, 30°
- 2. Mayor a tbf o 1/2 plg (13 mm)
- 3. 3/4 tbf a tbf, 3/4 plg (19 mm) como mínimo
- 4. Radio mínimo 1/2 plg (12.5 mm)
- $5.3<sub>tbf</sub>$

### Proponer distancias 3 y 4 de acuerdo a las consideraciones de las notas anteriores

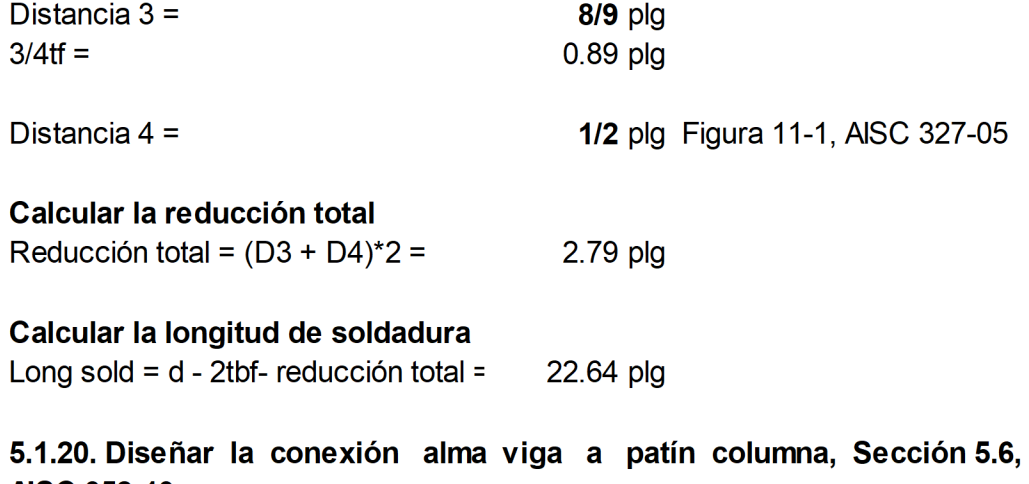

# **AISC 358-10**

La fuerza de corte factorado en el rostro de la columna es,

 $Vu = (2M_{pr}/Lh) + V_{gravedad} = V_{RBS} + wuS$ 222.39 klb Seleccionar una placa individual de conexión, una placa de al menos 3/8 plg, de espesor para soportar cargas veticales.

Con la placa individual como respaldo, utilizar soldadura de penetración completa para conectar el alma de la viga el patín de la columna.

### 5.1.21. Determinar la resistencia del alma de la viga

La profundidad mínima restante del alma entre los orificios de acceso para soldadura de la fuerza cortante 222.39 klb, es

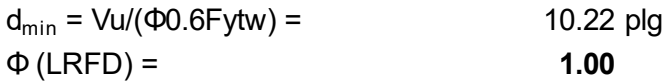

Por inspección, una profundidad mayor restante del alma, **OK** 

Paso 5.2. Diseñar la conexión SCBF breiza a viga, ubicado entre el eje A/3-4 entre primer y segundo nivel

5.2.1. Definir sección y propiedades de los materiales a utilizar

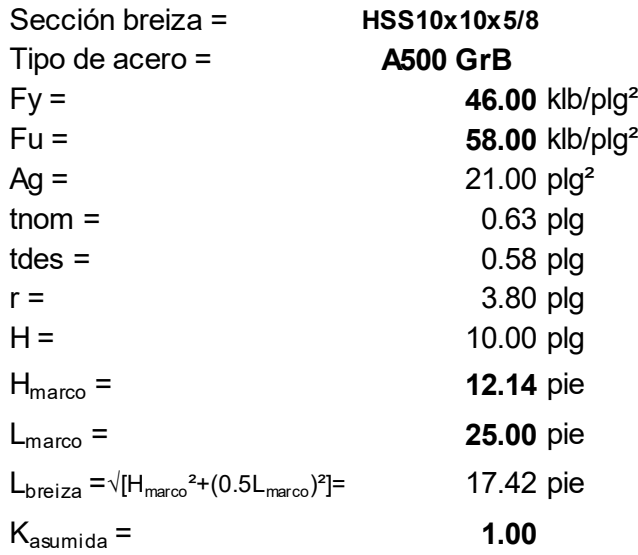

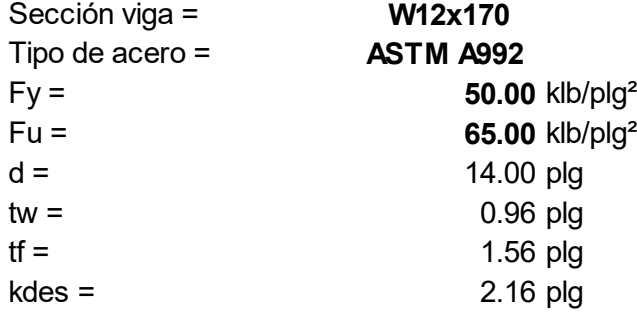

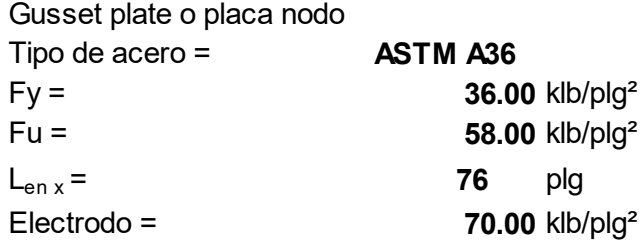

### 5.2.2. Determinar la resistencia a tensión esperada en la breiza

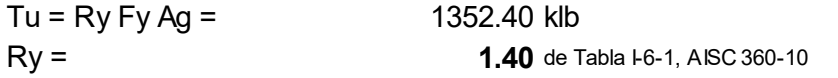

### 5.2.3. Diseñar la soldadura breiza a gusset, parte 9 Manual AISC 13a. Ed.

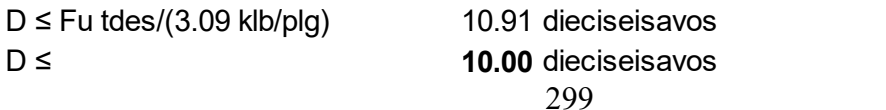

La longitud mínima para las cuatro soldaduras a utilizar es, lw ≥ Tu/4(1.392 klb/plg)D 24.29 plg  $lw ≥$  24.00 plg

Conclusión: Utilizar (4) longitudes de: 24.00 plg, tamaño de soldadura 5/8 plg, soldaduras de filete para conectar la breiza a la placa.

El espesor mínimo de la placa, requerido para desarrollar la fuerza generada por la soldadura es,

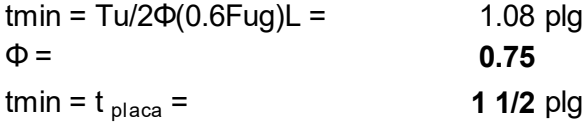

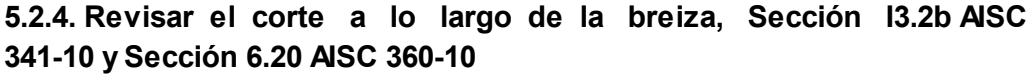

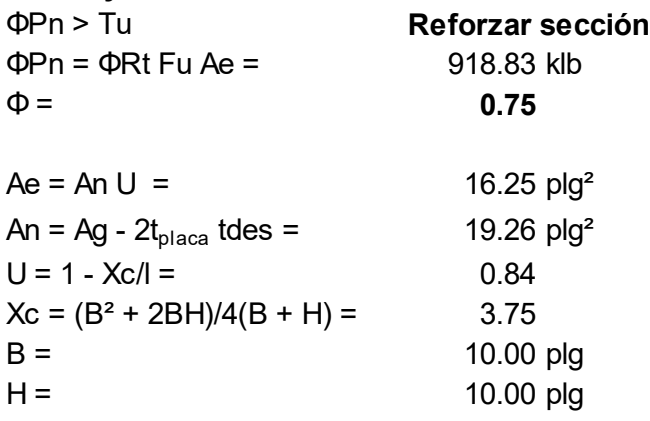

 $Ag = 21.00 \text{ plg}^2$  $A_{\text{slot}} = 2t_{\text{placa}}$  tdes = 1.74 plg<sup>2</sup>

Determinar el área y dimensiones del refuerzo

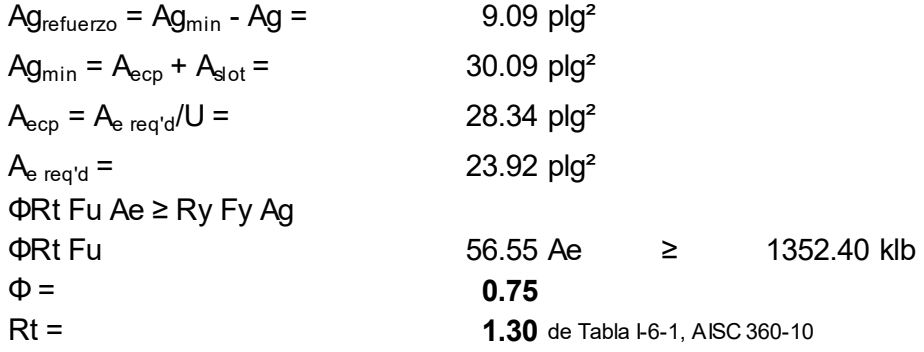

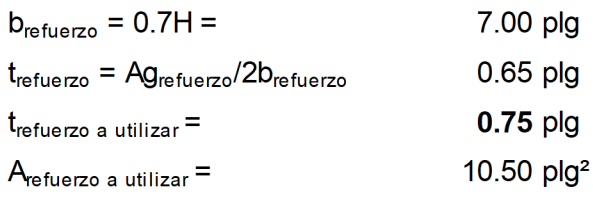

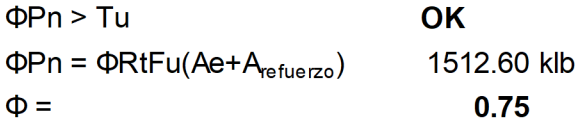

5.2.5. Diseñar la soldadura que conecta la placa de refuerzo a la breiza Por especificación Sección J2.2b AISC 360-10, el tamaño máximo de la soldadra de filete es (t - 1/16 plg)

 $w = t$ des - 1/16 plg =  $0.52$  plg 8.30 dieciseisavos  $=$ 

La longitud mínima requerida para desarrollar la resistencia a la fractura en la placa de refuerzo es,

 $lw \ge \Phi Rt$  Fu Ag<sub>refuerzo</sub>/[2(1.392 klb/plg)D]  $W \geq$ 22.25 plg

Conclusión:

Longitud a utilizar es de: 22.00 plg, tamaño de soldadura:  $1/2$ plg, soldaduras de filete en cada lado de la sección de la placa de refuerzo para conectarla a la breiza.

5.2.6. Fuerza de compresión en la conexión, Sección E3.4, AISC 360-10

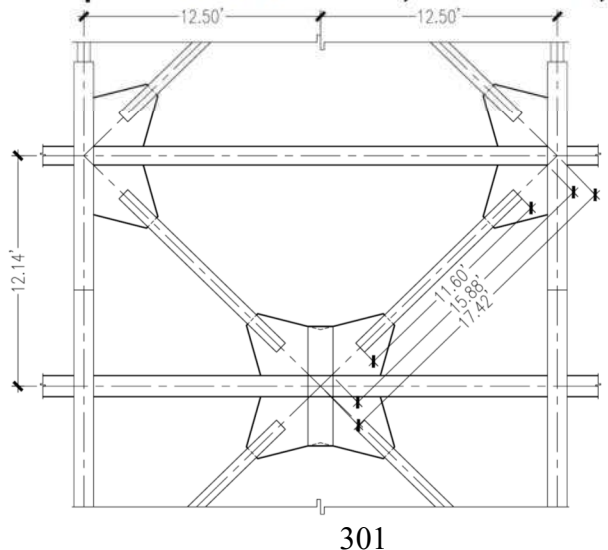

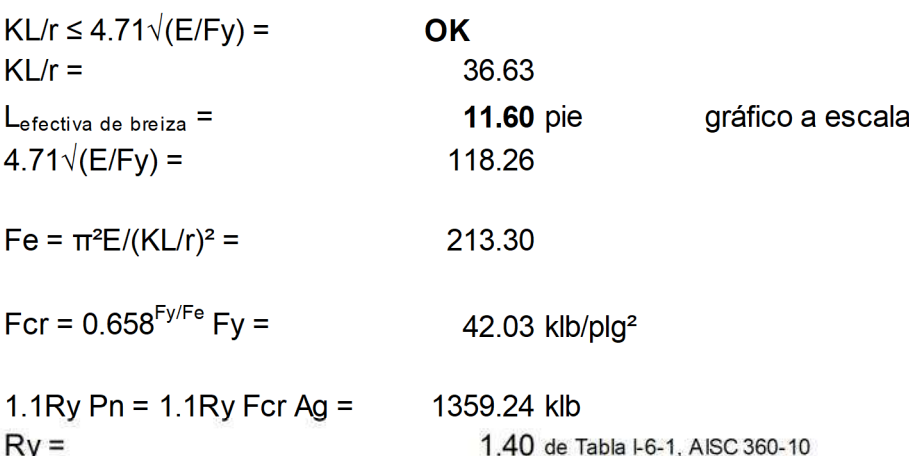

#### 5.2.7. Determinar las fuerzas que interactúan en gusset/viga  $V = (Tu + 1.1Ry Pn) 1/\sqrt{2} =$ 1917.42 klb

 $T = (Tu - 1.1Ry Pn) 1/\sqrt{2} =$  $-4.84$  klb

 $M = V(d/2) =$ 

13421.93 klb-plg

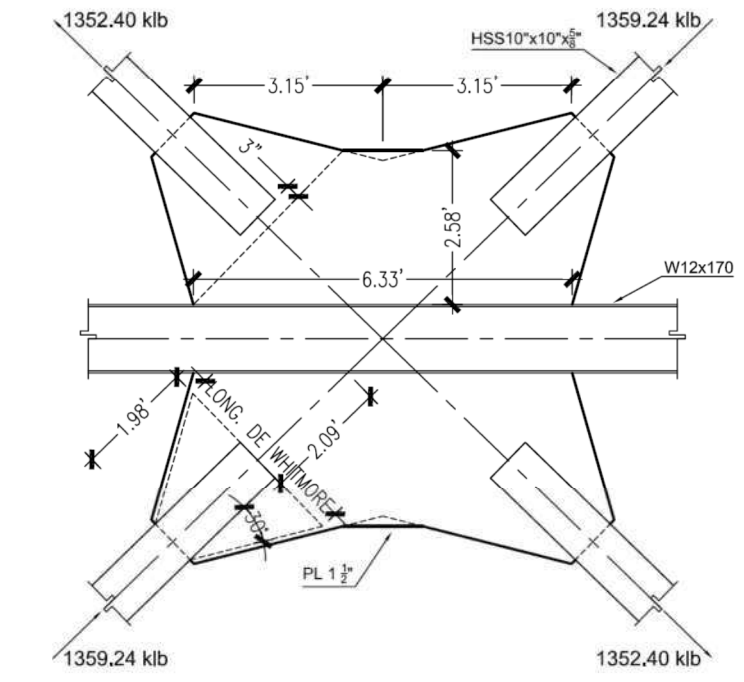

5.2.8. Diseñar la soldadura que interactúa en el gusset/viga  $\textsf{Sw}=\mathsf{L}_{\texttt{en}\,x}\text{{\char'134}}\text{{\char'134}}\text{{\char'134}}\text{{\char'134}}\text{{\char'134}}\text{{\char'134}}\text{{\char'134}}$ 961.65 plg<sup>3</sup>/plg

 $fv = V/L_{en x} =$ 

25.24 klb/plg

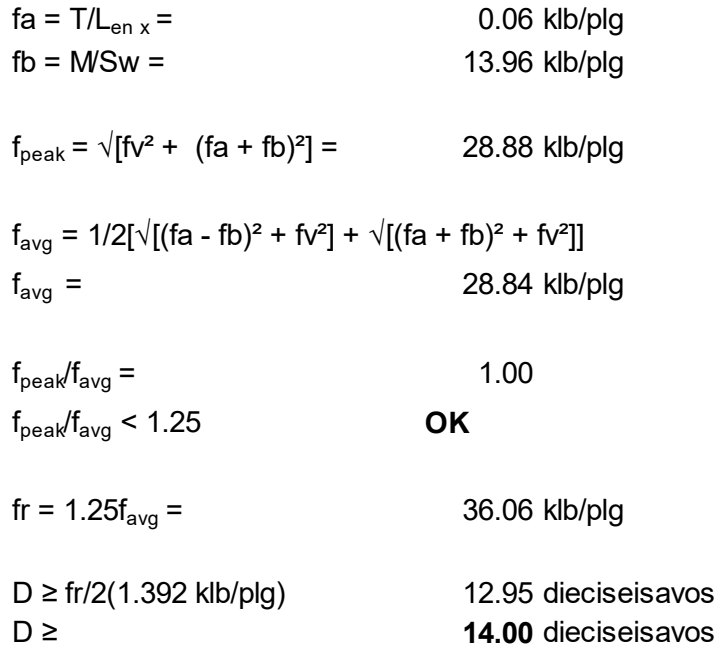

### Conclusión:

Usar en toda la longitud (2) soldaduras de filete para conectar la placa a la viga, tamaño de la soldadura: 7/8 plg

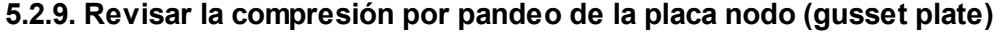

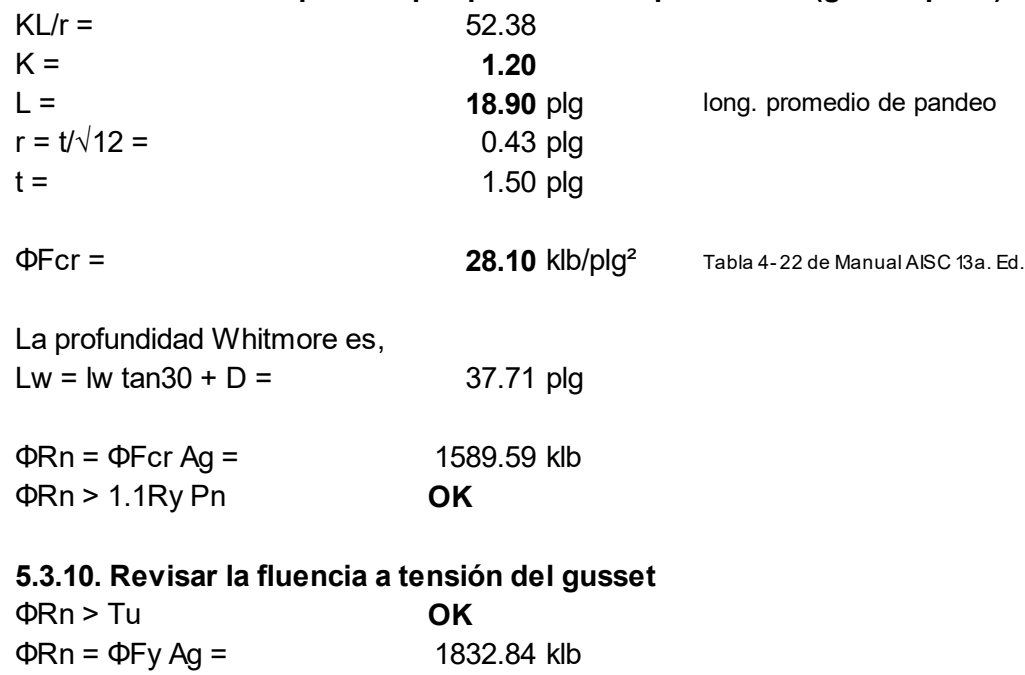

 $\Phi =$  0.90

Utilizar placa nodo con espesor igual a: 1.50 plg

### 5.2.11. Revisar fluencia local del alma de viga, Sección J10, AISC 360-10  $fc = fb + fa =$  14.02 klb/plg

 $ft = fb$ -fa = 13.89 klb/plg

La longitud del gusset sujeta a esfuerzo de tensión es, Lt =  $[ft/(ft+fc)]Lg = 37.81$  plg

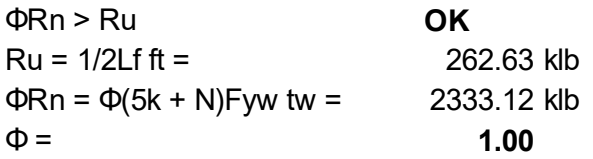

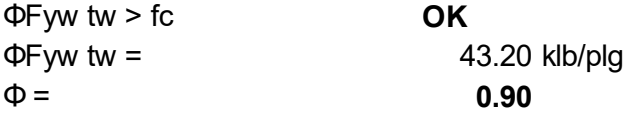

#### 5.2.12. Revisar el plegamiento del alma de la viga

 $\Phi$ Rn > Ru **OK**  $Ru = 1/2(Lg - Lt)$ fc = 267.47 klb ΦRn = Φ0.80tw<sup>2</sup>[1 + 3(N/d)(tw/tf)<sup>1.5</sup>] $\sqrt{[(E \text{ F}ywtf)/tw]}$  $\Phi$ Rn = 4198.83 klb  $N = (Lg - Lt) =$  38.15 plg  $\Phi =$  0.75

### 5.2.13. Revisar el borde libre de pandeo del gusset plate

L<sub>fg max</sub> = 0.75t √(E/Fy) = 31.93 plg

De la gráfica a escala la longitud de borde libre entre la breiza y la viga es, distancia 1,  $d1 =$  24.00 plg distancia 2, d2 =  $2t_{placa}$  = 3.00 plg  $L_{fg} = (d1 + d2)/cos 30^\circ = 31.18$  plg

 $L_{\text{fq}} < L_{\text{fq}}$  max **OK** 

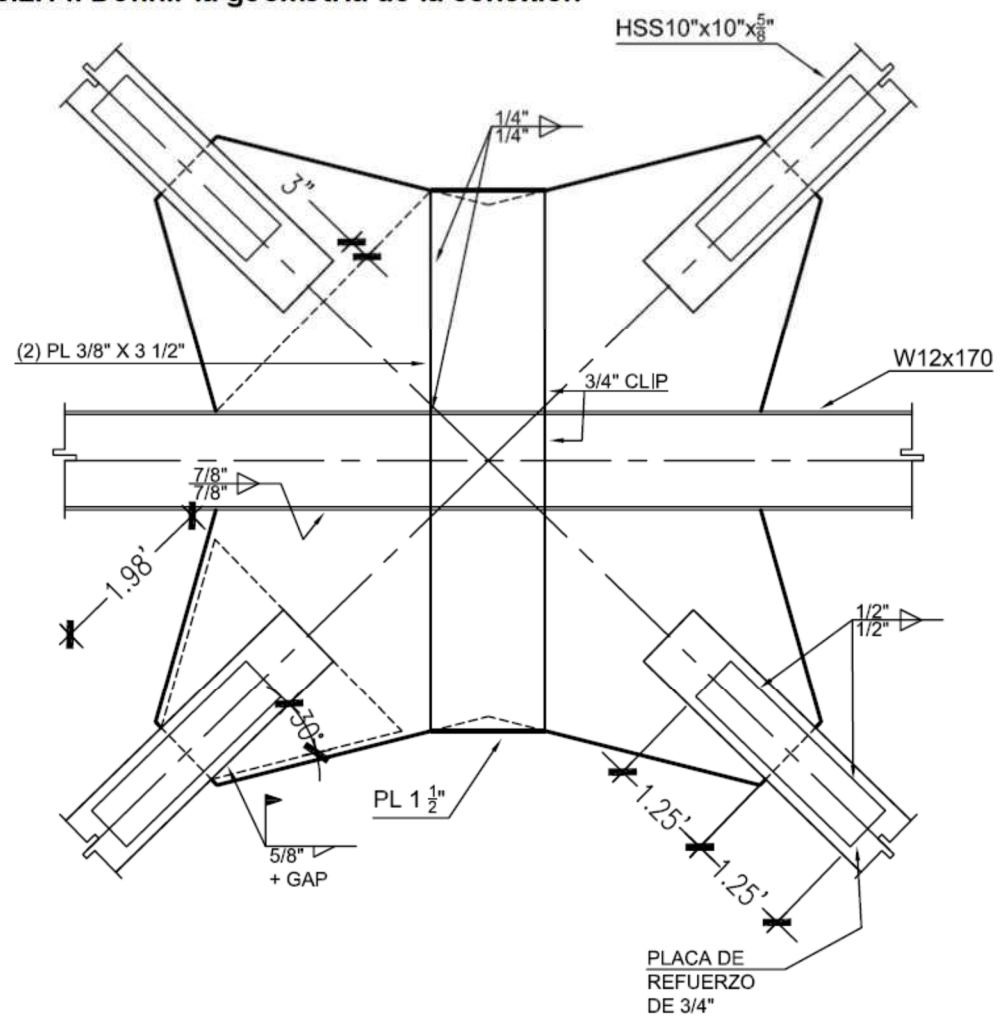

5.2.14. Definir la geometría de la conexión

Paso 5.3. Diseñar la conexión SCBF breiza a viga/columna, ubicada en el eje A/3-4 del tercer nivel

5.3.1. Definir sección y propiedades de los materiales a utilizar

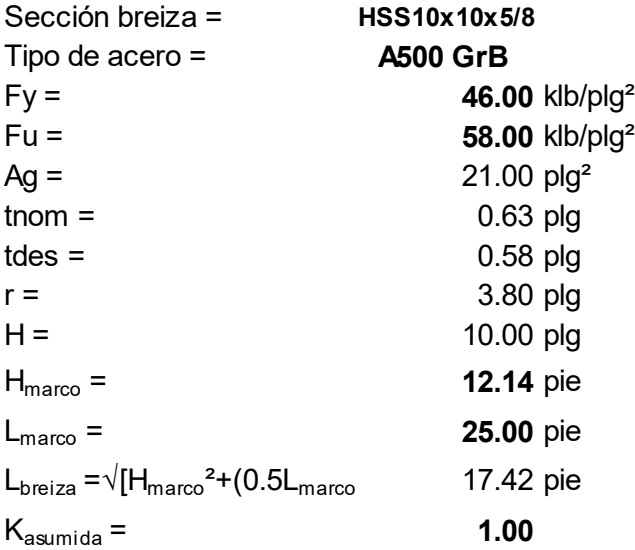

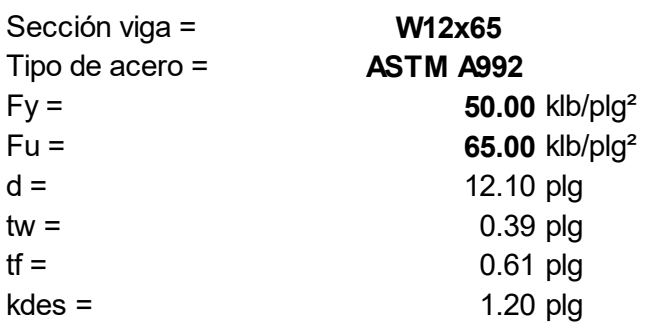

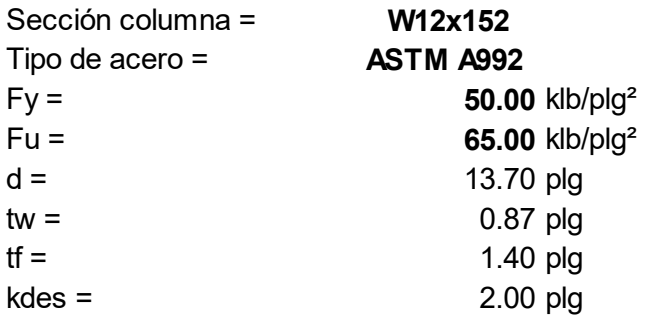

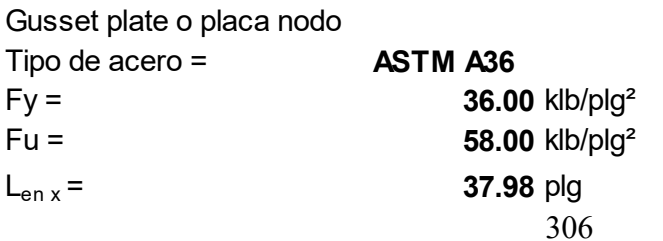

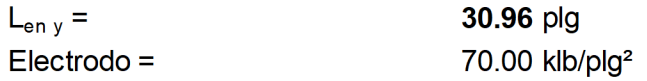

# 5.3.2. Determinar la resistencia a tensión esperada en la breiza<br> $T_{11} = P_{21} E_{11} A_0 = 1352.40$

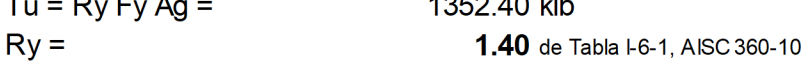

## 5.3.3. Fuerza de compresión en la conexión, Sección E3.4 AISC 360-10

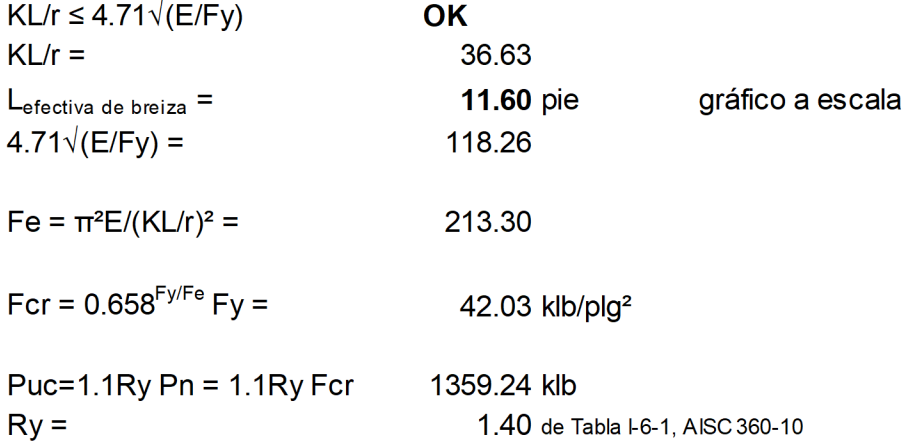

### 5.3.4. Determinar las fuerzas que interactúan en la conexión

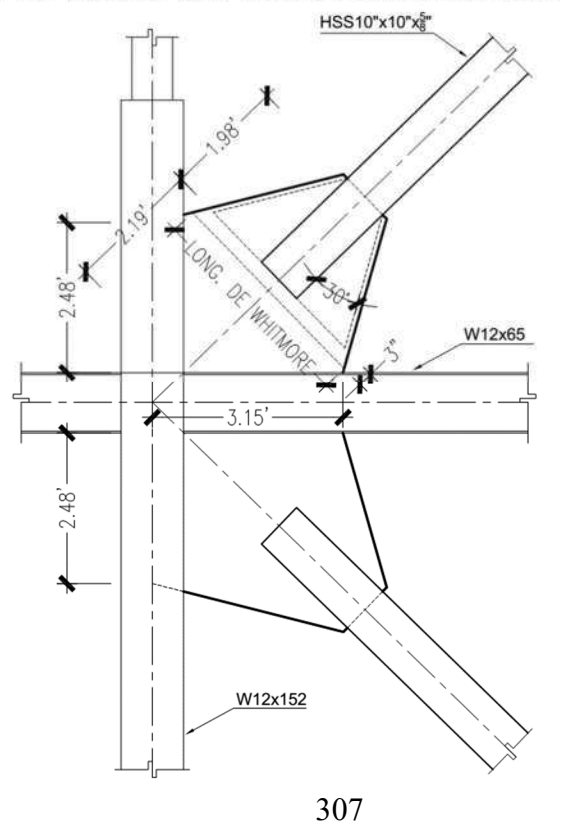

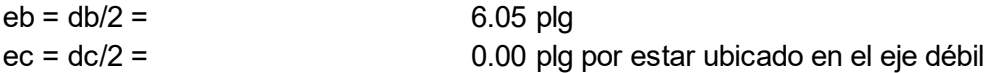

Se debe cumplir la siguiente igualdad, parte 13 Manual AISC 13a. edición

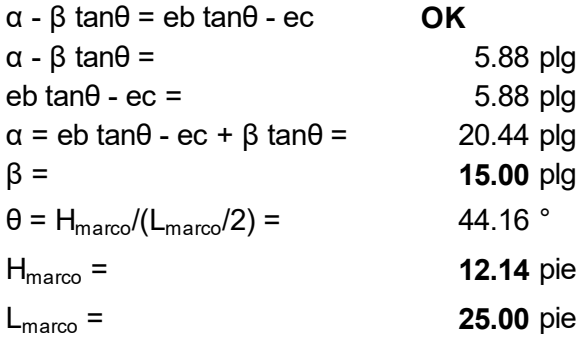

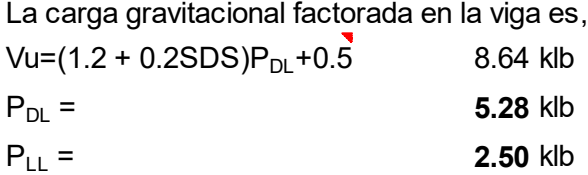

La reacción tiene una excentricidad igual a: **42.75** plg con respecto al eje de la columna. El corte total en el rostro de la columna es,  $Vf = (Puc + Tu)(1/\sqrt{2}) + Vu$  1926.06 klb

El momento en el rostro de la columna es, Mf =  $(Puc + Tu)(1/\sqrt{2})ec - Vu(excentrical ad - ec)$  $Mf =$   $-369.45$  klb-plg

El brazo que resiste este momento es la distancia entre los centrodies del gussert a columna. La distancia es,

 $d_{\text{brazo}} = db + 2β = 42.10$  plg

Huc =  $Mf/d_{\text{brazo}}$  =  $-8.78$  klb

El corte vertical será distribuido proporcionalmente para el área de corte del gusset y la viga. El área del gusset es,

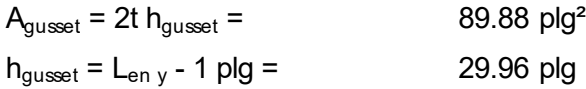

El área del alma de la viga es,

308  $A_{\text{via}} = d$  tw = 4.72 plg<sup>2</sup>

La porción del corte en el rostro de la columna para cada gusset es,

Vuc =  $[A<sub>gusset</sub> / 2(A<sub>gusset</sub> + A<sub>viga</sub>)]$  Vf  $V_{\text{UC}} =$  914.99 klb

La porción del corte para la viga es,  $Rub = Vf - 2Vuc =$  96.08 klb

Para el gusset compresión en la breiza, Hub = Puc  $(1/\sqrt{2})$  - Huc = 969.90 klb

Vub = Puc  $(1/\sqrt{2})$  - Vuc = 46.14 klb

El brazo para la componente vertical del momento para la fuerza en la breiza es la distancia del centroide de la conexión gusset a la intersección del eje de la breiza con el gusset - a - viga. La distancia es,

 $\alpha' = \alpha - 17/8$  plg = 18.57 plg

Sumatoria de momentos respecto al centro de la conexión gusset - a - viga para la compresión en la breiza,

Mub = 1.1Ry Pn( $1/\sqrt{2}$ )α' - Vuc α - Huc β Mub = -727.26 klb-plg

Para el gusset tensión en la breiza,

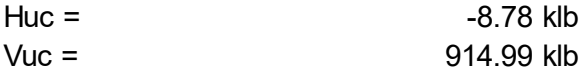

Hub = Tu(1/ $\sqrt{2}$ ) - Huc = 965.07 klb

Vub = Tu( $1/\sqrt{2}$ ) - Vuc = 41.30 klb

Sumatoria de momentos respecto al centro de la conexión gusset - a - viga para la tensión en la breiza,

Mub = Tu(1/ $\sqrt{2}$ )α' - Vuc α - Huc β Mub =  $-817.07$  klb-plg

La fuerza axial transferida por la conexión viga - a - patín columna es,  $Hb = \Omega_0 P \Omega E =$  72.50 klb

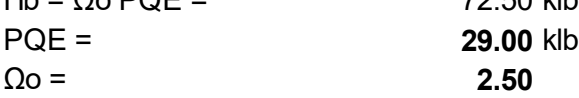

### 5.3.5. Diseñar la soldadura que interactúa en gusset/columna

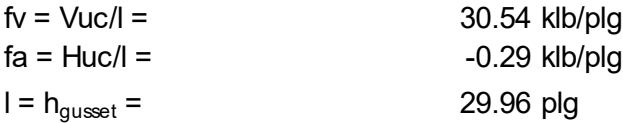

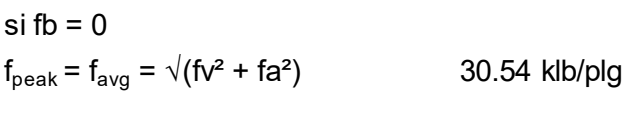

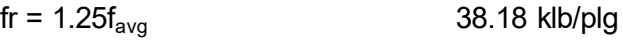

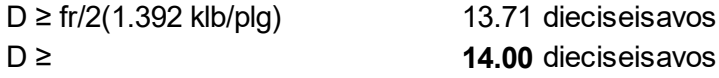

### Conclusión:

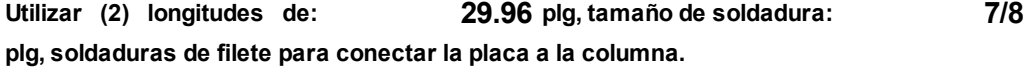

### 5.3.6. Revisar la resistencia del gusset plate (placa nodo) a la soldadura

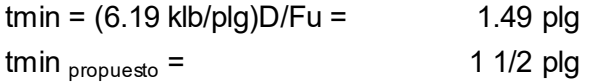

### 5.3.7. Revisar la fluencia del gusset plate (placa nodo)

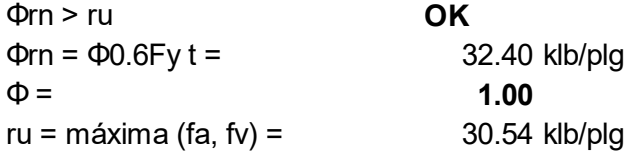

#### 5.3.8. Revisar la fluencia del alma de la columna

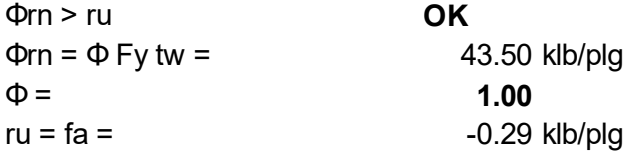

### 5.3.9. Revisar el plegamiento del alma de la columna

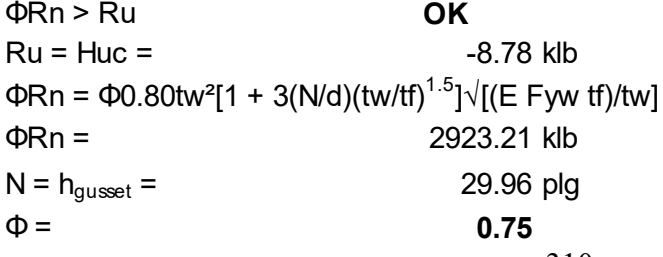
# 5.3.10. Diseñar soldadura a compresión que interactúa en el gusset/viga

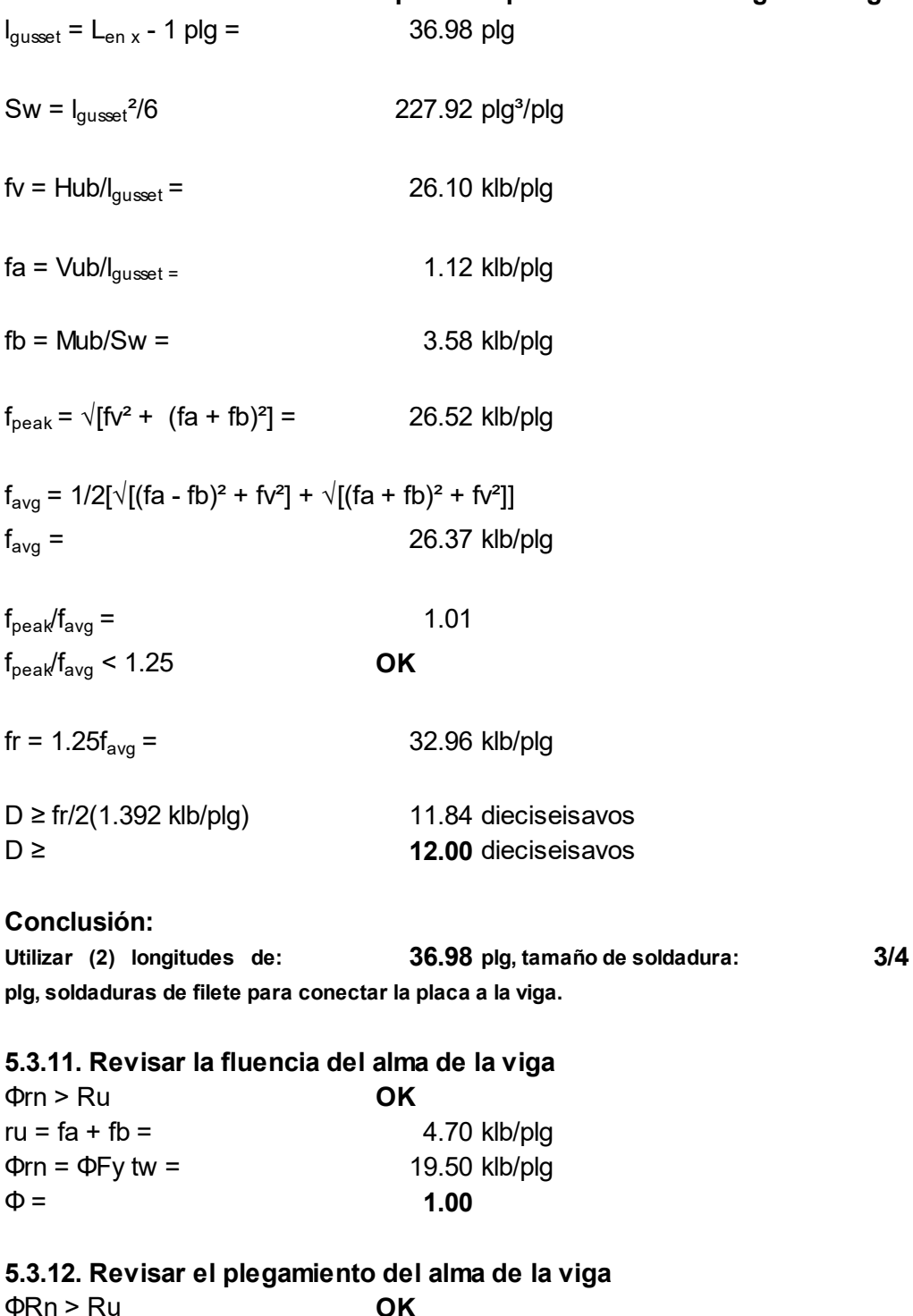

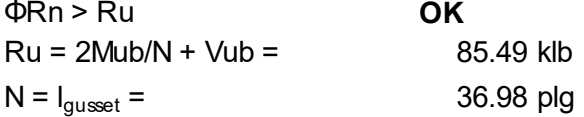

Con la fuerza compresiva aplicada a < db/2 del borde de la viga,  $N/d = 3.06$ ΦRn = Φ0.40tw<sup>2</sup>[1 + (4N/d - 0.2)(tw/tf)<sup>1.5</sup>] $\sqrt{[(E \text{ Fyw tf})/t}$  $\Phi$ Rn =  $\frac{494.35 \text{ klb}}{494.35 \text{ klb}}$  $N = I_{\text{gusset}} =$  36.98 plg<br>  $\Phi =$  0.75  $\Phi =$  0.75

# 5.3.13. Diseñar la soldadura a tensión que interactúa con el gusset/viga

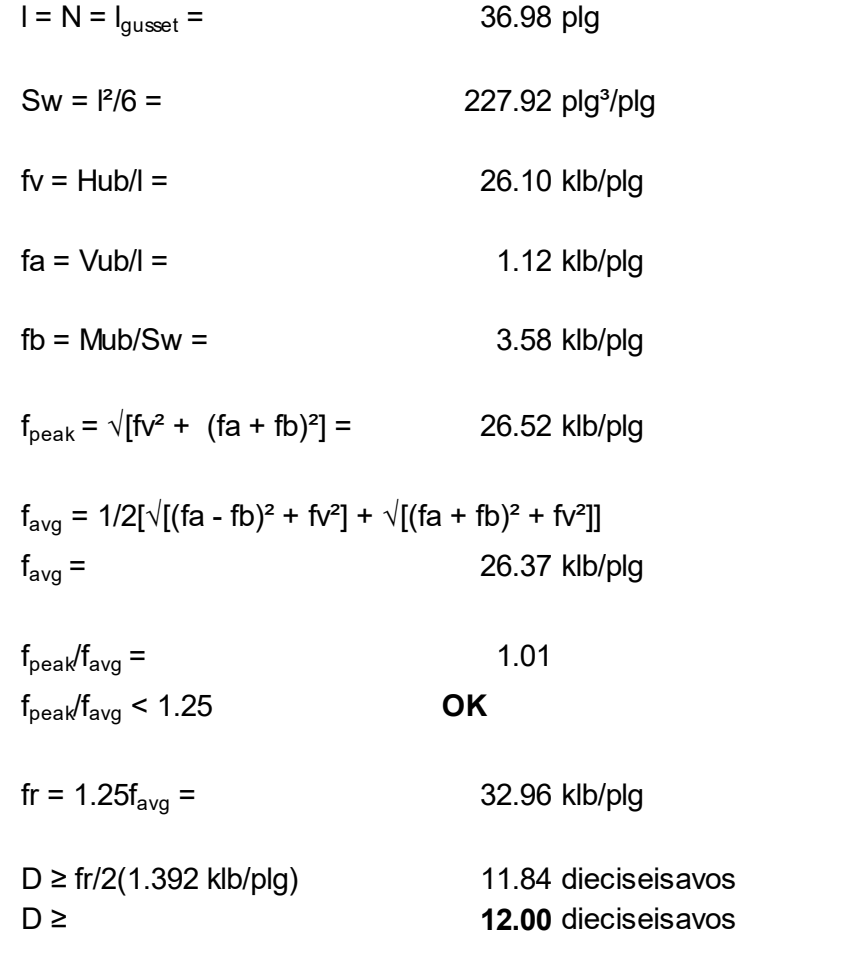

# Conclusión:

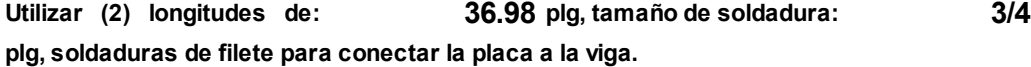

# 5.3.14. Revisar la fluencia del alma de la viga

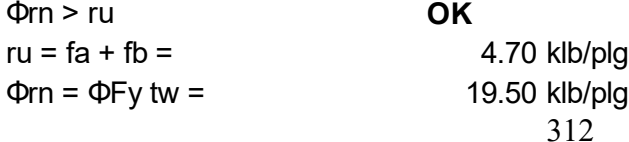

 $\Phi =$  1.00

5.3.15. Revisar el plegamiento del alma de la viga  $\Phi$ Rn > Ru **OK**  $Ru = 2Mub/N - Vub =$  2.89 klb  $\Phi$ Rn =  $\frac{494.35 \text{ klb}}{494.35 \text{ klb}}$ 

### 5.3.16. Revisar conexión viga fragmento/columna

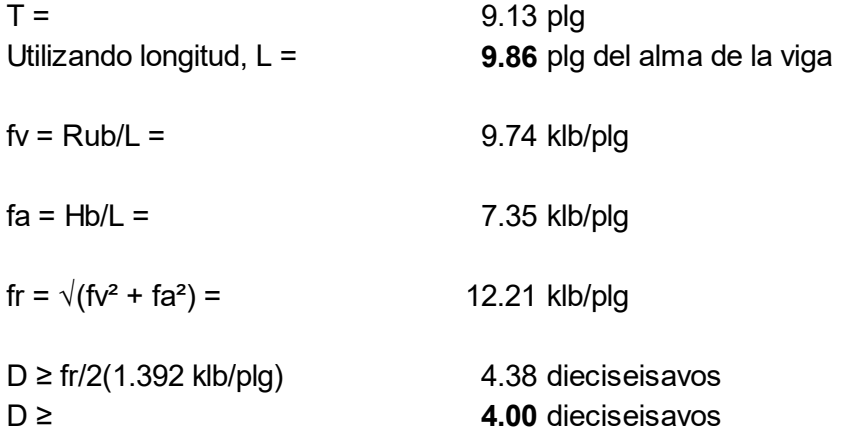

#### Conclusión:

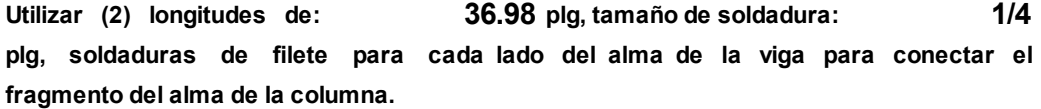

#### 5.3.17. Revisar espesor del alma de la viga es adecuado para la soldadura<br>OK  $t_{W}$  > tmin

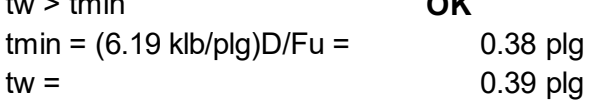

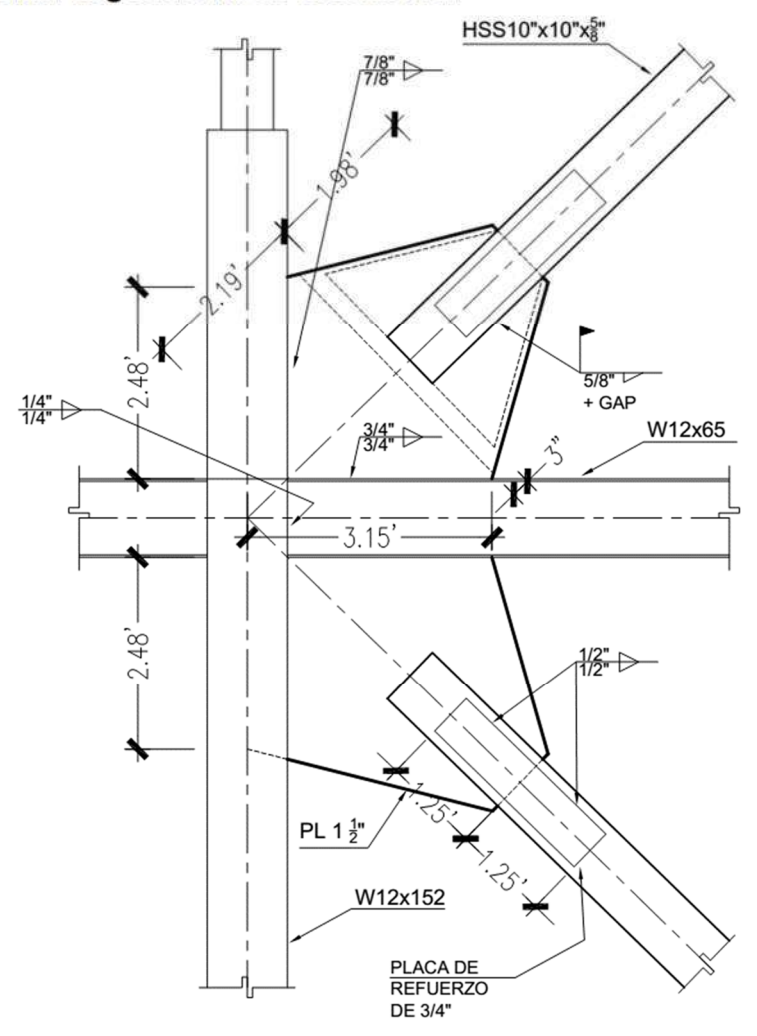

5.3.18. Definir la geometría de la conexión

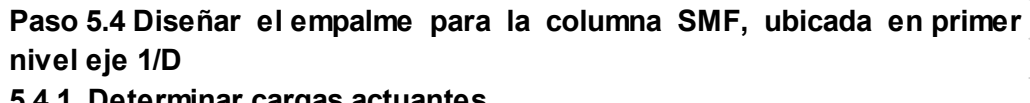

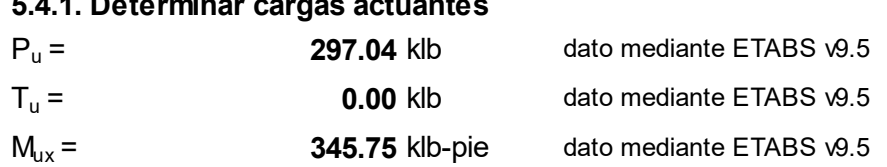

#### 5.4.2. Definir propiedades del material

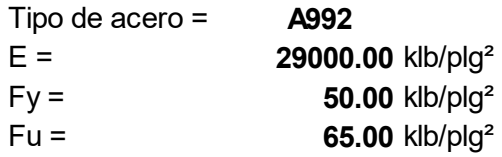

#### 5.4.3. Definir propiedades de la sección

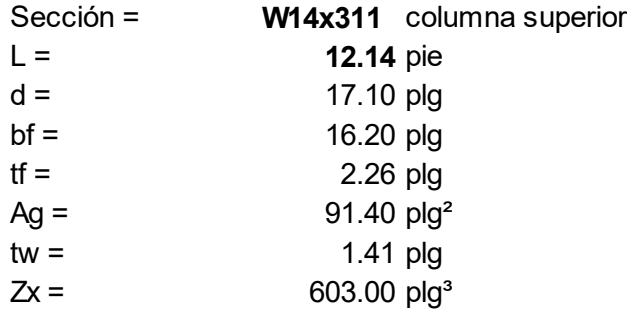

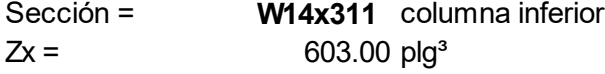

#### 5.4.4. Determinar la resistencia requerida a corte del empalme del alma, Sección E3-6g, AISC 341-10

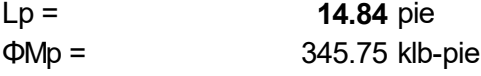

 $Vu = \Sigma Mpc/H =$  413.92 klb

## El corte de cedencia del alma, la profundidad requerida es,

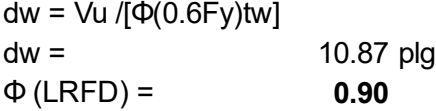

Por lo tanto, la longitud máxima para cada agujero de acceso para la soldadura en la dirección del alma es,

 $1/2$ [d-2tf-dw] = 0.85 plg

El agujero de acceso para soldadura del patín de empalme, no debe exceder mas que 1 3/4 plg, medido perpendicularmente del lado de la superficie del patín.

El empalme se debe ubicar por lo menos a una distancia de 4 pies sobre el nivel de piso terminado de cada nivel.

Paso 6: Diseño de la cimentación.

Paso 6.1. Diseñar placa base y pernos de anclaje, para la columna ubicada en el eje 2/D, del primer nivel 6.1.1. Determinar carga axial, carga de tensión y carga cortante Carga axial DL = 411.53 klb dato mediante ETABS V9.5 LL = 176.89 klb dato mediante ETABS V9.5 Carga a tensión DL = 411.53 klb dato mediante ETABS V9.5 LL = 164.78 klb dato mediante ETABS V9.5 Carga de corte DL = 0.84 klb dato mediante ETABS V9.5 EQ = 93.16 klb dato mediante ETABS V9.5 6.1.2. Calcular cargas últimas por metología LRFD Combinaciones para carga axial Pu = 1.2DL + 1.6LL = 776.86 klb Combinaciones para carga a tensión  $Tu = 1.2DL + 1.6LL = 757.48$  klb Combinaciones para carga de corte  $Vu = 0.9DL + 1.0EQ = 93.92$  klb 6.1.3. Definir las propiedades de los materiales Columna Sección = W14x311  $Tipo de acero =$  $E =$  29000.00 klb/plg<sup>2</sup>  $Fy =$  50.00 klb/plg<sup>2</sup>  $Fu =$  65.00 klb/plg<sup>2</sup>  $d =$  17.10 plg  $bf =$  16.20 plg  $tf =$  2.26 plg  $tw =$  1.41 plg Placa base Tipo de acero = A36  $Fy =$  36.00 klb/plg<sup>2</sup>  $Fu =$  58.00 klb/plg<sup>2</sup>

### Pedestal de concreto

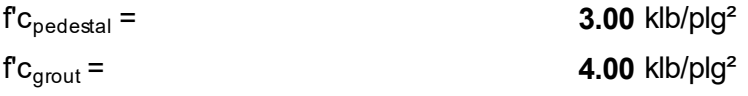

#### Pernos

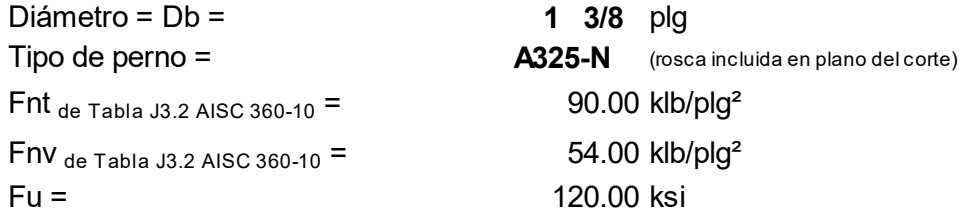

### Determinar el área de la placa base, Sección J8.a, AISC 360-10

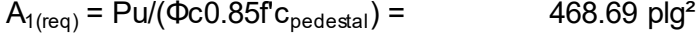

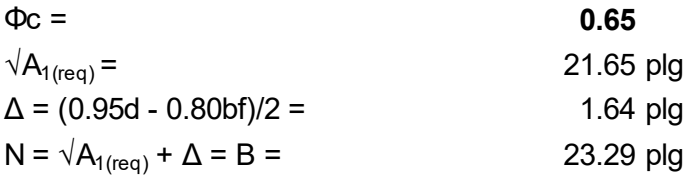

# 6.1.4. Proponer las dimensiones para la placa base

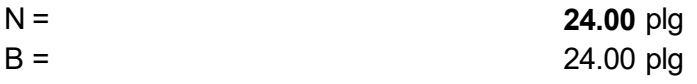

### Chequeo de las dimensiones de la placa base

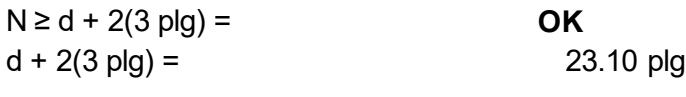

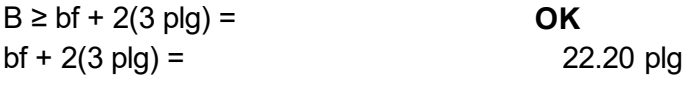

# Area de la placa base  $A1 = NB =$  576.00 plg<sup>2</sup>  $A1 \ge A_{1(\text{req})} =$  OK

6.1.5. Calcular el área del concreto geométricamente similar a la placa base. La superficie del pedestal será cuadrada y la placa base es un cuadro situado concéntricamente, el área completa del pedestal es también geométricamente similar.

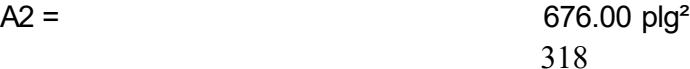

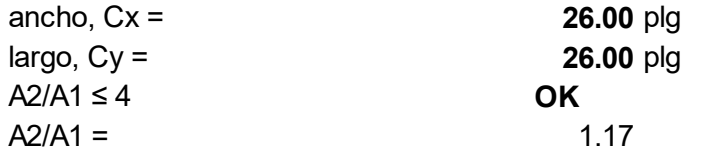

#### 6.1.6 Verificar la resistencia del concreto, Sección J8.b, AISC 360-10

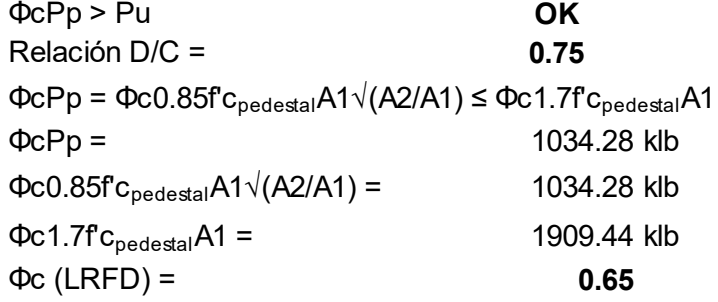

## 6.1.7. Calcular el espesor requerido para la placa base, parte 14, Manual AISC 13 a. Edición

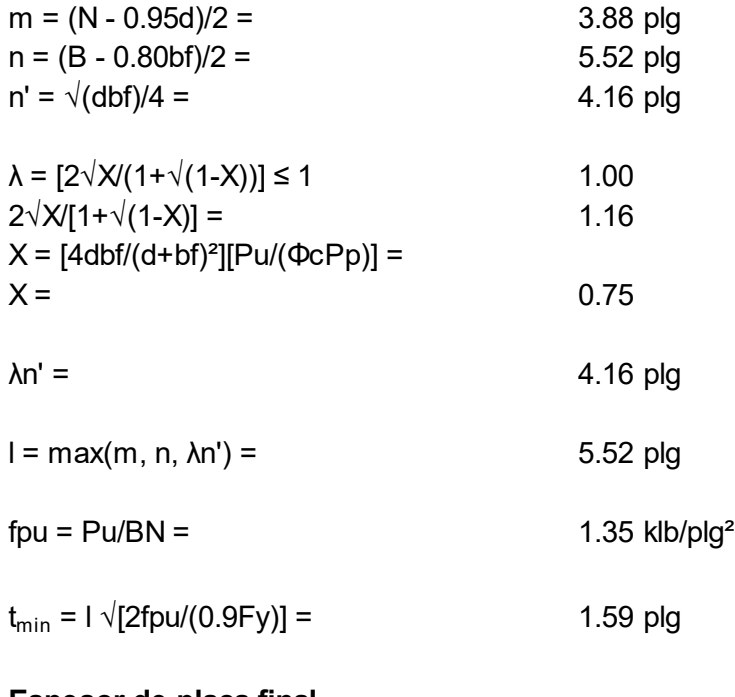

# Espesor de placa final

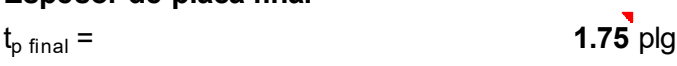

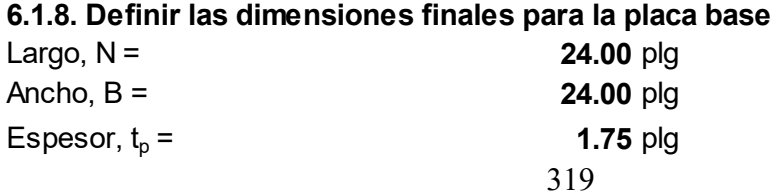

Diseño de pernos de anclaje

6.1.9. Proponer cantidad de pernos y determinar la resistencia disponible al esfuerzo de tensión en los pernos, Sección J3.6, AISC 360-10

Cantidad de pernos,  $n_b =$  18.00 unidades

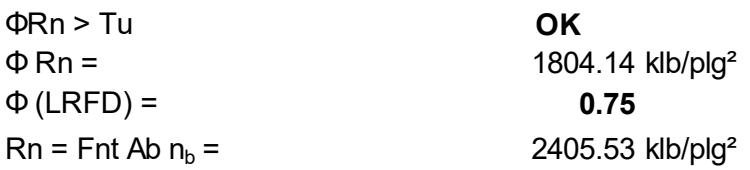

#### 6.1.10. Determinar la resistencia disponible al esfuerzo cortante en los pernos, Sección J3.6, AISC 360-10

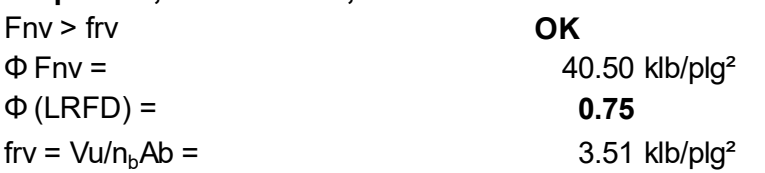

6.1.11. Determinar la resistencia disponible a la combinación de esfuerzos de tensión y corte en los pernos, Sección J3.7, AISC 360-10

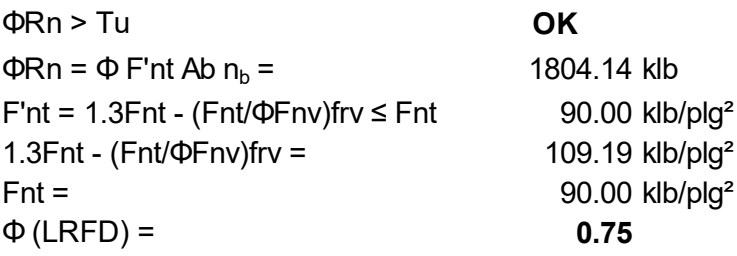

Anclaje de pernos en concreto reforzado, Sección 21.1.8 ACI 318-11 6.1.12. Determinar resistencia del perno a tensión, Sección D.5.1.2, ACI 318-11

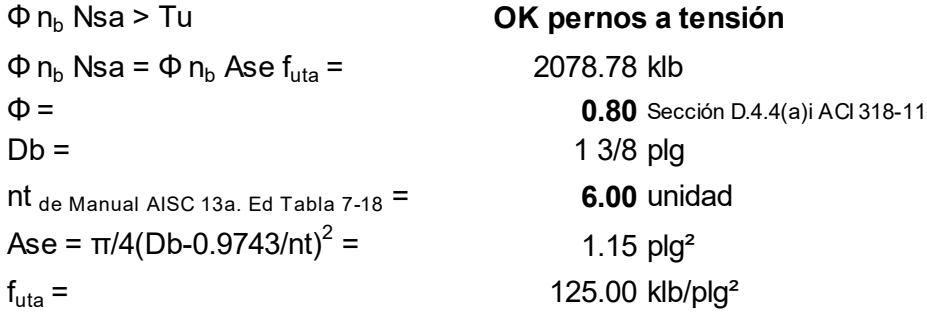

6.1.13. Determinar la resistencia al rompimiento del concreto, Sección D.5.2.1-1b, ACI 318-11

 $\Phi$  n<sub>b</sub> N<sub>cbg</sub> > Tu  $\Phi$  n<sub>b</sub> N<sub>cbq</sub> = Φ n<sub>b</sub> (A<sub>Nc</sub>/A<sub>Nco</sub>)  $\Psi_{ec, N}$  Ψ<sub>ed,N</sub> Ψ<sub>c,N</sub> Ψ<sub>cp,N</sub> Nb  $\Phi$  n<sub>b</sub> N<sub>cbg</sub> = 1414.41 klb para un grupo de pernos  $\Phi =$  0.80 Sección D.4.4(a)i ACI 318-11 kc = 24.00 Sección D.5.2.2 ACI 318-11  $\lambda =$  0.75 Sección 8.6.1 ACI 318-11  $\lambda$ a = 0.80 $\lambda$  = 0.80 $\lambda$  = 0.60 Sección D.3.6 ACI 318-11  $\Psi_{\rm ec,N} \le 1$  1.00 Sección D.5.2.4 ACI 318-11  $\Psi_{\text{ed-N}} =$  1.00 Sección D.5.2.5 ACI 318-11  $\Psi_{\rm ed\ N}$  = 0.7 + 0.3 ( $C_{\rm a\ min}/1.5h_{\rm ef}$ ) = 1.00 para  $C_{\rm a1}$  < 1.5 $h_{\rm ef}$  $C_{a,min} = C_{a1} =$  20.86 plg  $\Psi_{\text{ed.}N \text{ a utilizar}} = 1.00$  $\Psi_{c,N} =$  **1.25** Sección D.5.2.6 ACI 318-11  $\Psi_{\rm cn\ N} =$  1.00 Sección D.5.2.7 ACI 318-11 Nb = Kc λa  $\sqrt{f}$ c h<sub>ef</sub><sup>3/2</sup> = 41315.71 lb  $h_{\text{ef}}$ = [Tu/n<sub>b</sub>/(Φ Ψ<sub>ec,N</sub> kc $\sqrt{f}$ c)]<sup>2/3</sup> = 12.79 plg  $h_{\text{ef a utilizar}} =$  14.00 plg Si C<sub>a1</sub> y C<sub>a2</sub> < 1.5h<sub>ef</sub>, S<sub>1</sub> y S<sub>2</sub> < 3h<sub>ef</sub>  $A_{Nc} = (C_{a1} + S_1 + 1.5h_{ef})(C_{a2} + S_2 + 1.5h_{ef})$  $A_{Nc} = 3361.68 \text{ plg}^2$  $A_{Nco} = 9h_{\text{ef}}^2 =$  1764.00 plg<sup>2</sup>  $n_b A_{Nco} = n_b 9h_{\text{ef}}^2 = 31752.00 \text{ plg}^2$  $A_{\text{Nc}}$  <  $n_{\text{b}}$   $A_{\text{Nco}}$  **OK**  $C_{a1} \approx 1.5h_{\text{ef}} =$  20.86 plg  $C_{a2} \approx 1.5h_{\text{ef}} =$  20.86 plg  $S_1 = S_2 = N-2n =$  16.12 plg OK pernos a tensión

#### 6.1.14. Determinar la resistencia a la extracción por deslizamiento, Sección D.5.3.1, ACI 318-11

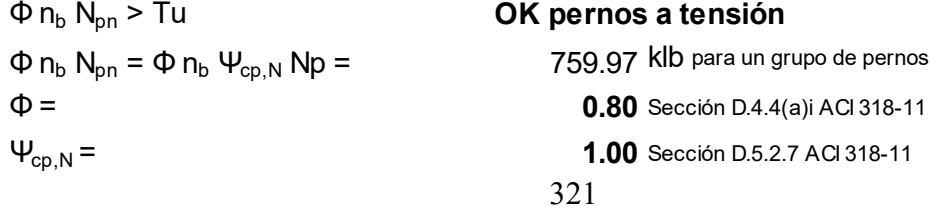

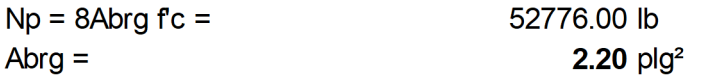

### 6.1.15. Determinar la resistencia al rompimiento lateral del concreto, Sección D.5.4.2, ACI 318-11

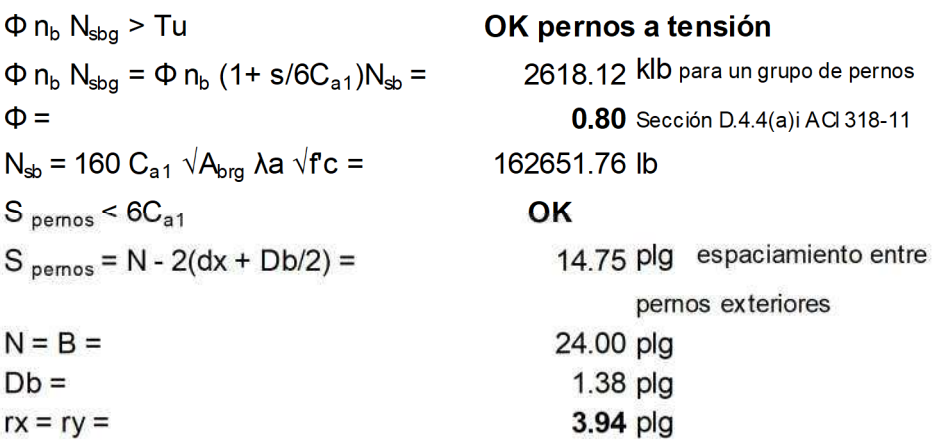

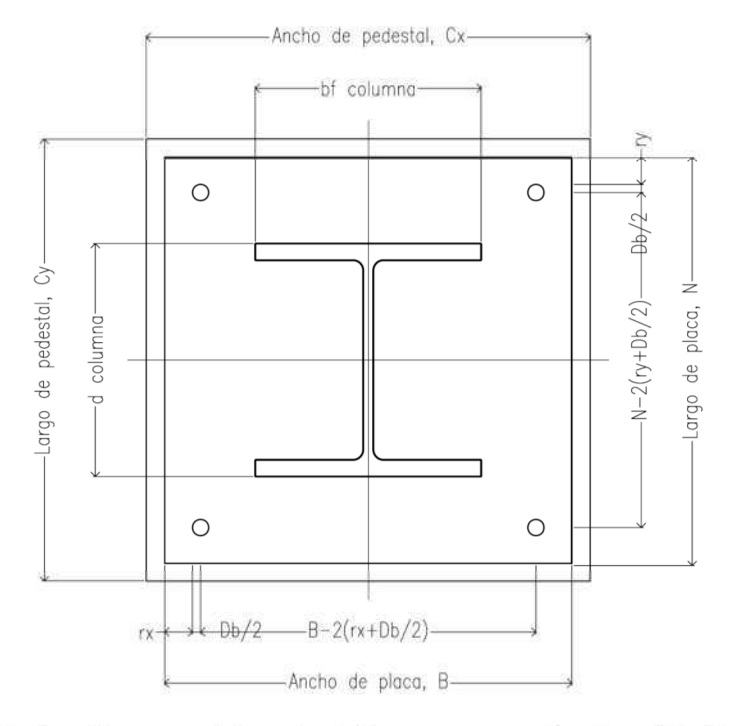

# 5.5.16. Determinar resistencia del perno a corte, Sección D.6.1.2-b, ACI 318-11

 $\Phi n_b$  Vsa > Vu

 $\sim$ 

 $\Phi$  n<sub>b</sub> Vsa =  $\Phi$  0.6 n<sub>b</sub> Ase f<sub>uta</sub> =  $\Phi =$  $Ase = \pi/4(Db-0.9743/nt)2 =$ 

# OK pernos a corte

1169.32 klb para un grupo de pernos

0.75 Sección D.4.4(a)ii ACI 318-11  $1.15$  plg<sup>2</sup>

322

 $f_{\text{uta}} =$  125.00 klb/plg<sup>2</sup>

# 6.1.17. Determinar resistencia al rompimiento del concreto, Sección D.6.2.1-b, ACI 318-11  $\Phi$  n<sub>b</sub>  $V_{cba}$  > Vu  $\Phi$  n<sub>b</sub> V<sub>cbg</sub> = Φ n<sub>b</sub> (A<sub>Vc</sub>/A<sub>Vco</sub>) Ψ<sub>ec, V</sub> Ψ<sub>ed, V</sub> Ψ<sub>c, V</sub> Ψ<sub>h, V</sub> Vb  $\Phi$  n<sub>b</sub> V<sub>cbg</sub> =  $\angle$  765.89 klb para un grupo de pernos  $\Phi =$  0.75 Sección D.4.4(a)ii ACI 318-11  $\lambda =$  0.75 Sección 8.6.1 ACI 318-11  $\lambda$ a = 0.80 $\lambda$  = 0.80 $\lambda$  = 0.80 $\lambda$  = 0.60 Sección D.3.6 ACI 318-11  $\Psi_{\rm ec, V} \le 1$  1.00 Sección D.6.2.5 ACI 318-11  $\Psi_{\text{ed},V}$  = 1.00 Sección D.6.2.6 ACI 318-11  $\Psi_{\text{ed} N}$  = 0.7 + 0.3 ( $C_{\text{a,min}}$ /1.5h<sub>ef</sub>) = 1.00 para  $C_{\text{a1}}$  < 1.5h<sub>ef</sub>  $C_{a \text{ min}} = C_{a1} =$  20.86 plg  $\Psi_{\text{ed Na utilizar}} = 1.00$  $\Psi_{c,V} =$  1.40 Sección D.6.2.7 ACI 318-11  $\Psi_{h,V} =$  1.00 Sección D.6.2.8 ACI 318-11 Vb =  $[7(l_e/Db)^{0.2}$  √Db] λa √f'c C<sub>a1</sub><sup>1.5</sup>: 40878.77 lb  $h_{\text{ef a utilizar}} =$  14.00 plg  $\ell_e = h_{ef} =$  14.00 plg  $Si h<sub>a</sub> < 1.5 C_{a1}$  $A_{VC} = 2(1.5C_{a1})h_a =$  1944.99 plg<sup>2</sup>  $A_{Vco} = 4.5C_{a1}^2 =$  1958.13 plg<sup>2</sup>  $n_b A_{Vco} = n_b 4.5 C_{a1}^2 = 35246.31 \text{ plg}^2$  $A_{Vc}$  <  $n_b A_{Vc0}$  OK  $C_{a1} \approx 1.5h_{\text{ef}} =$  20.86 plg  $h_a \approx 1.5C_{a1} =$  31.08 plg OK pernos a corte

#### 6.1.18. Determinar la resistencia al rompimiento lateral del concreto, Sección D.6.3.1-b, ACI 318-11

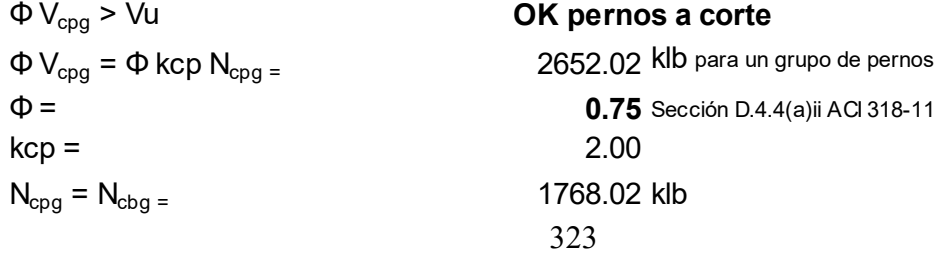

# 6.1.19. Determinar la interacción de fuerzas a tensión y corte, Sección D.7.3, ACI 318-11

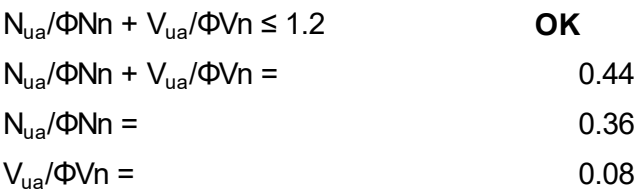

Paso 6.2. Diseñar el pedestal de concreto reforzado para la columna ubicada en el eje 2/D, del primer nivel 6.2.1. Determinar la carga última Pu max = 776860.00 lb dato mediante ETABS v9.5

#### 6.2.2. Proponer las dimensiones de la sección del pedestal

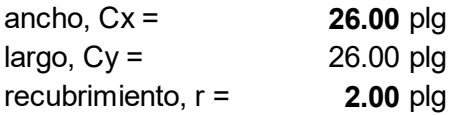

#### 6.2.3. Definir las propiedades de material

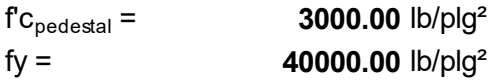

### 6.2.4. Determinar área de acero de la sección, Sección 10.3.6.2, ACI 318-11

 $ΦPn = Pu$  $\Phi =$  0.65 Sección 9.3.2.2.b, ACI 318-11  $Pu = 0.80\Phi[0.85 f c_{\text{pedestal}}(Cx Cy - As) + fy As]$  $As = [Pu - 0.68\Phi f c_{\text{pedestal}}Cx Cy]/[0.80\Phi (fy - 0.85f c_{\text{pedestal}})]$  $As = -6.14 \text{ plg}^2$ 

### 6.2.5. Determinar refuerzo longitudinal para el pedestal, Sección 21.6.3.1, ACI 318-11

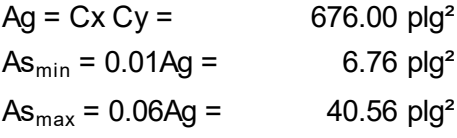

As  $_{\text{a}$  utilizar} = 6.76  $\text{plg}^2$ 

6.2.6. Proponer diámetro y el número de barras a utilizar, 4 barras como mínimo para secciones rectangulares, Sección 10.9.2, ACI 318-11

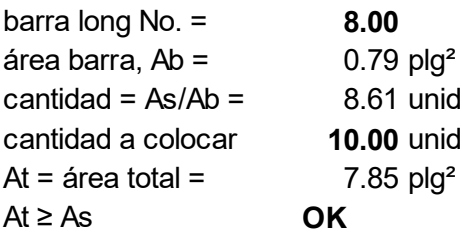

#### 6.2.7. Verificar la resistencia a compresión de la columna

 $Pu = 0.80\Phi[0.85 f c_{\text{pederal}}(Cx Cy - As) + fy As]$ 

325

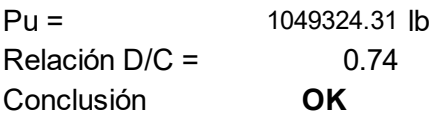

6.2.8. Determinar espaciamiento de estribo, s, Sección 21.6.4.3, ACI 318-11 barra estribo No.  $=$  3.00

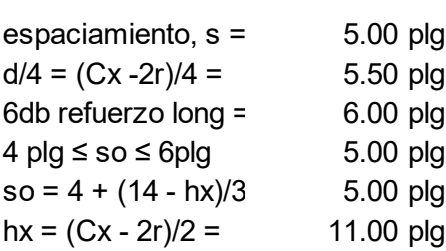

## 6.2.9. Determinar el área del refuerzo transversal, Sección 21.6.4.4-b, ACI 318-11

Ash =  $0.3$ (d Cx  $fc_{\text{pedestal}}$ /fy)[(Ag/Ach)-1]  $\text{Ash} = 5.11 \text{ plg}^2$ 

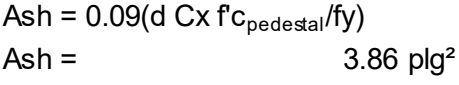

Ash  $_{\text{a colorar}} =$  3.86 plg<sup>2</sup>

### 6.2.10. Definir dimensiones finales del pedestal y su refuerzo respectivo

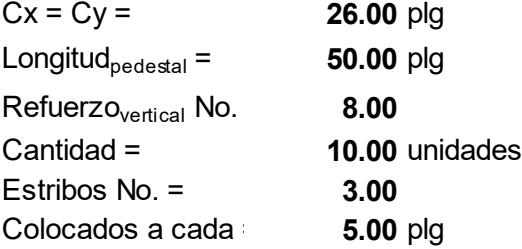

Paso 6.3. Diseñar la zapata de concreto reforzado ubicado en el eje 2/D primer nivel

6.3.1. Determinar las cargas  $DL =$  411530.00 lb dato mediante ETABS  $\varphi$ .

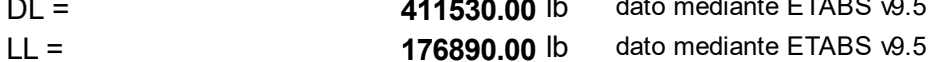

#### 6.3.2. Determinar la carga última por metodología LRFD

Pu = 1.2DL + 1.6LL = 776860.00 lb

### 6.3.3. Definir las propiedades de los materiales

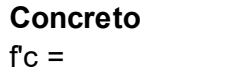

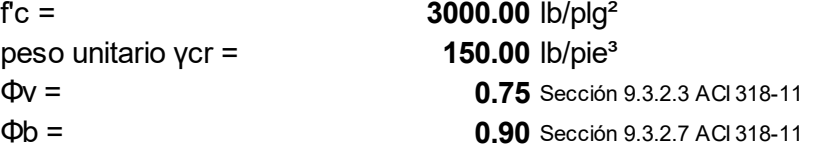

#### Acero de refuerzo

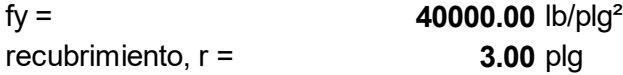

#### Suelo

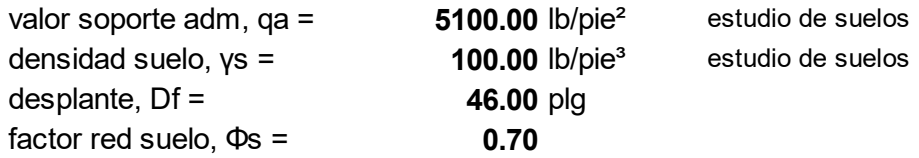

6.3.4. Proponer peralte inicial de la zapata,  $h_{zapata}$ , calcular la presión en la zapata, p<sub>zapata</sub>; y la presión de relleno del desplante, p<sub>Df</sub>

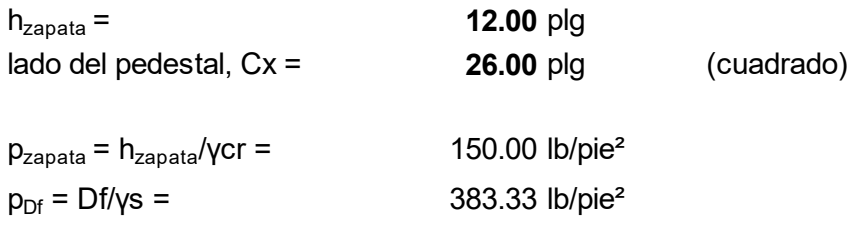

#### 6.3.5. Calcular el valor de la presión neta , pnet

pnet = qa -  $p_{zapata}$  -  $p_{Df}$  = 4566.67 lb/pie<sup>2</sup>

6.3.6. Calcular área de contacto de la zapata y el lado L, del rectángulo, aplicar cargas no factoradas para este cálculo, Sección 15.2.2, ACI 318-11  $A = (DL + LL)/pnet =$  128.85 pie<sup>2</sup>

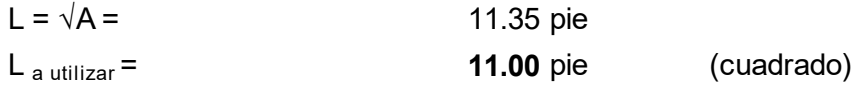

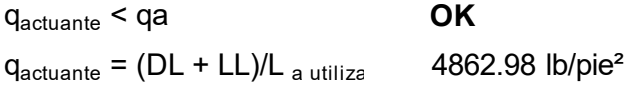

#### 6.3.7. Calcular la presión neta de diseño, q $d_{\text{meta}}$

 $qd_{\text{meta}} = \text{Pu/L}_{a \text{ utilizar}}^2 = 6420.33 \text{ lb/pie}^2$ 

6.3.8. Calcular peralte efectivo de losa, d2, para resistir punzonamiento La sección crítica de cortante se ubica a una distancia d/2, medida del rostro de la columna, Sección 11.1.1, ACI 318-11 ΦvVr = Vu  $\Phi\Phi[4\sqrt{(f'c)}(Cx + dZ)dZ] = qd_{\text{neta}}[A - (Cx + dZ)^{2}]$  $d2 = 21.60$  plg

### 6.3.9. Calcular el peralte efectivo acción corte, d1

ΦvVr = Vu  $\Phi v(2\sqrt{(f'c)}L d1) = L[L/2 - (Cx + d1)]qd_{\text{neta}}$  $d1 =$  14.07 plg

El peralte a utilizar es el mayor de los calculados para punzonamiento, no debe ser menor que 6 pulgadas, Sección 15.7 ACI 318-11 Colocación del refuerzo Dos sentidos

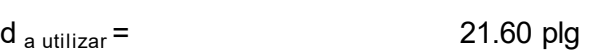

# 6.3.10. Recalcular el espesor de la zapata Diámetro del refuerzo para la zapata

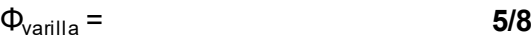

# Peralte calculado para zapata

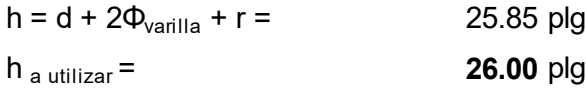

### Revisando d, el peralte útil total

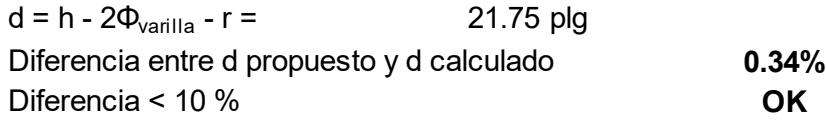

6.3.11. Revisar la transferencia de carga en la base de la columna, Φs Pn **≥** Pu, sino se cumple agregar capacidad con barras de transmisión adicional, Sección 15.8.1 y 10.14.1, ACI 318-11 Φs Pn ≥ Pu  $Φs Pn = Φs 0.85 f c Ag = 1206660.00 lb$  $\Phi s =$  0.70 **OK** 

6.3.12. Calcular el área de acero de transferencia, en caso de requerir, colocar el As mínimo, Sección 15.8.2.1, ACI 318-11

 $As_{\text{min}} = 0.005Ag^2 = 3.38 \text{ plg}^2$ 

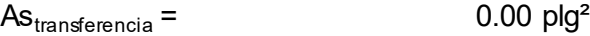

6.3.13. Calcular área de acero AsM, requerida para el momento, Mu. La sección crítica es en el rostro de la columna, Sección 15.4.2.a, ACI 318-11 Momento flector externo

Mu =1/2(qd<sub>neta</sub>)[(L - Cx)/2]<sup>2</sup>L 688825.68 lb-pie

# Esfuerzo por flexión

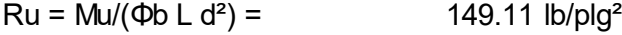

#### Cálculo del factor m

 $m = f(y/(0.85f')') =$  15.69

#### Relación de refuerzo

 $p = (1/m)[1 - \sqrt{(1 - ((2m Ru)/fy)]} = 0.0038$ 

#### Área de acero

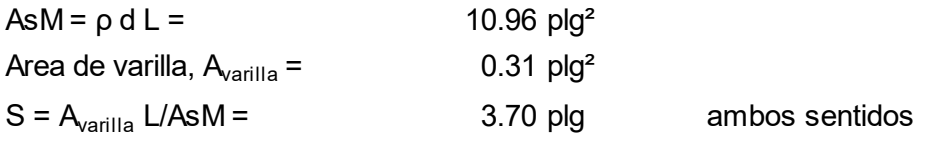

#### 6.3.14. Definir dimensiones finales de la zapata y su refuerzo respectivo

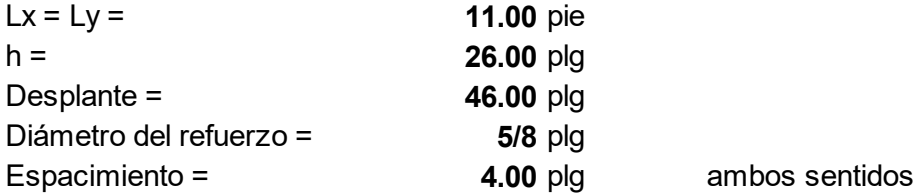

Las hojas de cálculo que fueron elaboradas y utilizadas para el desarrollo de este trabajo de graduación, pueden ser descargadas en el siguiente link https://epostgrado.ingenieria.usac.edu.gt/pdfs/HOJAS.rar

# 5. PRESENTACIÓN Y DISCUSIÓN DE RESULTADOS

## 5.1. Presentación de resultados

 A continuación, se muestra el resultado del trabajo realizado, que consiste en proporcionar una guía paso a paso para el diseño estructural de un edificio con estructura de acero, donde se utilizan dos sistemas estructurales, uno para cada sentido, para facilitar la comprensión se hace por medio de diagramas de flujo.

Paso 1: Información de la edificación, estructuración, distribución de elementos, información de códigos de diseño y materiales a utilizar.

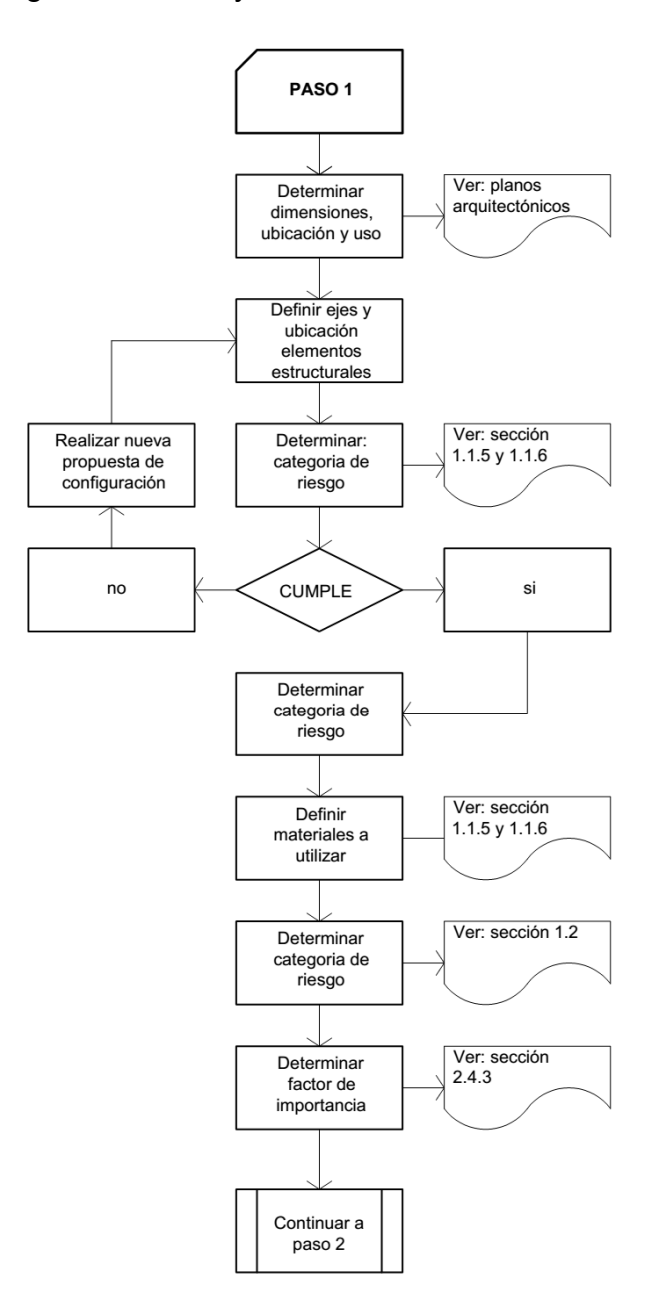

Paso 2: Integración de cargas gravitacionales, diseño de losa, prediseño y diseño de vigas y columnas, diseño de conexiones.

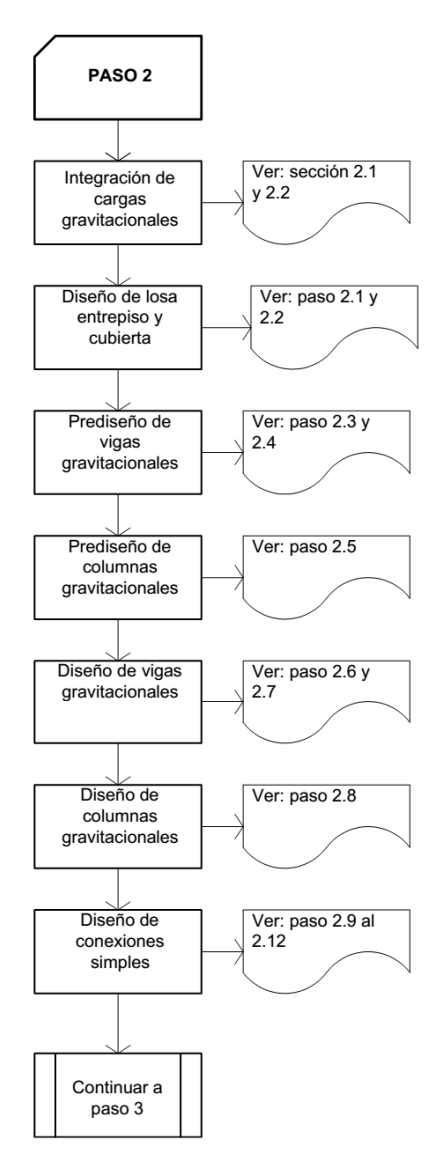

Paso 3: Integración de carga de viento y sismo, cálculo del cortante basal, análisis bidimensional de los marcos resistentes a carga lateral (SRLS), prediseño de los elementos que integran los marcos resistentes a carga lateral, revisión de límite de deriva.

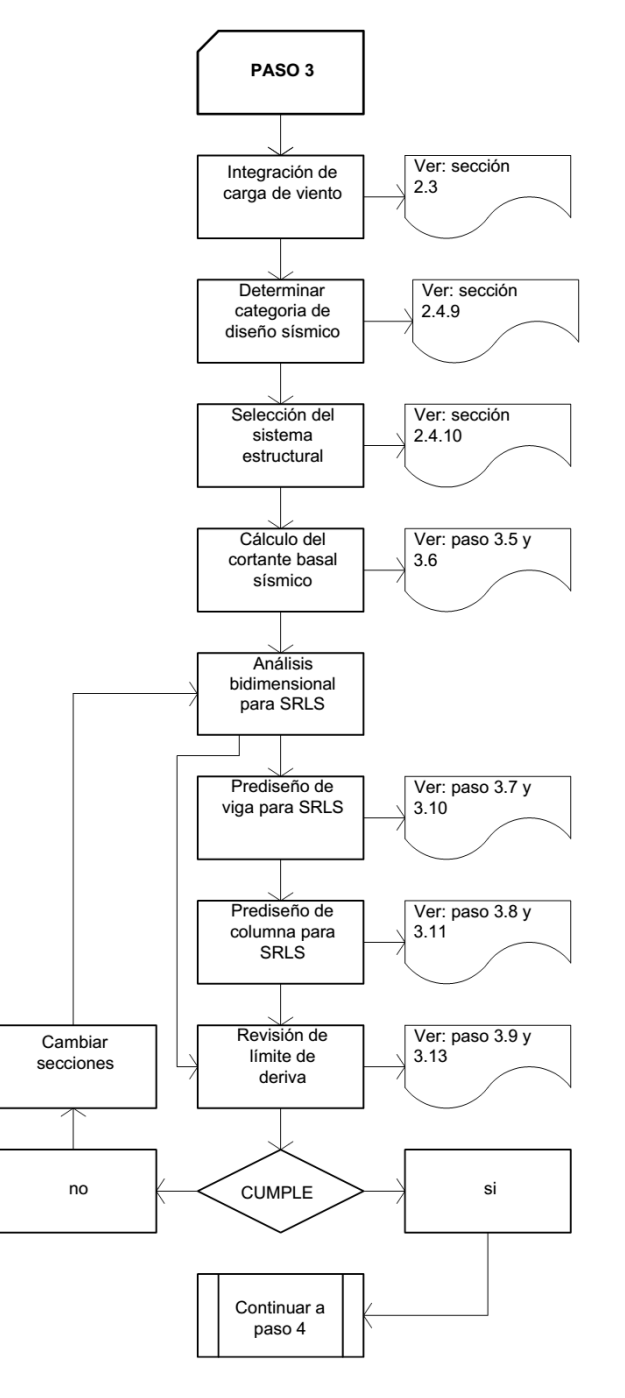

Paso 4: Modelación y análisis mediante el programa ETABS v9.5, diseño de vigas, columnas y breizas de los marcos resistentes a carga lateral, revisión de los resultados del programa y chequeo de secciones diseñadas por capacidad.

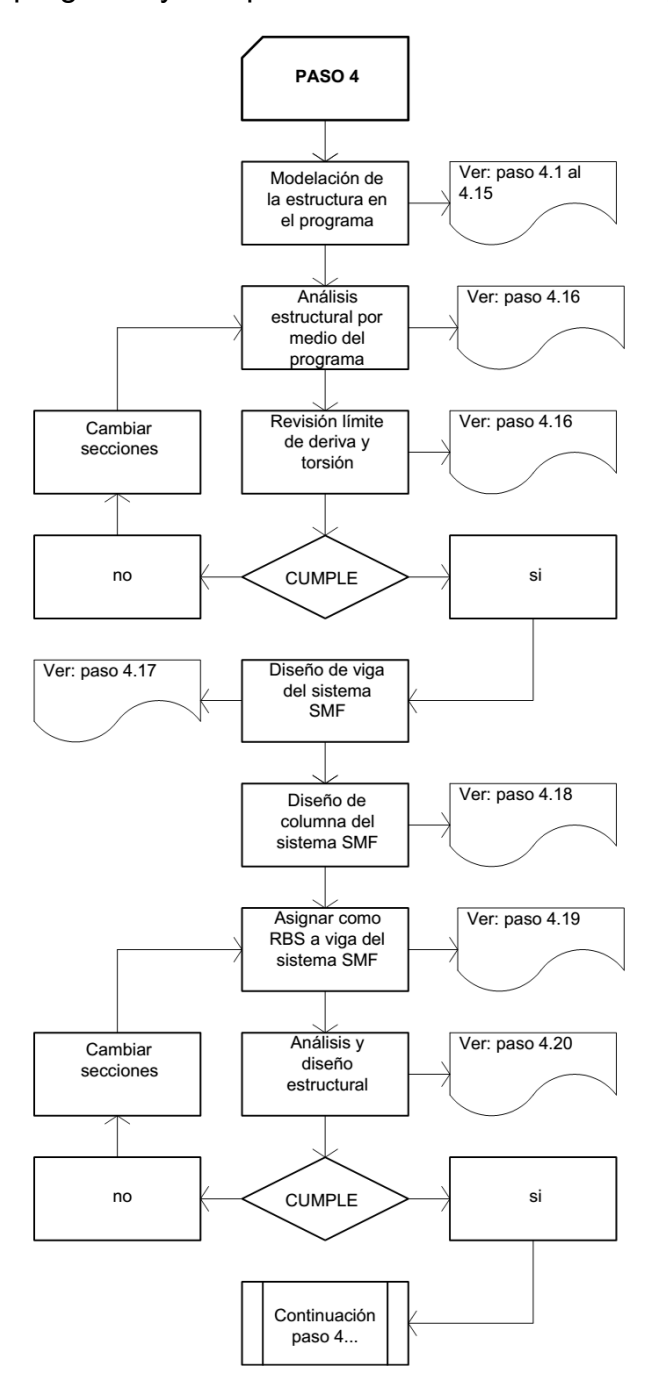

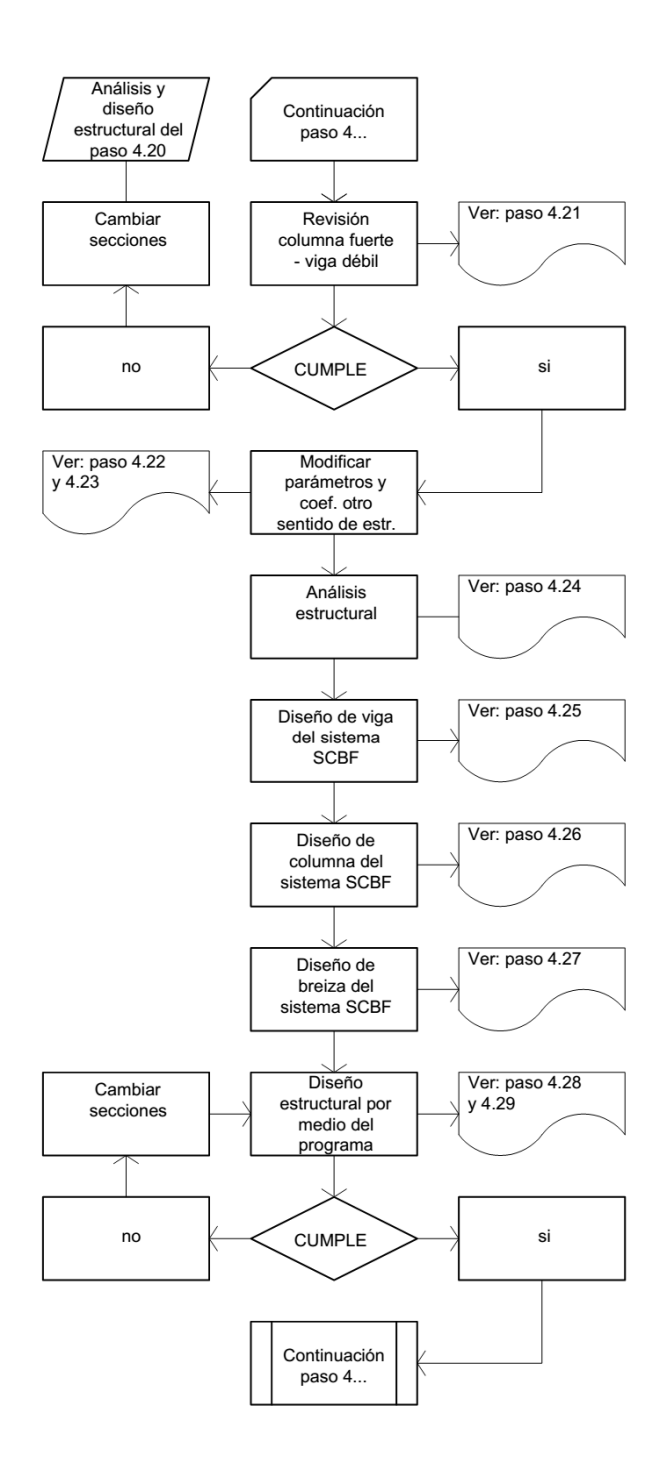

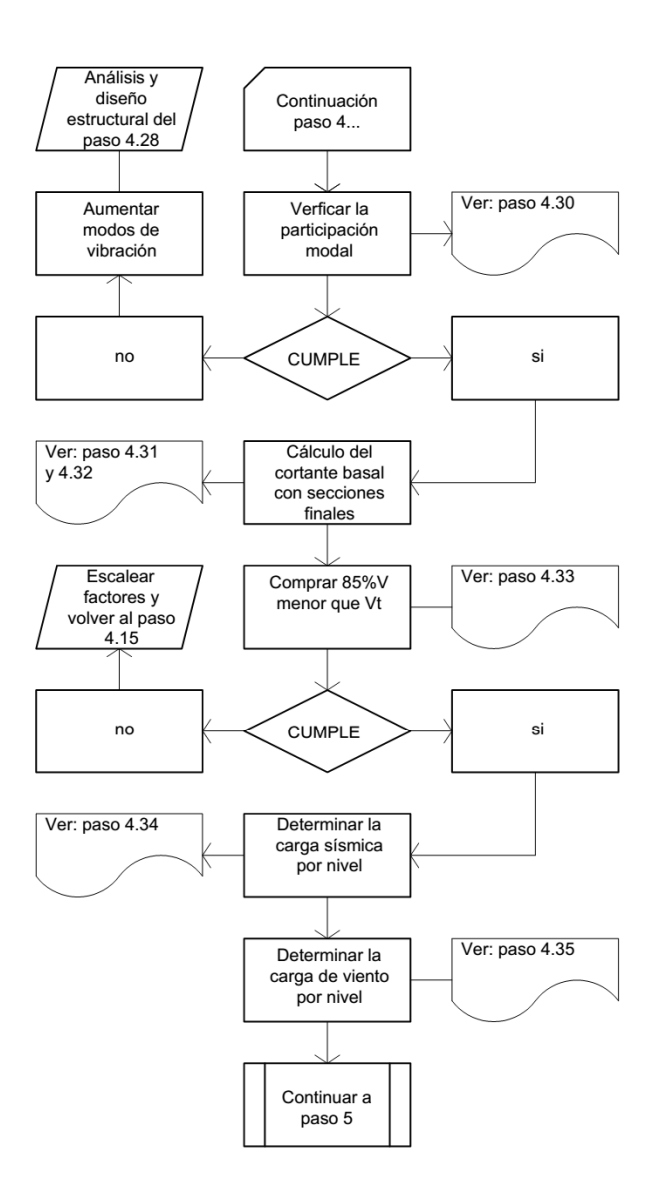

Paso 5: Diseño de conexiones para los marcos resistentes a carga lateral.

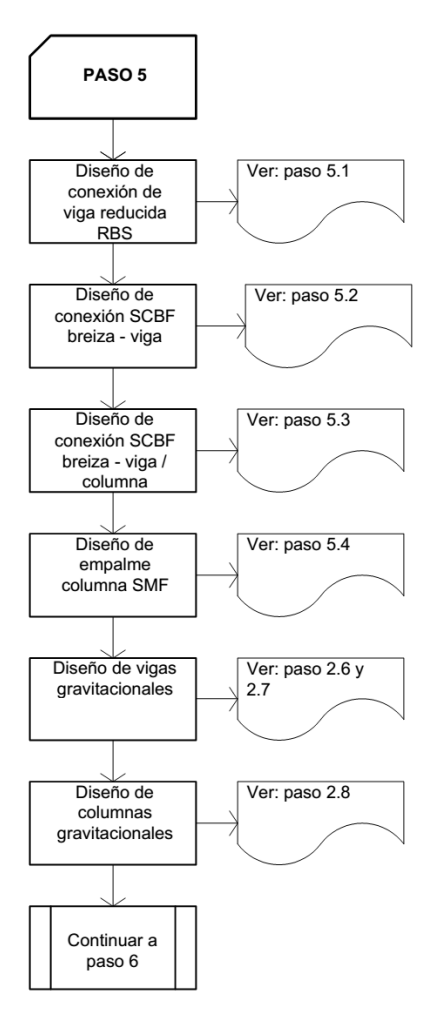

Paso 6: Diseño de la cimentación.

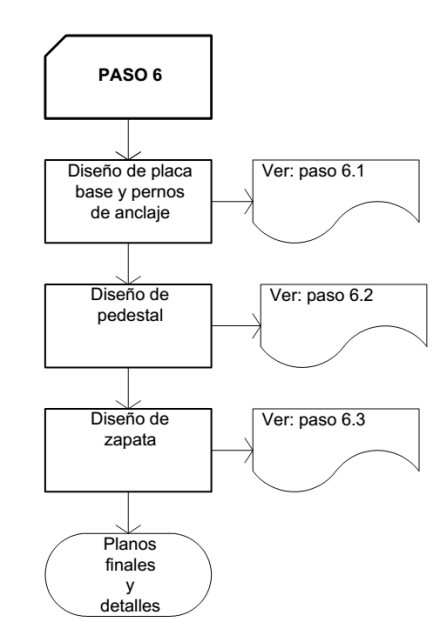

#### 5.2. Discusión de resultados

 Se pudo observar en el desarrollo del trabajo, que en el medio nacional no se cuenta con una metodología para el diseño de edificios con estructura de acero de forma completa, en especial cuando se trata de la combinación de dos sistemas estructurales, por lo que se pretende proporcionar una guía para dicho fin.

 Seguir un procedimiento ordenado aplicando los criterios establecidos en los códigos de diseño, para la estructuración, integración de cargas y diseño de los elementos que componen la estructura, conlleva a tener un diseño capaz de resistir las demandas a la que esté sometido durante su vida útil.

 Al restringir los mecanismos frágiles por medio de mecanismos dúctiles en los elementos que conforman una estructura, se puede lograr la ductilidad adecuada.

 Los programas de cómputo son muy útiles para agilizar el proceso de cálculo, para el análisis estructural; sin embargo, se deben utilizar de manera responsable, justificando cada dato que se le ingresa, realizar el diseño de los elementos primero y más adelante comprobarlos por medio del programa, para no depender únicamente de los resultados que éste proporciona.

 Tanto el sistema SMF como el SCBF son capaces de desarrollar ductilidad y disipar energía, lo que hace más eficiente al SCBF es su mayor capacidad de rigidez.

340

# **CONCLUSIONES**

- 1. El uso de la norma AGIES NSE-10, ha detallado los pasos necesarios para la integración de carga de viento y sismo, para lograr un conveniente diseño estructural, aplicado al medio guatemalteco.
- 2. El diseño sísmico es básicamente un diseño por capacidad, que consiste en proporcionar ductilidad a las estructuras y es la manera en que los códigos de diseño lo implementan.
- 3. El empleo de hojas de cálculo es de gran apoyo para el diseño de elementos que conforman una estructura, por realizar los cálculos de forma rápida y conseguir eficiencia en el proceso del diseño.
- 4. La implementación de un programa para el análisis y diseño estructural, conlleva a establecer los datos utilizados, para hacer que los resultados del diseño que este proporcione sean confiables.

## RECOMENDACIONES

- 1. Utilizar este documento como una metodología general, desarrollando los pasos propuestos, para el análisis y diseño estructural de un edificio de acero, utilizando dos sistemas estructurales específicos, aplicable al medio nacional.
- 2. Tomar en cuenta que, este documento fue elaborado utilizando como base códigos de diseño publicados en el año 2010, por lo que al existir una versión actualizada, los factores y demás requerimientos pueden variar.
- 3. Considerar que cuando se diseña una conexión a momento tipo viga de sección reducida, el módulo plástico de la sección disminuye, el chequeo se debe realizar de forma manual, el programa ETABS v9.5 lo asigna, pero no lo chequea.
- 4. El criterio profesional del ingeniero es el que gobierna con relación al análisis y diseño estructural, los programas para ese fin únicamente agilizan los procesos de cálculo.

### REFERENCIA BIBLIOGRÁFICA

- 1. ACI 318 (2011). Appendix D: Anchoring to Concrete. Building Code Requirements for Structural Concrete (ACI 318-11) and Commentary (417 - 463). United States of America.
- 2. AGIES (2010). Asociación Guatemalteca de Ingeniería Estructural y Sísmica. Norma 2: Demandas Estructurales, Condiciones de Sitio y Niveles de Protección. Norma de Seguridad Estructural de Edificaciones y Obras de Infraestructura para la República de Guatemala (1 - 63). Guatemala.
- 3. AISC (2005a). AISC 360-05, Manual, American Institute of Steel Construction, 13th Edition. United States of America.
- 4. AISC (2005b). AISC 327-05, Seismic Design Manual, American Institute of Steel Construction, 1th Edition. United States of America.
- 5. AISC (2010a). AISC 360-10, Specification for Structural Steel Buildings, American Institute of Steel Construction. United States of America.
- 6. AISC (2010b). Section E3: Special Moment Frames (SMF), AISC 341- 10, Seismic Provisions for Structural Steel Buildings, American Institute of Steel Construction (34 - 43). United States of America.
- 7. AISC (2010c). Section F2: Special Concentrically Braced Frames (SCBF), AISC 341-10, Seismic Provisions for Structural Steel Buildings, American Institute of Steel Construction (52 - 57). United States of America.
- 8. AISC (2010d). Chapter 5: Reduced Beam Section (RBS) Moment Conection, AISC 358-10, Prequalified Connections for Special and Intermediate Steel Moment Frames for Seismic Applications, American Institute of Steel Construction (11 - 15). United States of America.
- 9. ASCE (2010a). Section 2: Combinations of Loads, ASCE 7-10, Minimum Design Loads for Buildings and Other Structures, American Society of Civil Engineers (7). United States of America.
- 10. ASCE (2010b). Section 3: Dead Loads, ASCE 7-10, Minimum Design Loads for Buildings and Other Structures, American Society of Civil Engineers (11). United States of America.
- 11. ASCE (2010c). Section 4: Live Loads, ASCE 7-10, Minimum Design Loads for Buildings and Other Structures, American Society of Civil Engineers (13). United States of America.
- 12. ASCE (2010d). Section 11: Seismic Design Criteria, ASCE 7-10, Minimum Design Loads for Buildings and Other Structures, American Society of Civil Engineers (57 - 68). United States of America.
- 13. ASCE (2010e). Section 12: Seismic Design Requeriments for Building Structures, ASCE 7-10, Minimum Design Loads for Buildings and Other Structures, American Society of Civil Engineers (71 - 109). United States of America.
- 14. ASCE (2010f). Section 26: Wind Loads, ASCE 7-10, Minimum Design Loads for Buildings and Other Structures, American Society of Civil Engineers (241 - 257). United States of America.
- 15. Bazán, Enrique & Meli, R. (2009). Diseño Sísmico de Edificios. México. Editorial Limusa.
- 16. Bolívar Díaz, I. C. (2012) Consideraciones Sismorresistentes en el Diseño y Detallado de Conexiones Precalificadas Tipo Flange Plate de Acuerdo a la Guía AISC 358-10 (tesis de pregrado). Universidad Nueva Esparta, Venezuela.
- 17. IBC (2009). Chapter 16: Structural Design, International Building Code (340 - 344). United States of America.
- 18. Molina Mata, J. E. (2009). Elaboración de un Manual de Diseño Sismorresistente de Edificaciones en Acero bajo los Sistemas SMF, SCBF y EBF basado en las Normas ANSI/AISC 360-05 y 341-05 (tesis de pregrado). Universidad Central de Venezuela, Venezuela.
- 19. Pillajo Narváez, J. V. & Sarmiento Borja, E. F. (2009). Diseño de la Estructura de Acero para un Edificio de Apartamentos para ser Utilizado en la Región Litoral del Ecuador (tesis de pregrado). Escuela Politécnica Nacional, Ecuador.
- 20. Reboredo, Agustín (1999). El Proceso del Análisis Estructural. México. Editorial Norma.
- 21. Santiago Gómez, E. V. (1995). Guía para el Curso de Estructuras Metálicas I (tesis de pregrado). Universidad de San Carlos de Guatemala, Guatemala.
- 22. Silva Lira, D. O. (2006). Consideraciones sobre el Diseño Arquitectónico con Estructuras de Acero (tesis de pregrado). Universidad de San Carlos de Guatemala, Guatemala.
- 23. Vásquez Gutiérrez, J. Z. (2012). Comparación Estructural de dos Sistemas Constructivos: Sistema Doble de Acero Estructural y Marcos Resistentes a Momentos de Concreto Armado (tesis de pregrado). Universidad de San Carlos de Guatemala, Guatemala.

**ANEXO1** 

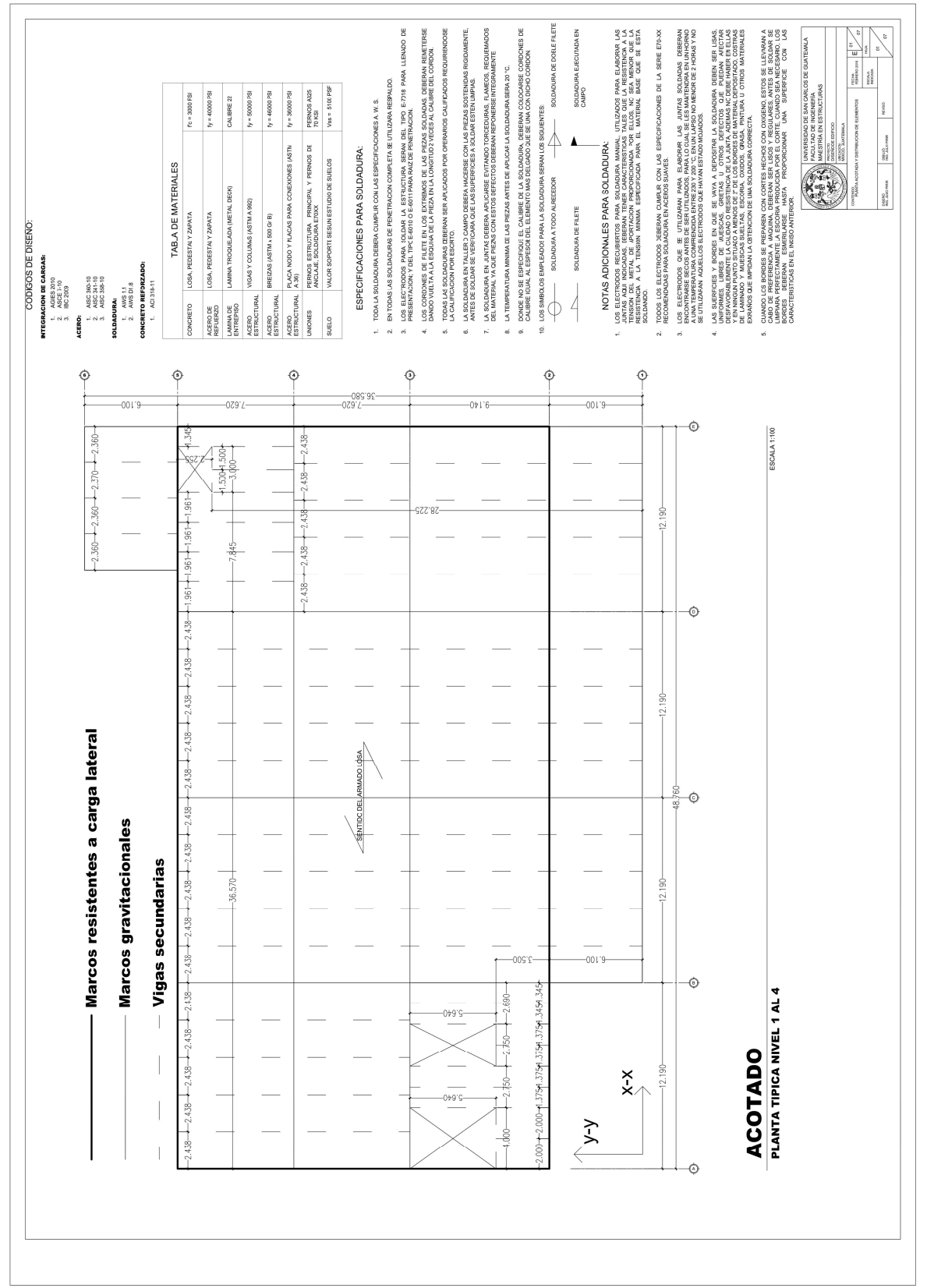

 $\overline{351}$ 

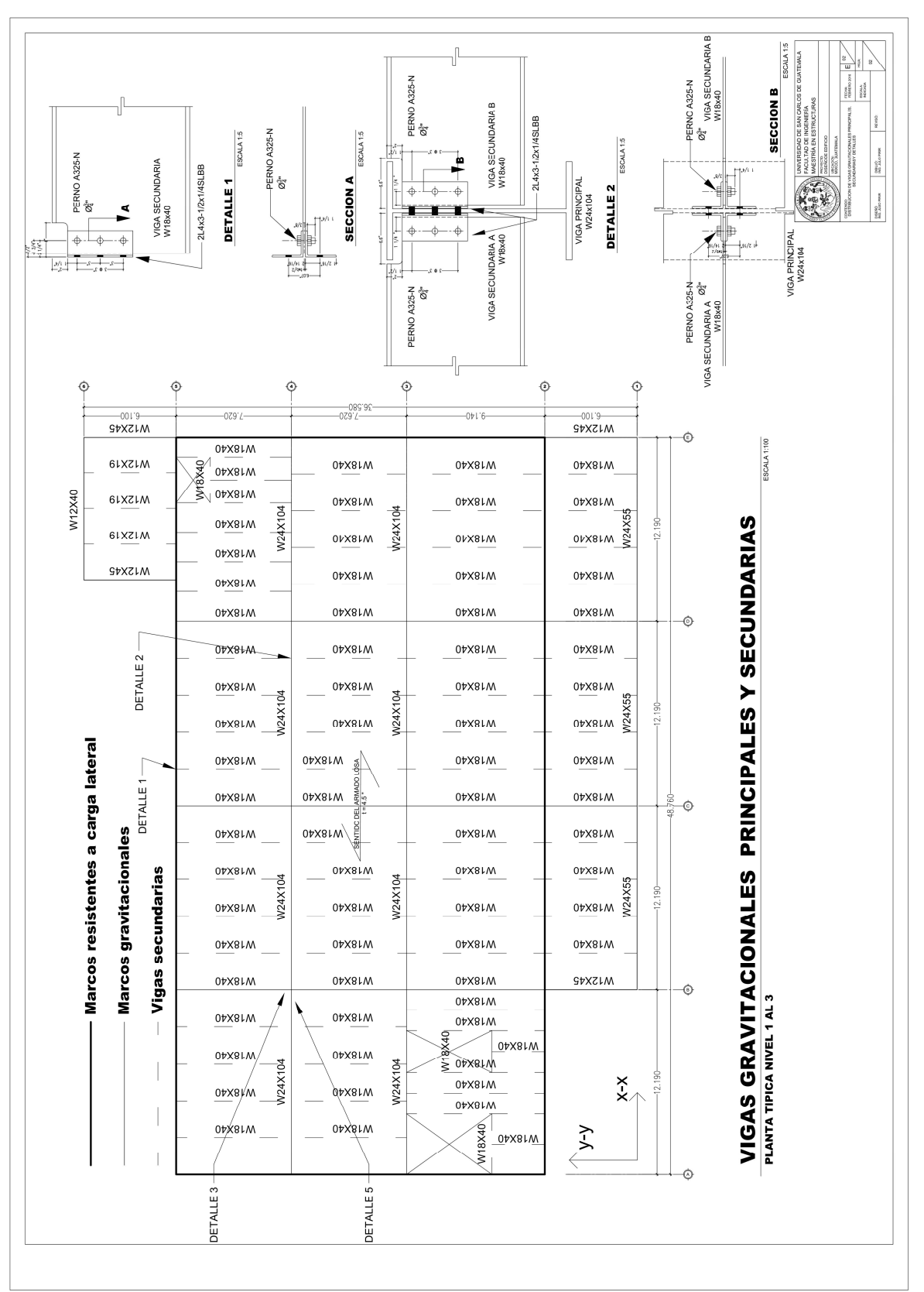

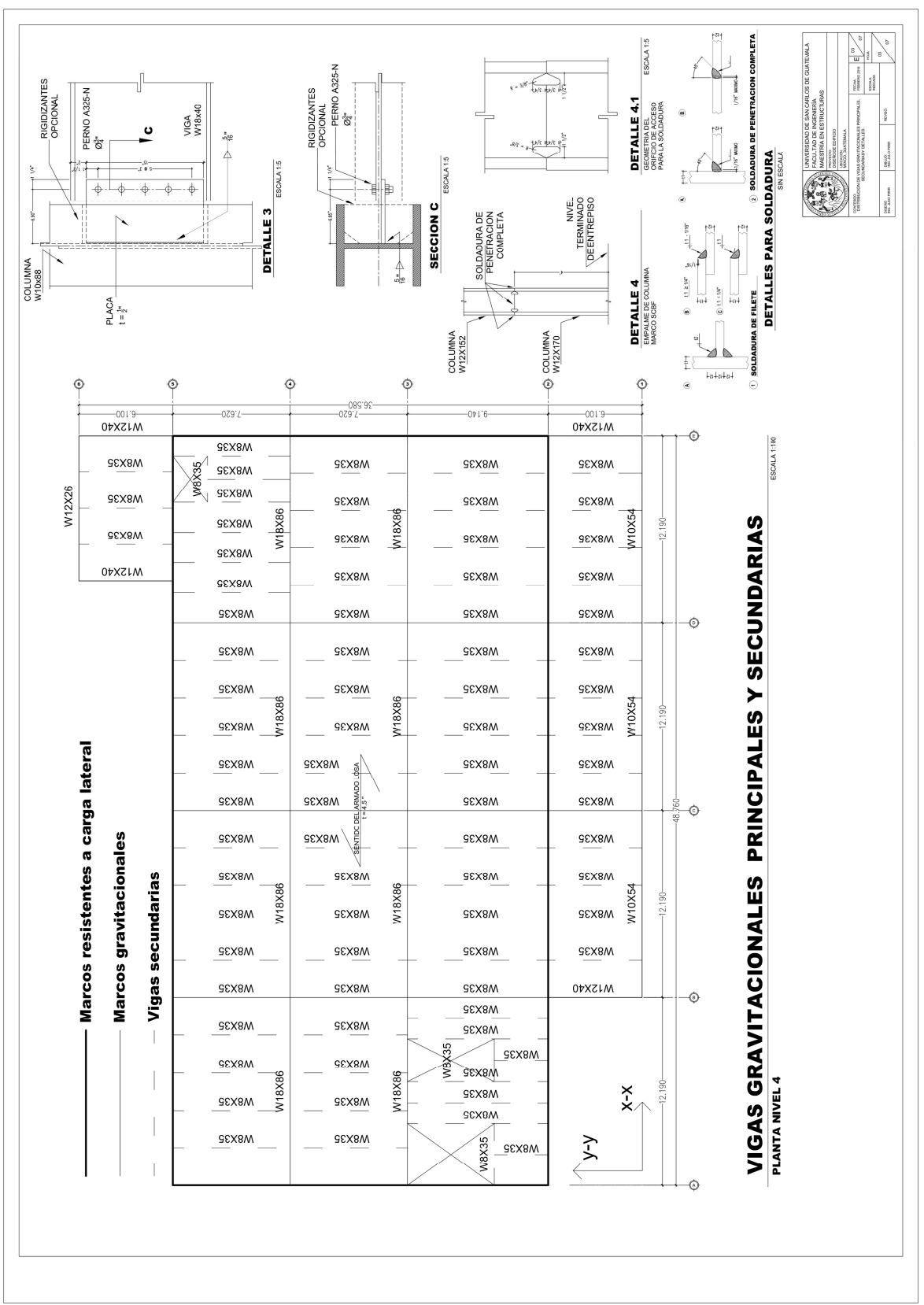

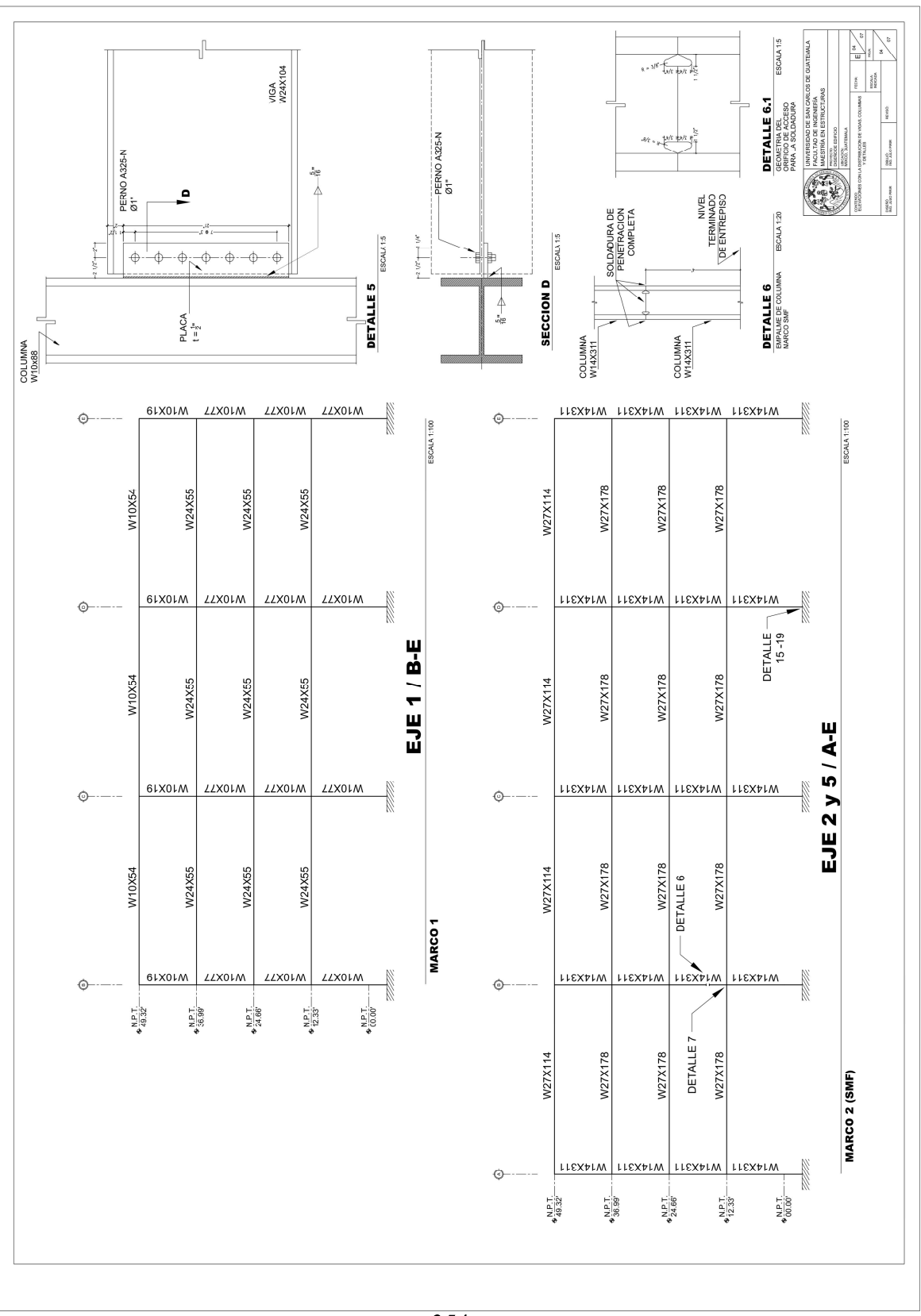

 $\overline{354}$ 

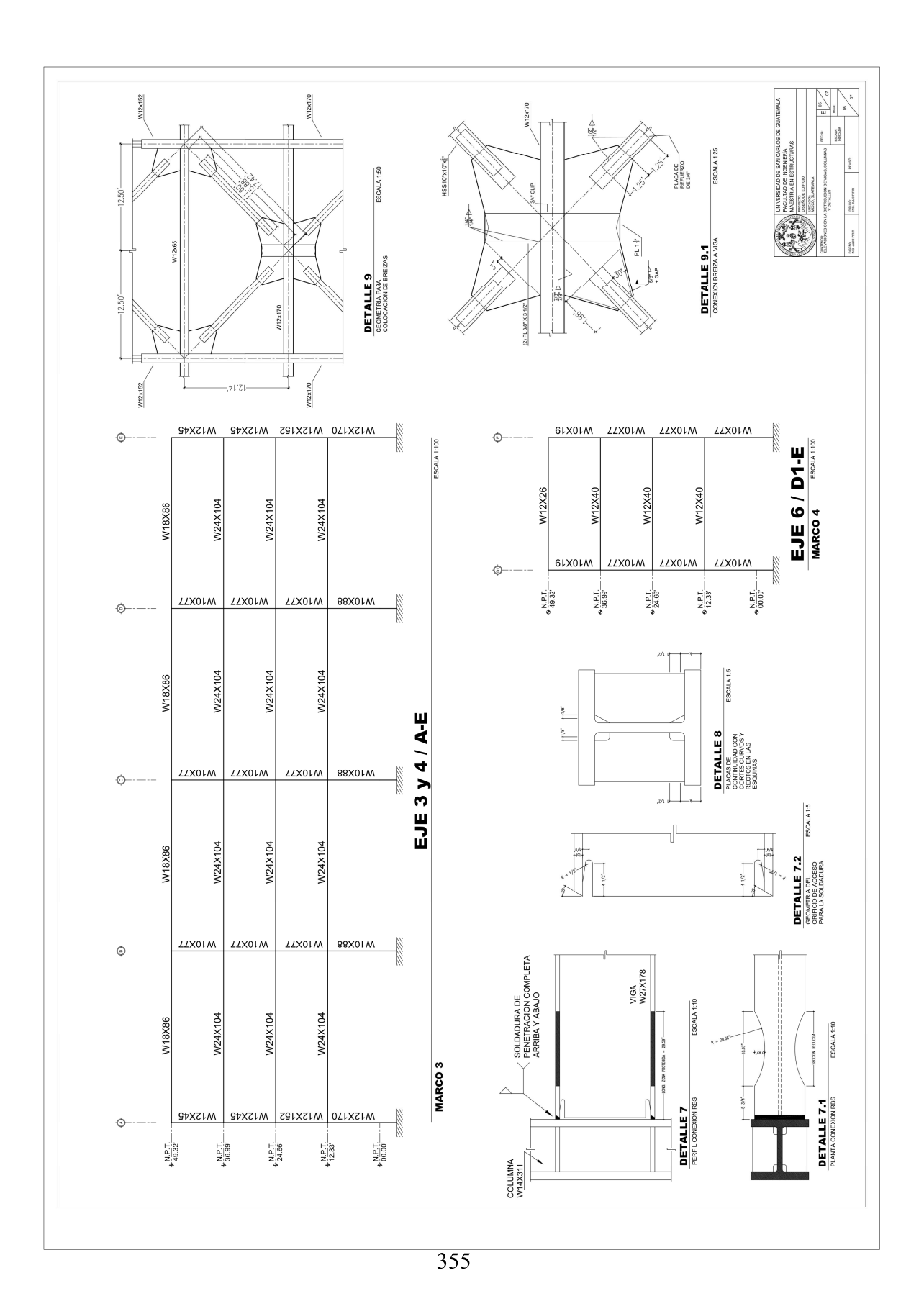

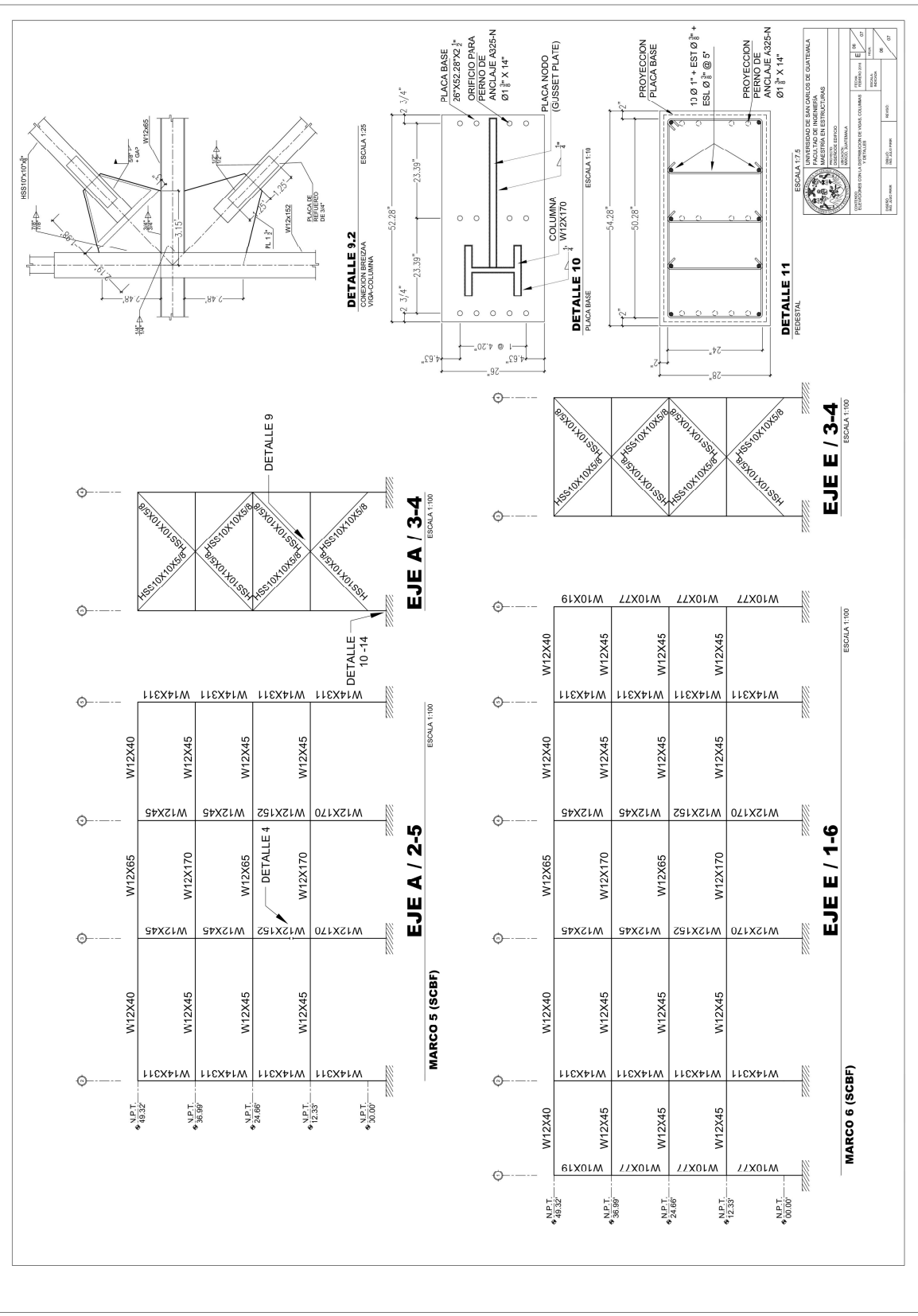

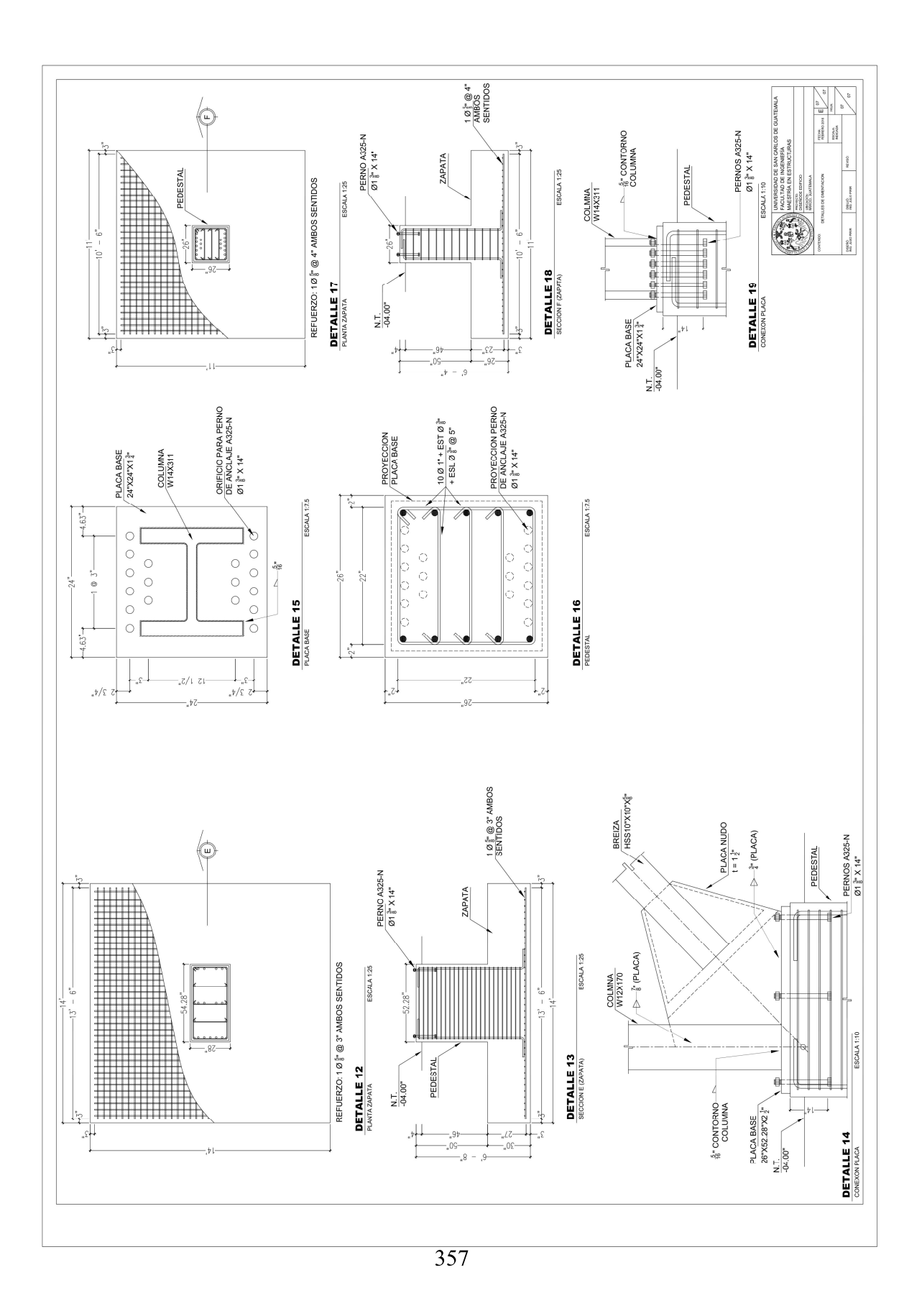

**ANEXO 2** 

| No.                     | <b>Municipio</b>  | <b>Departamento</b> | $\mathbf{I}$   | S <sub>s</sub>    | S <sub>1</sub>    |
|-------------------------|-------------------|---------------------|----------------|-------------------|-------------------|
| 1                       | Acatenango        | Chimaltenango       | $\overline{4}$ | 1.65 <sub>g</sub> | 0.60 <sub>g</sub> |
| $\overline{2}$          | Agua Blanca       | Jutiapa             | 3 <sub>b</sub> | 1.10 <sub>g</sub> | 0.43 <sub>g</sub> |
| 3                       | Aguacatán         | Huehuetenango       | 4              | 130g              | 0.50 <sub>g</sub> |
| $\overline{\mathbf{4}}$ | Almolonga         | Quetzaltenango      | $\overline{4}$ | 1.50 <sub>g</sub> | 0.55g             |
| 5                       | Alotenango        | Sacatepéquez        | $\overline{4}$ | 1.65 <sub>g</sub> | 0.60 <sub>g</sub> |
| 6                       | Amatitlán         | Guatemala           | $\overline{4}$ | 1.65 g            | 0.60 <sub>g</sub> |
| $\overline{7}$          | Antigua Guatemala | Sacatepéquez        | $\overline{4}$ | 1.65 <sub>g</sub> | 0.60 <sub>g</sub> |
| 8                       | Asunción Mita     | Jutiapa             | $\overline{4}$ | 1.30 <sub>g</sub> | 0.50 <sub>g</sub> |
| $\overline{9}$          | Atescatempa       | Jutiapa             | $\overline{4}$ | 150g              | 0.55g             |
| 10                      | Ayutla            | San Marcos          | $\overline{4}$ | 1.50 <sub>g</sub> | 0.55g             |
| 11                      | Barberena         | Santa Rosa          | $\overline{4}$ | 1.65 <sub>g</sub> | 0.60 <sub>g</sub> |
| 12                      | Cabañas           | Zacapa              | $\overline{4}$ | 130g              | 0.50 <sub>g</sub> |
| 13                      | Cabricán          | Quetzaltenango      | $\overline{4}$ | 1.50 <sub>g</sub> | 0.55g             |
| 14                      | Cajolá            | Quetzaltenango      | 4              | 1.50 <sub>g</sub> | 0.55g             |
| 15                      | Camotán           | Chiquimula          | 3 <sub>b</sub> | 1.10 <sub>g</sub> | 0.43g             |
| 16                      | Canillá           | Quiché              | 4              | 1.30 <sub>g</sub> | 0.50 <sub>g</sub> |
| 17                      | Cantel            | Quetzaltenango      | $\overline{4}$ | 1.50 <sub>g</sub> | 0.55g             |
| 18                      | Casillas          | Santa Rosa          | 4              | 1.50 <sub>g</sub> | 0.55g             |
| 19                      | Catarina          | San Marcos          | 4              | 1.50 <sub>g</sub> | 0.55g             |
| 20                      | Chahal            | Alta Verapaz        | 3 <sub>b</sub> | 1.10 <sub>g</sub> | 0.43 <sub>g</sub> |
| 21                      | Chajul            | Quiché              | 3 <sub>b</sub> | 1.10 <sub>g</sub> | 0.43g             |
| 22                      | Champerico        | Retalhuleu          | 4              | 1.65 g            | 0.60 g            |
| 23                      | Chiantla          | Huehuetenango       | 4              | 1.30 <sub>g</sub> | 0.50 <sub>g</sub> |
| 24                      | Chicacao          | Suchitepéquez       | 4              | 1.65 <sub>g</sub> | 0.60 <sub>g</sub> |
| 25                      | Chicamán          | Quiché              | 3b             | 1.10 <sub>g</sub> | 0.43 <sub>g</sub> |
| 26                      | Chiché            | Quiché              | 4              | 1.50 <sub>g</sub> | 0.55g             |
| 27                      | Chichicastenango  | Quiché              | 4              | 1.50 <sub>q</sub> | 0.55g             |
| 28                      | Chimaltenango     | Chimaltenango       | 4              | 1.50 <sub>g</sub> | 0.55g             |

Anexo 2. Listado de amenaza sísmica por municipios según AGIES, (2010)

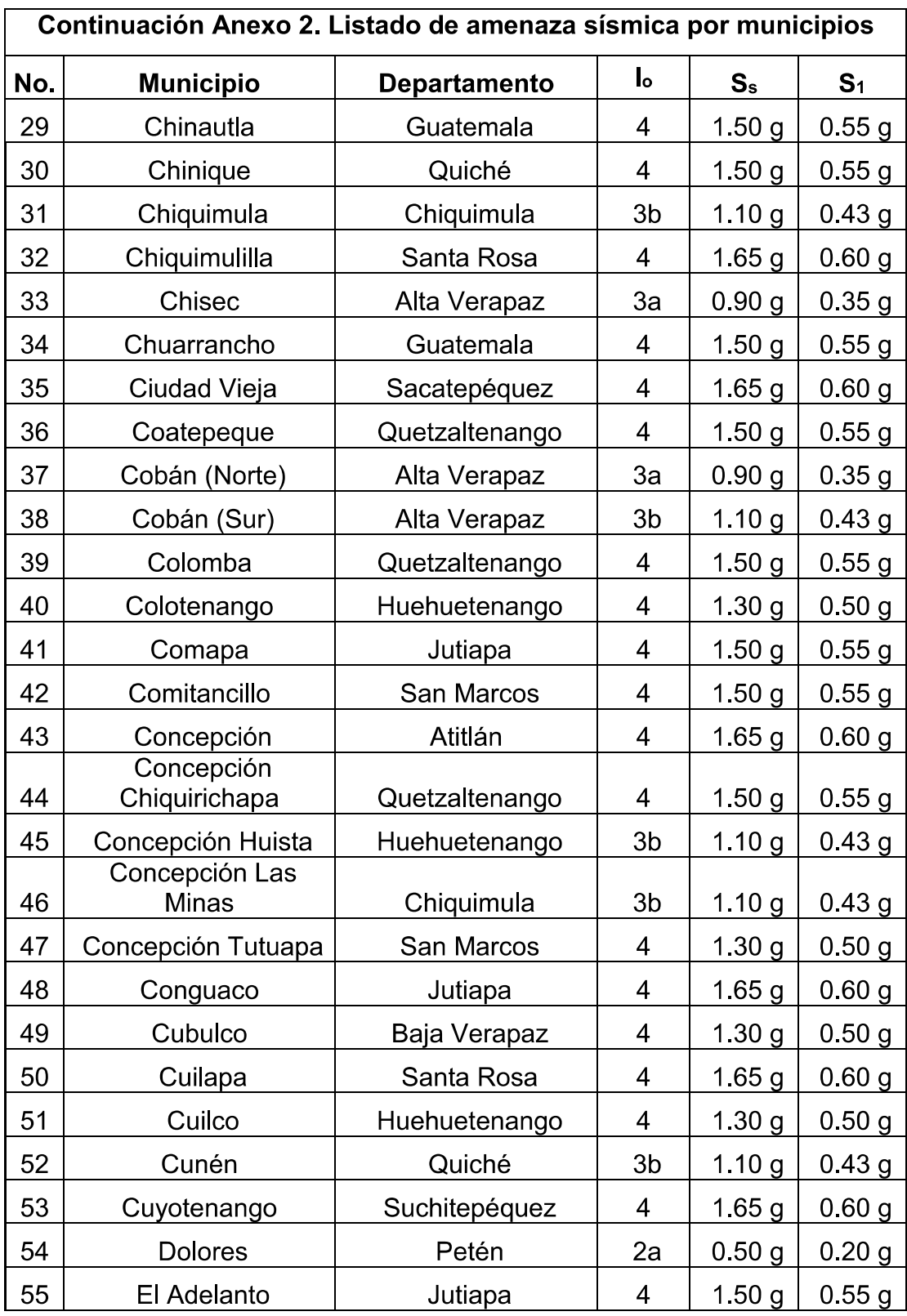

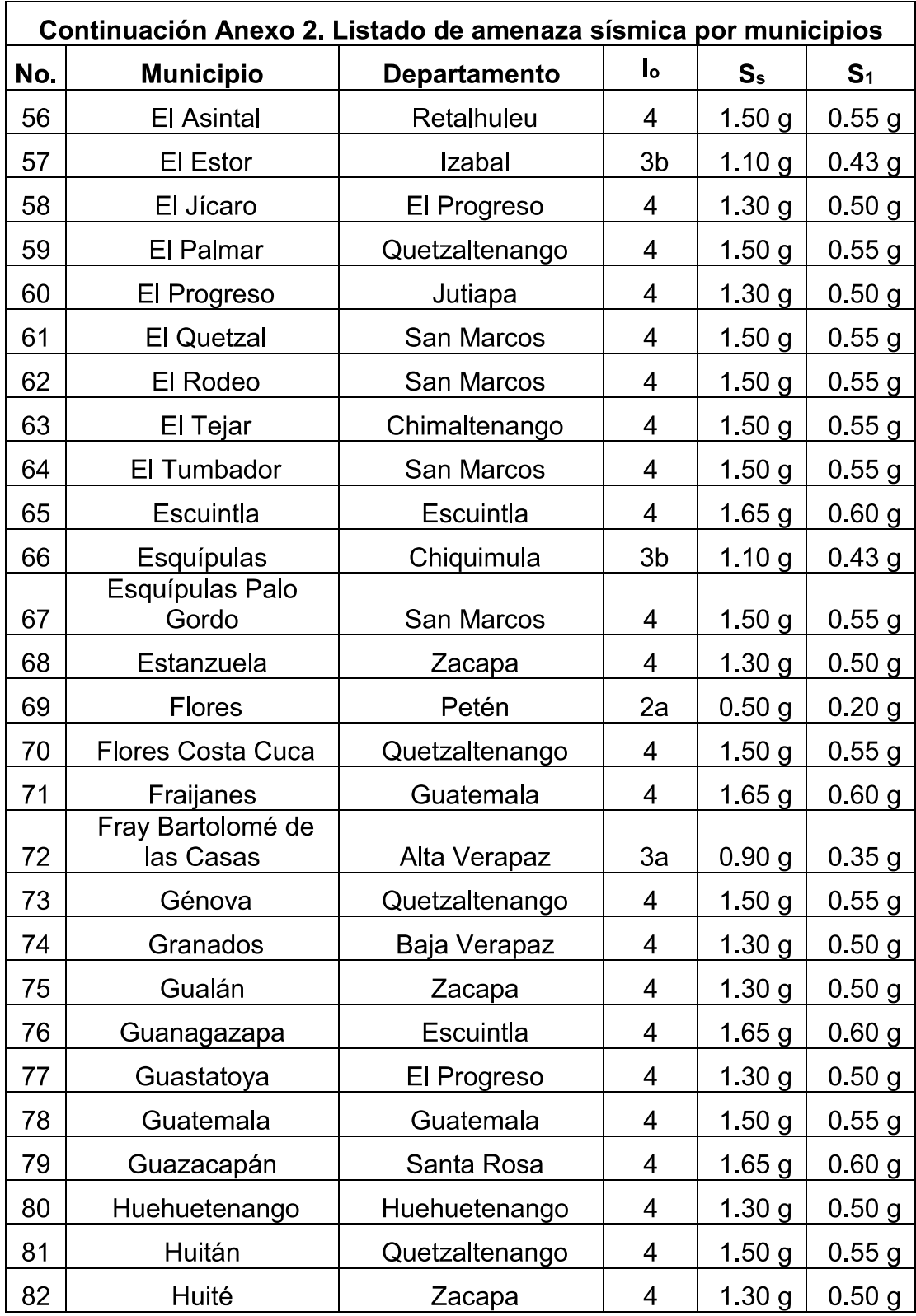

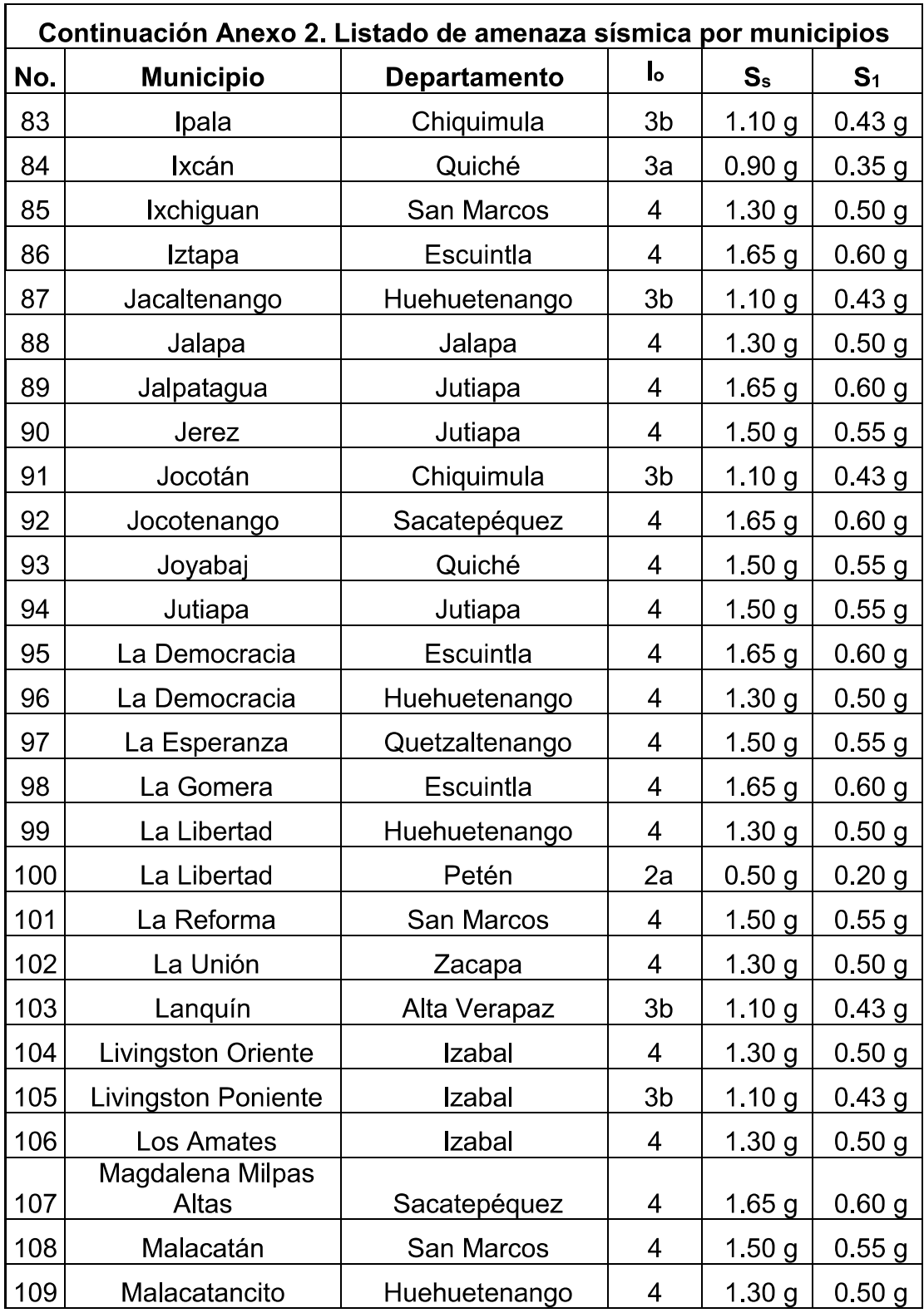

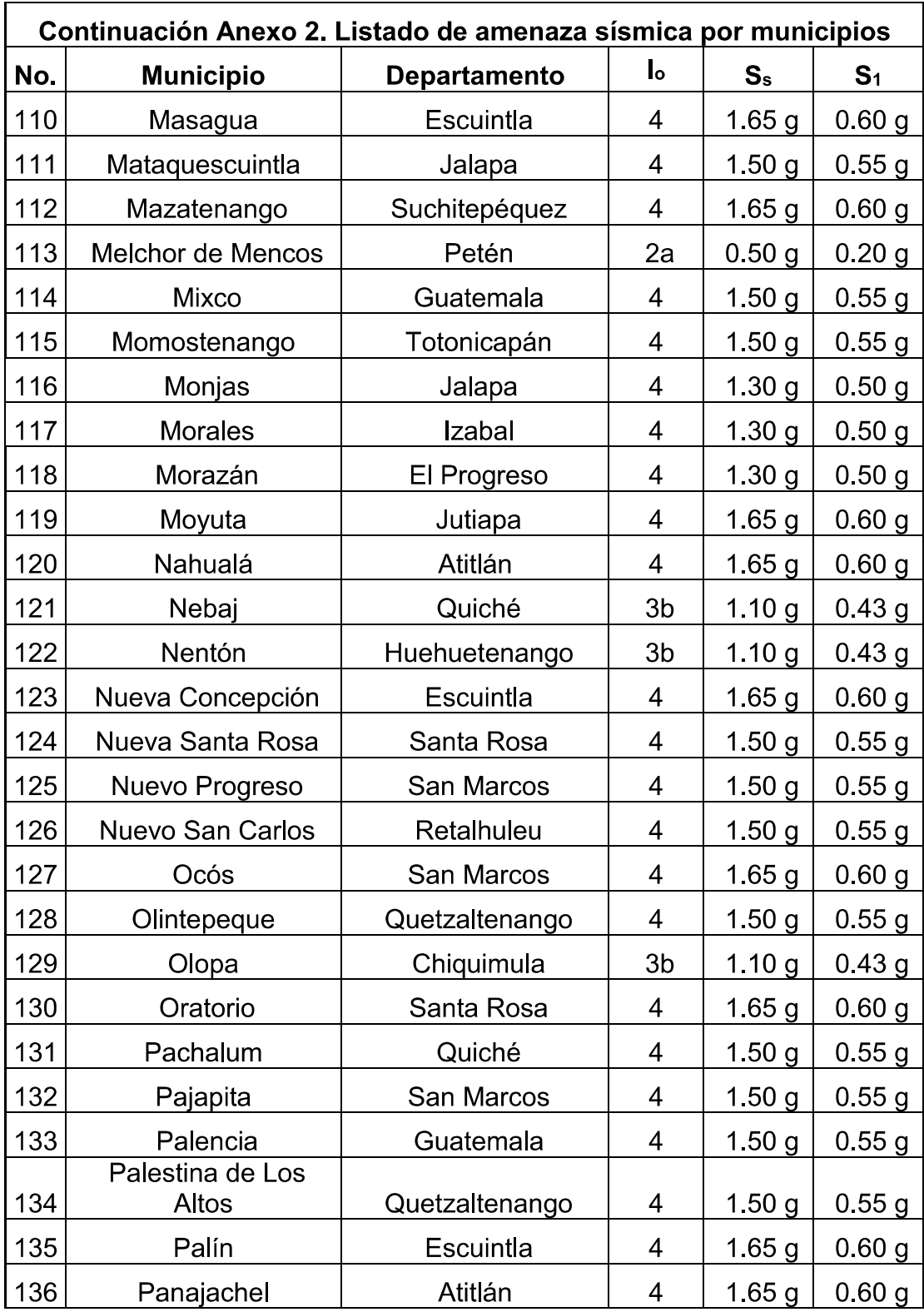

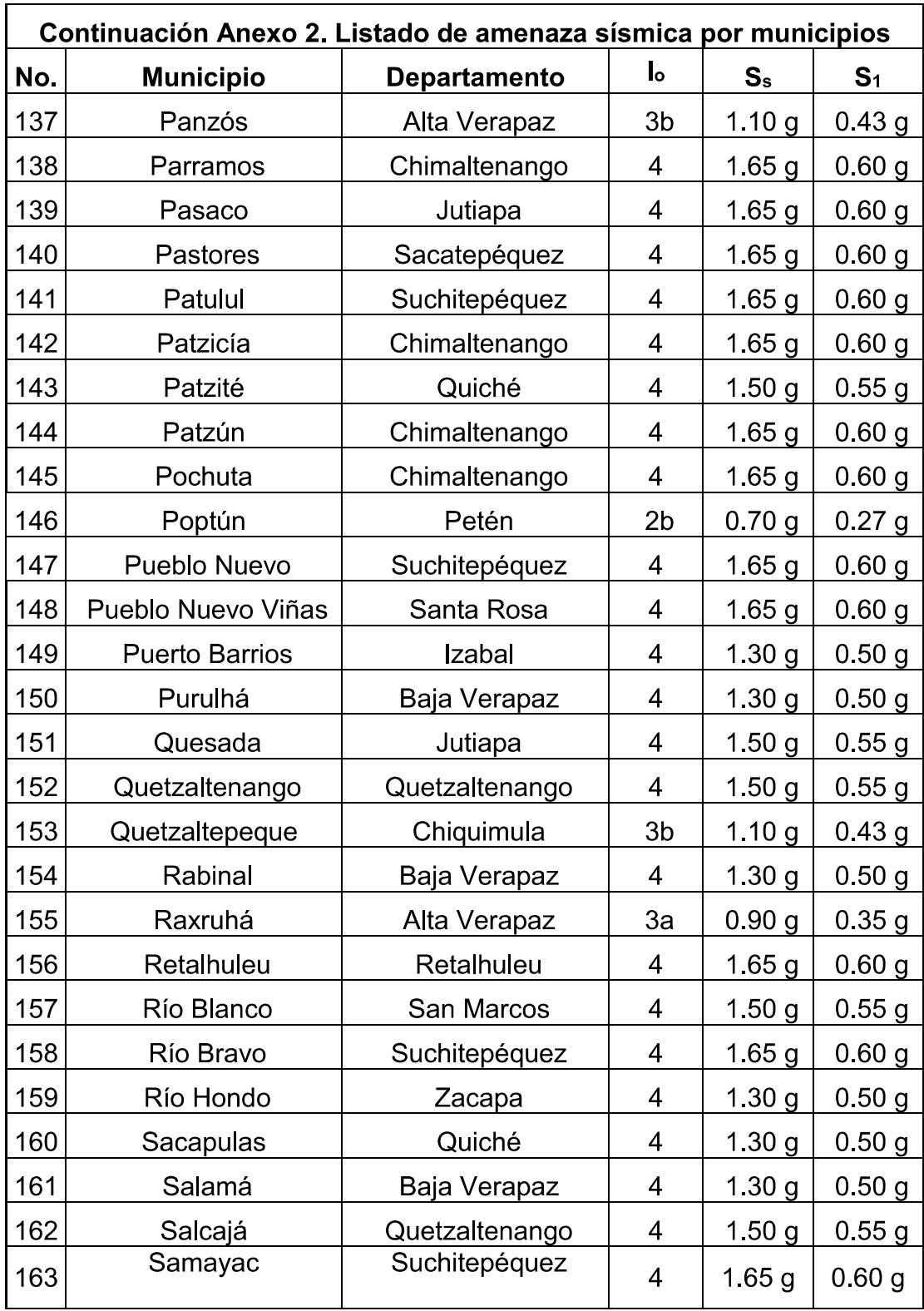

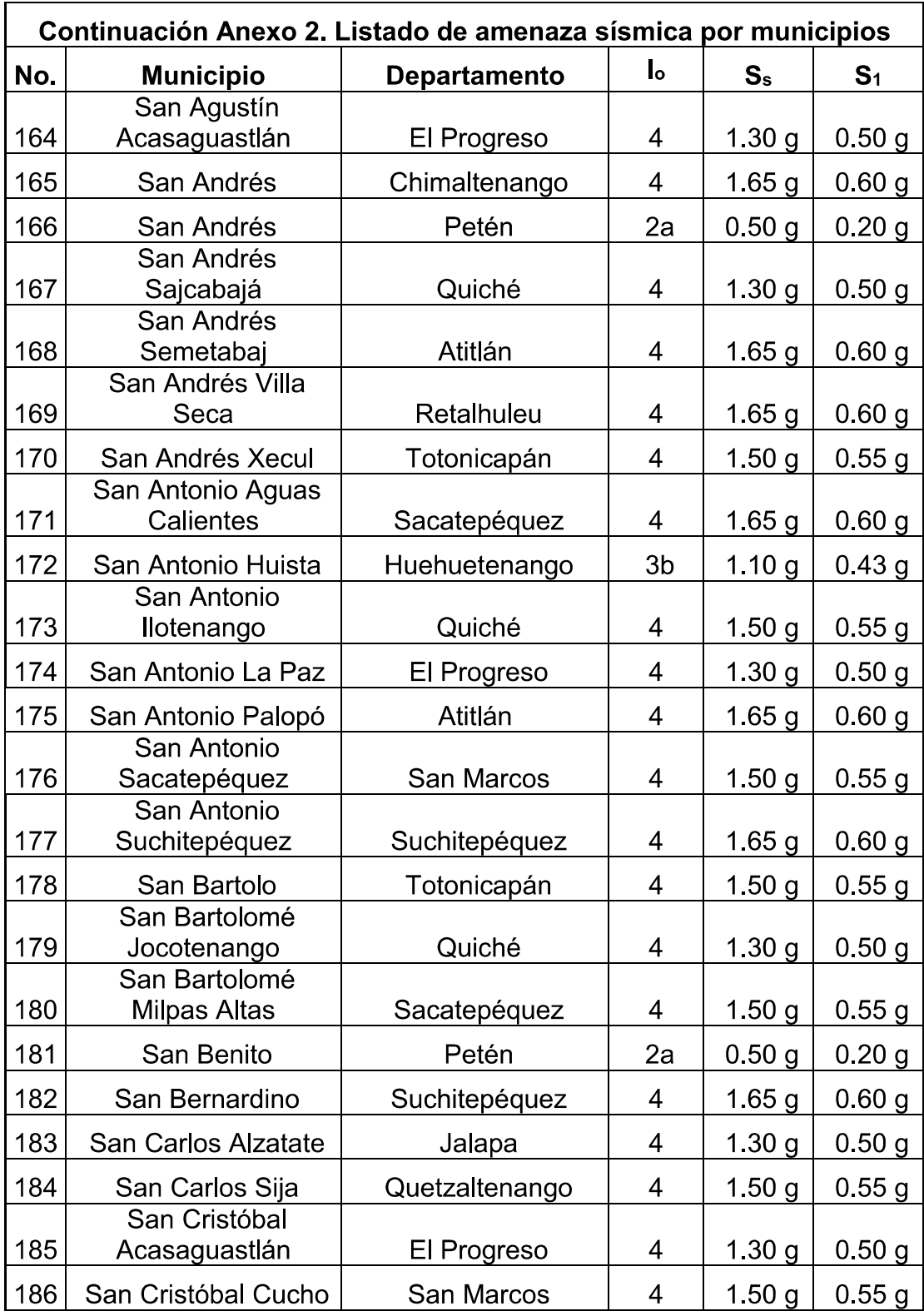

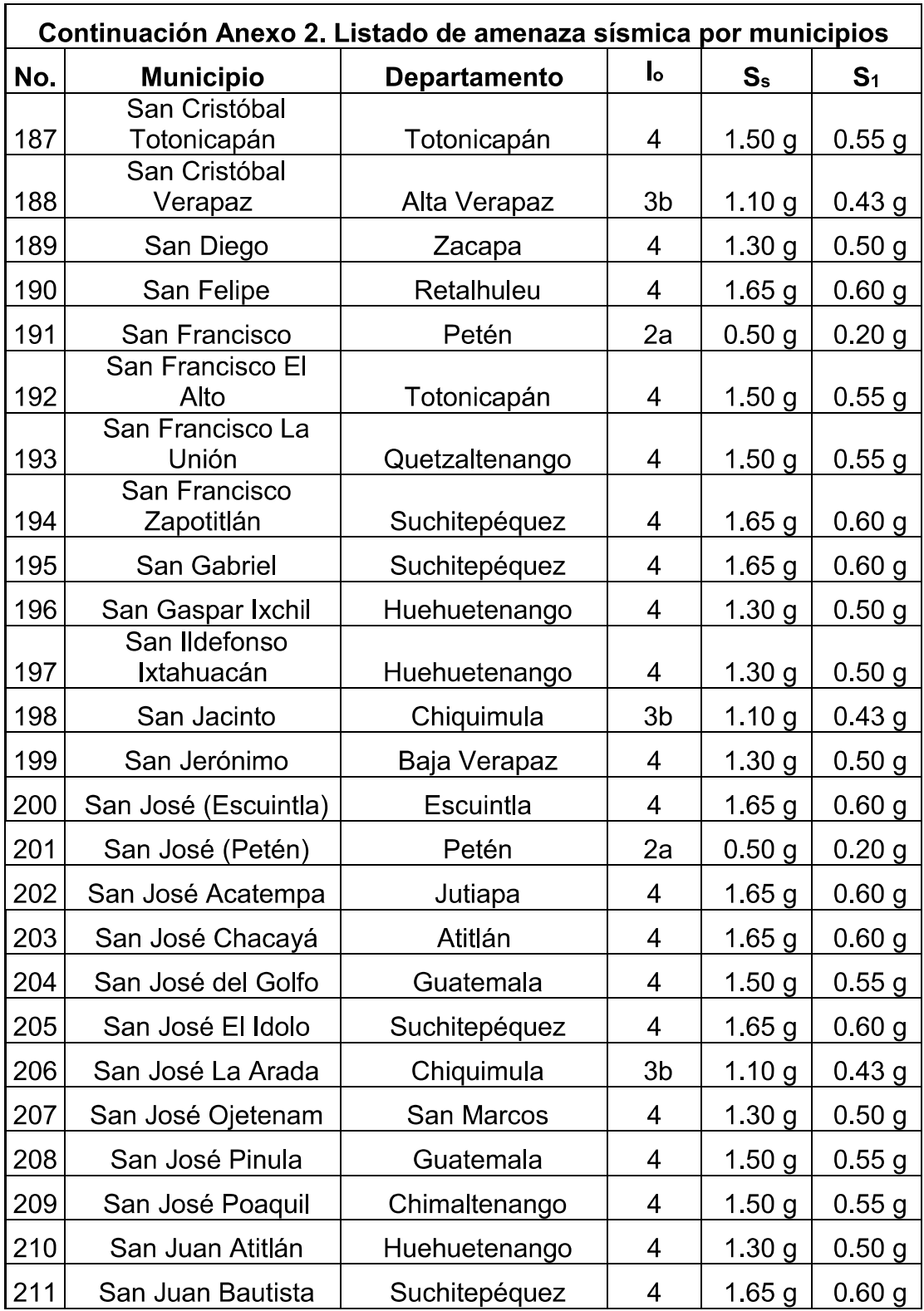

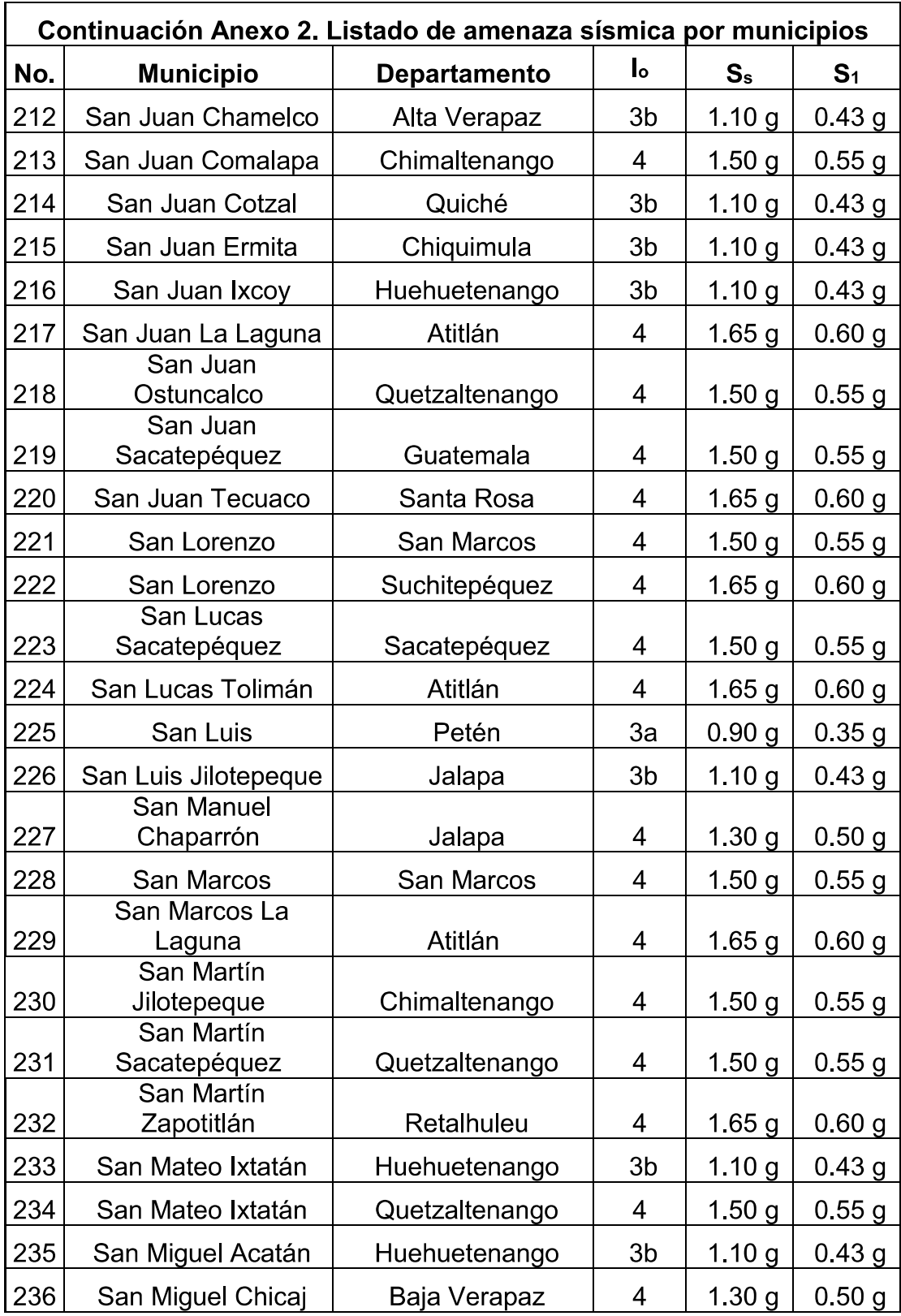

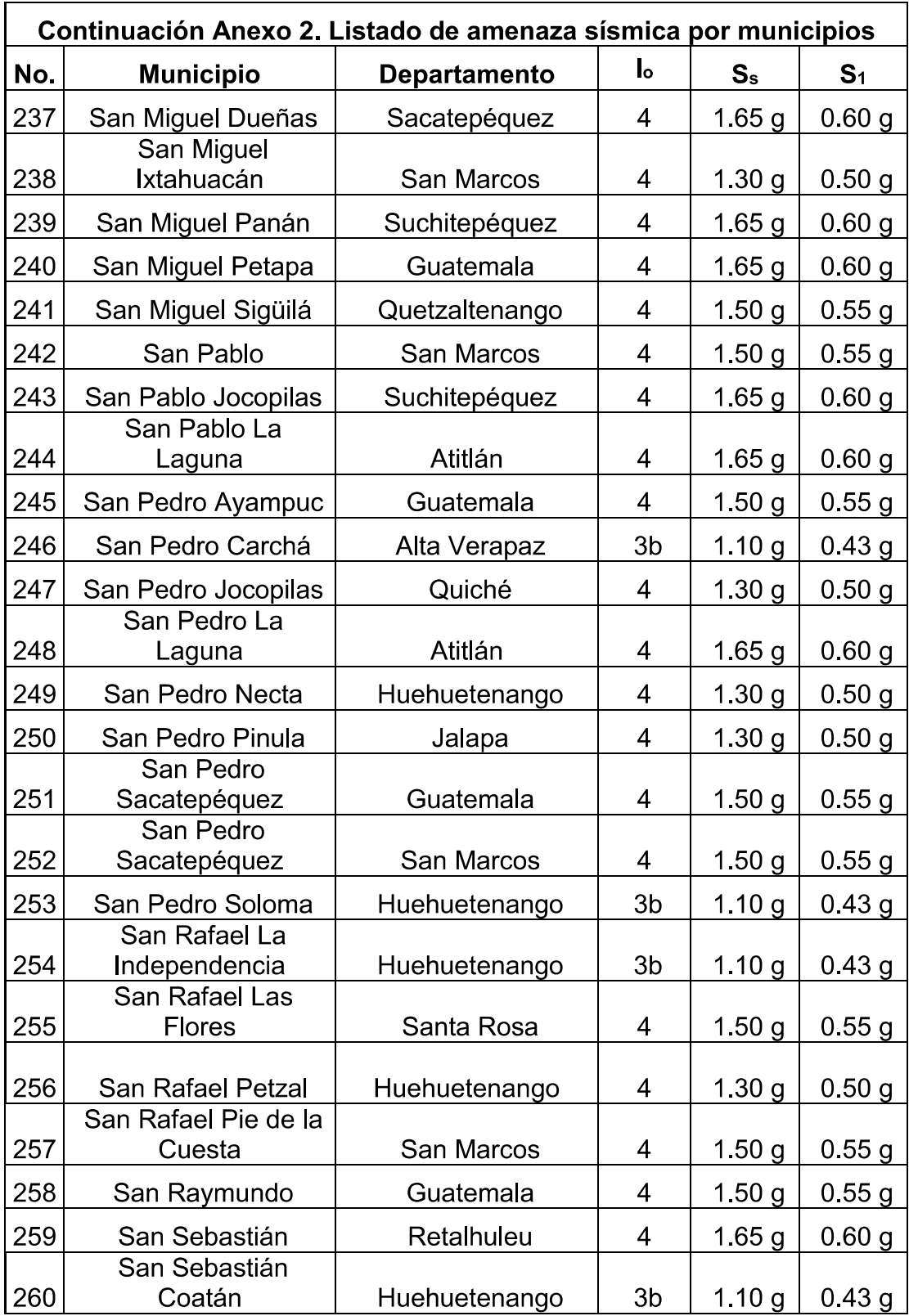

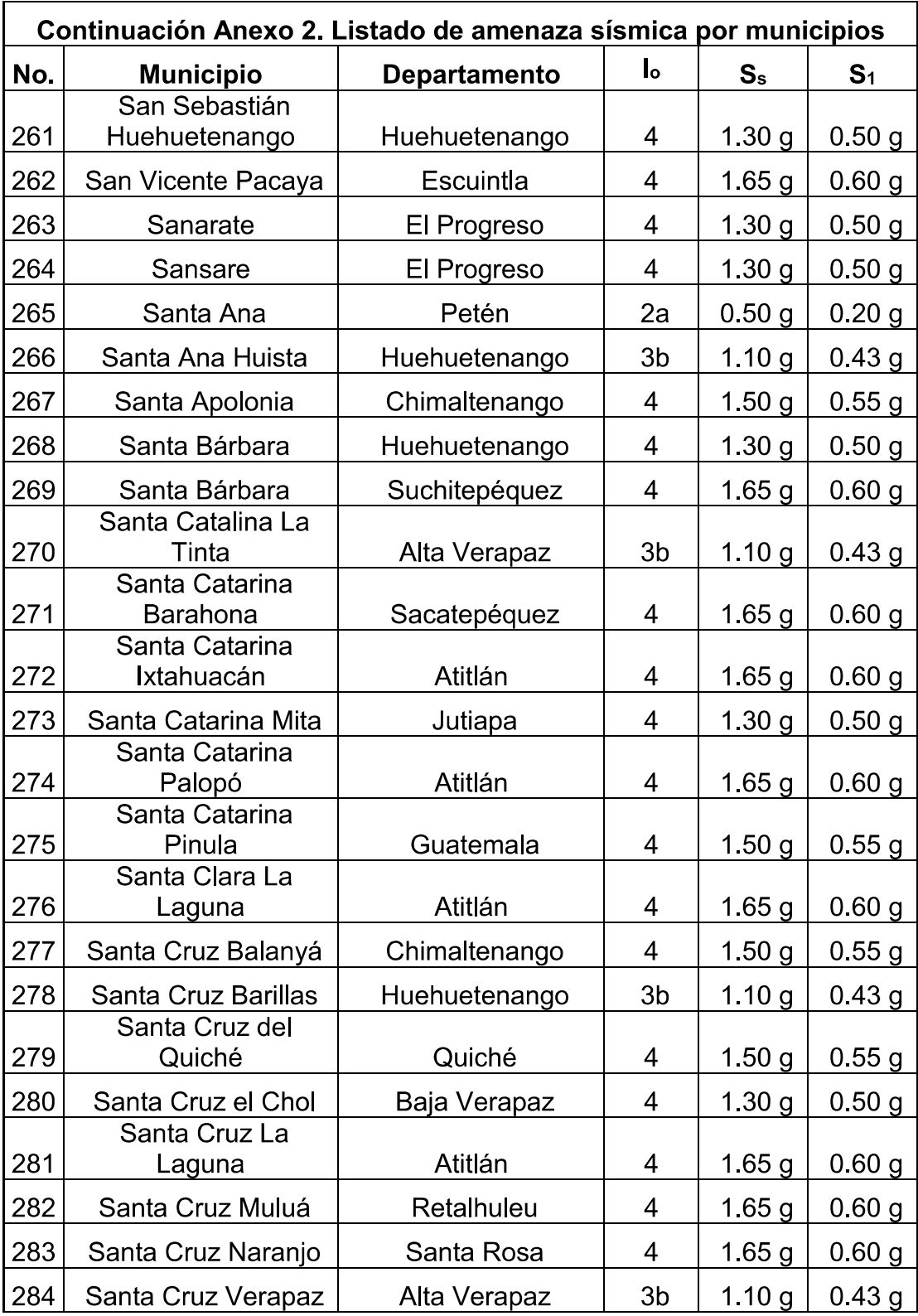

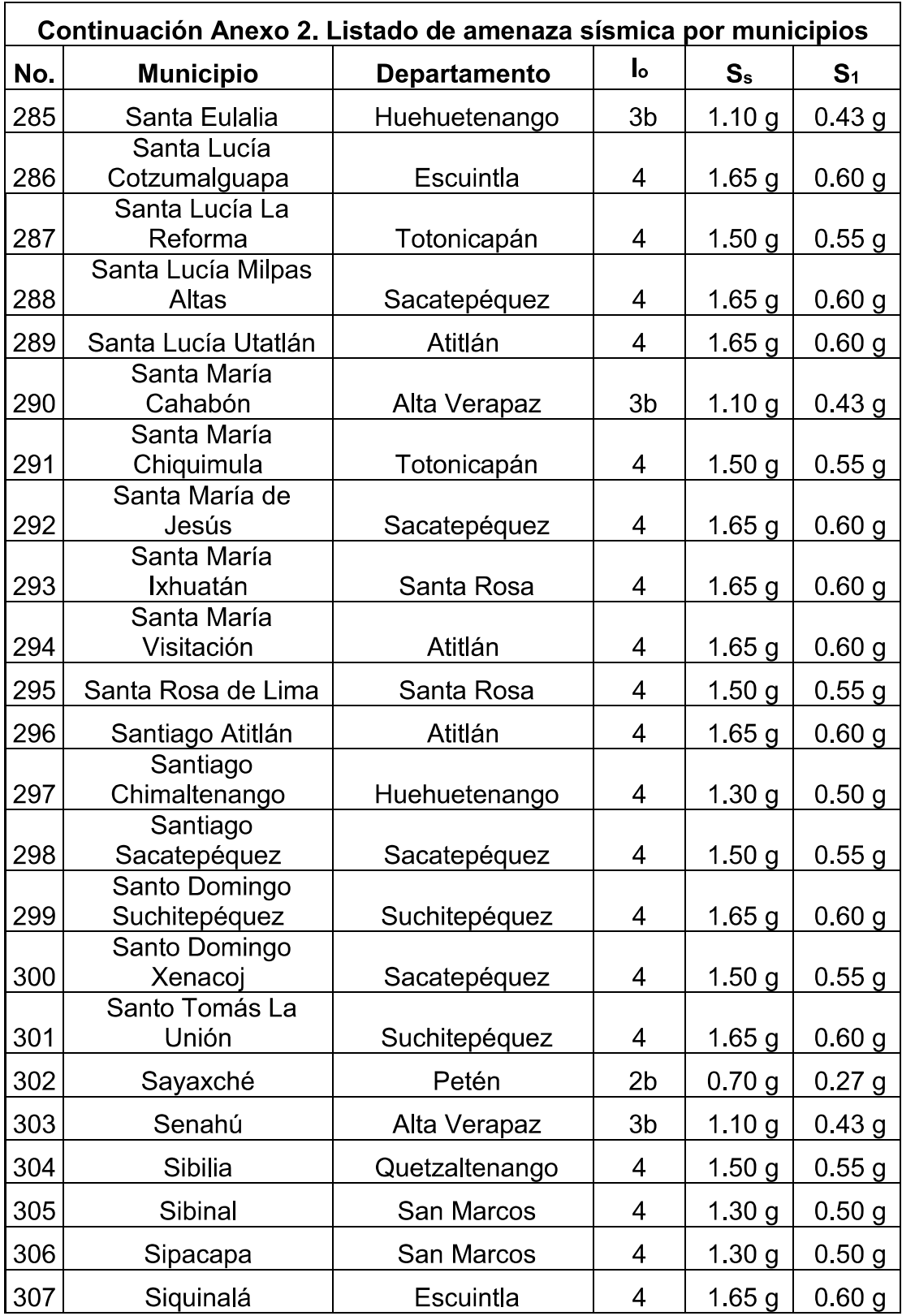

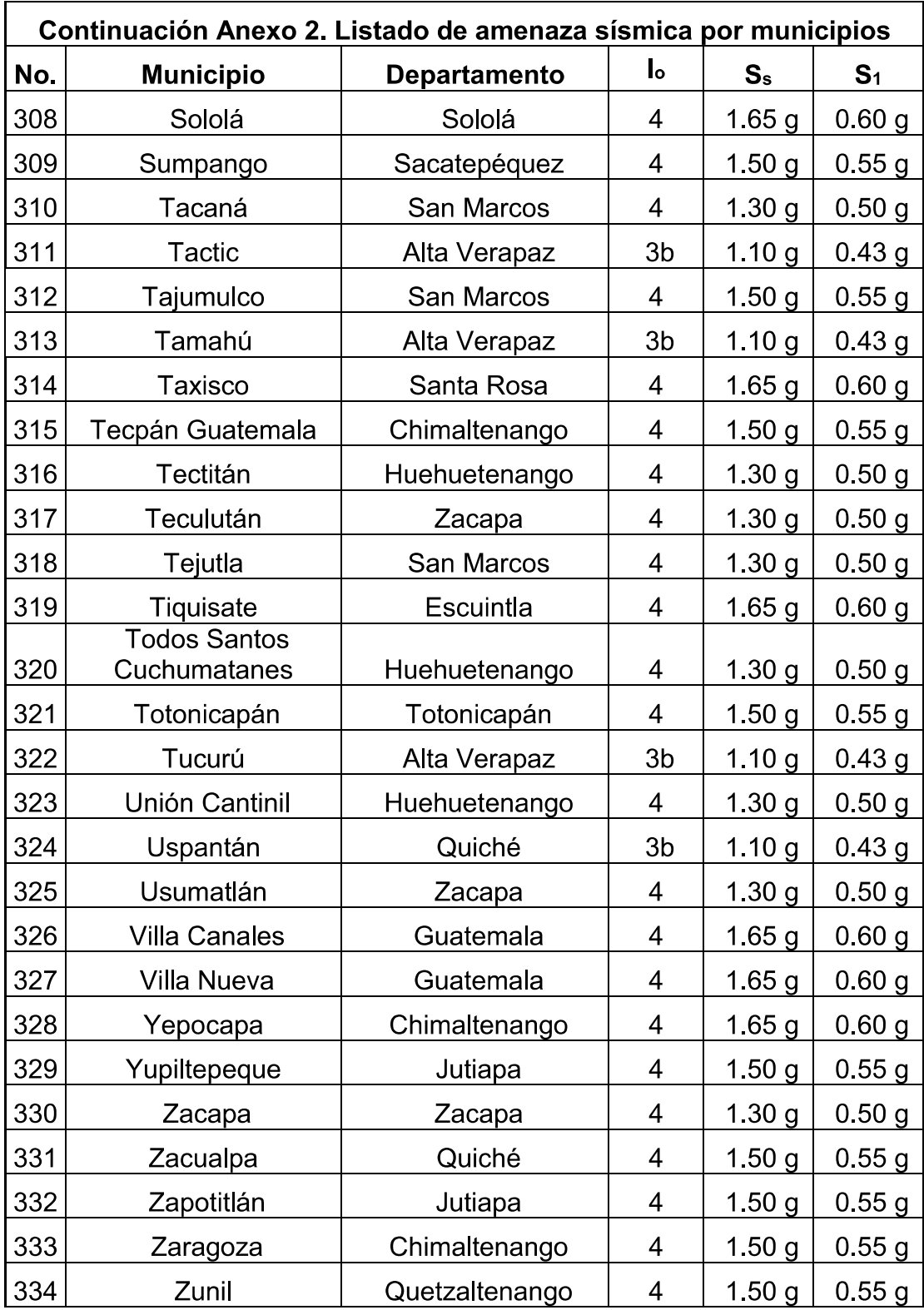

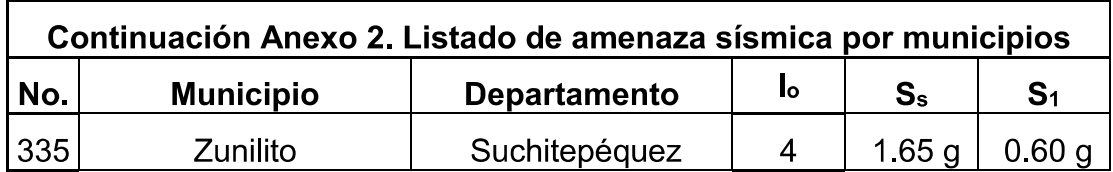